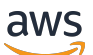

Panduan Developer

# Amazon Location Service

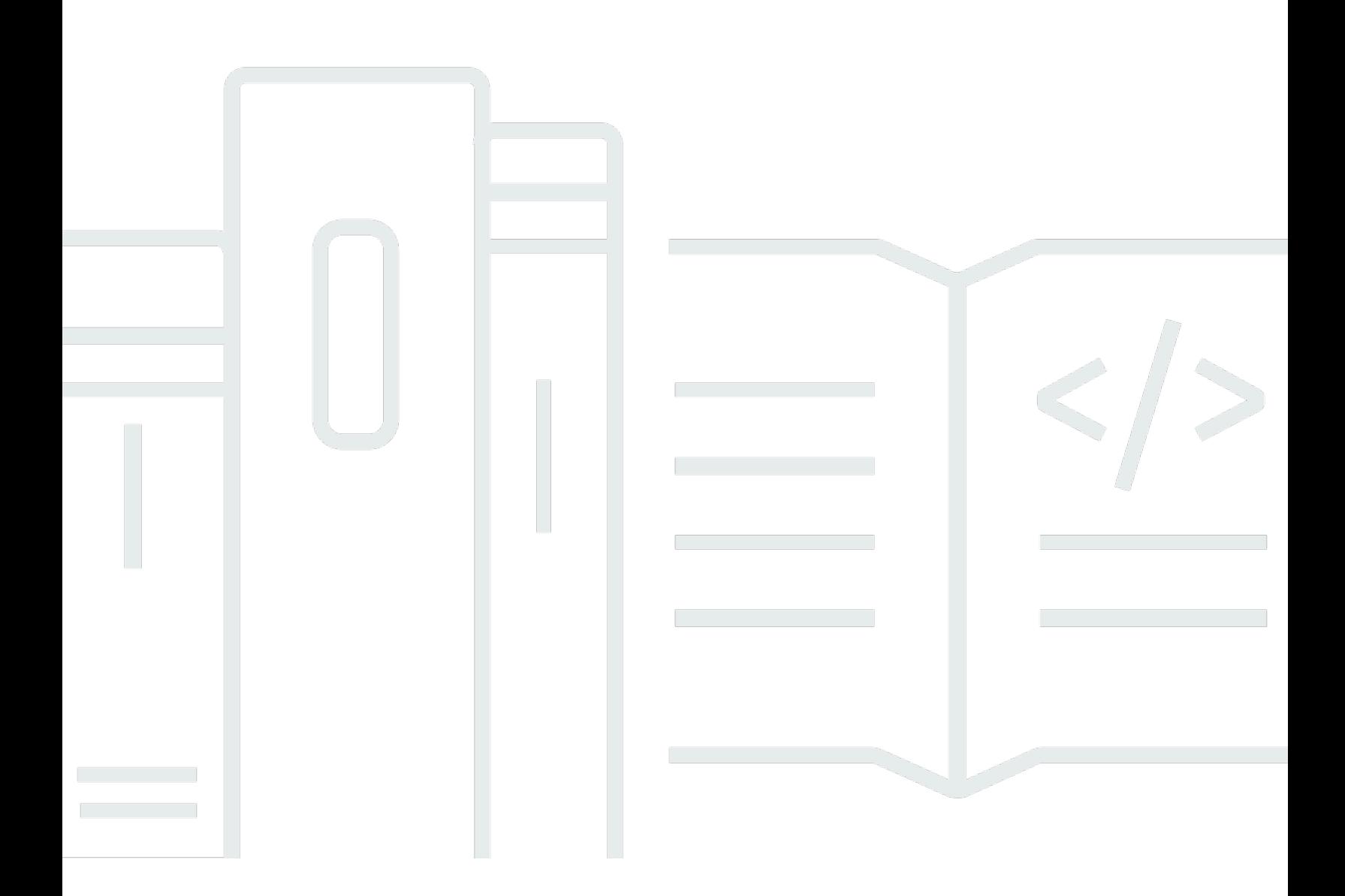

Copyright © 2024 Amazon Web Services, Inc. and/or its affiliates. All rights reserved.

## Amazon Location Service: Panduan Developer

Copyright © 2024 Amazon Web Services, Inc. and/or its affiliates. All rights reserved.

Merek dagang dan tampilan dagang Amazon tidak boleh digunakan sehubungan dengan produk atau layanan apa pun yang bukan milik Amazon, dengan cara apa pun yang dapat menyebabkan kebingungan di antara para pelanggan, atau dengan cara apa pun yang menghina atau mendiskreditkan Amazon. Semua merek dagang lain yang tidak dimiliki oleh Amazon merupakan kekayaan masing-masing pemiliknya, yang mungkin berafiliasi, terkait dengan, atau disponsori oleh Amazon, atau mungkin tidak.

# **Table of Contents**

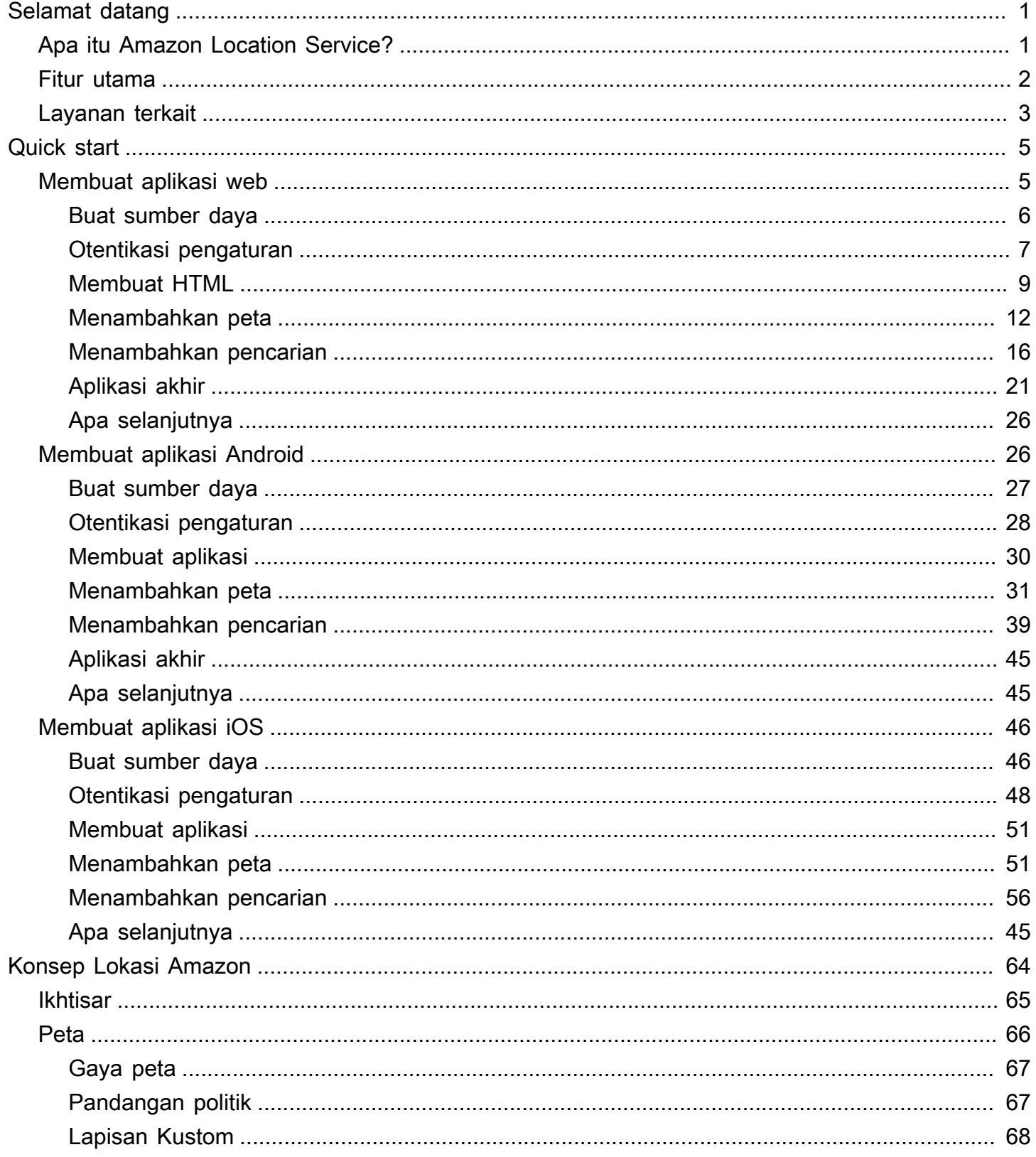

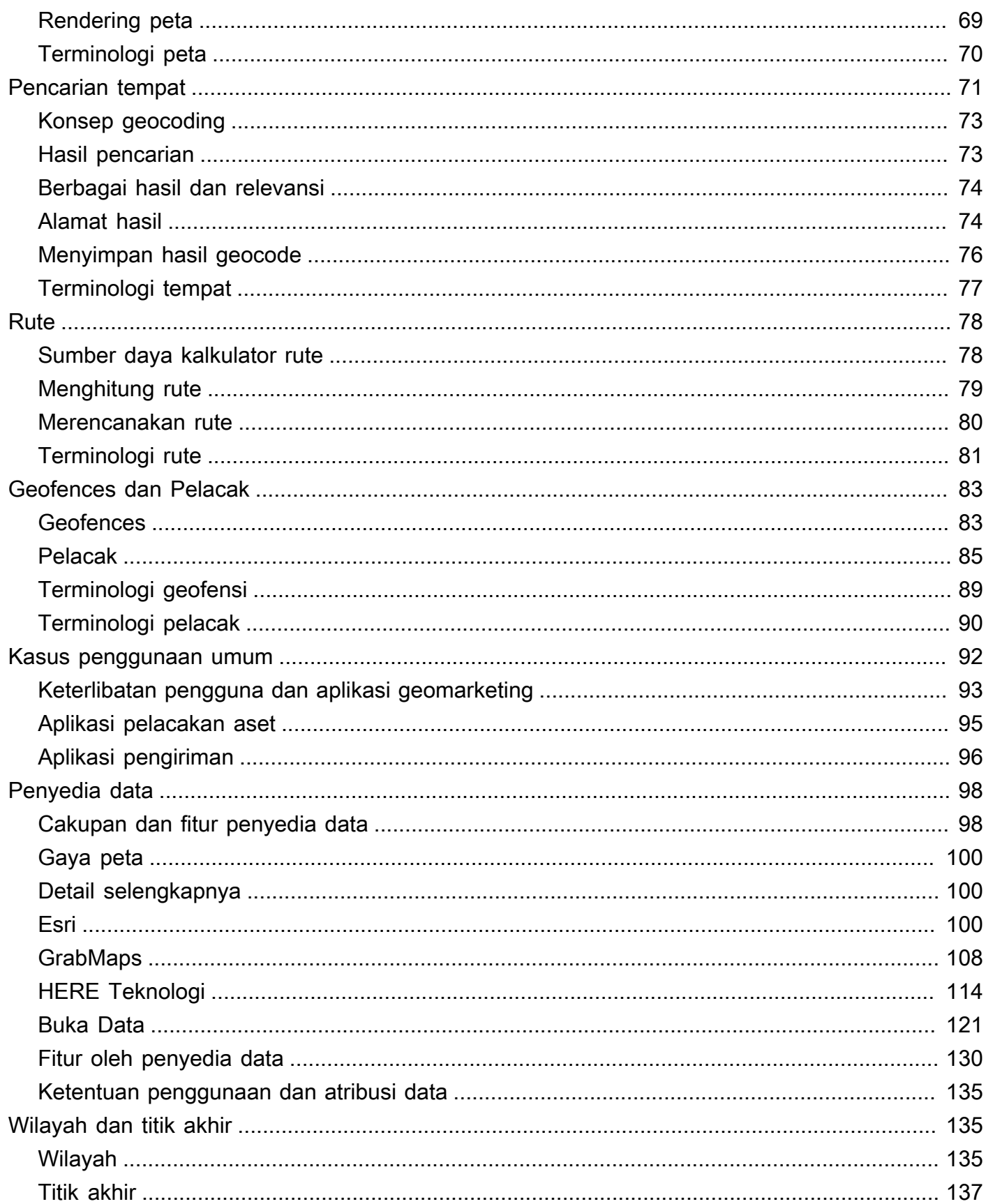

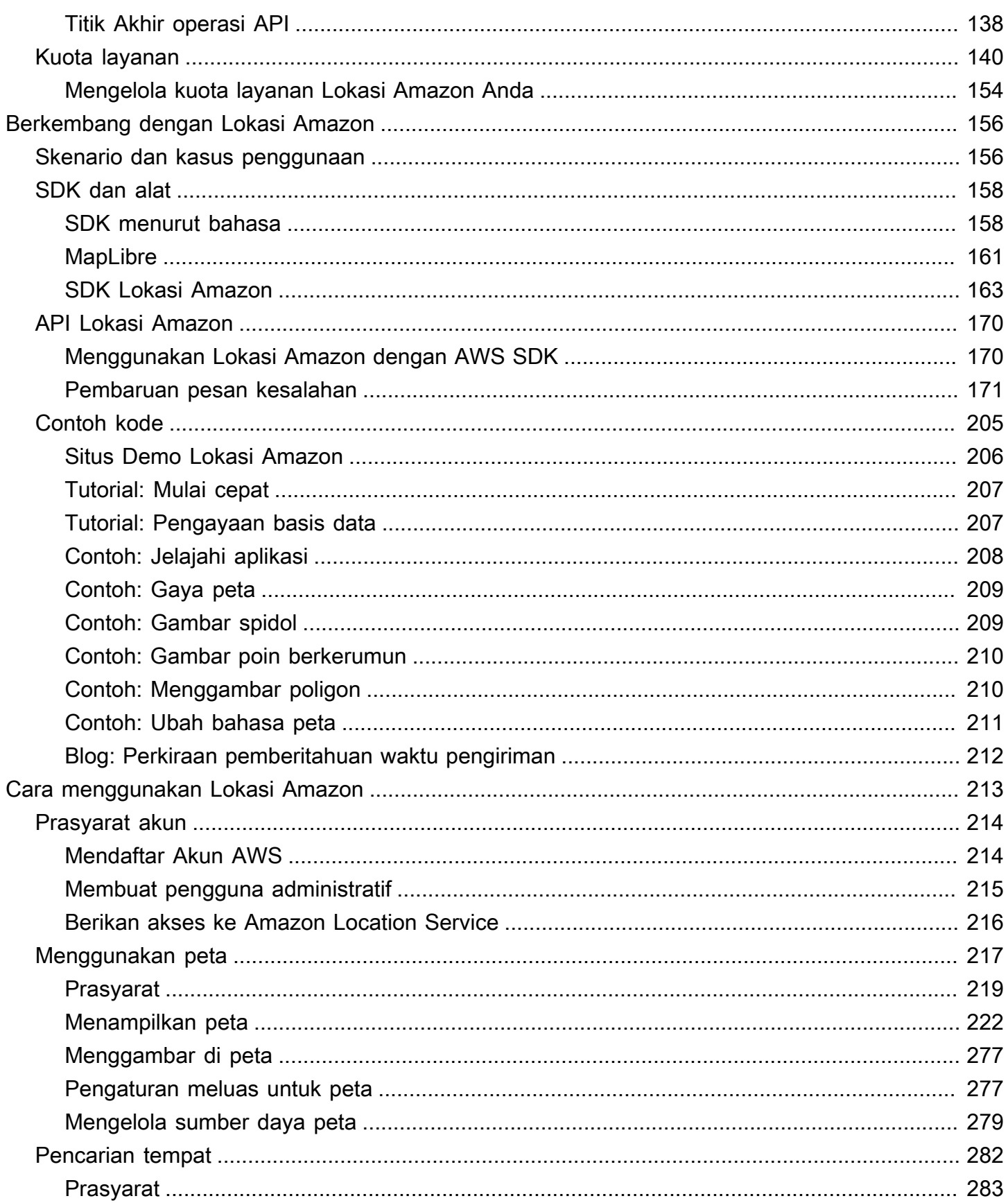

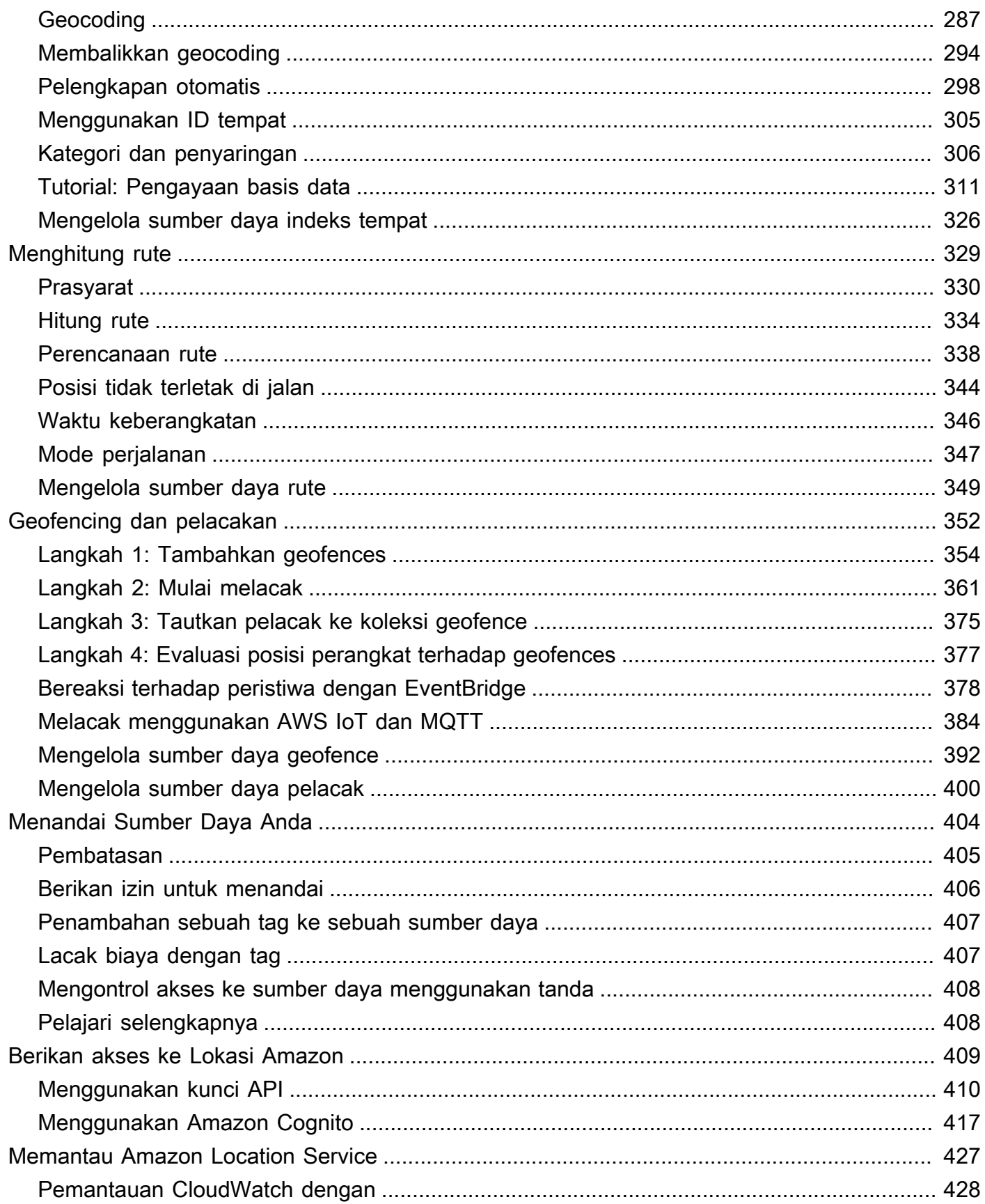

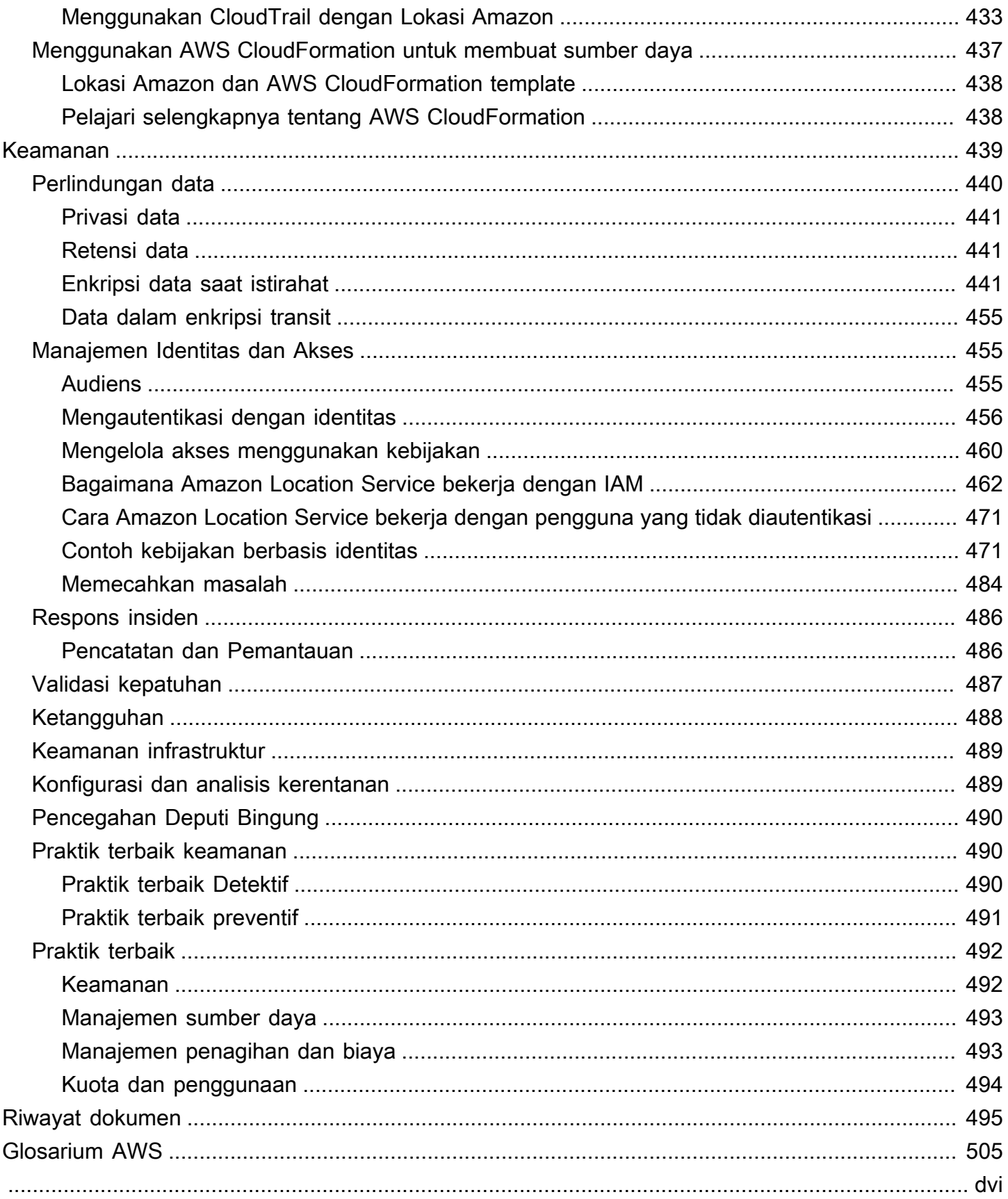

# <span id="page-7-0"></span>Selamat datang di Amazon Location Service

Selamat datang di Panduan Pengembang Layanan Lokasi Amazon.

Topik berikut dapat membantu Anda memulai dokumentasi, berdasarkan apa yang Anda coba lakukan.

Dapatkan ikhtisar Lokasi Amazon

- Pelajari tentang [konsep di Lokasi Amazon](#page-70-0).
- Selami lebih dalam fungsionalitas di bagian [Cara menggunakan Amazon Location Service](#page-219-0) ini.
- Lihat aplikasi demo di [situs demo Lokasi Amazon.](https://location.aws.com/)
- Jika sudah memilikiAkun AWS, Anda dapat menggunakan [konsol Amazon Location Service](https://console.aws.amazon.com/location/explore/home) untuk menjelajahi fungsionalitas secara langsung.

Gunakan Lokasi Amazon sebagai pengembang

- Bangun aplikasi pertama Anda dengan[Quick start](#page-11-0).
- Pelajari cara kerja berbagai fitur Amazon Location Service di bagian [Cara menggunakan](#page-219-0) [Amazon Location Service](#page-219-0) ini.
- Lihat SDK dan alat yang tersedia untuk Anda di bagian ini[Berkembang dengan Lokasi Amazon](#page-162-0).
- Lihat [contoh kode dan tutorial](#page-211-0) yang dapat Anda gunakan di aplikasi Anda sendiri. Anda juga dapat mengunjungi [halaman sampel](https://location.aws.com/samples) situs demo Lokasi Amazon untuk menemukan sampel, dapat disaring berdasarkan fitur, bahasa, atau platform.
- Dapatkan informasi tentang API Lokasi Amazon di [panduan Referensi API.](#page-176-0)

# <span id="page-7-1"></span>Apa itu Amazon Location Service?

Amazon Location Service memungkinkan Anda menambahkan data lokasi dan fungsionalitas ke aplikasi, yang mencakup kemampuan seperti peta, tempat menarik, geocoding, perutean, geofences, dan pelacakan. Amazon Location menyediakan layanan berbasis lokasi (LBS) menggunakan data berkualitas tinggi dari penyedia global dan tepercaya Esri, Grab, dan HERE. Dengan data yang terjangkau, kemampuan pelacakan dan geofencing, dan metrik bawaan untuk pemantauan kesehatan, Anda dapat membangun aplikasi canggih yang mendukung lokasi.

Dengan Lokasi Amazon, Anda mempertahankan kendali atas data organisasi Anda. Lokasi Amazon menganonimkan semua kueri yang dikirim ke penyedia data dengan menghapus metadata pelanggan dan informasi akun. Selain itu, informasi lokasi pelacakan dan geofencing yang sensitif,

seperti lokasi fasilitas, aset, dan personel, tidak meninggalkan AWS akun Anda sama sekali. Ini membantu Anda melindungi informasi sensitif dari pihak ketiga, melindungi privasi pengguna, dan mengurangi risiko keamanan aplikasi Anda. Dengan Amazon Location, Amazon dan pihak ketiga tidak memiliki hak untuk menjual data Anda atau menggunakannya untuk iklan.

Lokasi Amazon sepenuhnya terintegrasi dengan layanan sepertiAWS CloudTrail, Amazon, Amazon CloudWatch EventBridge, dan AWS Identity and Access Management (IAM). Lokasi Amazon menyederhanakan alur kerja pengembangan Anda dengan integrasi data, dan melacak aplikasi dengan cepat ke produksi dengan fitur pemantauan, keamanan, dan kepatuhan bawaan.

<span id="page-8-0"></span>Untuk sorotan, detail produk, dan harga, lihat halaman layanan untuk [Amazon Location Service.](https://aws.amazon.com/location/)

# Fitur utama di Lokasi Amazon

Lokasi Amazon menyediakan fitur-fitur berikut:

### Peta

Amazon Location Service Maps memungkinkan Anda memvisualisasikan informasi lokasi dan merupakan dasar dari banyak kemampuan layanan berbasis lokasi. Amazon Location Service menyediakan map tile dengan gaya berbeda yang bersumber dari penyedia data lokasi global Esri, Grab, dan HERE, serta Open data maps.

### **Tempat**

Amazon Location Service Places memungkinkan Anda mengintegrasikan fungsionalitas penelusuran ke dalam aplikasi, mengonversi alamat menjadi koordinat geografis di lintang dan bujur (geocoding), dan mengonversi koordinat menjadi alamat jalan (reverse geocoding). Amazon Location Service menyediakan data geospasial berkualitas tinggi dari Esri, Grab, dan HERE untuk mendukung fungsi Places.

### Perutean

Amazon Location Service Routes memungkinkan Anda menemukan rute dan memperkirakan waktu perjalanan berdasarkan informasi up-to-date jalan raya dan lalu lintas langsung. Buat fitur yang memungkinkan aplikasi Anda meminta waktu, jarak, dan arah perjalanan antara dua lokasi mana pun. Hitung waktu dan jarak untuk matriks rute yang akan digunakan dalam perencanaan rute.

### **Geofencing**

Amazon Location Service Geofences memungkinkan Anda memberi aplikasi kemampuan untuk mendeteksi dan bertindak saat perangkat masuk atau keluar dari batas geografis yang ditentukan yang dikenal sebagai geofence. Secara otomatis mengirim acara masuk atau keluar ke Amazon EventBridge ketika pelanggaran geofence terdeteksi. Ini memungkinkan Anda memulai tindakan hilir seperti mengirim pemberitahuan ke target.

### Pelacak

Amazon Location Service Trackers memungkinkan Anda mengambil lokasi saat ini dan historis perangkat yang menjalankan aplikasi berkemampuan pelacakan. Anda juga dapat menautkan pelacak dengan geofences Amazon Location Service untuk mengevaluasi pembaruan lokasi dari perangkat Anda terhadap geofences Anda secara otomatis. Pelacak dapat membantu Anda mengurangi biaya dengan memfilter pembaruan posisi yang belum dipindahkan sebelum menyimpan atau mengevaluasinya terhadap geofences.

Saat Anda menggunakan pelacak, informasi lokasi sensitif pada perangkat yang dilacak tidak meninggalkan akun AndaAWS. Ini membantu melindungi informasi sensitif dari pihak ketiga, melindungi privasi pengguna, dan mengurangi risiko keamanan.

## <span id="page-9-0"></span>Layanan yang dapat Anda gunakan dengan Lokasi Amazon

Gunakan layanan berikut bersama dengan Amazon Location Service.

Pemantauan dan manajemen terpadu

Amazon Location Service terintegrasi dengan Amazon CloudWatch,AWS CloudTrail, dan Amazon EventBridge untuk pemantauan dan manajemen data yang efisien:

- Amazon CloudWatch Lihat metrik tentang penggunaan dan kesehatan layanan, termasuk permintaan, latensi, kesalahan, dan log. Untuk informasi selengkapnya, lihat [the section called](#page-434-0)  ["Pemantauan CloudWatch dengan"](#page-434-0).
- AWS CloudTrail— Log dan pantau panggilan API Anda, yang mencakup tindakan yang diambil oleh pengguna, peran, atau layanan AWS. Untuk informasi selengkapnya, lihat [the section](#page-439-0)  [called "Menggunakan CloudTrail dengan Lokasi Amazon"](#page-439-0).
- Amazon EventBridge Aktifkan arsitektur aplikasi berbasis peristiwa sehingga Anda dapat menggunakan AWS Lambda fungsi untuk mengaktifkan bagian lain dari aplikasi dan alur kerja

Anda. Untuk informasi selengkapnya, lihat [the section called "Bereaksi terhadap peristiwa](#page-384-0) [dengan EventBridge".](#page-384-0)

### Alat developer

Amazon Location Service menawarkan berbagai alat bagi pengembang untuk membangun aplikasi yang mendukung lokasi. Ini termasuk AWS SDK standar, SDK seluler dan web, dan kode sampel untuk menggabungkannya dengan pustaka sumber terbuka seperti. MapLibre Gunakan [konsol Amazon Location Service](https://console.aws.amazon.com/location/explore/home) untuk mempelajari sumber daya, dan untuk memulai dengan alat pembelajaran visual dan interaktif.

# <span id="page-11-0"></span>Mulai cepat dengan Amazon Location Service

Cara paling efisien untuk memulai Amazon Location Service adalah dengan menggunakan [konsol](https://console.aws.amazon.com/location/home) [Amazon Location.](https://console.aws.amazon.com/location/home) Anda dapat membuat dan mengelola sumber daya dan mencoba fungsionalitas Lokasi Amazon menggunakan [halaman Jelajahi.](https://console.aws.amazon.com/location/explore/home)

### **a** Note

Untuk menggunakan konsol Amazon Location Service, atau mengikuti sisa tutorial ini, mengharuskan Anda menyelesaikan terlebih dahul[uPrasyarat untuk menggunakan Amazon](#page-220-0)  [Location Service,](#page-220-0) termasuk membuat AWS akun, dan mengizinkan akses ke Lokasi Amazon.

Untuk mulai belajar tentang Amazon Location API, gunakan tutorial berikut untuk membuat aplikasi sederhana yang menampilkan peta interaktif dan menggunakan fungsionalitas pencarian. Ada tiga versi tutorial: satu menunjukkan cara membuat halaman web sederhana menggunakan JavaScript, yang kedua menunjukkan hal yang sama untuk aplikasi Android menggunakan Kotlin, dan yang ketiga menunjukkan hal yang sama untuk aplikasi iOS menggunakan Swift.

Topik

- [Membuat aplikasi web](#page-11-1)
- [Membuat aplikasi Android](#page-32-1)
- [Membuat aplikasi iOS](#page-52-0)

## <span id="page-11-1"></span>Membuat aplikasi web

Di bagian ini, Anda akan membuat halaman web statis dengan peta dan kemampuan untuk mencari di lokasi. Pertama, Anda akan membuat sumber daya Lokasi Amazon dan membuat kunci API untuk aplikasi Anda.

Topik

- [Membuat sumber daya Lokasi Amazon untuk aplikasi Anda](#page-12-0)
- [Menyiapkan otentikasi untuk aplikasi Anda](#page-13-0)
- [Membuat HTML untuk aplikasi Anda](#page-15-0)
- [Menambahkan peta interaktif ke aplikasi Anda](#page-18-0)
- [Menambahkan pencarian ke aplikasi Anda](#page-22-0)
- [Melihat aplikasi akhir](#page-27-0)
- [Apa selanjutnya](#page-32-0)

### <span id="page-12-0"></span>Membuat sumber daya Lokasi Amazon untuk aplikasi Anda

Jika Anda belum memilikinya, Anda harus membuat sumber daya Lokasi Amazon yang akan digunakan aplikasi Anda. Di sini, Anda membuat sumber daya peta untuk menampilkan peta di aplikasi Anda, dan indeks tempat untuk mencari lokasi di peta.

Untuk menambahkan sumber daya lokasi ke aplikasi Anda

- 1. Pilih gaya peta yang ingin Anda gunakan.
	- a. Di konsol Lokasi Amazon, pada halaman [Peta](https://console.aws.amazon.com/location/maps/home), pilih Buat peta untuk melihat pratinjau gaya peta.
	- b. Tambahkan Nama dan Deskripsi untuk sumber daya peta baru. Catat nama yang Anda gunakan untuk sumber daya peta. Anda akan membutuhkannya saat membuat file skrip Anda nanti di tutorial.
	- c. Pilih peta.

### **a** Note

Memilih gaya peta juga memilih penyedia data peta mana yang akan Anda gunakan. Jika aplikasi Anda melacak atau merutekan aset yang Anda gunakan dalam bisnis Anda, seperti kendaraan pengiriman atau karyawan, Anda hanya dapat menggunakan HERE sebagai penyedia geolokasi Anda. Untuk informasi selengkapnya, lihat bagian 82 dari [ketentuan AWS layanan](https://aws.amazon.com/service-terms).

- d. Setuju dengan Syarat dan Ketentuan Lokasi Amazon, lalu pilih Buat peta. Anda dapat berinteraksi dengan peta yang Anda pilih: memperbesar, memperkecil, atau menggeser ke segala arah.
- e. Catat Nama Sumber Daya Amazon (ARN) yang ditampilkan untuk sumber daya peta baru Anda. Anda akan menggunakannya untuk membuat otentikasi yang benar nanti dalam tutorial ini.
- 2. Pilih indeks tempat yang ingin Anda gunakan.
- a. Di konsol Lokasi Amazon di halaman [Indeks tempat](https://console.aws.amazon.com/location/places/home), pilih Buat indeks tempat.
- b. Tambahkan Nama dan Deskripsi untuk sumber daya indeks tempat baru. Catat nama yang Anda gunakan untuk sumber daya indeks tempat. Anda akan membutuhkannya saat membuat file skrip Anda nanti di tutorial.
- c. Pilih penyedia data.

### **a** Note

Dalam kebanyakan kasus, pilih penyedia data yang cocok dengan penyedia peta yang sudah Anda pilih. Ini membantu memastikan bahwa pencarian akan cocok dengan peta.

Jika aplikasi Anda melacak atau merutekan aset yang Anda gunakan dalam bisnis Anda, seperti kendaraan pengiriman atau karyawan, Anda hanya dapat menggunakan HERE sebagai penyedia geolokasi Anda. Untuk informasi selengkapnya, lihat bagian 82 dari [ketentuan AWS layanan](https://aws.amazon.com/service-terms).

- d. Pilih opsi Penyimpanan data. Untuk tutorial ini, hasilnya tidak disimpan, sehingga Anda dapat memilih Tidak, sekali pakai saja.
- e. Setuju dengan Syarat dan Ketentuan Lokasi Amazon, lalu pilih Buat indeks tempat.
- f. Catat ARN yang ditampilkan untuk sumber daya indeks tempat baru Anda. Anda akan menggunakannya untuk membuat otentikasi yang benar di bagian selanjutnya dari tutorial ini.

### <span id="page-13-0"></span>Menyiapkan otentikasi untuk aplikasi Anda

Aplikasi yang Anda buat dalam tutorial ini memiliki penggunaan anonim, artinya pengguna Anda tidak diharuskan masuk AWS untuk menggunakan aplikasi. Namun, secara default, Amazon Location Service API memerlukan otentikasi untuk digunakan. Anda dapat menggunakan Amazon Cognito atau kunci API untuk memberikan otentikasi dan otorisasi bagi pengguna anonim. Dalam tutorial ini, Anda akan membuat kunci API untuk digunakan dalam aplikasi sampel.

### **a** Note

Untuk informasi selengkapnya tentang menggunakan kunci API atau Amazon Cognito dengan Amazon Location Service, lihat. [Memberikan akses ke Amazon Location Service](#page-415-0)

### Untuk menyiapkan otentikasi untuk aplikasi Anda

- 1. Buka [konsol Lokasi Amazon,](https://console.aws.amazon.com/location) dan pilih kunci API dari menu kiri.
- 2. Pilih Buat kunci API.

### **A** Important

Kunci API yang Anda buat harus sama Akun AWS dan AWS Region sebagai resource Amazon Location Service yang Anda buat di bagian sebelumnya.

- 3. Salah satu halaman Create API key, isi informasi berikut.
	- Nama Nama untuk kunci API Anda, sepertiMyWebAppKey.
	- Sumber Daya Pilih sumber daya indeks Peta Lokasi Amazon dan Tempat yang Anda buat di bagian sebelumnya. Anda dapat menambahkan lebih dari satu sumber daya dengan memilih Tambah sumber daya. Ini akan memungkinkan kunci API untuk digunakan dengan sumber daya tersebut.
	- Tindakan Tentukan tindakan yang ingin Anda otorisasi dengan kunci API ini. Anda harus memilih setidaknya geo: GetMap \* dan geo: SearchPlaceIndexfForPosition sehingga tutorial akan berfungsi seperti yang diharapkan.
	- Anda dapat menambahkan Deskripsi, Waktu kedaluwarsa, atau Tag secara opsional ke kunci API Anda. Anda juga dapat menambahkan referer (seperti\*.example.com), untuk membatasi kunci hanya digunakan dari domain tertentu. Ini berarti bahwa tutorial hanya akan bekerja dari domain itu.

### **a** Note

Anda disarankan untuk melindungi penggunaan kunci API Anda dengan menetapkan waktu kedaluwarsa atau perujuk, jika tidak keduanya.

- 4. Pilih Buat kunci API untuk membuat kunci API.
- 5. Pilih Tampilkan kunci API, dan salin nilai kunci untuk digunakan nanti dalam tutorial. Itu akan dalam bentukv1.public.*a1b2c3d4...*.

### **A** Important

Anda akan memerlukan kunci ini saat menulis kode untuk aplikasi Anda nanti dalam tutorial ini.

### <span id="page-15-0"></span>Membuat HTML untuk aplikasi Anda

Dalam tutorial ini, Anda akan membuat halaman HTML statis yang menyematkan peta, dan memungkinkan pengguna untuk menemukan apa yang ada di lokasi di peta. Aplikasi ini akan terdiri dari tiga file: file HTML dan file CSS untuk halaman web, dan file JavaScript (.js) untuk kode yang membuat peta dan merespons interaksi pengguna dan peristiwa peta.

Pertama, mari kita buat kerangka HTML dan CSS yang akan digunakan untuk aplikasi. Ini akan menjadi halaman sederhana dengan <div> elemen untuk menahan wadah peta dan <pre>elemen untuk menunjukkan respons JSON terhadap kueri Anda.

Untuk membuat HTML untuk aplikasi mulai cepat Anda

- 1. Buat file baru bernamaquickstart.html.
- 2. Edit file di editor teks atau lingkungan pilihan Anda. Tambahkan HTML berikut ke file.

```
<!DOCTYPE html>
<html> <head> 
     <meta charset="utf-8"> 
     <title>Quick start tutorial</title> 
     <!-- Styles --> 
     <link href="main.css" rel="stylesheet" /> 
   </head> 
   <body> 
     <header> 
        <h1>Quick start tutorial</h1> 
     </header> 
     <main> 
       <div id="map"></div> 
       <aside> 
          <h2>JSON Response</h2>
```

```
 <pre id="response"></pre> 
       </aside> 
     </main> 
     <footer>This is a simple Amazon Location Service app. Pan and zoom. Click to 
 see details about entities close to a point.</footer> 
   </body>
</html>
```
HTML ini memiliki pointer ke file CSS yang akan Anda buat pada langkah berikutnya, beberapa elemen placeholder untuk aplikasi, dan beberapa teks penjelasan.

Ada dua elemen placeholder yang akan Anda gunakan nanti dalam tutorial ini. Yang pertama adalah <div id="map> elemen, yang akan memegang kontrol peta. Yang kedua adalah <pre id="response"> elemen, yang akan menunjukkan hasil pencarian di peta.

3. Simpan file Anda.

Sekarang tambahkan CSS untuk halaman web. Ini akan mengatur gaya teks dan elemen placeholder untuk aplikasi.

Untuk membuat CSS untuk aplikasi mulai cepat Anda

- 1. Buat file baru bernamamain.css, di folder yang sama dengan file quickstart.html yang dibuat dalam prosedur sebelumnya.
- 2. Edit file di editor apa pun yang ingin Anda gunakan. Tambahkan teks berikut ke file.

```
* { 
   box-sizing: border-box; 
   font-family: Arial, Helvetica, sans-serif;
}
body { 
   margin: 0;
}
header { 
   background: #000000; 
   padding: 0.5rem;
}
```

```
h1 { 
   margin: 0; 
  text-align: center; 
  font-size: 1.5rem; 
  color: #ffffff;
}
main { 
  display: flex; 
 min-height: calc(100vh - 94px);
}
#map { 
  flex: 1;
}
aside { 
  overflow-y: auto; 
  flex: 0 0 30%; 
  max-height: calc(100vh - 94px); 
  box-shadow: 0 1px 1px 0 #001c244d, 1px 1px 1px 0 #001c2426, -1px 1px 1px 0 
 #001c2426; 
  background: #f9f9f9; 
  padding: 1rem;
}
h2 \{ margin: 0;
}
pre { 
  white-space: pre-wrap; 
  font-family: monospace; 
   color: #16191f;
}
footer { 
   background: #000000; 
   padding: 1rem; 
  color: #ffffff;
}
```
Ini menetapkan peta untuk mengisi ruang yang tidak digunakan oleh hal lain, menetapkan area untuk tanggapan kami untuk mengambil 30% dari lebar aplikasi, dan menetapkan warna dan gaya untuk judul dan teks penjelasan.

- 3. Simpan file tersebut.
- 4. Anda sekarang dapat melihat quickstart.html file di browser untuk melihat tata letak aplikasi.

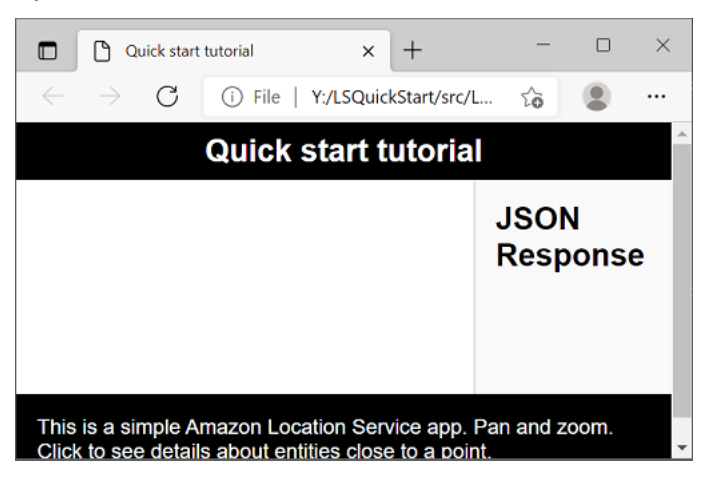

<span id="page-18-0"></span>Selanjutnya, Anda akan menambahkan kontrol peta ke aplikasi.

### Menambahkan peta interaktif ke aplikasi Anda

Sekarang Anda memiliki kerangka kerja dan placeholder div, Anda dapat menambahkan kontrol peta ke aplikasi Anda. Tutorial ini menggunakan [MapLibre GL JS](https://maplibre.org/maplibre-gl-js-docs/api/) sebagai kontrol peta, mendapatkan data dari Amazon Location Service. Anda juga akan menggunakan [Pembantu otentikasi](#page-170-0) untuk memfasilitasi penandatanganan panggilan ke Amazon Location API dengan kunci API Anda.

Untuk menambahkan peta interaktif ke aplikasi Anda

- 1. Buka quickstart.html file yang Anda buat di bagian sebelumnya.
- 2. Tambahkan referensi ke perpustakaan yang dibutuhkan, dan file skrip yang akan Anda buat. Perubahan yang perlu Anda lakukan ditampilkan di**green**.

```
<!DOCTYPE html>
<html> 
   <head> 
     <meta charset="utf-8"> 
     <title>Quick start tutorial</title>
```

```
 <!-- Styles --> 
     <link href="https://unpkg.com/maplibre-gl@3.x/dist/maplibre-gl.css" 
  rel="stylesheet" />
     <link href="main.css" rel="stylesheet" /> 
  </head> 
  <body> 
     ... 
     <footer>This is a simple Amazon Location Service app. Pan and zoom. Click to 
  see details about entities close to a point.</footer> 
     <!-- JavaScript dependencies --> 
     <script src="https://unpkg.com/maplibre-gl@3.x/dist/maplibre-gl.js"></script> 
     <script src="https://unpkg.com/@aws/amazon-location-client@1.x/dist/
amazonLocationClient.js"></script> 
     <script src="https://unpkg.com/@aws/amazon-location-utilities-auth-helper@1.x/
dist/amazonLocationAuthHelper.js"></script> 
     <!-- JavaScript for the app --> 
     <script src="main.js"></script>
   </body>
</html>
```
Ini menambahkan dependensi berikut ke aplikasi Anda:

- MapLibre GL JS. Pustaka dan stylesheet ini menyertakan kontrol peta yang menampilkan ubin peta dan mencakup interaktivitas, seperti pan dan zoom. Kontrol juga memungkinkan ekstensi, seperti menggambar fitur Anda sendiri di peta.
- Klien Lokasi Amazon. Ini menyediakan antarmuka untuk fungsionalitas Lokasi Amazon yang diperlukan untuk mendapatkan data peta, dan untuk mencari tempat di peta. Klien Lokasi Amazon didasarkan pada AWS SDK untuk JavaScript v3.
- Pembantu Otentikasi Lokasi Amazon. Ini menyediakan fungsi bermanfaat untuk mengautentikasi Amazon Location Service dengan kunci API atau Amazon Cognito.

Langkah ini juga menambahkan referensimain.js, yang akan Anda buat selanjutnya.

- 3. Simpan file quickstart.html.
- 4. Buat file baru yang disebut main.js di folder yang sama dengan file HTML dan CSS Anda, dan buka untuk diedit.

5. Tambahkan skrip berikut ke file Anda. Teks berwarna *merah* harus diganti dengan nilai kunci API, nama sumber daya peta, dan nama sumber daya tempat yang Anda buat sebelumnya, serta pengenal wilayah untuk wilayah Anda (sepertius-east-1).

```
// Amazon Location Service resource names:
const mapName = "explore.map";
const placesName = "explore.place";
const region = "your_region";
const apiKey = "v1.public.a1b2c3d4...
// Initialize a map
async function initializeMap() { 
   const mlglMap = new maplibregl.Map({ 
     container: "map", // HTML element ID of map element 
     center: [-77.03674, 38.891602], // Initial map centerpoint 
     zoom: 16, // Initial map zoom 
     style: 'https://maps.geo.${region}.amazonaws.com/maps/v0/maps/${mapName}/style-
descriptor?key=${apiKey}', // Defines the appearance of the map and authenticates 
  using an API key 
   }); 
   // Add navigation control to the top left of the map 
   mlglMap.addControl(new maplibregl.NavigationControl(), "top-left"); 
   return mlglMap;
}
async function main() { 
   // Initialize map and Amazon Location SDK client: 
   const map = await initializeMap();
}
main();
```
Kode ini mengatur sumber daya Lokasi Amazon, lalu mengonfigurasi dan menginisialisasi kontrol peta MapLibre GL JS dan menempatkannya di <div> elemen Anda dengan id. map

initializeMap()Fungsi ini penting untuk dipahami. Ini menciptakan kontrol MapLibre peta baru (disebut mlglMap secara lokal, tetapi dipanggil map di sisa kode) yang digunakan untuk membuat peta dalam aplikasi Anda.

```
 // Initialize the map
```

```
const mlglMap = new maplibregl.Map(\{ container: "map", // HTML element ID of map element 
     center: [-77.03674, 38.891602], // Initial map centerpoint 
     zoom: 16, // Initial map zoom 
     style: 'https://maps.geo.${region}.amazonaws.com/maps/v0/maps/${mapName}/style-
descriptor?key=${apiKey}`, // Defines the appearance of the map and authenticates 
 using an API key 
  });
```
Saat Anda membuat kontrol MapLibre peta baru, parameter yang Anda lewati menunjukkan status awal kontrol peta. Di sini, kami mengatur parameter berikut.

- Kontainer HTML, yang menggunakan elemen peta div dalam HTML kami.
- Pusat awal peta ke suatu titik di Washington, DC.
- Tingkat zoom ke 16 (diperbesar ke lingkungan atau tingkat blok).
- Gaya yang digunakan untuk peta, MapLibre yang memberikan URL untuk digunakan untuk mendapatkan ubin peta dan informasi lainnya untuk membuat peta. Perhatikan bahwa URL ini menyertakan kunci API Anda untuk otentikasi.
- 6. Simpan JavaScript file Anda, dan buka dengan browser. Anda sekarang memiliki peta di halaman Anda, di mana Anda dapat menggunakan tindakan pan dan zoom.

#### **a** Note

Anda dapat menggunakan aplikasi ini untuk melihat bagaimana kontrol MapLibre peta berperilaku. Anda dapat mencoba menggunakan Ctrl atau Shift saat menggunakan operasi menyeret, untuk melihat cara lain untuk berinteraksi dengan peta. Semua fungsi ini dapat disesuaikan.

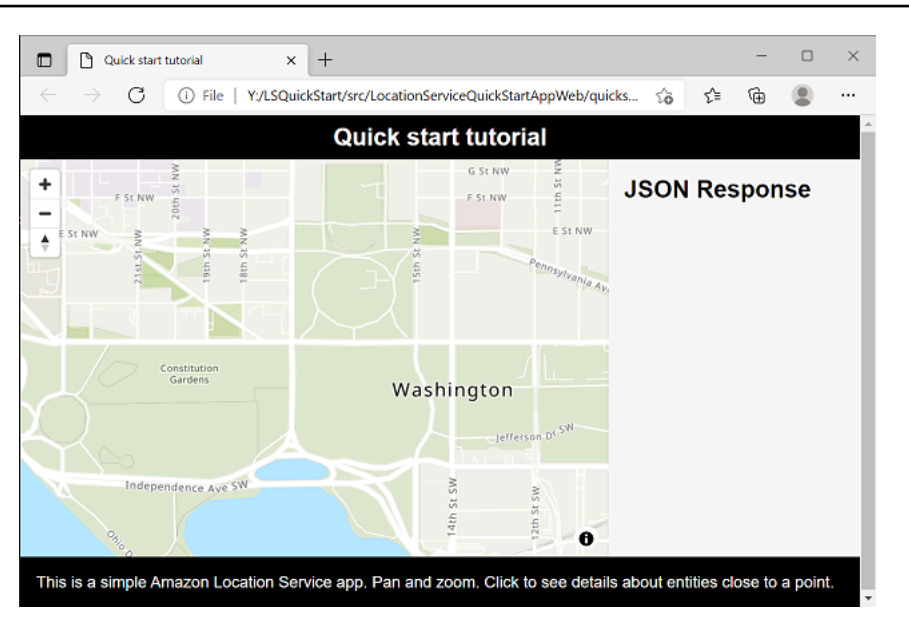

Aplikasi Anda hampir selesai. Di bagian selanjutnya, Anda akan menangani pemilihan lokasi di peta, dan menunjukkan alamat lokasi yang dipilih. Anda juga akan menampilkan JSON yang dihasilkan di halaman, untuk melihat hasil lengkapnya.

### <span id="page-22-0"></span>Menambahkan pencarian ke aplikasi Anda

Langkah terakhir untuk aplikasi Anda adalah menambahkan pencarian di peta. Dalam hal ini, Anda akan menambahkan pencarian geocoding terbalik, di mana Anda menemukan item di lokasi.

**a** Note

Amazon Location Service juga menyediakan kemampuan untuk mencari berdasarkan nama atau alamat untuk menemukan lokasi tempat di peta.

Untuk menambahkan fungsionalitas penelusuran ke aplikasi Anda

- 1. Buka main.js file yang Anda buat di bagian sebelumnya.
- 2. Ubah main fungsi, seperti yang ditunjukkan. Perubahan yang perlu Anda lakukan ditampilkan di**green**.

```
async function main() {
  // Create an authentication helper instance using an API key
```

```
 const authHelper = await amazonLocationAuthHelper.withAPIKey(apiKey);
 // Initialize map and Amazon Location SDK client: 
  const map = await initializeMap();
  const client = new amazonLocationClient.LocationClient({ 
    region, 
    ...authHelper.getLocationClientConfig(), // Provides configuration required to 
 make requests to Amazon Location 
  }); 
 // On mouse click, display marker and get results: 
  map.on("click", async function (e) { 
    // Set up parameters for search call 
    let params = { 
      IndexName: placesName, 
      Position: [e.lngLat.lng, e.lngLat.lat], 
      Language: "en", 
      MaxResults: "5", 
    }; 
    // Set up command to search for results around clicked point 
    const searchCommand = new 
 amazonLocationClient.SearchPlaceIndexForPositionCommand(params); 
    try { 
      // Make request to search for results around clicked point 
      const data = await client.send(searchCommand); 
      // Write JSON response data to HTML 
      document.querySelector("#response").textContent = JSON.stringify(data, 
 undefined, 2); 
      // Display place label in an alert box 
      alert(data.Results[0].Place.Label); 
    } catch (error) { 
      // Write JSON response error to HTML 
      document.querySelector("#response").textContent = JSON.stringify(error, 
 undefined, 2); 
      // Display error in an alert box 
      alert("There was an error searching.");
```

```
 } 
    });
}
```
Kode ini dimulai dengan menyiapkan helper autentikasi Lokasi Amazon untuk menggunakan kunci API Anda.

```
const authHelper = await amazonLocationAuthHelper.withAPIKey(apiKey);
```
Kemudian ia menggunakan pembantu otentikasi itu, dan wilayah yang Anda gunakan untuk membuat klien Lokasi Amazon baru.

```
const client = new amazonLocationClient.LocationClient({ 
     region, 
     ...authHelper.getLocationClientConfig(), 
   });
```
Selanjutnya, kode merespons pengguna yang memilih tempat pada kontrol peta. Ini dilakukan dengan menangkap acara yang MapLibre disediakan untukclick.

```
map.on("click", async function(e) { 
     ... 
   });
```
MapLibre clickAcara ini menyediakan parameter yang mencakup garis lintang dan bujur yang dipilih pengguna ()e.lngLat. Dalam click acara tersebut, kode membuat searchPlaceIndexForPositionCommand untuk menemukan entitas pada garis lintang dan bujur yang diberikan.

```
 // Set up parameters for search call 
  let params = \{ IndexName: placesName, 
      Position: [e.lngLat.lng, e.lngLat.lat], 
      Language: "en", 
      MaxResults: "5" 
   }; 
   // Set up command to search for results around clicked point 
    const searchCommand = new 
 amazonLocationClient.SearchPlaceIndexForPositionCommand(params);
```
Menambahkan pencarian 18

```
 try { 
   // Make request to search for results around clicked point 
   const data = await client.send(searchCommand); 
   ... 
 });
```
Di sini, IndexName adalah nama sumber daya Indeks Tempat yang Anda buat sebelumnya, Position adalah garis lintang dan bujur untuk dicari, Language adalah bahasa pilihan untuk hasil, dan memberi tahu Lokasi MaxResults Amazon untuk mengembalikan hanya maksimal lima hasil.

Kode yang tersisa memeriksa kesalahan, dan kemudian menampilkan hasil pencarian dalam <pre> elemen yang disebutresponse, dan menunjukkan hasil teratas dalam kotak peringatan.

- 3. (Opsional) Jika Anda menyimpan dan membuka quickstart.html file di browser sekarang, memilih lokasi di peta akan menunjukkan nama atau alamat tempat yang Anda pilih.
- 4. Langkah terakhir dalam aplikasi adalah menggunakan MapLibre fungsionalitas untuk menambahkan penanda di tempat yang dipilih pengguna. Ubah main fungsinya sebagai berikut. Perubahan yang perlu Anda lakukan ditampilkan di**green**.

```
async function main() { 
  // Create an authentication helper instance using an API key 
 const authHelper = await amazonLocationAuthHelper.withAPIKey(apiKey);
  // Initialize map and Amazon Location SDK client 
  const map = await initializeMap(); 
  const client = new amazonLocationClient.LocationClient({ 
     region, 
     ...authHelper.getLocationClientConfig(), // Provides configuration required to 
 make requests to Amazon Location 
  });
  // Variable to hold marker that will be rendered on click 
  let marker;
  // On mouse click, display marker and get results: 
  map.on("click", async function (e) {
    // Remove any existing marker 
     if (marker) { 
       marker.remove(); 
     }
```

```
 // Render a marker on clicked point 
   marker = new maplibregl.Marker().setLngLat([e.lngLat.lng,
 e.lngLat.lat]).addTo(map);
    // Set up parameters for search call 
   let params = \{ IndexName: placesName, 
       Position: [e.lngLat.lng, e.lngLat.lat], 
       Language: "en", 
       MaxResults: "5", 
    }; 
    // Set up command to search for results around clicked point 
     const searchCommand = new 
amazonLocationClient.SearchPlaceIndexForPositionCommand(params);
...
```
Kode ini mendeklarasikan marker variabel, yang diisi setiap kali pengguna memilih lokasi, menunjukkan di mana mereka memilih. Penanda secara otomatis dirender oleh kontrol peta, setelah ditambahkan ke peta dengan.addTo(map);. Kode juga memeriksa penanda sebelumnya, dan menghapusnya, sehingga hanya ada 1 penanda di layar sekaligus.

5. Simpan main.js file, dan buka quickstart.html file di browser. Anda dapat menggeser dan memperbesar peta, seperti sebelumnya, tetapi sekarang jika Anda memilih lokasi, Anda akan melihat detail tentang lokasi yang Anda pilih.

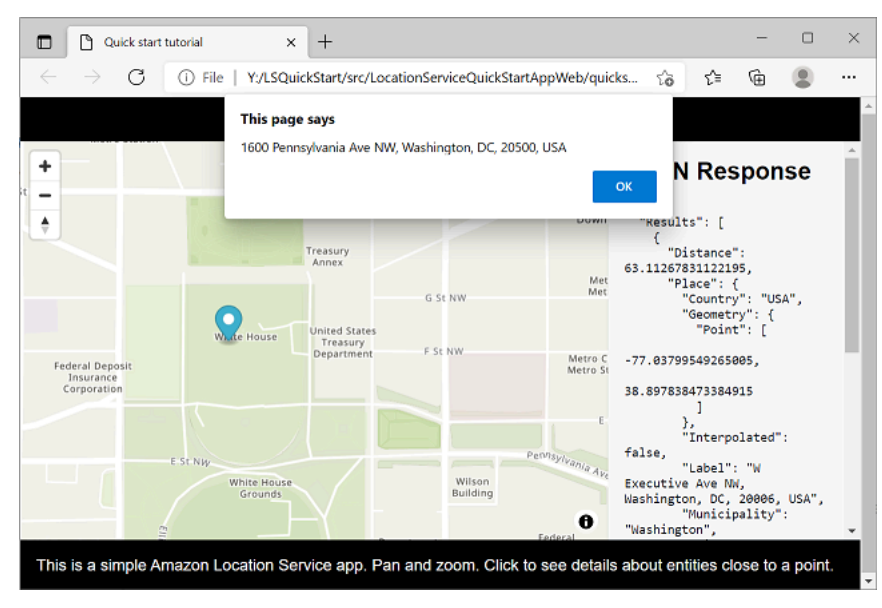

Aplikasi mulai cepat Anda selesai. Tutorial ini telah menunjukkan cara membuat aplikasi HTML statis yang:

- Membuat peta yang dapat berinteraksi dengan pengguna.
- Menangani acara peta (click).
- Memanggil Amazon Location Service API, khususnya untuk mencari peta di lokasi, menggunakansearchPlaceIndexForPosition.
- Menggunakan kontrol MapLibre peta untuk menambahkan penanda.

### <span id="page-27-0"></span>Melihat aplikasi akhir

Kode sumber akhir untuk aplikasi ini termasuk dalam bagian ini. Anda juga dapat menemukan proyek akhir [di GitHub](https://github.com/aws-geospatial/amazon-location-samples-js/tree/main/quick-start-using-api-keys).

[Anda juga dapat menemukan versi aplikasi yang menggunakan Amazon Cognito alih-alih kunci API.](https://github.com/aws-geospatial/amazon-location-samples-js/tree/main/quick-start-using-cognito) **[GitHub](https://github.com/aws-geospatial/amazon-location-samples-js/tree/main/quick-start-using-cognito)** 

### **Overview**

Pilih setiap tab untuk melihat kode sumber akhir dari file dalam tutorial mulai cepat ini.

File-file tersebut adalah:

- quickstart.html kerangka kerja untuk aplikasi Anda, termasuk pemegang elemen HTML untuk peta dan hasil pencarian.
- main.css stylesheet untuk aplikasi.
- main.js skrip untuk aplikasi Anda yang mengautentikasi pengguna, membuat peta, dan mencari pada suatu click peristiwa.

### quickstart.html

Kerangka HTML untuk aplikasi mulai cepat.

```
<!DOCTYPE html>
<html> 
   <head> 
     <meta charset="utf-8"> 
    <title>Quick start tutorial</title>
```

```
 <!-- Styles --> 
     <link href="https://unpkg.com/maplibre-gl@3.x/dist/maplibre-gl.css" 
  rel="stylesheet" /> 
     <link href="main.css" rel="stylesheet" /> 
   </head> 
   <body> 
     ... 
     <footer>This is a simple Amazon Location Service app. Pan and zoom. Click to see 
  details about entities close to a point.</footer> 
     <!-- JavaScript dependencies --> 
     <script src="https://unpkg.com/maplibre-gl@3.x/dist/maplibre-gl.js"></script> 
     <script src="https://unpkg.com/@aws/amazon-location-client@1.x/dist/
amazonLocationClient.js"></script> 
     <script src="https://unpkg.com/@aws/amazon-location-utilities-auth-helper@1.x/
dist/amazonLocationAuthHelper.js"></script> 
     <!-- JavaScript for the app --> 
     <script src="main.js"></script> 
   </body>
</html>
```
#### main.css

Stylesheet untuk aplikasi mulai cepat.

```
* { 
   box-sizing: border-box; 
   font-family: Arial, Helvetica, sans-serif;
}
body { 
   margin: 0;
}
header { 
   background: #000000; 
   padding: 0.5rem;
}
h1 { 
   margin: 0; 
   text-align: center;
```

```
 font-size: 1.5rem; 
   color: #ffffff;
}
main { 
   display: flex; 
   min-height: calc(100vh - 94px);
}
#map { 
   flex: 1;
}
aside { 
   overflow-y: auto; 
   flex: 0 0 30%; 
   max-height: calc(100vh - 94px); 
   box-shadow: 0 1px 1px 0 #001c244d, 1px 1px 1px 0 #001c2426, -1px 1px 1px 0 
  #001c2426; 
   background: #f9f9f9; 
   padding: 1rem;
}
h2 \{ margin: 0;
}
pre { 
   white-space: pre-wrap; 
   font-family: monospace; 
   color: #16191f;
}
footer { 
   background: #000000; 
   padding: 1rem; 
   color: #ffffff;
}
```
#### main.js

Kode untuk aplikasi mulai cepat. Teks berwarna *merah* harus diganti dengan nama objek Lokasi Amazon yang sesuai.

```
// Amazon Location Service resource names:
const mapName = "explore.map";
const placesName = "explore.place";
const region = "your_region";
const apiKey = "v1.public.a1b2c3d4...
// Initialize a map
async function initializeMap() { 
  // Initialize the map 
   const mlglMap = new maplibregl.Map({ 
     container: "map", // HTML element ID of map element 
     center: [-77.03674, 38.891602], // Initial map centerpoint 
     zoom: 16, // Initial map zoom 
     style: `https://maps.geo.${region}.amazonaws.com/maps/v0/maps/${mapName}/style-
descriptor?key=${apiKey}`, // Defines the appearance of the map and authenticates 
  using an API key 
  }); 
  // Add navigation control to the top left of the map 
  mlglMap.addControl(new maplibregl.NavigationControl(), "top-left"); 
  return mlglMap;
}
async function main() { 
   // Create an authentication helper instance using an API key 
  const authHelper = await amazonLocationAuthHelper.withAPIKey(apiKey);
  // Initialize map and Amazon Location SDK client 
   const map = await initializeMap(); 
   const client = new amazonLocationClient.LocationClient({ 
     region, 
     ...authHelper.getLocationClientConfig(), // Provides configuration required to 
  make requests to Amazon Location 
  }); 
  // Variable to hold marker that will be rendered on click 
   let marker; 
  // On mouse click, display marker and get results: 
  map.on("click", async function (e) { 
     // Remove any existing marker 
     if (marker) {
```

```
 marker.remove(); 
     } 
     // Render a marker on clicked point 
    marker = new maplibregl.Marker().setLngLat([e.lngLat.lng,
  e.lngLat.lat]).addTo(map); 
     // Set up parameters for search call 
    let params = \{ IndexName: placesName, 
       Position: [e.lngLat.lng, e.lngLat.lat], 
       Language: "en", 
       MaxResults: "5", 
     }; 
     // Set up command to search for results around clicked point 
     const searchCommand = new 
  amazonLocationClient.SearchPlaceIndexForPositionCommand(params); 
     try { 
       // Make request to search for results around clicked point 
       const data = await client.send(searchCommand); 
       // Write JSON response data to HTML 
       document.querySelector("#response").textContent = JSON.stringify(data, 
  undefined, 2); 
       // Display place label in an alert box 
       alert(data.Results[0].Place.Label); 
     } catch (error) { 
       // Write JSON response error to HTML 
       document.querySelector("#response").textContent = JSON.stringify(error, 
  undefined, 2); 
       // Display error in an alert box 
       alert("There was an error searching."); 
     } 
   });
}
main();
```
### <span id="page-32-0"></span>Apa selanjutnya

Anda telah menyelesaikan tutorial mulai cepat, dan harus memiliki gagasan tentang bagaimana Amazon Location Service digunakan untuk membangun aplikasi. Untuk mendapatkan lebih banyak dari Lokasi Amazon, Anda dapat melihat sumber daya berikut:

- Selami lebih dalam [konsep Amazon Location Service](#page-70-0)
- Dapatkan informasi selengkapnya tentang [cara menggunakan fitur dan fungsionalitas Lokasi](#page-219-0) [Amazon](#page-219-0)
- Lihat cara memperluas sampel ini dan membangun aplikasi yang lebih kompleks dengan melihat [contoh kode menggunakan Lokasi Amazon](#page-211-0)

## <span id="page-32-1"></span>Membuat aplikasi Android

Di bagian ini, Anda akan membuat aplikasi Android dengan peta dan kemampuan untuk mencari di suatu lokasi. Pertama, Anda akan membuat sumber daya Lokasi Amazon dan identitas Amazon Cognito untuk aplikasi Anda.

### **a** Note

Tutorial ini menggunakan Amplify, AndroidStudio dan bahasa Kotlin. Anda harus sudah memiliki AndroidStudio dan Kotlin mengatur dengan lingkungan kerja.

### Topik

- [Membuat sumber daya Lokasi Amazon untuk aplikasi Anda](#page-33-0)
- [Menyiapkan otentikasi untuk aplikasi Anda](#page-34-0)
- [Membuat aplikasi Android dasar](#page-36-0)
- [Menambahkan peta interaktif ke aplikasi Anda](#page-37-0)
- [Menambahkan pencarian ke aplikasi Anda](#page-45-0)
- [Melihat aplikasi akhir](#page-51-0)
- [Apa selanjutnya](#page-51-1)

### <span id="page-33-0"></span>Membuat sumber daya Lokasi Amazon untuk aplikasi Anda

Jika Anda belum memilikinya, Anda harus membuat sumber daya Lokasi Amazon yang akan digunakan aplikasi Anda. Di sini, Anda membuat sumber daya peta untuk menampilkan peta di aplikasi Anda, dan indeks tempat untuk mencari lokasi di peta.

Untuk menambahkan sumber daya lokasi ke aplikasi Anda

- 1. Pilih gaya peta yang ingin Anda gunakan.
	- a. Di konsol Lokasi Amazon, pada halaman [Peta](https://console.aws.amazon.com/location/maps/home), pilih Buat peta untuk melihat pratinjau gaya peta.
	- b. Tambahkan Nama dan Deskripsi untuk sumber daya peta baru. Catat nama yang Anda gunakan untuk sumber daya peta. Anda akan membutuhkannya saat membuat file skrip Anda nanti di tutorial.
	- c. Pilih peta.

### **a** Note

Memilih gaya peta juga memilih penyedia data peta mana yang akan Anda gunakan. Jika aplikasi Anda melacak atau merutekan aset yang Anda gunakan dalam bisnis Anda, seperti kendaraan pengiriman atau karyawan, Anda hanya dapat menggunakan HERE sebagai penyedia geolokasi Anda. Untuk informasi selengkapnya, lihat bagian 82 dari [ketentuanAWS layanan.](https://aws.amazon.com/service-terms)

- d. Setuju dengan Syarat dan Ketentuan Lokasi Amazon, lalu pilih Buat peta. Anda dapat berinteraksi dengan peta yang Anda pilih: memperbesar, memperkecil, atau menggeser ke segala arah.
- e. Catat Nama Sumber Daya Amazon (ARN) yang ditampilkan untuk sumber daya peta baru Anda. Anda akan menggunakannya untuk membuat otentikasi yang benar nanti dalam tutorial ini.
- 2. Pilih indeks tempat yang ingin Anda gunakan.
	- a. Di konsol Lokasi Amazon di halaman [Indeks tempat](https://console.aws.amazon.com/location/places/home), pilih Buat indeks tempat.
	- b. Tambahkan Nama dan Deskripsi untuk sumber daya indeks tempat baru. Catat nama yang Anda gunakan untuk sumber daya indeks tempat. Anda akan membutuhkannya saat membuat file skrip Anda nanti di tutorial.

### c. Pilih penyedia data.

### **a** Note

Dalam kebanyakan kasus, pilih penyedia data yang cocok dengan penyedia peta yang sudah Anda pilih. Ini membantu memastikan bahwa pencarian akan cocok dengan peta.

Jika aplikasi Anda melacak atau merutekan aset yang Anda gunakan dalam bisnis Anda, seperti kendaraan pengiriman atau karyawan, Anda hanya dapat menggunakan HERE sebagai penyedia geolokasi Anda. Untuk informasi selengkapnya, lihat bagian 82 dari [ketentuanAWS layanan.](https://aws.amazon.com/service-terms)

- d. Pilih opsi Penyimpanan data. Untuk tutorial ini, hasilnya tidak disimpan, sehingga Anda dapat memilih Tidak, sekali pakai saja.
- e. Setuju dengan Syarat dan Ketentuan Lokasi Amazon, lalu pilih Buat indeks tempat.
- f. Catat ARN yang ditampilkan untuk sumber daya indeks tempat baru Anda. Anda akan menggunakannya untuk membuat otentikasi yang benar di bagian selanjutnya dari tutorial ini.

### <span id="page-34-0"></span>Menyiapkan otentikasi untuk aplikasi Anda

Aplikasi yang Anda buat dalam tutorial ini memiliki penggunaan anonim, yang berarti bahwa pengguna Anda tidak diharuskan masuk AWS untuk menggunakan aplikasi. Namun, Amazon Location Service API memerlukan otentikasi untuk digunakan. Anda dapat menggunakan kunci API atau Amazon Cognito untuk memberikan otentikasi dan otorisasi bagi pengguna anonim. Tutorial ini akan menggunakan Amazon Cognito. Sebelum Anda dapat menggunakan Amazon Cognito dalam aplikasi Anda, Anda harus membuat kumpulan identitas Amazon Cognito.

### **a** Note

Untuk informasi selengkapnya tentang menggunakan Amazon Cognito atau kunci API dengan Amazon Location Service, lihat. [Memberikan akses ke Amazon Location Service](#page-415-0)

### Untuk menyiapkan otentikasi untuk aplikasi Anda

- 1. Masuk ke [Konsol Amazon Cognito](https://console.aws.amazon.com/cognito/home).
- 2. Pilih Kelola Kolam Identitas.
- 3. Pilih Buat kumpulan identitas baru, lalu masukkan nama untuk kumpulan identitas Anda.

### **A** Important

Kumpulan yang Anda buat harus sama Akun AWS dan AWS Wilayah sebagai sumber daya Amazon Location Service yang Anda buat di bagian sebelumnya.

- 4. Dari bagian Identitas tidak diautentikasi yang dapat dilipat, pilih Aktifkan akses ke identitas yang tidak diautentikasi.
- 5. Pilih Buat kolam.
- 6. Pilih peran IAM mana yang ingin Anda gunakan dengan kumpulan identitas Anda.
- 7. Perluas Lihat Detail.
- 8. Di bawah Identitas tidak diautentikasi, masukkan nama peran.
- 9. Perluas bagian Lihat Dokumen Kebijakan, lalu pilih Edit untuk menambahkan kebijakan Anda.
- 10. Tambahkan kebijakan Anda untuk memberikan akses ke sumber daya Anda.

Berikut ini adalah contoh kebijakan untuk Peta, Tempat, Pelacak, dan Rute. Untuk menggunakan contoh kebijakan Anda sendiri, ganti placeholder *region* dan *accountID*:

Kebijakan berikut memberikan akses hanya-baca ke sumber daya Amazon Location Service. Berikan ARN yang benar untuk sumber daya yang Anda buat di bagian sebelumnya. Jika Anda tidak ingat ARN, Anda dapat menemukannya dengan memilih sumber daya yang sesuai di halaman Amazon Location console [Maps](https://console.aws.amazon.com/location/maps/home) atau halaman [indeks Place](https://console.aws.amazon.com/location/places/home).

```
{ 
   "Version": "2012-10-17", 
   "Statement": [ 
     { 
       "Sid": "LocationReadOnly", 
        "Effect": "Allow", 
        "Action": [ 
          "geo:GetMapStyleDescriptor", 
          "geo:GetMapGlyphs", 
          "geo:GetMapSprites",
```
```
 "geo:GetMapTile", 
          "geo:SearchPlaceIndex*" 
        ], 
        "Resource": [ 
          "arn:aws:geo:<region>:<accountID>:map/<ExampleMap>", 
          "arn:aws:geo:<region>:<accountID>:place-index/<ExamplePlaceIndex>"
       \mathbf{I} } 
   ]
}
```
#### **a** Note

Meskipun kumpulan identitas yang tidak diautentikasi dimaksudkan untuk eksposur di situs internet yang tidak aman, perhatikan bahwa mereka akan ditukar dengan kredensi standar dan terbatas waktu. AWS Penting untuk mencakup peran IAM yang terkait dengan kumpulan identitas yang tidak

diautentikasi dengan tepat. Untuk informasi selengkapnya tentang penggunaan dan kebijakan pelingkupan yang tepat di Amazon Cognito dengan Amazon Location Service, lihat. [Memberikan akses ke Amazon Location Service](#page-415-0)

- 11. Pilih Izinkan untuk membuat kumpulan identitas Anda.
- 12. Pada halaman kode Contoh, pilih Platform dari JavaScript. Kemudian salin atau tuliskan IdentityPoolId yang akan Anda gunakan nanti di skrip browser Anda.

### Membuat aplikasi Android dasar

Dalam tutorial ini, Anda akan membuat aplikasi Android yang menyematkan peta, dan memungkinkan pengguna untuk menemukan apa yang ada di lokasi di peta.

Pertama, mari buat aplikasi Kotlin kosong menggunakan AndroidStudio wizard proyek baru.

Untuk membuat aplikasi kosong (AndroidStudio)

- 1. Mulai AndroidStudio. Pada menu, pilih File, New, New Project.
- 2. Dari tab Telepon dan Tablet, pilih Aktivitas Kosong, lalu pilih Berikutnya.
- 3. Pilih Nama, nama Package, dan Save location untuk aplikasi Anda.
- 4. Dalam daftar dropdown untuk Bahasa, pilih Kotlin.
- 5. Pilih Selesai untuk membuat aplikasi kosong Anda.
- 6. (Opsional). Secara default, tema yang digunakan untuk aplikasi kosong menyertakan bilah teks di bagian atas aplikasi dengan nama aplikasi. Anda dapat menghapus bilah teks dengan mengedit app/manifests/AndroidManifest.xml file di proyek Anda. Ubah garis android:theme="@style/Theme.*<packagename>*" menjadiandroid:theme="@style/ Theme.AppCompat.NoActionBar".

Selanjutnya, Anda akan menambahkan kontrol peta ke aplikasi.

### Menambahkan peta interaktif ke aplikasi Anda

Sekarang setelah Anda memiliki kerangka kerja, Anda dapat menambahkan kontrol peta ke aplikasi Anda. Tutorial ini menggunakan Amplify library untuk mengelola tampilan peta dalam aplikasi. Kontrol peta itu sendiri adalah bagian dari perpustakaan [MapLibre GL JS](https://maplibre.org/maplibre-gl-js-docs/api/), Amplify MapLibre dan dapatkan data peta dari Amazon Location Service. Library [Amplify](https://docs.amplify.aws/start/q/integration/android/) memfasilitasi penandatanganan panggilan ke API Lokasi Amazon dengan Amazon Cognito.

Untuk menambahkan peta, Anda akan melakukan langkah-langkah berikut:

- 1. Tambahkan dependensi lokasi ke proyek Anda.
- 2. Tambahkan Amazon Location authenticaton SDK Android ke project Anda
- 3. Siapkan tampilan peta di tata letak Anda.
- 4. Tulis kode untuk menampilkan peta.
- 5. Buat file konfigurasi untuk sumber daya Anda.

Prosedur berikut membawa Anda melalui masing-masing langkah ini.

- 1 Tambahkan dependensi lokasi ke proyek Anda
- 1. Di AndroidStudio, pilih menu View, dan pilih Tool Windows, Project. Ini akan membuka jendela Project, yang memberi Anda akses ke semua file dalam proyek Anda.
- 2. Di jendela Project, buka Gradle Scripts dalam tampilan pohon, dan pilih build.gradle file untuk modul aplikasi Anda. Ini akan membuka build.gradle file untuk diedit.
- 3. Di bagian bawah file, di bagian dependensi, tambahkan dependensi berikut. Perubahan yang harus Anda lakukan ditampilkan di**green**. Dependensi yang ada mungkin tidak terlihat sama

dengan yang berikut ini, tergantung pada versi AndroidStudio dan opsi yang dipilih untuk proyek Anda.

```
dependencies { 
     implementation 'androidx.core:core-ktx:1.7.0' 
     implementation 'androidx.appcompat:appcompat:1.3.0' 
     implementation 'com.google.android.material:material:1.4.0' 
     implementation 'androidx.constraintlayout:constraintlayout:2.0.4' 
     testImplementation 'junit:junit:4.13.2' 
     androidTestImplementation 'androidx.test.ext:junit:1.1.3' 
     androidTestImplementation 'androidx.test.espresso:espresso-core:3.4.0' 
     // added for location services: 
     implementation 'org.maplibre.gl:android-sdk:9.5.2' 
     implementation 'com.amplifyframework:aws-auth-cognito:1.31.3' 
     implementation 'com.amplifyframework:aws-geo-location:0.3.1' 
     implementation 'com.amplifyframework:maplibre-adapter:0.3.1'
}
```
- 4. Setelah Anda selesai mengedit dependensi Gradle, AndroidStudio harus menyinkronkan ulang proyek. Di bagian atas jendela build.gradle pengeditan, AndroidStudio meminta Anda untuk menyinkronkan. Pilih SyncNowuntuk menyinkronkan proyek Anda sebelum melanjutkan.
- 5. Dari jendela Project, buka App, Java, <your package name>di tampilan pohon, dan pilih MainActivity.kt file.
- 6. Dalam MainActivity file.kt, perluas bagian Impor, jika belum. Tambahkan **green** impor dari daftar berikut. Sekali lagi, impor Anda yang ada mungkin tidak cocok, tergantung pada AndroidStudio opsi Anda.

```
import androidx.appcompat.app.AppCompatActivity
import android.os.Bundle
import android.util.Log
import android.view.animation.OvershootInterpolator
import android.widget.ImageView
import android.widget.TextView
import com.amplifyframework.AmplifyException
import com.amplifyframework.auth.cognito.AWSCognitoAuthPlugin
import com.amplifyframework.core.Amplify
import com.amplifyframework.geo.location.AWSLocationGeoPlugin
import com.amplifyframework.geo.location.models.AmazonLocationPlace
import com.amplifyframework.geo.maplibre.view.MapLibreView
```
**import com.amplifyframework.geo.maplibre.view.support.fadeIn import com.amplifyframework.geo.maplibre.view.support.fadeOut import com.amplifyframework.geo.models.Coordinates import com.amplifyframework.geo.options.GeoSearchByCoordinatesOptions import com.mapbox.mapboxsdk.camera.CameraPosition import com.mapbox.mapboxsdk.geometry.LatLng import com.mapbox.mapboxsdk.maps.MapboxMap** import kotlin.math.abs

#### **a** Note

Jika impor Anda tidak termasukandroid.util.log,android.widget.ImageView, atauandoid.widget.TextView, Anda juga perlu menambahkan impor tersebut.

7. Simpan file yang telah Anda edit, build.gradle danMainActivity.kt.

Ini menambahkan dependensi berikut ke aplikasi Anda:

- AWS Amplify. Amplify menyediakan banyak fungsi bermanfaat untuk bekerja dengan AWS, termasuk Amazon Location.
- MapLibre GL JS. Pustaka ini mencakup kontrol peta yang menampilkan ubin peta dan menyertakan interaktivitas, seperti pan dan zoom. Kontrol juga memungkinkan ekstensi, seperti menggambar fitur Anda sendiri di peta.
- 2 Tambahkan Amazon Location authenticaton SDK Android ke project Anda
- 1. Di jendela Paket, ketik URL Android Amazon Location authenticaton SDK: [https://github.com/](https://github.com/aws-geospatial/amazon-location-mobile-auth-sdk-android/) [aws-geospatial/ amazon-location-mobile-auth -sdk-android/](https://github.com/aws-geospatial/amazon-location-mobile-auth-sdk-android/) dan tekan Enter.
- 2. Pilih amazon-location-mobile-auth-sdk-android dan tekan tombol Add Package.
- 3. Pilih AWSAuthSDK dan tekan tombol Add Package.
- 3 Tambahkan tampilan peta ke proyek Anda
- 1. Di jendela AndroidStudio Project, buka aplikasi, res, tata letak di tampilan pohon, dan pilih activity main.xml file. Ini akan membuka build.gradle file untuk diedit. Jika belum dipilih, di kanan atas jendela activity\_main.xml pengeditan, pilih Kode untuk melihat XHTML untuk tata letak Anda secara langsung.

2. Hapus default yang TextView dibuat oleh AndroidStudio, dan tambahkan tampilan peta Amplify sebagai gantinya. XHTML yang Anda tambahkan ditampilkan dalam**green**, sebagai berikut.

```
<?xml version="1.0" encoding="utf-8"?>
<androidx.constraintlayout.widget.ConstraintLayout xmlns:android="http://
schemas.android.com/apk/res/android" 
     xmlns:app="http://schemas.android.com/apk/res-auto" 
     xmlns:tools="http://schemas.android.com/tools" 
    android: layout width="match parent"
     android:layout_height="match_parent" 
     tools:context=".MainActivity"> 
     <com.amplifyframework.geo.maplibre.view.MapLibreView 
         android:id="@+id/mapView" 
         android:layout_width="match_parent" 
         android:layout_height="match_parent" 
         app:mapbox_foregroundLoadColor="@color/white" 
         app:mapbox_renderTextureMode="true" 
         app:mapbox_renderTextureTranslucentSurface="true" />
</androidx.constraintlayout.widget.ConstraintLayout>
```
3. Simpan file yang Anda edit,activity\_main.xml.

Sekarang Anda siap untuk menulis kode untuk membuat tampilan peta.

- 3 Tambahkan kode untuk peta interaktif Anda
- 1. Dari jendela Project, buka App, Java, <your package name>di tampilan pohon, dan pilih MainActivity.kt file.
- 2. Tambahkan kode berikut ke MainActivity.kt file Anda. Kode baru ada di**green**.

```
class MainActivity : AppCompatActivity() { 
     private val mapView by lazy { 
         findViewById<MapLibreView>(R.id.mapView) 
     }
     override fun onCreate(savedInstanceState: Bundle?) { 
         super.onCreate(savedInstanceState) 
         initAmplify()
         setContentView(R.layout.activity_main)
```

```
 mapView.getMapAsync { map -> 
          val initialPosition = LatLng(47.6160281982247, -122.32642111977668) 
          map.cameraPosition = CameraPosition.Builder() 
              .target(initialPosition) 
              .zoom(13.0) 
              .build() 
     }
 } 
 private fun initAmplify() { 
     try { 
          Amplify.addPlugin(AWSCognitoAuthPlugin()) 
          Amplify.addPlugin(AWSLocationGeoPlugin()) 
          Amplify.configure(applicationContext) 
          Log.i("AndroidQuickStart", "Initialized Amplify") 
     } catch (error: AmplifyException) { 
          Log.e("AndroidQuickStart", "Could not initialize Amplify", error) 
     } 
 }
 override fun onStart() { 
     super.onStart() 
     mapView?.onStart() 
 } 
 override fun onResume() { 
     super.onResume() 
     mapView?.onResume() 
 } 
 override fun onPause() { 
     super.onPause() 
     mapView?.onPause() 
 } 
 override fun onStop() { 
     super.onStop() 
     mapView?.onStop() 
 } 
 override fun onSaveInstanceState(outState: Bundle) { 
     super.onSaveInstanceState(outState) 
     mapView?.onSaveInstanceState(outState) 
 }
```
}

```
 override fun onLowMemory() { 
     super.onLowMemory() 
     mapView?.onLowMemory() 
 } 
 override fun onDestroy() { 
     super.onDestroy() 
     mapView?.onDestroy() 
 }
```
3. Simpan file MainActivity.kt.

Mari kita uraikan apa yang dilakukan kode baru.

- mapViewfungsi Ini adalah fungsi pembantu untuk menemukan dan mereferensikan MapView yang Anda buat dalam tata letak.
- initAmplify— Fungsi ini menginisialisasi perpustakaan Amplify.
- mapView.getMapAsync— Kode ini, dipanggilonCreate, mengatur lokasi awal dan tingkat zoom tampilan peta.
- Peristiwa yang diganti (onStart, dll) Ini untuk memastikan bahwa MapView mendapatkan peristiwa yang diperlukan untuk beroperasi dalam aplikasi dengan tepat.

Sekarang aplikasi membutuhkan sejumlah kecil konfigurasi, dan itu akan dapat berjalan, menampilkan peta interaktif.

- 4 Buat konfigurasi untuk Amplify
- 1. Di AndroidStudio, pilih menu File, lalu pilih New, Android Resource Directory. Untuk tipe Resource, pilih raw dari daftar dropdown. Ini juga akan memberi nama direktoriraw, secara otomatis. Pilih Ok untuk membuat direktori.
- 2. Di jendela Project, buka aplikasi, res, mentah di tampilan pohon. Pilih atau klik kanan mentah di tampilan pohon, dan pilih Baru, File. Untuk nama File Baru, pilihamplifyconfiguration.json, lalu tekan Enter.
- 3. Di file baru, tambahkan kode berikut. Ganti *teks merah* dengan nilai dari Lokasi Amazon dan sumber daya Amazon Cognito Anda sendiri. Anda membuat sumber daya ini di awal Bab Mulai cepat.

```
{ 
   "UserAgent": "aws-amplify-cli/2.0", 
   "Version": "1.0", 
   "geo": { 
     "plugins": { 
       "awsLocationGeoPlugin": { 
          "region": "<Amazon Location region>", 
          "maps": { 
            "items": { 
              "<Amazon Location map resource name>": { 
                "style": "<A name you choose for the style of the resource>" 
              } 
            }, 
            "default": "<the map resource name again>" 
         }, 
          "searchIndices": { 
            "items": [ 
              "<Amazon Location place resource name>" 
            ], 
            "default": "<the place resource name again>" 
         } 
       } 
     } 
   }, 
   "auth": { 
     "plugins": { 
       "awsCognitoAuthPlugin": { 
          "UserAgent": "aws-amplify-cli/0.1.0", 
          "Version": "0.1.0", 
         "IdentityManager": { 
            "Default": {} 
         }, 
          "CredentialsProvider": { 
            "CognitoIdentity": { 
              "Default": { 
                "PoolId": "<your Amazon Cognito identity pool ID>", 
                "Region": "<the region of your Amazon Cognito identity pool>" 
 } 
            } 
         } 
       } 
     } 
   }
```
}

#### 4. Simpan file amplifyconfiguration.json.

Anda sekarang dapat membangun aplikasi. Untuk menjalankannya, Anda mungkin harus menyiapkan perangkat untuk ditiru AndroidStudio, atau menggunakan aplikasi di perangkat Anda sendiri. Gunakan aplikasi ini untuk melihat bagaimana kontrol peta Amplify berperilaku. Anda dapat menggeser dengan menyeret peta, dan mencubit untuk memperbesar. Sendiri, Anda dapat mengubah cara kerja kontrol peta untuk menyesuaikan dengan kebutuhan aplikasi Anda.

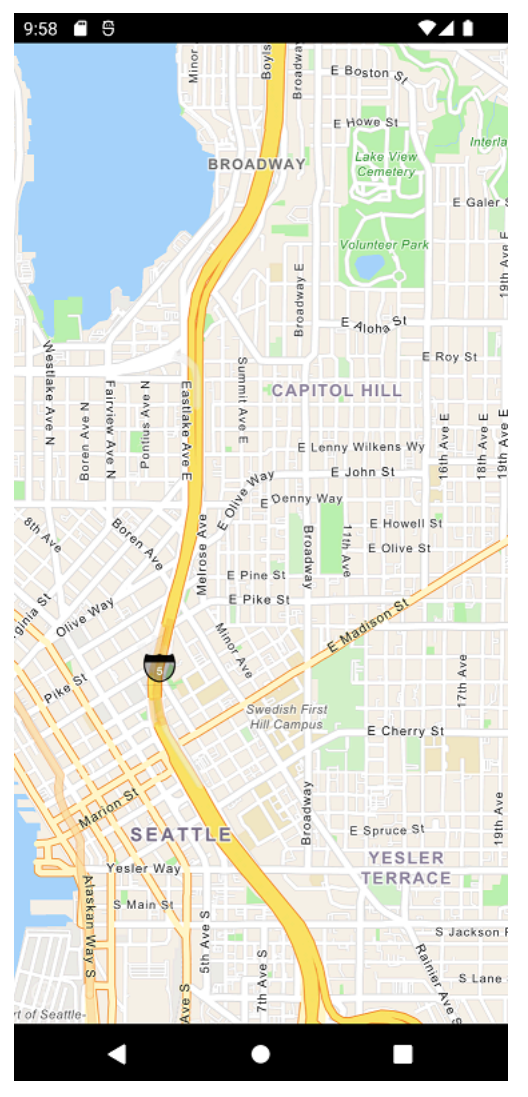

Di bagian selanjutnya, Anda akan menambahkan penanda pada peta, dan menunjukkan alamat lokasi di mana penanda berada saat Anda memindahkan peta.

### Menambahkan pencarian ke aplikasi Anda

Langkah terakhir untuk aplikasi Anda adalah menambahkan pencarian di peta. Dalam hal ini, Anda akan menambahkan pencarian geocoding terbalik, di mana Anda menemukan item di suatu lokasi. Untuk menyederhanakan penggunaan aplikasi Android, kami akan mencari di tengah layar. Untuk menemukan lokasi baru, pindahkan peta ke tempat yang ingin Anda cari. Kami akan menempatkan penanda di tengah peta untuk menunjukkan di mana kami mencari.

**a** Note

Amazon Location Service juga menyediakan kemampuan untuk mencari berdasarkan nama atau alamat untuk menemukan lokasi tempat di peta.

Menambahkan pencarian akan terdiri dari dua bagian.

- 1. Tambahkan penanda di tengah layar untuk menunjukkan kepada pengguna tempat kami mencari.
- 2. Tambahkan kotak teks untuk hasil, lalu cari apa yang ada di lokasi penanda, dan tampilkan di kotak teks.

Untuk menambahkan penanda ke aplikasi Anda

1. Simpan gambar ini ke proyek Anda, di aplikasi, res, folder yang dapat digambar, seperti red\_marker.png (Anda juga dapat mengakses gambar [dari GitHub](https://github.com/aws-samples/amazon-location-samples/tree/main/android-quick-start/app/src/main/res/drawable)). Atau, Anda dapat membuat gambar Anda sendiri. Anda juga dapat menggunakan file.png dengan transparansi untuk bagian-bagian yang tidak ingin ditampilkan.

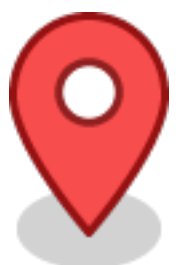

- 2. Di AndroidStudio, perluas aplikasi, res, tata letak di tampilan pohon, lalu buka activity\_main.xml file.
- 3. Tambahkan ImageView untuk penanda. Perubahan yang perlu Anda lakukan ditampilkan di**green**.

```
<?xml version="1.0" encoding="utf-8"?>
<androidx.constraintlayout.widget.ConstraintLayout xmlns:android="http://
schemas.android.com/apk/res/android" 
     xmlns:app="http://schemas.android.com/apk/res-auto" 
     xmlns:tools="http://schemas.android.com/tools" 
     android:layout_width="match_parent" 
     android:layout_height="match_parent" 
     tools:context=".MainActivity"> 
     <ImageView 
         android:id="@+id/map_view_marker" 
         android:layout_width="30dp" 
         android:layout_height="30dp" 
         android:elevation="2dp" 
         app:layout_constraintBottom_toBottomOf="parent" 
         app:layout_constraintEnd_toEndOf="parent" 
         app:layout_constraintStart_toStartOf="parent" 
         app:layout_constraintTop_toTopOf="parent" 
         app:srcCompat="@drawable/red_marker" />
     <com.amplifyframework.geo.maplibre.view.MapLibreView 
         android:id="@+id/mapView" 
        android: layout width="match parent"
         android:layout_height="match_parent" 
        app:mapbox foregroundLoadColor="@color/white"
         app:mapbox_renderTextureMode="true" 
         app:mapbox_renderTextureTranslucentSurface="true" />
</androidx.constraintlayout.widget.ConstraintLayout>
```
4. Simpan file Anda, dan (opsional) buat dan jalankan aplikasi Anda untuk melihat pratinjau fungsionalitas.

Aplikasi Anda sekarang memiliki penanda di layar. Dalam hal ini, ini adalah gambar statis yang tidak bergerak. Ini digunakan untuk menunjukkan pusat tampilan peta, di mana kita akan mencari. Pada prosedur selanjutnya, kami akan menambahkan pencarian di lokasi itu.

Untuk menambahkan penelusuran di lokasi ke aplikasi

1. Jika belum terbuka, buka activity\_main.xml file, seperti pada prosedur sebelumnya. Tambahkan kode berikut, di mana perubahan yang perlu Anda lakukan berada di**green**. Ini akan membuat TextView tempat kita dapat melihat hasil pencarian kita di lokasi.

```
<?xml version="1.0" encoding="utf-8"?>
<androidx.constraintlayout.widget.ConstraintLayout xmlns:android="http://
schemas.android.com/apk/res/android" 
     xmlns:app="http://schemas.android.com/apk/res-auto" 
     xmlns:tools="http://schemas.android.com/tools" 
     android:layout_width="match_parent" 
     android:layout_height="match_parent" 
     tools:context=".MainActivity"> 
     <ImageView 
         android:id="@+id/map_view_marker" 
         android:layout_width="30dp" 
         android:layout_height="30dp" 
         android:elevation="2dp" 
         app:layout_constraintBottom_toBottomOf="parent" 
         app:layout_constraintEnd_toEndOf="parent" 
         app:layout_constraintStart_toStartOf="parent" 
         app:layout_constraintTop_toTopOf="parent" 
         app:srcCompat="@drawable/red_marker" /> 
     <TextView 
         android:id="@+id/description_text_view" 
         android:layout_width="match_parent" 
         android:layout_height="wrap_content" 
         android:layout_marginBottom="70dp" 
         android:background="#E6FFFFFF" 
         android:elevation="4dp" 
         android:padding="14dp" 
         android:textAlignment="center" 
         android:textColor="@android:color/black" 
         app:layout_constraintBottom_toBottomOf="parent" />
     <com.amplifyframework.geo.maplibre.view.MapLibreView 
         android:id="@+id/mapView" 
         android:layout_width="match_parent" 
         android:layout_height="match_parent" 
         app:mapbox_foregroundLoadColor="@color/white"
```

```
 app:mapbox_renderTextureMode="true" 
app:mapbox renderTextureTranslucentSurface="true" />
```
</androidx.constraintlayout.widget.ConstraintLayout>

2. Di aplikasi, java, <package name>folder masuk AndroidStudio, buka MainActivity.kt file. Ubah kode seperti yang ditunjukkan, dengan perubahan yang perlu Anda buat ditampilkan dalam warna hijau (dalam hal ini, hanya sebagian dari file yang ditampilkan.)

```
...
class MainActivity : AppCompatActivity() { 
     private val mapView by lazy { 
         findViewById<MapLibreView>(R.id.mapView) 
     } 
     private val descriptionView by lazy { 
         findViewById<TextView>(R.id.description_text_view) 
     }
     override fun onCreate(savedInstanceState: Bundle?) { 
         super.onCreate(savedInstanceState) 
         initAmplify() 
         setContentView(R.layout.activity_main) 
         mapView.getMapAsync { map -> 
             val initialPosition = LatLng(47.6160281982247, -122.32642111977668) 
             map.cameraPosition = CameraPosition.Builder() 
                  .target(initialPosition) 
                  .zoom(13.0) 
                  .build() 
             map.addOnCameraMoveStartedListener { toggleDescriptionText() } 
             map.addOnCameraIdleListener { reverseGeocode(map) }
         } 
     } 
     private fun reverseGeocode(map: MapboxMap) { 
         val options = GeoSearchByCoordinatesOptions.builder() 
              .maxResults(1) 
              .build() 
         val centerCoordinates = Coordinates().apply { 
             longitude = map.cameraPosition.target.longitude
```

```
 latitude = map.cameraPosition.target.latitude 
         } 
         Amplify.Geo.searchByCoordinates(centerCoordinates, options, 
             { result -> 
                 result.places.firstOrNull()?.let { place -> 
                      val amazonPlace = (place as AmazonLocationPlace) 
                      runOnUiThread { toggleDescriptionText(amazonPlace.label) } 
 } 
             }, 
             { exp -> 
                 Log.e("AndroidQuickStart", "Failed to reverse geocode : $exp") 
 } 
         ) 
     } 
     private fun toggleDescriptionText(label: String? = "") { 
         if (label.isNullOrBlank()) { 
             descriptionView.fadeOut() 
         } else { 
             descriptionView.text = label 
             descriptionView.fadeIn() 
         } 
     }
     private fun initAmplify() { 
         try { 
             Amplify.addPlugin(AWSCognitoAuthPlugin()) 
             Amplify.addPlugin(AWSLocationGeoPlugin()) 
             Amplify.configure(applicationContext) 
             Log.i("AndroidQuickStart", "Initialized Amplify") 
         } catch (error: AmplifyException) { 
             Log.e("AndroidQuickStart", "Could not initialize Amplify", error) 
         } 
     } 
     override fun onStart() { 
         super.onStart() 
         mapView?.onStart() 
     }
...
```
Kode ini bekerja dengan tampilan peta. Tampilan peta di MapLibre ditentukan oleh posisi kamera virtual. Memindahkan peta dapat dianggap sebagai menggerakkan kamera virtual itu.

- descriptionViewfungsi Ini adalah fungsi pembantu untuk menemukan dan referensi TextView yang Anda buat dalam tata letak.
- onCreate— Fungsi ini diperbarui untuk mendaftarkan dua acara baru.

onCameraMovePeristiwa ini terjadi setiap kali pengguna memindahkan peta. Secara umum, saat memindahkan peta, kami ingin menyembunyikan pencarian sampai pengguna selesai memindahkan peta.

onCameraIdlePeristiwa terjadi ketika pengguna berhenti memindahkan peta. Acara ini akan memanggil reverseGeocode fungsi kami, untuk mencari di tengah peta.

- reverseGeocode— Fungsi ini, dipanggil dalam acara tersebutonCameraIdle, mencari di tengah peta untuk lokasi dan memperbarui TextView untuk menunjukkan hasilnya. Ini menggunakan target kamera, yang mendefinisikan pusat peta (di mana kamera melihat).
- toggleDescriptionText— Fungsi ini memperbarui teks hasil, atau menyembunyikan TextView ketika tidak ada yang bisa dilihat.
- 3. Simpan file Anda, dan buat serta jalankan aplikasi Anda untuk melihatnya berfungsi.

Aplikasi mulai cepat Anda selesai. Tutorial ini telah menunjukkan kepada Anda cara membuat aplikasi Android yang:

- Membuat peta yang dapat berinteraksi dengan pengguna.
- Menangani beberapa peristiwa peta yang terkait dengan pengguna mengubah tampilan peta (cameraMoveStarteddanCameraIdle).
- Memanggil Amazon Location Service API, khususnya untuk mencari peta di lokasi, menggunakan searchByCoordinates operasi Amplify.

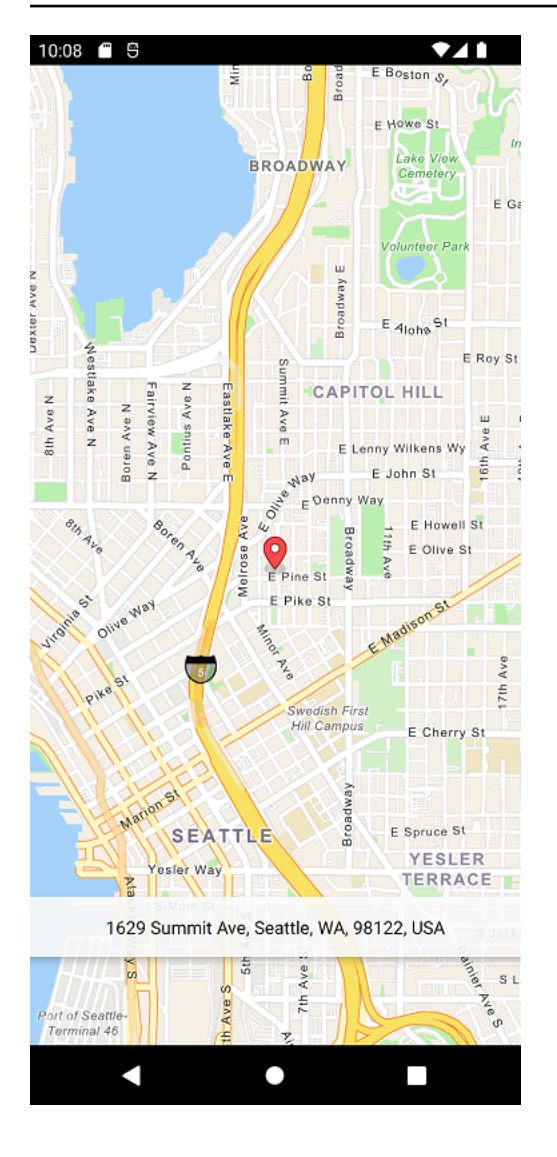

# Melihat aplikasi akhir

Proyek akhir dan kode sumber untuk aplikasi ini tersedia [di GitHub](https://github.com/aws-samples/amazon-location-samples/tree/main/android-quick-start).

# <span id="page-51-0"></span>Apa selanjutnya

Anda telah menyelesaikan tutorial mulai cepat, dan harus memiliki gagasan tentang bagaimana Amazon Location Service digunakan untuk membangun aplikasi. Untuk mendapatkan lebih banyak dari Lokasi Amazon, Anda dapat melihat sumber daya berikut:

- Selami lebih dalam [konsep Amazon Location Service](#page-70-0)
- Dapatkan informasi selengkapnya tentang [cara menggunakan fitur dan fungsionalitas Lokasi](#page-219-0) [Amazon](#page-219-0)

• Lihat cara memperluas sampel ini dan membangun aplikasi yang lebih kompleks dengan melihat [contoh kode menggunakan Lokasi Amazon](#page-211-0)

# Membuat aplikasi iOS

Di bagian ini, Anda akan membuat aplikasi iOS dengan peta dan kemampuan untuk mencari di suatu lokasi. Pertama, Anda akan membuat sumber daya Lokasi Amazon dan identitas Amazon Cognito untuk aplikasi Anda.

#### **a** Note

Tutorial ini menggunakan Amplify, Xcode dan bahasa Swift. Anda harus sudah menyiapkan Xcode dengan lingkungan kerja.

#### Topik

- [Membuat sumber daya Lokasi Amazon untuk aplikasi Anda](#page-52-0)
- [Menyiapkan otentikasi untuk aplikasi Anda](#page-54-0)
- [Membuat aplikasi iOS dasar](#page-57-0)
- [Menambahkan peta interaktif ke aplikasi Anda](#page-57-1)
- [Menambahkan pencarian ke aplikasi Anda](#page-62-0)
- [Apa selanjutnya](#page-51-0)

### <span id="page-52-0"></span>Membuat sumber daya Lokasi Amazon untuk aplikasi Anda

Jika Anda belum memilikinya, Anda harus membuat sumber daya Lokasi Amazon yang akan digunakan aplikasi Anda. Di sini, Anda membuat sumber daya peta untuk menampilkan peta di aplikasi Anda, dan indeks tempat untuk mencari lokasi di peta.

Untuk menambahkan sumber daya lokasi ke aplikasi Anda

- 1. Pilih gaya peta yang ingin Anda gunakan.
	- a. Di konsol Lokasi Amazon, pada halaman [Peta](https://console.aws.amazon.com/location/maps/home), pilih Buat peta untuk melihat pratinjau gaya peta.
- b. Tambahkan Nama dan Deskripsi untuk sumber daya peta baru. Catat nama yang Anda gunakan untuk sumber daya peta. Anda akan membutuhkannya saat membuat file skrip Anda nanti di tutorial.
- c. Pilih peta.

#### **a** Note

Memilih gaya peta juga memilih penyedia data peta mana yang akan Anda gunakan. Jika aplikasi Anda melacak atau merutekan aset yang Anda gunakan dalam bisnis Anda, seperti kendaraan pengiriman atau karyawan, Anda hanya dapat menggunakan HERE sebagai penyedia geolokasi Anda. Untuk informasi selengkapnya, lihat bagian 82 dari [ketentuanAWS layanan.](https://aws.amazon.com/service-terms)

- d. Setuju dengan Syarat dan Ketentuan Lokasi Amazon, lalu pilih Buat peta. Anda dapat berinteraksi dengan peta yang Anda pilih: memperbesar, memperkecil, atau menggeser ke segala arah.
- e. Catat Nama Sumber Daya Amazon (ARN) yang ditampilkan untuk sumber daya peta baru Anda. Anda akan menggunakannya untuk membuat otentikasi yang benar nanti dalam tutorial ini.
- 2. Pilih indeks tempat yang ingin Anda gunakan.
	- a. Di konsol Lokasi Amazon di halaman [Indeks tempat](https://console.aws.amazon.com/location/places/home), pilih Buat indeks tempat.
	- b. Tambahkan Nama dan Deskripsi untuk sumber daya indeks tempat baru. Catat nama yang Anda gunakan untuk sumber daya indeks tempat. Anda akan membutuhkannya saat membuat file skrip Anda nanti di tutorial.
	- c. Pilih penyedia data.

#### **a** Note

Dalam kebanyakan kasus, pilih penyedia data yang cocok dengan penyedia peta yang sudah Anda pilih. Ini membantu memastikan bahwa pencarian akan cocok dengan peta.

Jika aplikasi Anda melacak atau merutekan aset yang Anda gunakan dalam bisnis Anda, seperti kendaraan pengiriman atau karyawan, Anda hanya dapat menggunakan HERE sebagai penyedia geolokasi Anda. Untuk informasi selengkapnya, lihat bagian 82 dari [ketentuanAWS layanan.](https://aws.amazon.com/service-terms)

- d. Pilih opsi Penyimpanan data. Untuk tutorial ini, hasilnya tidak disimpan, sehingga Anda dapat memilih Tidak, sekali pakai saja.
- e. Setuju dengan Syarat dan Ketentuan Lokasi Amazon, lalu pilih Buat indeks tempat.
- f. Catat ARN yang ditampilkan untuk sumber daya indeks tempat baru Anda. Anda akan menggunakannya untuk membuat otentikasi yang benar di bagian selanjutnya dari tutorial ini.

### <span id="page-54-0"></span>Menyiapkan otentikasi untuk aplikasi Anda

Aplikasi yang Anda buat dalam tutorial ini memiliki penggunaan anonim, yang berarti bahwa pengguna Anda tidak diharuskan masuk AWS untuk menggunakan aplikasi. Namun, Amazon Location Service API memerlukan otentikasi untuk digunakan. Anda dapat menggunakan kunci API atau Amazon Cognito untuk memberikan otentikasi dan otorisasi bagi pengguna anonim. Tutorial ini akan menggunakan Amazon Cognito. Sebelum Anda dapat menggunakan Amazon Cognito dalam aplikasi Anda, Anda harus membuat kumpulan identitas Amazon Cognito.

#### **a** Note

Untuk informasi selengkapnya tentang menggunakan Amazon Cognito atau kunci API dengan Amazon Location Service, lihat. [Memberikan akses ke Amazon Location Service](#page-415-0)

#### Buat kebijakan IAM untuk aplikasi peta Anda

- 1. Masuk ke konsol IAM di <https://console.aws.amazon.com/iam/>dengan pengguna Anda yang memiliki izin administrator.
- 2. Di panel navigasi, pilih Kebijakan.
- 3. Di panel konten, pilih Buat kebijakan.
- 4. Pilih opsi JSON dan salin teks dari dokumen kebijakan JSON berikut. Tempel teks ini ke kotak teks JSON.

```
{ 
   "Version": "2012-10-17", 
   "Statement": [ 
     { 
        "Sid": "LocationReadOnly", 
        "Effect": "Allow",
```

```
 "Action": [ 
          "geo:GetMapStyleDescriptor", 
          "geo:GetMapGlyphs", 
          "geo:GetMapSprites", 
          "geo:GetMapTile", 
          "geo:SearchPlaceIndex*" 
       ], 
        "Resource": [ 
          "arn:aws:geo:<region>:<accountID>:map/<ExampleMap>", 
          "arn:aws:geo:<region>:<accountID>:place-index/<ExamplePlaceIndex>"
      \mathbf{I} } 
   ]
}
```
Ini sebagai contoh kebijakan untuk Maps. Untuk menggunakan contoh untuk kebijakan Anda sendiri, ganti placeholder *region* dan *accountID*:

Kebijakan berikut memberikan akses hanya-baca ke sumber daya Amazon Location Service. Berikan ARN yang benar untuk sumber daya yang Anda buat di bagian sebelumnya. Jika Anda tidak ingat ARN, Anda dapat menemukannya dengan memilih sumber daya yang sesuai di halaman Amazon Location console [Maps](https://console.aws.amazon.com/location/maps/home) atau halaman [indeks Place](https://console.aws.amazon.com/location/places/home).

#### **a** Note

Meskipun kumpulan identitas yang tidak diautentikasi dimaksudkan untuk eksposur di situs internet yang tidak aman, perhatikan bahwa mereka akan ditukar dengan kredensyal standar dan terbatas waktu. AWS

Penting untuk mencakup peran IAM yang terkait dengan kumpulan identitas yang tidak diautentikasi dengan tepat. Untuk informasi selengkapnya tentang penggunaan dan kebijakan pelingkupan yang tepat di Amazon Cognito dengan Amazon Location Service, lihat. [Memberikan akses ke Amazon Location Service](#page-415-0)

#### 5.

#### **a** Note

Anda dapat beralih antara opsi editor Visual dan JSON kapan saja. Namun, apabila Anda melakukan perubahan atau memilih Tinjau kebijakan pada tab Editor visual, IAM dapat merestrukturisasi kebijakan Anda untuk menjadikannya optimal bagi editor visual. 6. Pada halaman Tinjau dan buat, berikan nama untuk bidang nama kebijakan. Tinjau izin yang diberikan oleh kebijakan Anda, lalu pilih Buat kebijakan untuk menyimpan pekerjaan Anda.

Kebijakan baru muncul di daftar kebijakan terkelola dan siap dilampirkan.

Selanjutnya Anda melampirkan kebijakan yang baru saja Anda buat untuk pengguna IAM Anda.

Untuk melampirkan kebijakan ke pengguna IAM Anda

- 1. Di konsol IAM, di panel navigasi, pilih Kebijakan.
- 2. Di bagian atas daftar kebijakan, di kotak pencarian, mulailah mengetik nama kebijakan Anda hingga Anda dapat melihat kebijakan Anda. Kemudian pilih tombol radio di sebelah kebijakan Anda dalam daftar.
- 3. Pilih tombol Tindakan, lalu pilih Lampirkan.
- 4. Dalam entitas IAM pilih opsi untuk memfilter untuk Pengguna.
- 5. Di kotak pencarian, mulailah mengetik **PolicyUser** hingga pengguna terlihat di daftar. Lalu centang kotak di samping pengguna tersebut di daftar.
- 6. Pilih Lampirkan kebijakan.

Menyiapkan otentikasi untuk aplikasi peta Anda

1. Masuk ke [Konsol Amazon Cognito](https://console.aws.amazon.com/cognito/home).

#### **A** Important

Kumpulan yang Anda buat harus sama Akun AWS dan AWS Wilayah sebagai sumber daya Amazon Location Service yang Anda buat di bagian sebelumnya.

- 2. Buka halaman kolam Indenitity.
- 3. Pilih Buat kolam Identitas
- 4. Dimulai dengan langkah Configure identity pool trust. Untuk keaslian akses pengguna, pilih Akses tamu, dan tekan berikutnya.
- 5. Pada halaman Konfigurasi izin pilih Gunakan peran IAM yang ada dan masukkan nama peran IAM yang Anda buat di langkah sebelumnya. Saat siap tekan di sebelah untuk melanjutkan ke langkah berikutnya.
- 6. Pada halaman Konfigurasi properti, berikan nama untuk kumpulan indentity Anda. Lalu tekan Next.
- 7. Pada halaman Tinjau dan buat, tinjau semua informasi yang ada lalu tekan Buat kumpulan identitas.
- 8. Buka halaman Identity pool, pilih indetnity pool yang baru saja Anda buat. Kemudian salin atau tuliskan IdentityPoolId yang akan Anda gunakan nanti di skrip browser Anda.

# <span id="page-57-0"></span>Membuat aplikasi iOS dasar

Dalam tutorial ini, Anda akan membuat aplikasi iOS yang menyematkan peta, dan memungkinkan pengguna untuk menemukan apa yang ada di lokasi di peta.

Pertama, mari buat aplikasi Swift menggunakan wizard proyek Xcode.

Untuk membuat aplikasi kosong (Xcode)

- 1. Mulai Xcode. Pada menu, pilih File, New, New Project.
- 2. Dari tab iOS, pilih Aplikasi, lalu pilih Berikutnya.
- 3. Pilih Nama Produk, dan Pengenal Organisasi, lalu pilih Berikutnya.
- 4. Pilih lokasi tempat Anda ingin menyimpan proyek Anda dan klik buat.

Selanjutnya, Anda akan menambahkan kontrol peta ke aplikasi.

### <span id="page-57-1"></span>Menambahkan peta interaktif ke aplikasi Anda

Di bagian ini Anda akan menambahkan kontrol peta ke aplikasi Anda. Tutorial ini menggunakan MapLibre dan AWS API untuk mengelola tampilan peta dalam aplikasi. Kontrol peta itu sendiri adalah bagian dari perpustakaan [iOS Asli MapLibre GL.](https://docs.maptiler.com/maplibre-gl-native-ios/).

Untuk menambahkan peta, Anda akan melakukan langkah-langkah berikut:

- 1. Tambahkan MapLibre ke proyek Anda.
- 2. Tambahkan SDK otentikasi Lokasi Amazon iOS ke project Anda.
- 3. Tambahkan AWS SDK for iOS ke project Anda.
- 4. Tambahkan nilai AWS sumber daya.
- 5. Kode pengaturan

Prosedur berikut membawa Anda melalui masing-masing langkah ini.

- 1 Tambahkan MapLibre ke proyek Anda
- 1. Di Xcode, buka menu file, dan pilih opsi Add Packages Dependencies. Ini membuka Paket, yang memberi Anda akses ke paket Swift
- 2. Di jendela Paket, ketik URL paket asli Maplibre: [https://github.com/maplibre/ maplibre-gl-native](https://github.com/maplibre/maplibre-gl-native-distribution)[distribution](https://github.com/maplibre/maplibre-gl-native-distribution) dan tekan Enter
- 3. Pilih maplibre-gl-native-distribution paket dan tekan tombol Add Package.
- 4. Pilih Mapbox produk dan tekan tombol Add Package.
- 2 Tambahkan autentikasi Lokasi Amazon SDK iOS ke proyek Anda
- 1. Di jendela Paket, ketik URL iOS SDK otentikasi Lokasi Amazon: [https://github.com/aws-amplify/](https://github.com/aws-amplify/aws-sdk-ios-spm)  [aws-sdk-ios-spm](https://github.com/aws-amplify/aws-sdk-ios-spm) dan tekan Enter.
- 2. Pilih aws-sdk-ios-spm paket dan tekan tombol Add Package.
- 3. Pilih AWSMobileClientXCF produk dan tekan tombol Add Package.
- 3 Tambahkan AWS SDK for iOS ke proyek Anda
- 1. Di jendela Paket, ketik URL iOS SDK otentikasi Lokasi Amazon: [https://github.com/aws-amplify/](https://github.com/aws-amplify/aws-sdk-ios-spm)  [aws-sdk-ios-spm](https://github.com/aws-amplify/aws-sdk-ios-spm) dan tekan Enter.
- 2. Pilih amazon-location-mobile-auth-sdk-ios dan tekan tombol Add Package.
- 3. Pilih AWSAuthSDKiOS dan tekan tombol Add Package.
- 4 Tambahkan nilai AWS sumber daya
- 1. Di jendela Packages >, ketik URL paket AWS SDK for iO[S: aws-sdk-ios-spm](https://github.com/aws-amplify/aws-sdk-ios-spm) https://github.com/ aws-amplify/ dan tekan Enter.
- 2. Pilih aws-sdk-ios-spm paket dan klik tombol Add Package.
- 3. Pilih AWSMobileClientXCF `product dan klik tombol Add Package.

#### 5 - Kode pengaturan

1. Tambahkan AWSSignatureV4Delegate.swift file, yang berisi definisi kelas berikut untuk mencegat AWS permintaan dan menandatanganinya menggunakan Signature Version 4. Sebuah instance dari kelas ini akan ditetapkan sebagai delegasi penyimpanan offline, yang juga bertanggung jawab untuk menulis ulang URL, dalam tampilan peta.

```
import AWSCore
import Mapbox 
class AWSSignatureV4Delegate : NSObject, MGLOfflineStorageDelegate {
     private let region: AWSRegionType 
     private let identityPoolId: String 
     private let credentialsProvider: AWSCredentialsProvider 
     init(region: AWSRegionType, identityPoolId: String) { 
         self.region = region 
         self.identityPoolId = identityPoolId 
         self.credentialsProvider = AWSCognitoCredentialsProvider(regionType: 
  region, identityPoolId: identityPoolId) 
         super.init() 
     } 
     class func doubleEncode(path: String) -> String? { 
         return path.addingPercentEncoding(withAllowedCharacters: .urlPathAllowed)? 
              .addingPercentEncoding(withAllowedCharacters: .urlPathAllowed) 
     } 
     func offlineStorage(_ storage: MGLOfflineStorage, urlForResourceOf kind: 
 MGLResourceKind, with url: URL) -> URL { 
         if url.host?.contains("amazonaws.com") != true { 
             // not an AWS URL 
             return url 
         } 
         // URL-encode spaces, etc. 
         let keyPath = String(url.path.dropFirst()) 
         guard let percentEncodedKeyPath = 
  keyPath.addingPercentEncoding(withAllowedCharacters: .urlPathAllowed) else { 
             print("Invalid characters in path '\(keyPath)'; unsafe to sign") 
             return url 
         }
```

```
 let endpoint = AWSEndpoint(region: region, serviceName: "geo", url: url) 
         let requestHeaders: [String: String] = ["host": endpoint!.hostName] 
         // sign the URL 
         let task = AWSSignatureV4Signer 
              .generateQueryStringForSignatureV4( 
                  withCredentialProvider: credentialsProvider, 
                  httpMethod: .GET, 
                  expireDuration: 60, 
                  endpoint: endpoint!, 
                  // workaround for https://github.com/aws-amplify/aws-sdk-ios/
issues/3215 
                  keyPath: AWSSignatureV4Delegate.doubleEncode(path: 
  percentEncodedKeyPath), 
                  requestHeaders: requestHeaders, 
                  requestParameters: .none, 
                  signBody: true) 
         task.waitUntilFinished() 
         if let error = task.error as NSError? { 
             print("Error occurred: \(error)") 
         } 
         if let result = task.result { 
             var urlComponents = URLComponents(url: (result as URL), 
  resolvingAgainstBaseURL: false)! 
             // re-use the original path; workaround for https://github.com/aws-
amplify/aws-sdk-ios/issues/3215 
             urlComponents.path = url.path 
             // have Mapbox GL fetch the signed URL 
             return (urlComponents.url)! 
         } 
         // fall back to an unsigned URL 
         return url 
     }
}
```
2. Buka ViewController.swift file, tambahkan kode berikut:

import UIKit import Mapbox

```
class ViewController: UIViewController, MGLMapViewDelegate { 
     var identityPoolId = Bundle.main.infoDictionary?["identityPoolId"] as! String 
     var regionName = Bundle.main.infoDictionary?["regionName"] as! String 
     var mapName = Bundle.main.infoDictionary?["mapName"] as! String 
    var authHelper: AuthHelper! 
     var locationCredentialsProvider: LocationCredentialsProvider! 
     var signingDelegate: MGLOfflineStorageDelegate! 
     var mapView: MGLMapView! 
     override func viewDidLoad() { 
         super.viewDidLoad() 
         loadMap() 
     } 
     func loadMap() { 
         let region = (regionName as NSString).aws_regionTypeValue() 
         // MGLOfflineStorage doesn't take ownership, so this needs to be a member 
  here 
         signingDelegate = AWSSignatureV4Delegate(region: region, identityPoolId: 
  identityPoolId) 
         // register a delegate that will handle SigV4 signing 
         MGLOfflineStorage.shared.delegate = signingDelegate 
         let styleURL = URL(string: "https://maps.geo.\(regionName).amazonaws.com/
maps/v0/maps/\(mapName)/style-descriptor") 
         mapView = MGLMapView(frame: view.bounds, styleURL: styleURL) 
         mapView.autoresizingMask = [.flexibleWidth, .flexibleHeight] 
         mapView.setCenter(CLLocationCoordinate2D(latitude: 49.246559, longitude: 
  -123.063554), zoomLevel: 10, animated: false) 
         view.addSubview(mapView!) 
         mapView.delegate = self 
     }
}
```
3. Simpan file ViewController.swift.

Mari kita uraikan apa yang dilakukan kode baru.

• viewDidLoad: Dipanggil setelah tampilan dimuat.

• loadmap:Fungsi ini membuat dan memuat MapView MGL. SigningDelegate adalah instance dariAWSSignatureV4Delegate, yang merupakan kelas yang sesuai dengan protokol. MGLOfflineStorageDelegate Ini bertanggung jawab untuk menandatangani permintaan yang dibuat ke AWS layanan menggunakan Signature Version 4 (SigV4). Delegasi diinisialisasi dengan AWS wilayah yang sesuai dan ID kumpulan identitas, yang digunakan untuk mendapatkan kredensyal yang diperlukan untuk penandatanganan. Delegasi ini kemudian ditugaskan ke properti delegasi MGL OfflineStorage .shared, yang menangani permintaan unduhan petak peta. StyleUrl adalah untuk memuat gaya peta tertentu seperti ESRI atau HERE berdasarkan nama peta yang disediakan dalam URL gaya. MapView berpusat pada koordinat yang ditentukan

Anda sekarang dapat membangun aplikasi. Untuk menjalankannya, Anda mungkin harus menyiapkan perangkat untuk ditiru di Xcode, atau menggunakan aplikasi di perangkat Anda sendiri. Gunakan aplikasi ini untuk melihat bagaimana kontrol peta berperilaku. Anda dapat menggeser dengan menyeret peta, dan mencubit untuk memperbesar. Sendiri, Anda dapat mengubah cara kerja kontrol peta untuk menyesuaikan dengan kebutuhan aplikasi Anda.

Di bagian selanjutnya, Anda akan menambahkan penanda pada peta, dan menunjukkan alamat lokasi di mana penanda berada saat Anda memindahkan peta.

### <span id="page-62-0"></span>Menambahkan pencarian ke aplikasi Anda

Langkah terakhir untuk aplikasi Anda adalah menambahkan pencarian di peta. Dalam hal ini, Anda akan menambahkan pencarian geocoding terbalik, di mana Anda menemukan item di suatu lokasi. Untuk menyederhanakan penggunaan aplikasi iOS, kami akan mencari di tengah layar. Untuk menemukan lokasi baru, pindahkan peta ke tempat yang ingin Anda cari. Kami akan menempatkan penanda di tengah peta untuk menunjukkan di mana kami mencari.

#### **a** Note

Amazon Location Service juga menyediakan kemampuan untuk mencari berdasarkan nama atau alamat untuk menemukan lokasi tempat di peta.

Untuk menambahkan penelusuran di lokasi ke aplikasi

1. Jika belum terbuka, buka ViewController.swift file, seperti pada prosedur sebelumnya. Tambahkan kode berikut, di mana perubahan yang perlu Anda buat berwarna hijau. Ini akan membuat Label di mana kita dapat melihat hasil pencarian kita di lokasi.

```
override func viewDidLoad() { 
     super.viewDidLoad() 
     loadMap() 
     setupAddressLabel()
}
func setupAddressLabel() { 
     addressLabel = UILabel(frame: CGRect(x: 0, y: view.bounds.height - 150, width: 
 view.bounds.width, height: 50)) 
     addressLabel.backgroundColor = UIColor.white.withAlphaComponent(0.9) 
     addressLabel.textColor = UIColor.black 
     addressLabel.textAlignment = .center 
     view.addSubview(addressLabel)
}
```
2. Sekarang kita akan menunjukkan penanda di tengah peta, dengan kode berikut:

```
import AWSAuthSDKiOS
import AWSLocationXCF
...
override func viewDidLoad() { 
     super.viewDidLoad() 
     loadMap() 
     setupAddressLabel() 
     authHelper = AuthHelper() 
     locationCredentialsProvider = 
  authHelper.authenticateWithCognitoUserPool(identityPoolId: identityPoolId) 
     addCenterMarker()
}
func addCenterMarker() { 
     let centerCoordinate = mapView.centerCoordinate 
     let marker = MGLPointAnnotation() 
     marker.coordinate = centerCoordinate 
     mapView.addAnnotation(marker) 
     centerMarker = marker 
     // Reverse geocode the center coordinate
```

```
 reverseGeocodeCenter()
}
func reverseGeocodeCenter() { 
     let centerCoordinate = mapView.centerCoordinate 
     let position = [NSNumber(value: centerCoordinate.longitude), NSNumber(value: 
  centerCoordinate.latitude)] 
     searchPositionCognito(position: position)
}
func searchPositionCognito(position: [NSNumber]) { 
     let request = AWSLocationSearchPlaceIndexForPositionRequest()! 
     request.language = "en" 
     request.position = position 
     request.indexName = indexName 
     let result = AWSLocation.default().searchPlaceIndex(forPosition: request) 
     result.continueWith { response in 
         if let results = response.result?.results { 
             let address = results.first?.place?.label 
             DispatchQueue.main.async { 
                 self.addressLabel.text = address 
 } 
         } else { 
             let defaultError = NSError(domain: "Location", code: -1) 
             let error = response.error ?? defaultError 
             print("error \(error)") 
         } 
         return nil 
     }
}
func mapView(_ mapView: MGLMapView, regionDidChangeAnimated animated: Bool) { 
     if let marker = centerMarker { 
         marker.coordinate = mapView.centerCoordinate 
     } 
     reverseGeocodeCenter()
}
```
Kode ini bekerja dengan tampilan peta. Tampilan peta di MapLibre ditentukan oleh posisi kamera virtual. Memindahkan peta dapat dianggap sebagai menggerakkan kamera virtual itu.

- addCenterMarker(): Ini adalah fungsi untuk menambahkan penanda di koordinat tengah peta.
- reverseGeocode: Fungsi ini, dipanggil dalam acara MapView (\_ MapView: MGLMapView, regionDidChange Animated animated: Bool), mendapatkan pusat peta untuk posisi dan panggilan. searchPositionCognito Ini menggunakan target kamera, yang mendefinisikan pusat peta (di mana kamera melihat).
- searchPositionCognito: Fungsi ini mencari lokasi dan memperbarui Label untuk menampilkan hasilnya. Fungsionalitas pencarian dicapai melalui Amplify iOS SDK (). AWSLocationXCF
- 3. File ViewController .swift terakhir akan terlihat seperti ini:

```
import UIKit
import Mapbox
import AWSAuthSDKiOS
import AWSLocationXCF
class ViewController: UIViewController, MGLMapViewDelegate { 
     var identityPoolId = Bundle.main.infoDictionary?["identityPoolId"] as! String 
     var regionName = Bundle.main.infoDictionary?["regionName"] as! String 
     var mapName = Bundle.main.infoDictionary?["mapName"] as! String 
     var indexName = Bundle.main.infoDictionary?["searchPlaceIndex"] as! String 
    var authHelper: AuthHelper! 
     var locationCredentialsProvider: LocationCredentialsProvider! 
     var signingDelegate: MGLOfflineStorageDelegate! 
     var mapView: MGLMapView! 
     var addressLabel: UILabel! 
     var centerMarker: MGLPointAnnotation? 
     override func viewDidLoad() { 
         super.viewDidLoad() 
         loadMap() 
         setupAddressLabel() 
         authHelper = AuthHelper() 
         locationCredentialsProvider = 
  authHelper.authenticateWithCognitoUserPool(identityPoolId: identityPoolId) 
         addCenterMarker() 
     }
```

```
 func loadMap() { 
         let region = (regionName as NSString).aws_regionTypeValue() 
         // MGLOfflineStorage doesn't take ownership, so this needs to be a member 
  here 
         signingDelegate = AWSSignatureV4Delegate(region: region, identityPoolId: 
  identityPoolId) 
         // register a delegate that will handle SigV4 signing 
         MGLOfflineStorage.shared.delegate = signingDelegate 
         let styleURL = URL(string: "https://maps.geo.\(regionName).amazonaws.com/
maps/v0/maps/\(mapName)/style-descriptor") 
         mapView = MGLMapView(frame: view.bounds, styleURL: styleURL) 
         mapView.autoresizingMask = [.flexibleWidth, .flexibleHeight] 
         mapView.setCenter(CLLocationCoordinate2D(latitude: 49.246559, longitude: 
  -123.063554), zoomLevel: 10, animated: false) 
         view.addSubview(mapView!) 
         mapView.delegate = self 
     } 
     func setupAddressLabel() { 
        addressLabel = UILabel(frame: CGRect(x: 0, y: view.bounds.height - 150,
 width: view.bounds.width, height: 50)) 
         addressLabel.backgroundColor = UIColor.white.withAlphaComponent(0.9) 
         addressLabel.textColor = UIColor.black 
         addressLabel.textAlignment = .center 
         view.addSubview(addressLabel) 
     } 
     func addCenterMarker() { 
         let centerCoordinate = mapView.centerCoordinate 
         let marker = MGLPointAnnotation() 
         marker.coordinate = centerCoordinate 
         mapView.addAnnotation(marker) 
         centerMarker = marker 
         // Reverse geocode the center coordinate 
         reverseGeocodeCenter() 
     } 
     func reverseGeocodeCenter() { 
         let centerCoordinate = mapView.centerCoordinate
```

```
 let position = [NSNumber(value: centerCoordinate.longitude), 
  NSNumber(value: centerCoordinate.latitude)] 
         searchPositionCognito(position: position) 
     } 
     func searchPositionCognito(position: [NSNumber]) { 
         let request = AWSLocationSearchPlaceIndexForPositionRequest()! 
         request.language = "en" 
         request.position = position 
         request.indexName = indexName 
         let result = AWSLocation.default().searchPlaceIndex(forPosition: request) 
         result.continueWith { response in 
             if let results = response.result?.results { 
                 let address = results.first?.place?.label 
                 DispatchQueue.main.async { 
                    self.addressLabel.text = address
 } 
             } else { 
                 let defaultError = NSError(domain: "Location", code: -1) 
                 let error = response.error ?? defaultError 
                 print("error \(error)") 
 } 
             return nil 
         } 
     } 
     func mapView(_ mapView: MGLMapView, regionDidChangeAnimated animated: Bool) { 
         if let marker = centerMarker { 
             marker.coordinate = mapView.centerCoordinate 
         } 
         reverseGeocodeCenter() 
     }
}
```
4. Simpan file Anda, dan (opsional) buat dan jalankan aplikasi Anda untuk melihat pratinjau fungsionalitas.

Aplikasi mulai cepat Anda selesai. Tutorial ini telah menunjukkan kepada Anda cara membuat aplikasi iOS yang:

• Membuat peta yang dapat berinteraksi dengan pengguna.

- Menangani beberapa peristiwa peta yang terkait dengan pengguna mengubah tampilan peta (cameraMoveStarteddanCameraIdle).
- Memanggil Amazon Location Service API, khususnya untuk mencari peta di lokasi, menggunakan searchByCoordinates operasi Amplify.

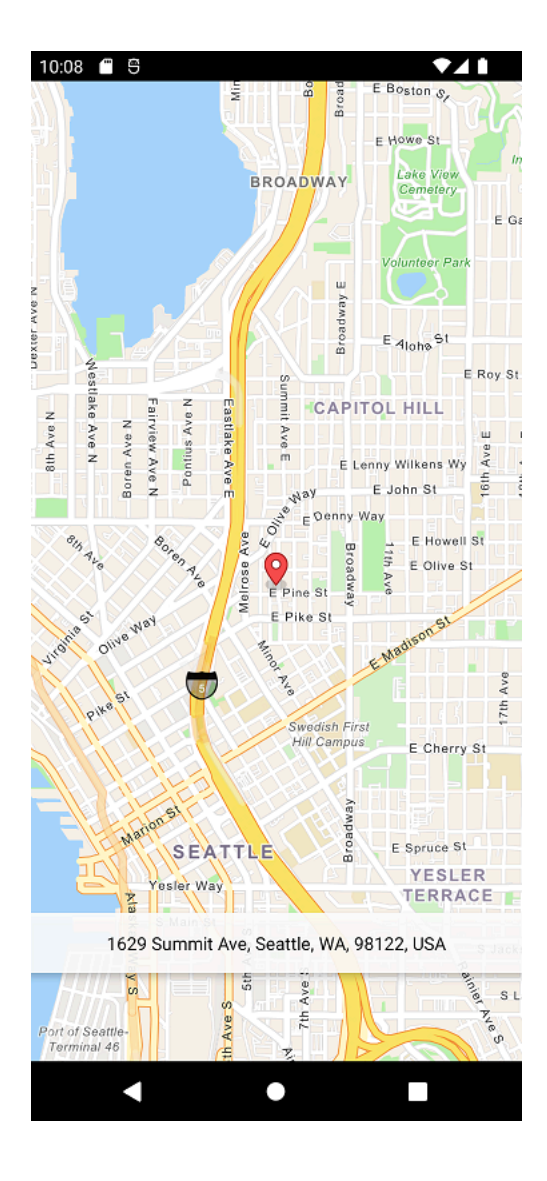

### Apa selanjutnya

Anda telah menyelesaikan tutorial mulai cepat, dan harus memiliki gagasan tentang bagaimana Amazon Location Service digunakan untuk membangun aplikasi iOS. Untuk mendapatkan lebih banyak dari Lokasi Amazon, Anda dapat melihat sumber daya berikut:

• Selami lebih dalam [konsep Amazon Location Service](#page-70-0)

- Dapatkan informasi selengkapnya tentang [cara menggunakan fitur dan fungsionalitas Lokasi](#page-219-0) [Amazon](#page-219-0)
- Lihat cara memperluas sampel ini dan membangun aplikasi yang lebih kompleks dengan melihat [contoh kode menggunakan Lokasi Amazon](#page-211-0)

# <span id="page-70-0"></span>Konsep Amazon Location Service

Dengan Amazon Location Service, Anda dapat menambahkan data lokasi ke aplikasi dengan aman. Jelajahi beberapa kemampuan dengan menggunakan [alat visual dan interaktif](https://console.aws.amazon.com/location/explore/home), yang tersedia di konsol Lokasi Amazon. Dengan menggunakan alat jelajahi, Anda dapat memanipulasi peta default, mencari tempat menarik, menggambar geofences di sekitar area yang diminati, dan mensimulasikan pengiriman lokasi perangkat ke pelacak.

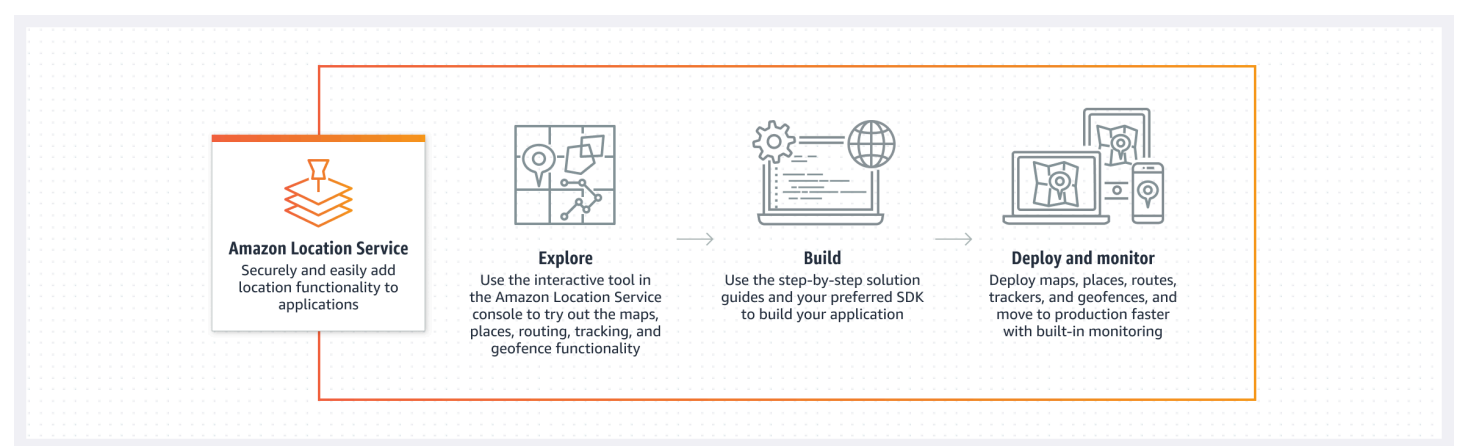

Saat Anda siap membangun, buat sumber daya Anda dan pilih dari berbagai gaya peta dan penyedia data. Kemudian Anda dapat menginstal SDK yang cocok dengan lingkungan pengembangan Anda, dan menggunakan Amazon Location API menggunakan petunjuk dalam panduan ini. Selain itu, Anda dapat mengintegrasikan pemantauan dengan menggunakan Amazon CloudWatch dan AWS CloudTrail.

Topik di bagian ini memberi Anda gambaran umum tentang konsep inti Lokasi Amazon dan mempersiapkan Anda untuk mulai bekerja dengan lokasi di aplikasi Anda sendiri.

Topik

- [Ikhtisar Lokasi Amazon](#page-71-0)
- [Peta](#page-72-0)
- [Pencarian tempat](#page-77-0)
- [Rute](#page-84-0)
- [Geofences dan Pelacak](#page-89-0)
- [Kasus penggunaan umum untuk menggunakan Amazon Location Service](#page-98-0)
- [Apa itu penyedia data?](#page-104-0)
- [Wilayah Lokasi Amazon dan titik akhir](#page-141-0)
- [Kuota Amazon Location Service](#page-146-0)

# <span id="page-71-0"></span>Ikhtisar Lokasi Amazon

Amazon Location Service menyediakan akses ke fungsionalitas berbasis lokasi dan penyedia data melalui AWS sumber daya. Lokasi Amazon menawarkan lima jenis AWS sumber daya, tergantung pada jenis fungsionalitas yang Anda butuhkan. Gunakan sumber daya yang berbeda bersama-sama untuk membuat aplikasi berbasis lokasi lengkap. Anda dapat membuat satu atau beberapa sumber daya ini dengan menggunakan konsol Lokasi Amazon, API Lokasi Amazon, atau SDK.

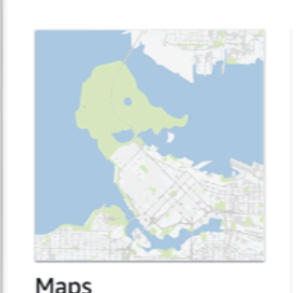

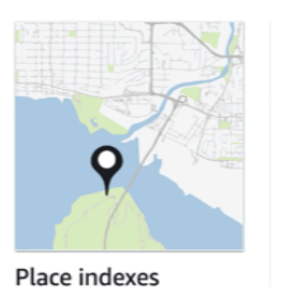

Create a map and add it to your app to visualize your data.

Add search, geocode and reverse geocode.

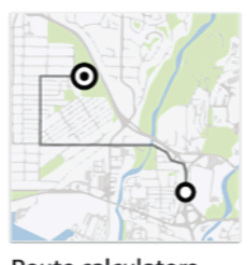

Route calculators Calculate driving distance and estimate arrival times.

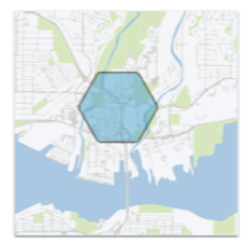

**Geofence collections** Create virtual perimeters and trigger entry and exit events.

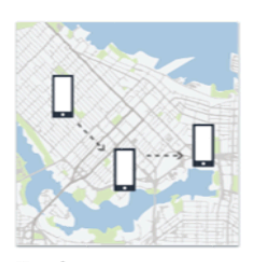

**Trackers** Track asset location and display location history on a map.

Setiap sumber daya mendefinisikan [penyedia data](#page-104-0) yang mendasari untuk digunakan (jika berlaku), dan memberikan akses ke fungsionalitas yang terkait dengan jenisnya.

Sebagai contoh:

- [Amazon Location Service Maps](#page-72-0) memungkinkan Anda memilih peta dari penyedia peta untuk digunakan di aplikasi seluler atau web Anda.
- [Amazon Location Service Places](#page-77-0) memungkinkan Anda memilih penyedia data untuk mencari tempat menarik, menyelesaikan sebagian teks, geocoding, dan reverse geocoding.
- [Amazon Location Service Routes](#page-84-0) memungkinkan Anda memilih penyedia data dan menemukan rute serta memperkirakan waktu perjalanan berdasarkan informasi up-to-date jalan raya dan lalu lintas langsung.
- [Amazon Location Service Geofences](#page-89-0) memungkinkan Anda mendefinisikan area minat sebagai batas virtual. Anda kemudian dapat mengevaluasi lokasi terhadap mereka dan mendapatkan pemberitahuan acara masuk dan keluar.
• [Amazon Location Service Trackers](#page-89-0) menerima pembaruan lokasi dari perangkat Anda. Anda dapat menautkan pelacak ke koleksi geofence sehingga semua pembaruan posisi dievaluasi secara otomatis terhadap geofences Anda.

Anda dapat menggunakan kebijakan IAM untuk mengelola dan mengotorisasi akses ke sumber daya Lokasi Amazon Anda. Anda juga dapat mengatur sumber daya Anda ke dalam kelompok sumber daya untuk mengelola dan mengotomatiskan tugas seiring bertambahnya jumlah sumber daya Anda. Untuk informasi selengkapnya tentang mengelola AWS sumber daya, lihat [Apa itu AWS Resource](https://docs.aws.amazon.com/ARG/latest/userguide/welcome.html)  [Groups?](https://docs.aws.amazon.com/ARG/latest/userguide/welcome.html) Dalam Panduan Pengguna AWS Resource Groups.

Lokasi didefinisikan dengan menggunakan koordinat lintang dan bujur yang mengikuti Sistem [Geodetik Dunia \(WGS 84\), yang biasa digunakan sebagai sistem](https://earth-info.nga.mil/index.php?dir=wgs84&action=wgs84) referensi koordinat standar untuk layanan Global Positioning System (GPS).

Bagian berikut menjelaskan cara kerja komponen Lokasi Amazon.

# Peta

Sumber daya Amazon Location Service Map memberi Anda akses ke data peta dasar yang mendasarinya. Anda menggunakan sumber daya Peta dengan pustaka rendering peta untuk menambahkan peta interaktif ke aplikasi Anda. Anda dapat menambahkan fungsionalitas lain ke peta Anda, seperti penanda (atau pin), rute, dan area poligon, sesuai kebutuhan untuk aplikasi Anda.

### **a** Note

Untuk informasi tentang cara menggunakan sumber daya peta dalam praktik, lihat[Menggunakan Peta Lokasi Amazon di aplikasi Anda.](#page-223-0)

Berikut ini adalah ikhtisar tentang cara membuat dan menggunakan sumber daya peta:

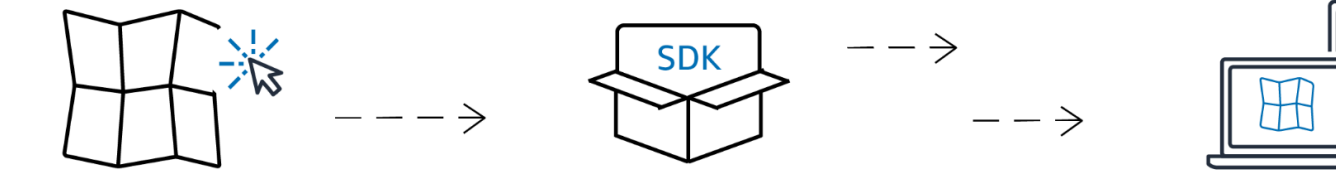

1. Anda membuat sumber daya peta di AWS akun Anda dengan memilih gaya peta dari penyedia data.

- 2. Anda kemudian dapat memilih dan menginstal SDK yang cocok dengan lingkungan pengembangan dan aplikasi Anda. Untuk informasi selengkapnya tentang opsi yang tersedia, lihat topik tentang [Mengakses Lokasi Amazon](#page-415-0).
- 3. Untuk menampilkan peta di aplikasi Anda, gabungkan sumber daya peta dengan pustaka rendering, seperti Amplify MapLibre, atau Tangram. Untuk informasi selengkapnya, lihat [Menggunakan peta dalam panduan](#page-223-0) ini.
- 4. Anda kemudian dapat mengintegrasikan pemantauan dengan menggunakan layanan, seperti Amazon CloudWatch dan AWS CloudTrail dengan Lokasi Amazon. Untuk informasi lebih lanjut lihat, [Memantau Amazon Location Service dengan Amazon CloudWatch](#page-434-0) dan[Pencatatan dan](#page-439-0)  [pemantauan dengan AWS CloudTrail](#page-439-0).

# Gaya peta

Saat Anda membuat sumber daya peta, Anda harus memilih gaya peta untuk sumber daya itu. Gaya peta menentukan tampilan peta yang dirender. Misalnya, gambar berikut menunjukkan penyedia data yang sama dengan dua gaya berbeda dari sumber peta yang berbeda di Lokasi Amazon. Salah satu gaya adalah gaya jalan yang khas, berdasarkan data vektor di peta. Yang lainnya termasuk data raster yang menunjukkan citra satelit. Gaya dapat berubah saat Anda memperbesar atau memperkecil peta, tetapi biasanya gaya memiliki tema yang konsisten. Dimungkinkan untuk mengganti bagian atau semua informasi gaya sebelum meneruskannya ke pustaka rendering peta.

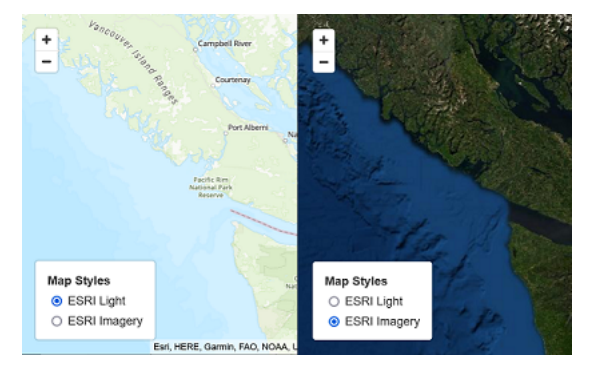

# <span id="page-73-0"></span>Pandangan politik

Gaya peta tertentu di Amazon Location Service mendukung pandangan politik tambahan.

### **G** Note

Pandangan politik harus digunakan sesuai dengan hukum yang berlaku, termasuk undangundang tentang pemetaan negara atau wilayah tempat peta, gambar, dan data lainnya serta konten pihak ketiga yang Anda akses melalui Amazon Location Service tersedia.

Gaya peta berikut mendukung pandangan politik India (IND).

- [Gaya peta Esri](#page-107-0):
	- Navigasi Esri
	- Cahaya Esri
	- Peta Jalan Esri
	- Esri Kanvas Abu-abu Gelap
	- Kanvas Abu-abu Muda Esri
- [Buka gaya peta Data:](#page-127-0)
	- Lampu Standar Data Terbuka
	- Buka Data Standar Gelap
	- Buka Lampu Visualisasi Data
	- Buka Visualisasi Data Gelap

Di konsol Amazon Location Service, Anda dapat memfilter gaya yang ditampilkan hanya untuk menampilkan gaya yang mendukung tampilan politik India.

# Lapisan Kustom

Lapisan kustom adalah lapisan tambahan yang dapat Anda aktifkan untuk gaya peta. Saat ini hanya gaya VectorEsriNavigation peta yang mendukung lapisan POI kustom.

Saat Anda mengaktifkan lapisan POI kustom, ia menambahkan serangkaian tempat yang lebih kaya, seperti toko, layanan, restoran, atraksi, dan tempat menarik lainnya ke peta Anda. Secara default, lapisan kustom adalahunset. Untuk informasi selengkapnya lihat, [MapConfiguration](https://docs.aws.amazon.com/location/latest/APIReference/API_MapConfiguration.html)di referensi API Lokasi.

# Rendering peta

Untuk merender peta dalam aplikasi Anda, Anda biasanya akan menggunakan pustaka rendering peta. Ada beberapa opsi umum untuk perpustakaan untuk digunakan:

- MapLibre— MapLibre adalah pustaka open source khusus untuk merender peta interaktif, dan merupakan metode yang disukai untuk merender peta dari Amazon Location Service. MapLibre mencakup kemampuan untuk merender data raster dan vektor dari sumber data (seperti sumber daya peta Lokasi Amazon). Anda dapat memperluas MapLibre untuk menggambar data Anda sendiri di peta.
- Amplify Amplify adalah kerangka kerja open source untuk membangun aplikasi untuk web, iOS, Android, dan lainnya. Jika aplikasi Anda menggunakan Amplify, Anda dapat memperluasnya untuk menyertakan fungsionalitas Lokasi Amazon. Amplify menyertakan pustaka khusus untuk membuat aplikasi berbasis Amazon Location, termasuk merender peta. Amplify digunakan MapLibre untuk merender peta, tetapi menyediakan fungsionalitas tambahan yang khusus untuk Amazon Location Service agar lebih efisien digunakan, dan juga menambahkan penelusuran dan fungsionalitas lainnya.
- Tangram Tangram adalah perpustakaan sumber terbuka alternatif yang membuat peta interaktif, mirip dengan. MapLibre

Pustaka rendering peta menarik data dari Amazon Location Service saat runtime, merender data peta berdasarkan sumber daya peta yang Anda pilih. Sumber daya peta mendefinisikan penyedia data dan gaya peta yang akan digunakan.

Gambar berikut menunjukkan bagaimana sumber daya peta digunakan di Amazon Location Service bersama dengan pustaka rendering peta untuk membuat peta akhir.

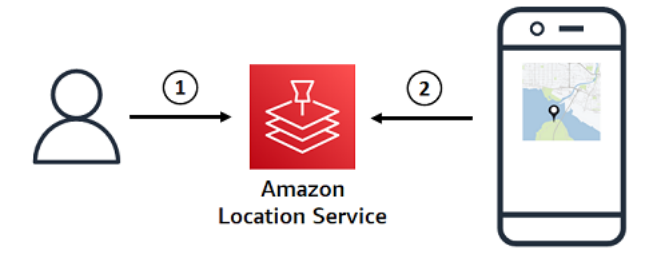

1. Anda membuat sumber daya peta di Amazon Location Service, menggunakan AWS Management Console atau AWS CLI. Ini mendefinisikan penyedia data dan gaya peta yang ingin Anda gunakan.

2. Aplikasi Anda menyertakan pustaka rendering peta. Anda memberi pustaka rendering peta nama sumber daya peta yang akan digunakan. Pustaka rendering peta menarik data dan informasi gaya untuk sumber daya peta tersebut dari Lokasi Amazon dan merender peta di layar.

# Terminologi peta

### Sumber daya peta

Memungkinkan Anda mengakses data peta dari penyedia yang dipilih. Gunakan sumber daya peta untuk mengambil ubin peta yang berisi data peta dan deskriptor gaya untuk menentukan bagaimana fitur ditampilkan pada peta.

### Peta dasar

Menyediakan konteks geografis ke peta Anda, yang disimpan sebagai lapisan ubin vektor. Lapisan ubin mencakup konteks geografis seperti nama jalan, bangunan, dan penggunaan lahan untuk referensi visual.

#### vektor

Data vektor adalah data bentuk yang terdiri dari titik, garis, dan poligon. Ini sering digunakan untuk menyimpan dan menampilkan jalan, lokasi, dan area di peta. Bentuk vektor juga dapat digunakan sebagai ikon untuk penanda pada peta.

### Raster

Data raster adalah data gambar, terdiri dari kisi, biasanya dari warna. Ini sering digunakan untuk menyimpan dan menampilkan representasi data berkelanjutan pada peta, seperti medan, citra satelit, atau peta panas. Gambar raster juga dapat digunakan sebagai gambar atau ikon.

### Gaya Peta

Data vektor tidak secara inheren mencakup informasi tentang cara menggambar lapisan data untuk membuat peta akhir. Gaya peta mendefinisikan warna dan informasi gaya lainnya untuk data untuk menentukan bagaimana tampilannya saat dirender. Sumber daya peta mencakup informasi gaya untuk peta.

Amazon Location Service menyediakan gaya mengikuti spesifikasi gaya [Mapbox GL](https://docs.mapbox.com/mapbox-gl-js/style-spec/).

#### Ubin vektor

Format ubin yang menyimpan data peta menggunakan bentuk vektor. Data ini menghasilkan peta yang dapat menyesuaikan dengan resolusi tampilan, dan secara selektif merender fitur dalam beberapa cara, sambil mempertahankan ukuran file yang kecil untuk kinerja optimal.

Format file vektor yang didukung: Mapbox Vector Tiles (MVT).

### File mesin terbang

File biner yang berisi karakter Unicode yang dikodekan. Digunakan oleh perender peta untuk menampilkan label.

### Berkas Sprite

File gambar Portable Network Graphic (PNG) yang berisi gambar raster kecil, dengan deskripsi lokasi dalam file JSON. Digunakan oleh perender peta untuk membuat ikon atau tekstur pada peta.

# Pencarian tempat

Fungsi utama Amazon Location Service adalah kemampuan untuk mencari informasi geolokasi. Amazon Location menyediakan fungsionalitas ini melalui sumber daya indeks Place.

### **a** Note

Untuk informasi tentang cara menggunakan sumber daya indeks tempat untuk mencari dalam praktik, lihat[Mencari data tempat dan geolokasi menggunakan Amazon Location](#page-288-0).

Anda dapat menggunakan API indeks tempat untuk mencari:

- Tempat menarik, seperti restoran dan landmark. Cari berdasarkan nama, dan lokasi opsional untuk mencari di sekitar, dan menerima daftar opsi yang diurutkan berdasarkan relevansi.
- Alamat jalan, menerima garis lintang dan bujur untuk alamat itu. Ini dikenal sebagai geocoding.
- Posisi lintang dan bujur, menerima alamat jalan terkait atau informasi lain tentang lokasi. Ini dikenal sebagai reverse geocoding.

• Kueri teks bentuk bebas sebagian atau salah eja, biasanya sebagai tipe pengguna. Ini dikenal sebagai pelengkapan otomatis, saran otomatis, atau pencocokan fuzzy.

Indeks tempat mencakup penyedia data mana yang akan digunakan untuk pencarian.

### **a** Note

Data peta dan informasi geolokasi lainnya, termasuk lokasi yang tepat, dapat bervariasi antar penyedia data. Sebagai praktik terbaik, gunakan penyedia data yang sama untuk indeks tempat, peta, dan sumber daya Lokasi Amazon lainnya. Misalnya, jika tempat yang dikembalikan oleh indeks tempat Anda tidak cocok dengan lokasi tempat yang sama yang disediakan oleh sumber daya peta Anda, Anda dapat menempatkan penanda di lokasi yang tampaknya salah di peta.

Berikut ini menunjukkan cara membuat dan menggunakan sumber daya indeks tempat:

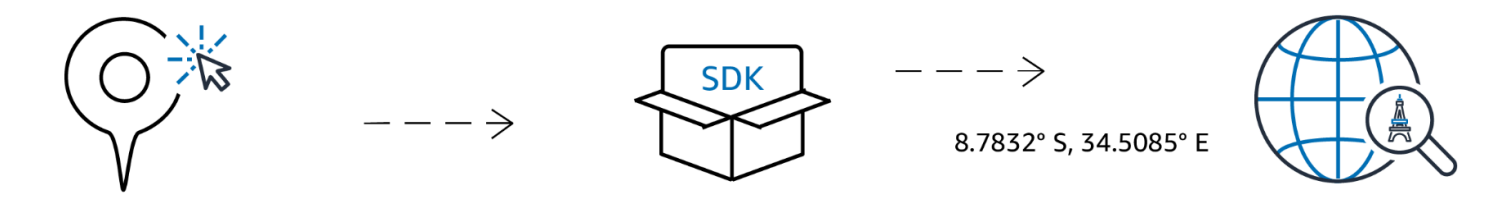

- 1. Pertama, Anda membuat sumber daya indeks tempat di AWS akun Anda dengan memilih penyedia data.
- 2. Anda kemudian dapat memilih dan menginstal SDK yang cocok dengan lingkungan pengembangan dan aplikasi Anda. Untuk informasi selengkapnya tentang opsi yang tersedia, lihat topik tentang [Mengakses Lokasi Amazon](https://docs.aws.amazon.com/location/latest/developerguide/how-to-access.html).
- 3. Mulai gunakan Amazon Location Places API. Untuk informasi selengkapnya, lihat topik tentang menggunakan [pencarian Tempat](#page-288-0).
- 4. Anda kemudian dapat mengintegrasikan pemantauan menggunakan layanan seperti Amazon CloudWatch dan AWS CloudTrail. Untuk informasi lebih lanjut lihat, [the section called](#page-434-0)  ["Pemantauan CloudWatch dengan"](#page-434-0) dan[the section called "Menggunakan CloudTrail dengan](#page-439-0) [Lokasi Amazon"](#page-439-0).

# Konsep geocoding

Indeks tempat Lokasi Amazon menyediakan tindakan yang disebut [SearchPlaceIndexForText](https://docs.aws.amazon.com/location-places/latest/APIReference/API_SearchPlaceIndexForText.html)yang memungkinkan Anda menentukan teks yang akan dicari. Misalnya, Anda dapat mencari:

- Tempat pencarian **Paris** bisa mengembalikan lokasi kota di Prancis.
- Bisnis pencarian **coffee shop** dapat mengembalikan daftar kedai kopi, termasuk nama dan lokasi mereka. Anda juga dapat menentukan lokasi untuk mencari di sekitar atau kotak pembatas untuk mencari di dalam, untuk membuat hasil lebih relevan. Dalam hal ini, menyediakan lokasi di pusat kota Seattle, Washington, akan mengembalikan kedai kopi di daerah itu.
- Alamat pencarian **1600 Pennsylvania Ave, Washington D.C.** dapat mengembalikan lokasi Gedung Putih di Amerika Serikat (yang ada di alamat itu).

Mencari teks dengan cara ini umumnya disebut sebagai geocoding, yang melibatkan menemukan lokasi geografis untuk alamat atau tempat.

Amazon Location Service juga menyediakan tindakan geocoding terbalik yang disebut [SearchPlaceIndexForPosition](https://docs.aws.amazon.com/location-places/latest/APIReference/API_SearchPlaceIndexForPosition.html). Ini mengambil lokasi geografis dan mengembalikan alamat, bisnis, atau informasi lain tentang apa yang ada di lokasi itu.

# Hasil pencarian

Saat Anda membuat permintaan penelusuran yang berhasil di Amazon Location Service, satu atau beberapa hasil akan dikembalikan. Setiap hasil menyertakan label, yang merupakan nama atau deskripsi hasilnya. Misalnya, pencarian**coffee shop**, mungkin mengembalikan hasil dengan labelHometown Cafe, memberi tahu Anda bahwa sebuah kedai kopi bernama "Hometown Cafe" ditemukan. Hasil pencarian juga biasanya akan menyertakan alamat terstruktur (dengan properti seperti nomor alamat, unit, jalan, dan kode pos). Tergantung pada penyedia data, itu akan mencakup data meta lainnya, juga, seperti negara dan zona waktu.

Untuk penelusuran pada nama atau kategori bisnis (seperti**coffee shop**), Anda mungkin ingin menampilkan semua hasil yang dikembalikan pada peta. Untuk pencarian alamat, Anda mungkin ingin menggunakan hasil pertama secara otomatis. Lihat topik berikutnya untuk informasi tentang relevansi.

# Berbagai hasil dan relevansi

Saat mencari berdasarkan teks, Amazon Location Service akan sering menemukan lebih dari satu hasil. Misalnya, pencarian **Paris** dapat mengembalikan kota di Prancis, tetapi juga kota di Texas. Hasilnya diurutkan berdasarkan relevansi, sebagaimana ditentukan oleh penyedia data.

### **a** Note

Hasil dikembalikan dalam urutan relevansi dari semua penyedia. Jika Anda memilih Esri atau Grab sebagai penyedia data Anda, hasilnya mencakup nilai relevansi yang dapat Anda gunakan untuk memahami relevansi relatif antara hasil permintaan tunggal.

Menentukan informasi tambahan, seperti nama negara, atau lokasi untuk dicari, dapat mengubah urutan hasil, mengurangi jumlah hasil, atau bahkan mengubah kumpulan hasil yang dikembalikan. Misalnya, pencarian **Paris** dengan lokasi di Texas untuk mencari di sekitar lebih mungkin untuk kembali Paris, Texas sebagai hasil pertama daripadaParis, France.

Dalam aplikasi interaktif, Anda dapat menggunakan relevansi untuk membantu memutuskan apakah akan menerima hasil teratas, atau meminta pengguna untuk membedakan antara beberapa hasil yang dikembalikan. Jika hasil pertama memiliki relevansi yang tinggi, Anda mungkin menerimanya sebagai jawaban yang benar. Jika ada beberapa hasil relevansi tinggi, atau tidak ada hasil relevansi tinggi, Anda mungkin ingin membuat daftar hasil dan membiarkan pengguna memilih hasil terbaik.

# Alamat hasil

Anda dapat mencari alamat dengan Amazon Location Service menggunakan [SearchPlaceIndexForText](https://docs.aws.amazon.com/location-places/latest/APIReference/API_SearchPlaceIndexForText.html)tindakan yang sama. Semakin banyak informasi yang Anda berikan, semakin besar kemungkinan alamat yang dikembalikan akan cocok dengan yang diberikan. Misalnya, kecil **123 Main St** kemungkinannya untuk menemukan hasil yang benar daripada**123 Main St, Anytown, California, 90210**.

Alamat memiliki beberapa atribut, seperti nomor jalan, jalan, kota, wilayah, dan kode pos, dll. Atribut tersebut digunakan untuk menemukan alamat di indeks tempat yang cocok dengan aspek sebanyak mungkin. Semakin banyak atribut yang ditemukan, semakin relevan kecocokan dipertimbangkan, dan semakin besar kemungkinannya akan dikembalikan.

### **a** Note

Relevansi untuk hasil alamat didasarkan pada seberapa dekat hasilnya cocok dengan input. Ini bisa berupa jumlah atribut yang cocok, tetapi juga seberapa dekat hasilnya cocok dengan input. Misalnya, input **123 Main St** akan memiliki relevansi yang lebih tinggi ketika Main St ditemukan dalam data, daripada jika Maine St adalah satu-satunya hasil. Maine Stmasih akan dikembalikan, tetapi kemungkinan dengan nilai relevansi yang lebih rendah.

Hasil pencarian menyertakan label untuk alamat lengkap (123 Main St, Anytown, California, 90210), tetapi juga atribut terstruktur individual dari alamat yang dikembalikan. Ini sangat membantu, karena Anda dapat menggunakannya, misalnya, untuk mengisi bidang alamat dalam database, atau untuk memeriksa hasilnya dan menemukan kota, wilayah, atau kode pos dari lokasi yang ditemukan.

### Interpolasi

Alamat dalam data indeks tempat mencakup kecocokan alamat yang tepat. Misalnya, anggaplah ada jalan, 9th street dan satu blok memiliki 2 rumah, 220 dan240, seperti pada gambar berikut.

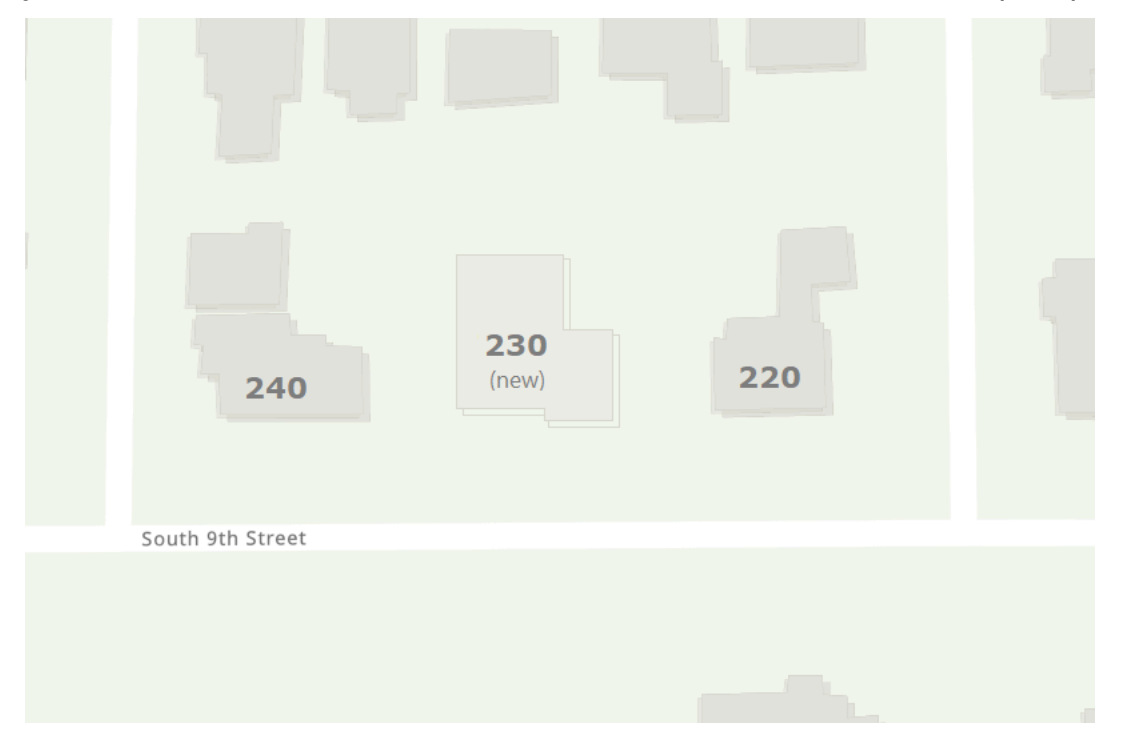

Penyedia data membuat data geolokasi dengan dua alamat yang diketahui tersebut. Anda dapat mencari dua alamat tersebut, dan mereka ditemukan. Setelah penyedia data membuat data peta, misalkan rumah baru ditambahkan, di antara dua alamat pertama. Rumah baru ini diberi

alamatnya230. Jika Anda mencari**230 S 9th St**, penyedia data masih akan menemukan hasilnya. Alih-alih menggunakan alamat yang diketahui, itu akan menginterpolasi antara alamat yang sudah diketahui, dan memperkirakan posisi alamat baru dari alamat tersebut. Dalam hal ini, mungkin diasumsikan bahwa 230 berada di tengah-tengah antara 220 dan 240 (dan di sisi jalan yang sama), dan mengembalikan perkiraan lokasi berdasarkan itu.

#### **a** Note

Penyedia data secara berkala memperbarui data geolokasi mereka dengan alamat baru. Dalam hal ini, 230 S 9th St akan ditambahkan ke data penyedia data, tetapi biasanya akan ada periode ketika alamat baru telah dibuat tetapi belum ditambahkan ke data.

Dalam hal ini, penyedia data tidak dapat mengetahui apakah alamat baru itu ada di dunia, karena belum ada dalam data, tetapi memberikan jawaban terbaik dari informasi yang dimilikinya. Hasil ini disebut interpolasi, dan dapat dikembalikan oleh penyedia data dalam hasil. Jika interpolated kembalifalse, itu adalah alamat yang diketahui. Jika kembalitrue, itu adalah alamat perkiraan. Jika tidak dikembalikan, maka penyedia data tidak memberikan informasi tentang apakah hasilnya berasal dari interpolasi.

### **A** Important

Penyedia data juga dapat mengembalikan hasil interpolasi untuk alamat yang tidak ada sama sekali. Misalnya dalam kasus ini, jika Anda masuk**232 S 9th St**, penyedia akan menemukan alamat yang tidak ada ini, dan mengembalikan lokasi yang mendekati 230, tetapi di sisi 240. Alamat yang diinterpolasi berguna untuk membawa Anda ke lokasi yang tepat, tetapi perlu diingat bahwa alamat tersebut bukan alamat yang diketahui.

# Menyimpan hasil geocode

Saat Anda membuat sumber daya indeks tempat, Anda harus menentukan opsi penyimpanan data (disebut IntendedUse dalam API). Itu dapat diatur menjadi penggunaan tunggal atau hasil yang disimpan. Ini menanyakan tentang tujuan penggunaan hasil Anda. Jika Anda akan menyimpan hasilnya (bahkan untuk tujuan caching), Anda harus memilih opsi penyimpanan, bukan opsi penggunaan tunggal.

### **a** Note

Saat Anda memilih opsi tersimpan (diberi label Ya, hasil akan disimpan di konsol, atau memilih storage di CreatePlaceIndex API), Amazon Location Service tidak menyimpan hasilnya untuk Anda. Ini adalah indikasi bahwa Anda berencana untuk menyimpan hasilnya.

Saat melihat bagaimana Anda akan menggunakan hasil kueri Anda ke Amazon Location Service, Anda harus selalu mengetahui [KetentuanAWS Layanan](https://aws.amazon.com/service-terms/) yang berlaku.

# Terminologi tempat

Tempatkan sumber daya indeks

Memungkinkan Anda memilih sumber data untuk mendukung permintaan pencarian. Misalnya, Anda dapat mencari tempat menarik, alamat, atau koordinat. Ketika kueri penelusuran dikirim ke sumber daya indeks tempat, itu dipenuhi menggunakan sumber data sumber daya yang dikonfigurasi.

### Geocoding

Geocoding adalah proses mengambil input teks, mencarinya di indeks tempat, dan mengembalikan hasil dengan posisi.

### Geocoding terbalik

Reverse geocoding adalah proses mengambil posisi dan mengembalikan informasi tentang posisi itu dari dalam indeks tempat, seperti alamat, kota, atau bisnis di lokasi tersebut.

### Relevansi

Relevansi adalah seberapa dekat hasil cocok dengan input. Ini bukan ukuran kebenaran.

#### Interpolasi

Interpolasi adalah proses menemukan alamat yang tidak diketahui dengan menggunakan lokasi alamat yang dikenal sebagai titik panduan.

### ISO 3166 kode negara

Amazon Location Service Places menggunakan kode negara [Organisasi Internasional untuk](https://www.iso.org/iso-3166-country-codes.html) [Standardisasi \(ISO\) 3166](https://www.iso.org/iso-3166-country-codes.html) untuk merujuk ke negara atau wilayah.

Untuk menemukan kode untuk negara atau wilayah tertentu, gunakan [Platform Penjelajahan](https://www.iso.org/obp/ui/#search)  [Online ISO.](https://www.iso.org/obp/ui/#search)

# Rute

Bagian ini memberikan gambaran umum tentang konsep seputar perutean menggunakan Amazon Location Service.

**a** Note

Untuk informasi tentang cara menggunakan sumber daya rute dalam praktik, lihat[Menghitung](#page-335-0) [rute menggunakan Amazon Location Service](#page-335-0).

# Sumber daya kalkulator rute

Sumber daya kalkulator rute memungkinkan Anda menemukan rute dan memperkirakan waktu perjalanan berdasarkan jaringan up-to-date jalan dan informasi lalu lintas langsung dari penyedia data pilihan Anda.

Anda dapat menggunakan Route API untuk membangun fitur yang memungkinkan aplikasi Anda meminta waktu perjalanan, jarak, dan geometri rute antara dua lokasi. Anda juga dapat menggunakan API Rute untuk meminta waktu dan jarak perjalanan antara satu set keberangkatan dan tujuan dalam satu permintaan untuk menghitung matriks.

Berikut ini menunjukkan cara membuat dan menggunakan sumber kalkulator rute:

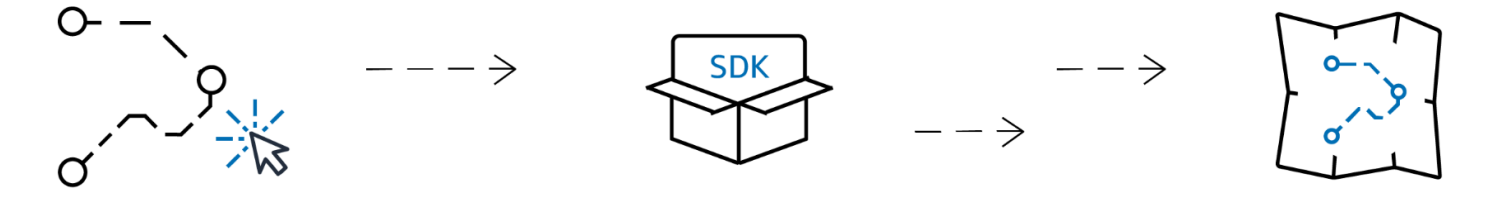

1. Pertama, Anda membuat sumber kalkulator rute di AWS akun Anda dengan memilih penyedia data.

- 2. Anda kemudian dapat memilih dan menginstal SDK yang cocok dengan lingkungan pengembangan dan aplikasi Anda.
- 3. Mulai gunakan API Rute Lokasi Amazon. Untuk informasi selengkapnya tentang cara menggunakan API perutean, lihat topik di[Menghitung rute menggunakan Amazon Location](#page-335-0)  [Service](#page-335-0).
- 4. Anda kemudian dapat mengintegrasikan pemantauan menggunakan layanan seperti Amazon CloudWatch dan AWS CloudTrail. Untuk informasi lebih lanjut lihat, [Memantau Amazon Location](#page-434-0)  [Service dengan Amazon CloudWatch](#page-434-0) da[nPencatatan dan pemantauan dengan AWS CloudTrail](#page-439-0).

# Menghitung rute

Sumber daya kalkulator rute Lokasi Amazon menyediakan tindakan CalculateRoute yang disebut yang dapat Anda gunakan untuk membuat rute antara dua lokasi geografis (keberangkatan dan tujuan). Rute yang dihitung mencakup geometri untuk menggambar rute pada peta, ditambah waktu dan jarak keseluruhan rute.

### Menggunakan titik arah

Saat Anda membuat permintaan rute, Anda dapat menambahkan titik arah tambahan ke rute. Ini adalah titik antara keberangkatan dan tujuan yang bertindak sebagai pemberhentian di sepanjang rute. Rute akan dihitung melalui masing-masing titik arah yang ditentukan. Rute dari satu titik dalam permintaan ke titik berikutnya disebut aLeg. Setiap kaki mencakup jarak, waktu, dan geometri untuk bagian rute itu.

### **a** Note

Titik arah dirutekan sesuai urutan yang diberikan dalam permintaan. Mereka tidak dipesan ulang untuk jalur terpendek. Lihat [Merencanakan rute](#page-86-0) bagian untuk informasi tentang menemukan jalur terpendek.

Anda dapat menyertakan hingga 25 titik arah dalam satu permintaan untuk menghitung rute.

Lalu lintas dan waktu keberangkatan

Amazon Location Service memperhitungkan lalu lintas saat menghitung rute. Lalu lintas yang dianggapnya didasarkan pada waktu yang Anda tentukan. Anda dapat menentukan untuk berangkat sekarang, atau Anda dapat memberikan waktu tertentu yang ingin Anda tinggalkan, yang akan memengaruhi hasil rute dengan menyesuaikan lalu lintas pada waktu yang ditentukan.

#### **a** Note

Anda dapat menghitung waktu kedatangan menggunakan waktu keberangkatan dan waktu respons rute, untuk memperkirakan kedatangan pengemudi, misalnya.

Jika Anda ingin Lokasi Amazon tidak memperhitungkan lalu lintas, maka jangan tentukan waktu keberangkatan dan jangan tentukan keberangkatan sekarang. Ini akan menghitung rute yang mengasumsikan kondisi lalu lintas terbaik untuk rute tersebut.

### Opsi mode perjalanan

Anda dapat mengatur mode perjalanan saat menghitung rute menggunakan Amazon Location Service. Mode perjalanan default adalah mobil, tetapi Anda dapat secara bergantian memilih truk atau berjalan.

Jika Anda menentukan mode mobil atau truk, Anda juga dapat menentukan opsi tambahan.

Untuk mode mobil, Anda dapat menentukan bahwa Anda ingin menghindari jalan tol atau feri. Ini akan berusaha untuk menghindari feri dan jalan tol, tetapi masih akan rute di sepanjang mereka, jika mereka adalah satu-satunya cara untuk sampai ke tujuan.

Untuk mode truk, Anda juga dapat menghindari feri dan jalan tol, tetapi selain itu, Anda dapat menentukan ukuran dan berat truk, untuk menghindari rute yang tidak akan mengakomodasi truk.

## <span id="page-86-0"></span>Merencanakan rute

Anda dapat menggunakan Amazon Location Service untuk membuat input ke perangkat lunak perencanaan dan pengoptimalan rute Anda. Anda dapat membuat hasil rute, termasuk waktu perjalanan dan jarak perjalanan, untuk rute antara serangkaian posisi keberangkatan dan serangkaian posisi tujuan. Ini disebut membuat matriks rute.

### **a** Note

Ada banyak skenario berbeda yang dapat diselesaikan oleh perangkat lunak perencanaan dan pengoptimalan rute. Misalnya, perangkat lunak perencanaan dapat menggunakan rangkaian waktu dan jarak antar titik untuk menghitung jalur terpendek yang berhenti di

setiap titik, menyediakan rute yang efisien untuk satu pengemudi. Atau, perangkat lunak perencanaan dapat digunakan untuk membagi pemberhentian antara beberapa truk, memberikan efisiensi di seluruh armada, atau untuk memastikan bahwa setiap pelanggan dikunjungi dalam jangka waktu yang mereka butuhkan. Lokasi Amazon menyediakan fungsi perutean dengan cara yang efisien untuk memungkinkan perangkat lunak perencanaan menyelesaikan tugasnya.

Misalnya, mengingat posisi keberangkatan A dan B, dan posisi tujuan X dan Y, Amazon Location Service akan mengembalikan waktu perjalanan dan jarak perjalanan untuk rute dari A ke X, A ke Y, B ke X, dan B ke Y.

Seperti halnya menghitung satu rute, Anda dapat menghitung rute dengan berbagai moda transportasi, penghindaran, dan kondisi lalu lintas. Misalnya, Anda dapat menentukan bahwa kendaraan tersebut adalah truk yang panjangnya 35 kaki, dan rute yang dihitung akan menggunakan batasan tersebut untuk menentukan waktu tempuh dan jarak tempuh. Anda tidak dapat menyertakan titik arah dalam perhitungan matriks rute.

Jumlah hasil yang dikembalikan (dan rute dihitung) adalah jumlah posisi keberangkatan dikalikan dengan jumlah posisi tujuan. Anda dikenakan biaya untuk setiap rute yang dihitung, bukan setiap permintaan ke layanan, sehingga matriks rute dengan 10 keberangkatan dan 10 tujuan akan ditagih sebagai 100 rute.

# Terminologi rute

Sumber daya kalkulator rute

AWS Sumber daya yang memungkinkan Anda memperkirakan waktu perjalanan, jarak, dan rute plot pada peta dengan lalu lintas dan data jaringan jalan yang bersumber dari penyedia data pilihan Anda.

Dengan menggunakan sumber kalkulator rute, Anda menghitung rute untuk berbagai moda transportasi, jalan memutar, dan kondisi lalu lintas.

### Rute

Rute berisi rincian yang digunakan saat bepergian di sepanjang jalur dari posisi keberangkatan, posisi waypoint, dan posisi tujuan.

Contoh detail dalam rute meliputi:

- Jarak dari satu posisi ke posisi lain.
- Waktu yang dibutuhkan untuk melakukan perjalanan dari satu posisi ke posisi berikutnya.
- LineString Geometri yang mewakili jalur rute.

Untuk informasi selengkapnya tentang rute, lihat [sintaks respons untuk CalculateRoute operasi di](https://docs.aws.amazon.com/location-routes/latest/APIReference/API_CalculateRoute.html) referensi Amazon Location Service Routes API.

#### Matriks rute

Daftar rute, dari satu set posisi keberangkatan ke satu set posisi tujuan. Berguna sebagai input ke dalam perencanaan rute atau perangkat lunak pengoptimalan.

Untuk informasi selengkapnya tentang menghitung matriks rute, lihat [sintaks untuk](https://docs.aws.amazon.com/location-routes/latest/APIReference/API_CalculateRouteMatrix.html)  [CalculateRouteMatrix operasi di](https://docs.aws.amazon.com/location-routes/latest/APIReference/API_CalculateRouteMatrix.html) referensi Amazon Location Service Routes API.

#### **LineString**geometri

Rute Lokasi Amazon terdiri dari satu atau lebih kaki (rute dari satu titik arah ke titik lain dalam rute keseluruhan). Geometri setiap kaki adalah polyline yang direpresentasikan sebagai a. LineString A LineString adalah susunan posisi yang dapat digunakan untuk merencanakan rute pada peta.

Berikut ini adalah contoh dari a LineString dengan tiga poin:

```
\Gamma [-122.7565,49.0021], 
      [-122.3394,47.6159], 
      [-122.1082,45.8371]
\mathbf{I}
```
Titik arah

Waypoint adalah posisi perantara yang bertindak sebagai pemberhentian di sepanjang rute antara posisi keberangkatan dan posisi tujuan. Perintah persinggahan pada rute mengikuti urutan yang Anda berikan posisi waypoint dalam permintaan.

#### Kaki

Satu kaki adalah perjalanan dari satu posisi ke posisi lain. Jika posisi tidak terletak di jalan, mereka dipindahkan ke jalan terdekat. Jumlah kaki dalam suatu rute adalah satu kurang dari jumlah total posisi.

Rute tanpa titik arah terdiri dari satu kaki, dari posisi keberangkatan ke tujuan. Rute dengan 1 waypoint terdiri dari 2 kaki, dari posisi keberangkatan ke waypoint, dan kemudian dari waypoint ke tujuan.

Langkah

Langkah adalah subbagian dari kaki. Setiap langkah memberikan informasi ringkasan untuk langkah di kaki itu.

# <span id="page-89-0"></span>Geofences dan Pelacak

Bagian ini menyediakan dan ikhtisar konsep bekerja dengan geofences dan pelacak Amazon Location Service. Geofences adalah batas poligon yang dapat Anda gunakan untuk diberi tahu saat perangkat atau posisi bergerak masuk dan keluar dari area. Sumber daya pelacak digunakan untuk menyimpan dan memperbarui posisi untuk perangkat saat mereka bergerak.

**G** Note

Untuk informasi tentang cara menggunakan geofences dan pelacak dalam praktik, lihat. [Geofencing area yang diminati menggunakan Lokasi Amazon](#page-358-0)

# Geofences

Sumber daya pengumpulan geofence memungkinkan Anda menyimpan dan mengelola geofences batas virtual di peta. Anda dapat mengevaluasi lokasi terhadap sumber daya pengumpulan geofence dan mendapatkan pemberitahuan saat pembaruan lokasi melintasi batas geofences mana pun dalam koleksi geofence.

Berikut ini menunjukkan kepada Anda cara membuat dan menggunakan sumber daya pengumpulan geofence:

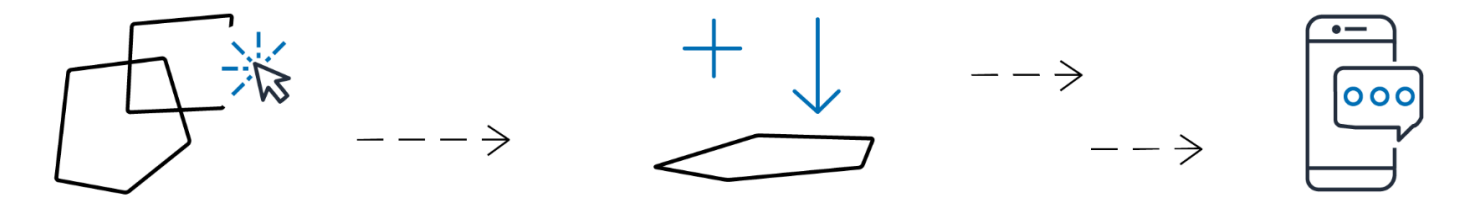

1. Buat sumber daya koleksi geofence di akun Anda AWS .

2. Tambahkan geofences ke koleksi itu. Anda dapat melakukannya dengan menggunakan alat unggah geofence di konsol Lokasi Amazon, atau dengan menggunakan Amazon Location Geofences API. Untuk informasi selengkapnya tentang opsi yang tersedia, lihat [Mengakses Lokasi](https://docs.aws.amazon.com/location/latest/developerguide/how-to-access.html)  [Amazon](https://docs.aws.amazon.com/location/latest/developerguide/how-to-access.html).

Geofences dapat didefinisikan oleh poligon atau oleh lingkaran. Gunakan poligon untuk menemukan kapan perangkat memasuki area tertentu. Gunakan lingkaran untuk menemukan ketika perangkat berada dalam jarak tertentu (radius) dari suatu titik.

- 3. Anda dapat mulai mengevaluasi lokasi terhadap semua geofences Anda. Saat pembaruan lokasi melintasi batas satu atau beberapa geofences, sumber daya pengumpulan geofence Anda akan memancarkan salah satu jenis peristiwa geofence berikut di Amazon: EventBridge
	- ENTER Satu acara dihasilkan untuk setiap geofence di mana pembaruan lokasi melintasi batasnya dengan memasukkannya.
	- EXIT Satu peristiwa dihasilkan untuk setiap geofence di mana pembaruan lokasi melintasi batasnya dengan keluar dari itu.

Untuk informasi selengkapnya, lihat [the section called "Bereaksi terhadap peristiwa dengan](#page-384-0) [EventBridge".](#page-384-0) Anda juga dapat mengintegrasikan pemantauan menggunakan layanan seperti Amazon CloudWatch dan AWS CloudTrail. Untuk informasi lebih lanjut lihat, [the section called](#page-434-0) ["Pemantauan CloudWatch dengan"](#page-434-0) dan[the section called "Menggunakan CloudTrail dengan](#page-439-0) [Lokasi Amazon"](#page-439-0).

Misalnya, jika Anda melacak armada truk, dan Anda ingin mendapatkan pemberitahuan ketika sebuah truk datang dalam area tertentu dari salah satu gudang Anda. Anda dapat membuat geofence untuk area di sekitar setiap gudang. Kemudian, ketika truk mengirimi Anda lokasi yang diperbarui, Anda dapat menggunakan Amazon Location Service untuk mengevaluasi posisi tersebut dan melihat apakah truk telah memasuki (atau keluar) salah satu area geofence.

### **a** Note

Anda ditagih oleh jumlah koleksi geofence yang Anda evaluasi. Tagihan Anda tidak terpengaruh oleh jumlah geofences di setiap koleksi. Karena setiap koleksi geofence dapat berisi hingga 50,000 geofences, Anda mungkin ingin menggabungkan geofences Anda menjadi koleksi yang lebih sedikit, jika memungkinkan, untuk mengurangi biaya evaluasi geofence Anda. Peristiwa yang dihasilkan akan mencakup ID geofence individu dalam koleksi, serta ID koleksi.

## Acara geofence

Lokasi untuk posisi yang Anda pantau direferensikan oleh ID yang disebut a DeviceId (dan posisi disebut sebagai posisi perangkat). Anda dapat mengirim daftar posisi perangkat untuk mengevaluasi langsung ke sumber daya pengumpulan geofence, atau Anda dapat menggunakan pelacak. Lihat bagian selanjutnya untuk informasi lebih lanjut tentang pelacak.

Anda menerima peristiwa (melalui Amazon EventBridge) hanya ketika perangkat masuk atau keluar dari geofence, tidak untuk setiap perubahan posisi. Ini berarti bahwa Anda biasanya akan menerima acara dan harus meresponsnya jauh lebih jarang daripada setiap pembaruan posisi perangkat.

## **a** Note

Untuk evaluasi lokasi pertama untuk spesifikDeviceID, diasumsikan bahwa perangkat sebelumnya tidak berada di geofences apa pun. Jadi pembaruan pertama akan menghasilkan ENTER acara, jika di dalam geofence dalam koleksi, dan tidak ada acara jika tidak.

Untuk menghitung apakah perangkat telah masuk atau keluar dari geofence, Amazon Location Service harus mempertahankan status posisi sebelumnya untuk perangkat tersebut. Status posisi ini disimpan selama 30 hari. Setelah 30 hari tanpa pembaruan untuk perangkat, pembaruan lokasi baru akan diperlakukan sebagai pembaruan posisi pertama.

# Pelacak

Pelacak menyimpan pembaruan posisi untuk koleksi perangkat. Pelacak dapat digunakan untuk menanyakan lokasi perangkat saat ini atau riwayat lokasi. Ini menyimpan pembaruan, tetapi mengurangi ruang penyimpanan dan kebisingan visual dengan memfilter lokasi sebelum menyimpannya.

Setiap pembaruan posisi yang disimpan dalam sumber daya pelacak Anda dapat mencakup ukuran akurasi posisi dan hingga 3 bidang metadata tentang posisi atau perangkat yang ingin Anda simpan. Metadata disimpan sebagai pasangan nilai kunci, dan dapat menyimpan informasi seperti kecepatan, arah, tekanan ban, atau suhu mesin.

### **G** Note

Penyimpanan pelacak dienkripsi dengan kunci yang AWS dimiliki secara otomatis. Anda dapat menambahkan lapisan enkripsi lain menggunakan kunci KMS yang Anda kelola, untuk memastikan bahwa hanya Anda yang dapat mengakses data Anda. Untuk informasi selengkapnya, lihat [Enkripsi data saat istirahat untuk Amazon Location Service.](#page-447-0)

Pemfilteran dan penyimpanan posisi pelacak berguna sendiri, tetapi pelacak sangat berguna saat dipasangkan dengan geofences. Anda dapat menautkan pelacak ke satu atau beberapa sumber daya pengumpulan geofence Anda, dan pembaruan posisi dievaluasi secara otomatis terhadap geofences dalam koleksi tersebut. Penggunaan penyaringan yang tepat dapat sangat mengurangi biaya evaluasi geofence Anda juga.

Diagram berikut menunjukkan cara membuat dan menggunakan sumber daya pelacak:

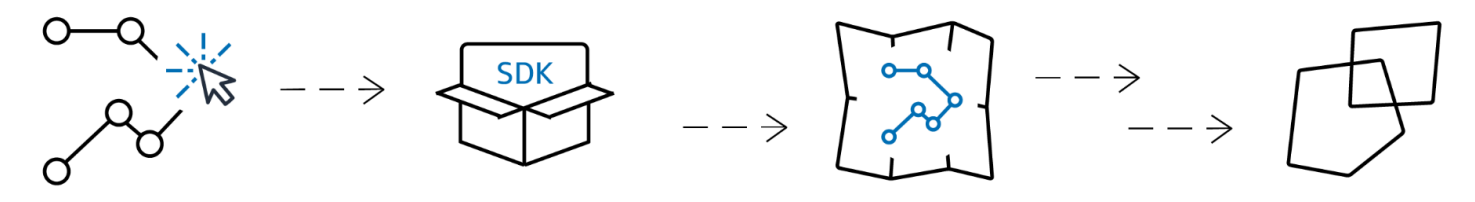

- 1. Pertama, Anda membuat sumber daya pelacak di AWS akun Anda.
- 2. Selanjutnya, putuskan bagaimana Anda mengirim pembaruan lokasi ke sumber daya pelacak Anda. Gunakan [AWS SDK](#page-176-0) untuk mengintegrasikan kemampuan pelacakan ke dalam aplikasi seluler Anda. [Sebagai alternatif, Anda dapat menggunakan MQTT dengan mengikuti step-by-step](#page-390-0) [petunjuk dalam melacak menggunakan MQTT.](#page-390-0)
- 3. Anda sekarang dapat menggunakan sumber daya pelacak Anda untuk merekam riwayat lokasi dan memvisualisasikannya di peta.
- 4. Anda juga dapat menautkan sumber daya pelacak Anda ke satu atau beberapa koleksi geofence sehingga setiap pembaruan posisi yang dikirim ke sumber daya pelacak Anda dievaluasi secara otomatis terhadap semua geofence di semua koleksi geofence yang ditautkan. Anda dapat menautkan sumber daya di halaman detail sumber daya pelacak di konsol Lokasi Amazon atau dengan menggunakan Amazon Location Trackers API.
- 5. Anda kemudian dapat mengintegrasikan pemantauan menggunakan layanan seperti Amazon CloudWatch dan AWS CloudTrail. Untuk informasi lebih lanjut lihat, [the section called](#page-434-0)  ["Pemantauan CloudWatch dengan"](#page-434-0) dan[the section called "Menggunakan CloudTrail dengan](#page-439-0) [Lokasi Amazon"](#page-439-0).

## Menggunakan pelacak dengan geofences

Pelacak menyediakan fungsionalitas tambahan saat dipasangkan dengan geofences. Anda mengaitkan pelacak dengan koleksi geofence, baik melalui konsol Lokasi Amazon atau API, untuk mengevaluasi lokasi pelacak secara otomatis. Setiap kali pelacak menerima lokasi yang diperbarui, lokasi tersebut akan dievaluasi terhadap setiap geofence dalam koleksi, dan yang sesuai ENTER serta EXIT peristiwa dihasilkan di Amazon. EventBridge Anda juga dapat menerapkan pemfilteran ke pelacak, dan, tergantung pada pemfilterannya, Anda dapat mengurangi biaya untuk evaluasi geofence dengan hanya mengevaluasi pembaruan lokasi yang bermakna.

Jika Anda mengaitkan pelacak dengan koleksi geofence setelah menerima beberapa pembaruan posisi, pembaruan posisi pertama setelah asosiasi diperlakukan sebagai pembaruan awal untuk evaluasi geofence. Jika berada dalam geofence, Anda akan menerima acaraENTER. Jika tidak dalam geofences apa pun, Anda tidak akan menerima EXIT acara, terlepas dari keadaan sebelumnya.

## Penyaringan posisi

Pelacak dapat secara otomatis memfilter posisi yang dikirim kepada mereka. Ada beberapa alasan mengapa Anda mungkin ingin memfilter beberapa pembaruan lokasi perangkat Anda. Jika Anda memiliki sistem yang hanya mengirim laporan setiap menit atau lebih, Anda mungkin ingin memfilter perangkat berdasarkan waktu, menyimpan dan mengevaluasi posisi hanya setiap 30 detik. Bahkan jika Anda memantau lebih sering, Anda mungkin ingin memfilter pembaruan posisi untuk membersihkan kebisingan perangkat keras GPS. Lokasi posisi GPS secara inheren berisik. Akurasinya tidak 100% sempurna, sehingga bahkan perangkat yang stasioner tampaknya bergerak sedikit. Pada kecepatan rendah, jitter ini menyebabkan kekacauan visual dan dapat menyebabkan peristiwa masuk dan keluar yang salah jika perangkat berada di dekat tepi geofence.

Pemfilteran posisi berfungsi saat pembaruan posisi diterima oleh pelacak, mengurangi gangguan visual di jalur perangkat Anda (jitter), mengurangi jumlah peristiwa masuk dan keluar geofence palsu, dan membantu mengelola biaya dengan mengurangi jumlah pembaruan posisi yang disimpan dan evaluasi geofence yang dipicu.

Pelacak menawarkan tiga opsi pemfilteran posisi untuk membantu mengelola biaya dan mengurangi jitter di pembaruan lokasi Anda.

• Berbasis akurasi - Gunakan dengan perangkat apa pun yang memberikan pengukuran akurasi. Sebagian besar GPS dan perangkat seluler menyediakan informasi ini. Keakuratan setiap pengukuran posisi dipengaruhi oleh banyak faktor lingkungan, termasuk penerimaan satelit GPS, lanskap, dan kedekatan perangkat wifi dan bluetooth. Sebagian besar perangkat, termasuk sebagian besar perangkat seluler, dapat memberikan perkiraan keakuratan pengukuran bersama dengan pengukuran. Dengan AccuracyBased pemfilteran, Lokasi Amazon mengabaikan pembaruan lokasi jika perangkat bergerak kurang dari akurasi yang diukur. Misalnya, jika dua pembaruan berturut-turut dari perangkat memiliki rentang akurasi 5 m dan 10 m, Amazon Location mengabaikan pembaruan kedua jika perangkat telah bergerak kurang dari 15 m. Lokasi Amazon tidak mengevaluasi pembaruan yang diabaikan terhadap geofences, atau menyimpannya.

Ketika akurasi tidak disediakan, itu diperlakukan sebagai nol, dan pengukuran dianggap sangat akurat, dan tidak ada penyaringan yang akan diterapkan pada pembaruan.

#### **G** Note

Anda dapat menggunakan pemfilteran berbasis akurasi untuk menghapus semua pemfilteran. Jika Anda memilih pemfilteran berbasis akurasi, tetapi mengganti semua data akurasi ke nol, atau menghilangkan akurasi sepenuhnya, maka Lokasi Amazon tidak akan memfilter pembaruan apa pun.

Dalam sebagian besar skenario, pemfilteran berbasis akurasi adalah pilihan yang baik untuk memfilter pembaruan posisi, memberikan keseimbangan lokasi pelacakan sambil memfilter pembaruan yang tidak diperlukan, sehingga mengurangi biaya.

• Berbasis jarak — Gunakan saat perangkat Anda tidak memberikan pengukuran akurasi, tetapi Anda tetap ingin memanfaatkan penyaringan untuk mengurangi jitter dan mengelola biaya. DistanceBasedpemfilteran mengabaikan pembaruan lokasi di mana perangkat telah bergerak kurang dari 30 m (98,4 kaki). Saat Anda menggunakan pemfilteran DistanceBased posisi, Amazon Location tidak mengevaluasi pembaruan yang diabaikan ini terhadap geofences atau menyimpan pembaruan.

Keakuratan sebagian besar perangkat seluler, termasuk akurasi rata-rata perangkat iOS dan Android, berada dalam jarak 15 m. Di sebagian besar aplikasi, DistanceBased penyaringan dapat mengurangi efek ketidakakuratan lokasi saat menampilkan lintasan perangkat pada peta, dan efek pantulan dari beberapa peristiwa masuk dan keluar berturut-turut saat perangkat berada di dekat perbatasan geofence. Hal ini juga dapat membantu mengurangi biaya aplikasi Anda, dengan membuat lebih sedikit panggilan untuk mengevaluasi terhadap geofences terkait atau mengambil posisi perangkat.

Pemfilteran berbasis jarak berguna jika Anda ingin memfilter, tetapi perangkat Anda tidak memberikan pengukuran akurasi, atau Anda ingin memfilter lebih banyak pembaruan dibandingkan dengan berbasis akurasi.

• Berbasis waktu — (default) Gunakan saat perangkat Anda mengirim pembaruan posisi sangat sering (lebih dari sekali setiap 30 detik), dan Anda ingin mencapai evaluasi geofence mendekati waktu nyata tanpa menyimpan setiap pembaruan.Dalam TimeBased pemfilteran, setiap pembaruan lokasi dievaluasi terhadap koleksi geofence yang ditautkan, tetapi tidak setiap pembaruan lokasi disimpan. Jika frekuensi pembaruan Anda lebih sering dari 30 detik, hanya satu pembaruan per 30 detik yang disimpan untuk setiap ID perangkat unik.

Pemfilteran berbasis waktu sangat berguna ketika Anda ingin menyimpan lebih sedikit posisi, tetapi ingin setiap pembaruan posisi dievaluasi terhadap koleksi geofence terkait.

### **a** Note

Perhatikan biaya aplikasi pelacakan Anda saat memutuskan metode penyaringan Anda dan frekuensi pembaruan posisi. Anda ditagih untuk setiap pembaruan lokasi dan sekali untuk mengevaluasi pembaruan posisi terhadap setiap koleksi geofence yang ditautkan. Misalnya, saat menggunakan pemfilteran berbasis waktu, jika pelacak Anda ditautkan ke dua koleksi geofence, setiap pembaruan posisi akan dihitung sebagai satu permintaan pembaruan lokasi dan dua evaluasi pengumpulan geofence. Jika Anda melaporkan pembaruan posisi setiap 5 detik untuk perangkat Anda dan menggunakan pemfilteran berbasis waktu, Anda akan ditagih untuk 720 pembaruan lokasi dan 1.440 evaluasi geofensi per jam untuk setiap perangkat.

## Terminologi geofensi

#### Koleksi Geofence

Berisi nol atau lebih geofences. Ia mampu memantau geofence dengan memancarkan peristiwa Masuk dan Keluar, ketika diminta, untuk mengevaluasi posisi perangkat terhadap geofences nya.

#### Geofensi

Sebuah geometri poligon atau lingkaran yang mendefinisikan batas virtual pada peta.

### Geometri poligon

Geofence Lokasi Amazon adalah batas virtual untuk wilayah geografis dan direpresentasikan sebagai geometri poligon atau sebagai lingkaran.

Lingkaran adalah titik dengan jarak di sekitarnya. Gunakan lingkaran saat Anda ingin diberi tahu jika perangkat berada dalam jarak tertentu dari suatu lokasi.

Poligon adalah array yang terdiri dari 1 atau lebih cincin linier. Gunakan poligon saat Anda ingin menentukan batas tertentu untuk pemberitahuan perangkat. Cincin linier adalah susunan empat atau lebih simpul, di mana simpul pertama dan terakhir sama untuk membentuk batas tertutup. Setiap simpul adalah titik 2 dimensi dari bentuk *[bujur, lintang],* di mana satuan bujur dan lintang adalah derajat. Simpul harus terdaftar dalam urutan berlawanan arah jarum jam di sekitar poligon.

### **G** Note

Amazon Location Service tidak mendukung poligon dengan lebih dari satu cincin. Ini termasuk lubang, pulau atau multipoligon. Lokasi Amazon juga tidak mendukung poligon yang dililit searah jarum jam, atau yang melintasi antimeridian.

Berikut ini adalah contoh cincin eksternal linier tunggal:

```
\Gamma\Gamma [-5.716667, -15.933333], 
      [-14.416667, -7.933333], 
      [-12.316667, -37.066667], 
      [-5.716667, -15.933333] 
   ]
]
```
# Terminologi pelacak

Sumber daya pelacak

AWS Sumber daya yang menerima pembaruan lokasi dari perangkat. Sumber daya pelacak menyediakan dukungan untuk kueri lokasi, seperti lokasi perangkat saat ini dan bersejarah.

Menautkan sumber daya pelacak ke koleksi geofence mengevaluasi pembaruan lokasi terhadap semua geofences dalam koleksi geofence tertaut secara otomatis.

#### Data posisi dilacak

Sumber daya pelacak menyimpan informasi tentang perangkat Anda dari waktu ke waktu. Informasi tersebut mencakup serangkaian pembaruan posisi, di mana setiap pembaruan mencakup lokasi, waktu, dan metadata opsional. Metadata dapat mencakup akurasi posisi, dan hingga tiga pasangan nilai kunci untuk membantu Anda melacak informasi penting tentang setiap posisi, seperti kecepatan, arah, tekanan ban, sisa bahan bakar, atau suhu mesin kendaraan yang Anda lacak. Pelacak mempertahankan riwayat lokasi perangkat selama 30 hari.

#### Penyaringan posisi

Pemfilteran posisi dapat membantu Anda mengontrol biaya dan meningkatkan kualitas aplikasi pelacakan Anda dengan memfilter pembaruan posisi yang tidak memberikan informasi berharga sebelum pembaruan disimpan atau dievaluasi terhadap geofences.

Anda dapat memilihAccuracyBased,DistanceBased, atau TimeBased memfilter. Secara default, penyaringan posisi diatur keTimeBased.

Anda dapat mengonfigurasi pemfilteran posisi saat membuat atau memperbarui sumber daya pelacak.

#### Format stempel waktu RFC 3339

Amazon Location Service Trackers menggunakan format [RFC 3339,](https://tools.ietf.org/html/rfc3339) yang mengikuti format [International Organization for Standardization \(ISO\) 8601](https://www.iso.org/iso-8601-date-and-time-format.html) untuk tanggal dan waktu.

Formatnya adalah "yyyy-mm-ddthh: mm:ss.sssz+ 00:00":

- YYYY-MM-DD— Merupakan format tanggal.
- T— Menunjukkan bahwa nilai waktu akan mengikuti.
- hh:mm:ss.sss— Merupakan waktu dalam format 24 jam.
- Z— Menunjukkan bahwa zona waktu yang digunakan adalah UTC, yang dapat diikuti dengan penyimpangan dari zona waktu UTC.
- +00:00— Secara opsional menunjukkan penyimpangan dari zona waktu UTC. Misalnya, + 01:00 menunjukkan UTC + 1 jam.

#### Contoh

Untuk 2 Juli 2020, pukul 12:15:20 sore, dengan penyesuaian tambahan 1 jam ke zona waktu UTC.

2020-07-02T12:15:20.000Z+01:00

# Kasus penggunaan umum untuk menggunakan Amazon Location **Service**

Amazon Location Service memungkinkan Anda membangun berbagai aplikasi, mulai dari pelacakan aset hingga pemasaran berbasis lokasi. Berikut ini adalah kasus penggunaan umum:

Keterlibatan pengguna dan geomarketing

Gunakan data lokasi untuk membangun solusi yang meningkatkan keterlibatan pengguna dengan pemasaran untuk menargetkan pelanggan. Misalnya, Lokasi Amazon dapat memicu peristiwa yang meminta pemberitahuan ketika pelanggan yang memesan kopi di aplikasi seluler mereka berada di dekatnya. Selain itu, Anda dapat membangun fitur penargetan geografis sehingga pengecer dapat mengirim kode diskon atau selebaran digital kepada pelanggan yang berada di dekat toko target.

#### Pelacakan aset

Buat fitur pelacakan aset untuk membantu bisnis memahami lokasi terkini dan historis produk, personel, dan infrastruktur mereka. Dengan fitur pelacakan aset, Anda dapat membangun sejumlah solusi yang mengoptimalkan kepegawaian jarak jauh, mengamankan pengiriman dalam perjalanan, dan memaksimalkan kemanjuran pengiriman.

#### Pengiriman

Integrasikan fitur lokasi ke dalam aplikasi pengiriman untuk menyimpan, melacak, dan mengoordinasikan lokasi keberangkatan, kendaraan pengiriman, dan tujuan mereka. Misalnya, aplikasi pengiriman makanan dengan fitur Lokasi Amazon bawaan memiliki kemampuan pelacakan lokasi dan geofencing yang dapat memberi tahu restoran secara otomatis saat pengemudi pengiriman berada di dekatnya. Ini mengurangi waktu tunggu dan membantu menjaga kualitas makanan yang dikirim.

Topik ini memberi Anda gambaran umum tentang arsitektur dan langkah-langkah untuk aplikasi yang dapat Anda buat dengan Amazon Location.

### Topik

- [Keterlibatan pengguna dan aplikasi geomarketing](#page-99-0)
- [Aplikasi pelacakan aset](#page-101-0)
- [Aplikasi pengiriman](#page-102-0)

# <span id="page-99-0"></span>Keterlibatan pengguna dan aplikasi geomarketing

Berikut ini adalah ilustrasi dari keterlibatan pengguna dan arsitektur aplikasi geomarketing menggunakan Amazon Location:

Dengan arsitektur ini, Anda dapat:

- Memulai acara berdasarkan kedekatan target sehingga Anda dapat mengirim penawaran ke pelanggan terdekat atau melibatkan mereka yang baru saja meninggalkan perusahaan Anda (disebut penargetan geografis).
- Visualisasikan lokasi perangkat pelanggan di peta untuk memantau tren dari waktu ke waktu.
- Simpan lokasi perangkat pelanggan yang dapat Anda analisis dari waktu ke waktu.
- Menganalisis riwayat lokasi untuk mengidentifikasi tren dan peluang untuk optimasi.

#### Mobile **Customers** client **Amazon Location Amazon Location** AWS EventBridge AWS Lambda **Amazon Location** Amazon Simple **SDK** Tracking Geofencing Notification Service **Amazon Location** Client **SDK** Amazon Redshift **AWS Lambda** Amazon S3 **Bucket** Amazon Location Maps Operations

**AWS Cloud** 

Berikut ini adalah ikhtisar langkah-langkah yang diperlukan untuk membangun keterlibatan pengguna dan aplikasi geomarketing:

- 1. Buat geofences Anda di Koleksi Geofence dan tautkan Pelacak ke mereka. Untuk informasi selengkapnya, lihat [the section called "Geofencing dan pelacakan"](#page-358-0).
- 2. Konfigurasikan Amazon EventBridge untuk mengirim pemberitahuan kepada pelanggan yang masuk atau keluar dari area minat yang digeofensikan. Untuk informasi selengkapnya, lihat [the](#page-384-0) [section called "Bereaksi terhadap peristiwa dengan EventBridge"](#page-384-0).
- 3. Menampilkan lokasi pelanggan dan geofences pada peta. Untuk informasi selengkapnya, lihat [Menggunakan peta](https://docs.aws.amazon.com/location/latest/developerguide/using-maps.html).
- 4. Simpan data lokasi ke penyimpanan jangka panjang untuk analisis lebih lanjut.
- 5. Setelah Anda membangun aplikasi Anda, Anda dapat menggunakan Amazon CloudWatch dan AWS CloudTrail mengelola aplikasi Anda. Lihat informasi yang lebih lengkap di [the section called](#page-434-0)  ["Pemantauan CloudWatch dengan"](#page-434-0) dan [the section called "Menggunakan CloudTrail dengan](#page-439-0) [Lokasi Amazon"](#page-439-0).

# <span id="page-101-0"></span>Aplikasi pelacakan aset

Berikut ini adalah ilustrasi arsitektur aplikasi pelacakan aset menggunakan Lokasi Amazon:

Dengan arsitektur ini, Anda dapat:

- Tampilkan lokasi aset pada peta untuk menggambarkan gambaran besar. Misalnya, menampilkan peta panas menggunakan lokasi atau peristiwa bersejarah untuk membantu tim operasi atau perencanaan.
- Memulai acara berdasarkan kedekatan aset untuk memberikan pemberitahuan kepada departemen penerima untuk mempersiapkan kedatangan pengiriman dan mengurangi waktu pemrosesan.
- Simpan lokasi aset untuk memulai tindakan dalam aplikasi backend Anda atau untuk menganalisis data dari waktu ke waktu.
- Menganalisis riwayat lokasi untuk mengidentifikasi tren dan peluang untuk optimasi.

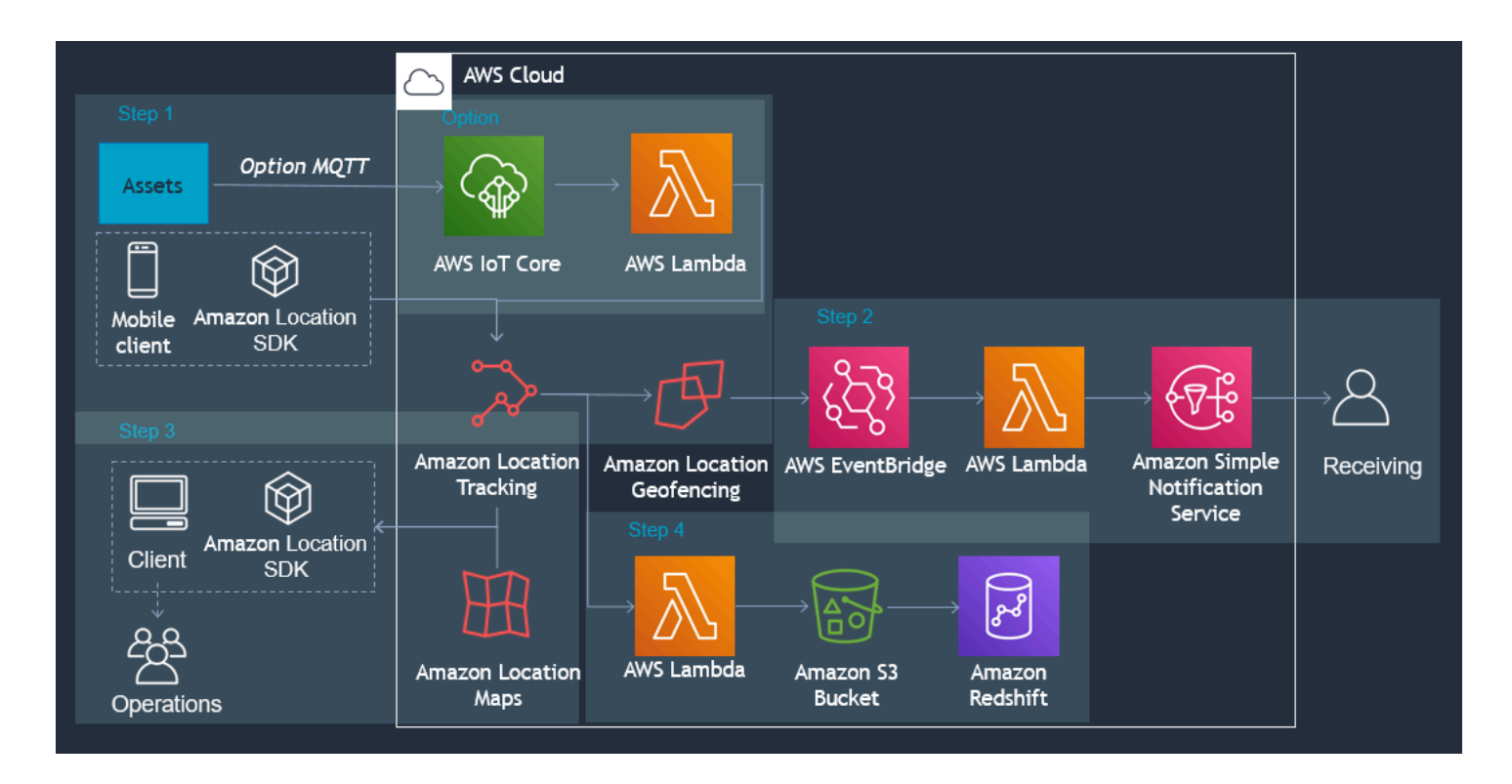

Berikut ini memberikan ikhtisar langkah-langkah yang diperlukan untuk membangun aplikasi pelacakan aset:

1. Buat geofences Anda di Koleksi Geofence dan tautkan Pelacak ke mereka. Untuk informasi selengkapnya, lihat [the section called "Geofencing dan pelacakan"](#page-358-0).

- 2. EventBridge Konfigurasikan Amazon untuk mengirim pemberitahuan atau memulai proses. Untuk informasi selengkapnya, lihat [the section called "Bereaksi terhadap peristiwa dengan EventBridge"](#page-384-0).
- 3. Tampilkan aset yang dilacak dan geofences aktif Anda di peta. Untuk informasi selengkapnya, lihat [Menggunakan peta](https://docs.aws.amazon.com/location/latest/developerguide/using-maps.html).
- 4. Simpan data lokasi dalam penyimpanan jangka panjang untuk analisis lebih lanjut.
- 5. Setelah Anda membangun aplikasi Anda, Anda dapat menggunakan Amazon CloudWatch dan AWS CloudTrail mengelola aplikasi Anda. Lihat informasi yang lebih lengkap di [the section called](#page-434-0)  ["Pemantauan CloudWatch dengan"](#page-434-0) dan [the section called "Menggunakan CloudTrail dengan](#page-439-0) [Lokasi Amazon"](#page-439-0).

# <span id="page-102-0"></span>Aplikasi pengiriman

Berikut ini adalah ilustrasi arsitektur aplikasi pengiriman menggunakan Amazon Location.

Dengan arsitektur ini, Anda dapat:

- Memulai acara berdasarkan kedekatan agen pengiriman sehingga pickup siap tepat waktu dan pelanggan dapat diberitahu ketika pengiriman mereka tiba.
- Tampilkan lokasi pengemudi, serta lokasi penjemputan dan pengantaran dalam waktu dekat di peta untuk menunjukkan gambaran besar kepada tim pengiriman.
- Simpan lokasi agen pengiriman sehingga Anda dapat menindaklanjutinya di aplikasi backend Anda atau menganalisisnya dari waktu ke waktu.
- Menganalisis riwayat lokasi untuk mengidentifikasi tren dan peluang untuk optimasi.

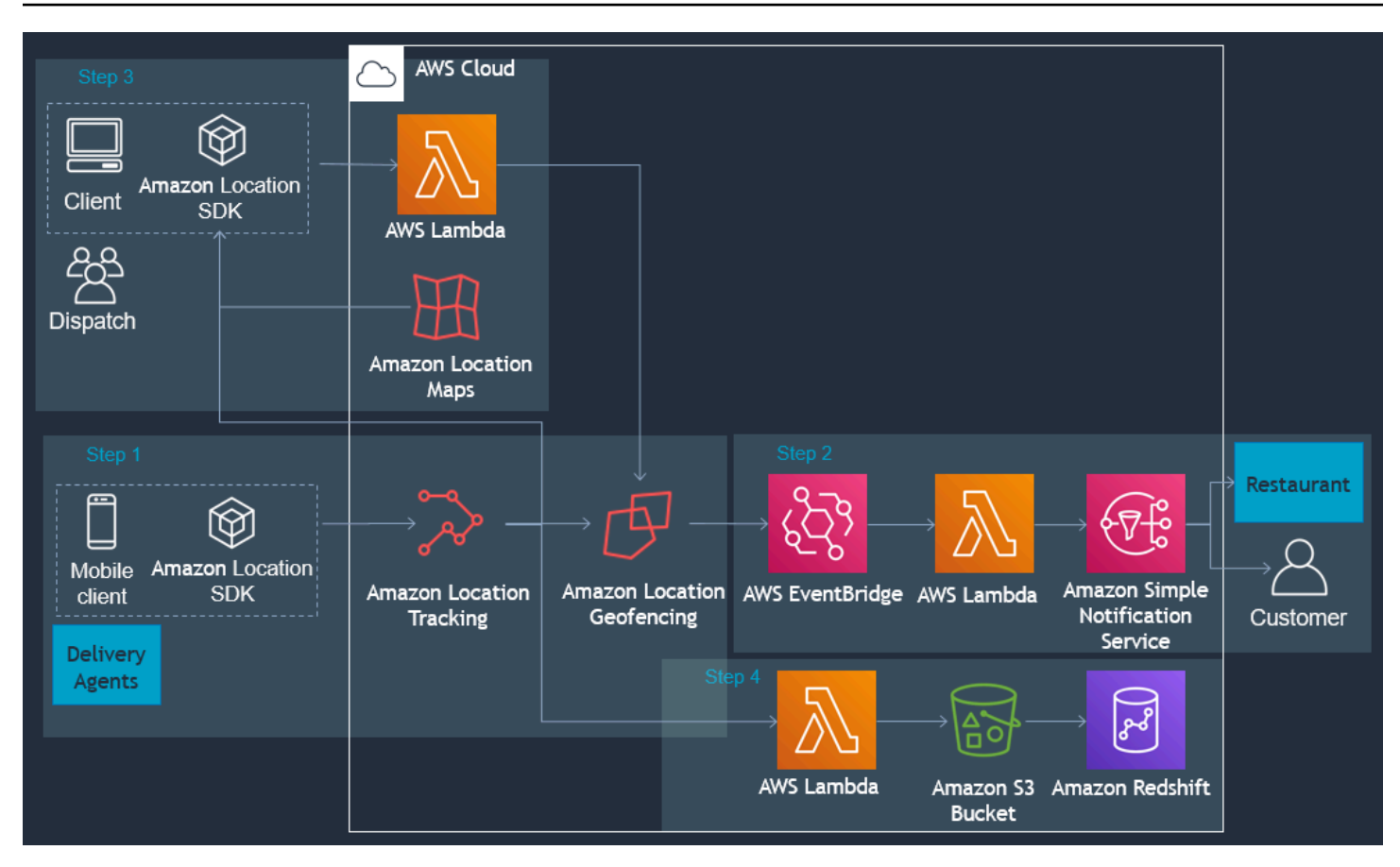

Berikut ini adalah ikhtisar langkah-langkah yang diperlukan untuk membangun aplikasi pengiriman:

- 1. Buat koleksi geofence Anda dan tautkan perangkat yang dilacak ke koleksi. Untuk informasi selengkapnya, lihat [the section called "Geofencing dan pelacakan"](#page-358-0).
- 2. Buat AWS Lambda fungsi untuk menambahkan dan menghapus geofences secara otomatis saat pesanan Anda dipesan.
- 3. Konfigurasikan Amazon EventBridge untuk mengirim notifikasi atau memulai proses. Untuk informasi selengkapnya, lihat [the section called "Bereaksi terhadap peristiwa dengan EventBridge"](#page-384-0).
- 4. Tampilkan aset yang dilacak dan geofences aktif di peta. Untuk informasi selengkapnya, lihat [Menggunakan peta](https://docs.aws.amazon.com/location/latest/developerguide/using-maps.html).
- 5. Simpan data lokasi ke penyimpanan jangka panjang untuk analisis lebih lanjut.
- 6. Setelah Anda membangun aplikasi Anda, Anda dapat menggunakan Amazon CloudWatch dan AWS CloudTrail mengelola aplikasi Anda. Lihat informasi yang lebih lengkap di [the section called](#page-434-0)  ["Pemantauan CloudWatch dengan"](#page-434-0) dan [the section called "Menggunakan CloudTrail dengan](#page-439-0) [Lokasi Amazon"](#page-439-0).

# Apa itu penyedia data?

Gunakan Amazon Location Service untuk mengakses sumber daya geolokasi dari beberapa penyedia data melalui AWS akun Anda tanpa memerlukan kontrak atau integrasi pihak ketiga. Ini dapat membantu Anda fokus dalam membangun aplikasi Anda, tanpa harus mengelola akun pihak ketiga, kredensyal, lisensi, dan penagihan.

Layanan Lokasi Amazon berikut menggunakan penyedia data.

- Peta Pilih gaya dari penyedia peta yang berbeda saat Anda [membuat sumber daya peta.](https://docs.aws.amazon.com/location/latest/developerguide/using-maps.html) Anda dapat menggunakan sumber daya peta untuk membangun peta interaktif untuk memvisualisasikan data.
- Tempat Pilih penyedia data saat Anda [membuat sumber daya indeks tempat](https://docs.aws.amazon.com/location/latest/developerguide/places-prerequisites.html#create-place-index-resource) untuk mendukung kueri geocoding, reverse geocoding, dan pencarian.
- Rute Pilih penyedia data untuk mendukung kueri perhitungan rute di berbagai geografi dan aplikasi saat Anda [membuat](https://docs.aws.amazon.com/location/latest/developerguide/routes-prerequisites.html#create-route-calculator-resource) sumber daya kalkulator rute. Dengan penyedia data pilihan Anda, Amazon Location Service memungkinkan Anda menghitung rute berdasarkan data jaringan up-todate jalan, data lalu lintas langsung, penutupan terencana, dan pola lalu lintas historis.

Setiap penyedia mengumpulkan dan mengkurasi data mereka menggunakan cara yang berbeda. Mereka mungkin juga memiliki keahlian yang berbeda-beda di berbagai wilayah di dunia. Bagian ini memberikan rincian tentang penyedia data kami. Anda dapat memilih penyedia data berdasarkan preferensi Anda.

Pastikan Anda membaca syarat ketentuan saat menggunakan penyedia data Amazon Location Service. Untuk informasi selengkapnya, lihat [Ketentuan Layanan AWS.](https://aws.amazon.com/service-terms/) Lihat juga [the section called](#page-447-1)  ["Privasi data"](#page-447-1) bagian untuk informasi selengkapnya tentang cara Lokasi Amazon melindungi privasi Anda.

## Cakupan dan fitur penyedia data

Tabel berikut menunjukkan cakupan dan fitur pada tingkat tinggi untuk setiap penyedia data.

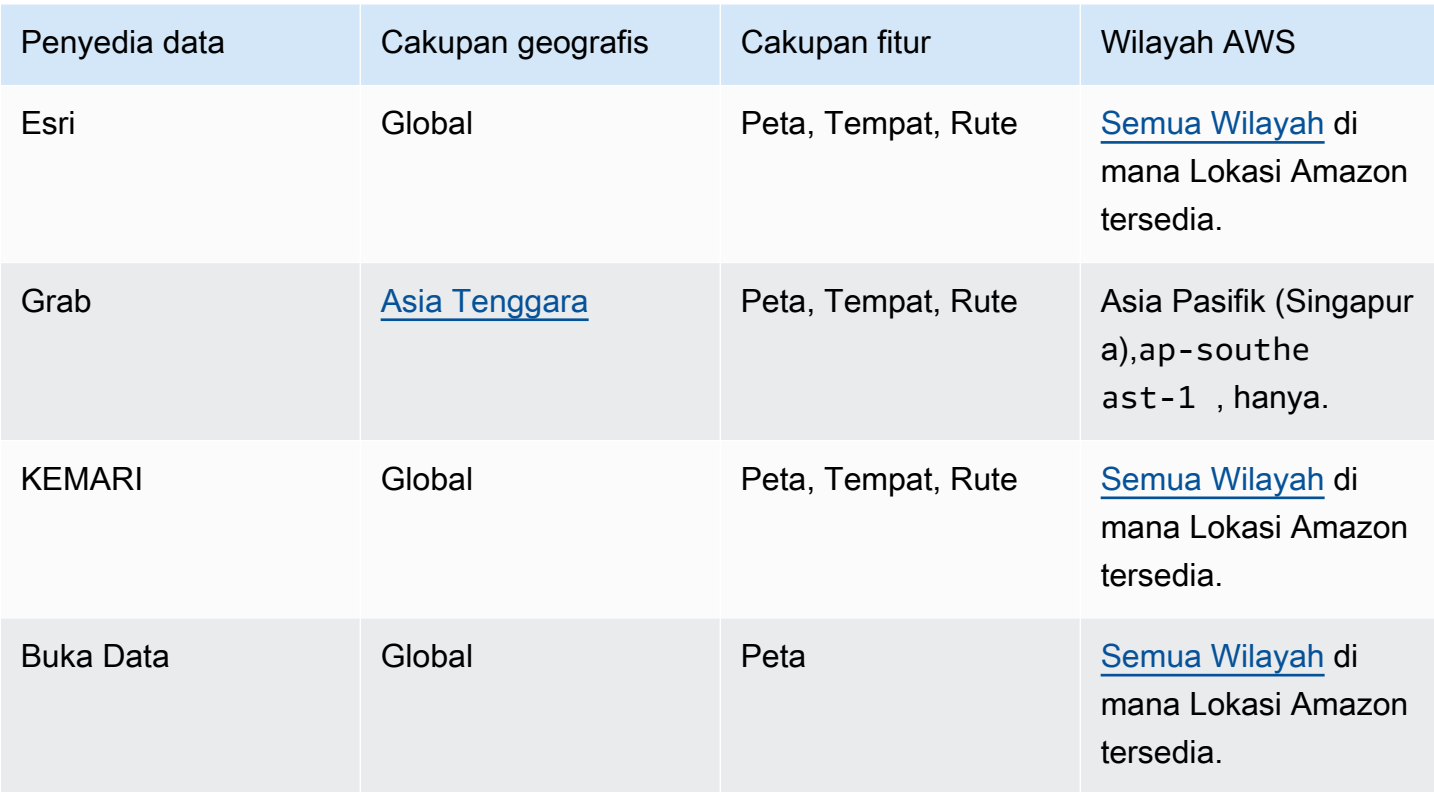

Untuk informasi selengkapnya tentang fitur spesifik masing-masing penyedia data, lihat[Fitur oleh](#page-136-0)  [penyedia data](#page-136-0).

Setiap penyedia data mengumpulkan dan menghasilkan data dengan cara yang berbeda. Anda dapat mempelajari lebih lanjut tentang area cakupan mereka dalam topik berikut:

- [Cakupan: Esri](#page-114-0)
- [Cakupan: Grab](#page-117-0)
- [Cakupan: DI SINI](#page-126-0)
- [Cakupan: Data Terbuka](#page-135-0)

Jika Anda mengalami masalah dengan data dan ingin melaporkan kesalahan ke penyedia data, lihat topik berikut:

- [Kesalahan melaporkan ke Esri](#page-114-1)
- [Pelaporan kesalahan untuk GrabMaps data](#page-120-0)
- [Kesalahan melaporkan ke SINI](#page-127-1)
- [Melaporkan kesalahan dan berkontribusi pada Data Terbuka](#page-136-1)

# Gaya peta

Setiap penyedia data menyediakan satu set gaya peta untuk merender data peta yang mereka berikan. Misalnya gaya mungkin termasuk citra satelit, atau mungkin dioptimalkan untuk menunjukkan jalan untuk navigasi. Anda dapat menemukan daftar dan contoh gaya untuk setiap penyedia dalam topik berikut.

- [Gaya peta Esri](#page-107-0)
- [Ambil gaya peta](#page-115-0)
- [HERE gaya peta](#page-120-1)
- [Buka gaya peta Data](#page-127-0)

# Informasi lebih lanjut tentang setiap penyedia data

Tautan berikut memberikan informasi lebih lanjut tentang setiap penyedia data.

- [Esri](#page-106-0)
- [GrabMaps](#page-114-2)
- [HERE Teknologi](#page-120-2)
- [Buka Data](#page-127-2)

# <span id="page-106-0"></span>Esri

Amazon Location Service menggunakan layanan lokasi Esri untuk membantu AWS pelanggan menggunakan peta, geocode, dan menghitung rute secara efektif. Layanan lokasi Esri dibangun dengan data berkualitas tinggi, otoritatif, dan ready-to-use lokasi, dikuratori oleh tim ahli kartografer, ahli geografi, dan demografi.

Untuk informasi kapabilitas tambahan, lihat [Esri](https://aws.amazon.com/location/data-providers/esri/) on Amazon Location Service penyedia data.

Topik

- [Gaya peta Esri](#page-107-0)
- [Cakupan: Esri](#page-114-0)
- [Ketentuan penggunaan dan atribusi data: Esri](#page-114-3)
- [Kesalahan melaporkan ke Esri](#page-114-1)

# <span id="page-107-0"></span>Gaya peta Esri

Amazon Location Service mendukung gaya peta Esri berikut saat [membuat sumber daya peta.](https://docs.aws.amazon.com/location/latest/developerguide/using-maps.html)

## **a** Note

Gaya peta Esri yang tidak tercantum di bagian ini tidak didukung.

Gaya vektor Esri mendukung alternatif[Pandangan politik](#page-73-0).

## Esri Navigation

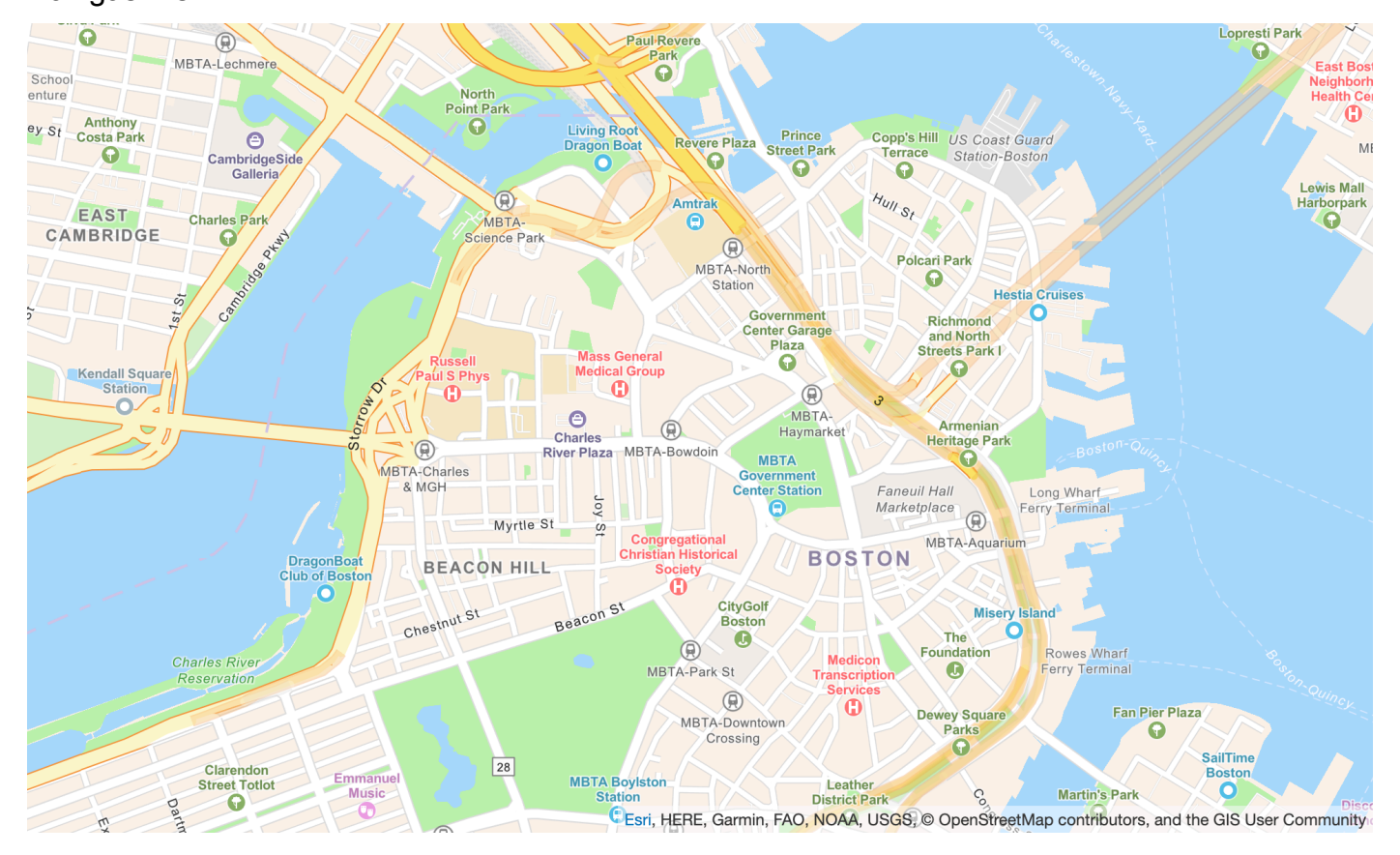

Navigasi Esri

Nama gaya peta: VectorEsriNavigation

Peta ini menyediakan peta dasar terperinci untuk dunia yang dilambangkan dengan gaya peta navigasi khusus yang dirancang untuk digunakan pada siang hari di perangkat seluler.

Peta jalan yang komprehensif ini mencakup jalan raya, jalan utama, jalan kecil, kereta api, fitur air, kota, taman, landmark, jejak bangunan, dan batas administratif. Lapisan ubin vektor
di peta ini dibangun menggunakan sumber data yang sama yang digunakan untuk Peta Jalan Dunia dan peta dasar Esri lainnya. Aktifkan POI layer dengan mengaturnya [CustomLayersu](https://docs.aws.amazon.com/location/latest/APIReference/API_MapConfiguration.html)ntuk memanfaatkan data tempat tambahan.

Untuk informasi lebih lanjut, lihat [Navigasi Dunia Esri](https://www.arcgis.com/home/item.html?id=63c47b7177f946b49902c24129b87252) di situs web Esri.

### **a** Note

VectorEsriNavigationPeta yang digambarkan di atas memiliki POI lapisan yang diaktifkan.

### Font

Lokasi Amazon menyajikan font menggunakan[GetMapGlyphs](https://docs.aws.amazon.com/location-maps/latest/APIReference/API_GetMapGlyphs.html#API_GetMapGlyphs_RequestSyntax). Berikut ini adalah tumpukan font yang tersedia untuk peta ini:

- Arial Italic
- Arial Reguler
- Arial Berani
- Arial Unicode MS Tebal
- Arial Unicode MS Reguler

### Esri Imagery

Citra Esri

Nama gaya peta: RasterEsriImagery

Peta ini menyediakan citra satelit dan udara satu meter atau lebih baik di banyak bagian dunia dan citra satelit resolusi lebih rendah di seluruh dunia.

Peta ini mencakup citra 15m pada skala kecil dan menengah (~ 1:591 M hingga ~ 1:72 k) dan 2.5m SPOT Imagery (~ 1:288 k hingga ~ 1:72 k) untuk dunia. Peta ini menampilkan citra resolusi 0,5 m di benua Amerika Serikat dan sebagian Eropa Barat dari Maxar. Peta ini menampilkan citra submeter Maxar tambahan di banyak bagian dunia. Di bagian lain dunia, Komunitas Pengguna GIS telah menyumbangkan citra pada resolusi yang berbeda. Di komunitas tertentu, citra resolusi sangat tinggi (hingga 0,03m) tersedia hingga skala ~ 1:280.

### Untuk informasi lebih lanjut, lihat [Esri World Imagery](https://www.arcgis.com/home/item.html?id=10df2279f9684e4a9f6a7f08febac2a9) di situs web Esri.

### Esri Light

#### School enture **Point Parl** Langone Recreatio Lechmer Comple **Canal Park** MBTA-<br>ience Park<br>(Q) East Cambridge **Charles River** Massnor Reservation **Boston**  $\boxed{28}$ M.  $m_{\theta c_{|S_t}}$ MBTA Ō MBTA-Bo wdoir  $\circledR$  $\boxed{3}$ Boston-Quy  $\overline{\bigcirc}$ Phillips St Ğ MBTA-Government MBT/ Revere St Ö  $^{\circledR}$ **Boston**  $99f$ **Beacon Hill** Chestnut St MBTA-Park St  $\circledR$ Rowes Wharf **Charles River** erry Termina Reservatio Beacon<sub>St</sub> 氟 **Public Garder** MBTA-South MBTA **DEsn, HERE, Garmin, FAO, NOAA, USGS, © OpenStreetMap contributors, and the GIS User Community** MBTA-Arlington

### Cahaya Esri

### Nama gaya peta: VectorEsriTopographic

Ini memberikan peta dasar terperinci untuk dunia yang dilambangkan dengan gaya peta Esri klasik. Ini termasuk jalan raya, jalan utama, jalan kecil, kereta api, fitur air, kota, taman, landmark, jejak bangunan, dan batas-batas administrasi.

Peta dasar ini disusun dari berbagai sumber otoritatif dari beberapa penyedia data, termasuk Survei Geologi AS (USGS), Badan Perlindungan Lingkungan AS (EPA), Layanan Taman Nasional AS (NPS), Organisasi Pangan dan Pertanian Perserikatan Bangsa-Bangsa (FAO), Departemen Sumber Daya Alam Kanada (NRCAN), HERE, dan Esri. Data untuk area tertentu bersumber dari OpenStreetMap kontributor. Selain itu, data disediakan oleh komunitas GIS.

### Font

- Noto Sans Italic
- Noto Sans Reguler
- Noto Sans Bold
- Noto Serif Reguler
- Roboto Condensed Light Italic

#### Esri Light Gray Canvas

#### Kanvas Abu-abu Muda Esri

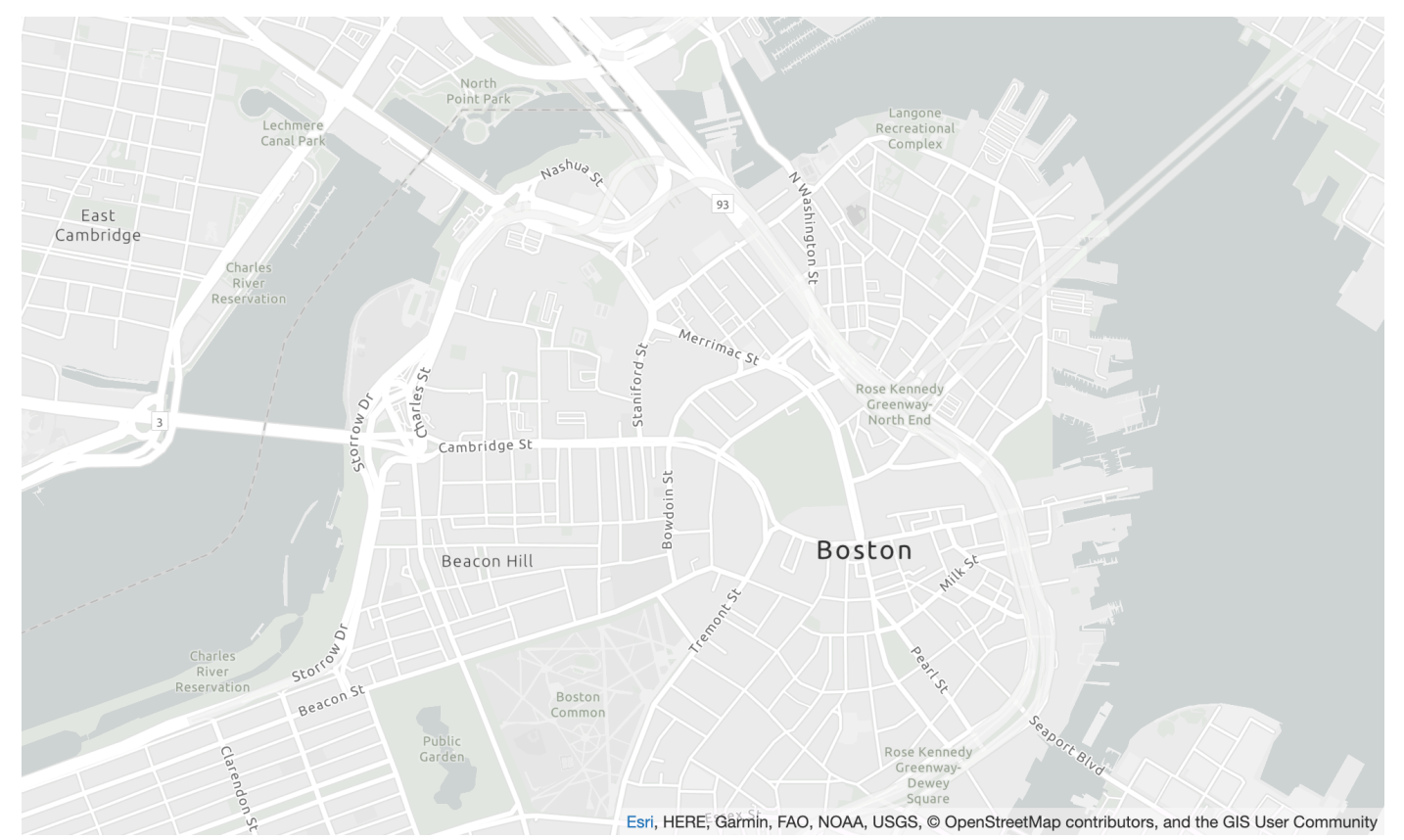

Nama gaya peta: VectorEsriLightGrayCanvas

Peta ini menyediakan peta dasar terperinci untuk dunia yang dilambangkan dengan gaya latar belakang netral abu-abu muda dengan warna, label, dan fitur minimal yang dirancang untuk menarik perhatian ke konten tematik Anda.

Lapisan ubin vektor ini dibangun menggunakan sumber data yang sama yang digunakan untuk Kanvas Abu-abu Muda dan peta dasar Esri lainnya. Peta ini mencakup jalan raya, jalan utama, jalan kecil, kereta api, fitur air, kota, taman, landmark, jejak bangunan, dan batas-batas administratif.

Untuk informasi lebih lanjut, lihat [Esri Light Grey Canvas](https://www.arcgis.com/home/item.html?id=c7e86d018d2945799cdc8e3dfbe30b43) di situs web Esri.

Font

Lokasi Amazon menyajikan font menggunakan[GetMapGlyphs](https://docs.aws.amazon.com/location-maps/latest/APIReference/API_GetMapGlyphs.html#API_GetMapGlyphs_RequestSyntax). Berikut ini adalah tumpukan font yang tersedia untuk peta ini:

- Ubuntu Miring
- Ubuntu Reguler
- Cahaya Ubuntu
- Ubuntu Tebal

### Esri Street Map

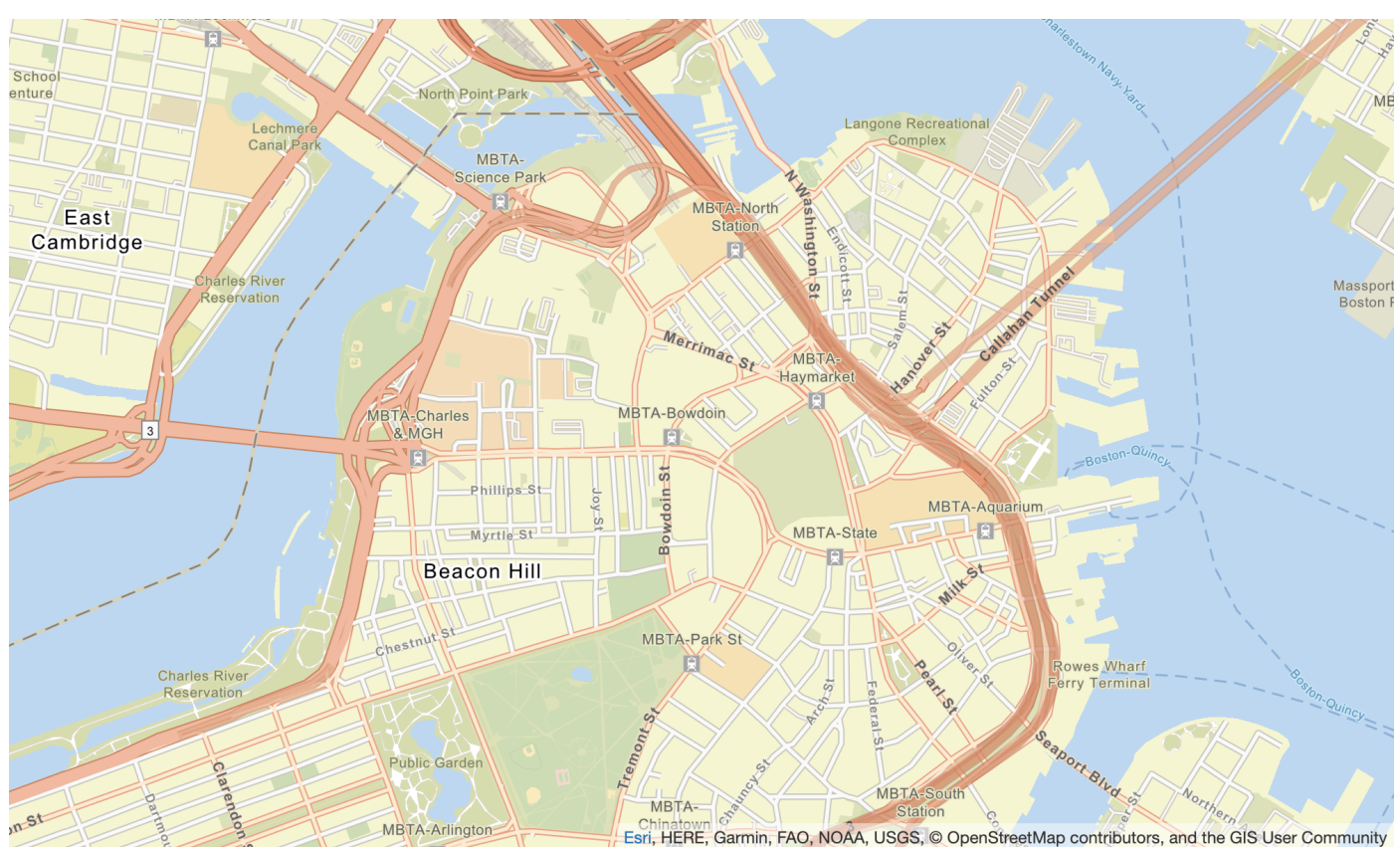

### Peta Jalan Esri

Nama gaya peta: VectorEsriStreets

Amazon Location Service Panduan Developer

Peta ini menyediakan peta dasar terperinci untuk dunia yang dilambangkan dengan gaya peta navigasi khusus yang dirancang untuk digunakan pada siang hari di perangkat seluler.

Peta jalan yang komprehensif ini mencakup jalan raya, jalan utama, jalan kecil, kereta api, fitur air, kota, taman, landmark, jejak bangunan, dan batas administratif. Ini juga mencakup serangkaian tempat yang lebih kaya, seperti toko, layanan, restoran, atraksi, dan tempat menarik lainnya. Lapisan ubin vektor di peta ini dibangun menggunakan sumber data yang sama yang digunakan untuk Peta Jalan Dunia dan peta dasar Esri lainnya.

Untuk informasi lebih lanjut, lihat [Esri World Street](https://www.arcgis.com/home/item.html?id=de26a3cf4cc9451298ea173c4b324736) di situs web Esri.

Font

Lokasi Amazon menyajikan font menggunakan[GetMapGlyphs](https://docs.aws.amazon.com/location-maps/latest/APIReference/API_GetMapGlyphs.html#API_GetMapGlyphs_RequestSyntax). Berikut ini adalah tumpukan font yang tersedia untuk peta ini:

- Arial Italic
- Arial Reguler
- Arial Berani
- Arial Unicode MS Tebal
- Arial Unicode MS Reguler

Esri Dark Gray Canvas

Esri Kanvas Abu-abu Gelap

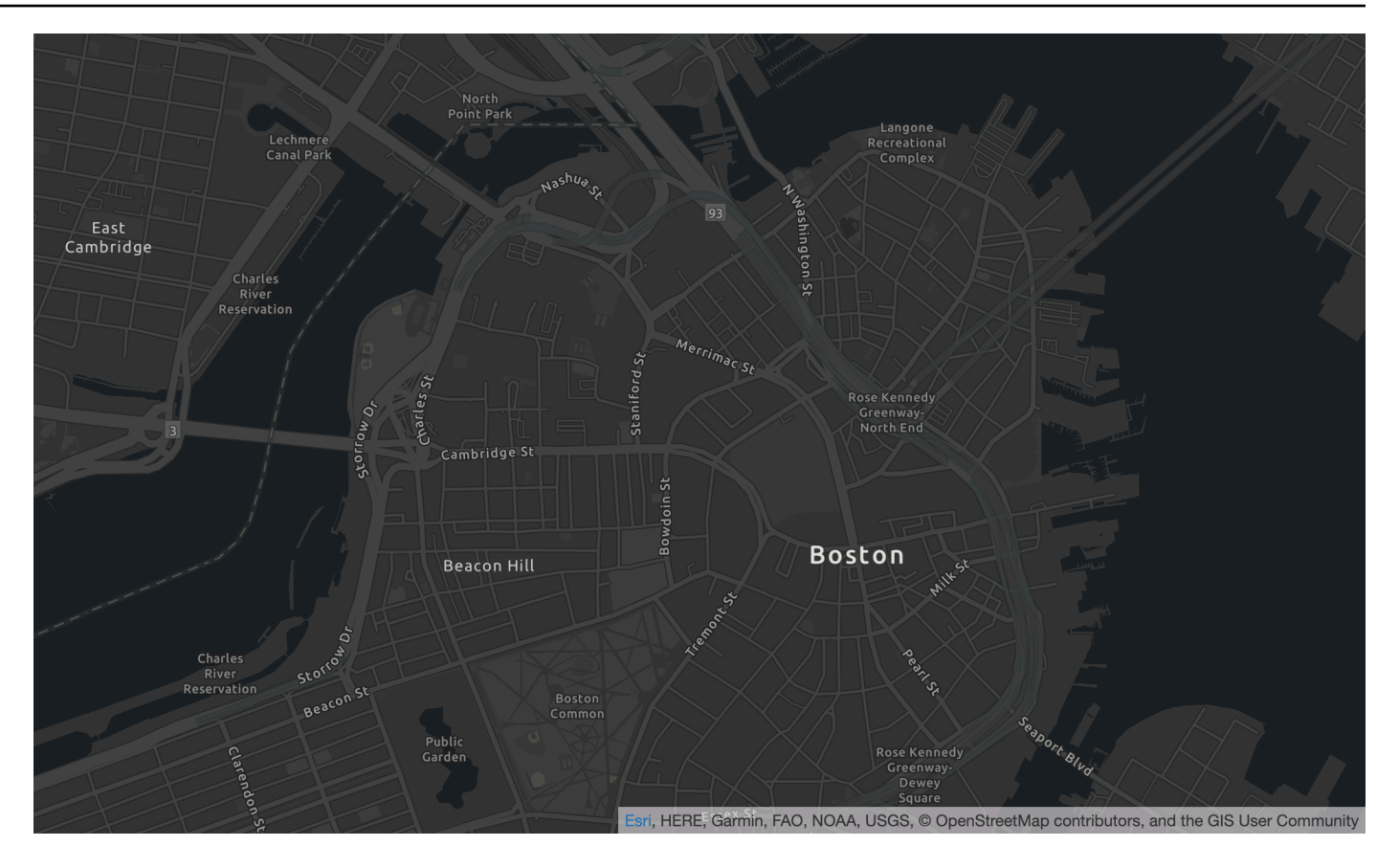

Nama gaya peta: VectorEsriDarkGrayCanvas

Peta ini menyediakan peta dasar vektor terperinci untuk dunia yang dilambangkan dengan gaya latar belakang netral abu-abu gelap dengan warna, label, dan fitur minimal yang dirancang untuk menarik perhatian ke konten tematik Anda.

Peta ini mencakup jalan raya, jalan utama, jalan kecil, kereta api, fitur air, kota, taman, landmark, jejak bangunan, dan batas administrasi. Lapisan ubin vektor di peta ini dibangun menggunakan sumber data yang sama yang digunakan untuk peta raster Kanvas Abu-abu Gelap dan peta dasar Esri lainnya.

Untuk informasi lebih lanjut, lihat [Esri Dark Grey Canvas](https://www.arcgis.com/home/item.html?id=94521475e86b48f1ad2a21b2ea272d7a) di situs web Esri.

Font

- Ubuntu Medium Italic
- Ubuntu Medium
- Ubuntu Miring
- Ubuntu Reguler
- Ubuntu Tebal

## Cakupan: Esri

[Anda dapat menggunakan Esri sebagai penyedia data untuk mendukung kueri untuk geocoding,](https://docs.aws.amazon.com/location/latest/developerguide/routes-prerequisites.html#create-route-calculator-resource) [geocoding terbalik, dan pencarian saat Anda m](https://docs.aws.amazon.com/location/latest/developerguide/routes-prerequisites.html#create-route-calculator-resource)[embuat sumber daya indeks tempa](https://docs.aws.amazon.com/location/latest/developerguide/places-prerequisites.html#create-place-index-resource)[t, atau untuk](https://docs.aws.amazon.com/location/latest/developerguide/routes-prerequisites.html#create-route-calculator-resource)  [mendukung kueri untuk menghitung rute saat Anda membuat sumber daya kalkulator rute.](https://docs.aws.amazon.com/location/latest/developerguide/routes-prerequisites.html#create-route-calculator-resource)

Esri menyediakan berbagai tingkat kualitas data di berbagai wilayah di dunia. Untuk informasi tambahan tentang cakupan di wilayah yang Anda minati, lihat:

- [Detail Esri tentang cakupan geocoding](https://developers.arcgis.com/rest/geocode/api-reference/geocode-coverage.htm)
- [Detail Esri tentang jaringan jalan dan cakupan lalu lintas](https://doc.arcgis.com/en/arcgis-online/reference/network-coverage.htm)

### <span id="page-114-0"></span>Ketentuan penggunaan dan atribusi data: Esri

Sebelum Anda menggunakan data Esri, pastikan Anda dapat mematuhi semua persyaratan hukum yang berlaku, termasuk persyaratan lisensi yang berlaku untuk Esri dan. AWS

Untuk informasi selengkapnya tentang AWS persyaratan, lihat [Ketentuan Layanan AWS.](https://aws.amazon.com/service-terms/)

Untuk informasi tentang pedoman atribusi Esri, lihat [Atribusi Data dan](https://www.esri.com/en-us/legal/terms/data-attributions) Ketentuan Penggunaan Esri.

#### Kesalahan melaporkan ke Esri

Jika Anda mengalami masalah dengan data dan ingin melaporkan kesalahan dan perbedaan ke Esri, ikuti artikel dukungan teknis Esri untuk [Cara: Memberikan umpan balik tentang peta](https://support.esri.com/en/technical-article/000011831) dasar dan geocoding.

# **GrabMaps**

Grab adalah organisasi pengiriman terbesar di Asia Tenggara, dengan jutaan mitra pengemudi dan pelanggan. Anak perusahaan mereka, [GrabMaps,](https://www.grab.com/sg/business/maps/) membuat data up-to-date pemetaan di negara/ wilayah tersebut untuk digunakan sendiri, dan lainnya. Amazon Location Service menggunakan GrabMaps 'layanan lokasi untuk membantu AWS pelanggan menggunakan peta, geocode, dan

menghitung rute secara efektif. GrabMapsLayanan lokasi dibangun untuk menyediakan data berkualitas tinggi, otoritatif, dan ready-to-use lokasi, khusus untuk negara-negara Asia Tenggara.

Untuk informasi tentang kemampuan tambahan, lihat [GrabMapsd](https://aws.amazon.com/location/data-providers/grabmaps/)i penyedia data Amazon Location Service.

#### **A** Important

Grab menyediakan peta hanya untuk Asia Tenggara, dan hanya tersedia di Wilayah Asia Pasifik (Singapura) (ap-tenggara 1). Untuk informasi selengkapnya, lihat [Negara/wilayah dan](#page-118-0)  [area yang dicakup](#page-118-0).

#### Topik

- [Ambil gaya peta](#page-115-0)
- [Cakupan: Grab](#page-117-0)
- [Negara/wilayah dan area yang dicakup](#page-118-0)
- [Ketentuan penggunaan dan atribusi data: Grab](#page-119-0)
- [Pelaporan kesalahan untuk GrabMaps data](#page-120-0)

### <span id="page-115-0"></span>Ambil gaya peta

Amazon Location Service mendukung gaya peta Grab berikut saat [membuat sumber daya peta:](https://docs.aws.amazon.com/location/latest/developerguide/using-maps.html)

#### **a** Note

Gaya peta ambil yang tidak tercantum di bagian ini saat ini tidak didukung.

Grab Standard Light Map

Peta Cahaya Standar Grab

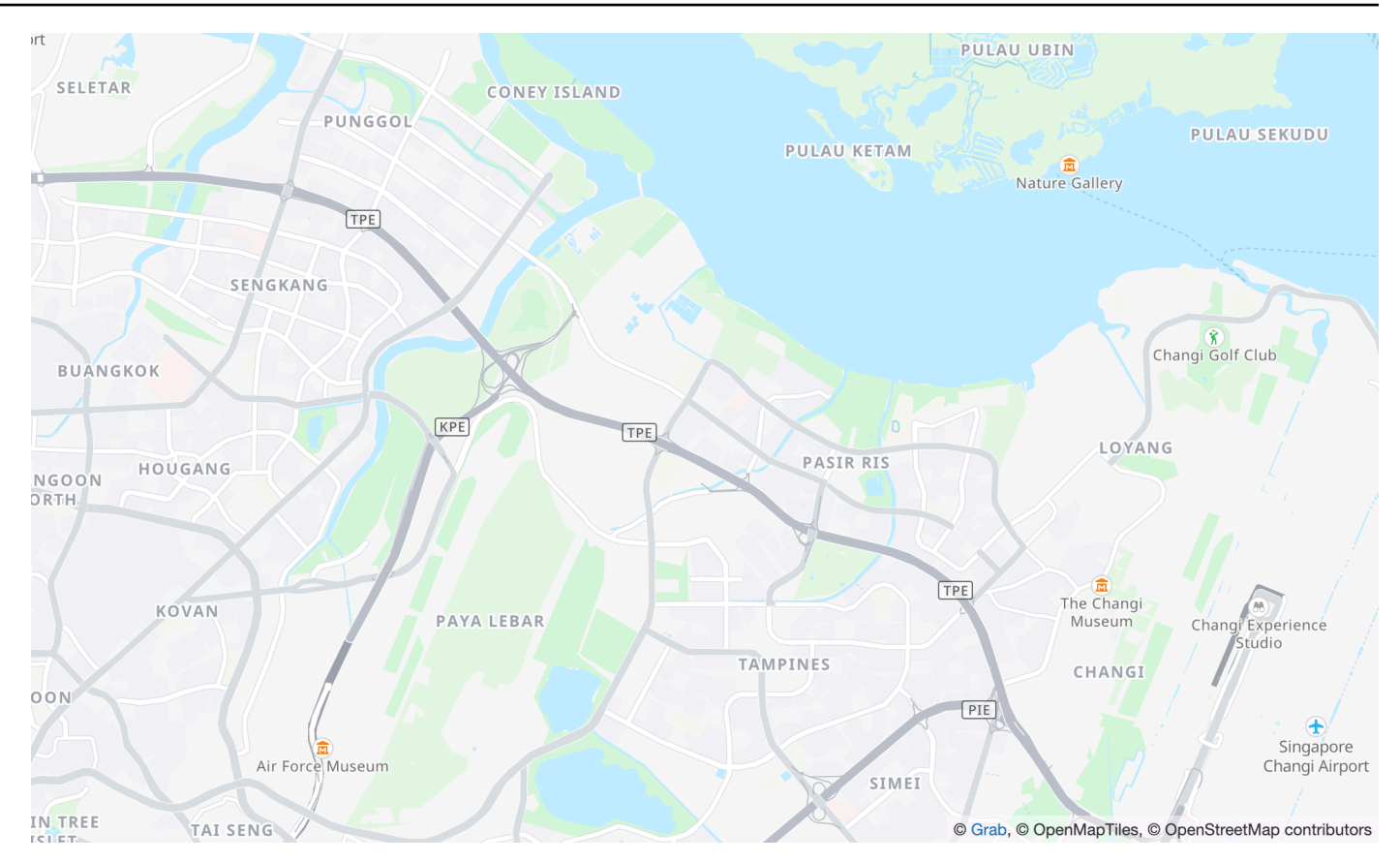

Nama gaya peta: VectorGrabStandardLight

Peta dasar standar Grab dengan pewarnaan penggunaan lahan yang terperinci, nama area, jalan, landmark, dan tempat menarik yang mencakup Asia Tenggara.

#### Font

Lokasi Amazon menyajikan font menggunakan[GetMapGlyphs](https://docs.aws.amazon.com/location-maps/latest/APIReference/API_GetMapGlyphs.html#API_GetMapGlyphs_RequestSyntax). Berikut ini adalah tumpukan font yang tersedia untuk peta ini:

- Noto Sans Reguler
- Noto Sans Medium
- Noto Sans Bold

Grab Standard Dark Map

Peta Gelap Standar Grab

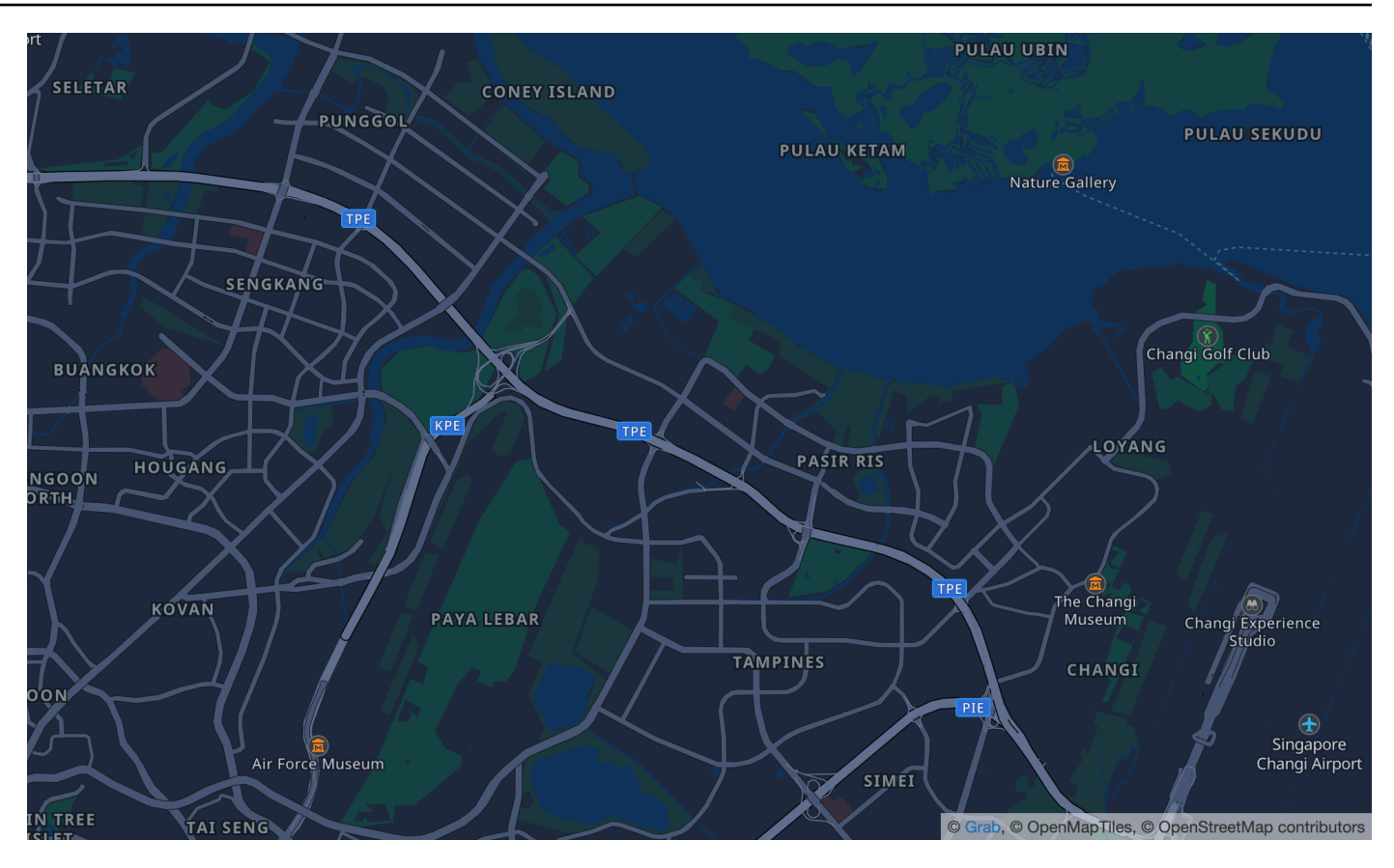

Nama gaya peta: VectorGrabStandardDark

Variasi gelap dari basemap standar Grab, dengan pewarnaan penggunaan lahan yang mendetail, nama area, jalan, landmark, dan tempat menarik yang mencakup Asia Tenggara.

#### Font

Lokasi Amazon menyajikan font menggunakan[GetMapGlyphs](https://docs.aws.amazon.com/location-maps/latest/APIReference/API_GetMapGlyphs.html#API_GetMapGlyphs_RequestSyntax). Berikut ini adalah tumpukan font yang tersedia untuk peta ini:

- Noto Sans Reguler
- Noto Sans Medium
- Noto Sans Bold

### <span id="page-117-0"></span>Cakupan: Grab

Anda dapat menggunakan Grab sebagai penyedia data untuk mendukung kueri geocoding, reverse geocoding, dan pencarian saat Anda [membuat sumber daya indeks tempat](https://docs.aws.amazon.com/location/latest/developerguide/places-prerequisites.html#create-place-index-resource), atau untuk mendukung kueri untuk menghitung rute saat Anda [membuat](https://docs.aws.amazon.com/location/latest/developerguide/routes-prerequisites.html#create-route-calculator-resource) sumber daya kalkulator rute.

### <span id="page-118-0"></span>Negara/wilayah dan area yang dicakup

Grab menyediakan peta hanya untuk Asia Tenggara, dan hanya tersedia di Asia Pasifik (Singapura) Region (ap-southeast-1).

Grab menyediakan data terperinci untuk negara/wilayah berikut:

- Malaysia
- Filipina
- Thailand
- Singapura
- Vietnam
- Indonesia
- Myanmar
- Kamboja
	- **a** Note

Di luar area tersebut, sumber daya Amazon Location Service yang dibuat dengan Grab sebagai penyedia data tidak akan memberikan hasil apa pun. Ini termasuk hasil pencarian atau rute.

Peta dari Grab berada dalam batas-batas berikut:

- Selatan Lintang -21.943045533438166
- Barat Bujur 90.0
- Utara Latitude 31.952162238024968
- Timur Bujur  $146.25$

Untuk tingkat zoom 1—4, Grab menyertakan cakupan global. Untuk tingkat zoom 5 dan di bawahnya, ubin peta hanya disediakan di dalam kotak terbatas ini.

Di luar kotak terbatas ini, sumber daya peta Amazon Location Service yang dibuat dengan Grab sebagai penyedia data tidak akan mengembalikan ubin peta. Untuk menghindari melihat 404 kesalahan dalam aplikasi Anda, Anda dapat membatasi peta dengan kotak pembatas, seperti yang dijelaskan dalam. [Mengatur luasan untuk peta menggunakan](#page-283-0) **[MapLibre](#page-283-0)** 

<span id="page-119-1"></span>Dapatkan mode perjalanan perutean

Untuk routing, Grab menyediakan routing mobil dan motor untuk semua negara/wilayah yang terdaftar sebelumnya.

Grab tidak mendukung routing truk.

Untuk rute sepeda dan jalan kaki, Grab mendukung kota-kota berikut:

- Singapura
- Jakarta
- Manila
- Lembah Klang
- Bangkok
- Kota Ho Chi Minh
- Hanoi

<span id="page-119-0"></span>Ketentuan penggunaan dan atribusi data: Grab

Saat menggunakan data Grab, Anda harus mematuhi semua persyaratan hukum yang berlaku, termasuk persyaratan lisensi yang berlaku untuk Grab dan AWS.

Untuk informasi selengkapnya tentang AWS persyaratan, lihat [Ketentuan Layanan AWS.](https://aws.amazon.com/service-terms/)

Untuk informasi tentang GrabMaps 'pedoman atribusi, lihat Bagian 9.23 [Atribusi Data dan Ketentuan](https://www.grab.com/sg/terms-policies/transport-delivery-logistics/)  [Penggunaan](https://www.grab.com/sg/terms-policies/transport-delivery-logistics/) Grab.

### <span id="page-120-0"></span>Pelaporan kesalahan untuk GrabMaps data

Jika Anda mengalami masalah dengan data dari GrabMaps, dan ingin melaporkan kesalahan atau perbedaan, [hubungi dukungan AWS teknis](https://support.console.aws.amazon.com/support/home#/case/create?issueType=customer-service).

# HERE Teknologi

Amazon Location Service menggunakan layanan lokasi HERE Technologies untuk membantu AWS pelanggan menggunakan peta, geocode, dan menghitung rute secara efektif. Data lokasi HERE menawarkan platform lokasi-sentris yang terbuka, aman, dan pribadi. Dengan memilih data lokasi HERE, Anda memilih data yang akurat, segar, dan kuat yang diterapkan secara native di AWS Cloud.

Untuk informasi kapabilitas tambahan, lihat [DI SINI](https://aws.amazon.com/location/data-providers/here-technologies/) di Amazon Location Service penyedia data.

#### Topik

- [HERE gaya peta](#page-120-1)
- [Cakupan: DI SINI](#page-126-0)
- [Ketentuan penggunaan dan atribusi data: DI SINI](#page-126-1)
- [Kesalahan melaporkan ke SINI](#page-127-0)

### <span id="page-120-1"></span>HERE gaya peta

Amazon Location Service mendukung gaya peta HERE berikut saat [membuat sumber daya peta:](https://docs.aws.amazon.com/location/latest/developerguide/using-maps.html)

#### **a** Note

HERE gaya peta yang tidak tercantum dalam bagian ini saat ini tidak didukung.

#### HERE Explore

DISINI Jelajahi

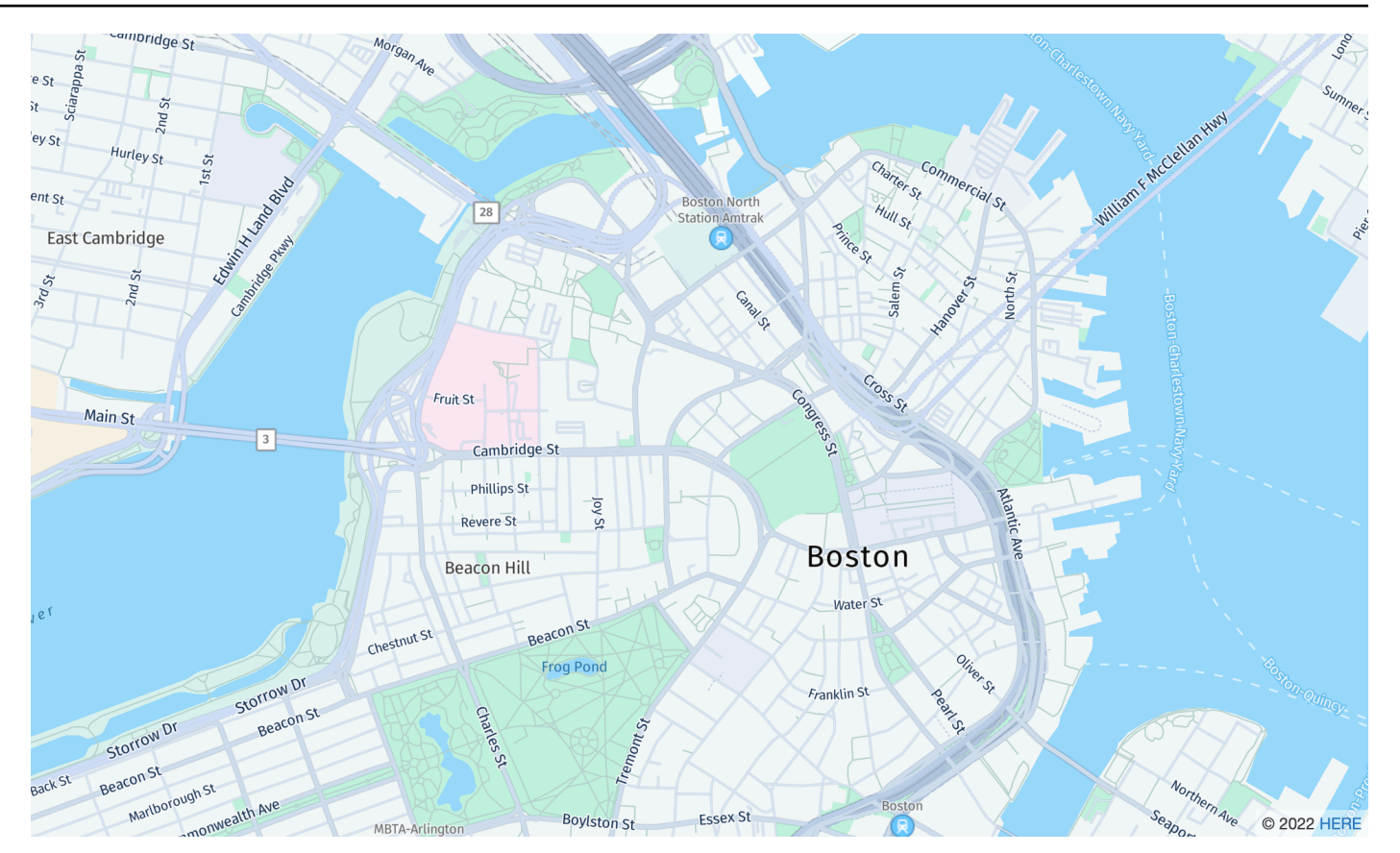

#### Nama gaya peta: VectorHereExplore

#### DISINI Jelajahi

Peta dasar dunia yang terperinci dan netral. Peta jalan mencakup jalan raya, jalan utama, jalan kecil, kereta api, fitur air, kota, taman, landmark, jejak bangunan, dan batas-batas administratif. Termasuk peta Jepang yang dirancang sepenuhnya.

#### Font

- Fira GO Miring
- Fira GO Reguler
- Fira GO Bold
- Lampu Noto Sans CJK JP
- Noto Sans CJK JP Reguler
- Noto Sans CJK JP Berani

#### HERE Imagery

#### DI SINI Citra

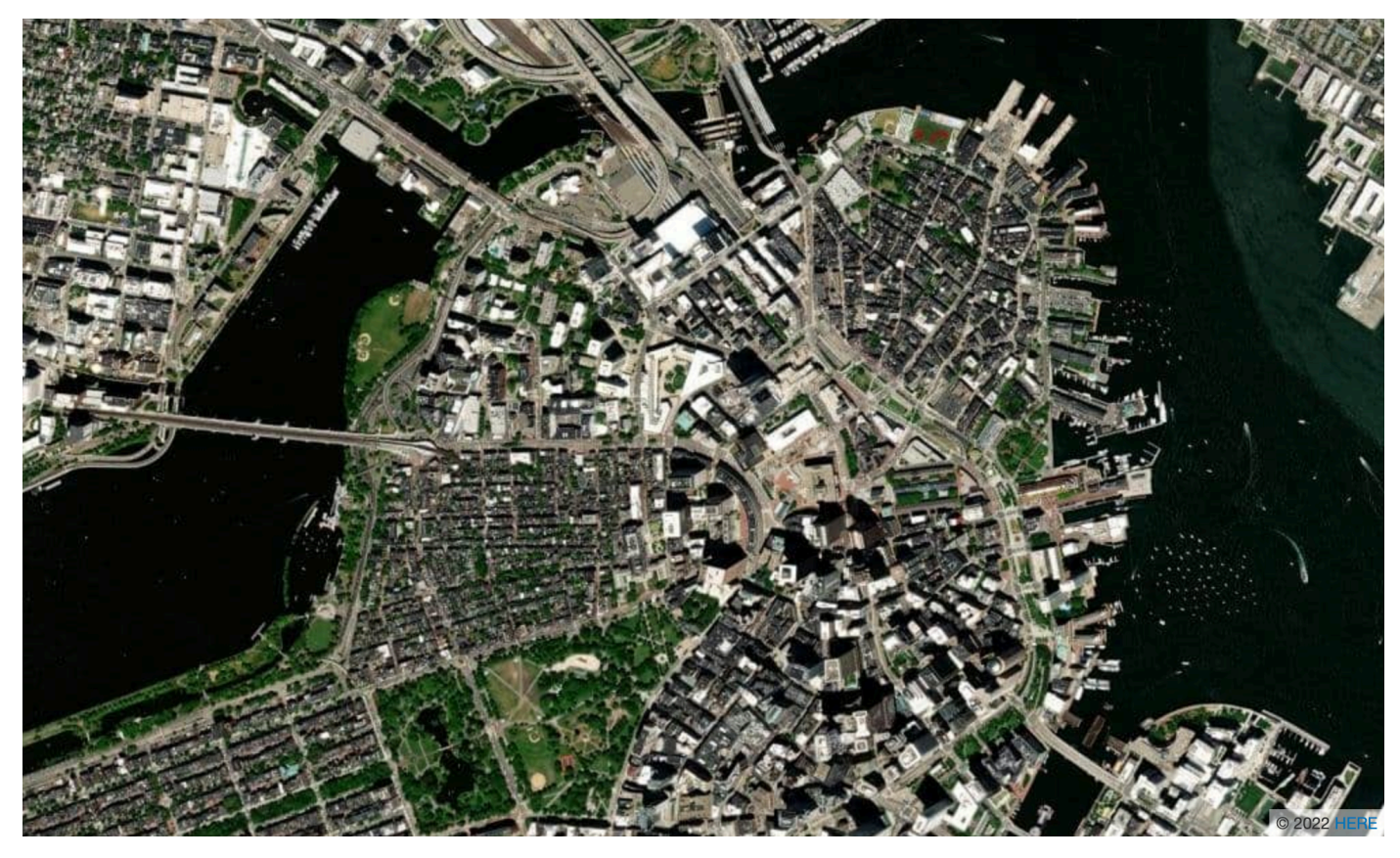

Nama gaya peta: RasterHereExploreSatellite

DI SINI Citra

HERE Imagery menyediakan citra satelit resolusi tinggi dengan cakupan global.

HERE Hybrid

DI SINI Hibrida

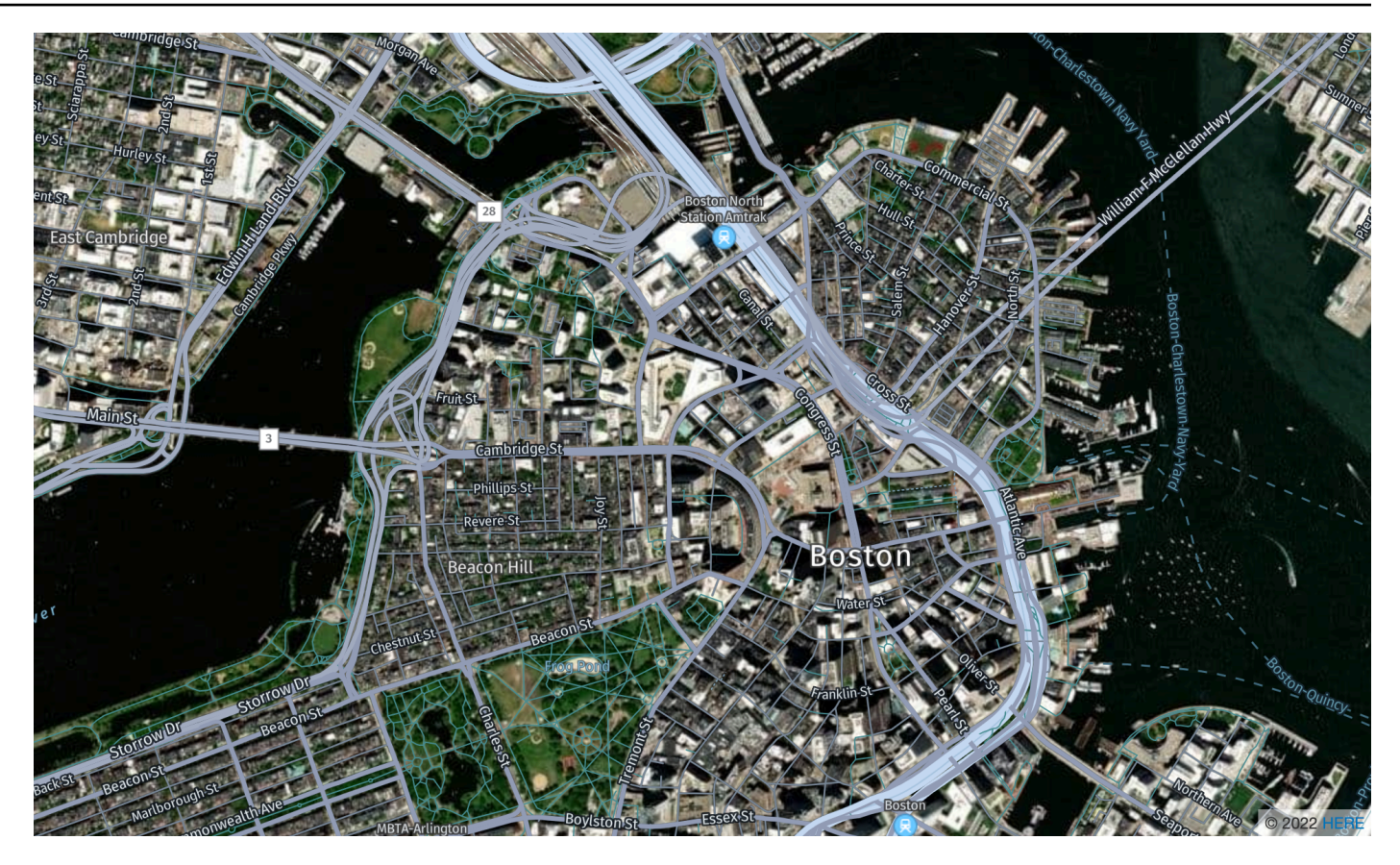

Nama gaya peta: HybridHereExploreSatellite

#### DI SINI Hibrida

HERE Hybrid style menampilkan jaringan jalan, nama jalan, dan label kota melalui citra satelit. Gaya ini melapisi dua ubin peta: citra satelit (ubin raster) di latar belakang dan jaringan jalan dan label (ubin vektor) di atas. Gaya ini akan secara otomatis mengambil ubin raster dan vektor yang diperlukan untuk merender peta.

#### **a** Note

Gaya hybrid menggunakan ubin vektor dan raster saat merender peta yang Anda lihat. Ini berarti bahwa lebih banyak ubin diambil daripada saat menggunakan ubin vektor atau raster saja. Biaya Anda akan mencakup semua ubin yang diambil.

#### Font

- Fira GO Miring
- Fira GO Reguler
- Fira GO Bold
- Lampu Noto Sans CJK JP
- Noto Sans CJK JP Reguler
- Noto Sans CJK JP Berani

#### HERE Contrast (Berlin)

#### HERE Kontras (Berlin)

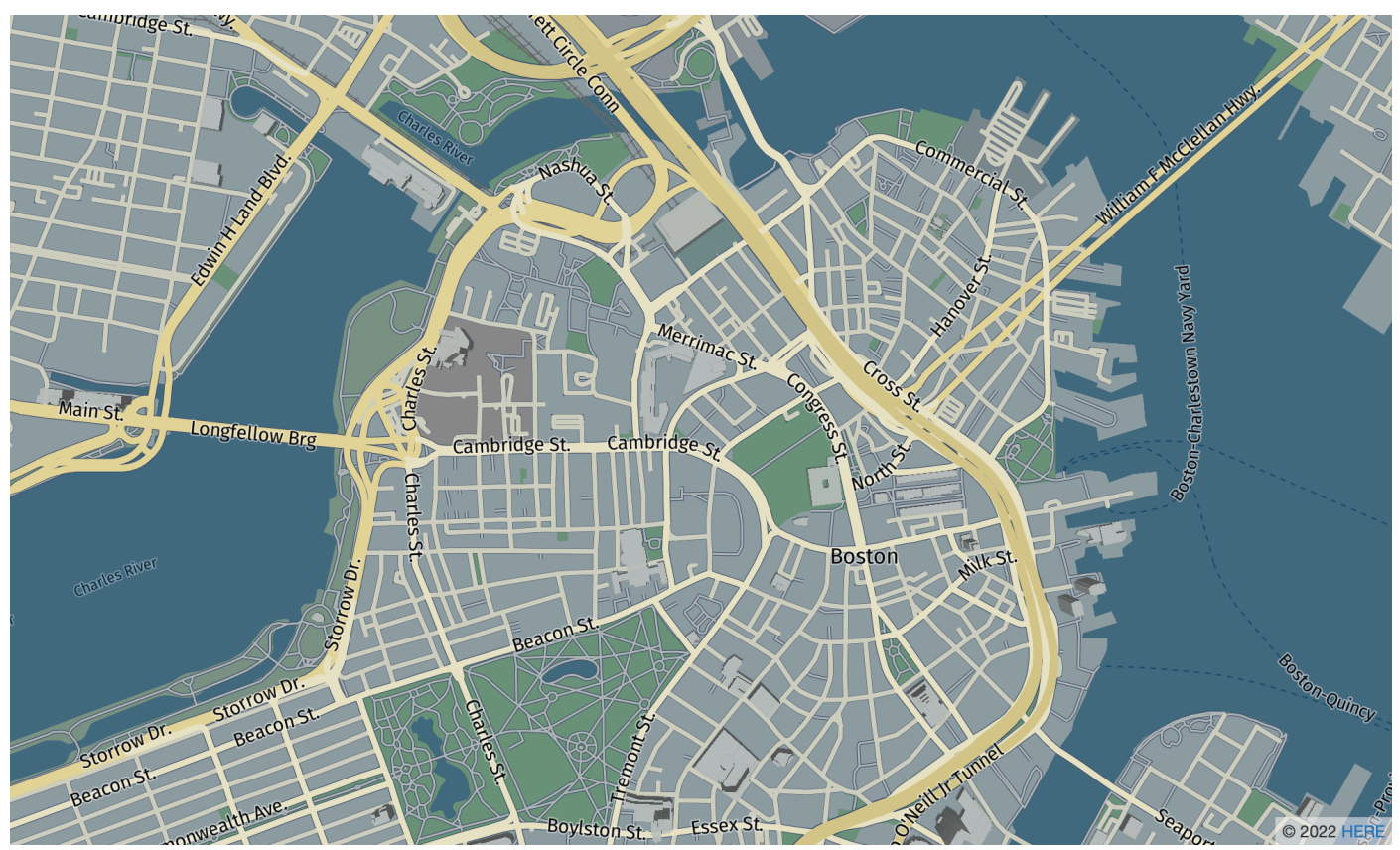

#### Nama gaya peta: VectorHereContrast

#### HERE Kontras (Berlin)

Peta dasar rinci dunia yang memadukan rendering 3D dan 2D. Peta jalan kontras tinggi mencakup jalan raya, jalan utama, jalan kecil, kereta api, fitur air, kota, taman, landmark, jejak bangunan, dan batas administratif.

#### Font

Lokasi Amazon menyajikan font menggunakan[GetMapGlyphs](https://docs.aws.amazon.com/location-maps/latest/APIReference/API_GetMapGlyphs.html#API_GetMapGlyphs_RequestSyntax). Berikut ini adalah tumpukan font yang tersedia untuk peta ini:

- Fira GO Reguler
- Fira GO Bold
	- **a** Note

Gaya ini diganti namanya dari VectorHereBerlin (HERE peta Berlin). VectorHereBerlintidak digunakan lagi, tetapi akan terus bekerja di aplikasi yang menggunakannya.

### HERE Explore Truck

### DI SINI Jelajahi Truk

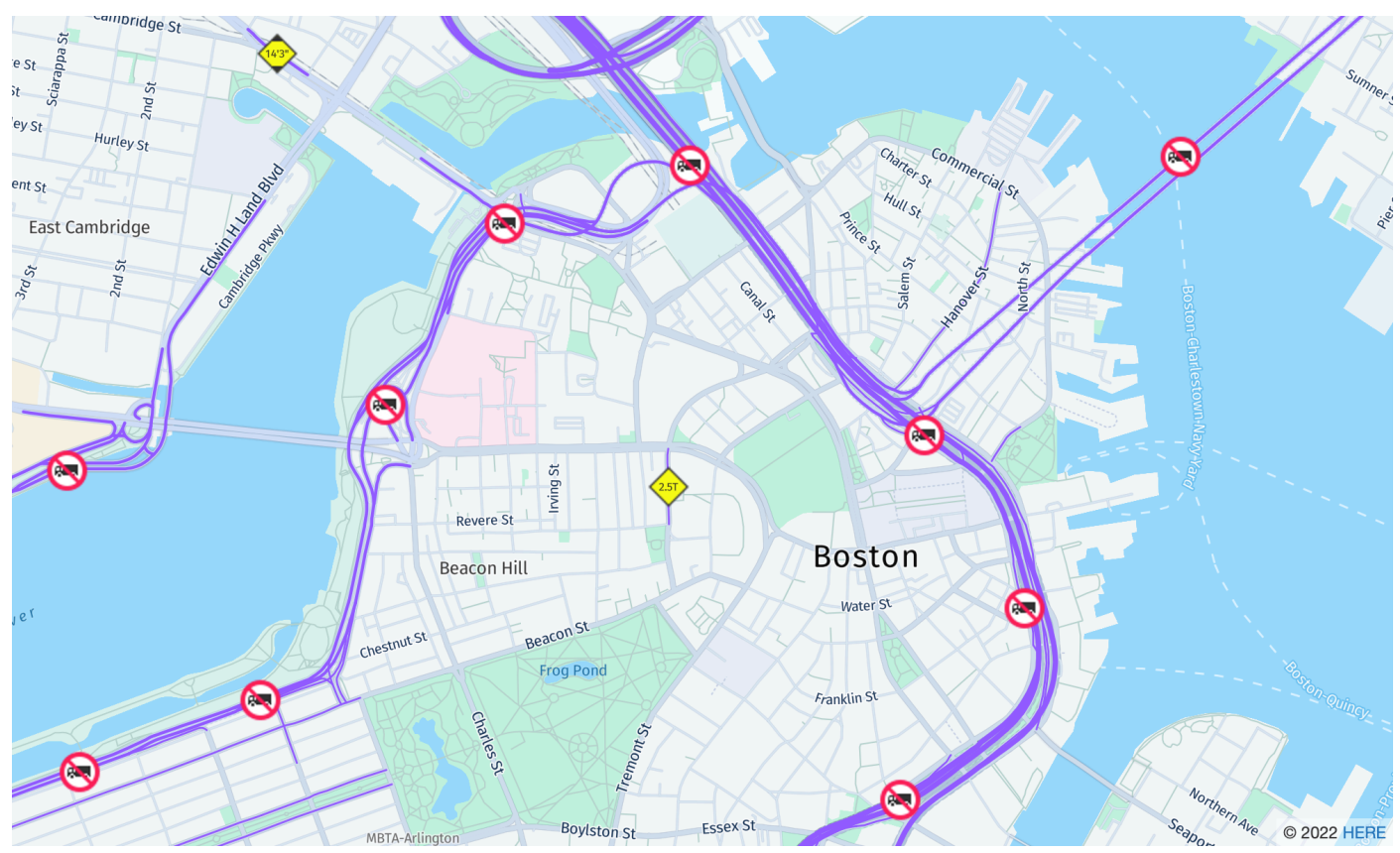

### Nama gaya peta: VectorHereExploreTruck

#### DI SINI Jelajahi Truk

Peta dasar dunia yang terperinci dan netral. Peta jalan dibangun di atas gaya HERE Explore, dan menyoroti batasan dan atribut trek (termasuk lebar, tinggi, dan HAZMAT) dengan simbol dan ikon, untuk mendukung kasus penggunaan dalam transportasi dan logistik.

#### Font

Lokasi Amazon menyajikan font menggunakan[GetMapGlyphs](https://docs.aws.amazon.com/location-maps/latest/APIReference/API_GetMapGlyphs.html#API_GetMapGlyphs_RequestSyntax). Berikut ini adalah tumpukan font yang tersedia untuk peta ini:

- Fira GO Miring
- Fira GO Reguler
- Fira GO Bold
- Lampu Noto Sans CJK JP
- Noto Sans CJK JP Reguler
- Noto Sans CJK JP Berani

Untuk informasi tambahan tentang kualitas data peta di berbagai wilayah di dunia, lihat [DISINI](https://developer.here.com/documentation/map-tile/dev_guide/topics/coverage-information.html) [cakupan peta](https://developer.here.com/documentation/map-tile/dev_guide/topics/coverage-information.html).

#### <span id="page-126-0"></span>Cakupan: DI SINI

Anda dapat menggunakan HERE sebagai penyedia data untuk mendukung kueri geocoding, reverse geocoding, dan pencarian saat Anda [membuat sumber daya indeks tempat](https://docs.aws.amazon.com/location/latest/developerguide/places-prerequisites.html#create-place-index-resource), atau untuk mendukung kueri untuk menghitung rute saat Anda [membuat](https://docs.aws.amazon.com/location/latest/developerguide/routes-prerequisites.html#create-route-calculator-resource) sumber daya kalkulator rute.

HERE menyediakan berbagai tingkat kualitas data di berbagai wilayah di dunia. Untuk informasi tambahan tentang cakupan di wilayah yang Anda minati, lihat berikut ini:

- [HERE cakupan geocoding](https://developer.here.com/documentation/geocoder/dev_guide/topics/coverage-geocoder.html)
- [DISINI cakupan perutean mobil](https://www.here.com/docs/bundle/routing-api-developer-guide-v8/page/topics/coverage/car-routing.html)
- [DISINI cakupan perutean truk](https://www.here.com/docs/bundle/routing-api-developer-guide-v8/page/topics/coverage/truck-routing.html)

#### <span id="page-126-1"></span>Ketentuan penggunaan dan atribusi data: DI SINI

Sebelum Anda menggunakan data HERE, pastikan Anda dapat mematuhi semua persyaratan hukum yang berlaku, termasuk ketentuan lisensi yang berlaku untuk HERE dan AWS. Karena keterbatasan

lisensi, Anda tidak boleh menggunakan HERE untuk menyimpan hasil geocoding untuk lokasi di Jepang.

Untuk informasi tentang AWS persyaratan, lihat [Ketentuan Layanan AWS.](https://aws.amazon.com/service-terms/)

Untuk informasi tambahan tentang pedoman atribusi HERE, lihat Bagian 2 dari [Ketentuan Pemasok](https://legal.here.com/en-gb/terms/general-content-supplier-terms-and-notices) [HERE Technologies yang Berlaku untuk Lokasi dan](https://legal.here.com/en-gb/terms/general-content-supplier-terms-and-notices) Konten Lainnya.

### <span id="page-127-0"></span>Kesalahan melaporkan ke SINI

Untuk melaporkan kesalahan peta dan perbedaan ke SINI, buka <https://www.here.com/contact>dan pilih Laporkan kesalahan peta.

# Buka Data

Amazon Location Service menyediakan akses ke data peta open source melalui penyedia Open Data. Open Data menyediakan peta dasar global yang dibangun dari [distribusi peta Daylight](https://daylightmap.org) [OpenStreetMap](https://daylightmap.org) [\(OSM\),](https://www.openstreetmap.org/) [Natural Earth,](https://www.naturalearthdata.com/) dan sumber data terbuka lainnya. Peta yang disediakan dirancang untuk mendukung berbagai aplikasi dan kasus penggunaan, termasuk logistik dan pengiriman, dan visualisasi data di lingkungan web dan seluler. Dengan lebih dari satu juta pembuat peta, komunitas OSM memperbarui ratusan ribu fitur per hari. Amazon Location Service secara teratur menggabungkan pengeditan ini.

Untuk informasi kapabilitas tambahan, lihat [Open Data](https://aws.amazon.com/location/data-providers/open-data/) on Amazon Location Service penyedia data.

Topik

- [Buka gaya peta Data](#page-127-1)
- [Cakupan: Data Terbuka](#page-135-0)
- [Ketentuan penggunaan dan atribusi data: Data Terbuka](#page-135-1)
- [Melaporkan kesalahan dan berkontribusi pada Data Terbuka](#page-136-0)

### <span id="page-127-1"></span>Buka gaya peta Data

Amazon Location Service mendukung gaya peta berikut saat [membuat sumber daya peta](https://docs.aws.amazon.com/location/latest/developerguide/using-maps.html):

Buka gaya peta Data mendukung alternati[fPandangan politik.](#page-73-0)

Open Data Standard Light

Lampu Standar Data Terbuka

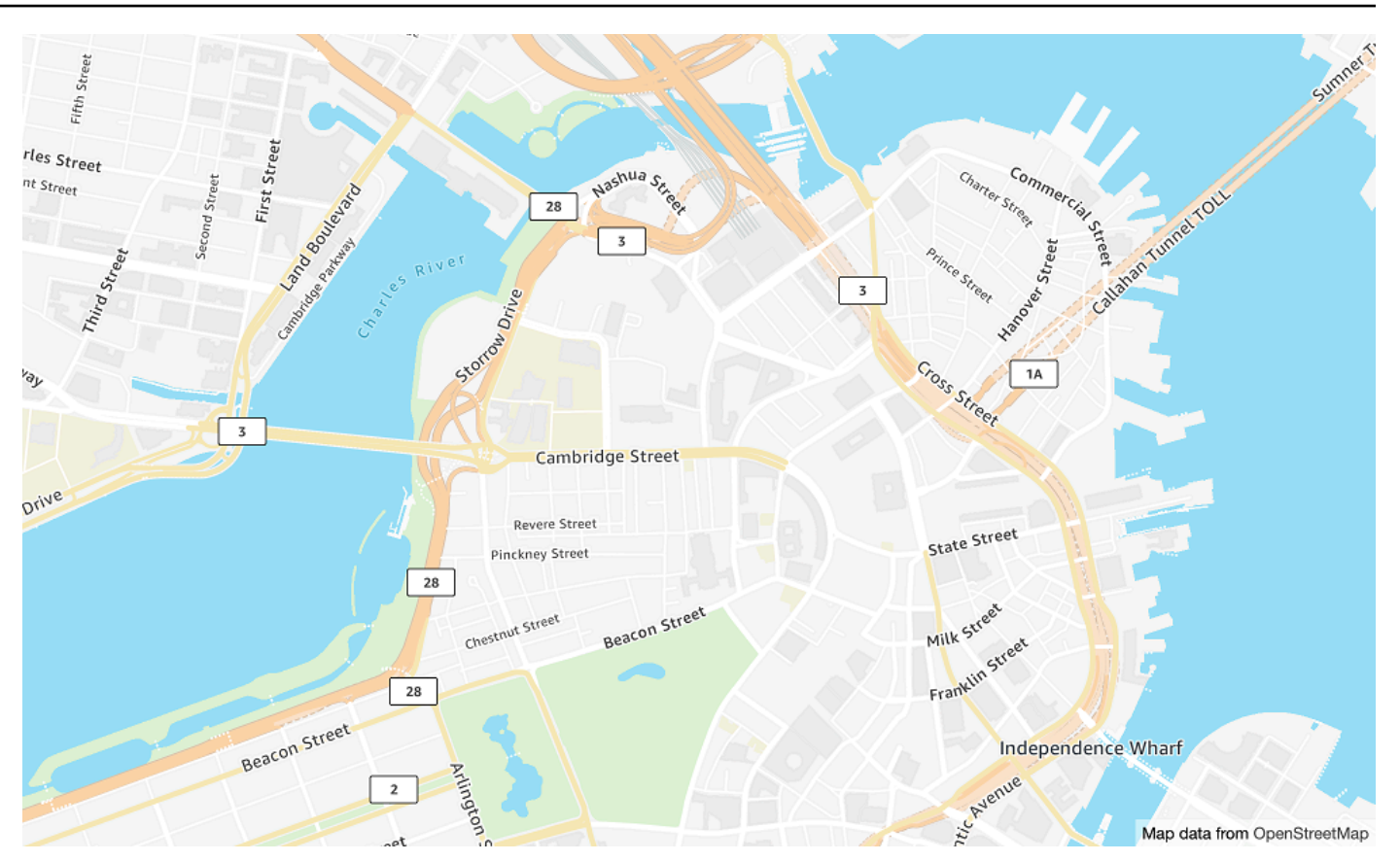

Nama gaya peta: VectorOpenDataStandardLight

Ini menyediakan peta dasar terperinci untuk dunia dalam gaya peta ringan, cocok untuk penggunaan situs web dan aplikasi seluler. Ini termasuk jalan raya, jalan utama, jalan kecil, kereta api, fitur air, kota, taman, landmark, jejak bangunan, dan batas-batas administrasi.

Peta dasar ini didasarkan pada [distribusi peta OSM Daylight](https://daylightmap.org) yang dikompilasi dari kontributor OpenStreetMap (OSM). Komunitas OSM mencakup lebih dari 1,8 juta kontributor yang memperbarui lebih dari 500.000 fitur setiap hari. Amazon Location Service menggabungkan suntingan ini secara teratur.

#### Font

- Amazon Ember Bold, Noto Sans Bold
- Amazon Ember Kental RC Bold, Noto Sans Bold
- Amazon Ember Kental RC Reguler, Noto Sans Reguler
- Amazon Ember Medium, Noto Sans Medium
- Amazon Ember Reguler Italic, Noto Sans Italic
- Amazon Ember Reguler, Noto Tanpa Reguler
- Amazon Ember Reguler, Noto Sans Reguler, Noto Sans Arab Reguler
- Amazon Ember Kental RC Bold, Noto Sans Bold, Noto Sans Arabic Condensed Bold
- Amazon Ember Bold, Noto Sans Bold, Noto Sans Arabic Bold
- Amazon Ember Reguler Italic, Noto Sans Italic, Noto Sans Arabic Reguler
- Amazon Ember Kental RC Reguler, Noto Sans Reguler, Noto Sans Arab Terkondensasi Reguler
- Amazon Ember Medium, Noto Sans Medium, Noto Sans Media Arab

Font yang digunakan oleh VectorOpenDataStandardLight adalah font gabungan yang digunakan Amazon Ember untuk sebagian besar mesin terbang tetapi Noto Sans untuk mesin terbang yang tidak didukung oleh. Amazon Ember

Open Data Standard Dark

Buka Data Standar Gelap

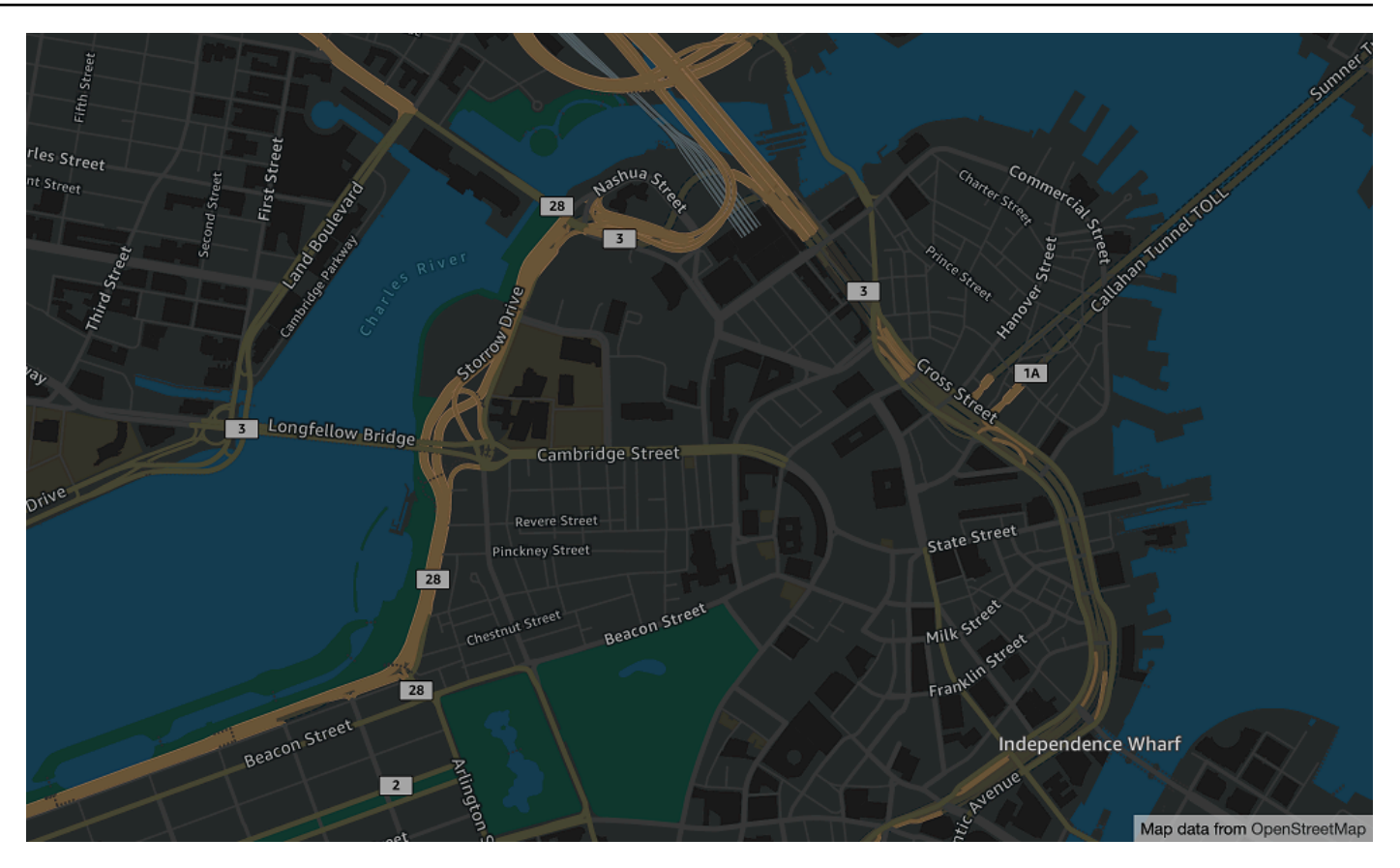

Nama gaya peta: VectorOpenDataStandardDark

Ini adalah gaya peta bertema gelap yang menyediakan peta dasar terperinci untuk dunia, cocok untuk penggunaan situs web dan aplikasi seluler. Ini termasuk jalan raya, jalan utama, jalan kecil, kereta api, fitur air, kota, taman, landmark, jejak bangunan, dan batas-batas administrasi.

Peta dasar ini didasarkan pada [distribusi peta OSM Daylight](https://daylightmap.org) yang dikompilasi dari kontributor OpenStreetMap (OSM). Komunitas OSM mencakup lebih dari 1,8 juta kontributor yang memperbarui lebih dari 500.000 fitur setiap hari. Amazon Location Service menggabungkan suntingan ini secara teratur.

#### Font

- Amazon Ember Bold, Noto Sans Bold
- Amazon Ember Kental RC Bold, Noto Sans Bold
- Amazon Ember Kental RC Reguler, Noto Sans Reguler
- Amazon Ember Medium, Noto Sans Medium
- Amazon Ember Reguler Italic, Noto Sans Italic
- Amazon Ember Reguler, Noto Tanpa Reguler
- Amazon Ember Reguler, Noto Sans Reguler, Noto Sans Arab Reguler
- Amazon Ember Kental RC Bold, Noto Sans Bold, Noto Sans Arabic Condensed Bold
- Amazon Ember Bold, Noto Sans Bold, Noto Sans Arabic Bold
- Amazon Ember Reguler Italic, Noto Sans Italic, Noto Sans Arabic Reguler
- Amazon Ember Kental RC Reguler, Noto Sans Reguler, Noto Sans Arab Terkondensasi Reguler
- Amazon Ember Medium, Noto Sans Medium, Noto Sans Media Arab

Font yang digunakan oleh VectorOpenDataStandardDark adalah font gabungan yang digunakan Amazon Ember untuk sebagian besar mesin terbang tetapi Noto Sans untuk mesin terbang yang tidak didukung oleh. Amazon Ember

Open Data Visualization Light

Buka Lampu Visualisasi Data

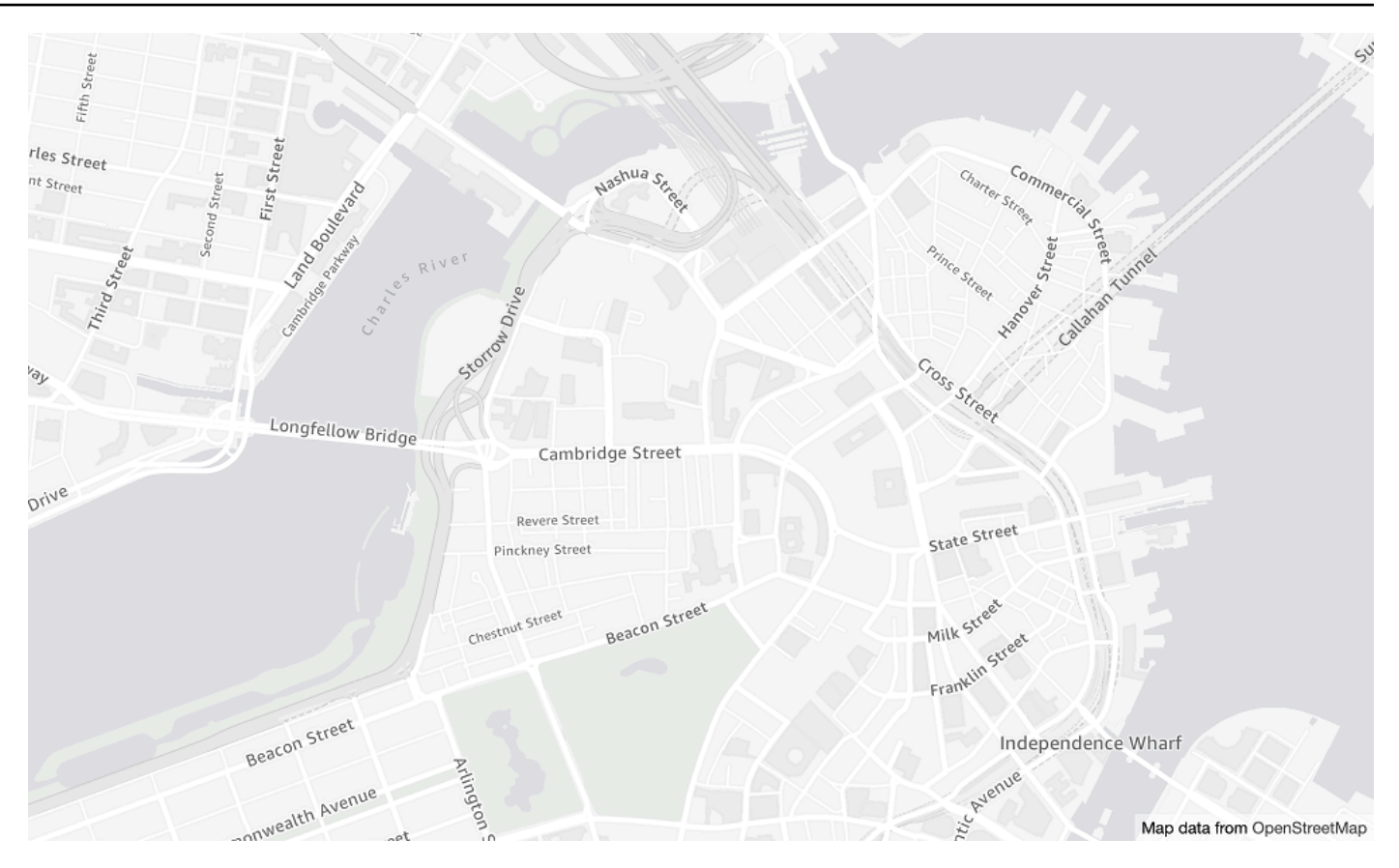

Nama gaya peta: VectorOpenDataVisualizationLight

Ini adalah gaya bertema cahaya dengan warna yang diredam dan lebih sedikit fitur yang membantu dalam memahami data overlay.

Peta dasar ini didasarkan pada [distribusi peta OSM Daylight](https://daylightmap.org) yang dikompilasi dari kontributor OpenStreetMap (OSM). Komunitas OSM mencakup lebih dari 1,8 juta kontributor yang memperbarui lebih dari 500.000 fitur setiap hari. Amazon Location Service menggabungkan suntingan ini secara teratur.

#### Font

- Amazon Ember Bold, Noto Sans Bold
- Amazon Ember Kental RC Bold, Noto Sans Bold
- Amazon Ember Kental RC Reguler, Noto Sans Reguler
- Amazon Ember Medium, Noto Sans Medium
- Amazon Ember Reguler Italic, Noto Sans Italic
- Amazon Ember Reguler, Noto Tanpa Reguler
- Amazon Ember Reguler, Noto Sans Reguler, Noto Sans Arab Reguler
- Amazon Ember Kental RC Bold, Noto Sans Bold, Noto Sans Arabic Condensed Bold
- Amazon Ember Bold, Noto Sans Bold, Noto Sans Arabic Bold
- Amazon Ember Reguler Italic, Noto Sans Italic, Noto Sans Arabic Reguler
- Amazon Ember Kental RC Reguler, Noto Sans Reguler, Noto Sans Arab Terkondensasi Reguler
- Amazon Ember Medium, Noto Sans Medium, Noto Sans Media Arab

Font yang digunakan oleh VectorOpenDataVisualizationLight adalah font gabungan yang digunakan Amazon Ember untuk sebagian besar mesin terbang tetapi Noto Sans untuk mesin terbang yang tidak didukung oleh. Amazon Ember

Open Data Visualization Dark

Buka Visualisasi Data Gelap

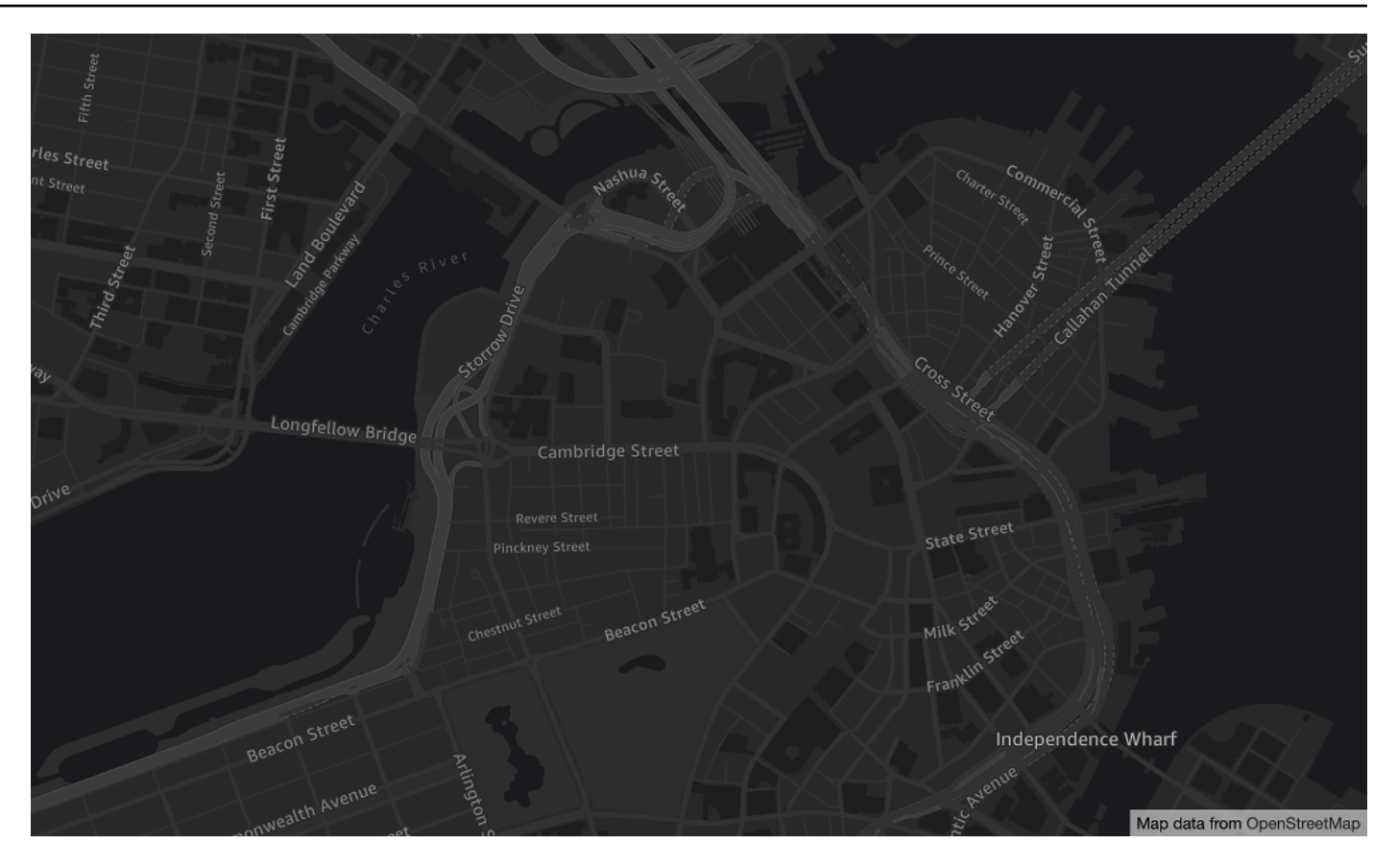

Nama gaya peta: VectorOpenDataVisualizationDark

Ini adalah gaya bertema gelap dengan warna yang diredam dan lebih sedikit fitur yang membantu dalam memahami data overlay.

Peta dasar ini didasarkan pada [distribusi peta OSM Daylight](https://daylightmap.org) yang dikompilasi dari kontributor OpenStreetMap (OSM). Komunitas OSM mencakup lebih dari 1,8 juta kontributor yang memperbarui lebih dari 500.000 fitur setiap hari. Amazon Location Service menggabungkan suntingan ini secara teratur.

#### Font

- Amazon Ember Bold, Noto Sans Bold
- Amazon Ember Kental RC Bold, Noto Sans Bold
- Amazon Ember Kental RC Reguler, Noto Sans Reguler
- Amazon Ember Medium, Noto Sans Medium
- Amazon Ember Reguler Italic, Noto Sans Italic
- Amazon Ember Reguler, Noto Tanpa Reguler
- Amazon Ember Reguler, Noto Sans Reguler, Noto Sans Arab Reguler
- Amazon Ember Kental RC Bold, Noto Sans Bold, Noto Sans Arabic Condensed Bold
- Amazon Ember Bold, Noto Sans Bold, Noto Sans Arabic Bold
- Amazon Ember Reguler Italic, Noto Sans Italic, Noto Sans Arabic Reguler
- Amazon Ember Kental RC Reguler, Noto Sans Reguler, Noto Sans Arab Terkondensasi Reguler
- Amazon Ember Medium, Noto Sans Medium, Noto Sans Media Arab

Font yang digunakan oleh VectorOpenDataVisualizationDark adalah font gabungan yang digunakan Amazon Ember untuk sebagian besar mesin terbang tetapi Noto Sans untuk mesin terbang yang tidak didukung oleh. Amazon Ember

### <span id="page-135-0"></span>Cakupan: Data Terbuka

Open Data mencakup peta dengan cakupan global untuk rendering dengan [sumber daya peta](#page-72-0) [Amazon Location Service.](#page-72-0)

#### **a** Note

Open Data hanya untuk digunakan dengan sumber daya peta Amazon Location Service. Anda tidak dapat menggunakan Open Data sebagai penyedia data untuk mendukung kueri geocoding, reverse geocoding, dan pencarian, atau untuk mendukung kueri untuk menghitung rute.

### <span id="page-135-1"></span>Ketentuan penggunaan dan atribusi data: Data Terbuka

Sebelum Anda menggunakan Data Terbuka, pastikan Anda dapat mematuhi semua persyaratan hukum yang berlaku, termasuk persyaratan lisensi yang berlaku untuk Data Terbuka dan AWS.

Untuk informasi selengkapnya tentang AWS persyaratan, lihat [Ketentuan Layanan AWS.](https://aws.amazon.com/service-terms/)

Untuk informasi tentang pedoman atribusi Data Terbuka, lihat OpenStreetMap [Hak Cipta dan Lisensi](https://www.openstreetmap.org/copyright)  [serta Pedoman OpenStreetMap L](https://www.openstreetmap.org/copyright)[isensi/Atribusi](https://wiki.osmfoundation.org/wiki/Licence/Attribution_Guidelines).

### <span id="page-136-0"></span>Melaporkan kesalahan dan berkontribusi pada Data Terbuka

OpenStreetMap (OSM) dan Natural Earth adalah proyek data terbuka berbasis komunitas. Jika Anda mengalami masalah dengan data, Anda dapat melaporkan kesalahan atau langsung berkontribusi perbaikan atau saran.

- Untuk melaporkan kesalahan atau menawarkan saran di OSM, Anda dapat membuat catatan di peta. Ini adalah komentar di peta yang membantu kontributor dalam membuat perbaikan pada peta. Anda membuat catatan melalui situs [OpenStreetMap web.](https://openstreetmap.org/) Untuk informasi selengkapnya tentang catatan, lihat [Catatan](https://wiki.openstreetmap.org/wiki/Notes) di OpenStreetMap wiki.
- Untuk informasi selengkapnya tentang berkontribusi langsung OpenStreetMap, termasuk menambahkan lokasi dan memperbaiki kesalahan, lihat [Menyumbang data peta](https://wiki.openstreetmap.org/wiki/Contribute_map_data) di OpenStreetMap wiki.
- Untuk mengirimkan permintaan koreksi data di Natural Earth, Anda dapat mengirimkan masalah melalui [situs web Natural Earth](https://www.naturalearthdata.com/issues/).

#### **a** Note

Memperbaiki kesalahan OpenStreetMap dapat terjadi dengan cepat, namun, diperlukan waktu untuk koreksi muncul dalam distribusi peta Siang hari dari data OSM yang digunakan oleh penyedia Open Data. Situs web [Daylight Map Distribution](https://daylightmap.org) memberikan informasi lebih lanjut tentang prosesnya. Selain itu, Amazon Location Service memperbarui data peta yang digunakan di Amazon Location Service kira-kira setiap bulan.

# Fitur oleh penyedia data

Bagian ini menjelaskan fitur yang tersedia di Amazon Location Service, dikategorikan berdasarkan penyedia data.

Tabel berikut memberikan ikhtisar fitur tingkat tinggi.

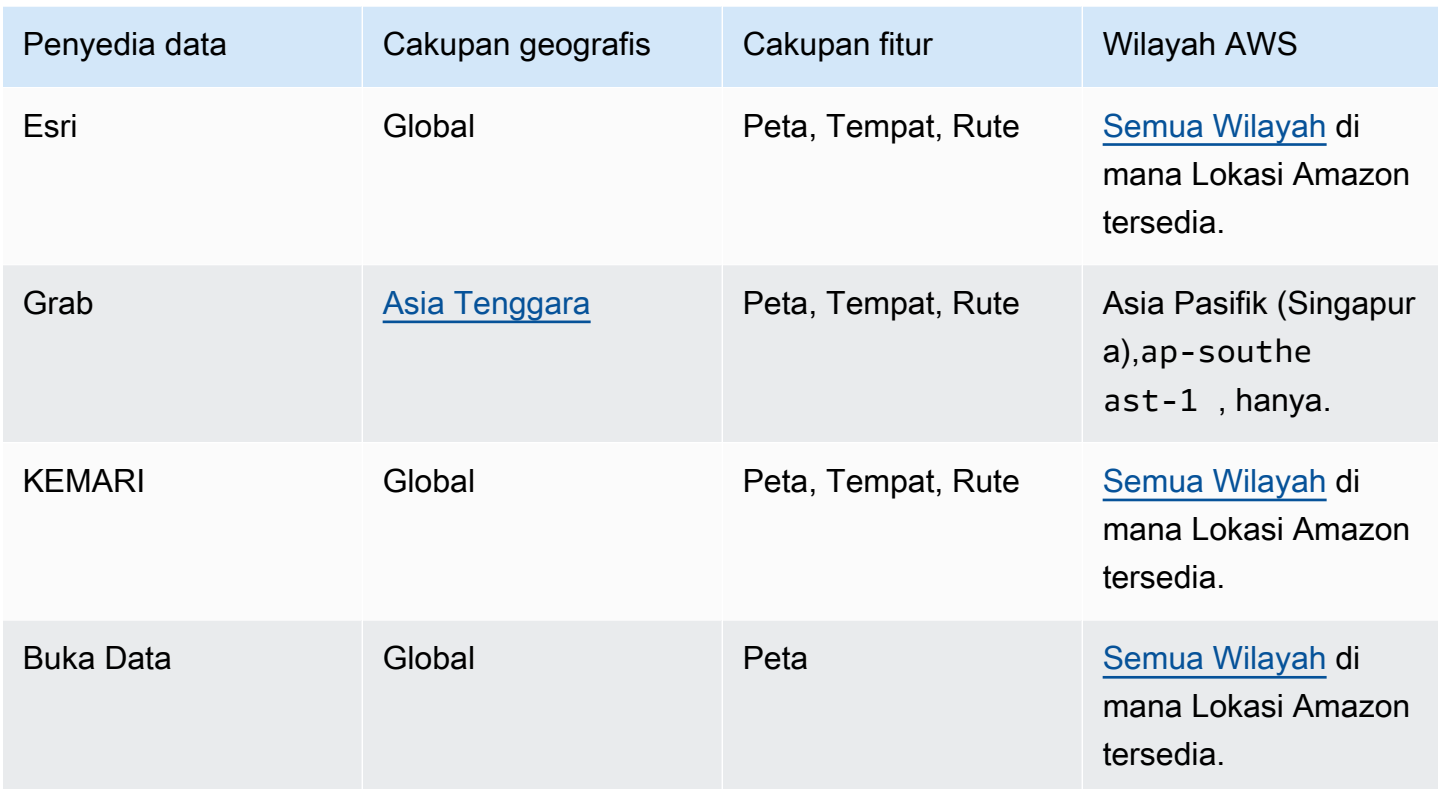

Tab berikut menunjukkan detail dalam setiap area fitur.

## Map Features

Tabel berikut menunjukkan fitur peta oleh penyedia data. Untuk informasi lebih lanjut tentang konsep peta, lihat[Peta.](#page-72-0)

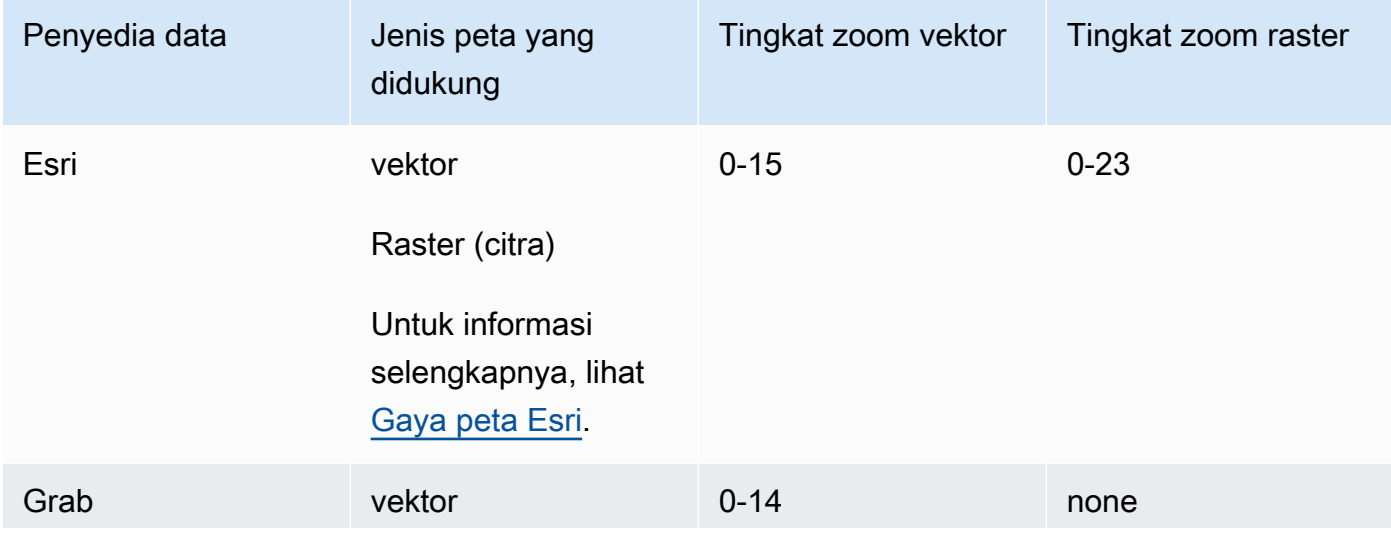

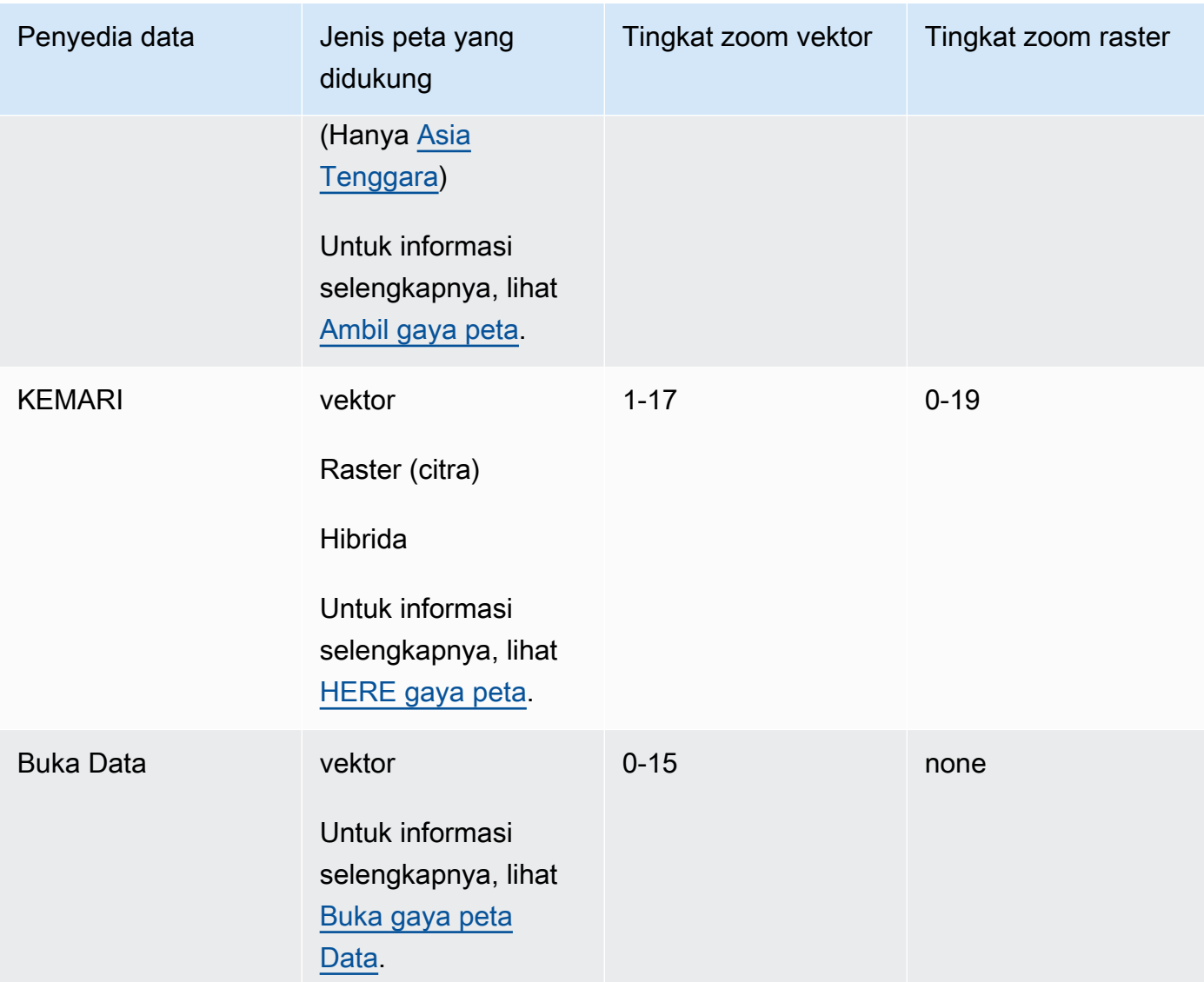

Tingkat zoom mewakili pengaturan maksimum dan minimum, seperti yang didefinisikan dalam API masing-masing penyedia. Area peta yang berbeda mungkin memiliki maksimum yang berbeda; misalnya, ubin laut mungkin memiliki tingkat zoom detail yang lebih sedikit daripada area di kota-kota besar.

MapLibre (dan mesin rendering peta lainnya) memungkinkan Anda untuk mengatur tingkat zoom minimum dan maksimum, dan juga akan menghormati tingkat zoom penyedia data di suatu area, sehingga Anda tidak perlu menulis kode untuk menangani perbedaan ini.

#### Places and Search

Tabel berikut menunjukkan fitur tempat dan pencarian oleh penyedia data. Untuk informasi lebih lanjut tentang konsep tempat, lihat[Pencarian tempat.](#page-77-0)

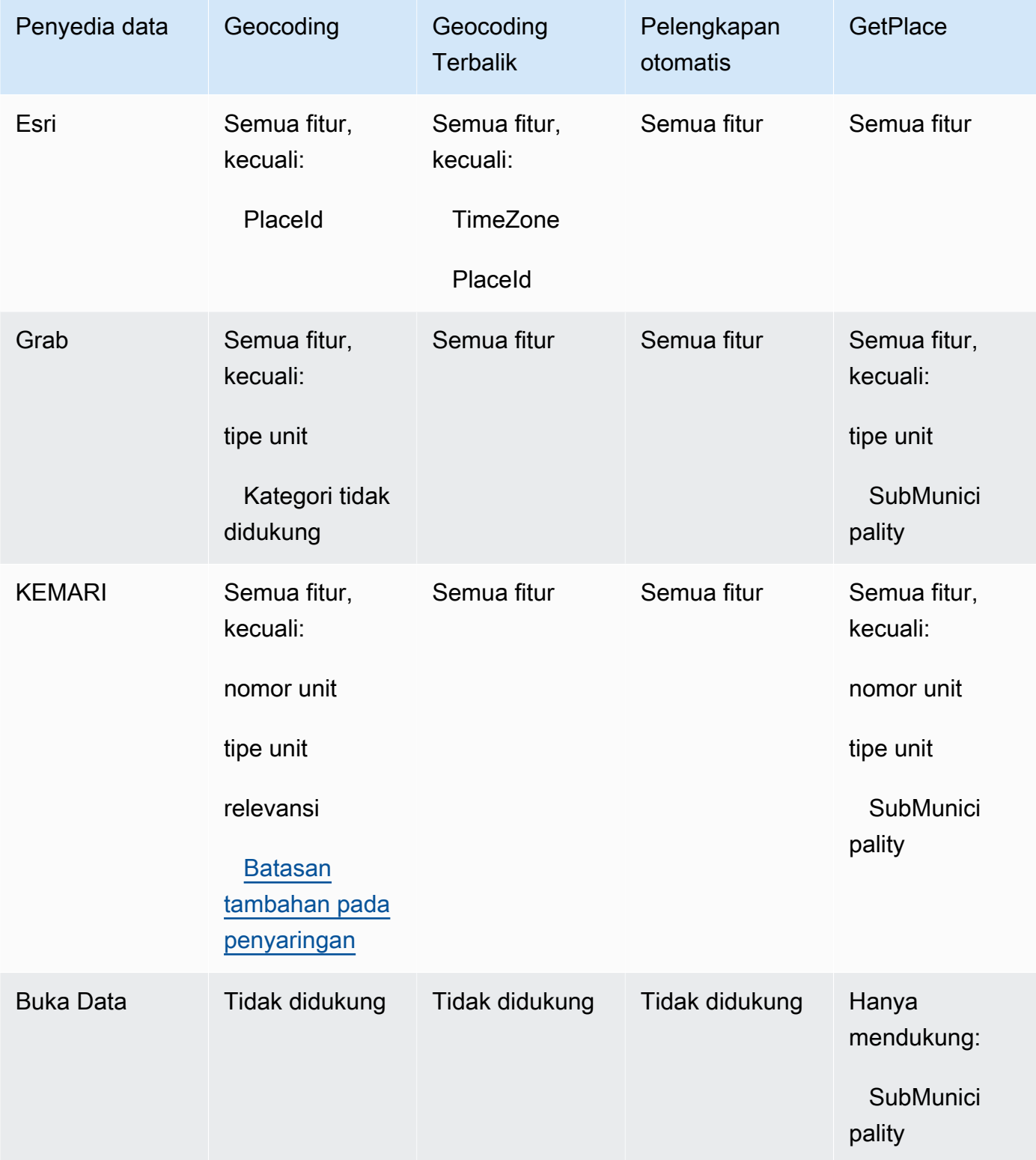

#### Route features

Tabel berikut menunjukkan fitur rute oleh penyedia data. Untuk informasi selengkapnya tentang konsep rute, liha[tRute.](#page-84-0) Untuk deskripsi lebih rinci tentang batasan matriks rute, liha[tPembatasan](#page-347-0)  [posisi keberangkatan dan tujuan.](#page-347-0)

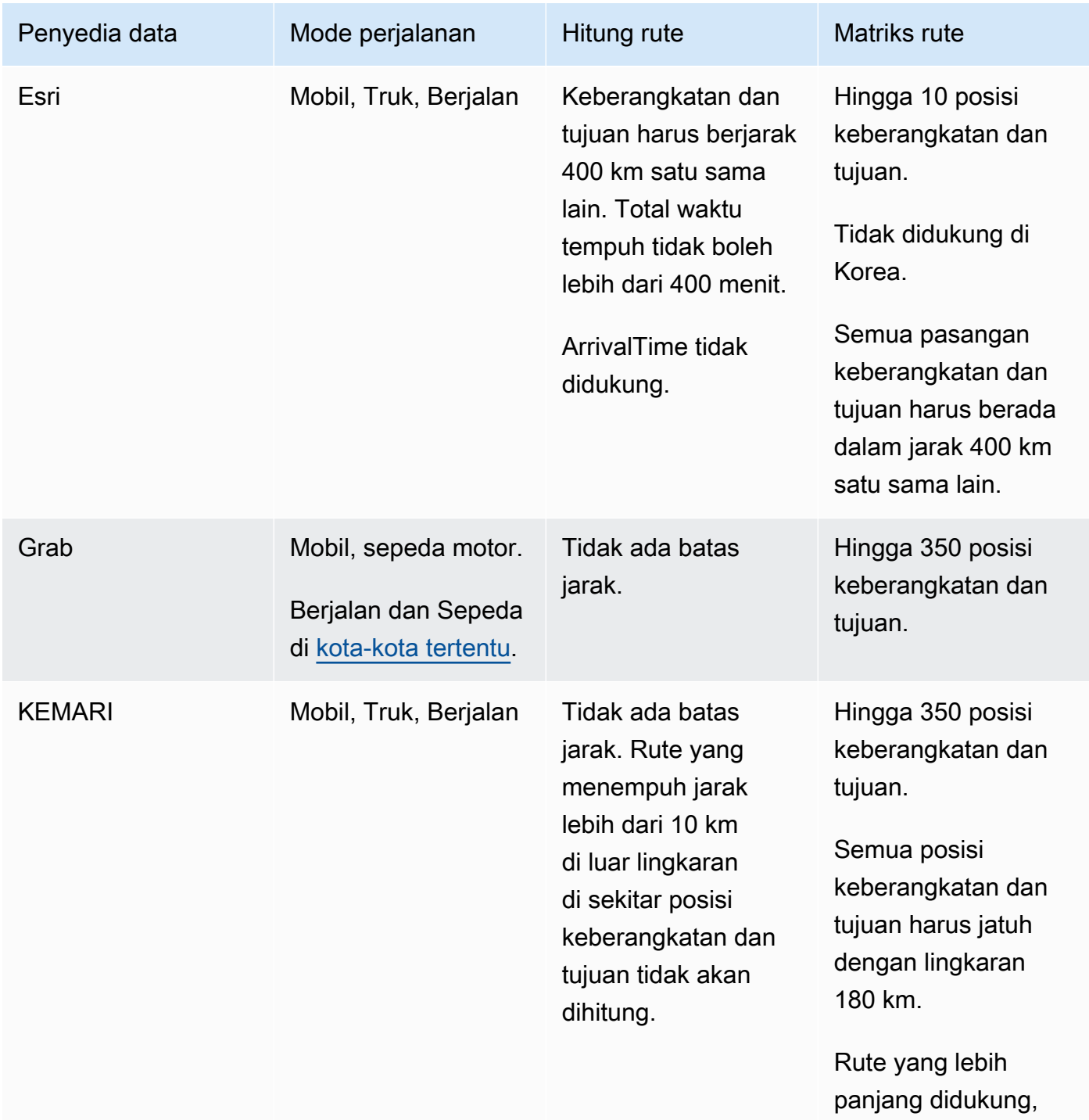

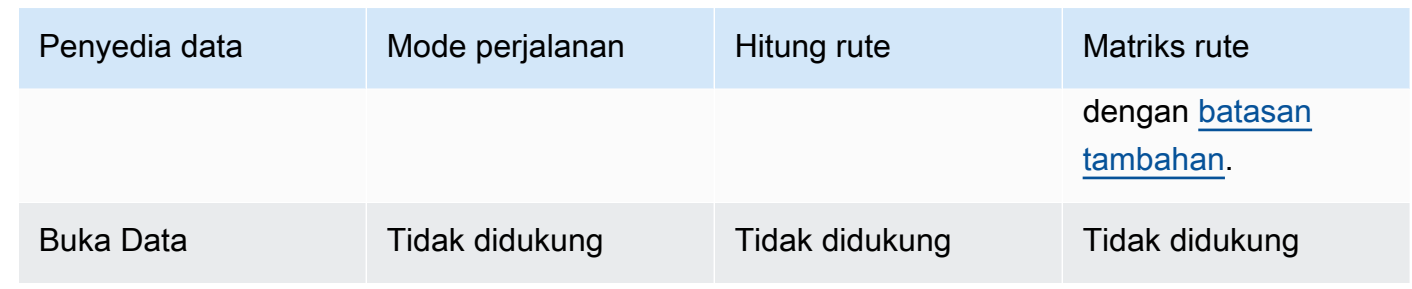

# Ketentuan penggunaan dan atribusi data untuk penyedia data

Sebelum Anda menggunakan penyedia data, pastikan Anda dapat mematuhi semua persyaratan hukum yang berlaku, termasuk persyaratan lisensi yang berlaku untuk penggunaan penyedia.

Untuk informasi selengkapnya tentang AWS persyaratan, lihat [Ketentuan Layanan AWS.](https://aws.amazon.com/service-terms/)

Saat menggunakan penyedia data dengan sumber daya Lokasi Amazon untuk aplikasi atau dokumentasi Anda, pastikan untuk memberikan atribusi untuk setiap penyedia data yang Anda gunakan.

Untuk informasi selengkapnya tentang kepatuhan dan atribusi untuk setiap penyedia data, lihat topik berikut.

- Esri — [Ketentuan penggunaan dan atribusi data: Esri](#page-114-0)
- Ambil [Ketentuan penggunaan dan atribusi data: Grab](#page-119-0)
- DI SINI - [Ketentuan penggunaan dan atribusi data: DI SINI](#page-126-1)
- Buka data [Ketentuan penggunaan dan atribusi data: Data Terbuka](#page-135-1)

# Wilayah Lokasi Amazon dan titik akhir

Lokasi Amazon tersedia di AWS Wilayah berikut:

# <span id="page-141-0"></span>Wilayah

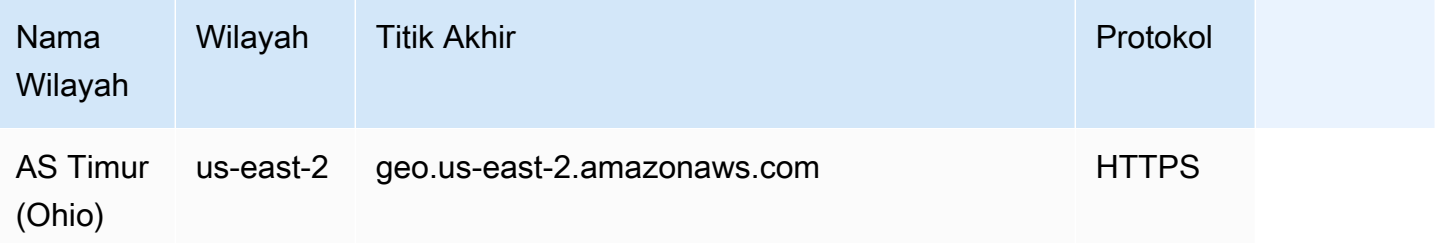

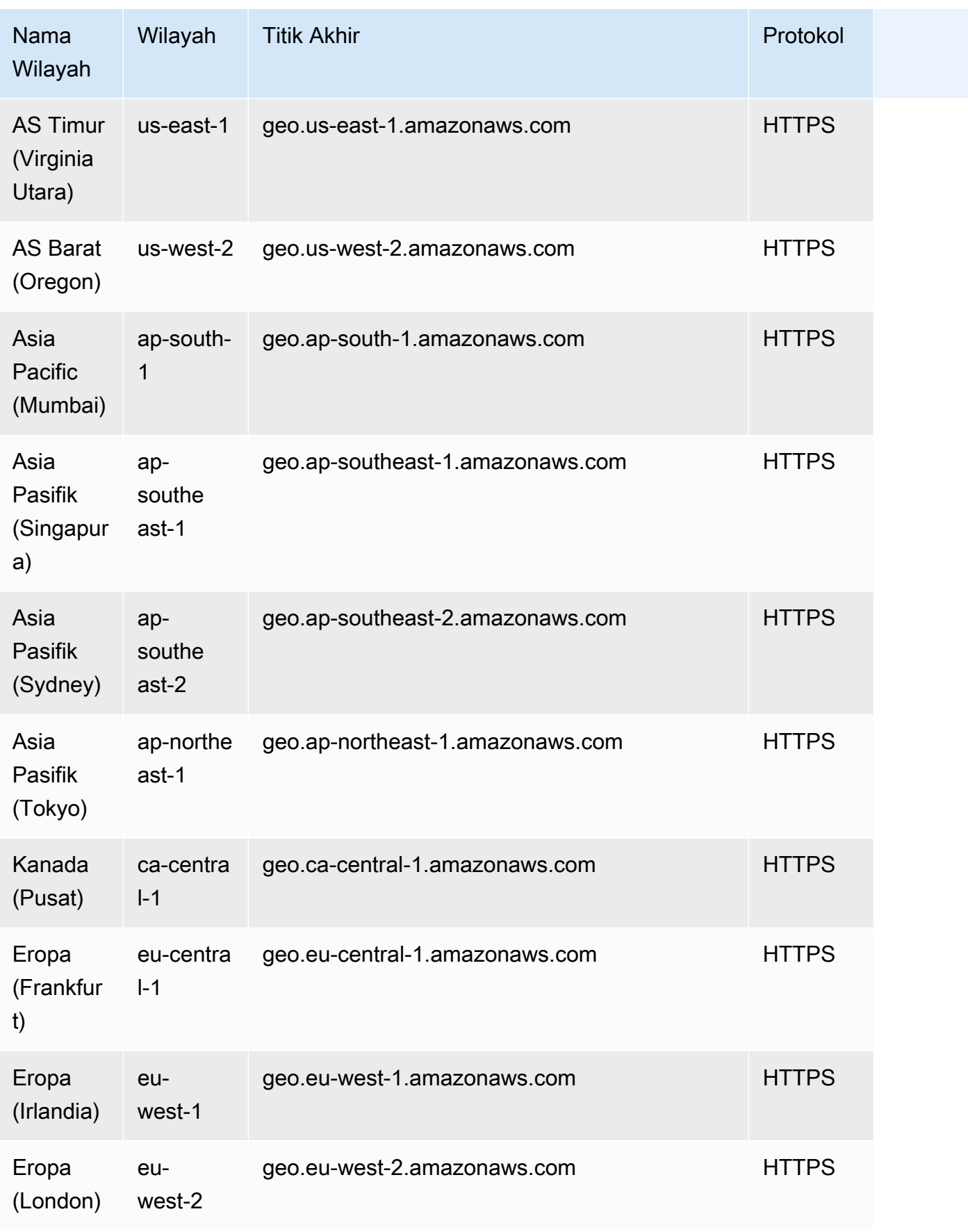

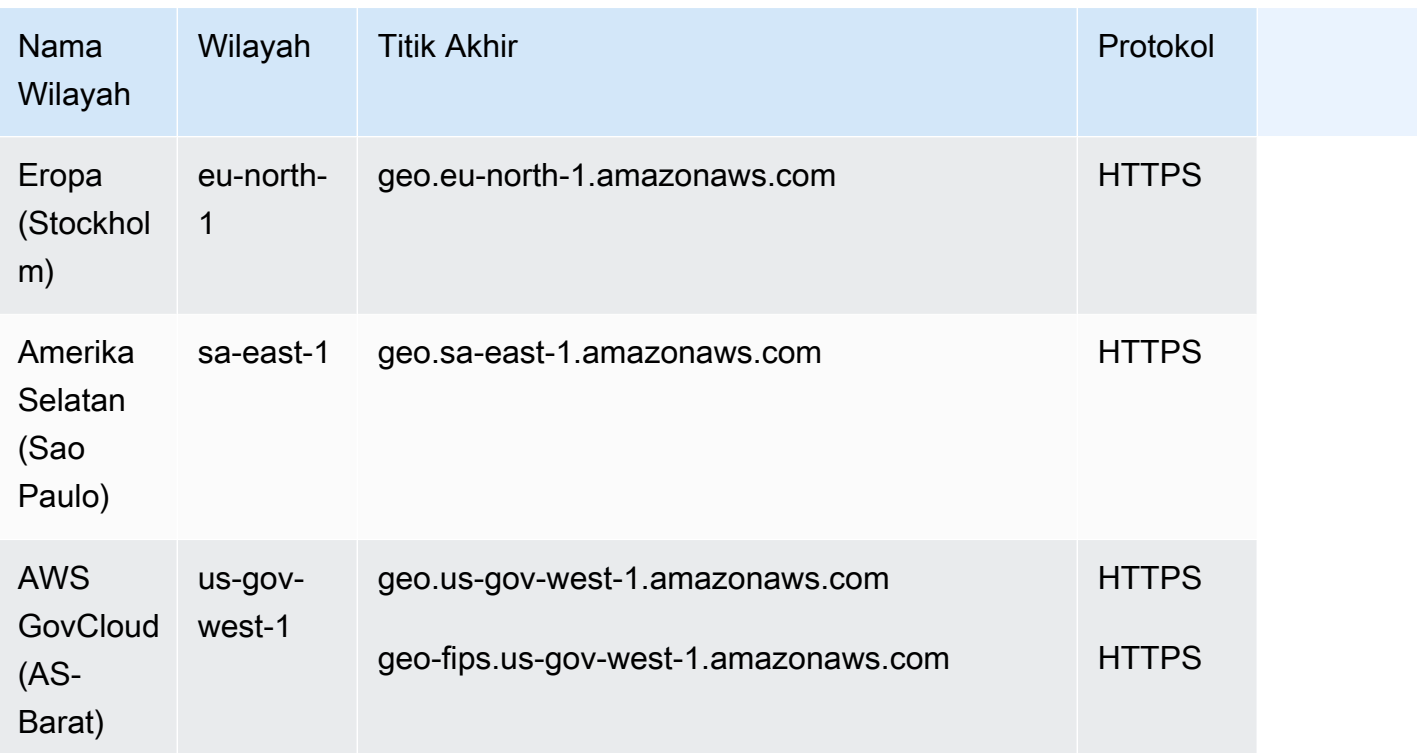

Untuk informasi selengkapnya tentang cara menggunakan titik akhir dalam tabel ini, lihat bagian berikut.

# Titik akhir

Sintaks umum untuk titik akhir Lokasi Wilayahal Amazon adalah sebagai berikut:

```
protocol://service-code.geo.region-code.amazonaws.com
```
Dalam sintaks ini, Amazon Location menggunakan kode layanan berikut:

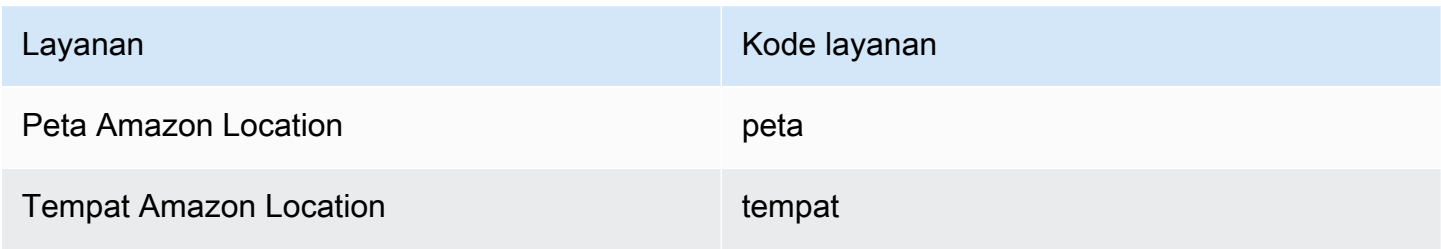
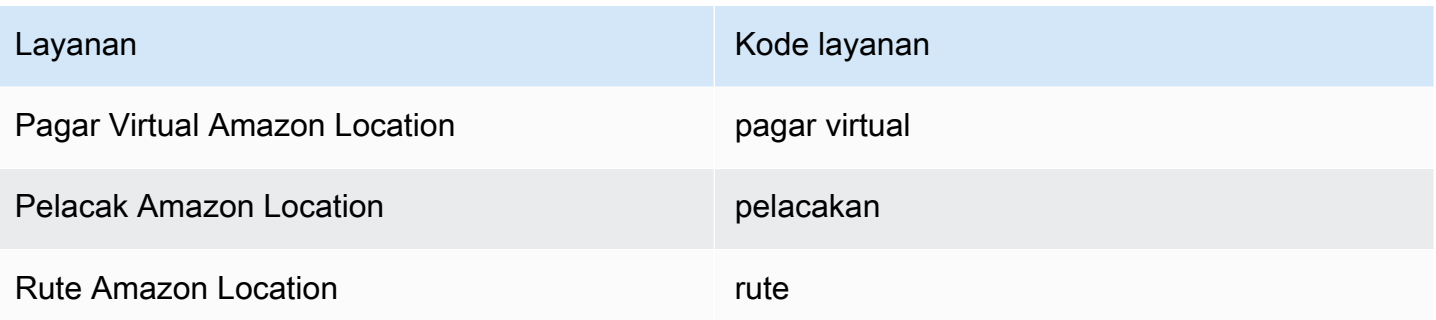

*Misalnya, titik akhir regional untuk Amazon Location Maps for US East (Virginia N.) adalah: https://maps .geo. us-timur-1* .amazonaws.com.

## Titik Akhir operasi API

Sintaks untuk titik akhir bidang kontrol Amazon Location Service adalah sebagai berikut:

protocol://cp.*service-code*.geo.*region-code*.amazonaws.com

Tindakan bidang kontrol untuk Amazon Location Service adalah:

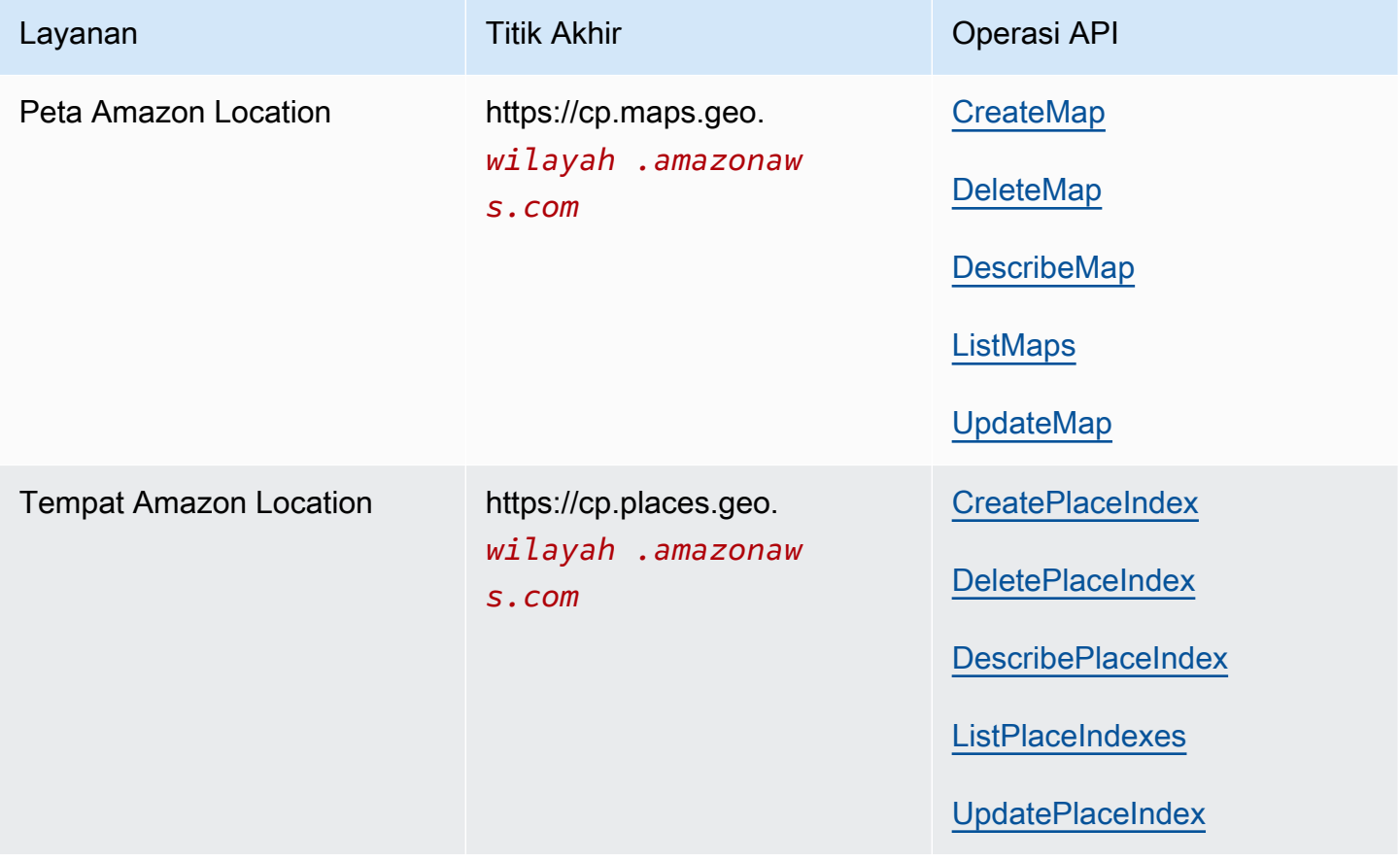

Amazon Location Service **Amazon Location Service** Panduan Developer

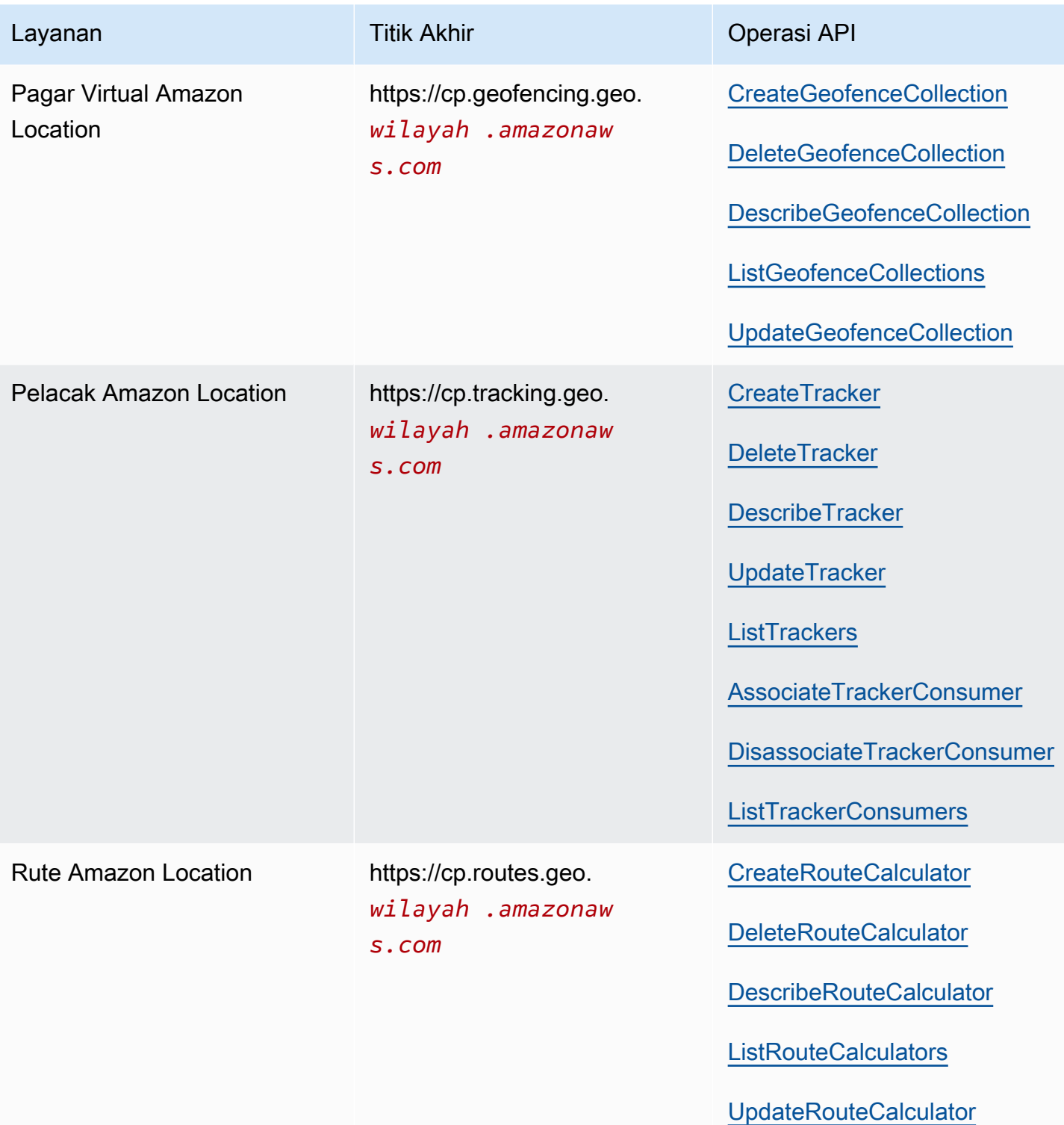

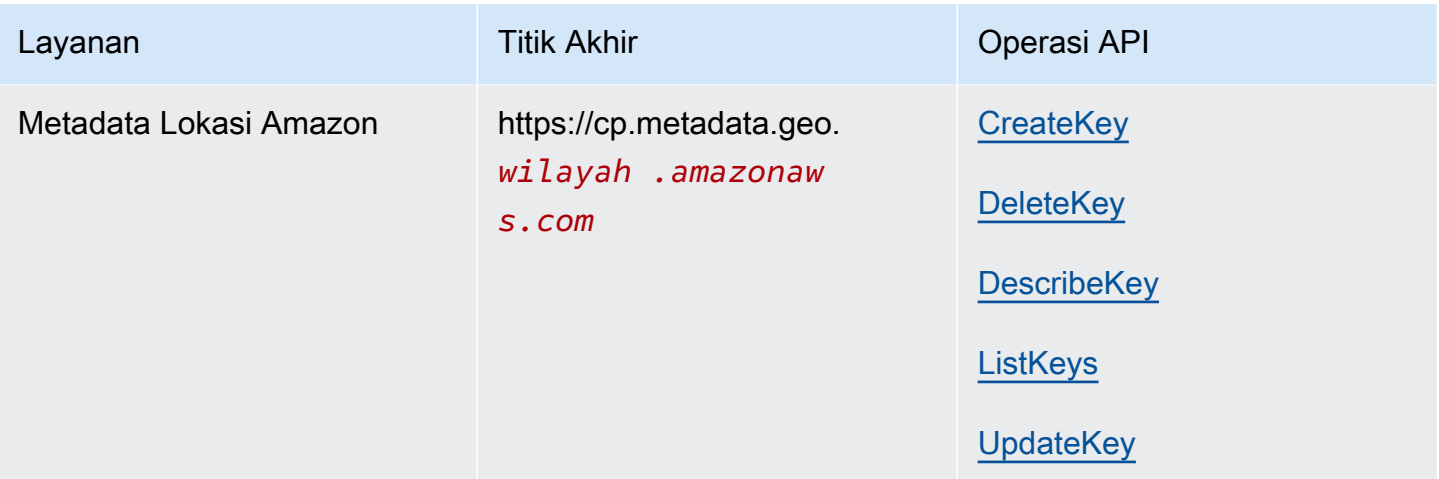

## Kuota Amazon Location Service

Topik ini memberikan ringkasan batas tarif dan kuota untuk Amazon Location Service.

#### **a** Note

Jika Anda memerlukan kuota yang lebih tinggi, Anda dapat menggunakan konsol Service Quotas [untuk meminta peningkatan kuota untuk kuota](https://console.aws.amazon.com/servicequotas/home?region=us-east-1#!/services/geo/quotas) yang dapat disesuaikan. Saat meminta kenaikan kuota, pilih Wilayah tempat Anda memerlukan peningkatan kuota karena sebagian besar kuota khusus untuk Wilayah. AWS

Service Quotas adalah jumlah maksimum sumber daya yang dapat Anda miliki per AWS akun dan AWS Wilayah. Amazon Location Service menolak permintaan tambahan yang melebihi kuota layanan.

Batas nilai (kuota yang dimulai dengan Tingkat... ) adalah jumlah maksimum permintaan per detik, dengan tingkat burst 80 persen dari batas dalam bagian mana pun dari detik, yang ditentukan untuk setiap operasi API. Amazon Location Service membatasi permintaan yang melebihi batas tarif operasi.

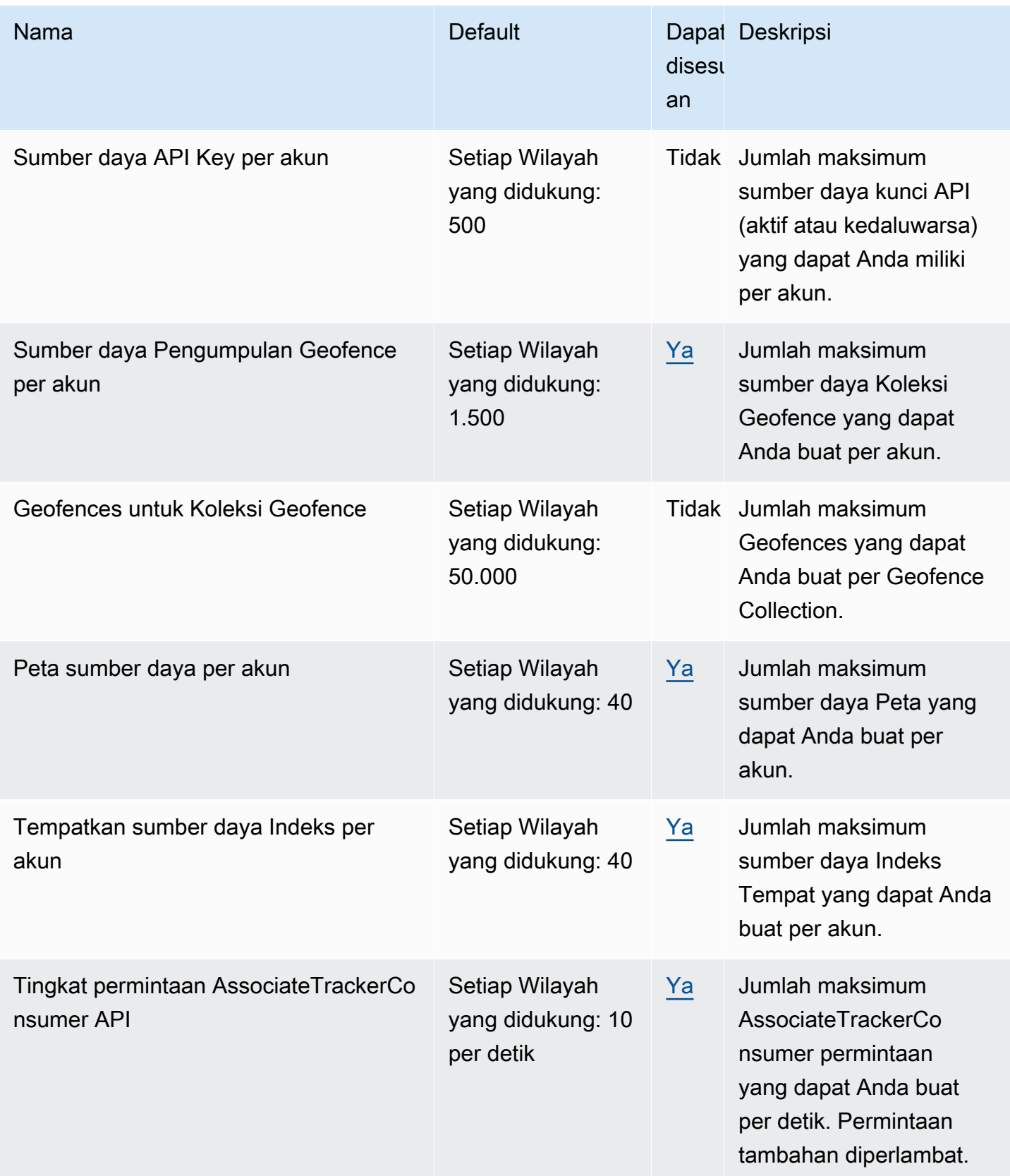

Amazon Location Service **Amazon Location Service** Panduan Developer

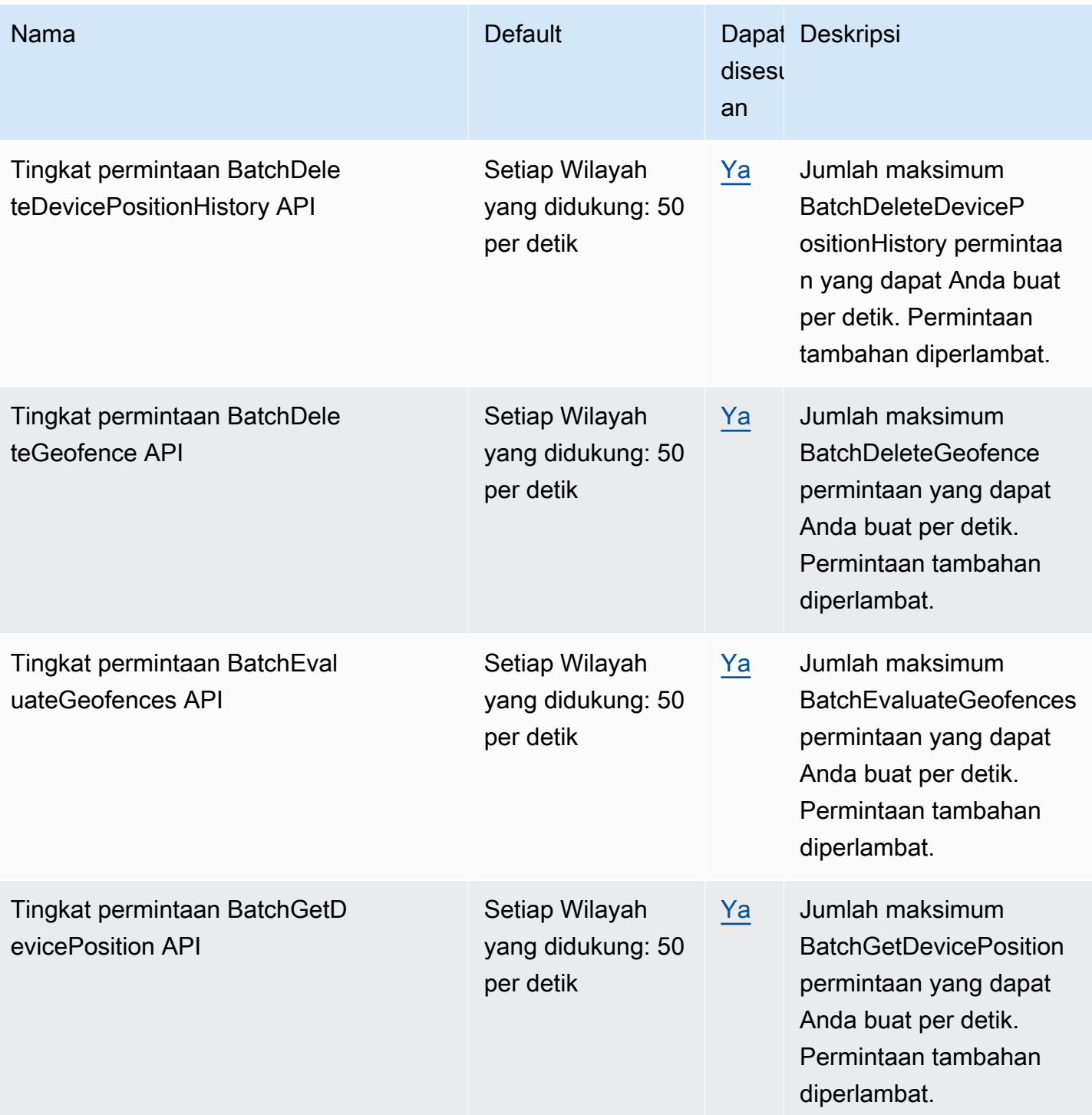

Amazon Location Service **Amazon Location Service** Panduan Developer

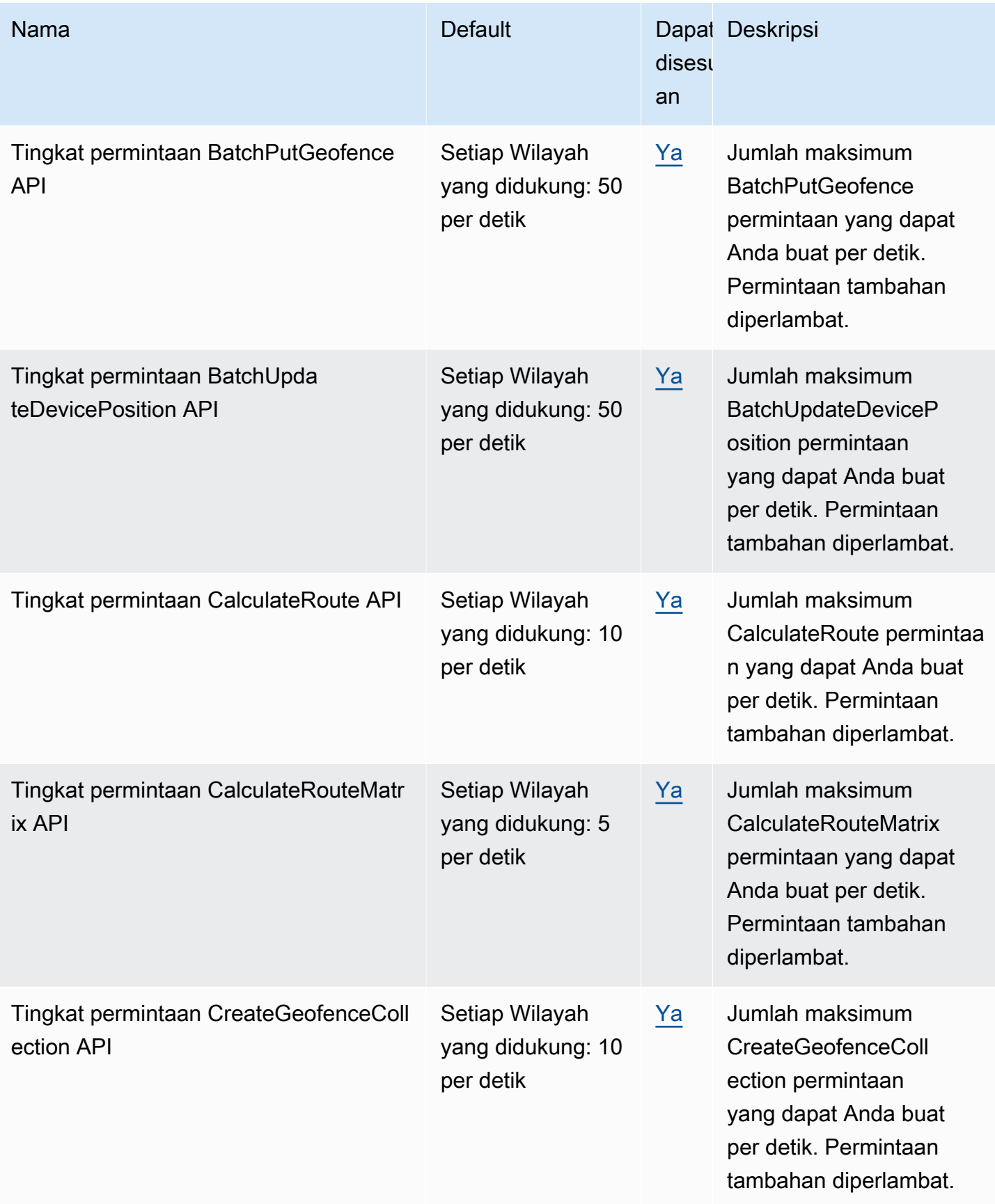

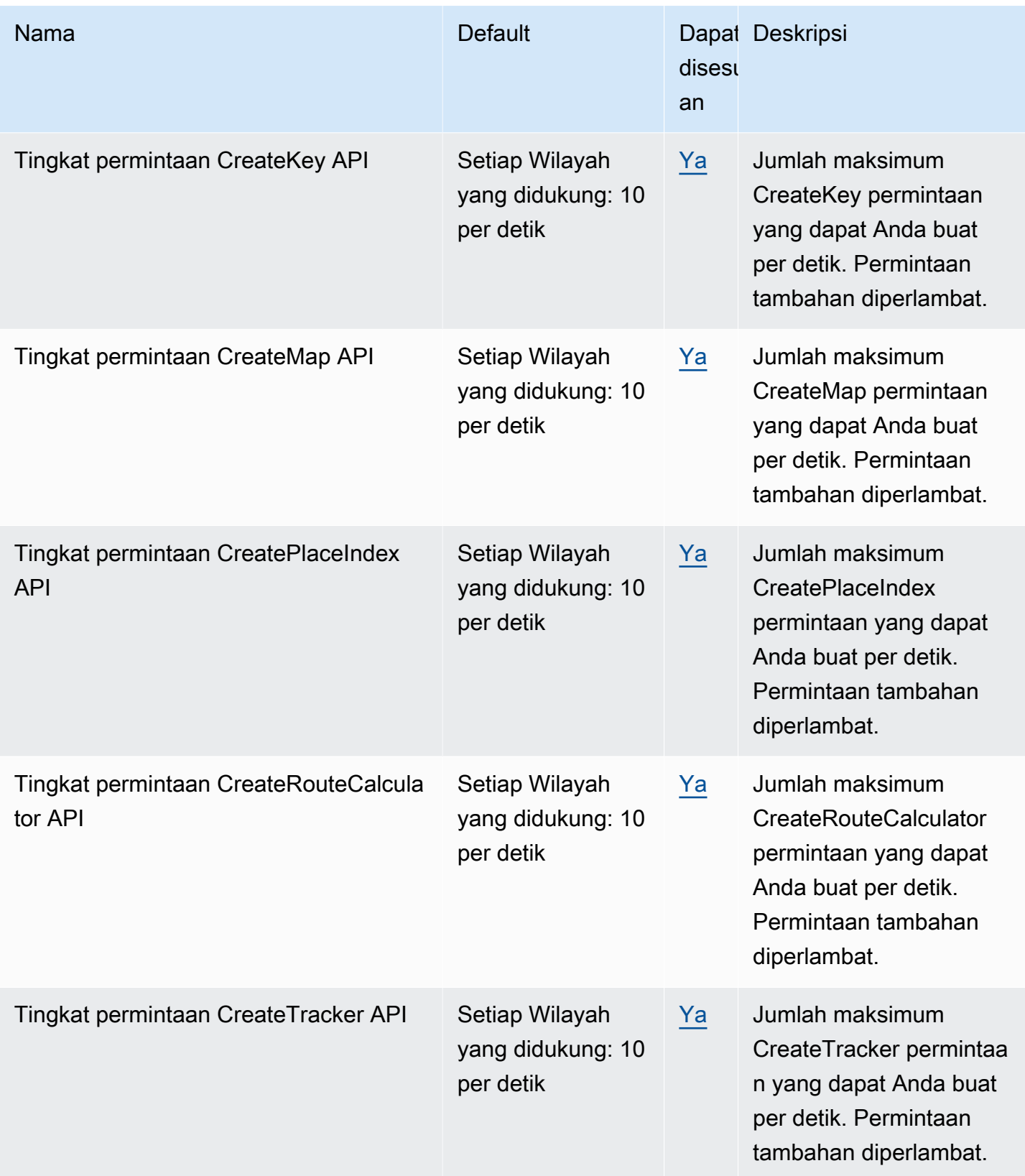

Amazon Location Service **Amazon Location Service** Panduan Developer

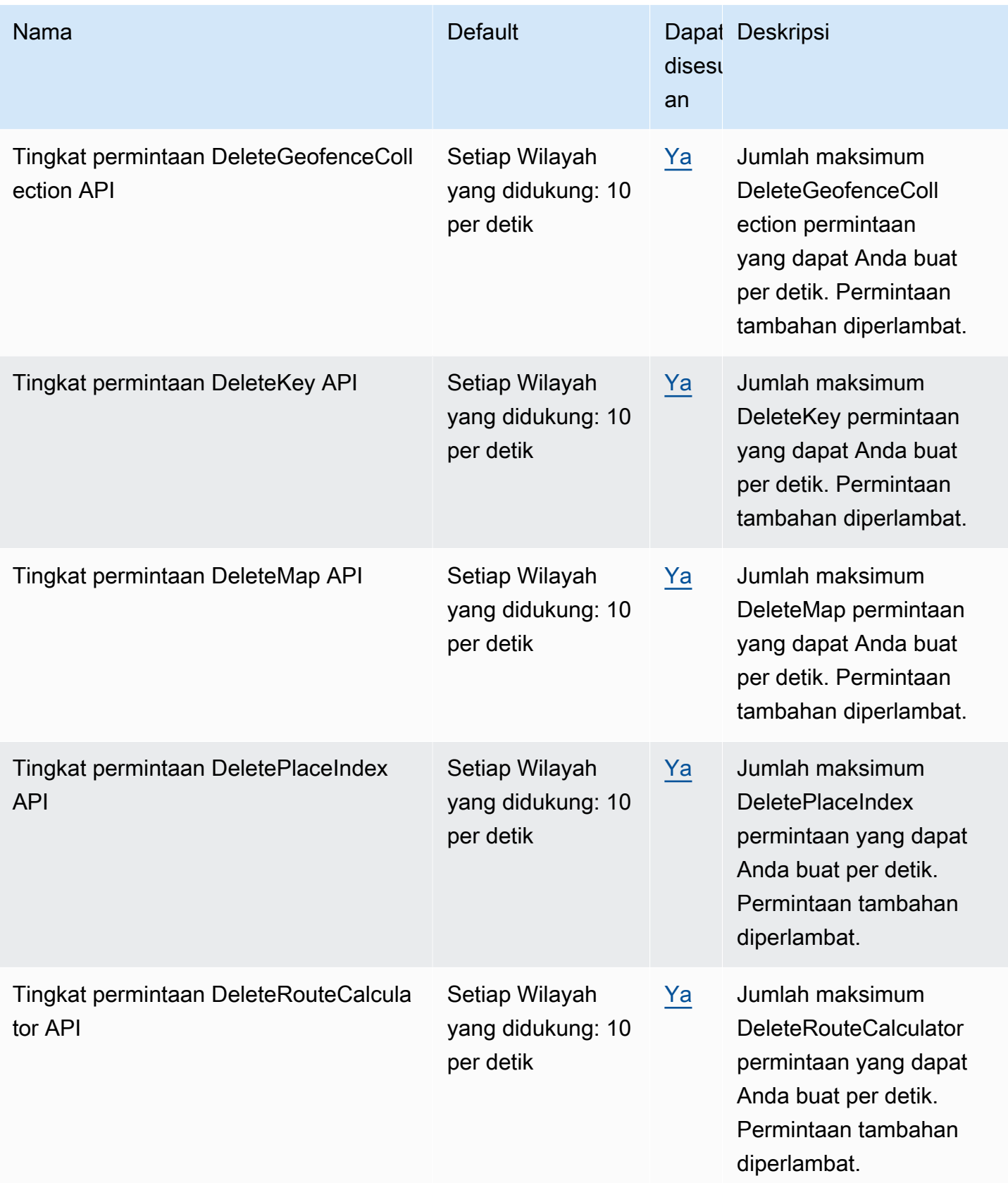

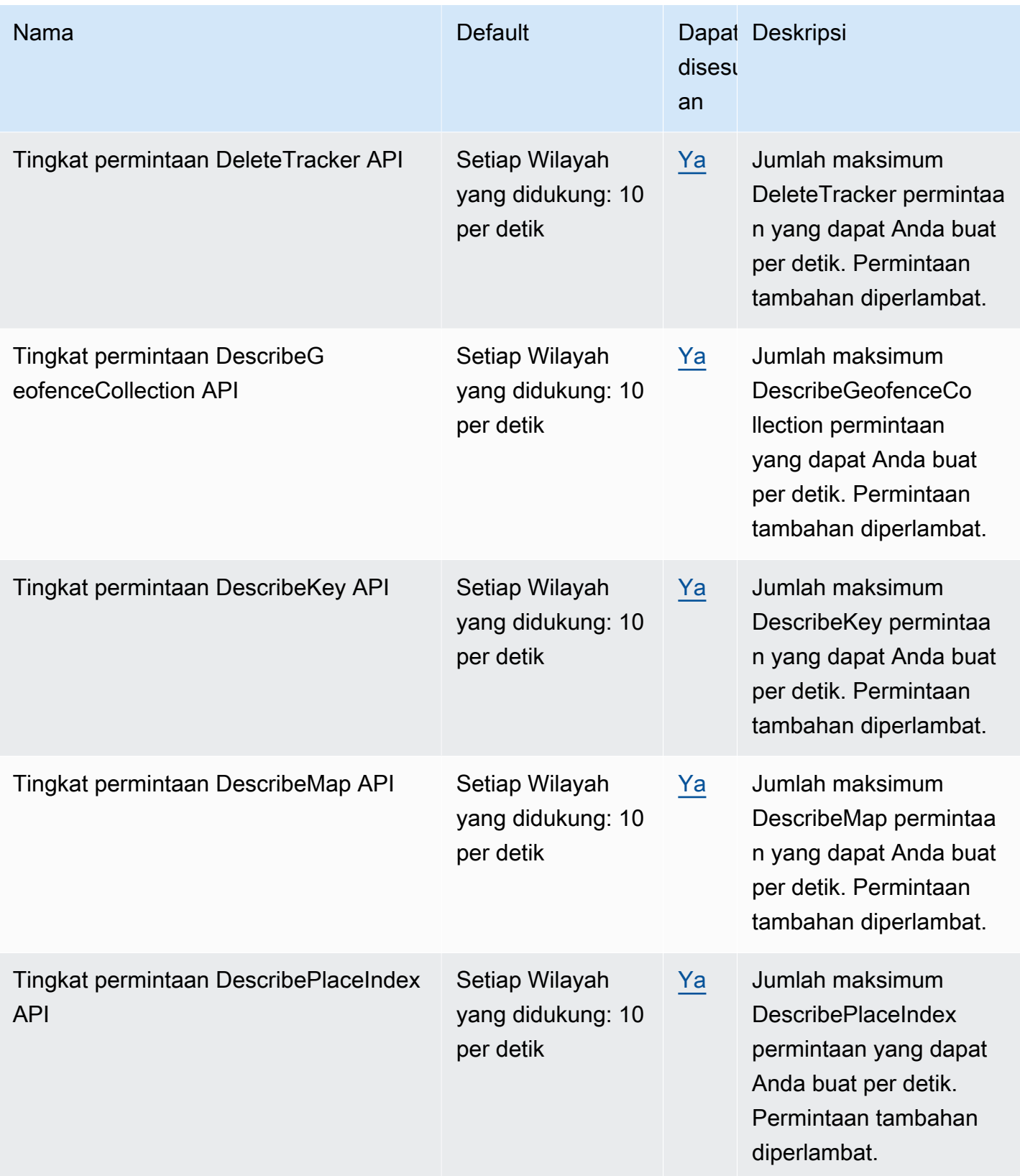

Amazon Location Service **Amazon Location Service** Panduan Developer

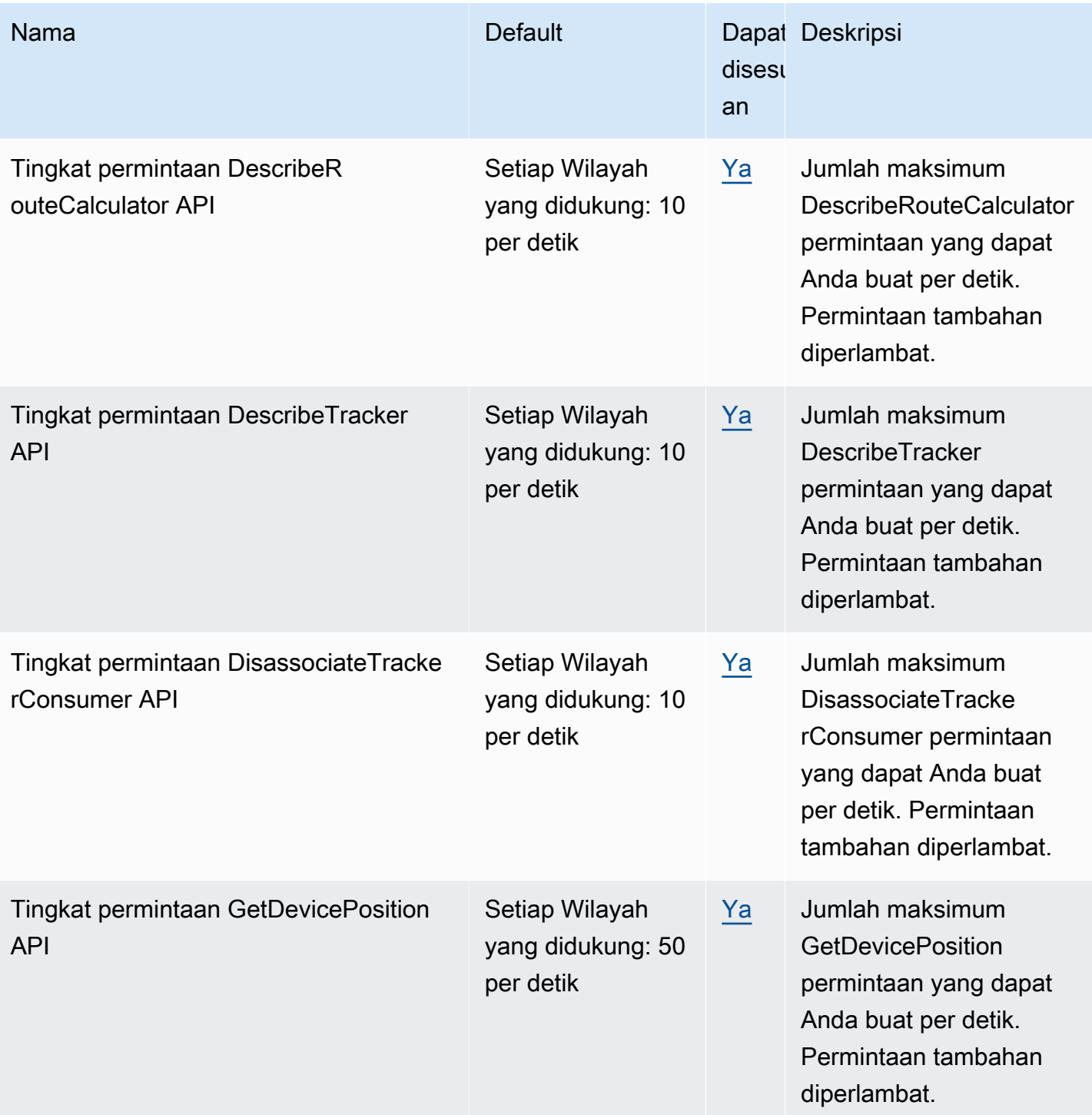

Amazon Location Service **Amazon Location Service** Panduan Developer

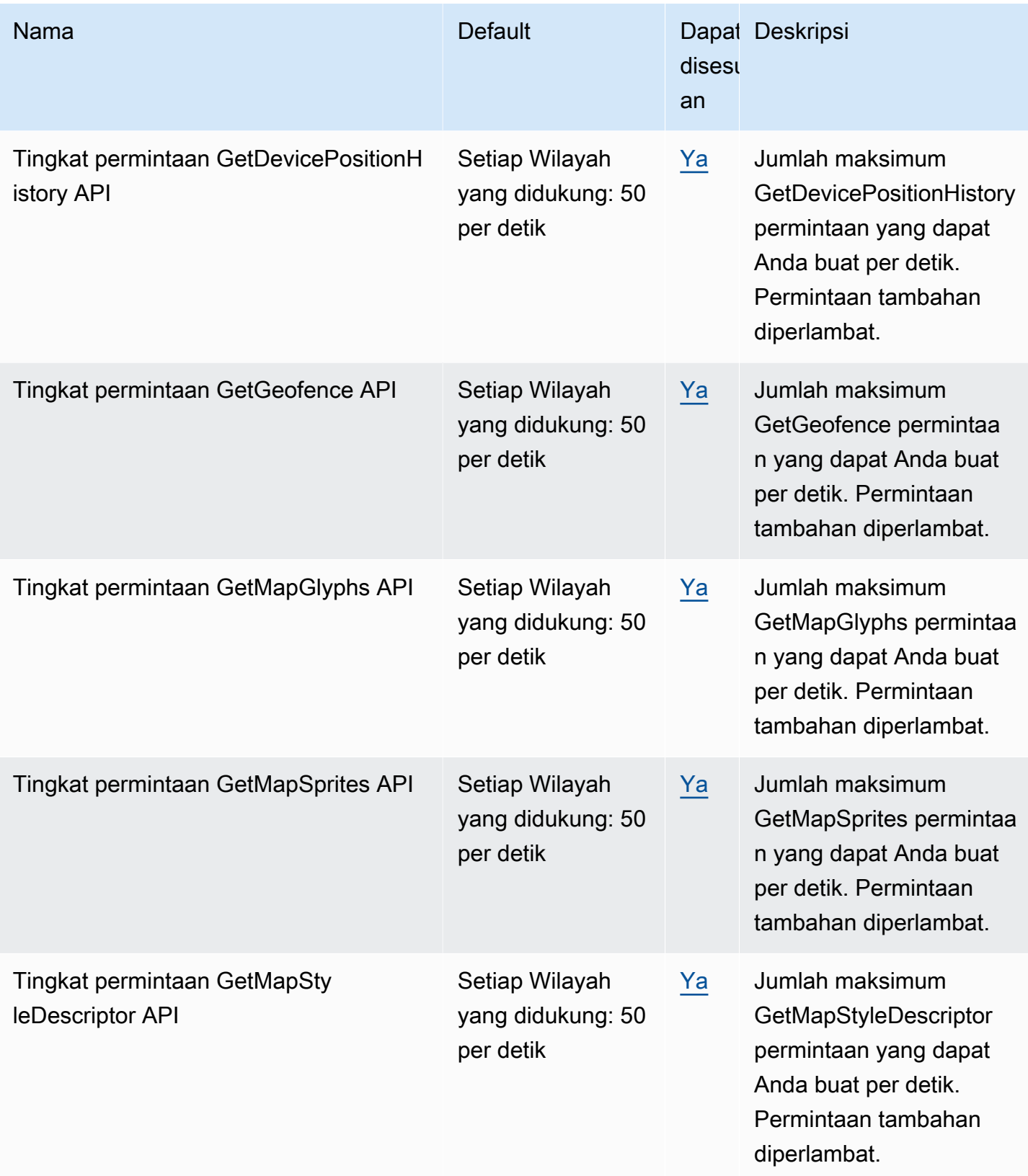

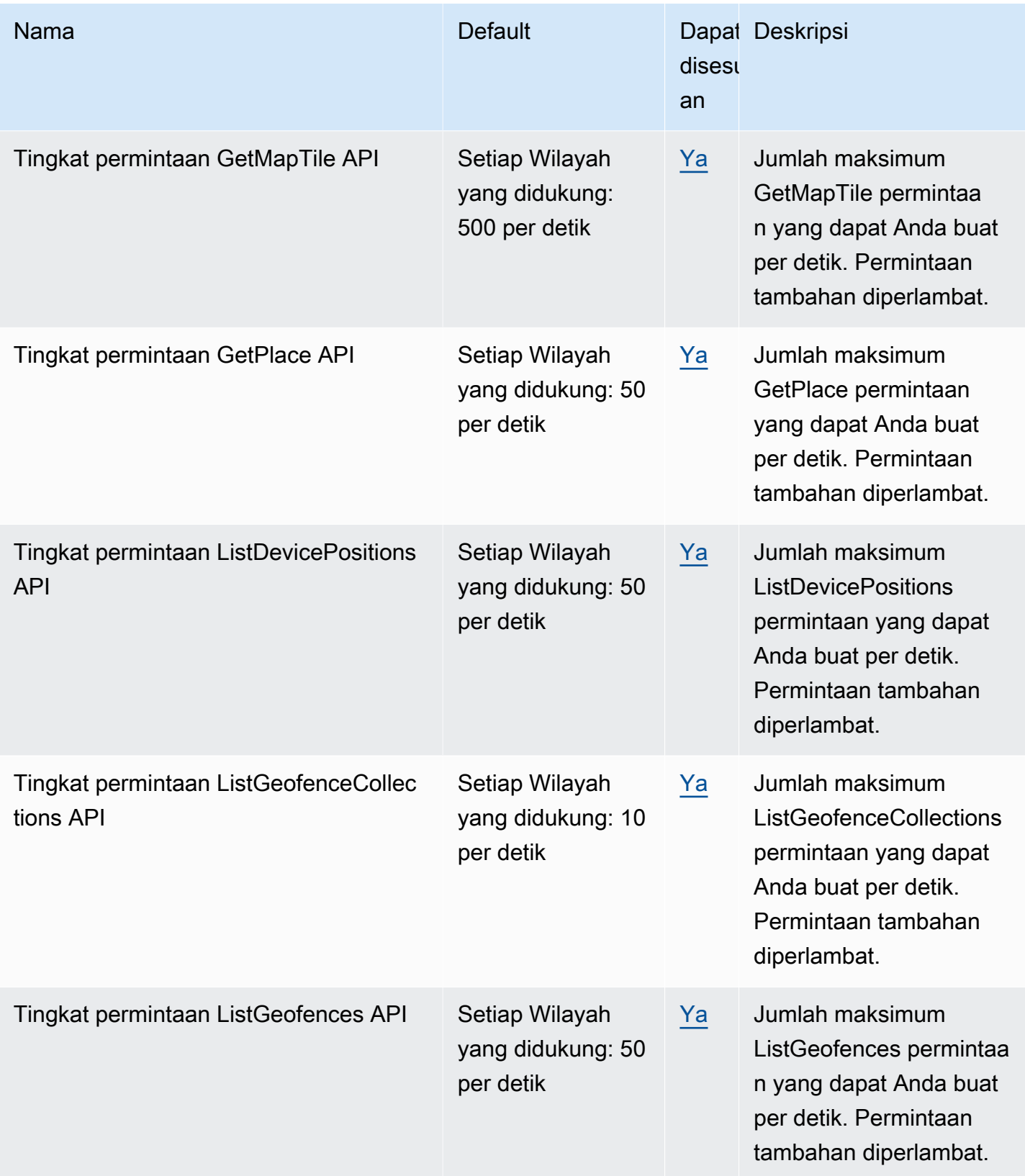

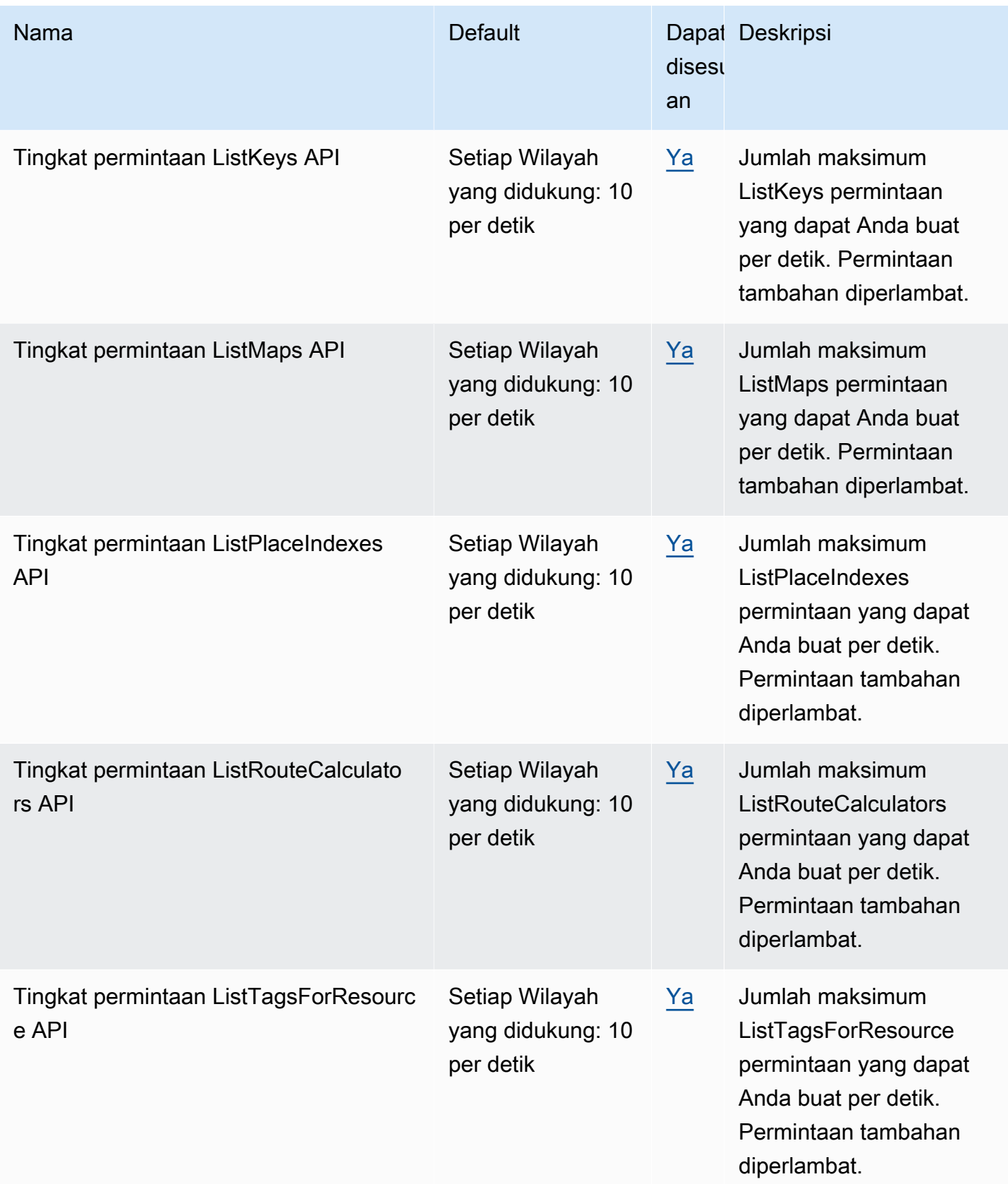

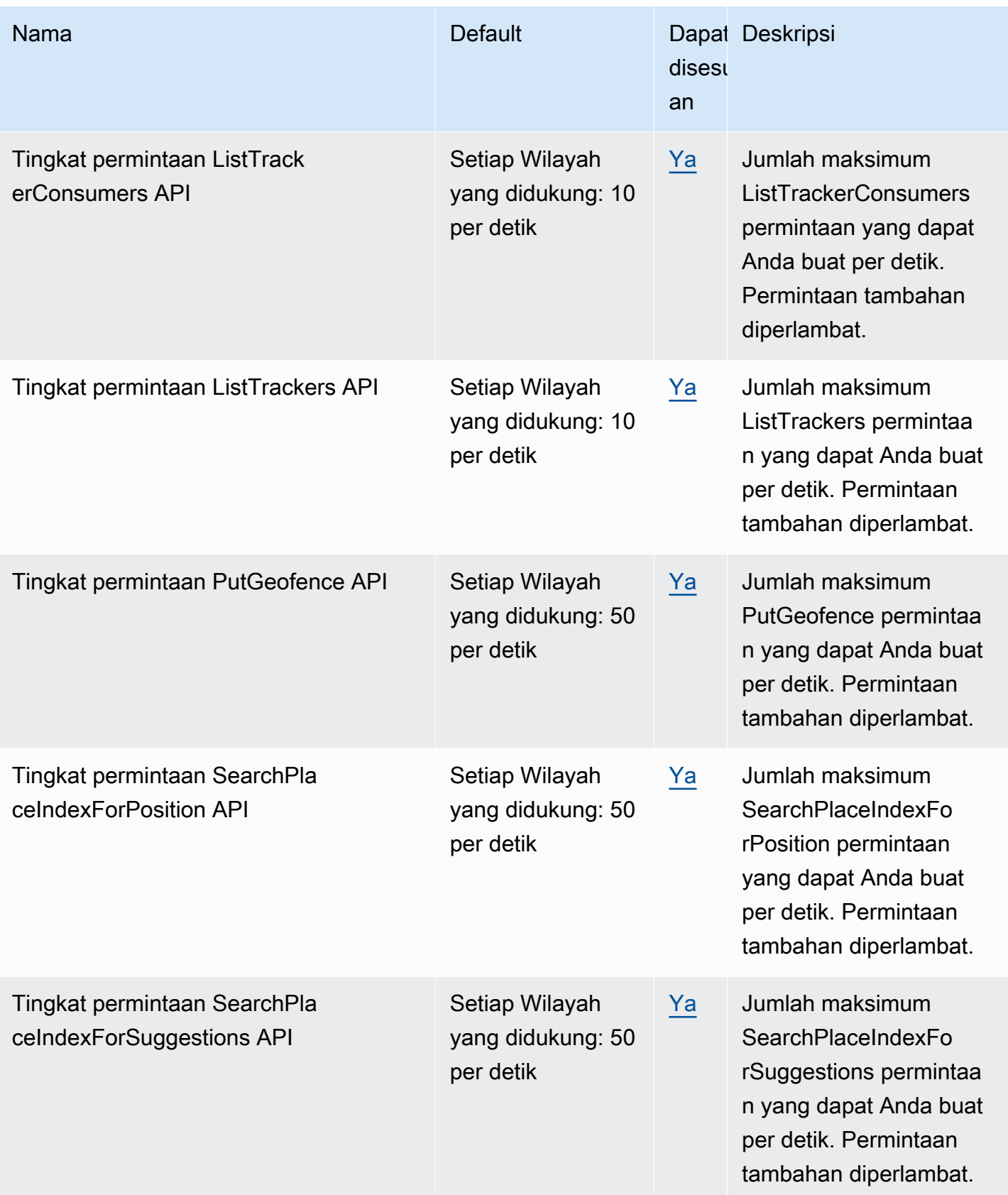

Amazon Location Service **Amazon Location Service** Panduan Developer

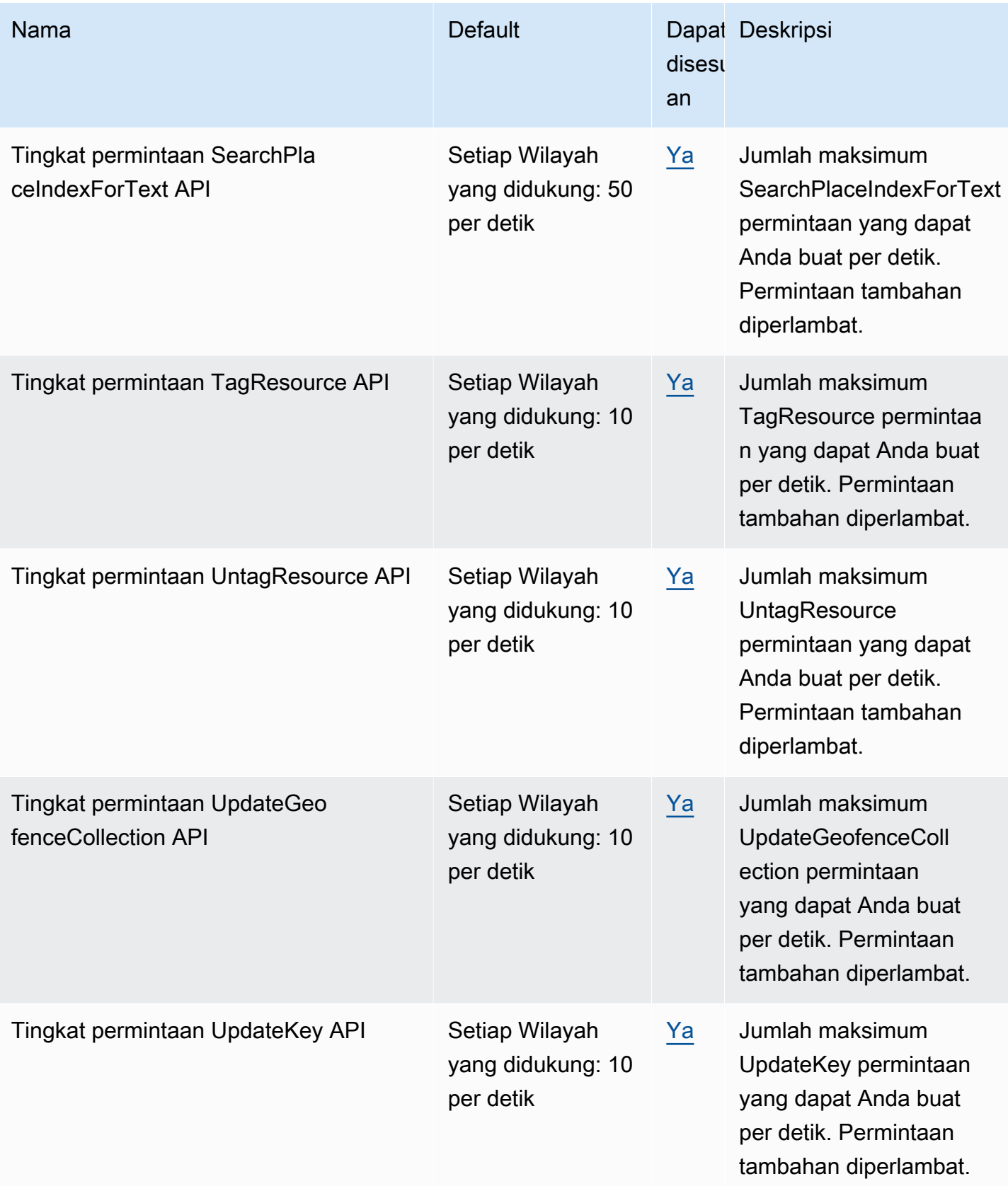

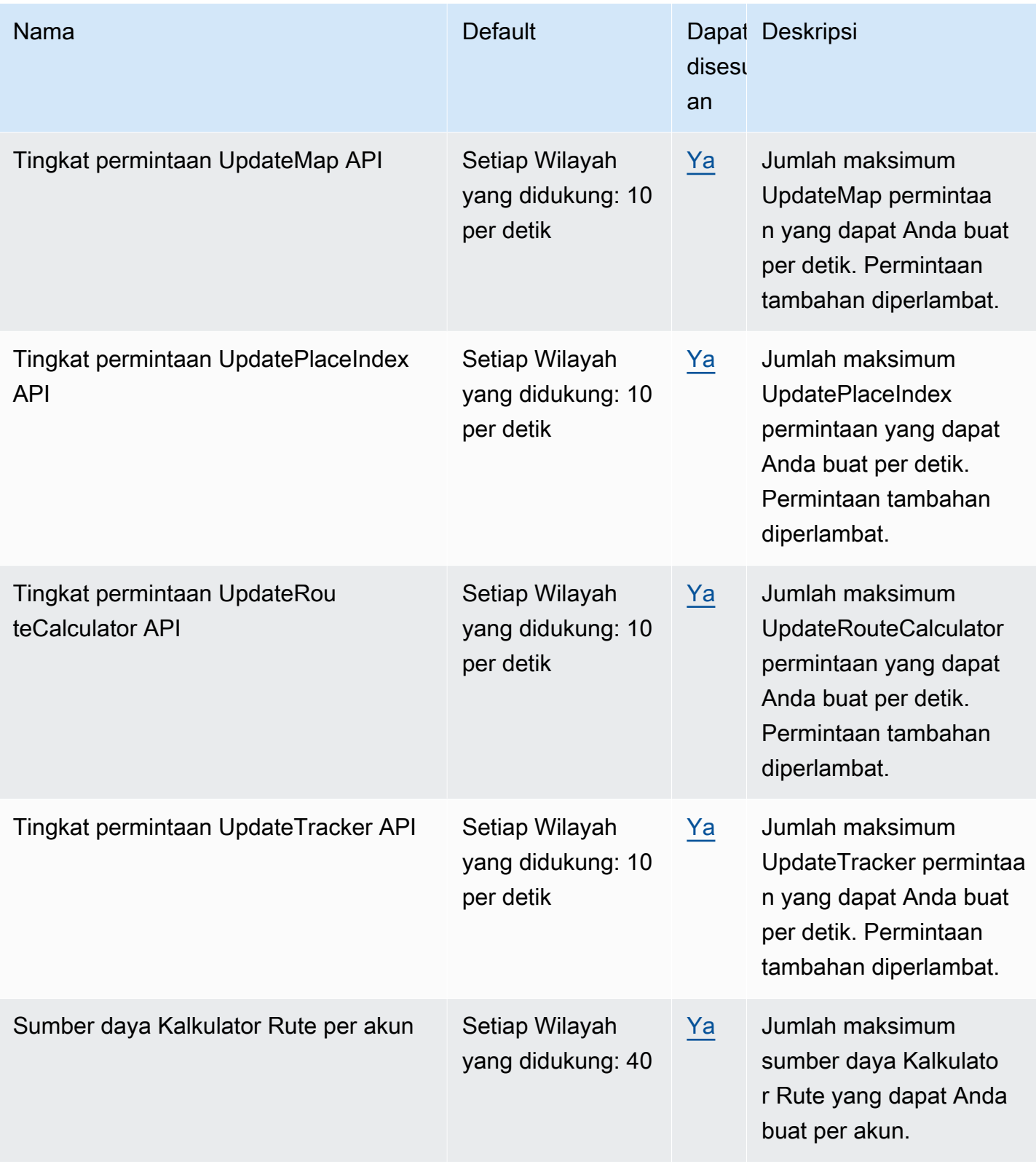

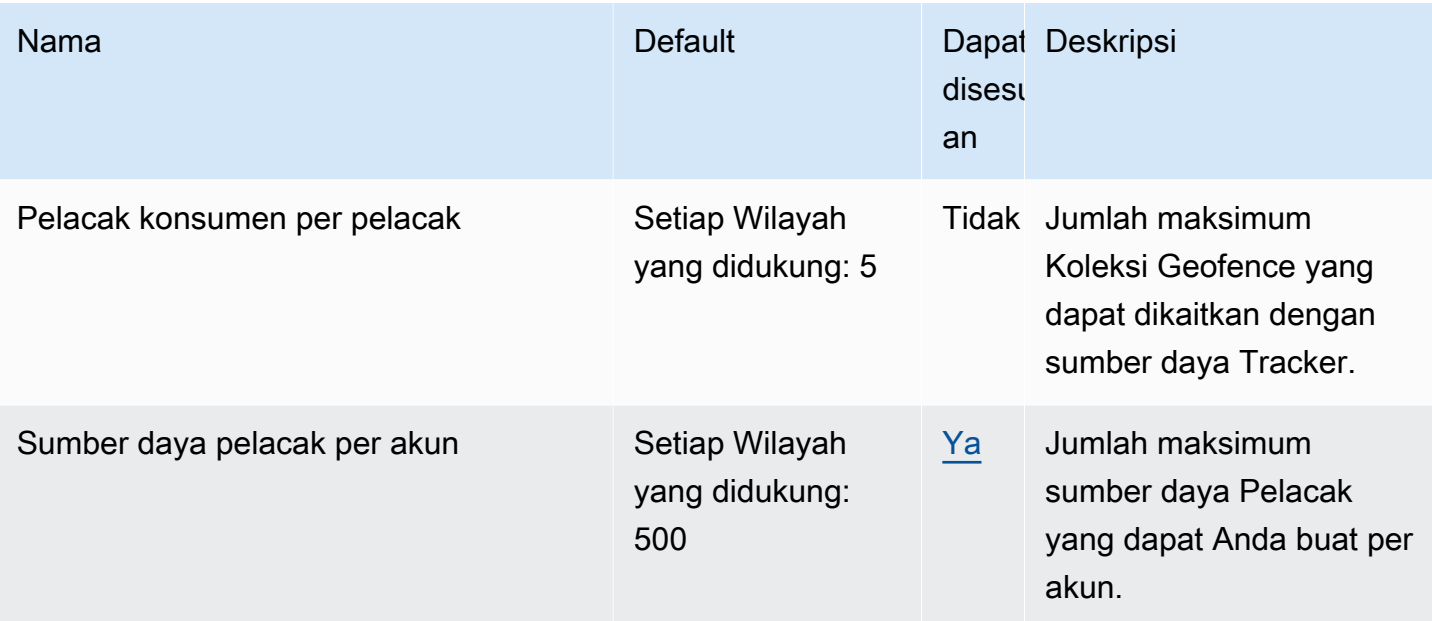

### **a** Note

Anda dapat memantau penggunaan Anda terhadap kuota Anda dengan Cloudwatch. Untuk informasi selengkapnya, lihat [Menggunakan CloudWatch untuk memantau penggunaan](#page-437-0) [terhadap kuota](#page-437-0).

## Mengelola kuota layanan Lokasi Amazon Anda

Amazon Location Service terintegrasi dengan Service Quotas, AWS layanan yang memungkinkan Anda melihat dan mengelola kuota dari lokasi pusat. Untuk informasi selengkapnya, lihat [Apa itu](https://docs.aws.amazon.com/servicequotas/latest/userguide/intro.html) [Service Quotas?](https://docs.aws.amazon.com/servicequotas/latest/userguide/intro.html) di Panduan Pengguna Service Quotas.

Service Quotas memudahkan untuk mencari nilai kuota layanan Lokasi Amazon Anda.

### AWS Management Console

Untuk melihat kuota layanan Lokasi Amazon menggunakan konsol

- 1. Buka konsol Service Quotas di <https://console.aws.amazon.com/servicequotas/>.
- 2. Di panel navigasi, pilih LayananAWS .
- 3. Dari daftar AWS layanan, cari dan pilih Lokasi Amazon.

Dalam daftar service quotas, Anda dapat melihat nama service quotas, nilai terapan (jika tersedia), kuota default AWS , dan apakah nilai kuota dapat disesuaikan.

- 4. Untuk melihat informasi tambahan tentang service quotas, seperti deskripsi, pilih nama kuota.
- 5. (Opsional) Untuk meminta peningkatan kuota, pilih kuota yang ingin Anda tingkatkan, pilih Request quota increase (Meminta kenaikan kuota), masukkan atau pilih informasi yang diperlukan, dan pilih Request (Permintaan).

Untuk bekerja lebih lanjut dengan kuota layanan menggunakan konsol lihat [Panduan Pengguna](https://docs.aws.amazon.com/servicequotas/latest/userguide/intro.html) [Service Quotas.](https://docs.aws.amazon.com/servicequotas/latest/userguide/intro.html) Untuk meminta kenaikan kuota, lihat [Meminta kenaikan kuota](https://docs.aws.amazon.com/servicequotas/latest/userguide/request-quota-increase.html) dalam Panduan Pengguna Service Quotas.

AWS CLI

Untuk melihat kuota layanan Lokasi Amazon menggunakan AWS CLI

Jalankan perintah berikut untuk melihat kuota Lokasi Amazon default.

```
aws service-quotas list-aws-default-service-quotas \ 
     --query 'Quotas[*].
{Adjustable:Adjustable,Name:QuotaName,Value:Value,Code:QuotaCode}' \ 
     --service-code geo \ 
     --output table
```
Untuk bekerja lebih banyak dengan kuota layanan menggunakan AWS CLI, lihat Referensi Perintah [Service AWS CLI Quotas.](https://docs.aws.amazon.com/cli/latest/reference/service-quotas/index.html#cli-aws-service-quotas) Untuk meminta peningkatan kuota, lihat perintah [request](https://docs.aws.amazon.com/cli/latest/reference/service-quotas/request-service-quota-increase.html)[service-quota-increase](https://docs.aws.amazon.com/cli/latest/reference/service-quotas/request-service-quota-increase.html) dalam [Referensi PerintahAWS CLI](https://docs.aws.amazon.com/cli/latest/reference/service-quotas/index.html#cli-aws-service-quotas).

# Memulai sebagai pengembang menggunakan Amazon Location Service

Anda dapat menggunakan Amazon Location Service untuk menyediakan fungsionalitas terkait geografis untuk aplikasi di berbagai faktor bentuk dan sistem, termasuk layanan web backend, aplikasi web, dan aplikasi seluler. Ada banyak alat yang disediakan untuk membantu Anda membangun aplikasi, termasuk SDK, pustaka, dan kode sampel.

Bagian ini menyediakan informasi dan tautan untuk membantu Anda memulai dengan Lokasi Amazon. Secara khusus, topik-topik berikut memberikan informasi yang paling membantu Anda:

- [Skenario dan kasus penggunaan](#page-162-0) Daftar skenario pengembangan dan bagaimana Amazon Location Service dapat membantu Anda menyelesaikannya.
- [SDK dan alat Lokasi Amazon](#page-164-0)  Kit pengembangan perangkat lunak (SDK) dan pustaka yang akan membantu Anda saat memprogram dengan Lokasi Amazon.
- [Referensi API Amazon Location Service](https://docs.aws.amazon.com/location/latest/APIReference/welcome.html) Referensi ke API Lokasi Amazon inti yang dikirimkan bersama AWS SDK.
- [Contoh kode](#page-211-0) Bagian ini menyediakan contoh yang akan membantu Anda memulai atau menambahkan fungsionalitas ke aplikasi yang ada.
- [Tutorial mulai cepat](#page-11-0)  Tutorial ini menunjukkan cara membuat aplikasi pertama Anda. Ada versi tutorial untuk membuat aplikasi web atau aplikasi seluler berbasis Android.
- [Konsep Amazon Location Service](#page-70-0) Bagian panduan ini menjelaskan konsep dasar Lokasi Amazon, termasuk bagian tentang Peta, pencarian Tempat, Rute, dan Geofences dan Pelacak.
- [Amplify](https://aws.amazon.com/amplify/) Amplify adalah solusi lengkap yang merangkum banyak fungsi yang diperlukan untuk membuat aplikasi web dan seluler menggunakan aplikasi. AWS CloudJika Anda sudah menggunakan Amplify, atau memilih untuk menggunakan Amplify, ia memiliki pustaka geo menggunakan Amazon Location Service bawaan yang dapat Anda gunakan. [Untuk memulai](https://docs.amplify.aws/lib/geo/getting-started/q/platform/js/)  [Amplify Geo, lihat dokumentasinya di sini.](https://docs.amplify.aws/lib/geo/getting-started/q/platform/js/)

## <span id="page-162-0"></span>Skenario dan kasus penggunaan

Amazon Location Service adalah layanan yang berjalan di AWS Cloud. Anda dapat menyebutnya dari instans Amazon EC2 Anda sendiri di cloud, tetapi banyak aplikasi pemetaan akan berjalan di

perangkat, atau kombinasi perangkat dan cloud. Berikut ini mencantumkan beberapa skenario umum dan bagaimana Anda bisa mendekati pengembangannya.

• Aplikasi backend yang membantu Anda mengoptimalkan rute untuk pengemudi di armada Anda.

Anda dapat menulis aplikasi yang berjalan di [Amazon EC2](https://docs.aws.amazon.com/ec2/) di AWS Cloud yang menggunakan Amazon Location Service untuk [menghitung matriks rute](#page-344-0) sebagai input ke pengoptimal rute untuk armada Anda. Gunakan [AWS SDK](#page-176-0) untuk melakukan panggilan ke Lokasi Amazon.

• Aplikasi web yang memungkinkan pelanggan Anda menemukan lokasi bisnis Anda.

Anda dapat membuat situs web yang berjalan di instans Amazon EC2, termasuk aplikasi berbasis lokasi. Gunakan [AWS SDK JavaScript untuk](#page-176-0) mengembangkan aplikasi web untuk mencari lokasi menggunakan [pencarian tempat](#page-288-0), dan menampilkan hasil pada [peta](#page-223-0) menggunakan MapLibre. Gunakan Amazon Location SDK untuk mempermudah pemrograman dengan lokasi.

• Tambahkan fitur lokasi ke aplikasi iOS atau Android yang ada.

Anda dapat menggunakan AWS SDK untuk Swift (iOS) atau [Kotlin](https://docs.aws.amazon.com/sdk-for-kotlin) (Android) untuk melakukan panggilan ke Lokasi Amazon guna menambahkan fungsi [pencarian tempat](#page-288-0) dan [peta](#page-223-0) ke aplikasi Anda. Gunakan MapLibre untuk membuat peta. Ada [AWS SDK](#page-176-0) tambahan yang tersedia untuk bahasa lain.

• Lacak aset (perangkat atau kendaraan), dan dapatkan pembaruan saat mereka masuk atau keluar area yang Anda tentukan.

Aplikasi untuk melacak perangkat terdiri dari beberapa bagian.

- Setiap perangkat yang Anda lacak harus memiliki sumber daya [pelacak](#page-367-0) yang dibuat untuk melacaknya. Itu harus mengirim pembaruan posisi ke Amazon Location Service, misalnya, dengan menggunakan [MQTT.](#page-390-0)
- Buat [geofences](#page-360-0) untuk menentukan area yang ingin Anda dapatkan masuk dan keluar acara untuk aset Anda.
- Anda dapat menggunakan [Amazon EC2](https://docs.aws.amazon.com/ec2/) atau [AWS Lambdau](https://docs.aws.amazon.com/lambda/)ntuk menanggapi peristiwa Anda saat aset masuk atau keluar dari area geofence.
- Anda dapat memperluas ini untuk membuat aplikasi web atau perangkat untuk melacak dan menampilkan lokasi aset Anda di peta.

Bagian berikut memberikan rincian tentang alat dan pustaka yang tersedia untuk digunakan dengan setiap aspek Amazon Location Service.

## <span id="page-164-0"></span>SDK dan alat untuk menggunakan Amazon Location Service

Ada beberapa alat yang akan membantu Anda menggunakan Amazon Location Service.

- AWS SDK Perangkat pengembangan AWS perangkat lunak (SDK) tersedia dalam banyak bahasa pemrograman populer, menyediakan API, contoh kode, dan dokumentasi yang membuatnya lebih mudah untuk membangun aplikasi dalam bahasa pilihan Anda. AWS SDK mencakup API dan fungsionalitas Lokasi Amazon inti, termasuk akses ke Peta, pencarian Tempat, Rute, Geofence, dan Pelacak. Untuk mempelajari lebih lanjut tentang SDK yang tersedia untuk digunakan dengan Amazon Location Service untuk berbagai aplikasi dan bahasa, lihat[SDK](#page-164-1) [menurut bahasa.](#page-164-1)
- MapLibre— Amazon Location Service merekomendasikan merender peta menggunakan mesin [MapLibre](https://github.com/maplibre/maplibre-gl-js)rendering. MapLibre adalah mesin untuk menampilkan peta di web atau aplikasi seluler. MapLibre juga memiliki model plugin, dan mendukung antarmuka pengguna untuk mencari dan rute dalam beberapa bahasa dan platform. Untuk mempelajari lebih lanjut tentang penggunaan MapLibre dan fungsionalitas yang disediakannya, liha[tMapLibre](#page-167-0).
- Amazon Location SDK Amazon Location SDK adalah sekumpulan pustaka open source yang memudahkan pengembangan aplikasi dengan Amazon Location Service. Pustaka awal menyediakan fungsionalitas JavaScript untuk mendukung otentikasi dan konversi antara tipe data Lokasi Amazon dan [GeoJSON](https://geojson.org/), serta paket yang dihosting dari klien Lokasi Amazon untuk AWS SDK v3. Untuk mempelajari lebih lanjut tentang Amazon Location SDK, lihat[SDK Lokasi Amazon.](#page-169-0)

## <span id="page-164-1"></span>SDK menurut bahasa

Tabel berikut memberikan informasi tentang AWS SDK dan MapLibre versi untuk bahasa dan kerangka kerja, berdasarkan jenis aplikasi: aplikasi web, seluler, atau backend.

## **O** Versi SDK

Sebaiknya gunakan versi SDK terbaru, dan AWS SDK lainnya, yang Anda gunakan dalam proyek, dan agar SDK tetap mutakhir. AWS SDK memberi Anda fitur dan fungsionalitas terbaru, dan juga pembaruan keamanan. Untuk menemukan versi AWS SDK terbaru JavaScript, misalnya, lihat topik [penginstalan browser](https://docs.aws.amazon.com/AWSJavaScriptSDK/latest/index.html#In_the_Browser) di AWS SDK untuk JavaScript dokumentasi.

#### Web frontend

AWS SDK dan MapLibre versi berikut tersedia untuk pengembangan aplikasi frontend web.

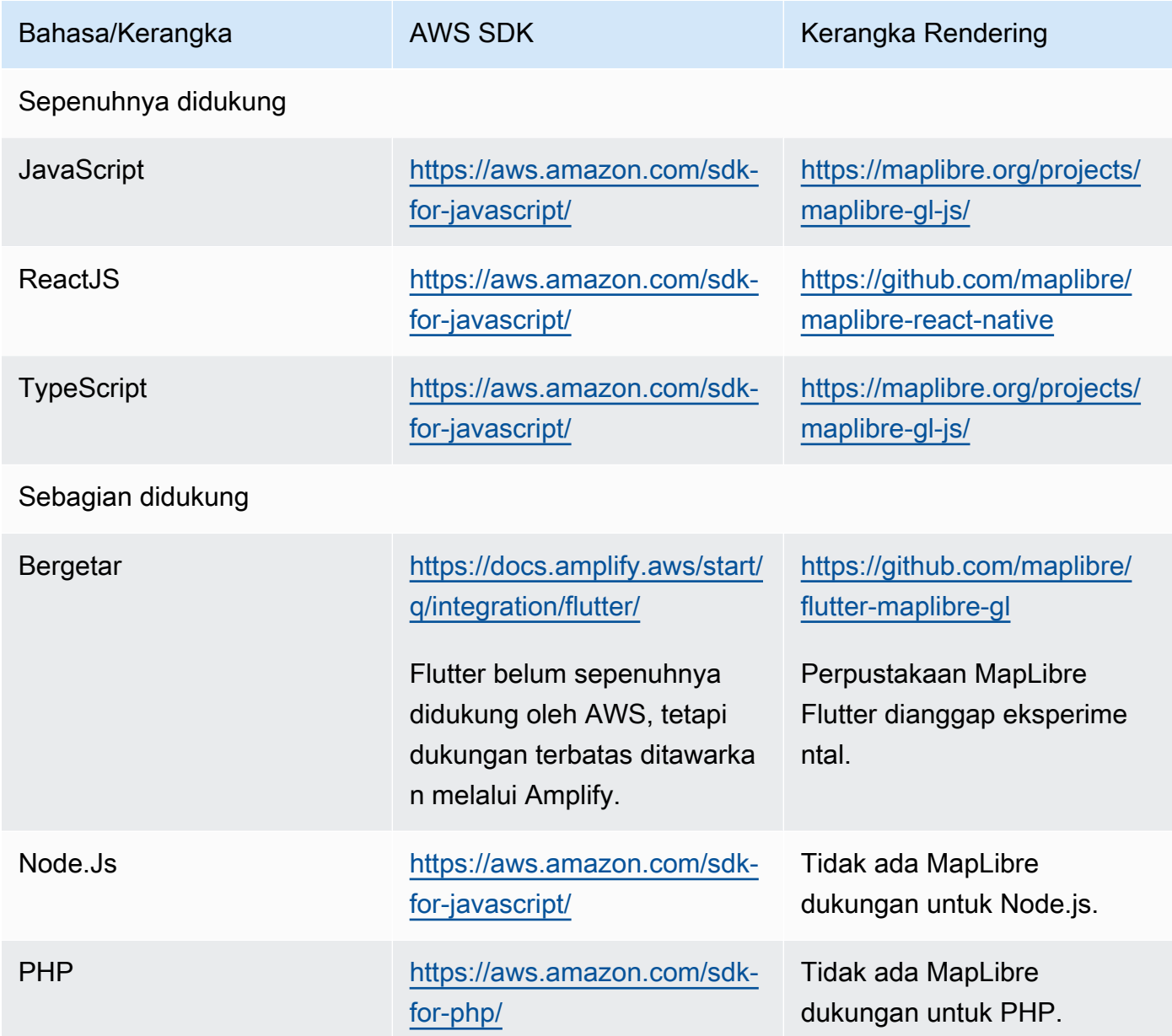

## Mobile frontend

AWS SDK dan MapLibre versi berikut tersedia untuk pengembangan aplikasi frontend seluler.

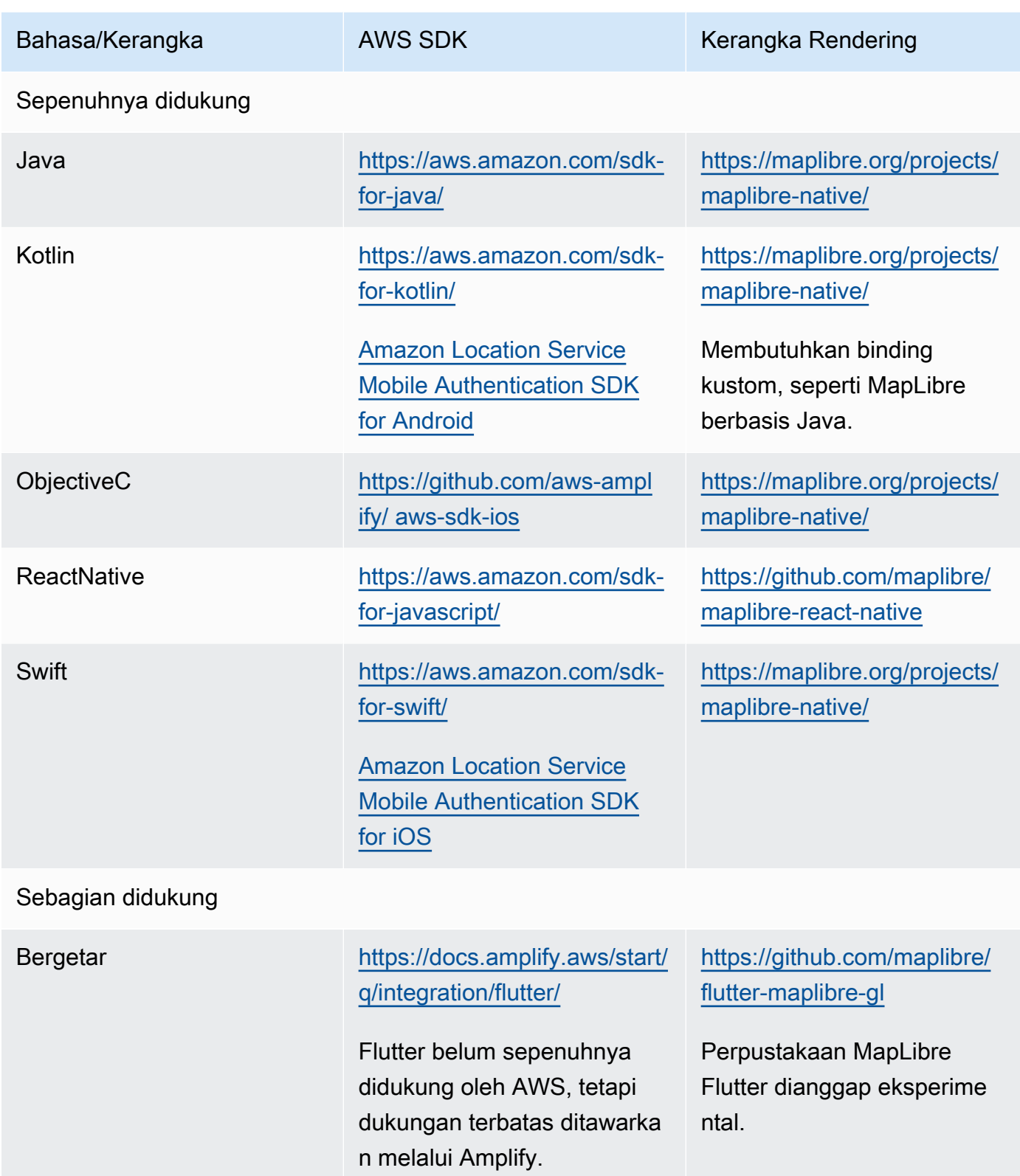

#### Backend application

AWS SDK berikut tersedia untuk pengembangan aplikasi backend. MapLibre tidak tercantum di sini, karena rendering peta biasanya tidak diperlukan untuk aplikasi backend.

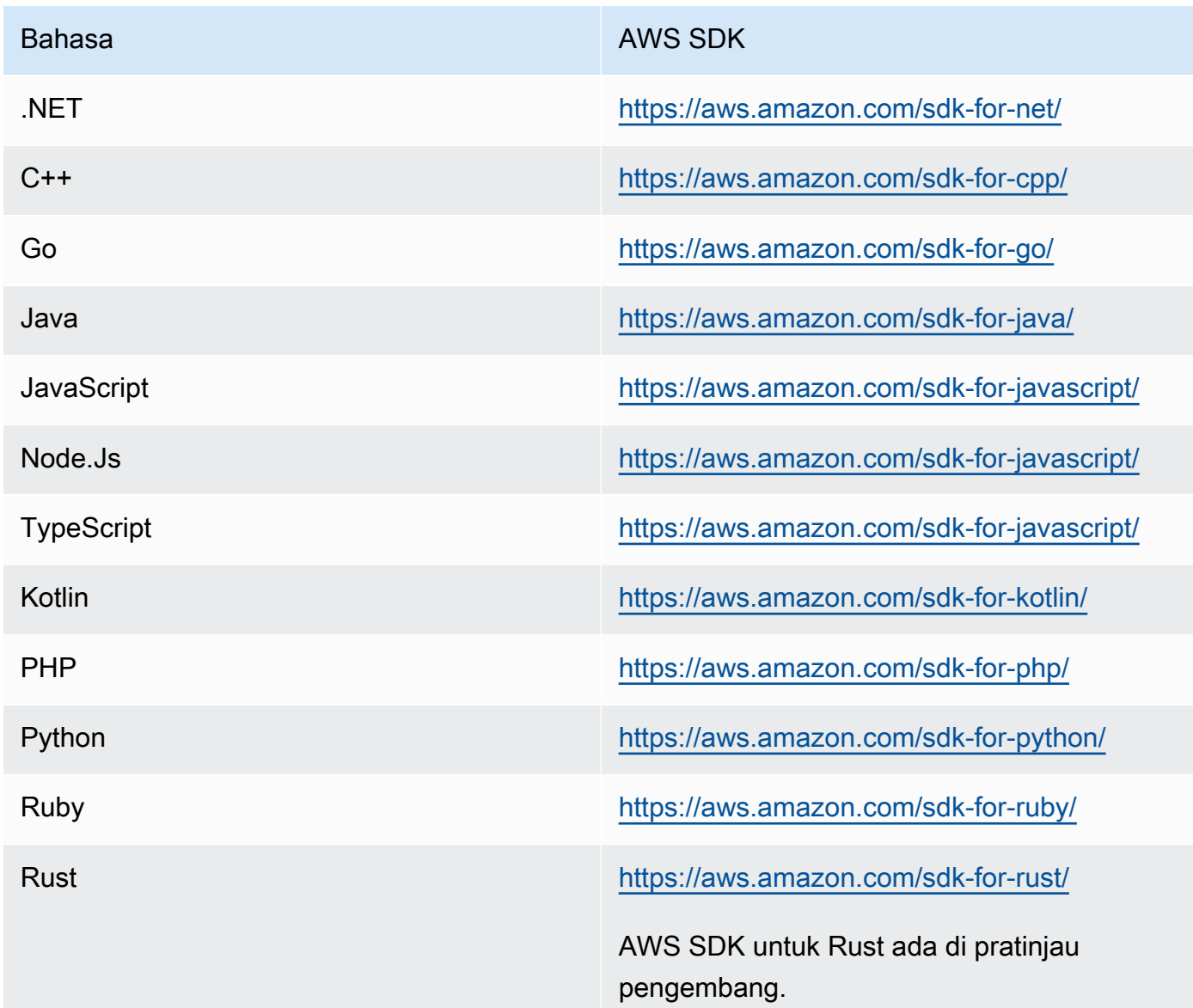

## <span id="page-167-0"></span>Menggunakan MapLibre alat dan pustaka dengan Lokasi Amazon

Salah satu alat penting untuk membuat aplikasi interaktif dengan Lokasi Amazon adalah MapLibre. [MapLibre](https://maplibre.org/)terutama mesin rendering untuk menampilkan peta di web atau aplikasi seluler. Namun, itu juga mencakup dukungan untuk plug-in, dan menyediakan fungsionalitas untuk bekerja dengan

aspek lain dari Lokasi Amazon. Berikut ini menjelaskan alat yang dapat Anda gunakan, berdasarkan area lokasi yang ingin Anda gunakan.

## **a** Note

Untuk menggunakan aspek apa pun dari Lokasi Amazon, instal [AWS SDK untuk bahasa](#page-164-1)  [yang ingin Anda gunakan](#page-164-1).

### • Peta

Untuk menampilkan peta dalam aplikasi Anda, Anda memerlukan mesin rendering peta yang akan menggunakan data yang disediakan oleh Amazon Location, dan menggambar ke layar. Mesin rendering peta juga menyediakan fungsionalitas untuk menggeser dan memperbesar peta, atau untuk menambahkan penanda atau pin tekan dan anotasi lainnya ke peta.

Amazon Location Service merekomendasikan merender peta menggunakan mesin [MapLibre](https://github.com/maplibre/maplibre-gl-js)rendering. MapLibre GL JS adalah mesin untuk menampilkan peta JavaScript, sementara MapLibre Native menyediakan peta untuk iOS atau Android.

MapLibre juga memiliki ekosistem plug-in untuk memperluas fungsionalitas inti. Untuk informasi lebih lanjut, kunjungi [https://maplibre.org/ maplibre-gl-js-docs /plugins/.](https://maplibre.org/maplibre-gl-js-docs/plugins/)

• Pencarian tempat

Untuk membuat antarmuka pengguna pencarian lebih sederhana, Anda dapat menggunakan [MapLibre geocoder](https://github.com/maplibre/maplibre-gl-geocoder) untuk web (aplikasi Android dapat menggunakan [plug-in Android Places](https://github.com/maplibre/maplibre-plugins-android/tree/master/plugin-places)).

• Rute

Untuk menampilkan rute di peta, gunakan [MapLibrepetunjuk arah](https://github.com/maplibre/maplibre-gl-directions).

• Geofences dan Pelacak

MapLibre tidak memiliki rendering atau alat khusus untuk geofences dan pelacakan, tetapi Anda dapat menggunakan fungsionalitas rendering dan [plug-in](https://maplibre.org/maplibre-gl-js-docs/plugins/) untuk menampilkan geofences dan perangkat yang dilacak di peta.

Perangkat yang dilacak dapat menggunakan [MQTT](#page-390-0) atau mengirim pembaruan secara manual ke Amazon Location Service. Peristiwa geofence dapat ditanggapi dengan menggunakan. [AWS](https://docs.aws.amazon.com/lambda/)  [Lambda](https://docs.aws.amazon.com/lambda/)

Banyak pustaka open source tersedia untuk menyediakan fungsionalitas tambahan untuk Amazon Location Service, misalnya [Turf](https://github.com/Turfjs/turf) yang menyediakan fungsionalitas analisis spasial.

Banyak pustaka menggunakan data berformat [GeoJSON](https://geojson.org/) standar terbuka. Amazon Location Service menyediakan library untuk mendukung penggunaan GeoJSON dalam aplikasi JavaScript . Untuk informasi lebih lanjut, lihat bagian selanjutnya, [SDK dan pustaka Lokasi Amazon.](#page-169-0)

## <span id="page-169-0"></span>SDK dan pustaka Lokasi Amazon

Amazon Location SDK adalah sekumpulan pustaka open source yang menyediakan fungsionalitas yang berguna untuk mengembangkan aplikasi Lokasi Amazon. Fungsionalitas berikut disertakan:

- Klien Lokasi Amazon Objek Lokasi Amazon di AWS SDK v3 dibundel dan dikemas untuk kemudahan penggunaan dalam pengembangan web.
- Otentikasi Utilitas otentikasi menyederhanakan otentikasi (menggunakan Amazon Cognito atau kunci API) saat membuat halaman web atau aplikasi untuk Amazon JavaScript Location Service.
- Fungsi GeoJSON Lokasi Amazon Utilitas konversi GeoJSON memudahkan konversi antara data berformat GeoJSON standar industri, dan format [API](https://geojson.org/) Lokasi Amazon.

Topik

- [Cara mulai menggunakan Amazon Location SDK](#page-169-1)
- [Klien Lokasi Amazon](#page-169-2)
- [Pembantu otentikasi](#page-170-0)
- [Pembantu konversi GeoJSON](#page-174-0)

## <span id="page-169-1"></span>Cara mulai menggunakan Amazon Location SDK

Amazon Location SDK adalah serangkaian fungsi yang dapat membuat penggunaan Amazon Location Service dalam aplikasi menjadi lebih sederhana. Anda dapat menginstal dan mengimpor fungsi-fungsi ini ke dalam JavaScript aplikasi Anda. Bagian berikut menjelaskan klien Lokasi Amazon, dan pustaka pembantu otentikasi dan GeoJSON.

## <span id="page-169-2"></span>Klien Lokasi Amazon

Dengan AWS SDK v3, SDK dipisahkan oleh layanan. Anda dapat menginstal hanya bagian-bagian yang Anda butuhkan. Misalnya, untuk menginstal klien Lokasi Amazon dan penyedia kredensional untuk Amazon Cognito, gunakan perintah berikut.

```
npm install @aws-sdk/client-location
npm install @aws-sdk/credential-providers
```
Untuk memfasilitasi penggunaan Amazon Location Service dalam aplikasi JavaScript web frontend, AWS sediakan bundel yang dihosting dari library Amazon Location dan penyedia kredensialnya. Untuk menggunakan klien yang dibundel, tambahkan ke HTML Anda dalam tag skrip, sebagai berikut:

```
<script src="https://unpkg.com/@aws/amazon-location-client@1.x/dist/
amazonLocationClient.js"></script>
```
#### **a** Note

Paket ini tetap up to date dan kompatibel ke belakang untuk kemudahan penggunaan. Menggunakan tag skrip ini atau pemasangan NPM akan selalu mendapatkan versi terbaru.

### <span id="page-170-0"></span>Pembantu otentikasi

Pembantu autentikasi Lokasi Amazon membuatnya lebih mudah untuk mengautentikasi saat melakukan panggilan API Lokasi Amazon dari aplikasi Anda. JavaScript Pembantu autentikasi secara khusus membantu Anda saat menggunakan [Amazon Cognito](#page-423-0) [atau kunci API](#page-416-0) sebagai metode otentikasi Anda. Ini adalah pustaka open source yang tersedia di GitHub, di sini: [https://github.com/](https://github.com/aws-geospatial/amazon-location-utilities-auth-helper-js) [aws-geospatial/ amazon-location-utilities-auth -helper-js.](https://github.com/aws-geospatial/amazon-location-utilities-auth-helper-js)

#### **a** Note

Dukungan Amazon Cognito di pembantu otentikasi tidak mendukung fitur identitas federasi Amazon Cognito.

#### Instalasi

Anda dapat menggunakan pustaka dengan instalasi lokal, jika Anda menggunakan sistem build seperti webpack, atau dengan menyertakan JavaScript bundel bawaan dengan <script> tag di html Anda.

• Gunakan perintah berikut untuk menginstal perpustakaan, menggunakan NPM:

npm install @aws/amazon-location-utilities-auth-helper

• Gunakan perintah berikut dalam file HTML Anda untuk memuat skrip:

<script src="https://unpkg.com/@aws/amazon-location-utilities-auth-helper@1.x/dist/ amazonLocationAuthHelper.js"></script>

#### Impor

Untuk menggunakan fungsi tertentu dalam JavaScript aplikasi Anda, Anda harus mengimpor fungsi itu. Kode berikut digunakan untuk mengimpor fungsi withIdentityPoolId ke dalam aplikasi Anda.

import { withIdentityPoolId } from '@aws/amazon-location-utilities-auth-helper';

#### Fungsi otentikasi

Pembantu autentikasi Lokasi Amazon menyertakan fungsi berikut yang mengembalikan objekAuthHelper:

- async withIdentityPoolId( identityPoolId: string): AuthHelper— Fungsi ini mengembalikan AuthHelper objek, diinisialisasi untuk bekerja dengan Amazon Cognito
- async withAPIKey( API\_KEY: string): AuthHelper— Fungsi ini mengembalikan AuthHelper objek, diinisialisasi untuk bekerja dengan Kunci API.

AuthHelperObjek menyediakan fungsi-fungsi berikut:

- AuthHelper.getMapAuthenticationOptions()— Fungsi objek ini mengembalikan AuthHelper JavaScript objek dengan transformRequest yang dapat digunakan dengan opsi peta di MapLibre JS. Hanya disediakan saat diinisialisasi dengan kumpulan identitas.
- AuthHelper.getLocationClientConfig()— Fungsi objek ini mengembalikan AuthHelper JavaScript objek dengan credentials yang dapat digunakan untuk menginisialisasi a LocationClient.
- AuthHelper.getCredentials()— Fungsi AuthHelper objek ini mengembalikan kredensi internal dari Amazon Cognito. Hanya disediakan saat diinisialisasi dengan kumpulan identitas.

Contoh: Menginisialisasi objek MapLibre peta dengan Amazon Cognito, menggunakan AuthHelper

```
import { withIdentityPoolId } from '@aws/amazon-location-utilities-auth-helper';
const authHelper = await withIdentityPoolId("identity-pool-id"); // use Cognito pool id 
  for credentials
const map = new maplibregl.Map(\{ container: "map", // HTML element ID of map element 
     center: [-123.1187, 49.2819], // initial map center point 
     zoom: 16, // initial map zoom 
     style: https://maps.geo.region.amazonaws.com/maps/v0/maps/mapName/style-
descriptor', // Defines the appearance of the map 
     ...authHelper.getMapAuthenticationOptions(), // Provides credential options 
  required for requests to Amazon Location
});
```
Contoh: Menginisialisasi objek MapLibre peta dengan kunci API (tidak **AuthHelper** diperlukan dalam kasus ini)

```
const map = new maplibregl.Map({ 
     container: "map", // HTML element ID of map element 
     center: [-123.1187, 49.2819], // initial map center point 
     zoom: 16, // initial map zoom 
     style: https://maps.geo.region.amazonaws.com/maps/v0/maps/${mapName}/style-
descriptor?key=api-key-id',
});
```
Contoh: Inisialisasi klien Lokasi dari AWS SDK untuk JS, menggunakan Amazon Cognito dan AuthHelper

Contoh ini menggunakan AWS SDK untuk JavaScript v3.

```
import { withIdentityPoolId } from '@aws/amazon-location-utilities-auth-helper';
const authHelper = await withIdentityPoolId("identity-pool-id"); // use Cognito pool id 
  for credentials
//initialize the Location client:
const client = new LocationClient({ 
     region: "region", 
     ...authHelper.getLocationClientConfig() // sets up the Location client to use the 
  Cognito pool defined above
});
```

```
//call a search function with the location client:
const result = await client.send(new SearchPlaceIndexForPositionCommand({ 
     IndexName: "place-index", // Place index resource to use 
     Position: [-123.1187, 49.2819], // position to search near 
     MaxResults: 10 // number of results to return
});
```
Contoh: Inisialisasi klien Lokasi dari AWS SDK untuk JS, menggunakan kunci API dan AuthHelper

Contoh ini menggunakan AWS SDK untuk JavaScript v3.

```
import { withAPIKey } from '@aws/amazon-location-utilities-auth-helper';
const authHelper = await withAPIKey("api-key-id"); // use API Key id for credentials
//initialize the Location client:
const client = new LocationClient({ 
     region: "region", 
     ...authHelper.getLocationClientConfig() // sets up the Location client to use the 
 API Key defined above
});
//call a search function with the location client:
const result = await client.send(new SearchPlaceIndexForPositionCommand({ 
     IndexName: "place-index", // Place index resource to use 
     Position: [-123.1187, 49.2819], // position to search near 
     MaxResults: 10 // number of results to return
});
```
Pembantu Otentikasi Seluler

SDK autentikasi seluler Amazon Location Service adalah utilitas yang melakukan panggilan API Layanan dari aplikasi iOS atau Android Anda. Dengan menangani otentikasi dengan kode tambahan minimal dan tanpa memperkenalkan dependensi baru, pustaka memungkinkan penggabungan kapabilitas Amazon Location Service lebih cepat ke dalam aplikasi seluler. Utilitas berikut tersedia:

- [Amazon Location Service Mobile Authentication SDK for iOS](https://github.com/aws-geospatial/amazon-location-mobile-auth-sdk-ios/tree/main)
- [Amazon Location Service Mobile Authentication SDK for Android](https://github.com/aws-geospatial/amazon-location-mobile-auth-sdk-android/tree/main)

## <span id="page-174-0"></span>Pembantu konversi GeoJSON

[Pembantu konversi Amazon Location GeoJSON menyediakan alat untuk mengonversi tipe data](https://geojson.org/)  [Amazon Location Service ke dan dari format GeoJSON standar industri.](https://geojson.org/) GeoJSON digunakan, misalnya, MapLibre dengan untuk merender data geografis pada peta. Ini adalah pustaka open source yang tersedia di GitHub, di sini: [https://github.com/aws-geospatial/ amazon-location-utilities](https://github.com/aws-geospatial/amazon-location-utilities-datatypes-js)[datatypes -js.](https://github.com/aws-geospatial/amazon-location-utilities-datatypes-js)

Instalasi

Anda dapat menggunakan pustaka dengan instalasi lokal, seperti webpack, atau dengan menyertakan JavaScript bundel pra-bangun dengan <script> tag di html Anda.

• Gunakan perintah berikut untuk menginstal perpustakaan, menggunakan NPM.

npm install @aws/amazon-location-utilities-datatypes

• Gunakan perintah berikut dalam file HTML Anda untuk memuat skrip:

<script src="https://unpkg.com/@aws/amazon-location-utilities-datatypes@1.x/dist/ amazonLocationDataConverter.js"></script>

Impor

Untuk menggunakan fungsi tertentu dalam JavaScript aplikasi Anda, Anda harus mengimpor fungsi itu. Kode berikut digunakan untuk mengimpor fungsi placeToFeatureCollection ke dalam aplikasi Anda.

```
import { placeToFeatureCollection } from '@aws/amazon-location-utilities-datatypes';
```
Fungsi konversi GeoJSON

Pembantu konversi GeoJSON Lokasi Amazon menyertakan fungsi-fungsi berikut:

• placeToFeatureCollection(place: GetPlaceResponse | searchPlaceIndexForPositionResponse | searchPlaceIndexForTextResponse, keepNull: boolean): Feature— Fungsi ini mengubah respons dari fungsi pencarian tempat ke FeatureCollection GeoJSON dengan 1 atau lebih fitur Point.

- devicePositionToFeatureCollection(devicePositions: GetDevicePositionResponse | BatchGetDevicePositionResponse | GetDevicePositionHistoryResponse | ListDevicePositionsResponse, keepNull: boolean)— Fungsi ini mengubah respons dari fungsi posisi perangkat pelacak ke GeoJSON FeatureCollection dengan 1 atau lebih fitur Point.
- routeToFeatureCollection(legs: CalculateRouteResponse): FeatureCollection— Fungsi ini mengubah respons dari fungsi menghitung rute ke FeatureCollection GeoJSON dengan satu fitur. MultiStringLine Setiap kaki rute diwakili oleh LineString entri di MultiStringLine.
- geofenceToFeatureCollection(geofences: GetGeofenceResponse | PutGeofenceRequest | BatchPutGeofenceRequest | ListGeofencesResponse): FeatureCollection— Fungsi ini mengubah permintaan fungsi geofence atau respons ke GeoJSON dengan fitur Polygon. FeatureCollection Ini dapat mengonversi geofences baik dalam respons maupun permintaan, memungkinkan Anda untuk menampilkan geofences di peta sebelum mengunggahnya dengan atau. PutGeofence BatchPutGeofence

Fungsi ini akan mengubah geofensi lingkaran menjadi fitur dengan poligon yang diperkirakan, tetapi juga akan memiliki properti "pusat" dan "radius" untuk membuat ulang geofensi lingkaran, jika perlu (lihat fungsi berikutnya).

• featureCollectionToGeofences(featureCollection: FeatureCollection): BatchPutGeofenceRequestEntry[]— Fungsi ini mengubah FeatureCollection GeoJSON dengan fitur Polygon ke array BatchPutGeofenceRequestEntry objek, sehingga hasilnya dapat digunakan untuk membuat permintaan. BatchPutGeofence

Jika Fitur di FeatureCollection memiliki properti "pusat" dan "radius", itu akan diubah menjadi entri permintaan geofence lingkaran, mengabaikan geometri poligon.

Contoh: Mengkonversi hasil pencarian ke lapisan titik di MapLibre

Contoh ini menggunakan AWS SDK untuk JavaScript v3.

```
import { placeToFeatureCollection } from '@aws/amazon-location-utility-datatypes';
...
let map; // map here is an initialized MapLibre instance
const client = new LocationClient(config);
```

```
const input = { your_input };
const command = new searchPlaceIndexForTextCommand(input);
const response = await client.send(command);
// calling utility function to convert the response to GeoJSON
const featureCollection = placeToFeatureCollection(response);
map.addSource("search-result", featureCollection);
map.addLayer({ 
     id: "search-result", 
     type: "circle", 
     source: "search-result", 
     paint: { 
         "circle-radius": 6, 
         "circle-color": "#B42222", 
     },
});
```
## API Lokasi Amazon

Amazon Location Service menyediakan operasi API untuk mengakses fungsionalitas lokasi secara terprogram. Ini termasuk API untuk Peta, Tempat, Rute, Pelacak, Geofences, dan menandai sumber daya Anda. Untuk informasi tentang tindakan API yang tersedia, lihat [referensi Amazon Location](https://docs.aws.amazon.com/location-maps/latest/APIReference/Welcome.html)  [Service API.](https://docs.aws.amazon.com/location-maps/latest/APIReference/Welcome.html)

Anda dapat menemukan sampel di [Contoh kode](#page-211-0) bagian panduan ini.

## <span id="page-176-0"></span>Menggunakan Lokasi Amazon dengan AWS SDK

Kit pengembangan perangkat lunak (SDK) AWS tersedia untuk banyak bahasa pemrograman populer. Setiap SDK menyediakan API, contoh kode, dan dokumentasi yang memudahkan pengembang untuk membangun AWS aplikasi dalam bahasa pilihan mereka.

Untuk informasi selengkapnya tentang SDK yang tersedia untuk digunakan dengan Amazon Location Service menurut bahasa, lihat [SDK menurut bahasa](#page-164-1) di panduan ini.

### **G** Versi SDK

Sebaiknya gunakan versi SDK terbaru, dan AWS SDK lainnya, yang Anda gunakan dalam proyek, dan untuk memperbarui SDK. AWSSDK memberi Anda fitur dan fungsionalitas terbaru, dan juga pembaruan keamanan. Untuk menemukan versi AWS SDK terbaru

JavaScript, misalnya, lihat topik [penginstalan browser](https://docs.aws.amazon.com/AWSJavaScriptSDK/latest/index.html#In_the_Browser) di AWSSDK untuk JavaScript dokumentasi.

## Pembaruan pesan kesalahan API Lokasi Amazon

Mulai 1 Agustus 2023, tim Lokasi Amazon mengubah pesan kesalahan API seperti yang dijelaskan dalam tabel berikut. Kode kesalahan tidak akan diubah. Jika aplikasi Anda bergantung pada string pesan kesalahan yang tepat, Anda harus memperbarui aplikasi Anda dengan string baru. Untuk bantuan dengan pertanyaan atau masalah, hubungiAWS Support.

Topik

- [Tempat](#page-177-0)
- [Peta](#page-181-0)
- [Pelacak](#page-188-0)
- [Rute](#page-193-0)
- [Metadata](#page-200-0)
- [Geofences](#page-203-0)

## <span id="page-177-0"></span>**Tempat**

#### Tempat

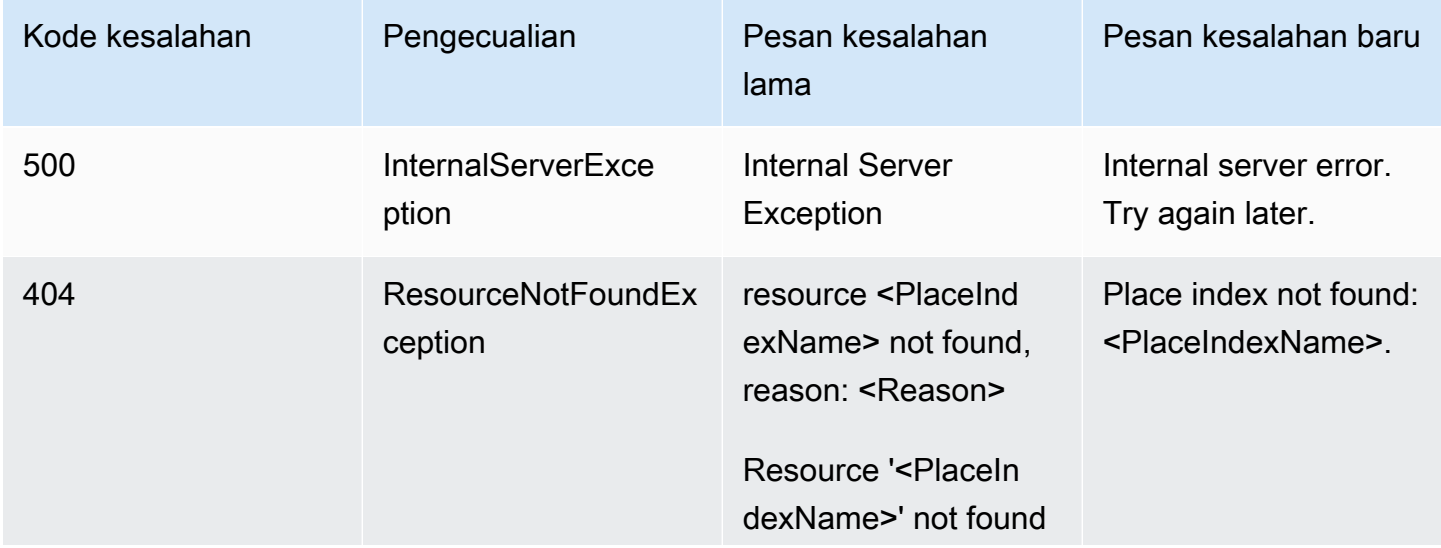

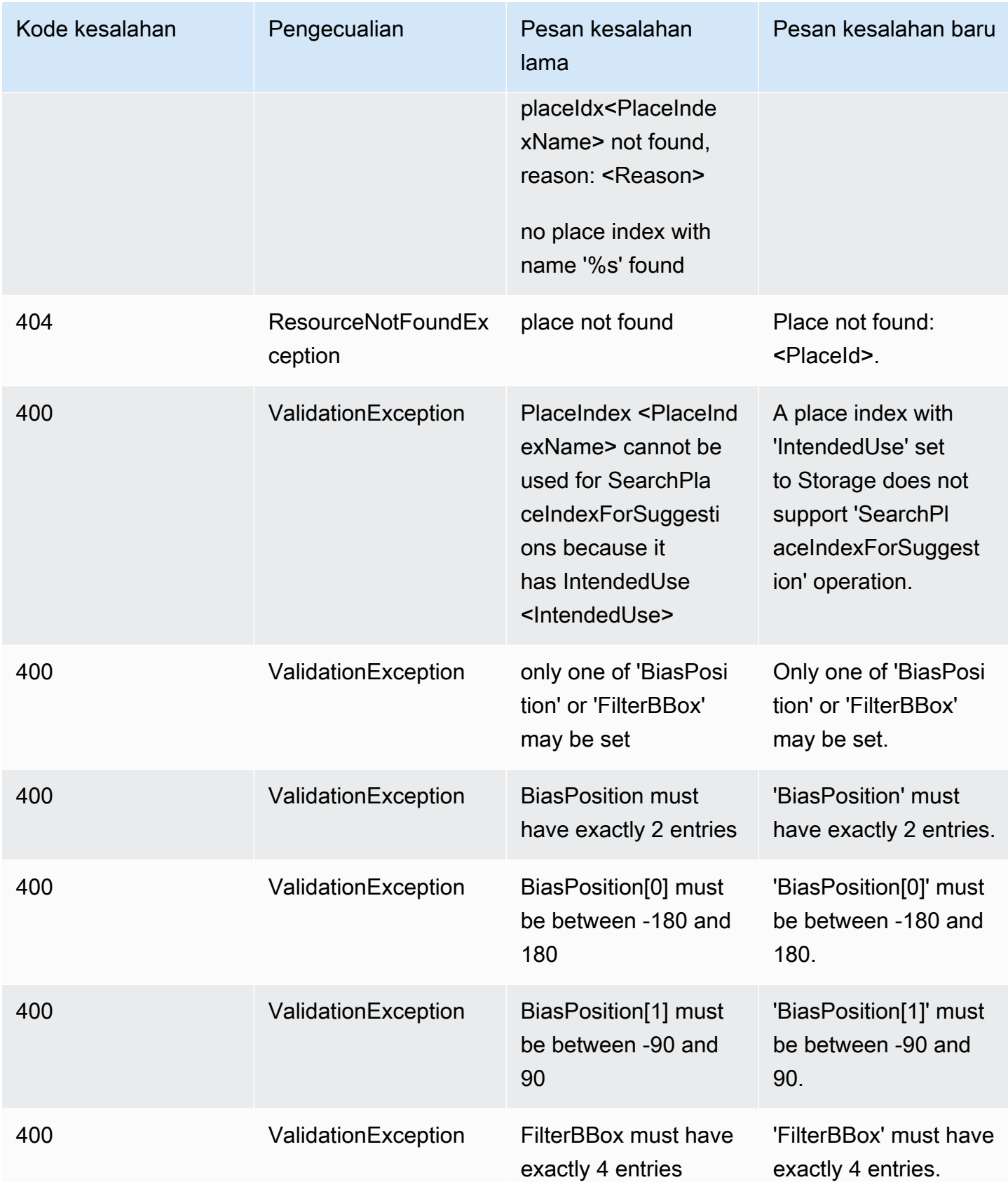

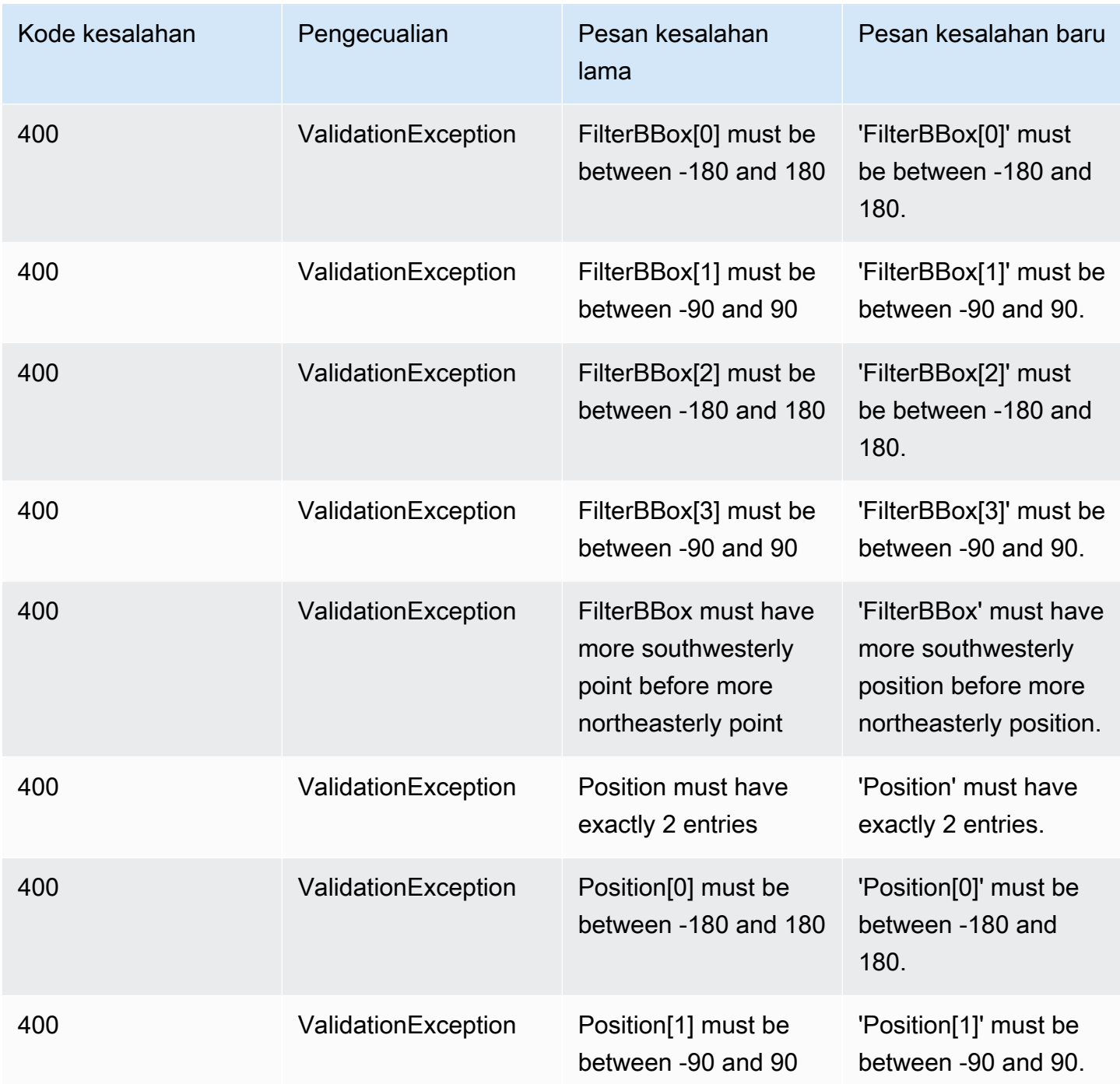
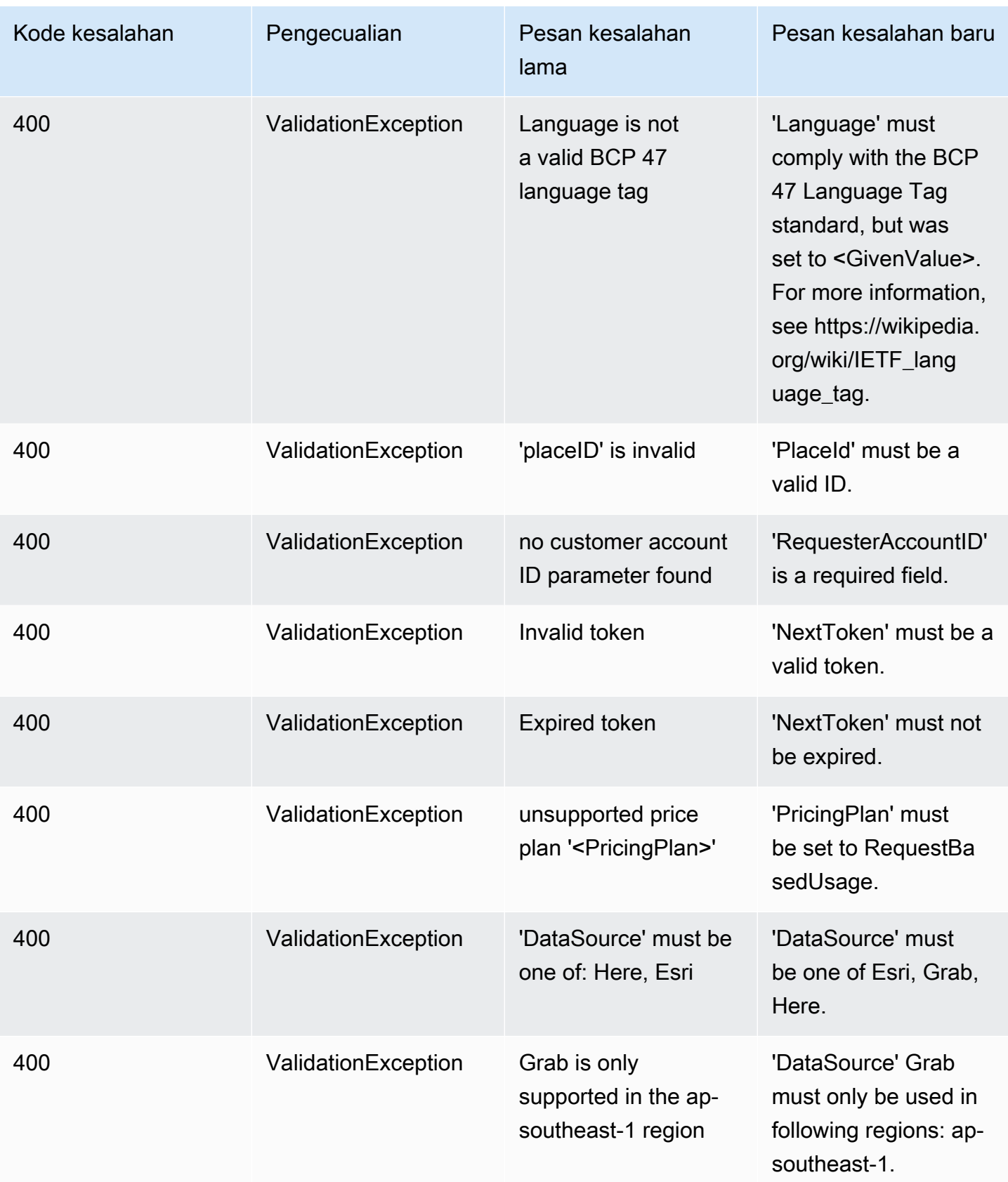

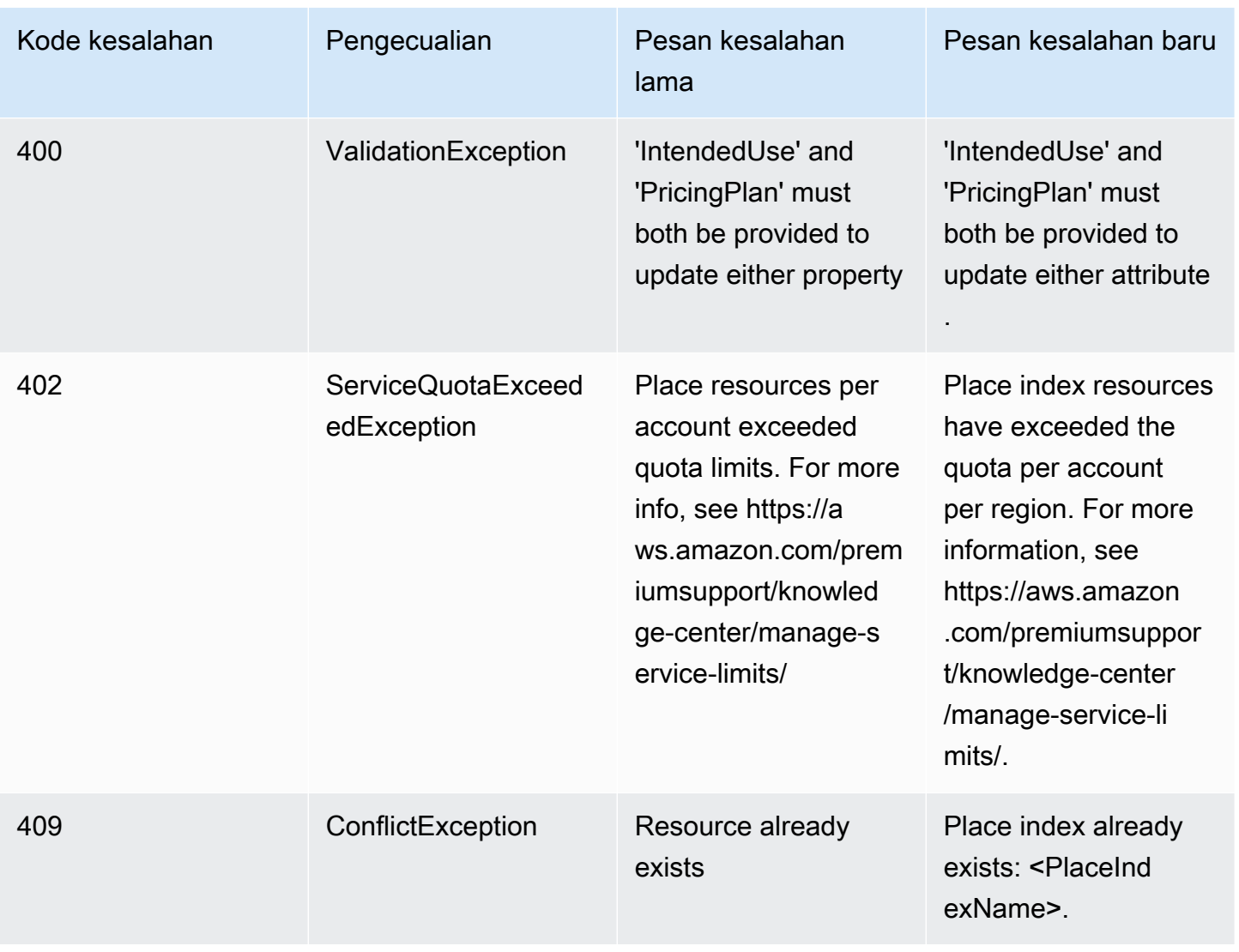

## Peta

## Peta

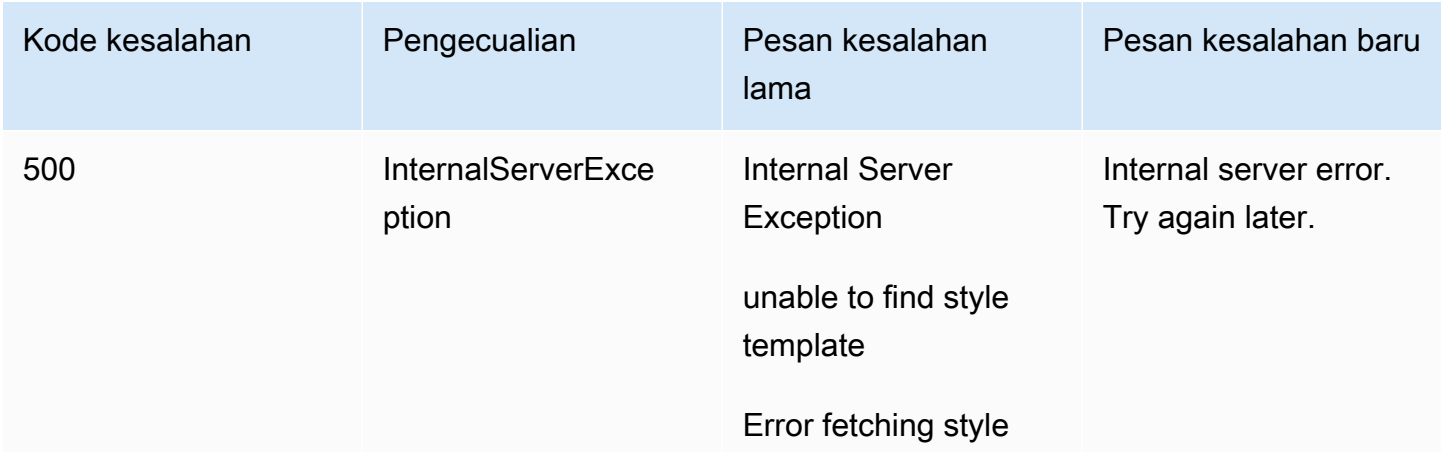

Pembaruan pesan kesalahan di terletak berasar di terletak berasar di terletak berasar di terletak berasar di terletak di terletak berasar di terletak di terletak berasar di terletak berasar di terletak berasar di terletak

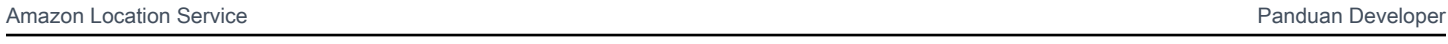

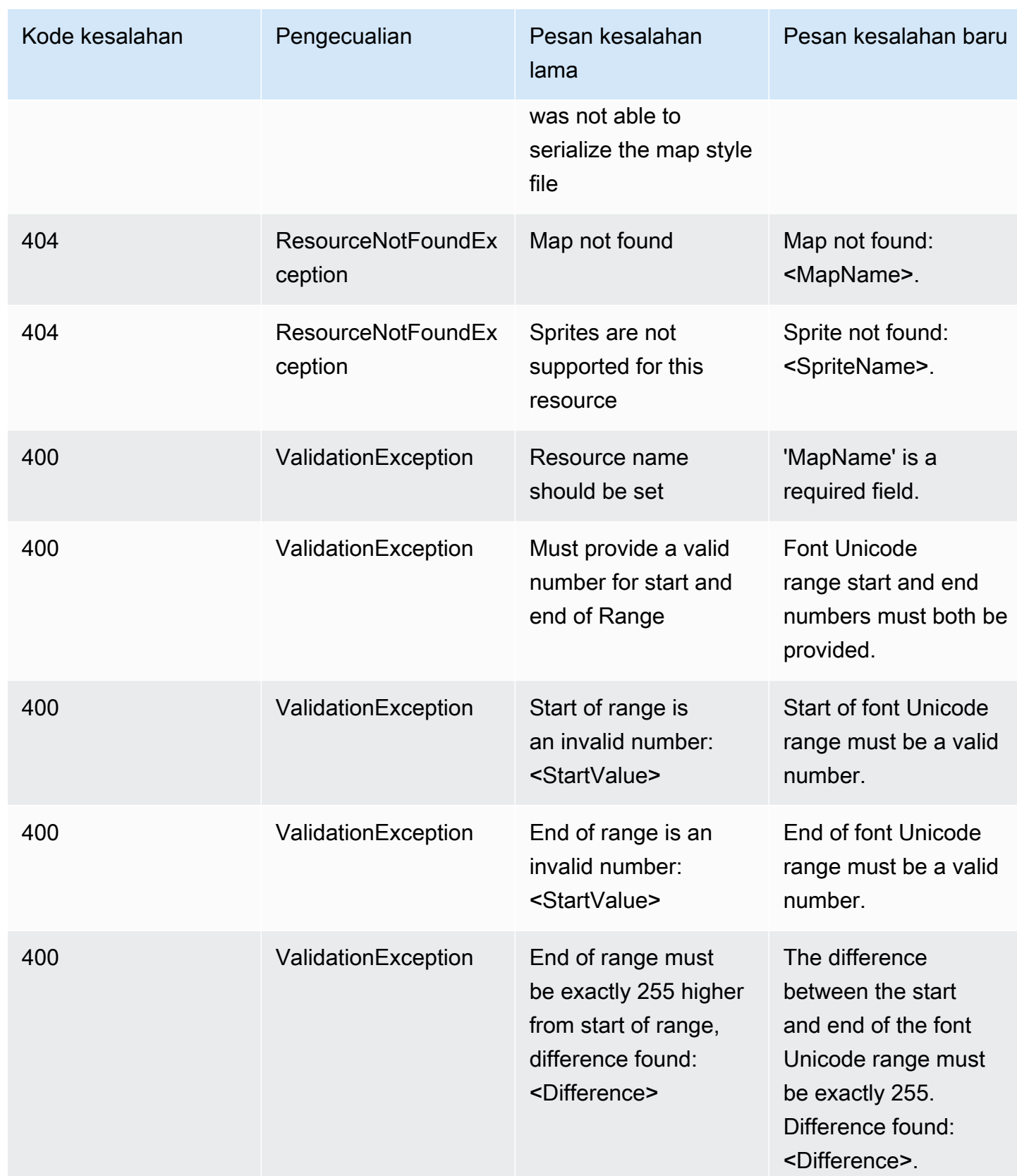

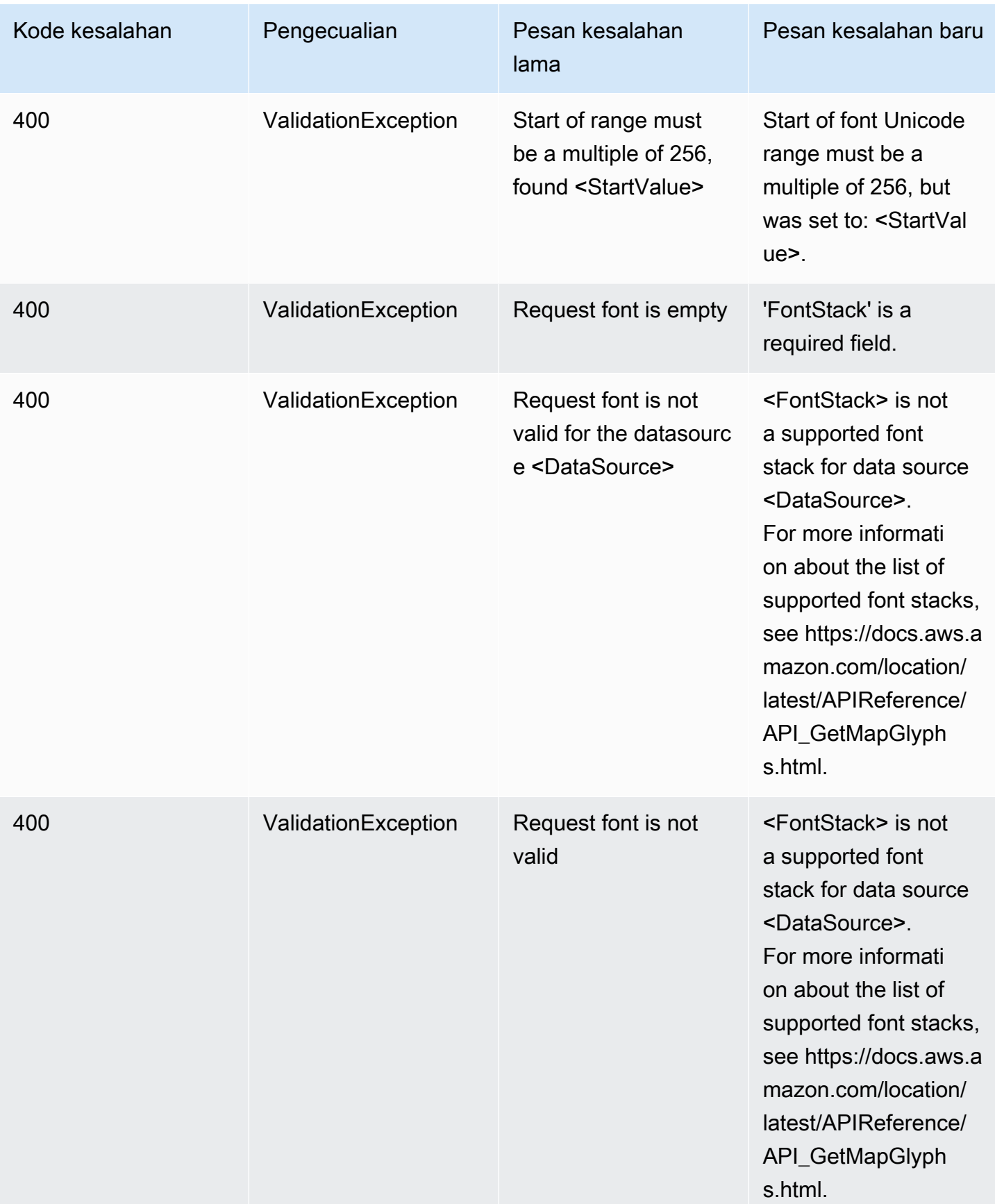

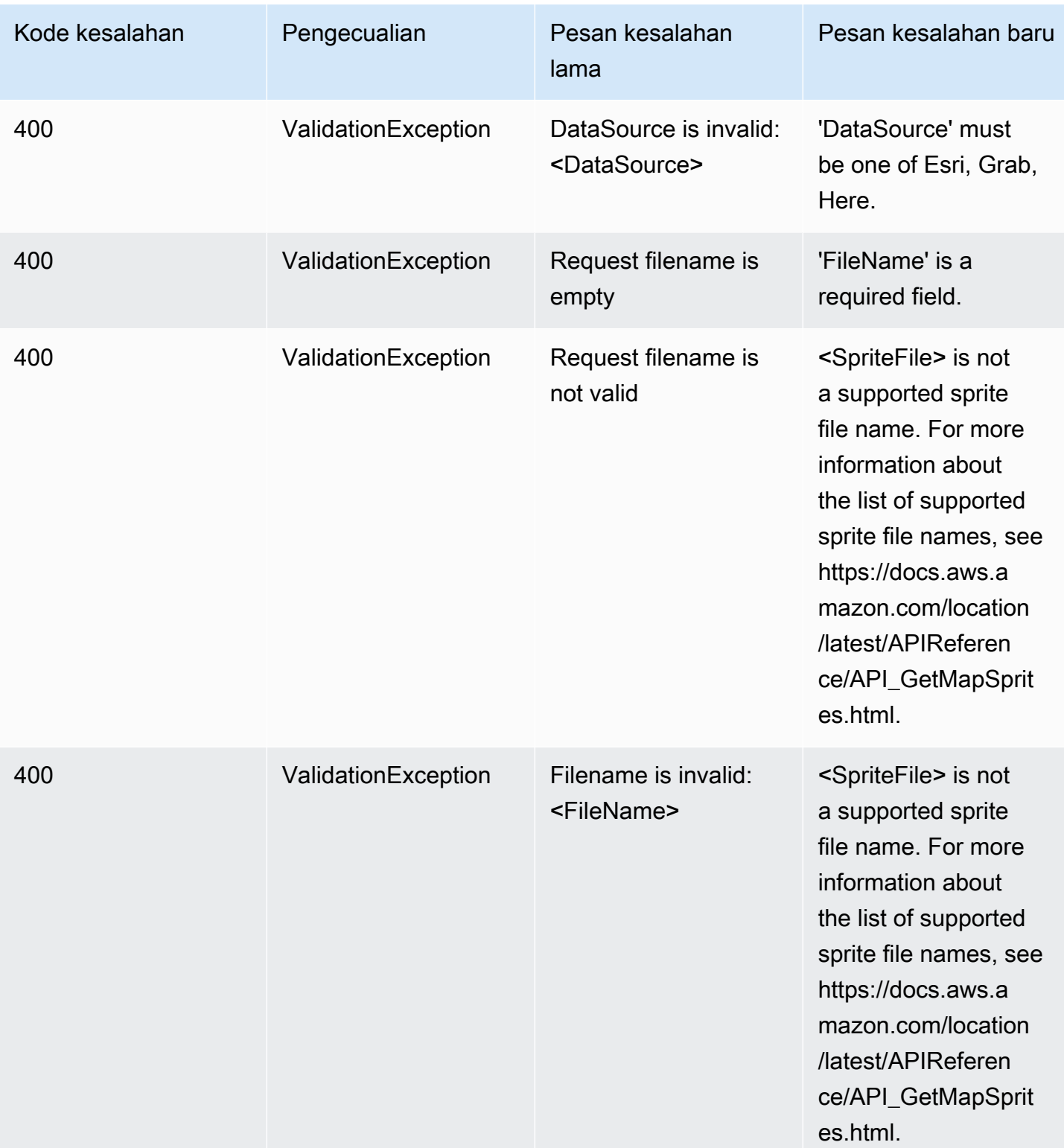

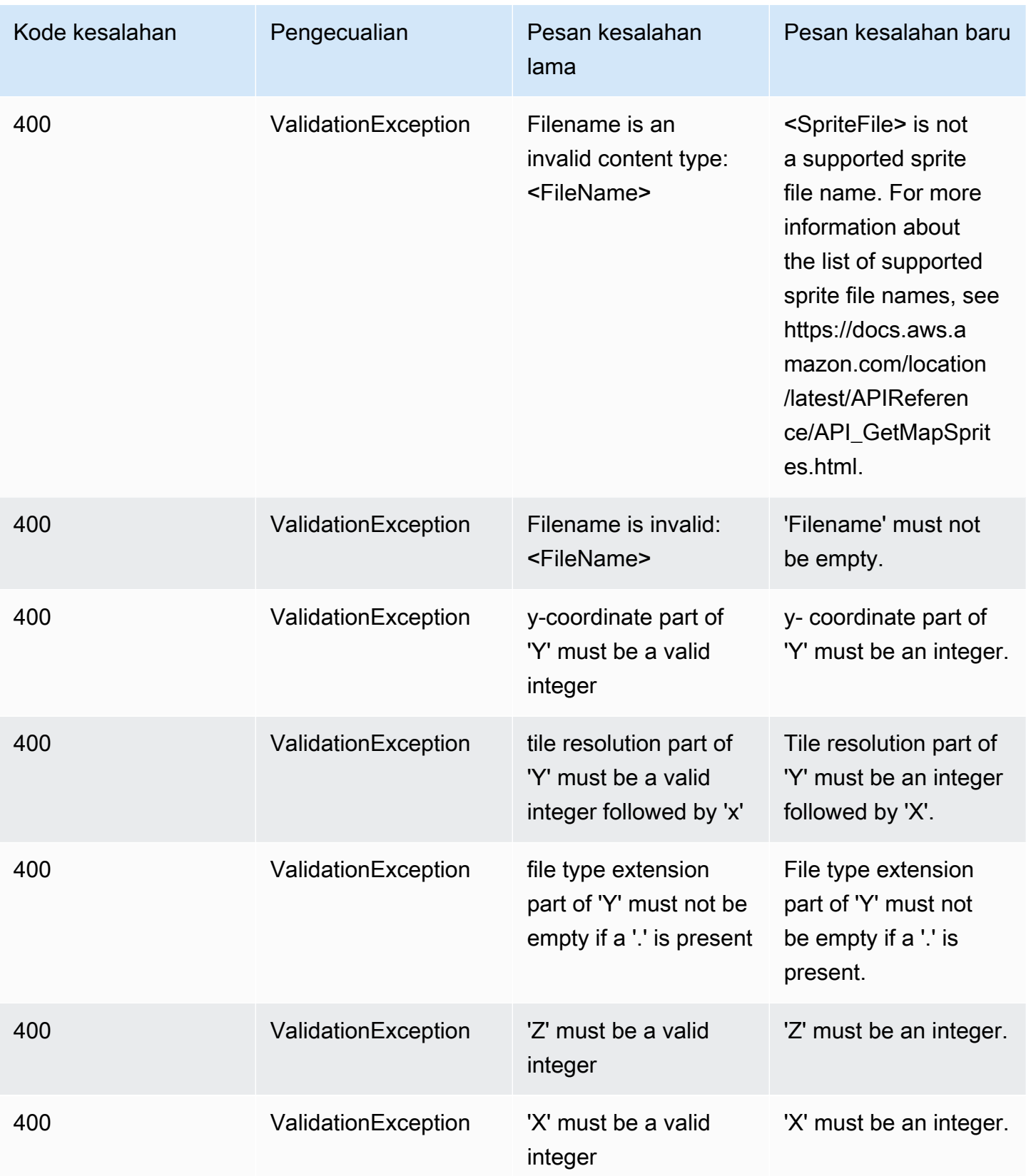

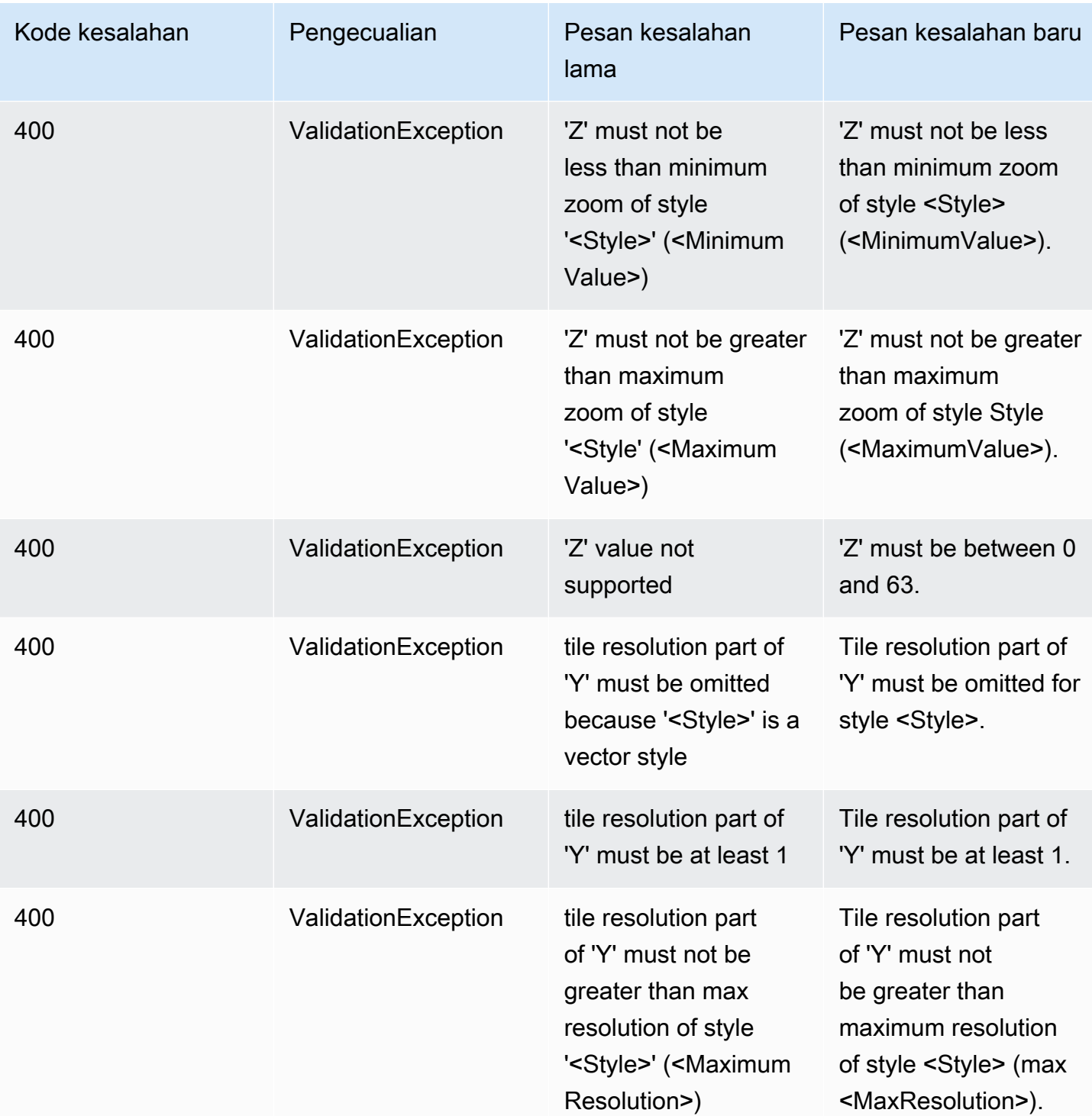

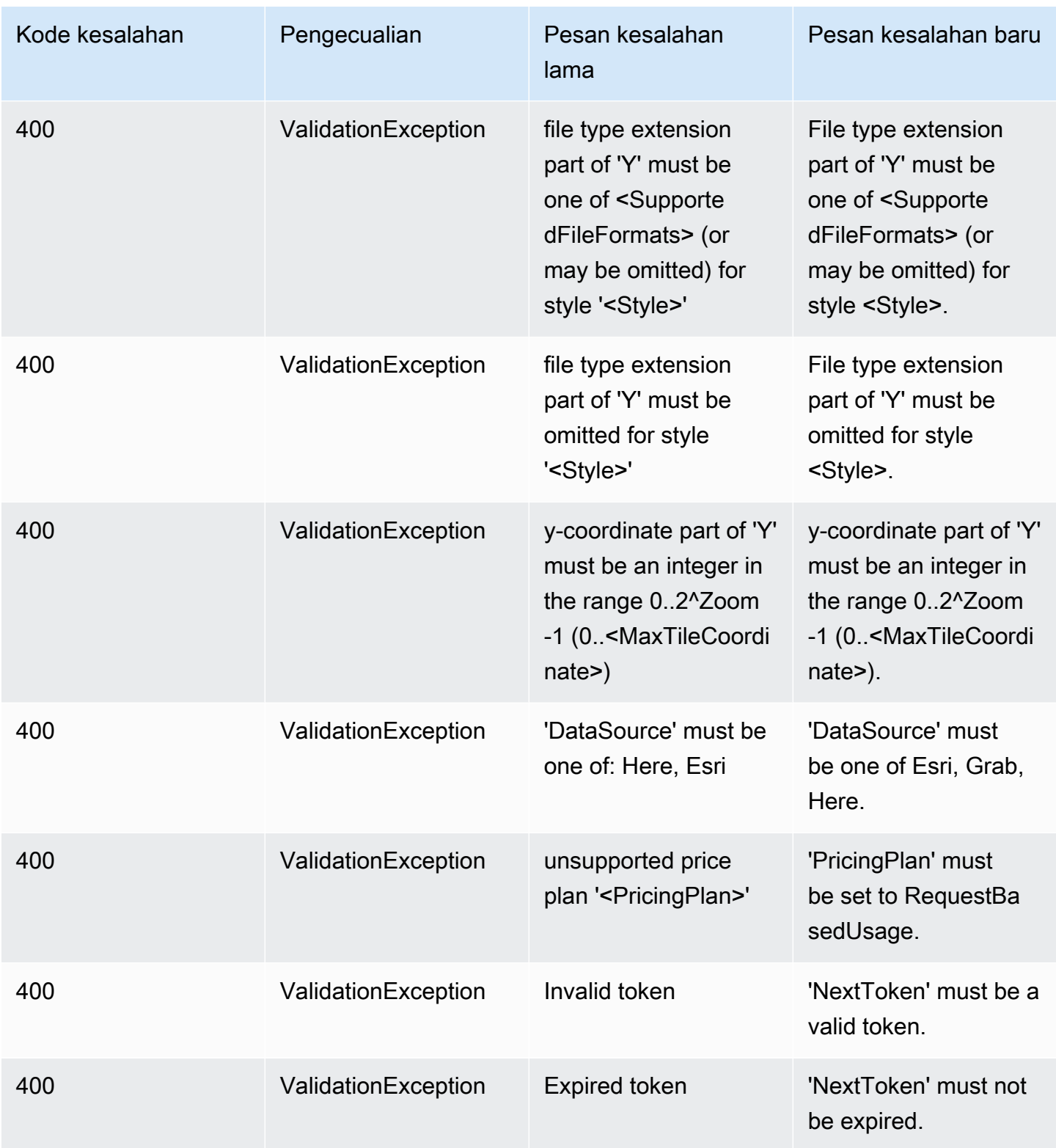

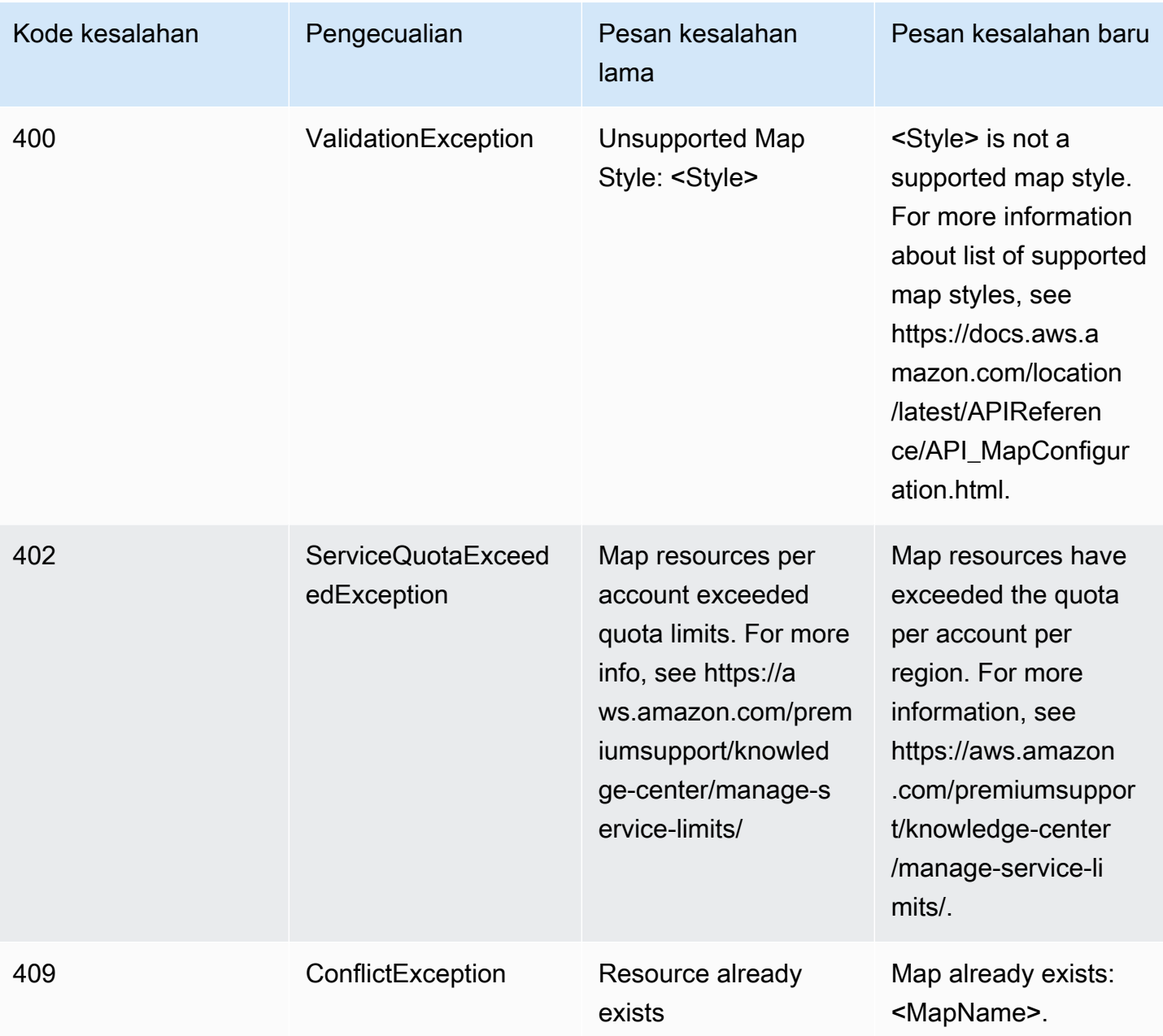

## Pelacak

### Pelacak

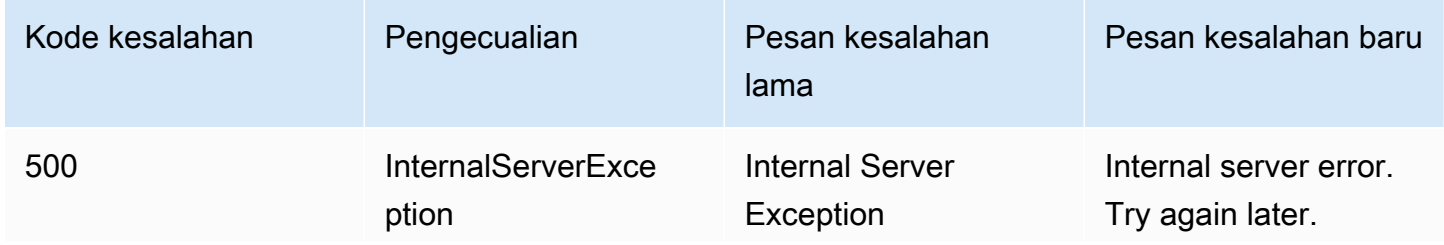

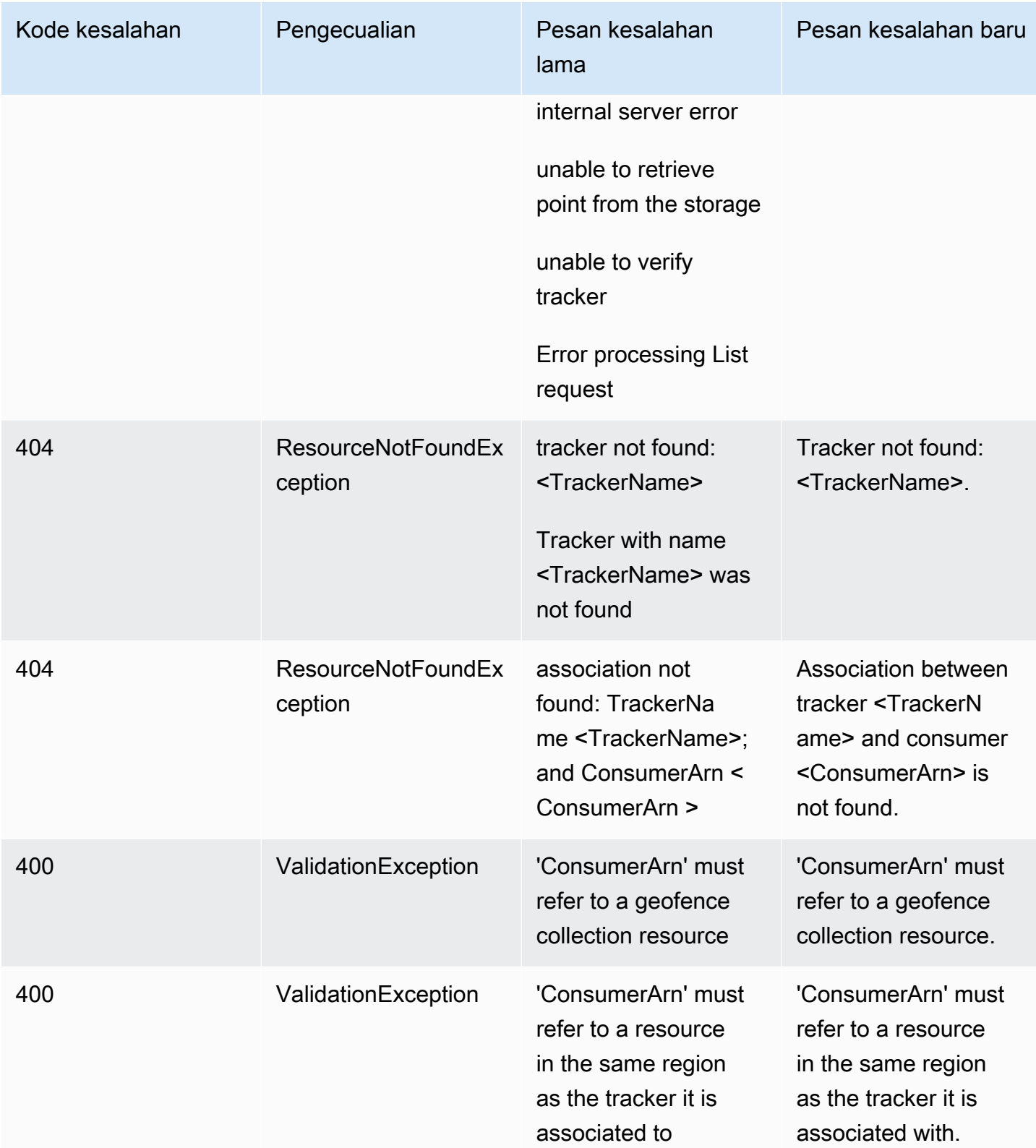

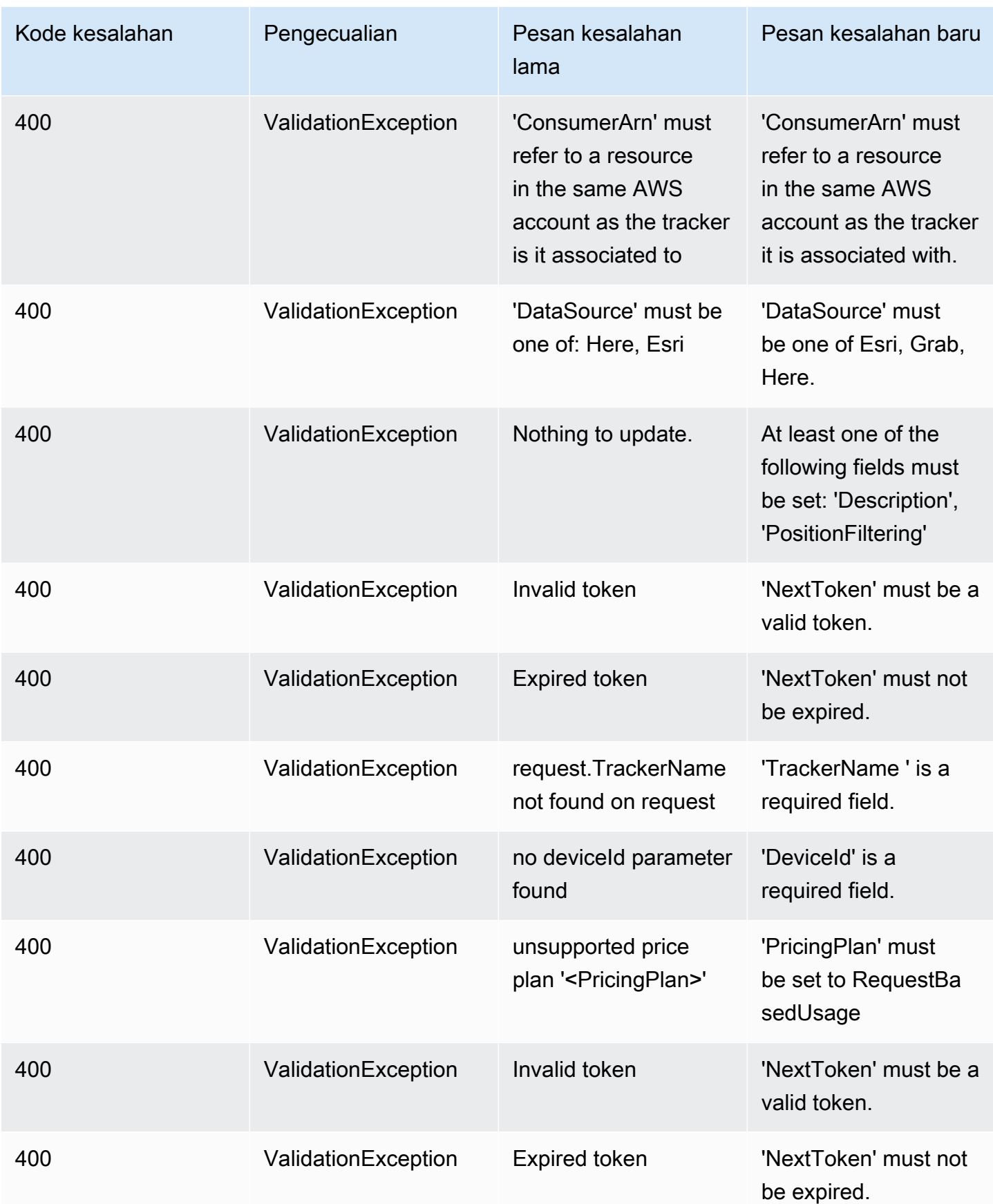

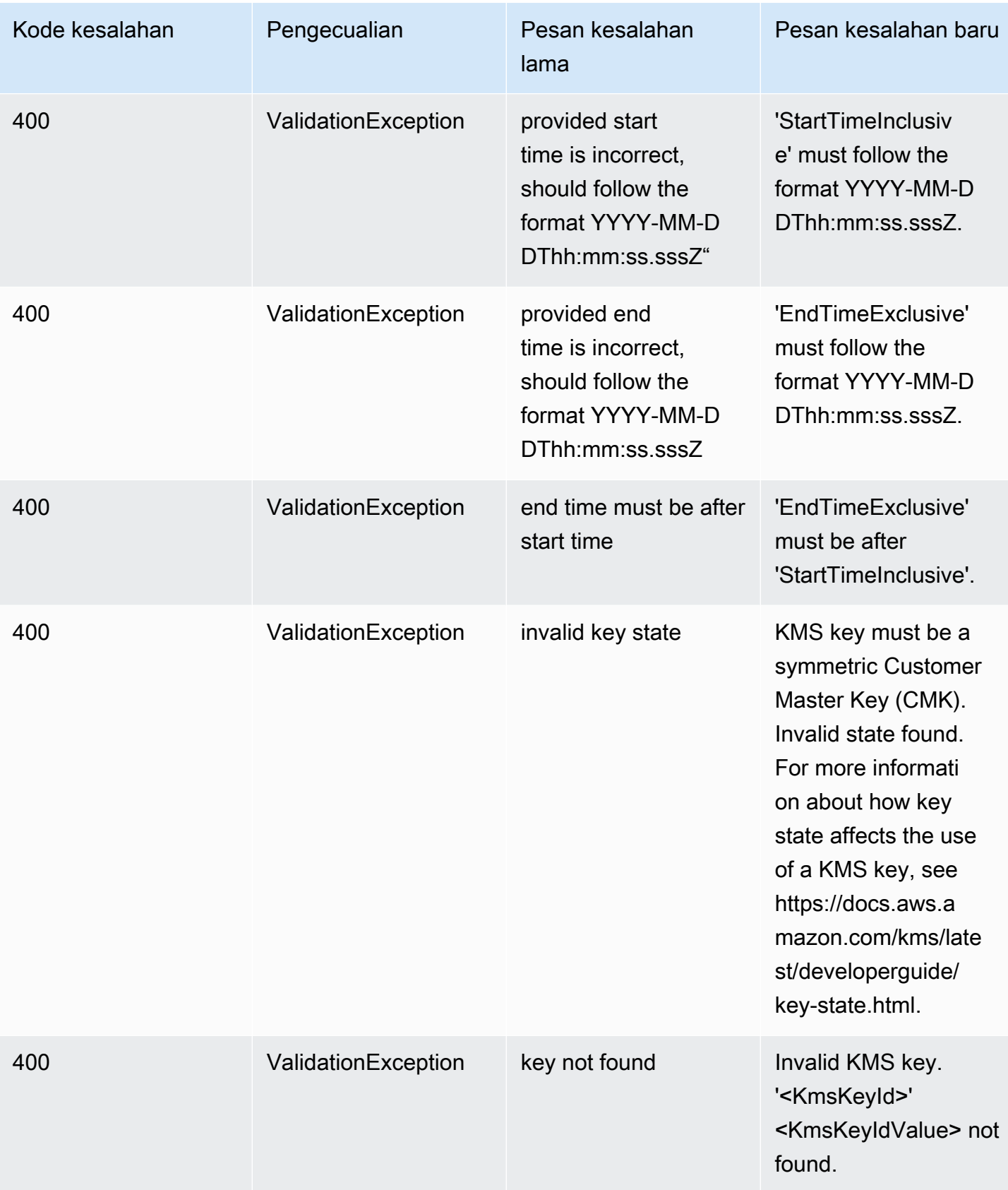

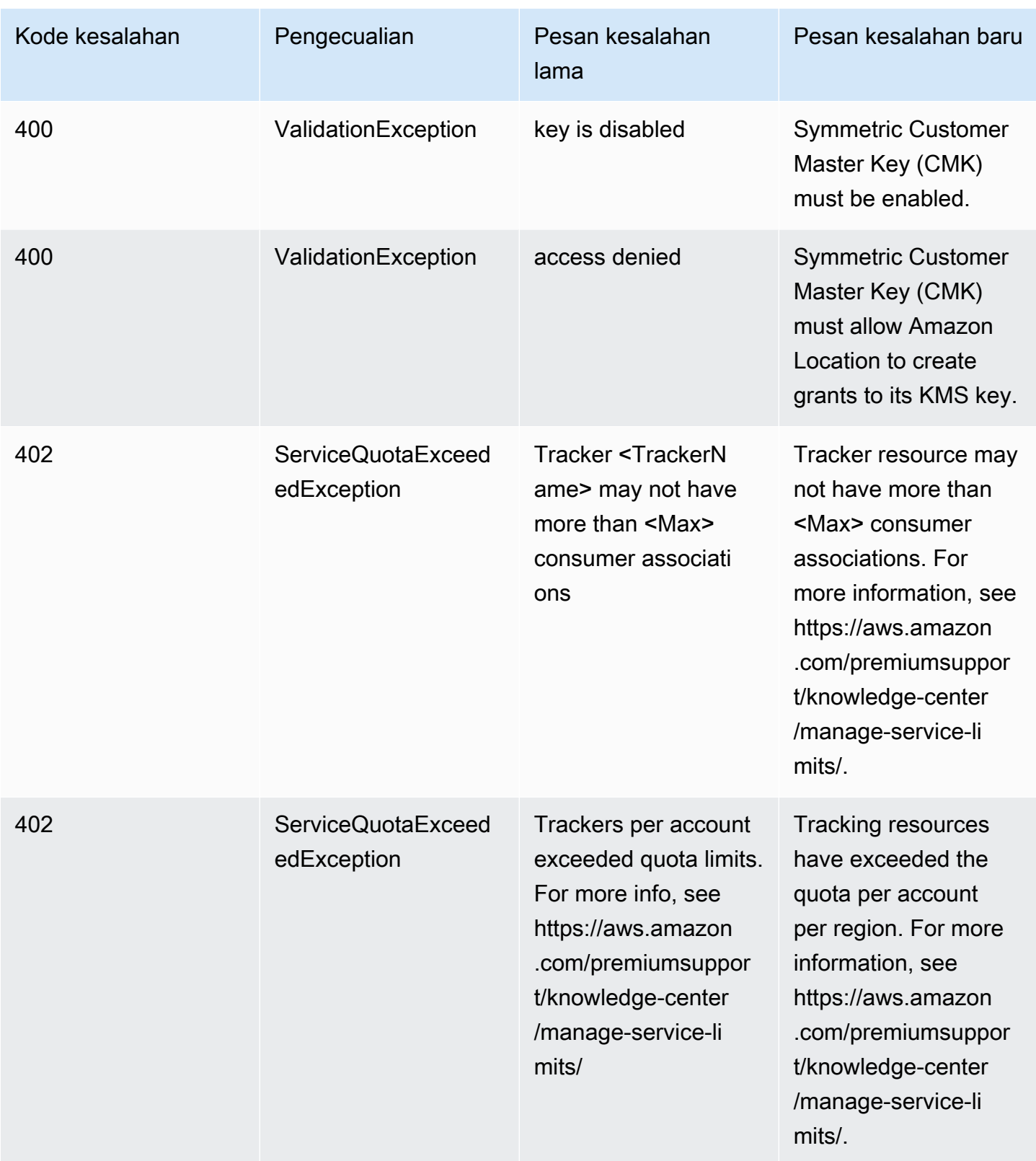

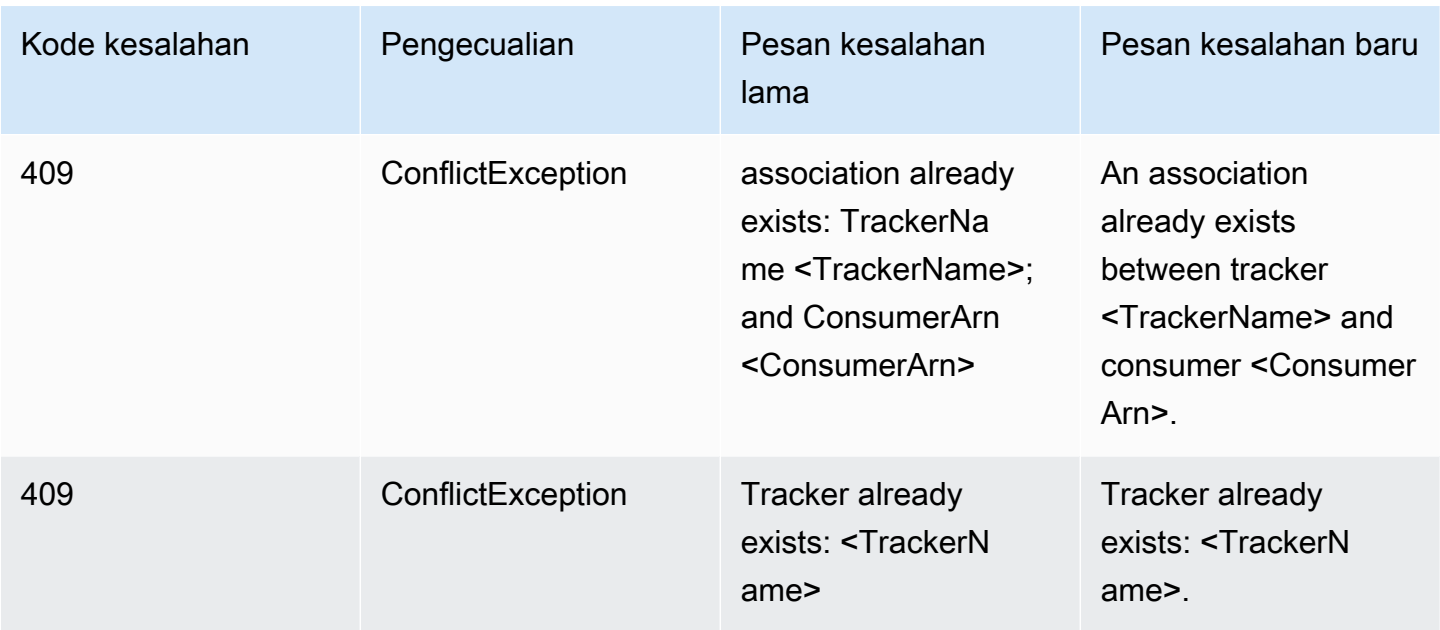

## Rute

### Rute

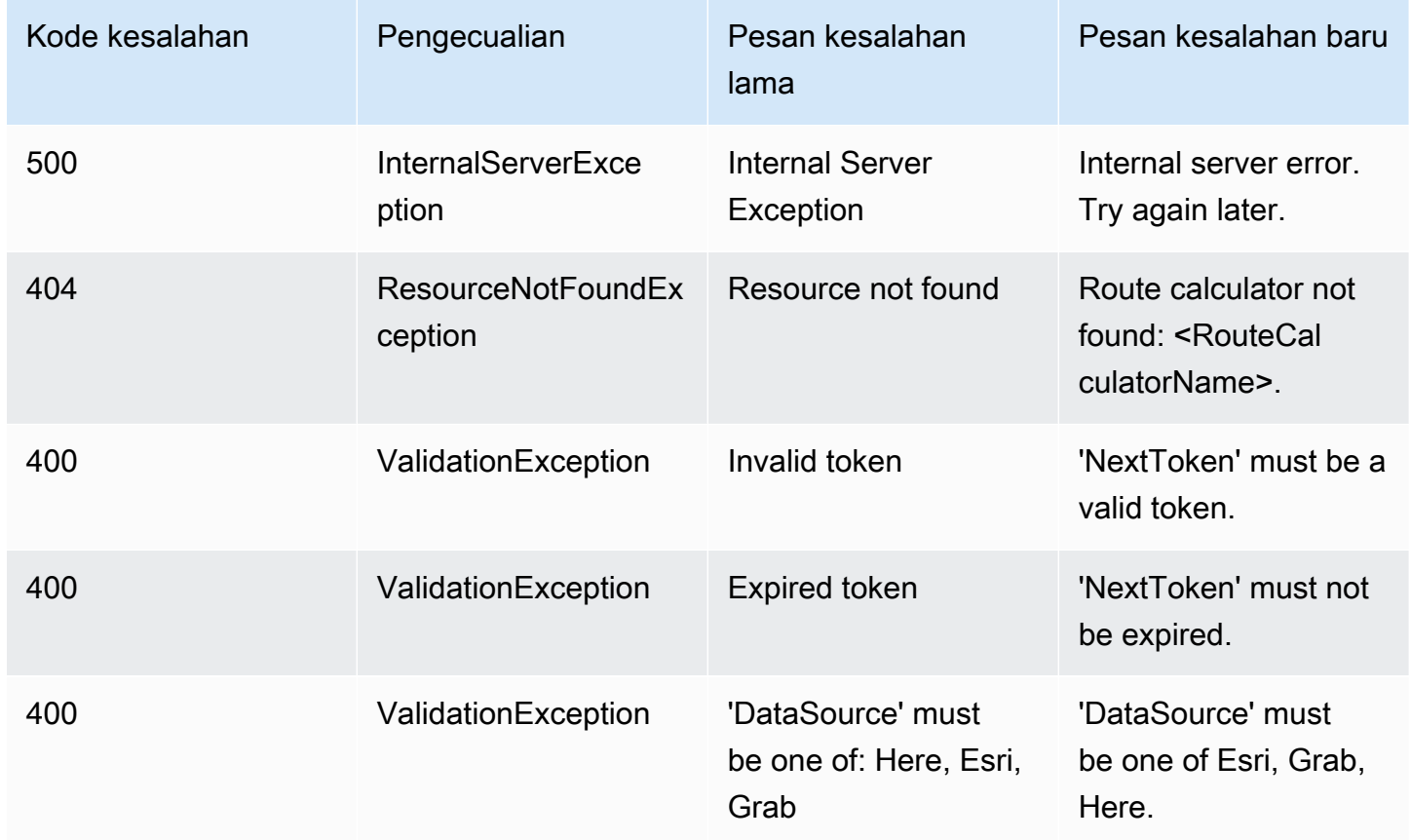

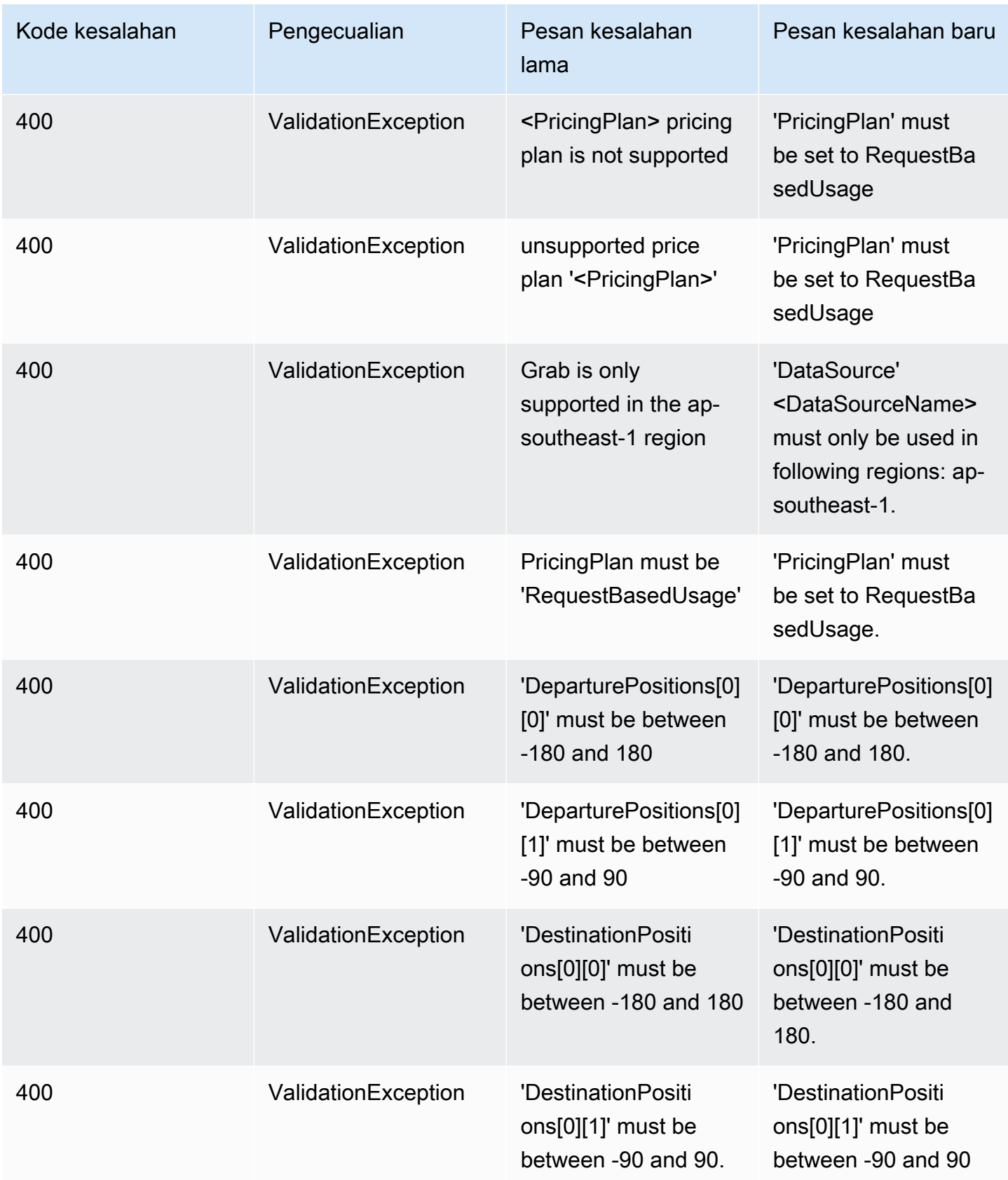

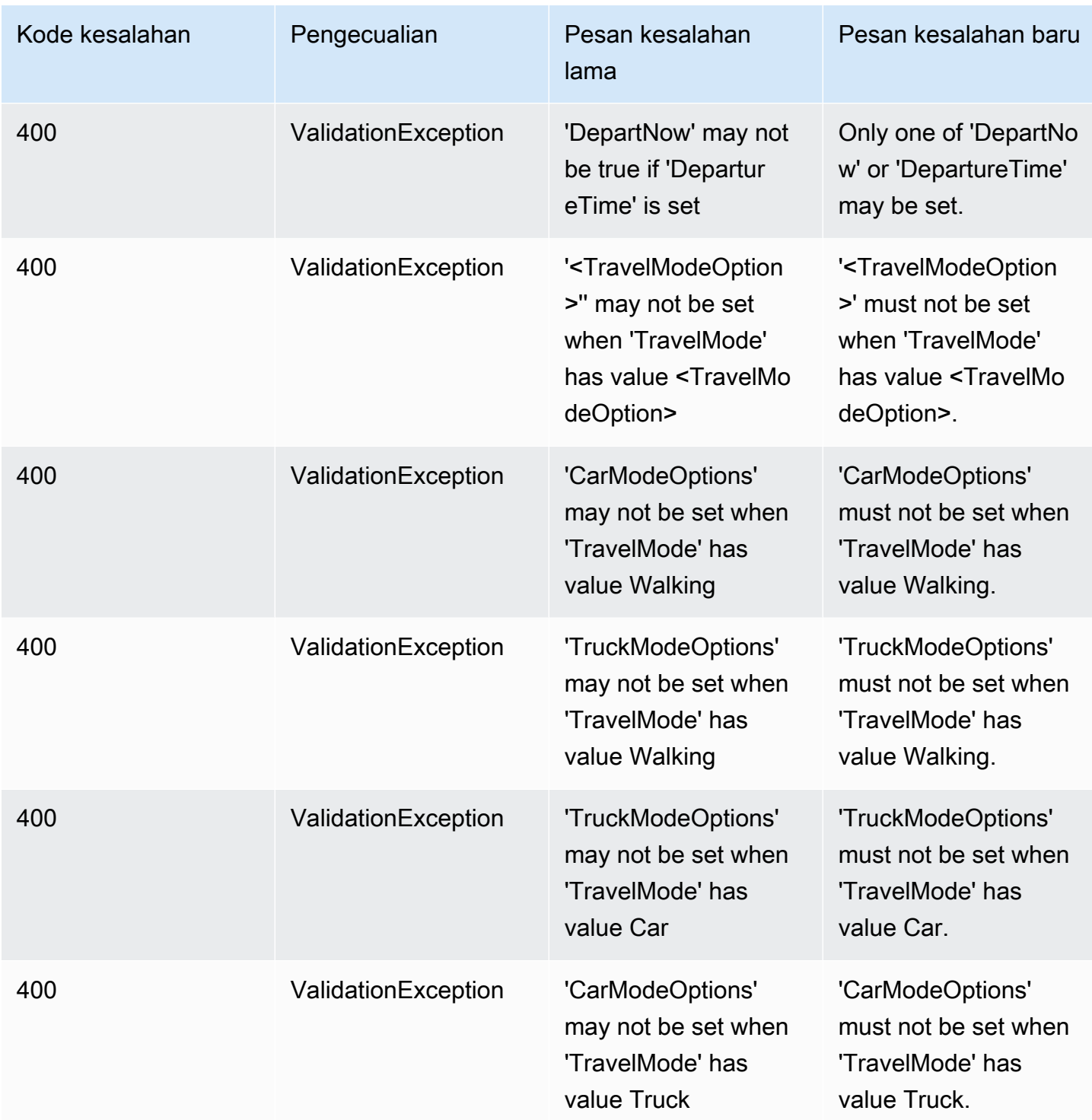

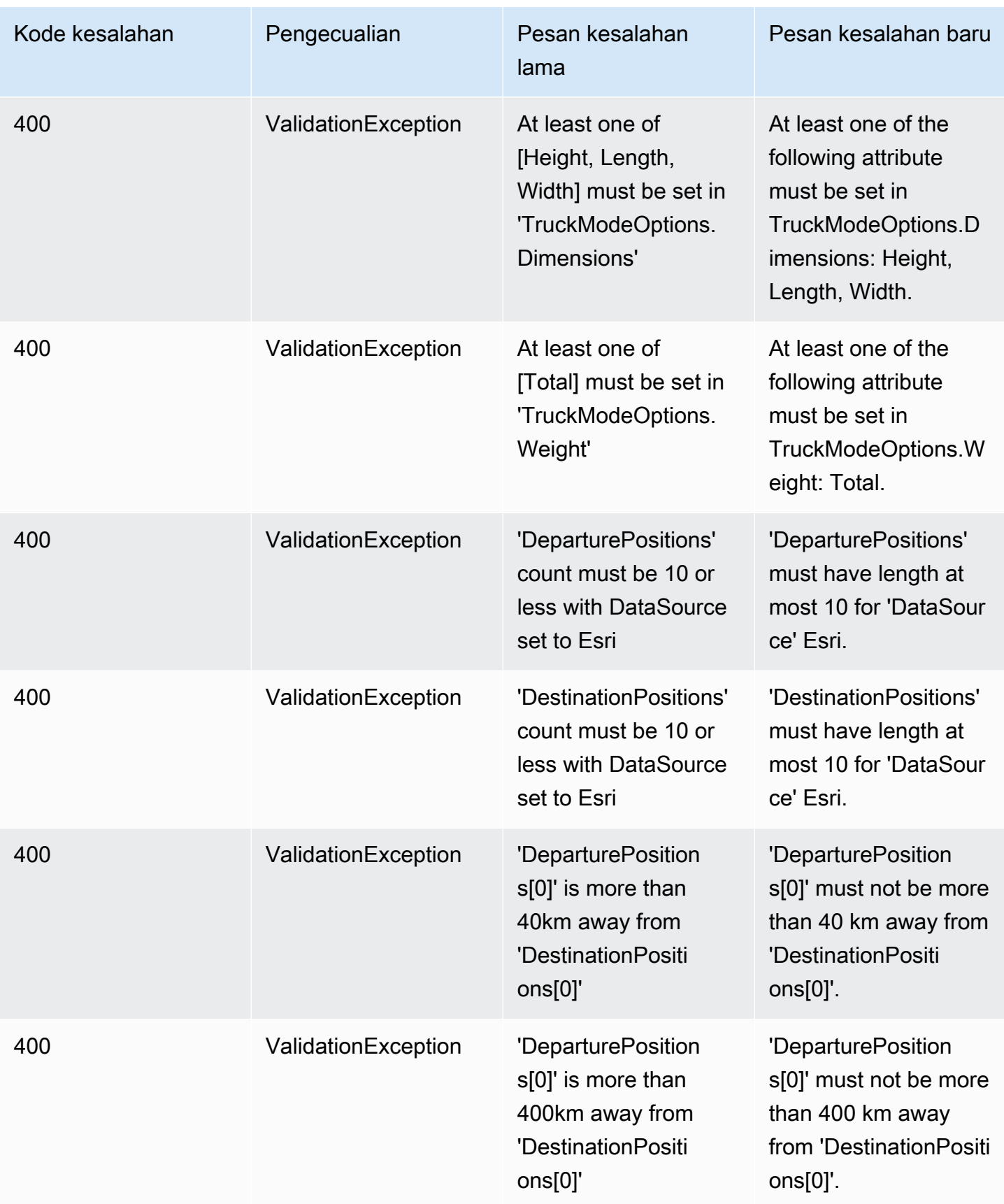

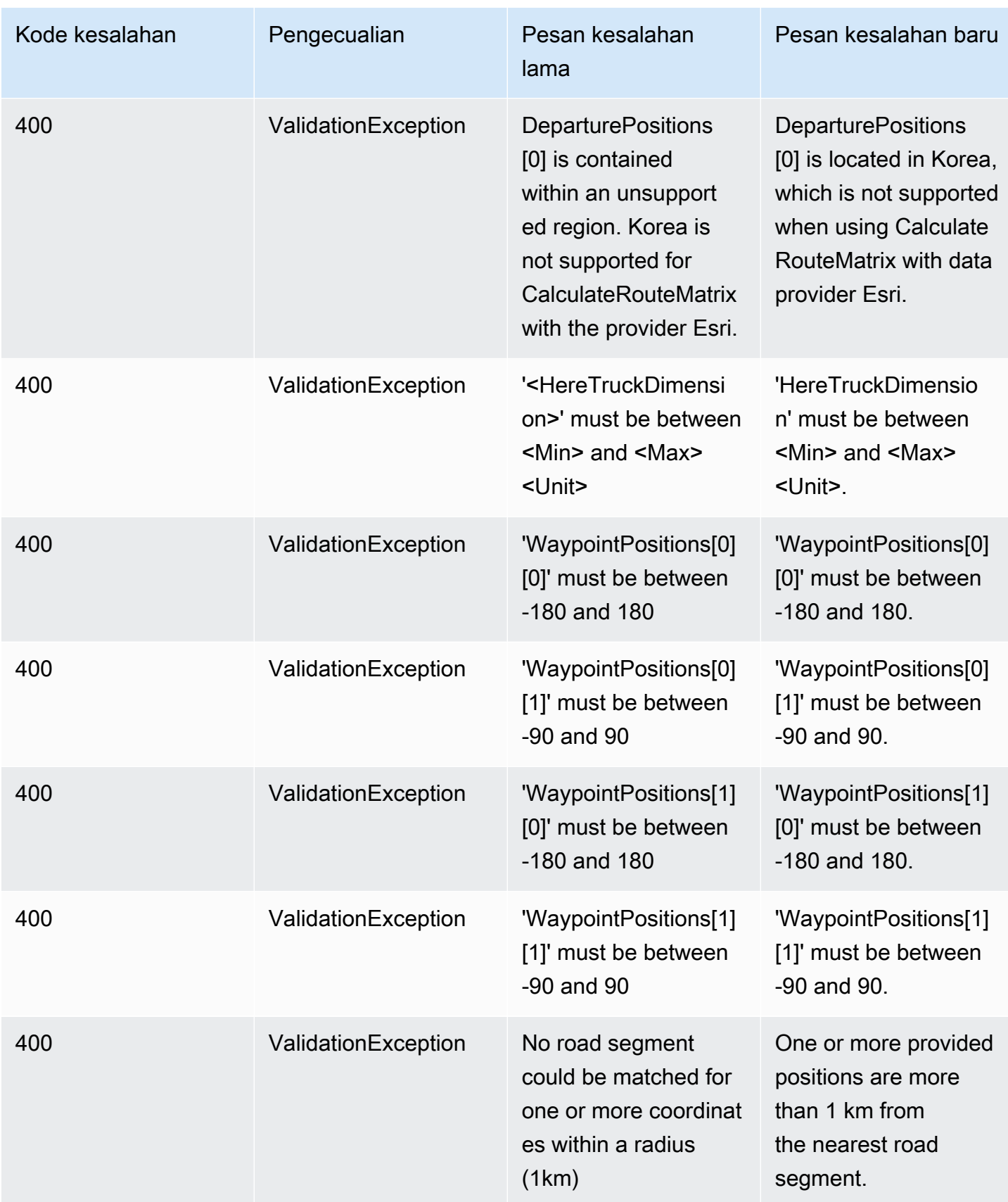

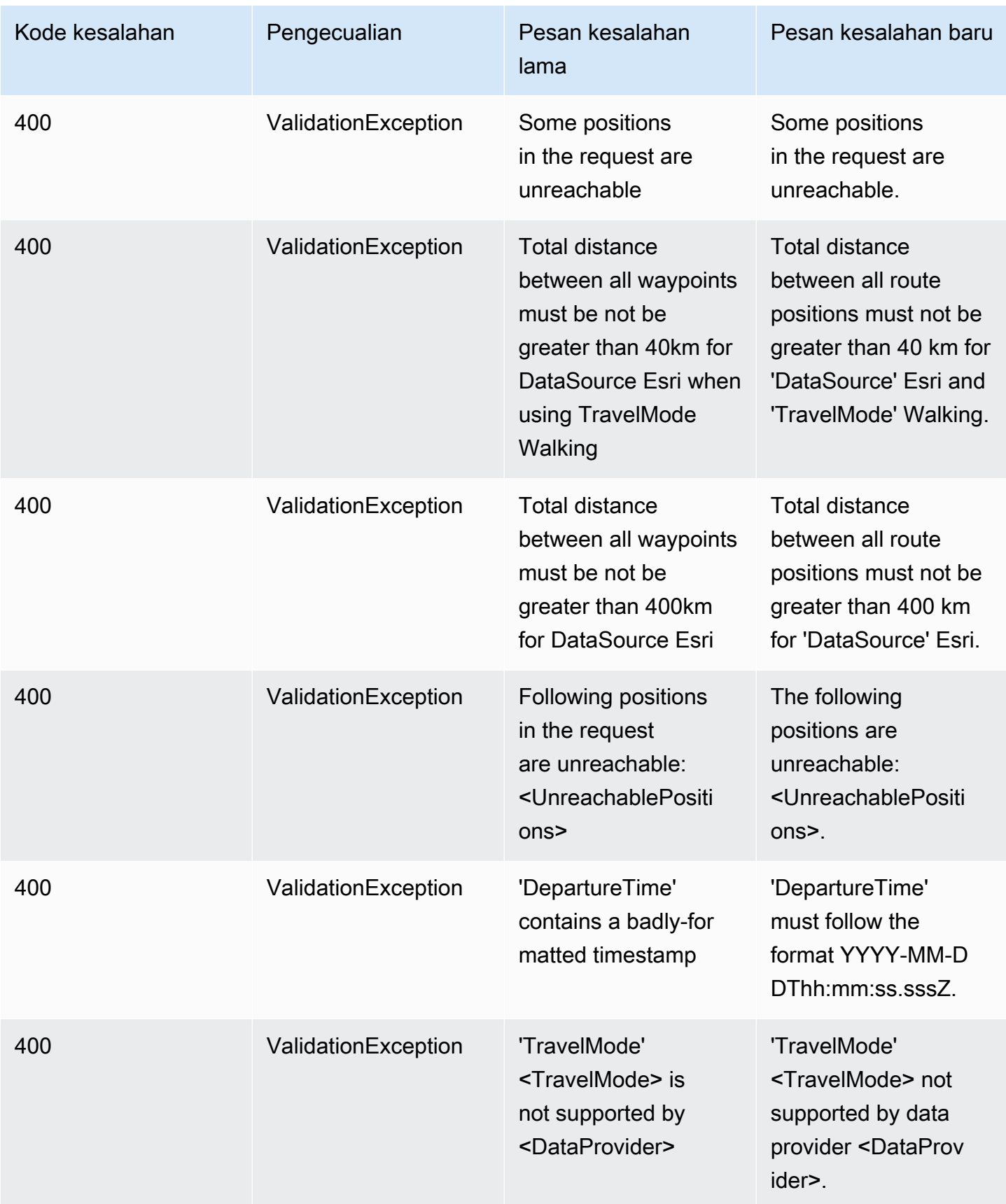

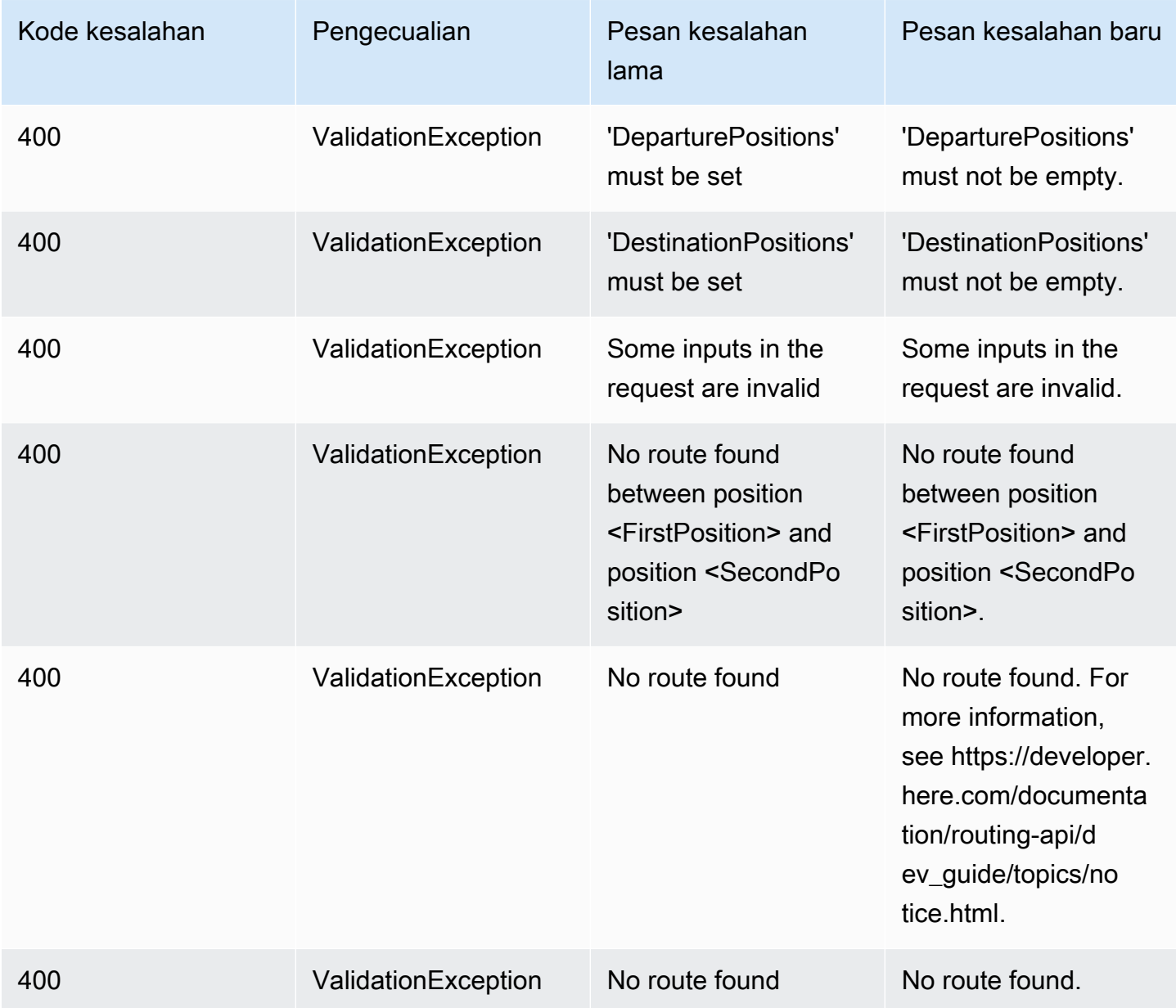

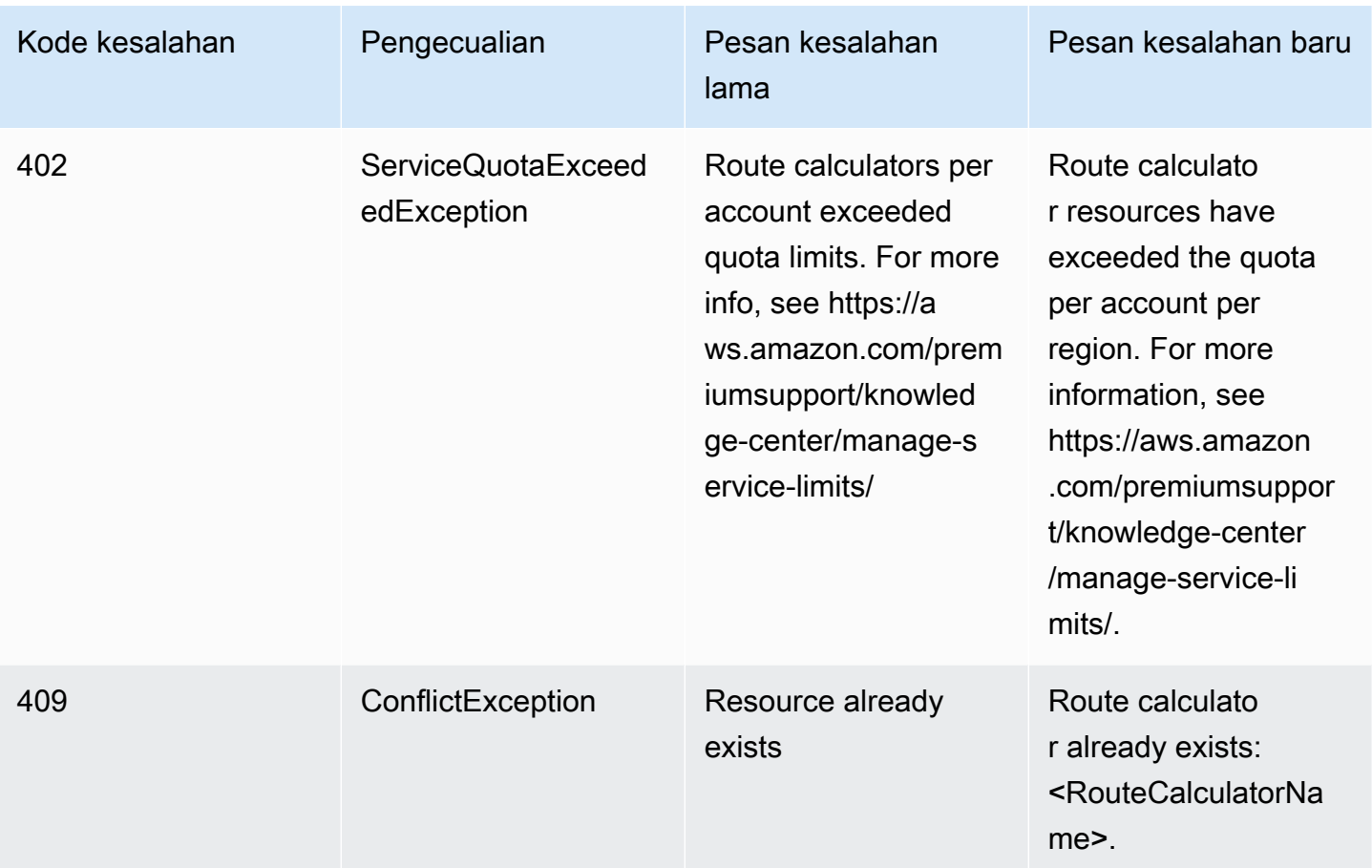

## Metadata

### Metadata

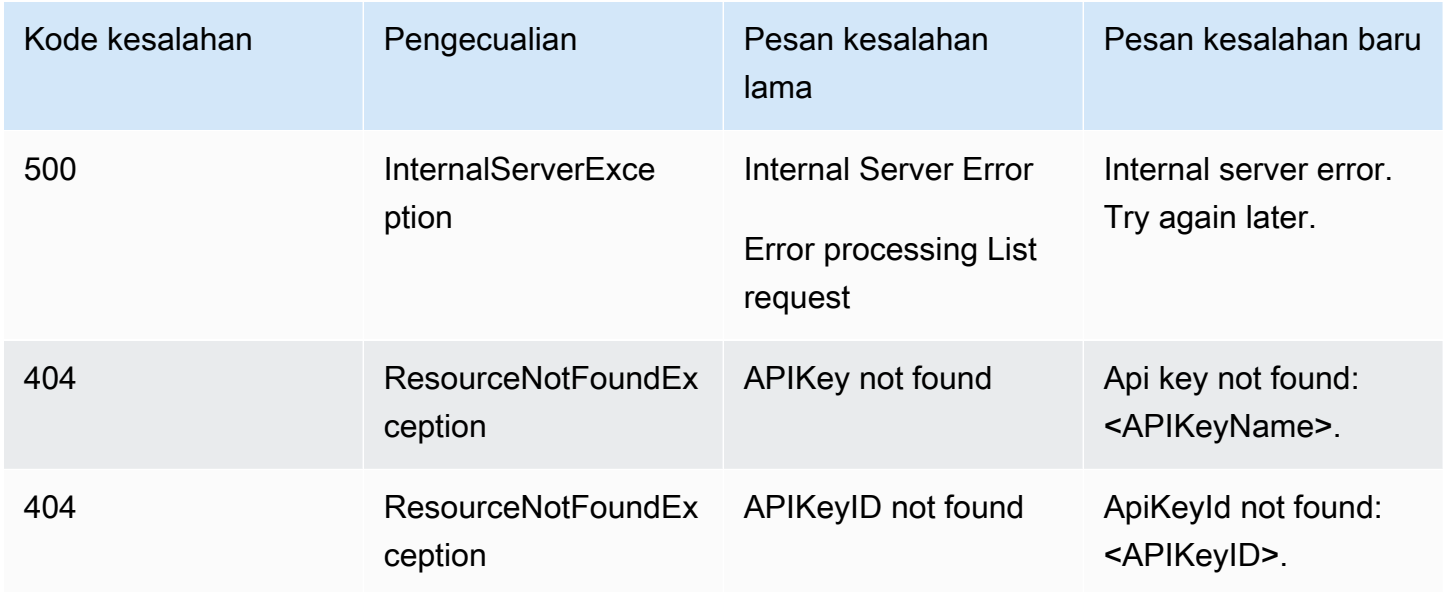

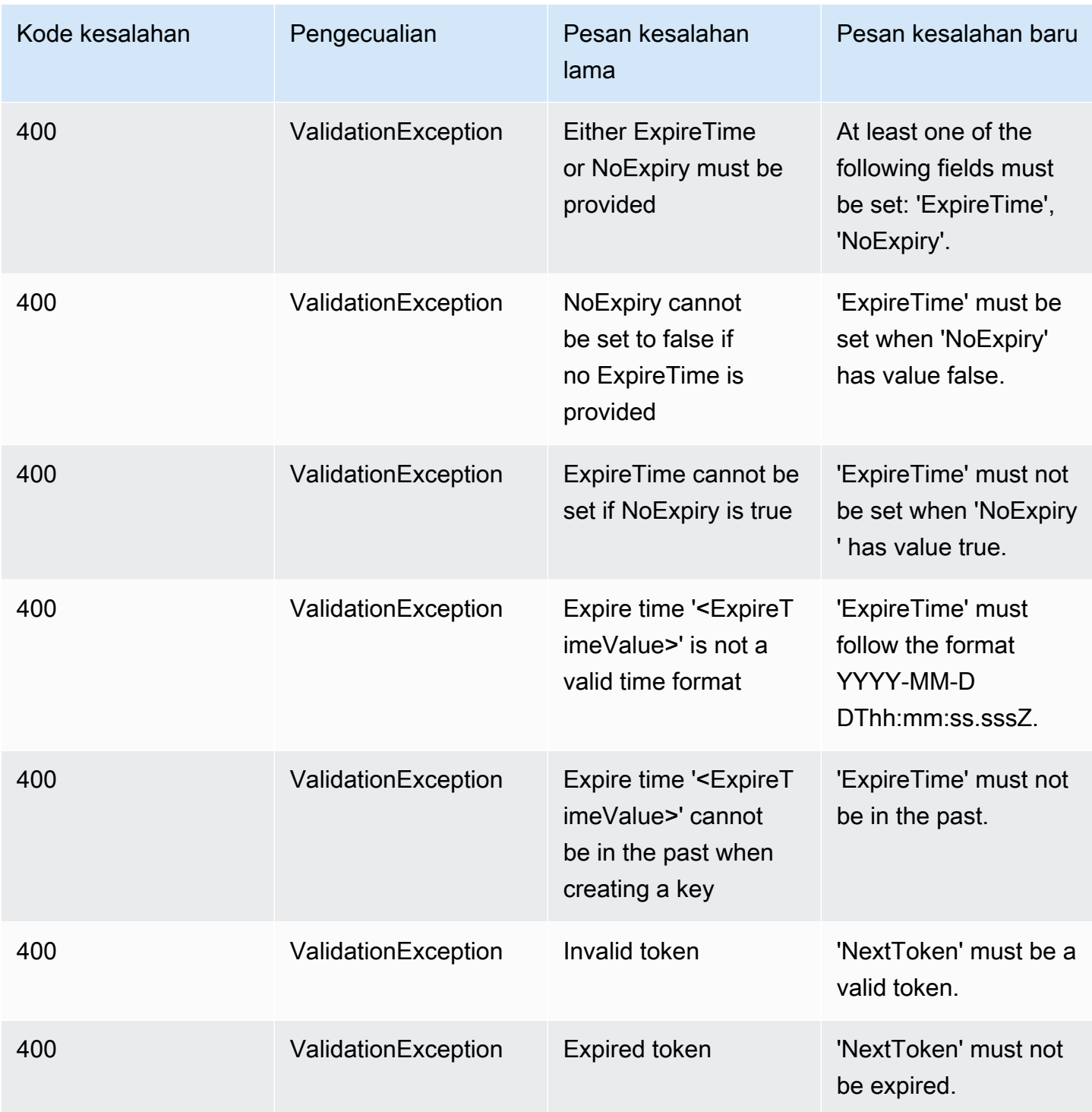

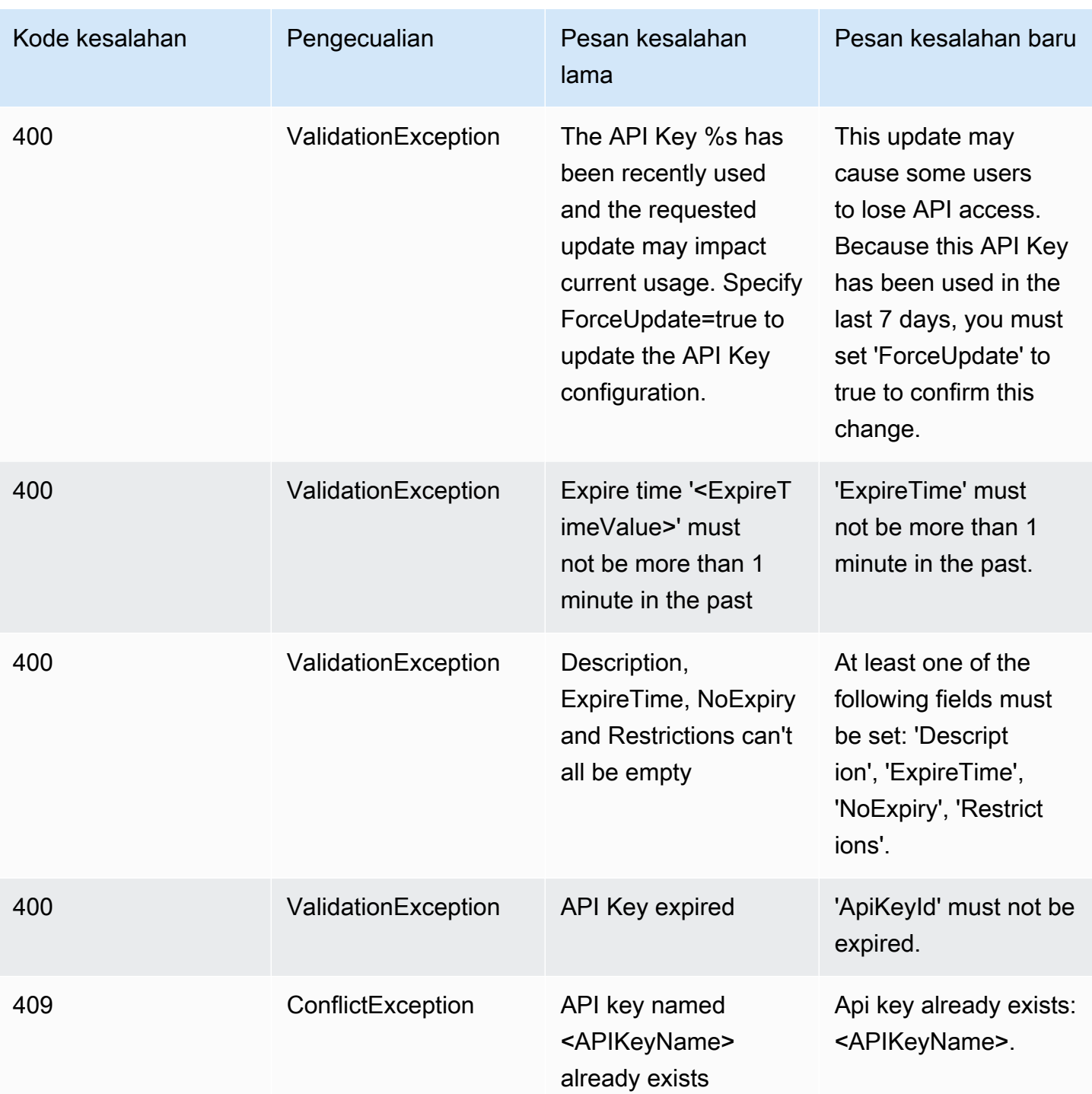

### **Geofences**

### **Geofences**

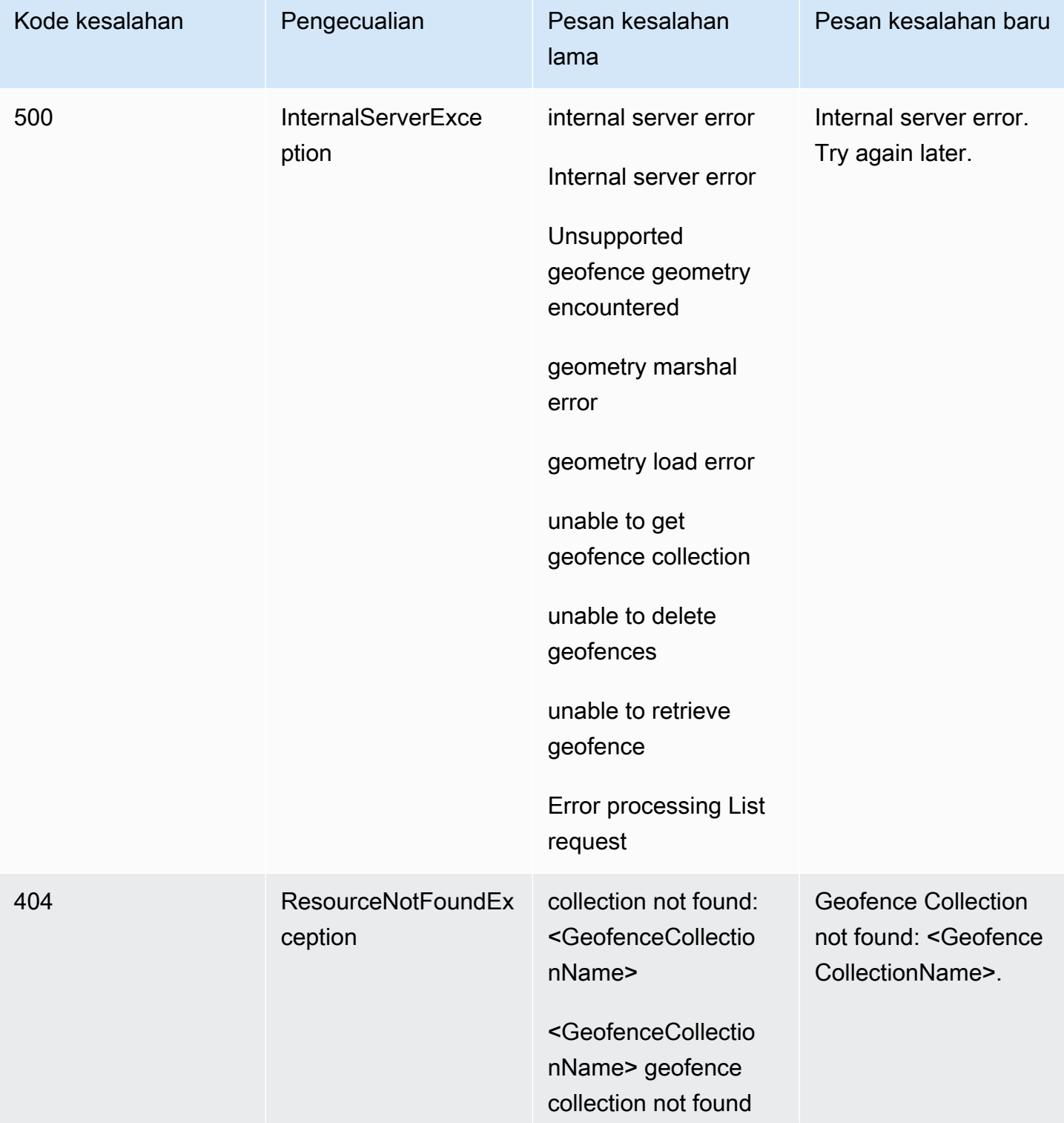

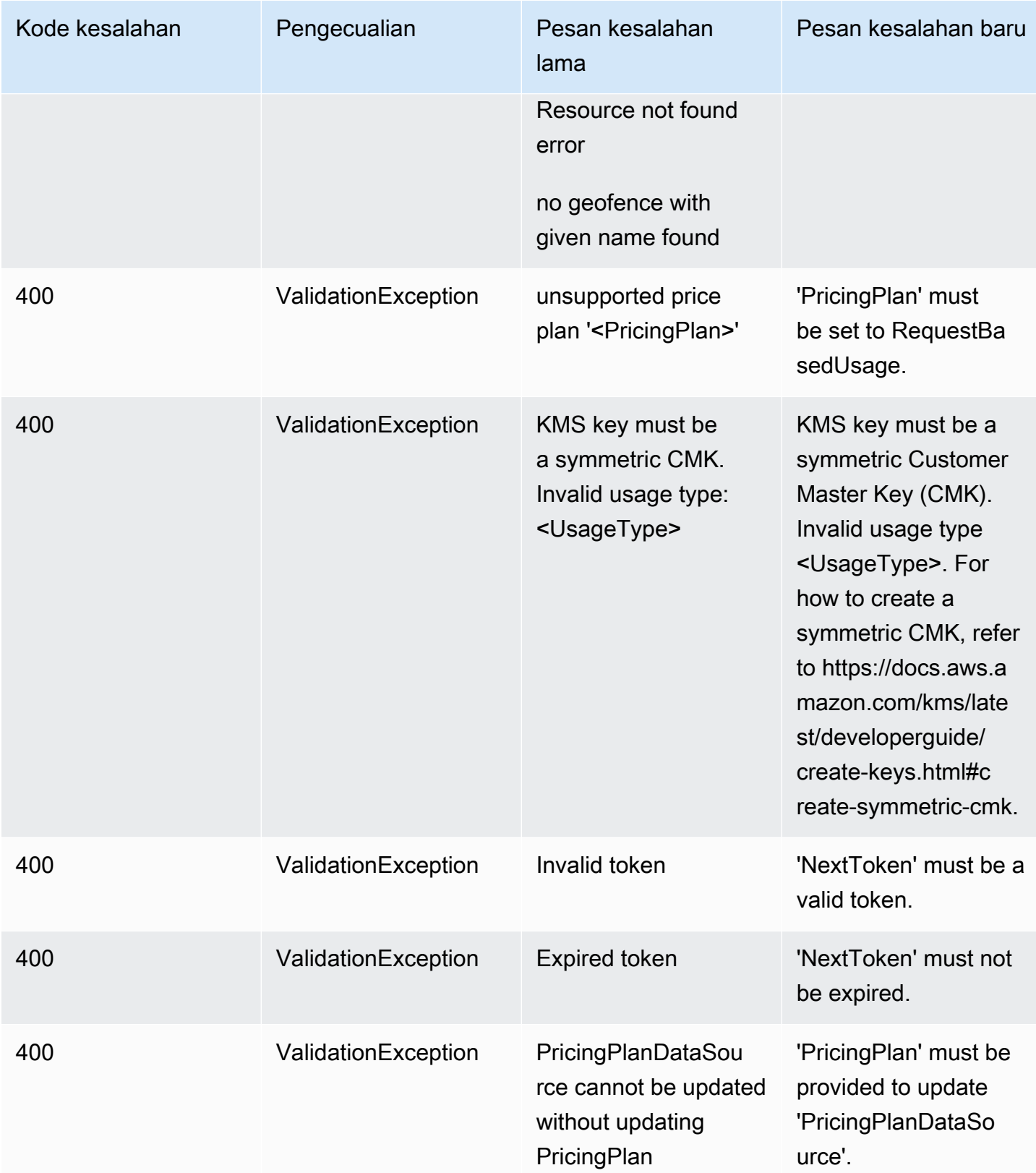

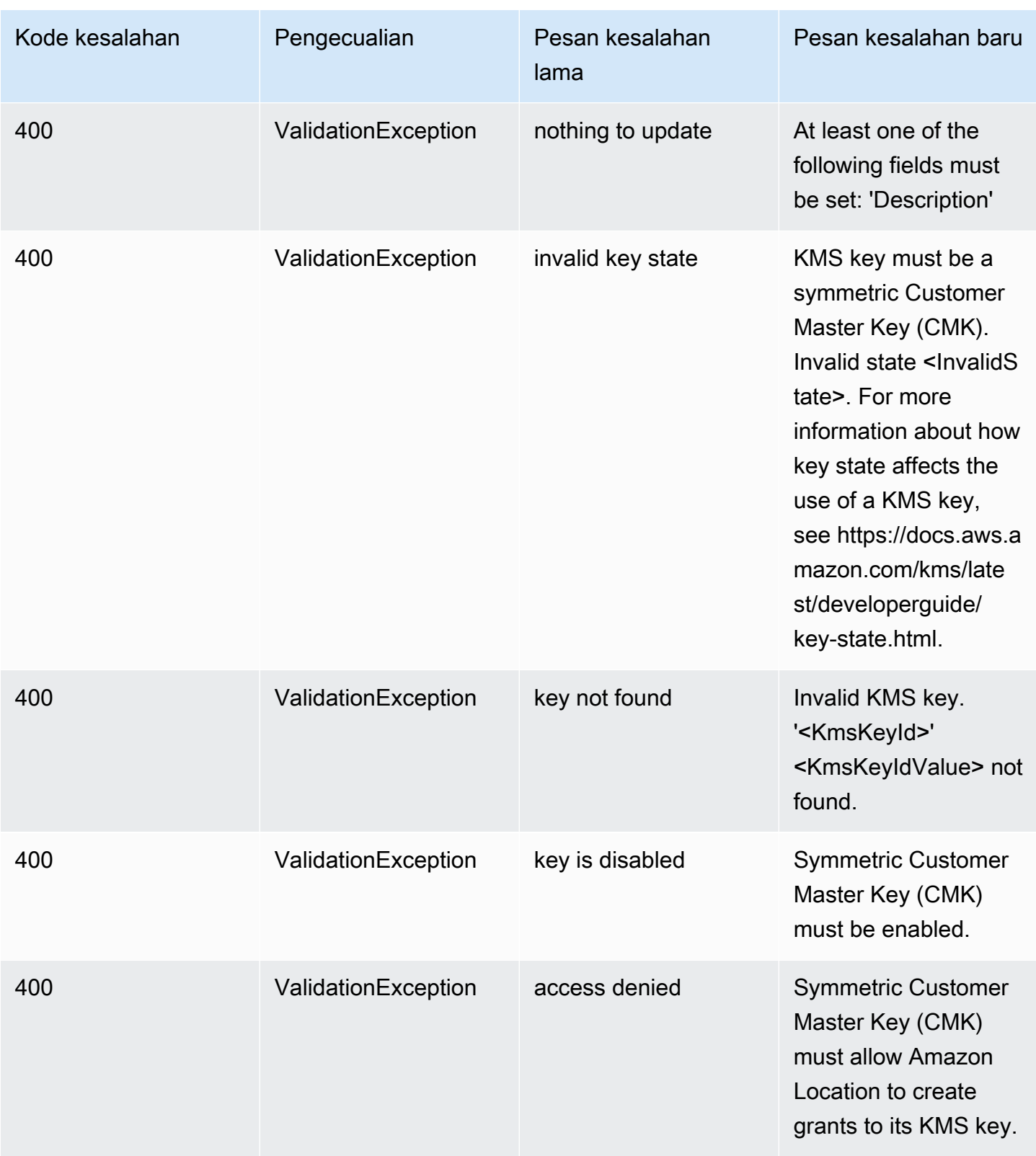

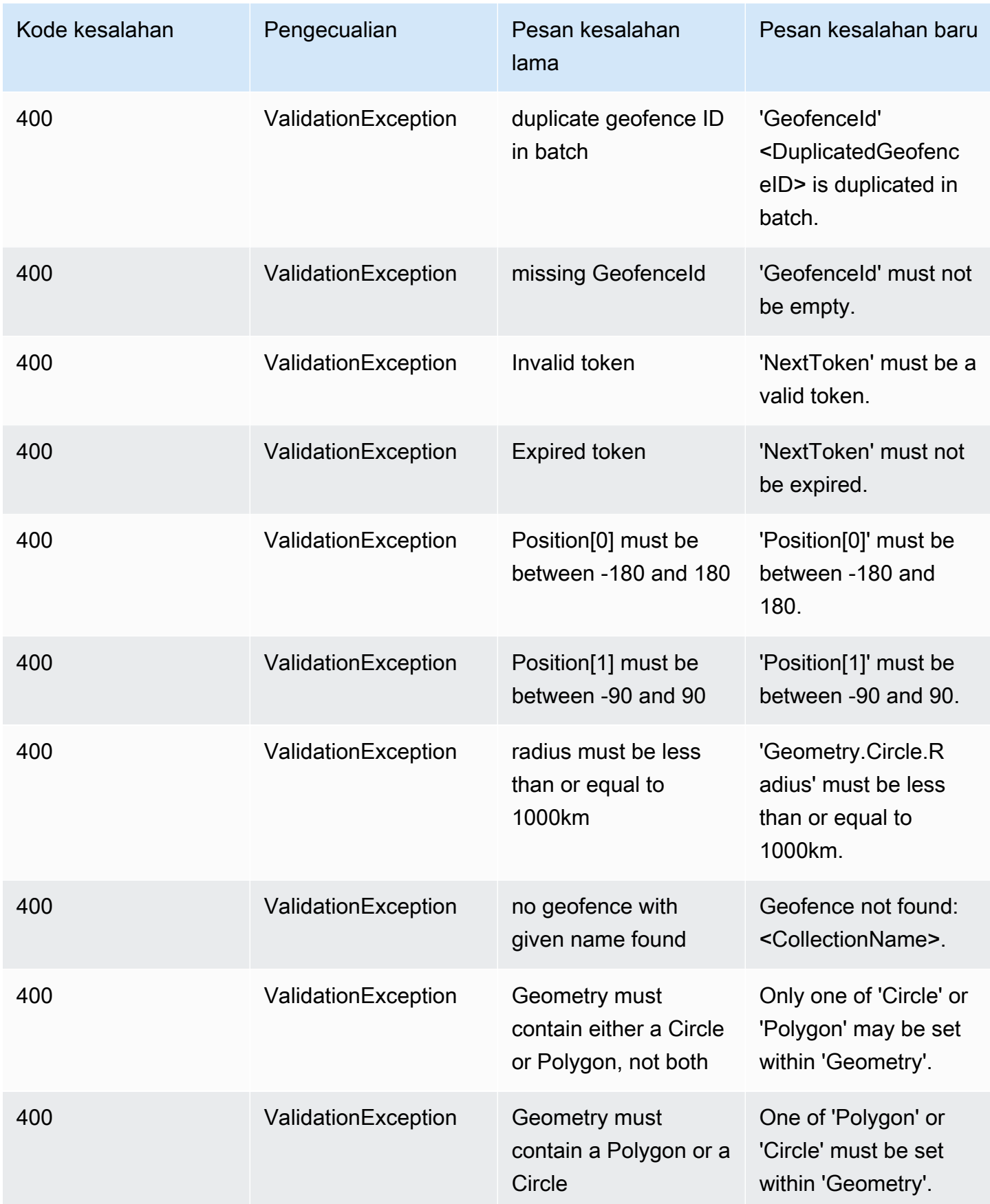

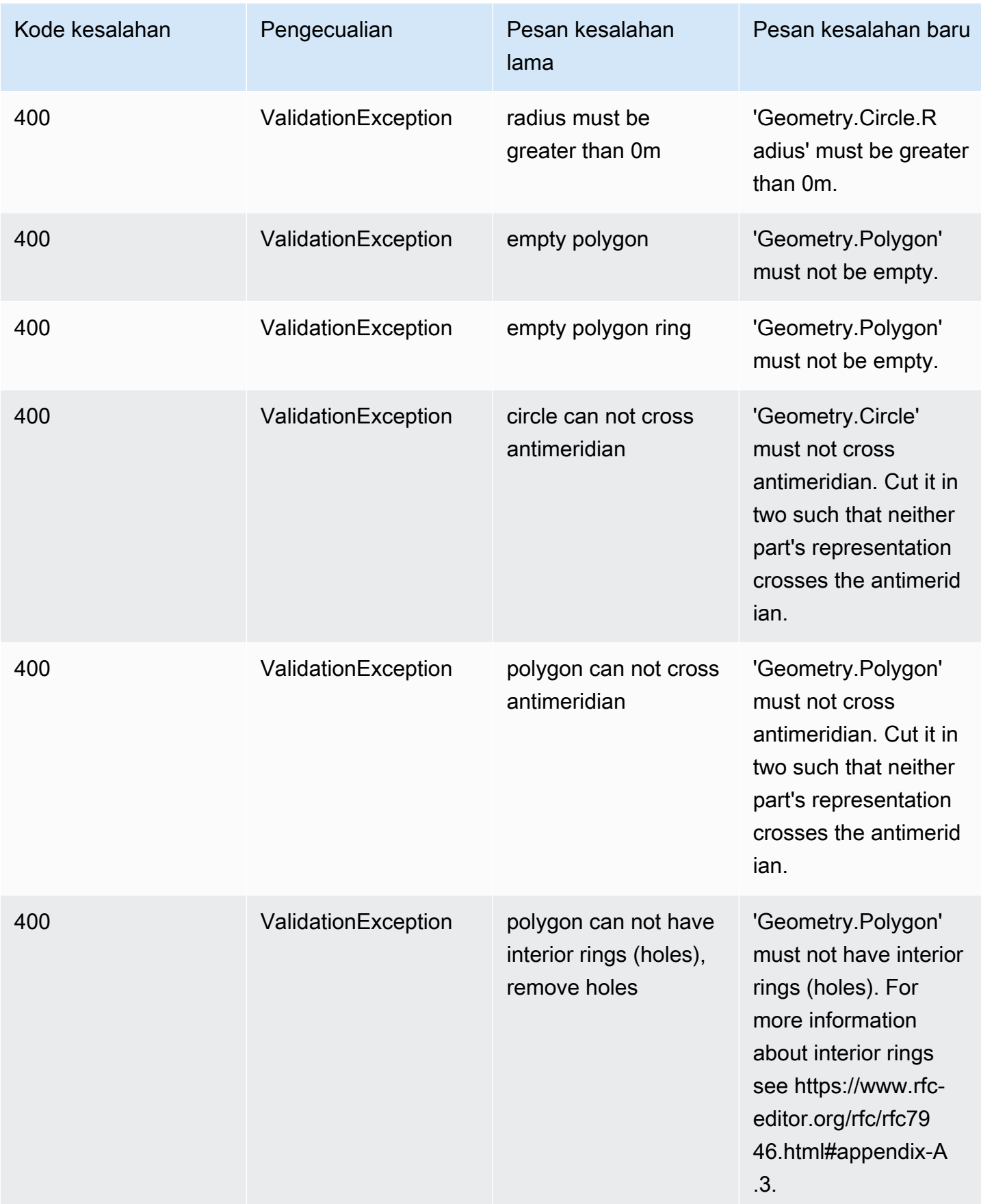

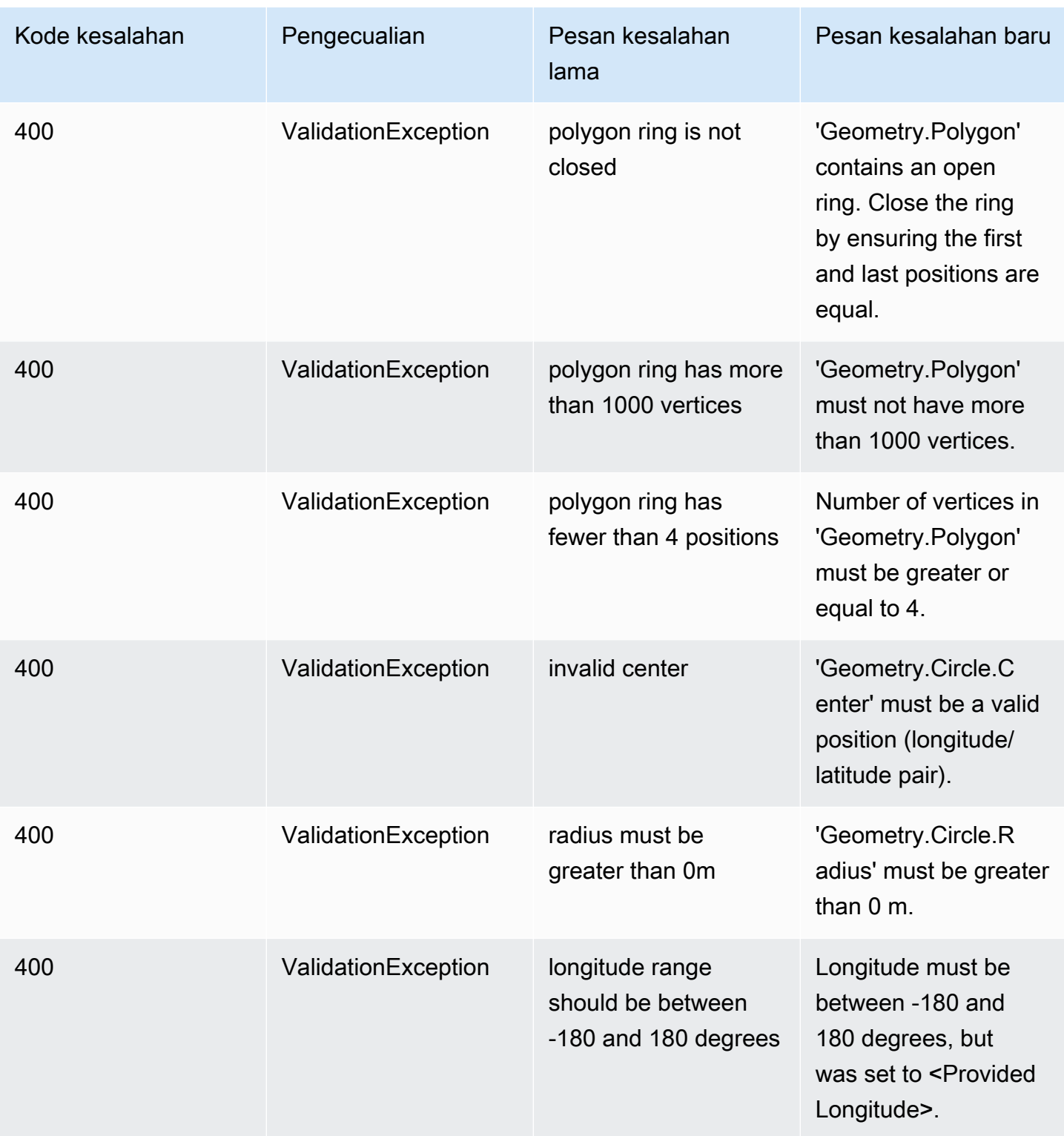

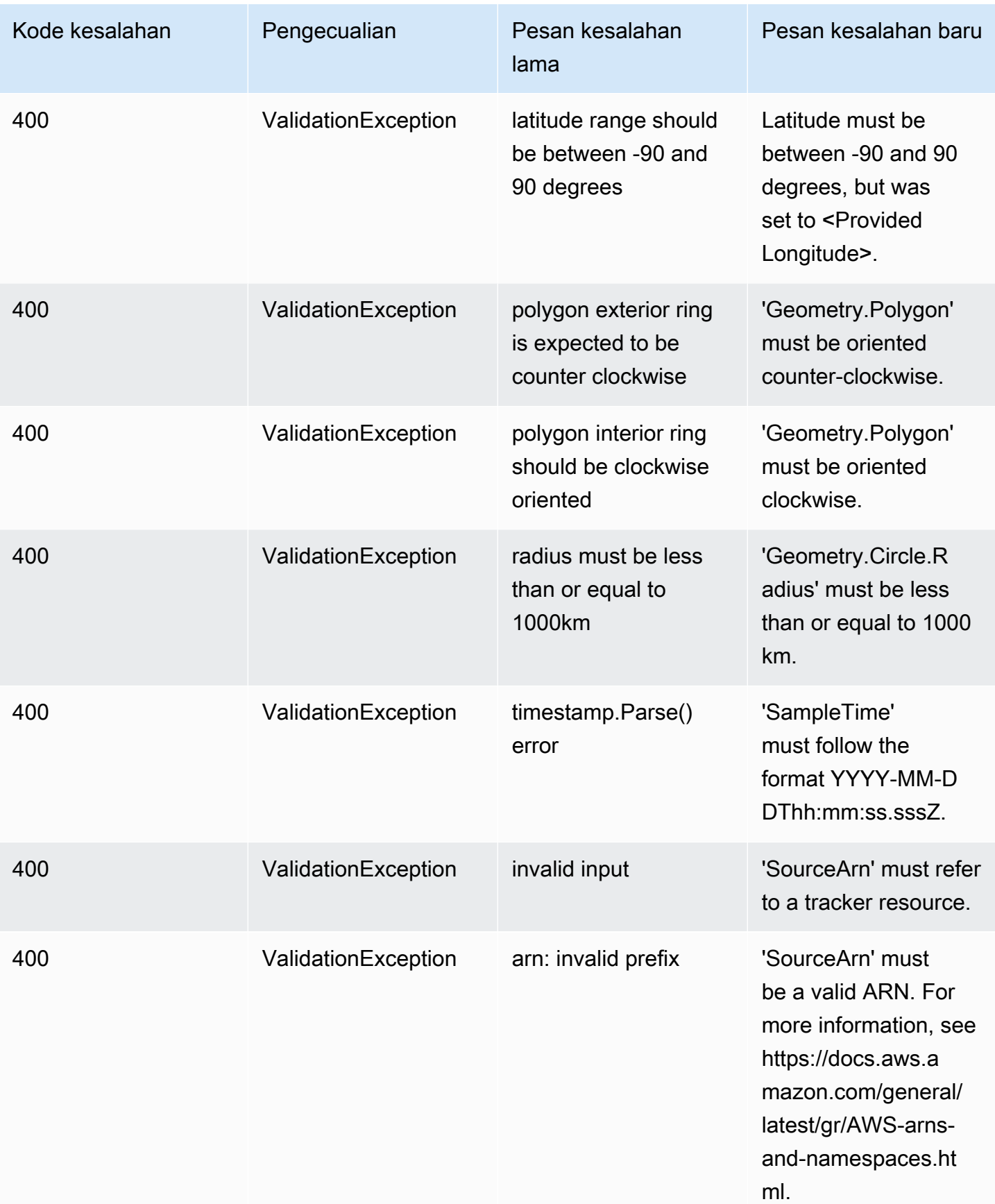

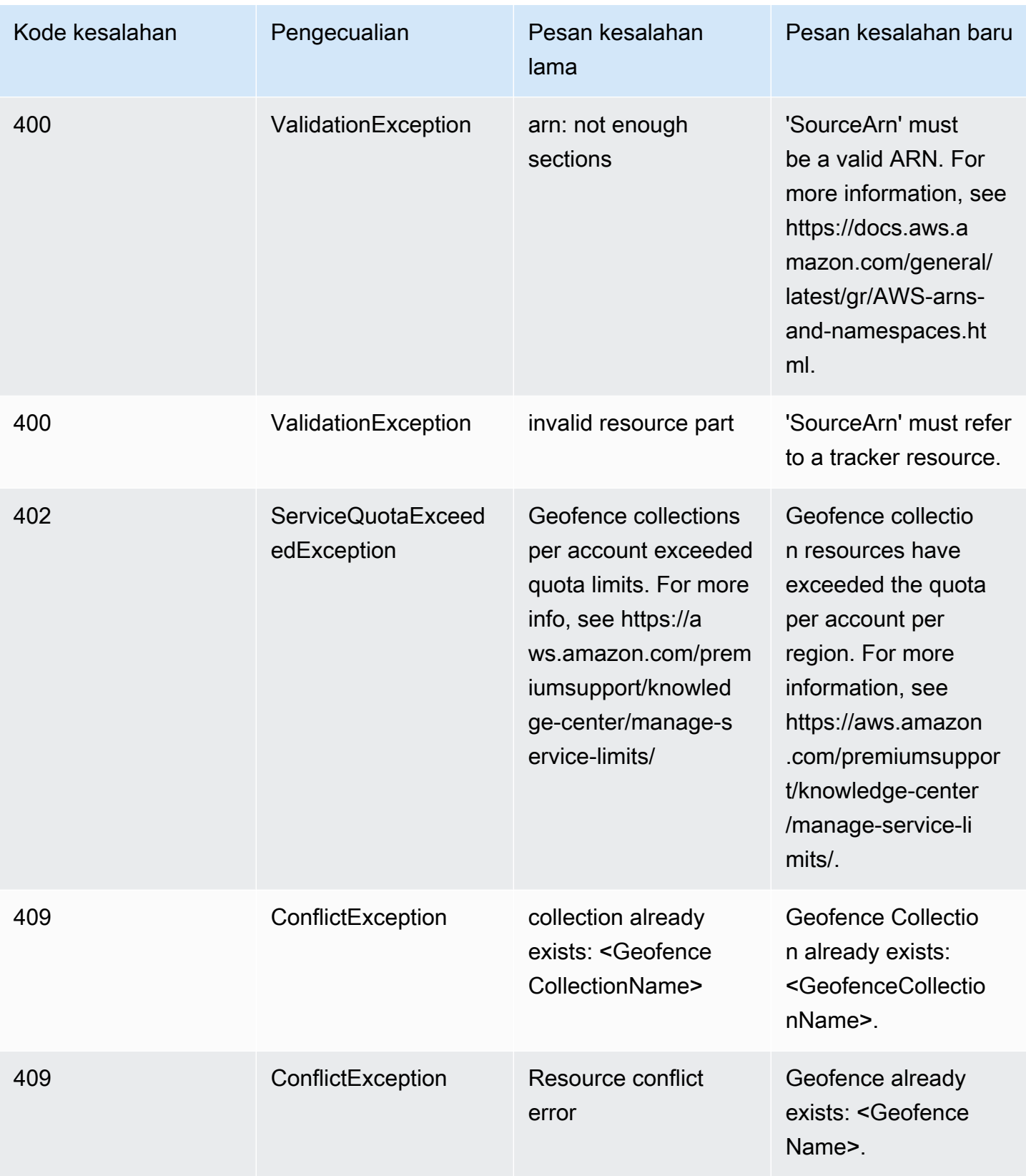

# Contoh kode dan tutorial untuk bekerja dengan Amazon Location **Service**

Topik ini menampilkan daftar contoh kode, tutorial, dan posting blog untuk membantu Anda mempelajari Amazon Location Service. Setiap contoh kode menyertakan deskripsi tentang cara kerjanya.

Anda dapat menemukan sampel tambahan di [GitHubhalamanAWS Geospasial,](https://github.com/orgs/aws-geospatial/repositories) [GitHub](https://github.com/aws-samples/amazon-location-samples)  [halamanAWS sampel untuk Lokasi Amazon](https://github.com/aws-samples/amazon-location-samples), dan di [situsAWS blog.](https://aws.amazon.com/blogs/mobile/category/mobile-services/amazon-location/)

### **a** Note

Adalah baik untuk memahami perbedaan antara halaman AWS Geospasial dan GitHub GitHub halaman AWS sampel.

- Geospasial GitHub - [GitHub HalamanAWS Geospasial](https://github.com/orgs/aws-geospatial/repositories) mencakup sampel yang dibuat dan dikelola oleh tim Amazon Location Service.
- Sampel GitHub [GitHub HalamanAWS sampel untuk Lokasi Amazon](https://github.com/aws-samples/amazon-location-samples) mencakup sampel yang dibuat untuk Lokasi Amazon, tetapi mungkin atau mungkin tidak dipelihara secara aktif.

Tutorial [mulai cepat](#page-213-0) adalah tempat yang baik untuk memulai sebelum menggunakan sampel lain, karena ini menunjukkan cara menyelesaikan prasyarat yang berguna untuk sebagian besar sampel.

Topik

- [Situs Demo Lokasi Amazon](#page-212-0)
- [Tutorial: Mulai cepat](#page-213-0)
- [Tutorial: Pengayaan basis data](#page-213-1)
- [Contoh: Jelajahi aplikasi](#page-214-0)
- [Contoh: Gaya peta](#page-215-0)
- [Contoh: Gambar spidol](#page-215-1)
- [Contoh: Gambar poin berkerumun](#page-216-0)
- [Contoh: Menggambar poligon](#page-216-1)
- [Contoh: Ubah bahasa peta](#page-217-0)

### • [Blog: Perkiraan pemberitahuan waktu pengiriman](#page-218-0)

## <span id="page-212-0"></span>Situs Demo Lokasi Amazon

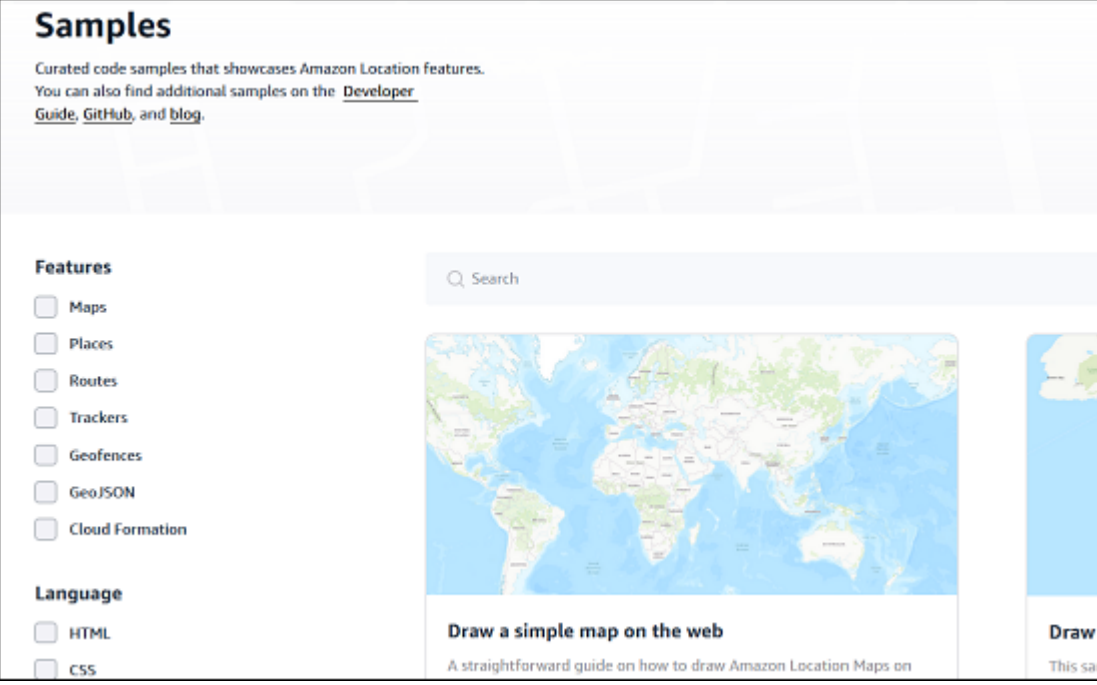

Anda dapat melihat demo dengan kode sumber Amazon Location Service beraksi di [situs Amazon](https://location.aws.com/)  [Location Demo.](https://location.aws.com/) Situs ini mencakup [demo web yang dihosting](https://location.aws.com/demo), dan juga aplikasi demo untuk [Android.](https://play.google.com/store/apps/details?id=com.aws.amazonlocation)

Anda juga dapat menemukan beragam sampel, dapat disaring berdasarkan fitur, bahasa, dan platform di halaman [Sampel](https://location.aws.com/samples) situs.

## <span id="page-213-0"></span>Tutorial: Mulai cepat

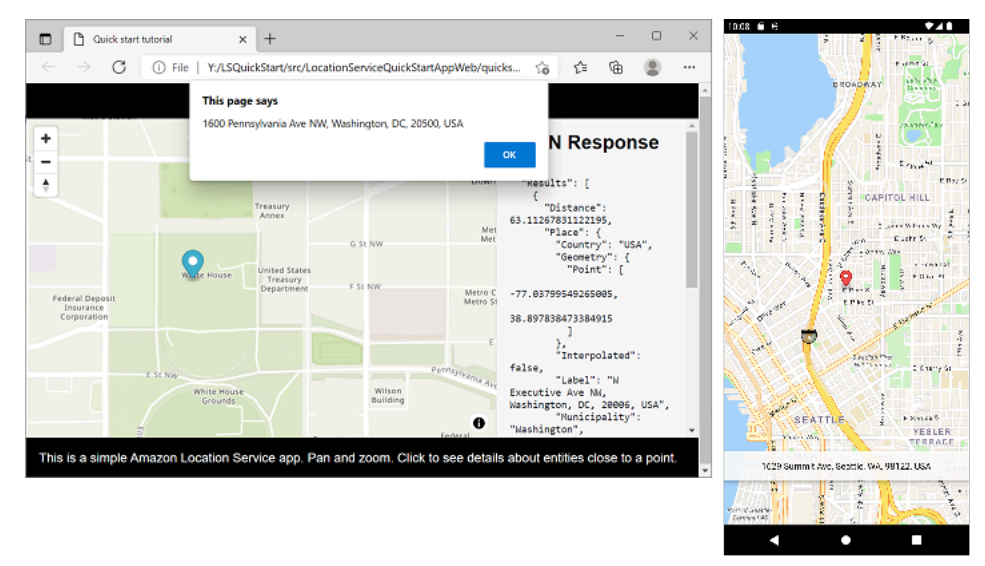

Ada tutorial mulai cepat yang tersedia untuk perangkat web, iOS, dan Android. Untuk setiap platform, tutorial menunjukkan cara menambahkan peta interaktif ke aplikasi, dan cara melakukan panggilan ke Amazon Location Service API dari aplikasi Anda. Tutorial ini tersedia JavaScript di halaman web statis, Kotlin untuk aplikasi ponsel Android, atau Swift untuk aplikasi iOS.

- JavaScript untuk tautan dokumentasi halaman web statis: [Membuat aplikasi web](#page-11-0)
- Kotlin untuk tautan dokumentasi aplikasi Android: [Mulai cepat dengan Amazon Location Service](#page-11-1)
- Swift untuk tautan dokumentasi aplikasi iOS: [Membuat aplikasi iOS](#page-52-0)

## <span id="page-213-1"></span>Tutorial: Pengayaan basis data

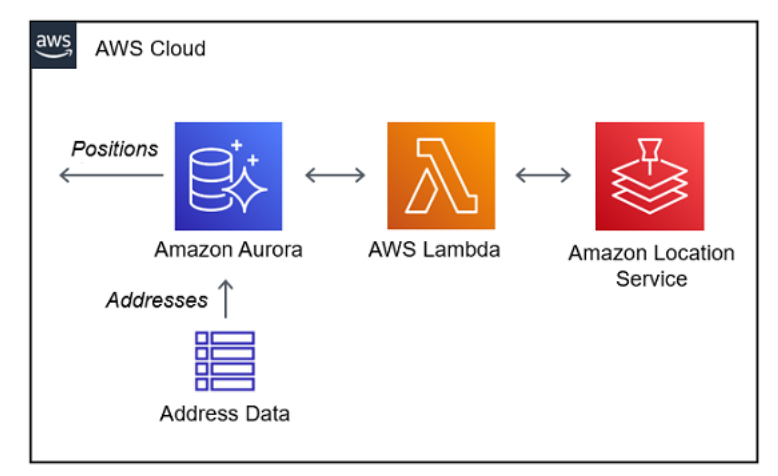

Tutorial ini menunjukkan cara menggunakan Amazon Location Service, dipanggil dari AWS Lambda untuk menormalkan alamat dan menambahkan garis lintang dan bujur ke catatan dalam database Amazon Aurora. Menggunakan Amazon Aurora dan. AWS Lambda

Tautan dokumentasi: [Amazon Aurora PostgreSQLfungsi yang ditentukan pengguna untuk Amazon](#page-317-0)  [Location Service](#page-317-0)

## <span id="page-214-0"></span>Contoh: Jelajahi aplikasi

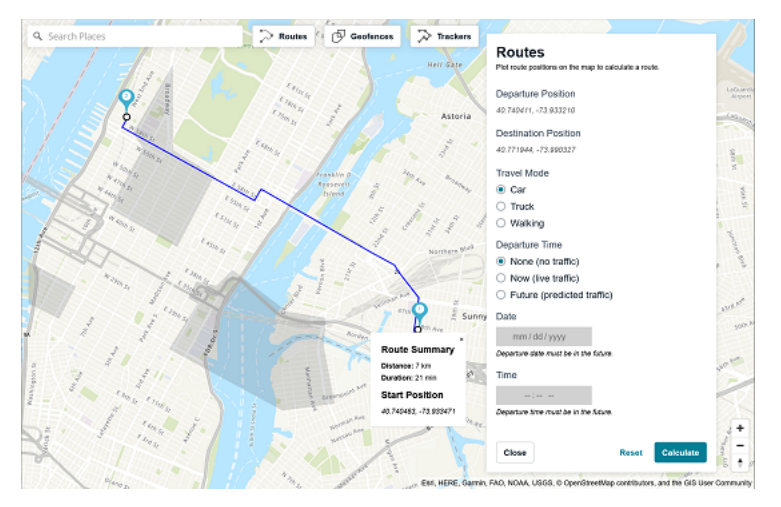

Salah satu cara terbaik untuk mempelajari fungsionalitas Amazon Location Service adalah dengan menggunakan [fungsionalitas Jelajahi](https://console.aws.amazon.com/location/explore/home) dalam konsol Lokasi Amazon. Contoh aplikasi web lengkap ini meniru fungsionalitas peta, tempat, rute, geofences, dan pelacak dari konsol untuk menunjukkan cara membuat ulang fitur-fitur ini di aplikasi Anda sendiri. Menggunakan Amplify, React, dan. JavaScript

GitHub Tautan sampel: [Jelajahi aplikasi sampel](https://github.com/aws-samples/amazon-location-samples/tree/main/amplify-ui-geo-explore)

## <span id="page-215-0"></span>Contoh: Gaya peta

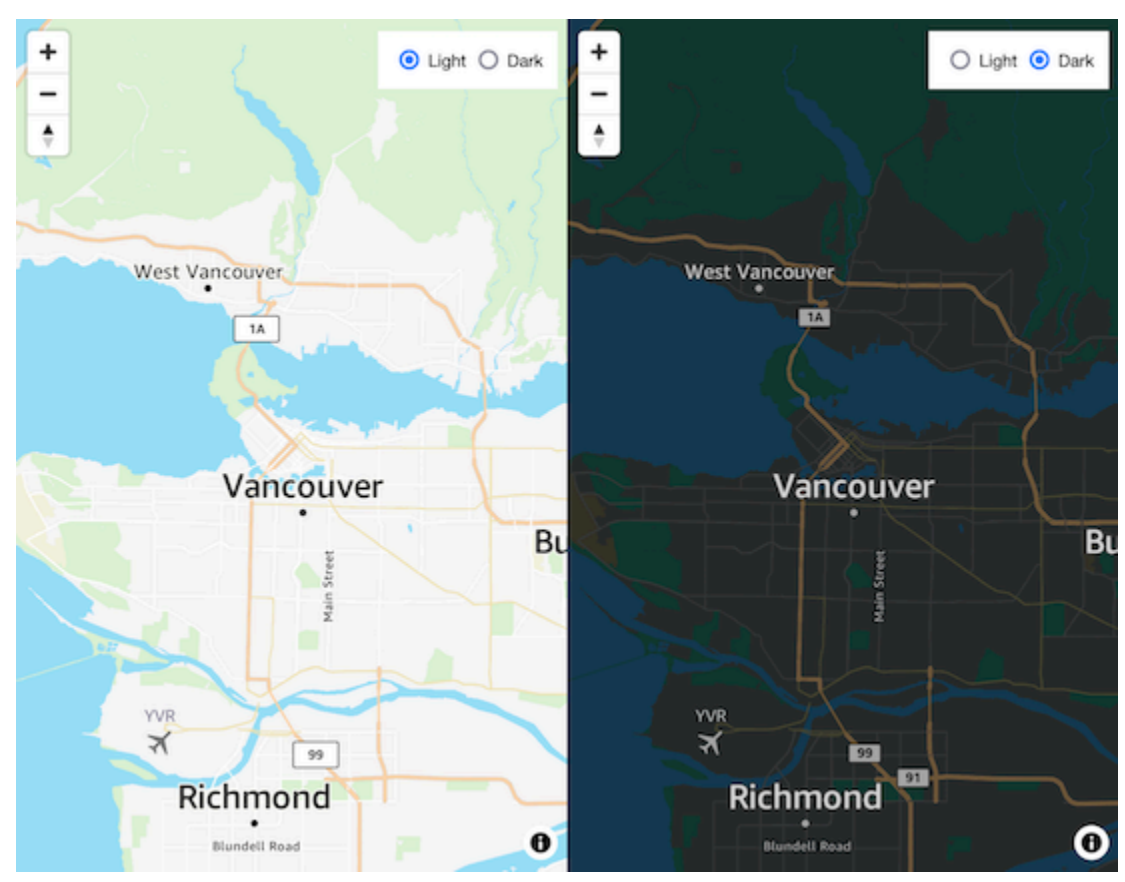

Contoh kode ini menunjukkan cara beralih antara peta satelit dan peta jalan vektor, menggunakan MapLibre in JavaScript. Penggunaan MapLibre, pembantu otentikasi Lokasi Amazon, dan. JavaScript

GitHub Tautan geospasial: [Peta interaktif dengan peralihan gaya](https://github.com/aws-geospatial/amazon-location-samples-js/tree/main/map-style-change)

# <span id="page-215-1"></span>Contoh: Gambar spidol

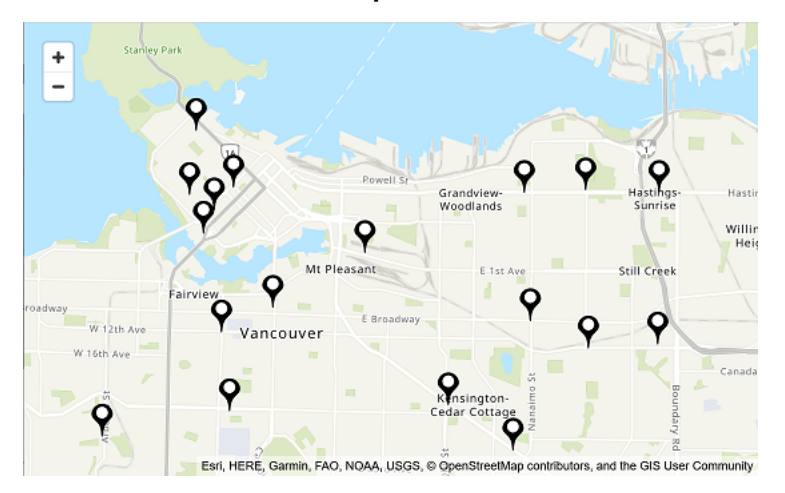
Contoh kode ini menunjukkan lokasi Amazon Locker di Vancouver, BC, Kanada. Ini menunjukkan cara menggambar spidol di lokasi titik. Menggunakan MapLibre, Node.js, React, pembantu otentikasi Lokasi Amazon dan. JavaScript

GitHub Tautan geospasial: [Peta interaktif dengan penanda](https://github.com/aws-geospatial/amazon-location-samples-react/tree/main/map-with-markers) di titik-titik

# Contoh: Gambar poin berkerumun

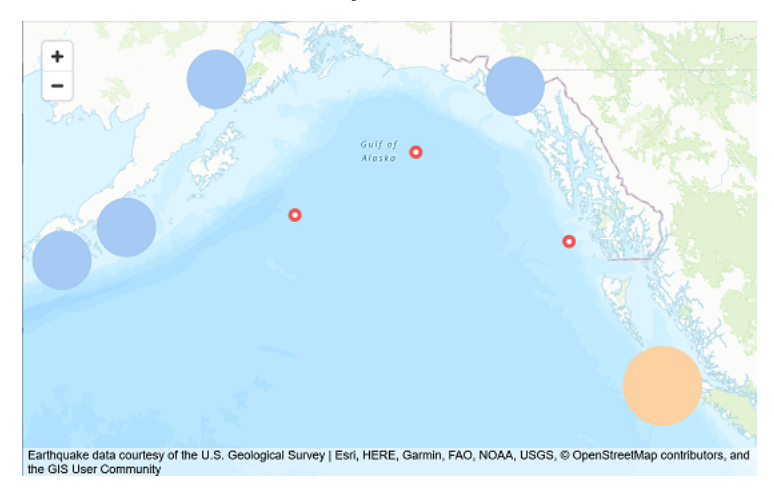

Menggunakan data gempa USGS, contoh kode ini menunjukkan cara menggambar titik-titik yang mengelompok bersama ketika mereka berdekatan di peta. Menggunakan MapLibre, Node.js, React, Amplify, dan. JavaScript

GitHub Tautan sampel: [Peta interaktif dengan kelompok titik](https://github.com/aws-samples/amazon-location-samples/tree/main/react-map-gl-clusters)

# Contoh: Menggambar poligon

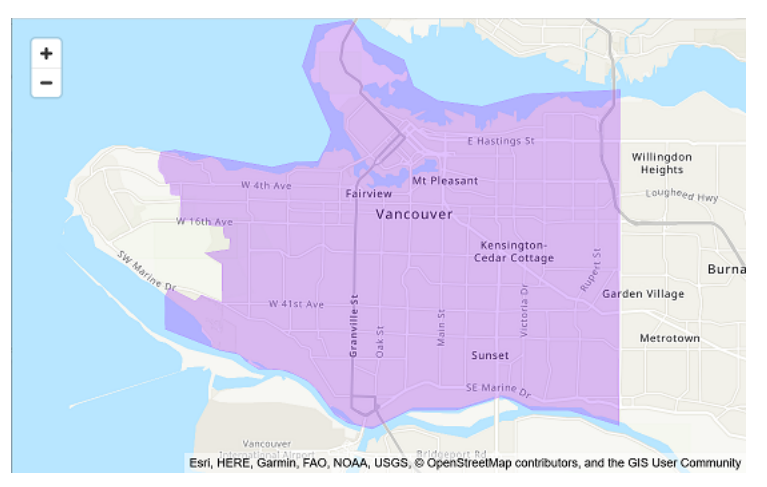

Contoh kode ini menunjukkan cara menggambar poligon di peta. Menggunakan MapLibre, Node.js, React, pembantu otentikasi Lokasi Amazon, dan. JavaScript

### GitHub Tautan geospasial: [Peta interaktif dengan poligon](https://github.com/aws-geospatial/amazon-location-samples-react/tree/main/map-with-geojson)

# Contoh: Ubah bahasa peta

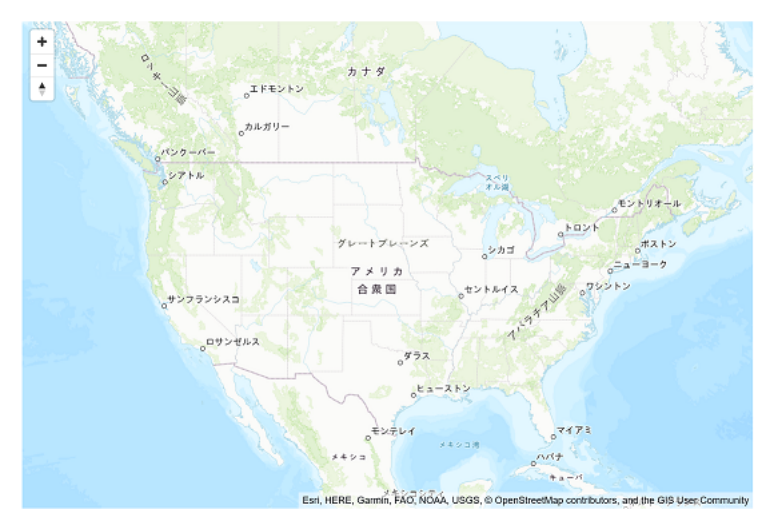

Contoh kode ini menunjukkan bagaimana Anda dapat mengubah bahasa tampilan peta di Lokasi Amazon. Menggunakan Amplify, React, dan. MapLibre

GitHub Tautan sampel: [Ubah Contoh Bahasa Peta](https://github.com/aws-samples/amazon-location-samples/tree/main/react-map-gl-change-map-language?)

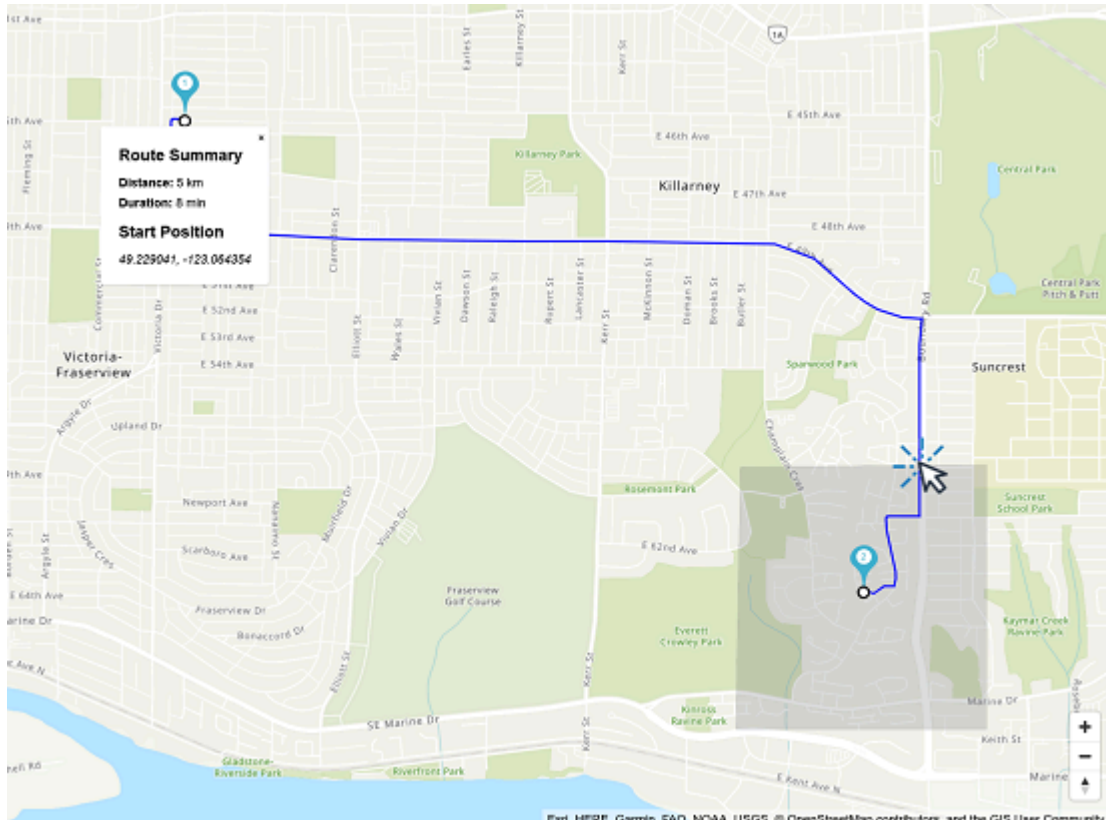

# Blog: Perkiraan pemberitahuan waktu pengiriman

itreetMap contributors, and the GIS User Community FAD, NOAA, USGS, @ Ope

Posting blog ini menunjukkan berbagai cara untuk memberi tahu pelanggan dengan perkiraan waktu pengiriman. Ini menjelaskan penggunaan rute untuk menunjukkan perkiraan waktu mengemudi, dan kemudian menggunakan pelacak dan geofences untuk memberi tahu ketika pengemudi mendekati pelanggan. Menggunakan Amplify, React, Amazon EventBridge, dan Amazon Simple Notification Service (Amazon SNS).

Tautan blog: [Perkiraan Waktu Kedatangan dan Pemberitahuan Kedekatan](https://aws.amazon.com/blogs/mobile/implementing-estimated-time-of-arrival-and-proximity-notifications-for-delivery-using-amazon-location-service/)

# <span id="page-219-0"></span>Cara menggunakan Amazon Location Service

Anda dapat menggunakan kemampuan Amazon Location Service untuk menyelesaikan tugas terkait geografis dan lokasi. Anda kemudian dapat menggabungkan tugas-tugas ini untuk mengatasi kasus penggunaan yang lebih kompleks seperti geomarketing, pengiriman, dan pelacakan aset.

Saat Anda siap untuk membangun fitur lokasi ke dalam aplikasi Anda, gunakan metode berikut untuk menggunakan fungsionalitas Amazon Location Service, tergantung pada sasaran dan kecenderungan Anda:

- Alat eksplorasi Jika Anda ingin bereksperimen dengan sumber daya Lokasi Amazon, alat berikut adalah cara tercepat untuk mengakses dan mencoba API:
	- [Konsol Lokasi Amazon](https://console.aws.amazon.com/location/home) menyediakan berbagai alat akses cepat. Anda dapat membuat dan mengelola sumber daya dan mencoba API menggunakan [halaman Jelajahi](https://console.aws.amazon.com/location/explore/home). Konsol ini juga berguna untuk membuat sumber daya (biasanya tugas satu kali) dalam persiapan untuk menggunakan salah satu metode lain yang dijelaskan nanti.
	- [AWSCommand Line Interface](https://aws.amazon.com/cli/) (CLI) memungkinkan Anda membuat sumber daya dan mengakses Amazon Location API menggunakan terminal. AWS CLIMenangani otentikasi saat Anda mengonfigurasinya dengan kredensi Anda.
	- Anda dapat melihat [contoh kode dan tutorial](#page-211-0) yang menunjukkan cara melakukan tugas menggunakan Amazon Location Service API. Ini termasuk [contoh](#page-214-0) yang meniru sebagian besar fungsionalitas halaman Jelajahi di konsol.
- Platform SDK Jika Anda tidak memvisualisasikan data pada peta, Anda dapat menggunakan salah satu [alat AWS standar](https://aws.amazon.com/tools/) untuk membangun. AWS
	- SDK berikut tersedia: C ++, Go, Java,, .NET JavaScript, Node.js, PHP, Python, dan Ruby.
- Frontend SDK dan library Jika Anda ingin menggunakan Amazon Location untuk membangun aplikasi di platform seluler atau memvisualisasikan data pada peta di platform apa pun, Anda memiliki opsi berikut:
	- AWS AmplifyPustaka mengintegrasikan Lokasi Amazon dalam aplikasi [iOS](https://docs.amplify.aws/guides/location-service/setting-up-your-app/q/platform/ios), [Android](https://docs.amplify.aws/guides/location-service/setting-up-your-app/q/platform/android), dan [JavaScriptw](https://docs.amplify.aws/guides/location-service/setting-up-your-app/q/platform/js)eb.
	- MapLibre Library memungkinkan Anda merender peta sisi klien ke [iOS](https://docs.aws.amazon.com/location/latest/developerguide/tutorial-mapbox-ios.html), [Android](https://docs.aws.amazon.com/location/latest/developerguide/tutorial-mapbox-android.html), dan aplikasi [JavaScriptw](https://docs.aws.amazon.com/location/latest/developerguide/tutorial-mapbox-gl-js.html)eb menggunakan Amazon Location.
	- [Pustaka Tangram ES memungkinkan Anda merender peta 2D dan 3D dari data vektor](https://docs.aws.amazon.com/location/latest/developerguide/tutorial-tangram-es-android.html)  [menggunakan OpenGL ES dalam aplikasi web iOS dan Android.](https://docs.aws.amazon.com/location/latest/developerguide/tutorial-tangram-es-android.html) Ada juga Tangram untuk aplikasi [JavaScriptw](https://docs.aws.amazon.com/location/latest/developerguide/tutorial-tangram-js.html)eb.

• Mengirim permintaan HTTPS langsung - Jika Anda bekerja dengan bahasa pemrograman yang tidak tersedia SDK, atau jika Anda ingin lebih mengontrol cara Anda mengirim permintaanAWS, Anda dapat mengakses Lokasi Amazon dengan mengirimkan permintaan HTTPS langsung yang diautentikasi oleh proses penandatanganan Versi Tanda Tangan 4. Untuk informasi selengkapnya tentang [proses penandatanganan Signature Version 4](https://docs.aws.amazon.com/general/latest/gr/sigv4_signing.html), lihat Referensi Umum AWS.

Bab ini menjelaskan banyak tugas yang umum untuk aplikasi menggunakan data lokasi. Bagian [kasus penggunaan umum](https://docs.aws.amazon.com/location/latest/developerguide/common-usecases.html) menjelaskan cara menggabungkannya dengan AWS layanan lain untuk mencapai kasus penggunaan yang lebih kompleks.

Topik

- [Prasyarat untuk menggunakan Amazon Location Service](#page-220-0)
- [Menggunakan Peta Lokasi Amazon di aplikasi Anda](#page-223-0)
- [Mencari data tempat dan geolokasi menggunakan Amazon Location](#page-288-0)
- [Menghitung rute menggunakan Amazon Location Service](#page-335-0)
- [Geofencing area yang diminati menggunakan Lokasi Amazon](#page-358-0)
- [Menandai sumber daya Amazon Location Service](#page-410-0)
- [Memberikan akses ke Amazon Location Service](#page-415-0)
- [Memantau Amazon Location Service](#page-433-0)
- [Membuat sumber daya Amazon Location Service dengan AWS CloudFormation](#page-443-0)

# <span id="page-220-0"></span>Prasyarat untuk menggunakan Amazon Location Service

Bagian ini menjelaskan apa yang perlu Anda lakukan untuk menggunakan Amazon Location Service. Anda harus memiliki Akun AWS dan telah mengatur akses ke Lokasi Amazon untuk pengguna yang ingin menggunakannya.

# Mendaftar Akun AWS

Jika Anda tidak memiliki Akun AWS, selesaikan langkah-langkah berikut untuk membuatnya.

Untuk mendaftar Akun AWS

- 1. Buka [https://portal.aws.amazon.com/billing/signup.](https://portal.aws.amazon.com/billing/signup)
- 2. Ikuti petunjuk secara online.

Anda akan diminta untuk menerima panggilan telepon dan memasukkan kode verifikasi pada keypad telepon sebagai bagian dari prosedur pendaftaran.

Saat Anda mendaftar Akun AWS, Pengguna root akun AWS akan dibuat. Pengguna root memiliki akses ke semua Layanan AWS dan sumber daya dalam akun. Sebagai praktik terbaik keamanan, [tetapkan akses administratif ke pengguna administratif,](https://docs.aws.amazon.com/singlesignon/latest/userguide/getting-started.html) dan hanya gunakan pengguna root untuk melakukan [tugas yang memerlukan akses pengguna root](https://docs.aws.amazon.com/accounts/latest/reference/root-user-tasks.html).

AWS akan mengirimkan email konfirmasi kepada Anda setelah proses pendaftaran selesai. Anda dapat melihat aktivitas akun saat ini dan mengelola akun dengan mengunjungi [https://](https://aws.amazon.com/)  [aws.amazon.com/](https://aws.amazon.com/) dan memilih Akun Saya.

# Membuat pengguna administratif

Setelah mendaftar Akun AWS, amankan Pengguna root akun AWS, aktifkan AWS IAM Identity Center, dan buat sebuah pengguna administratif sehingga Anda tidak menggunakan pengguna root untuk tugas sehari-hari.

Mengamankan Pengguna root akun AWS Anda

1. Masuk ke [AWS Management Console](https://console.aws.amazon.com/) sebagai pemilik akun dengan memilih Pengguna root dan memasukkan alamat email Akun AWS Anda. Di halaman berikutnya, masukkan kata sandi Anda.

Untuk bantuan masuk menggunakan pengguna root, lihat [Masuk sebagai pengguna root](https://docs.aws.amazon.com/signin/latest/userguide/console-sign-in-tutorials.html#introduction-to-root-user-sign-in-tutorial) dalam Panduan Pengguna AWS Sign-In.

2. Aktifkan autentikasi multi-faktor (MFA) untuk pengguna root Anda.

Untuk petunjuknya, silakan lihat [Mengaktifkan perangkat MFA virtual untuk pengguna root Akun](https://docs.aws.amazon.com/IAM/latest/UserGuide/enable-virt-mfa-for-root.html)  [AWS Anda \(konsol\)](https://docs.aws.amazon.com/IAM/latest/UserGuide/enable-virt-mfa-for-root.html) dalam Panduan Pengguna IAM.

Membuat pengguna administratif

1. Aktifkan Pusat Identitas IAM.

Untuk mendapatkan petunjuk, silakan lihat [Mengaktifkan AWS IAM Identity Center](https://docs.aws.amazon.com/singlesignon/latest/userguide/get-set-up-for-idc.html) di Panduan Pengguna AWS IAM Identity Center.

2. Di Pusat Identitas IAM, berikan akses administratif ke sebuah pengguna administratif.

Untuk mendapatkan tutorial tentang menggunakan Direktori Pusat Identitas IAM sebagai sumber identitas Anda, silakan lihat [Mengonfigurasi akses pengguna dengan Direktori Pusat Identitas](https://docs.aws.amazon.com/singlesignon/latest/userguide/quick-start-default-idc.html) [IAM default](https://docs.aws.amazon.com/singlesignon/latest/userguide/quick-start-default-idc.html) di Panduan Pengguna AWS IAM Identity Center.

Masuk sebagai pengguna administratif

• Untuk masuk dengan pengguna Pusat Identitas IAM, gunakan URL masuk yang dikirim ke alamat email Anda saat Anda membuat pengguna Pusat Identitas IAM.

Untuk bantuan masuk menggunakan pengguna Pusat Identitas IAM, lihat [Masuk ke portal akses](https://docs.aws.amazon.com/signin/latest/userguide/iam-id-center-sign-in-tutorial.html) [AWS](https://docs.aws.amazon.com/signin/latest/userguide/iam-id-center-sign-in-tutorial.html) dalam Panduan Pengguna AWS Sign-In.

# Berikan akses ke Amazon Location Service

Pengguna non-admin Anda tidak memiliki izin secara default. Sebelum mereka dapat mengakses Lokasi Amazon, Anda harus memberikan izin dengan melampirkan kebijakan IAM dengan izin tertentu. Pastikan untuk mengikuti prinsip hak istimewa paling sedikit saat memberikan akses ke sumber daya.

#### **a** Note

Untuk informasi tentang memberikan pengguna yang tidak diautentikasi akses ke fungsionalitas Amazon Location Service (misalnya, dalam aplikasi berbasis web), lihat. [Memberikan akses ke Amazon Location Service](#page-415-0)

Kebijakan contoh berikut memberikan izin pengguna untuk mengakses semua operasi Lokasi Amazon. Untuk contoh lainnya, lihat [Contoh kebijakan berbasis identitas untuk Amazon Location](#page-477-0)  [Service.](#page-477-0)

```
{ 
   "Version": "2012-10-17", 
   "Statement": [ 
      { 
        "Action": [ 
           "geo:*" 
        ], 
        "Resource": "*",
```

```
 "Effect": "Allow" 
      } 
   ]
}
```
Untuk memberikan akses, tambahkan izin ke pengguna, grup, atau peran Anda:

• Pengguna dan grup di AWS IAM Identity Center:

Buat rangkaian izin. Ikuti petunjuk dalam [Buat set izin](https://docs.aws.amazon.com/singlesignon/latest/userguide/howtocreatepermissionset.html) dalam Panduan Pengguna AWS IAM Identity Center.

• Pengguna yang dikelola di IAM melalui penyedia identitas:

Buat peran untuk federasi identitas. Ikuti petunjuk dalam [Membuat peran untuk penyedia identitas](https://docs.aws.amazon.com/IAM/latest/UserGuide/id_roles_create_for-idp.html)  [pihak ketiga \(federasi\)](https://docs.aws.amazon.com/IAM/latest/UserGuide/id_roles_create_for-idp.html) di Panduan Pengguna IAM.

- Pengguna IAM:
	- Buat peran yang dapat diambil pengguna Anda. Ikuti petunjuk dalam [Membuat peran untuk](https://docs.aws.amazon.com/IAM/latest/UserGuide/id_roles_create_for-user.html) [pengguna IAM](https://docs.aws.amazon.com/IAM/latest/UserGuide/id_roles_create_for-user.html) dalam Panduan Pengguna IAM.
	- (Tidak disarankan) Pasang kebijakan langsung ke pengguna atau tambahkan pengguna ke grup pengguna. Ikuti petunjuk di [Menambahkan izin ke pengguna \(konsol\)](https://docs.aws.amazon.com/IAM/latest/UserGuide/id_users_change-permissions.html#users_change_permissions-add-console) dalam Panduan Pengguna IAM.

Saat membuat aplikasi yang menggunakan Amazon Location Service, Anda mungkin memerlukan beberapa pengguna untuk memiliki akses yang tidak diautentikasi. Untuk kasus penggunaan ini, lihat [Mengaktifkan akses tidak diautentikasi menggunakan Amazon Cognito](#page-423-0).

# <span id="page-223-0"></span>Menggunakan Peta Lokasi Amazon di aplikasi Anda

Peta Lokasi Amazon hemat biaya dan interaktif. Anda dapat mengganti peta yang ada di aplikasi Anda untuk menghemat uang, atau menambahkan yang baru untuk menampilkan data berbasis lokasi secara visual, seperti lokasi toko Anda.

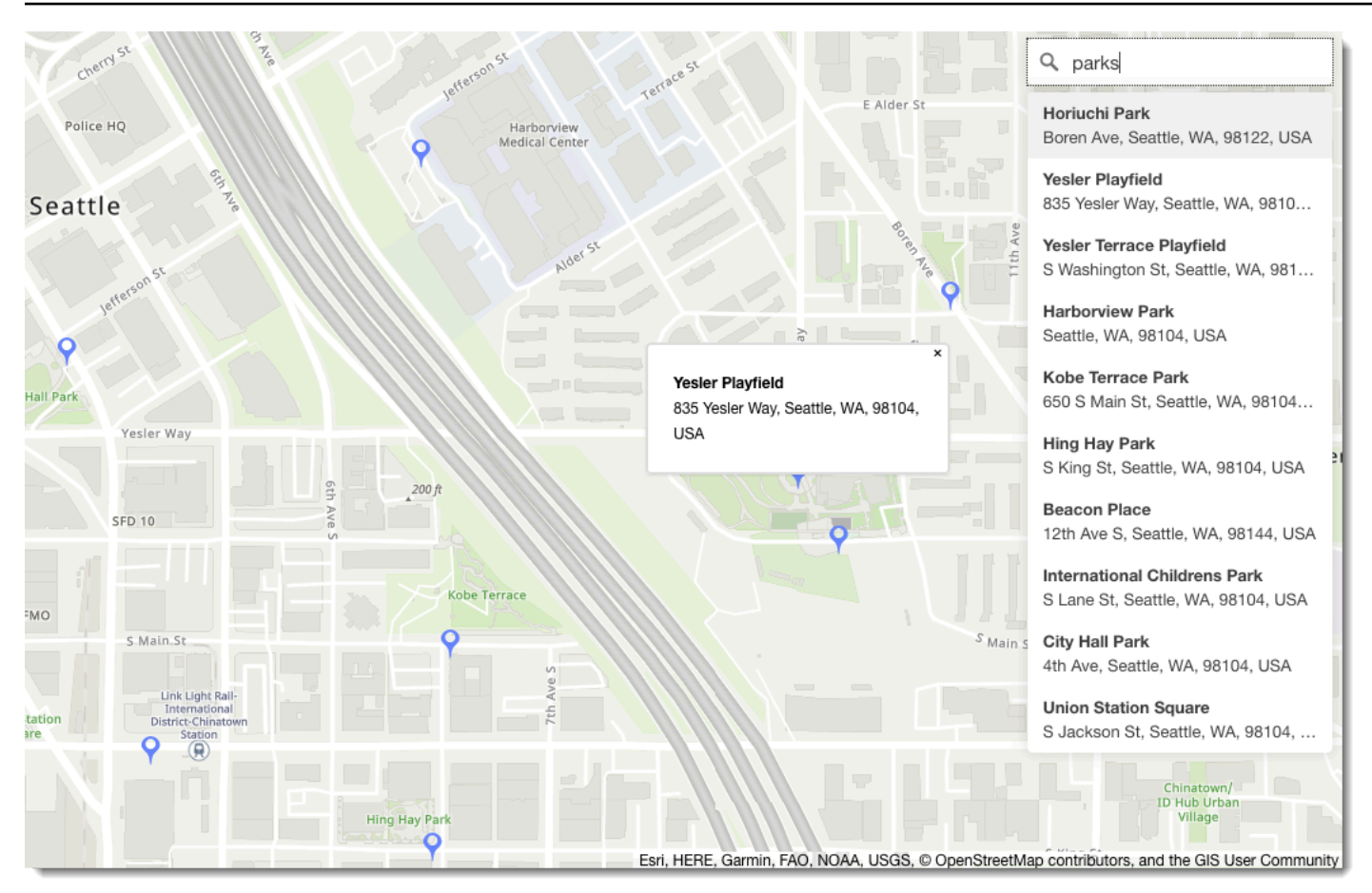

Amazon Location Service memungkinkan Anda memilih penyedia data untuk operasi peta dengan membuat dan mengonfigurasi sumber daya peta. Sumber daya peta mengonfigurasi penyedia data dan gaya yang digunakan untuk merender peta.

Setelah membuat sumber daya, Anda dapat mengirim permintaan menggunakan AWS SDK secara langsung, atau dengan menggunakan pustaka yang dibuat khusus untuk merender peta di lingkungan Anda.

### **a** Note

Untuk ikhtisar konsep peta, lihat[Peta.](#page-72-0)

Topik

- **[Prasyarat](#page-225-0)**
- [Menampilkan peta di aplikasi Anda](#page-228-0)
- [Menggambar fitur data pada peta](#page-283-0)
- [Mengatur luasan untuk peta menggunakan MapLibre](#page-283-1)
- [Mengelola sumber daya peta Anda](#page-285-0)

# <span id="page-225-0"></span>Prasyarat

Sebelum Anda menampilkan peta dalam aplikasi Anda ikuti langkah-langkah prasyarat:

Topik

- [Buat sumber daya peta](#page-225-1)
- [Mengautentikasi permintaan Anda](#page-227-0)

## <span id="page-225-1"></span>Buat sumber daya peta

Untuk menggunakan peta dalam aplikasi Anda, Anda harus memiliki sumber daya peta, yang menentukan gaya peta dan penyedia data yang akan digunakan di peta Anda.

### **a** Note

Jika aplikasi Anda melacak atau merutekan aset yang Anda gunakan dalam bisnis Anda, seperti kendaraan pengiriman atau karyawan, Anda tidak boleh menggunakan Esri sebagai penyedia geolokasi Anda. Lihat bagian 82 dari [ketentuan AWS layanan](https://aws.amazon.com/service-terms) untuk detail selengkapnya.

Anda dapat membuat sumber daya peta menggunakan konsol Amazon Location Service, Amazon Location APIAWS CLI, atau Amazon Location.

### Console

Untuk membuat sumber daya peta menggunakan konsol Amazon Location Service

- 1. Di konsol Lokasi Amazon, pada halaman [Maps](https://console.aws.amazon.com/location/maps/home), pilih Buat peta untuk melihat pratinjau gaya peta.
- 2. Tambahkan nama dan deskripsi untuk sumber daya peta baru.
- 3. Pilih gaya peta.

# **a** Note

Jika aplikasi Anda melacak atau merutekan aset yang Anda gunakan dalam bisnis Anda, seperti kendaraan pengiriman atau karyawan, Anda tidak boleh menggunakan Esri sebagai penyedia geolokasi Anda. Lihat bagian 82 dari [ketentuan AWS layanan](https://aws.amazon.com/service-terms) untuk detail selengkapnya.

- 4. Pilih dari yang [Pandangan politik](#page-73-0) akan digunakan.
- 5. Setuju dengan Syarat dan Ketentuan Lokasi Amazon, lalu pilih Buat peta. Anda dapat berinteraksi dengan peta yang Anda pilih: memperbesar, memperkecil, atau menggeser ke segala arah.
- 6. Untuk memungkinkan pengguna beralih gaya (misalnya, untuk memungkinkan mereka beralih antara citra satelit dan gaya vektor), Anda harus membuat sumber daya peta untuk setiap gaya.

Anda dapat menghapus sumber daya dengan gaya peta yang tidak ingin Anda gunakan di [halaman beranda Maps](https://console.aws.amazon.com/location/maps/home) di konsol.

### API

Untuk membuat sumber daya peta menggunakan Amazon Location API

Gunakan [CreateMap](https://docs.aws.amazon.com/location/latest/APIReference/API_CreateMap.html) operasi dari Amazon Location API.

Contoh berikut adalah permintaan API untuk membuat sumber daya peta yang disebut *ExampleMap*menggunakan gaya *VectorEsriStreets*peta.

```
POST /maps/v0/maps HTTP/1.1
Content-type: application/json
{ 
    "Configuration": { 
       "Style": "VectorEsriStreets" 
    }, 
    "MapName": "ExampleMap" 
    }
}
```
### **a** Note

Jika aplikasi Anda melacak atau merutekan aset yang Anda gunakan dalam bisnis Anda, seperti kendaraan pengiriman atau karyawan, Anda tidak boleh menggunakan Esri sebagai penyedia geolokasi Anda. Lihat bagian 82 dari [ketentuan AWS layanan](https://aws.amazon.com/service-terms) untuk detail selengkapnya.

### AWS CLI

Untuk membuat sumber daya peta menggunakan AWS CLI perintah

Gunakan perintah [create-map](https://docs.aws.amazon.com/cli/latest/reference/location/create-map.html).

Contoh berikut menciptakan sumber daya peta yang disebut *ExampleMap*menggunakan *VectorEsriStreets*sebagai gaya peta.

```
aws location \ 
   create-map \ 
   --configuration Style="VectorEsriStreets" \ 
   --map-name "ExampleMap"
```
#### **a** Note

Jika aplikasi Anda melacak atau merutekan aset yang Anda gunakan dalam bisnis Anda, seperti kendaraan pengiriman atau karyawan, Anda tidak boleh menggunakan Esri sebagai penyedia geolokasi Anda. Lihat bagian 82 dari [ketentuan AWS layanan](https://aws.amazon.com/service-terms) untuk detail selengkapnya.

### <span id="page-227-0"></span>Mengautentikasi permintaan Anda

Setelah Anda membuat sumber daya peta dan Anda siap untuk mulai membangun fitur lokasi ke dalam aplikasi Anda, Anda harus memilih bagaimana Anda akan mengautentikasi permintaan Anda.

### **a** Note

Sebagian besar aplikasi front end maps memerlukan akses tidak terautentikasi ke peta atau fitur lain dari Amazon Location Service. Bergantung pada aplikasi Anda, Anda mungkin

ingin menggunakan AWS Signature v4 untuk mengautentikasi permintaan, atau Anda dapat menggunakan kunci Amazon Cognito atau Amazon Location API untuk penggunaan yang tidak diautentikasi. Untuk mempelajari lebih lanjut tentang semua opsi ini, lihat[Memberikan](#page-415-0)  [akses ke Amazon Location Service.](#page-415-0)

# <span id="page-228-0"></span>Menampilkan peta di aplikasi Anda

Bagian ini menyediakan tutorial tentang cara menggunakan alat rendering peta untuk menampilkan peta di aplikasi seluler atau web Anda saat menggunakan API Lokasi Amazon. Seperti yang disebutkan dalam [Cara menggunakan Amazon Location Service](#page-219-0) topik, Anda memiliki pilihan pustaka untuk digunakan saat merender peta dengan Lokasi Amazon, termasuk Amplify,, dan Tangram. MapLibre

Lakukan salah satu hal berikut untuk menampilkan peta di aplikasi Anda:

- Cara paling langsung untuk menampilkan peta di web dan aplikasi front end seluler Anda adalah dengan menggunakannya MapLibre. Anda dapat mengikuti [MapLibre tutorial](#page-228-1) atau bahkan [tutorial](#page-11-0) [Mulai cepat](#page-11-0) untuk mempelajari cara menggunakan MapLibre.
- Jika Anda adalah AWS Amplify pengembang yang sudah ada, Anda mungkin ingin menggunakan Amplify Geo SDK. Untuk mempelajari lebih lanjut, ikuti tutorial [Amplify](https://docs.aws.amazon.com/location/latest/developerguide/tutorial-map-amplify.html).
- Jika Anda adalah pengguna Tangram yang sudah ada, dan ingin terus menggunakannya untuk merender peta Anda, saat pindah ke Amazon Location Service, ikuti tutorial [Tangram.](#page-255-0)

#### Topik

- [Menggunakan MapLibre library dengan Amazon Location Service](#page-228-1)
- [Menggunakan library Amplify dengan Amazon Location Service](#page-248-0)
- [Menggunakan Tangram dengan Amazon Location Service](#page-255-1)

## <span id="page-228-1"></span>Menggunakan MapLibre library dengan Amazon Location Service

Tutorial berikut memandu Anda menggunakan MapLibre Perpustakaan dengan Lokasi Amazon.

Topik

- [Menggunakan MapLibre GL JS dengan Amazon Location Service](#page-229-0)
- [Menggunakan MapLibre Native SDK for Android dengan Amazon Location Service](#page-233-0)

#### • [Menggunakan MapLibre Native SDK for iOS dengan Amazon Location Service](#page-241-0)

<span id="page-229-0"></span>Menggunakan MapLibre GL JS dengan Amazon Location Service

Gunakan [MapLibre GL JS](https://github.com/maplibre/maplibre-gl-js) untuk menyematkan peta sisi klien ke dalam aplikasi web.

MapLibre GL JS adalah JavaScript pustaka sumber terbuka yang kompatibel dengan gaya dan ubin yang disediakan oleh Amazon Location Service Maps API. Anda dapat mengintegrasikan MapLibre GL JS dalam HTML dasar atau JavaScript aplikasi untuk menyematkan peta sisi klien yang dapat disesuaikan dan responsif.

Tutorial ini menjelaskan cara mengintegrasikan MapLibre GL JS dengan Amazon Location dalam HTML dasar dan JavaScript aplikasi. [Pustaka dan teknik yang sama yang disajikan dalam tutorial ini](https://angular.io/)  [juga berlaku untuk kerangka kerja, seperti R](https://angular.io/)[eac](https://reactjs.org/)[t dan Angular.](https://angular.io/)

Aplikasi sampel untuk tutorial ini tersedia sebagai bagian dari repositori sampel Amazon Location Service di. [GitHub](https://github.com/aws-samples/amazon-location-samples)

Membangun aplikasi: Scaffolding

Tutorial ini membuat aplikasi web yang digunakan JavaScript untuk membangun peta pada halaman HTML.

Mulailah dengan membuat halaman HTML (index.html) yang menyertakan wadah peta:

• Masukkan div elemen dengan id of map untuk menerapkan dimensi peta ke tampilan peta. Dimensi diwarisi dari viewport.

```
<html> 
   <head> 
      <style> 
        body { 
           margin: 0; 
        } 
        #map { 
           height: 100vh; /* 100% of viewport height */ 
        } 
     </style> 
   </head> 
   <body>
```

```
 <!-- map container --> 
     <div id="map" /> 
   </body>
</html>
```
Membangun aplikasi: Menambahkan dependensi

Tambahkan dependensi berikut ke aplikasi Anda:

- MapLibre GL JS (v3.x), dan CSS terkait.
- Lokasi Amazo[nPembantu otentikasi.](#page-170-0)

```
<!-- CSS dependencies -->
<link 
   href="https://unpkg.com/maplibre-gl@3.x/dist/maplibre-gl.css" 
   rel="stylesheet"
/>
<!-- JavaScript dependencies -->
<script src="https://unpkg.com/maplibre-gl@3.x/dist/maplibre-gl.js"></script>
<script src="https://unpkg.com/@aws/amazon-location-authentication-helper.js"></script>
<script> 
   // application-specific code
</script>
```
Ini membuat halaman kosong dengan wadah peta.

Membangun aplikasi: Konfigurasi

Untuk mengkonfigurasi aplikasi Anda menggunakan JavaScript:

1. Masukkan nama dan pengidentifikasi sumber daya Anda.

```
// Cognito Identity Pool ID
const identityPoolId = "us-east-1:54f2ba88-9390-498d-aaa5-0d97fb7ca3bd";
// Amazon Location Service Map name
const mapName = "ExampleMap";
```
2. Buat instance penyedia kredensi menggunakan kumpulan identitas tidak diautentikasi yang Anda buat di [Menggunakan peta - Langkah 2](#page-227-0), Siapkan otentikasi. Kami akan menempatkan ini dalam fungsi yang disebutinitializeMap, yang juga akan berisi kode inisialisasi peta lainnya, ditambahkan pada langkah berikutnya

```
// extract the Region from the Identity Pool ID; this will be used for both Amazon 
 Cognito and Amazon Location
AWS.config.region = identityPoolId.split(":")[0]; 
async function initializeMap() { 
   // Create an authentication helper instance using credentials from Cognito 
   const authHelper = await 
 amazonLocationAuthHelper.withIdentityPoolId(identityPoolId);
  // ... more here, later
}
```
Membangun aplikasi: Inisialisasi peta

Agar peta ditampilkan setelah halaman dimuat, Anda harus menginisialisasi peta. Anda dapat menyesuaikan lokasi peta awal, menambahkan kontrol tambahan, dan data hamparan.

```
async function initializeMap() { 
   // Create an authentication helper instance using credentials from Cognito 
  const authHelper = await amazonLocationAuthHelper.withIdentityPoolId(identityPoolId);
   // Initialize the map 
  const map = new maplibregl.Map(\{ container: "map", 
     center: [-123.1187, 49.2819], // initial map centerpoint 
     zoom: 10, // initial map zoom 
     style: 'https://maps.geo.${region}.amazonaws.com/maps/v0/maps/${mapName}/style-
descriptor', 
     ...authHelper.getMapAuthenticationOptions(), // authentication, using cognito 
   }); 
   map.addControl(new maplibregl.NavigationControl(), "top-left");
} 
initializeMap();
```
#### **a** Note

Anda harus memberikan tanda kata atau atribusi teks untuk setiap penyedia data yang Anda gunakan, baik pada aplikasi atau dokumentasi Anda. String atribusi disertakan dalam respons deskriptor gaya di bawahsources.esri.attribution,sources.here.attribution, dan kunci. sources.grabmaptiles.attribution MapLibre GL JS akan secara otomatis memberikan atribusi. Saat menggunakan sumber daya Lokasi Amazon dengan [penyedia](https://docs.aws.amazon.com/location/latest/developerguide/what-is-data-provider.html) [data](https://docs.aws.amazon.com/location/latest/developerguide/what-is-data-provider.html), pastikan untuk membaca [syarat dan ketentuan layanan](https://aws.amazon.com/service-terms/).

#### Menjalankan aplikasi

Anda dapat menjalankan contoh aplikasi ini dengan menggunakannya di server web lokal, atau membukanya di browser.

Untuk menggunakan server web lokal, Anda dapat menggunakan npx, karena itu diinstal sebagai bagian dari Node.js. Anda dapat menggunakan npx serve dari dalam direktori yang sama denganindex.html. Ini melayani aplikasi padalocalhost:5000.

#### **a** Note

Jika kebijakan yang Anda buat untuk peran Amazon Cognito yang tidak diautentikasi menyertakan referer suatu kondisi, Anda mungkin diblokir dari pengujian dengan URL. localhost: Dalam hal ini. Anda dapat menguji dengan server web yang menyediakan URL yang ada dalam kebijakan Anda.

Setelah menyelesaikan tutorial, aplikasi akhir terlihat seperti contoh berikut.

```
<!-- index.html -->
<html> 
   <head> 
     <link href="https://unpkg.com/maplibre-gl@3.x/dist/maplibre-gl.css" 
  rel="stylesheet" /> 
     <style> 
        body { 
          margin: 0; 
        } 
        #map { 
          height: 100vh; 
        } 
     </style> 
   </head> 
   <body>
```

```
 <!-- map container --> 
     <div id="map" /> 
     <!-- JavaScript dependencies --> 
     <script src="https://unpkg.com/maplibre-gl@3.x/dist/maplibre-gl.js"></script> 
     <script src="https://unpkg.com/@aws/amazon-location-authentication-helper.js"></
script> 
     <script> 
       // configuration 
       const identityPoolId = "us-east-1:54f2ba88-9390-498d-aaa5-0d97fb7ca3bd"; // 
  Cognito Identity Pool ID 
       const mapName = "ExampleMap"; // Amazon Location Service Map Name 
       // extract the region from the Identity Pool ID 
       const region = identityPoolId.split(":")[0]; 
       async function initializeMap() { 
         // Create an authentication helper instance using credentials from Cognito 
         const authHelper = await 
 amazonLocationAuthHelper.withIdentityPoolId(identityPoolId);
         // Initialize the map 
        const map = new maplibregl.Map(\{ container: "map", 
           center: [-123.115898, 49.295868], 
           zoom: 10, 
           style: `https://maps.geo.${region}.amazonaws.com/maps/v0/maps/${mapName}/
style-descriptor`, 
           ...authHelper.getMapAuthenticationOptions(), 
         }); 
         map.addControl(new maplibregl.NavigationControl(), "top-left"); 
       } 
       initializeMap(); 
     </script> 
   </body>
</html>
```
Menjalankan aplikasi ini menampilkan peta layar penuh menggunakan gaya peta yang Anda pilih. Sampel ini tersedia di repositori sampel Amazon Location Service di. [GitHub](https://github.com/aws-samples/amazon-location-samples)

<span id="page-233-0"></span>Menggunakan MapLibre Native SDK for Android dengan Amazon Location Service

Gunakan [MapLibreNative](https://github.com/maplibre/maplibre-gl-native) SDK untuk menyematkan peta interaktif ke dalam aplikasi Android Anda.

Amazon Location Service Panduan Developer

MapLibre Native SDK for Android adalah library berbasis [Mapbox](https://github.com/mapbox/mapbox-gl-native) Native, dan kompatibel dengan style dan tile yang disediakan oleh Amazon Location Service Maps API. Anda dapat mengintegrasikan MapLibre Native SDK for Android untuk menyematkan tampilan peta interaktif dengan peta vektor yang dapat diskalakan dan dapat disesuaikan di aplikasi Android Anda.

Tutorial ini menjelaskan cara mengintegrasikan MapLibre Native SDK for Android dengan Amazon Location. Aplikasi sampel untuk tutorial ini tersedia sebagai bagian dari repositori sampel Amazon Location Service di. [GitHub](https://github.com/aws-samples/amazon-location-samples)

Membangun aplikasi: Inisialisasi

Untuk menginisialisasi aplikasi Anda:

- 1. Buat project Android Studio baru dari template Empty Activity.
- 2. Pastikan bahwa Kotlin dipilih untuk bahasa proyek.
- 3. Pilih SDK Minimum API 14: Android 4.0 (Ice Cream Sandwich) atau yang lebih baru.
- 4. Buka Project Structure, lalu pergi ke File> Project Structure... untuk memilih bagian Dependensi.
- 5. Dengan <All Modules>dipilih, lalu pilih tombol + untuk menambahkan Ketergantungan Perpustakaan baru.
- 6. Tambahkan AWS Android SDK versi 2.20.0 atau yang lebih baru. Sebagai contoh: com.amazonaws:aws-android-sdk-core:2.20.0
- 7. Tambahkan MapLibre Native SDK for Android versi 9.4.0 atau yang lebih baru. Sebagai contoh: org.maplibre.gl:android-sdk:9.4.0
- 8. Pada level project file build.gradle Anda, tambahkan repositori maven berikut untuk mengakses paket untuk Android: MapLibre

```
allprojects { 
     repositories { 
         // Retain your existing repositories 
          google() 
         jcenter() 
         // Declare the repositories for MapLibre 
         mavenCentral() 
     }
}
```
#### Membangun aplikasi: Konfigurasi

Untuk mengonfigurasi aplikasi Anda dengan sumber daya dan AWS Wilayah Anda:

```
<?xml version="1.0" encoding="utf-8"?>
<resources> 
     <string name="identityPoolId">us-east-1:54f2ba88-9390-498d-aaa5-0d97fb7ca3bd</
string> 
     <string name="mapName">ExampleMap</string> 
     <string name="awsRegion">us-east-1</string>
</resources>
```
Membangun aplikasi: Tata letak aktivitas

Suntingapp/src/main/res/layout/activity\_main.xml:

- Tambahkan aMapView, yang membuat peta. Ini juga akan mengatur titik pusat awal peta.
- Tambahkan aTextView, yang menampilkan atribusi.

```
<?xml version="1.0" encoding="utf-8"?>
<androidx.constraintlayout.widget.ConstraintLayout 
     xmlns:android="http://schemas.android.com/apk/res/android" 
     xmlns:app="http://schemas.android.com/apk/res-auto" 
     xmlns:tools="http://schemas.android.com/tools" 
     android:layout_width="match_parent" 
     android:layout_height="match_parent" 
     tools:context=".MainActivity"> 
     <com.mapbox.mapboxsdk.maps.MapView 
         android:id="@+id/mapView" 
         android:layout_width="match_parent" 
         android:layout_height="match_parent" 
         app:mapbox_cameraTargetLat="49.2819" 
         app:mapbox_cameraTargetLng="-123.1187" 
         app:mapbox_cameraZoom="12" 
         app:mapbox_uiAttribution="false" 
         app:mapbox_uiLogo="false" /> 
     <TextView 
         android:id="@+id/attributionView" 
         android:layout_width="wrap_content" 
         android:layout_height="wrap_content"
```

```
 android:background="#80808080" 
         android:padding="5sp" 
         android:textColor="@android:color/black" 
         android:textSize="10sp" 
         app:layout_constraintBottom_toBottomOf="parent" 
        app: layout constraintEnd toEndOf="parent"
         tools:ignore="SmallSp" />
</androidx.constraintlayout.widget.ConstraintLayout>
```
### **a** Note

Anda harus memberikan tanda kata atau atribusi teks untuk setiap penyedia data yang Anda gunakan, baik pada aplikasi atau dokumentasi Anda. String atribusi disertakan dalam respons deskriptor gaya di bawahsources.esri.attribution,sources.here.attribution, dan kunci. source.grabmaptiles.attribution Saat menggunakan sumber daya Lokasi Amazon dengan [penyedia data](https://docs.aws.amazon.com/location/latest/developerguide/what-is-data-provider.html), pastikan untuk membaca [syarat dan ketentuan](https://aws.amazon.com/service-terms/) [layanan](https://aws.amazon.com/service-terms/).

#### Membangun aplikasi: Minta transformasi

Buat kelas bernama SigV4Interceptor untuk mencegat permintaan AWS dan menandatanganinya menggunakan [Signature Version 4.](https://docs.aws.amazon.com/general/latest/gr/signature-version-4.html) Ini akan terdaftar dengan klien HTTP yang digunakan untuk mengambil sumber daya peta saat Aktivitas Utama dibuat.

```
package aws.location.demo.okhttp 
import com.amazonaws.DefaultRequest
import com.amazonaws.auth.AWS4Signer
import com.amazonaws.auth.AWSCredentialsProvider
import com.amazonaws.http.HttpMethodName
import com.amazonaws.util.IOUtils
import okhttp3.HttpUrl
import okhttp3.Interceptor
import okhttp3.Request
import okhttp3.Response
import okio.Buffer
import java.io.ByteArrayInputStream
import java.net.URI 
class SigV4Interceptor(
```

```
 private val credentialsProvider: AWSCredentialsProvider, 
     private val serviceName: String
) : Interceptor { 
     override fun intercept(chain: Interceptor.Chain): Response { 
        val originalRequest = chain.request()
         if (originalRequest.url().host().contains("amazonaws.com")) { 
             val signer = if (originalRequest.url().encodedPath().contains("@")) { 
                 // the presence of "@" indicates that it doesn't need to be double URL-
encoded 
                 AWS4Signer(false) 
             } else { 
                 AWS4Signer() 
 } 
             val awsRequest = toAWSRequest(originalRequest, serviceName) 
             signer.setServiceName(serviceName) 
             signer.sign(awsRequest, credentialsProvider.credentials) 
             return chain.proceed(toSignedOkHttpRequest(awsRequest, originalRequest)) 
         } 
         return chain.proceed(originalRequest) 
     } 
     companion object { 
         fun toAWSRequest(request: Request, serviceName: String): DefaultRequest<Any> { 
             // clone the request (AWS-style) so that it can be populated with 
  credentials 
             val dr = DefaultRequest<Any>(serviceName) 
             // copy request info 
             dr.httpMethod = HttpMethodName.valueOf(request.method()) 
             with(request.url()) { 
                 dr.resourcePath = uri().path 
                 dr.endpoint = URI.create("${scheme()}://${host()}") 
                 // copy parameters 
                 for (p in queryParameterNames()) { 
                     if (p != "") { 
                         dr.addParameter(p, queryParameter(p)) 
1 1 1 1 1 1 1
 } 
 }
```

```
 // copy headers 
             for (h in request.headers().names()) { 
                 dr.addHeader(h, request.header(h)) 
 } 
             // copy the request body 
             val bodyBytes = request.body()?.let { body -> 
                 val buffer = Buffer() 
                 body.writeTo(buffer) 
                 IOUtils.toByteArray(buffer.inputStream()) 
 } 
             dr.content = ByteArrayInputStream(bodyBytes ?: ByteArray(0)) 
             return dr 
         } 
         fun toSignedOkHttpRequest( 
             awsRequest: DefaultRequest<Any>, 
             originalRequest: Request 
         ): Request { 
             // copy signed request back into an OkHttp Request 
             val builder = Request.Builder() 
             // copy headers from the signed request 
             for ((k, v) in awsRequest.headers) { 
                 builder.addHeader(k, v) 
 } 
             // start building an HttpUrl 
             val urlBuilder = HttpUrl.Builder() 
                 .host(awsRequest.endpoint.host) 
                 .scheme(awsRequest.endpoint.scheme) 
                 .encodedPath(awsRequest.resourcePath) 
             // copy parameters from the signed request 
             for ((k, v) in awsRequest.parameters) { 
                 urlBuilder.addQueryParameter(k, v) 
             } 
             return builder.url(urlBuilder.build()) 
                 .method(originalRequest.method(), originalRequest.body()) 
                 .build()
```
}

 } }

Membangun aplikasi: Kegiatan utama

Aktivitas Utama bertanggung jawab untuk menginisialisasi tampilan yang akan ditampilkan kepada pengguna. Ini melibatkan:

- Membuat Instantiasi Amazon Cognito. CredentialsProvider
- Mendaftarkan pencegat Signature Version 4.
- Mengkonfigurasi peta dengan mengarahkannya ke deskriptor gaya peta, dan menampilkan atribusi yang sesuai.

MainActivityjuga bertanggung jawab untuk meneruskan peristiwa siklus hidup ke tampilan peta, memungkinkannya mempertahankan viewport aktif di antara pemanggilan.

```
package aws.location.demo.maplibre 
import android.os.Bundle
import android.widget.TextView
import androidx.appcompat.app.AppCompatActivity
import aws.location.demo.okhttp.SigV4Interceptor
import com.amazonaws.auth.CognitoCachingCredentialsProvider
import com.amazonaws.regions.Regions
import com.mapbox.mapboxsdk.Mapbox
import com.mapbox.mapboxsdk.maps.MapView
import com.mapbox.mapboxsdk.maps.Style
import com.mapbox.mapboxsdk.module.http.HttpRequestUtil
import okhttp3.OkHttpClient 
private const val SERVICE_NAME = "geo" 
class MainActivity : AppCompatActivity() { 
     private var mapView: MapView? = null 
     override fun onCreate(savedInstanceState: Bundle?) { 
         super.onCreate(savedInstanceState) 
         // configuration 
         val identityPoolId = getString(R.string.identityPoolId)
```

```
 val region = getString(R.string.awsRegion) 
         val mapName = getString(R.string.mapName) 
         // Credential initialization 
         val credentialProvider = CognitoCachingCredentialsProvider( 
              applicationContext, 
              identityPoolId, 
              Regions.fromName(identityPoolId.split(":").first()) 
         ) 
         // initialize MapLibre 
         Mapbox.getInstance(this, null) 
         HttpRequestUtil.setOkHttpClient( 
              OkHttpClient.Builder() 
                  .addInterceptor(SigV4Interceptor(credentialProvider, SERVICE_NAME)) 
                  .build() 
         ) 
         // initialize the view 
         setContentView(R.layout.activity_main) 
         // initialize the map view 
         mapView = findViewById(R.id.mapView) 
         mapView?.onCreate(savedInstanceState) 
         mapView?.getMapAsync { map -> 
             map.setStyle( 
                  Style.Builder() 
                      .fromUri("https://maps.geo.${region}.amazonaws.com/maps/v0/maps/
${mapName}/style-descriptor") 
              ) { style -> 
                  findViewById<TextView>(R.id.attributionView).text = 
  style.sources.first()?.attribution 
 } 
         } 
     } 
     override fun onStart() { 
         super.onStart() 
         mapView?.onStart() 
     } 
     override fun onResume() { 
         super.onResume() 
         mapView?.onResume()
```

```
 } 
     override fun onPause() { 
          super.onPause() 
          mapView?.onPause() 
     } 
     override fun onStop() { 
          super.onStop() 
          mapView?.onStop() 
     } 
     override fun onSaveInstanceState(outState: Bundle) { 
          super.onSaveInstanceState(outState) 
          mapView?.onSaveInstanceState(outState) 
     } 
     override fun onLowMemory() { 
          super.onLowMemory() 
          mapView?.onLowMemory() 
     } 
     override fun onDestroy() { 
          super.onDestroy() 
          mapView?.onDestroy() 
     }
}
```
Menjalankan aplikasi ini menampilkan peta layar penuh dengan gaya yang Anda pilih. Sampel ini tersedia sebagai bagian dari repositori sampel Amazon Location Service di. [GitHub](https://github.com/aws-samples/amazon-location-samples)

<span id="page-241-0"></span>Menggunakan MapLibre Native SDK for iOS dengan Amazon Location Service

Gunakan [MapLibreNative SDK for iOS untuk](https://github.com/maplibre/maplibre-gl-native) menyematkan peta sisi klien ke dalam aplikasi iOS.

MapLibre Native SDK for iOS adalah pustaka [berdasarkan Mapbox GL](https://github.com/mapbox/mapbox-gl-native) Native, dan kompatibel dengan gaya dan ubin yang disediakan oleh Amazon Location Service Maps API. Anda dapat mengintegrasikan MapLibre Native SDK for iOS untuk menyematkan tampilan peta interaktif dengan peta vektor yang dapat diskalakan dan dapat disesuaikan ke dalam aplikasi iOS Anda.

Tutorial ini menjelaskan cara mengintegrasikan MapLibre Native SDK for iOS dengan Amazon Location. Aplikasi sampel untuk tutorial ini tersedia sebagai bagian dari repositori sampel Amazon Location Service di. [GitHub](https://github.com/aws-samples/amazon-location-samples)

Membangun aplikasi: Inisialisasi

Untuk menginisialisasi aplikasi Anda:

- 1. Buat proyek Xcode baru dari template App.
- 2. Pilih SwiftUI untuk antarmukanya.
- 3. Pilih aplikasi SwiftUI untuk Siklus Hidupnya.
- 4. Pilih Swift untuk bahasanya.

Menambahkan MapLibre dependensi menggunakan Paket Swift

Untuk menambahkan ketergantungan paket ke proyek Xcode Anda:

- 1. Arahkan ke File> Paket Swift > Add Package Dependency.
- 2. Masukkan URL repositori: **https://github.com/maplibre/maplibre-gl-nativedistribution**

#### **a** Note

Untuk informasi selengkapnya tentang Paket Swift, lihat [Menambahkan Dependensi](https://developer.apple.com/documentation/xcode/adding_package_dependencies_to_your_app)  [Paket ke Aplikasi Anda](https://developer.apple.com/documentation/xcode/adding_package_dependencies_to_your_app) di Apple.com

3. Di terminal Anda, instal CocoaPods:

sudo gem install cocoapods

4. Arahkan ke direktori proyek aplikasi Anda dan inisialisasi Podfile dengan manajer CocoaPods paket:

pod init

5. Buka Podfile untuk ditambahkan AWSCore sebagai dependensi:

```
platform :ios, '12.0' 
target 'Amazon Location Service Demo' do 
   use_frameworks! 
   pod 'AWSCore'
```
end

#### 6. Unduh dan instal dependensi:

pod install --repo-update

7. Buka ruang kerja Xcode yang membuat CocoaPods :

xed .

#### Membangun aplikasi: Konfigurasi

Tambahkan kunci dan nilai berikut ke Info.plist untuk mengkonfigurasi aplikasi:

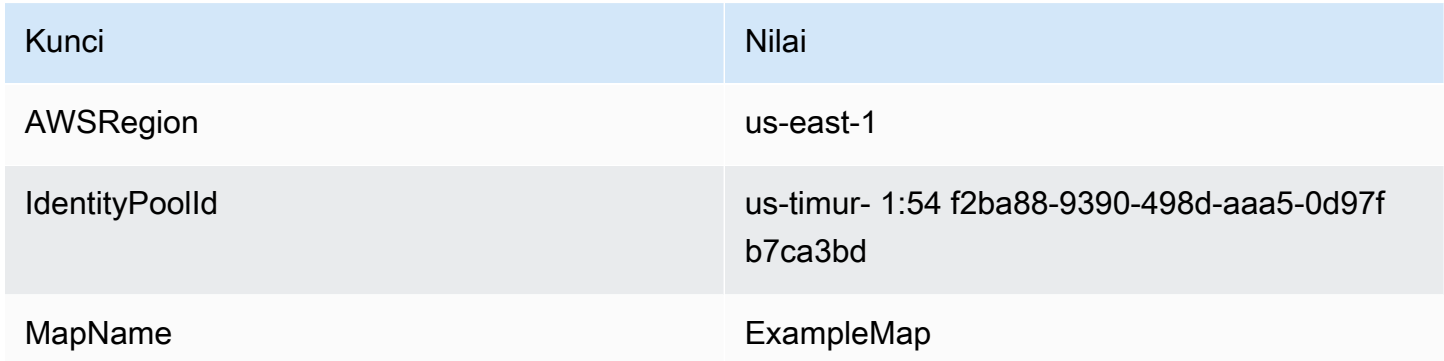

Membangun aplikasi: ContentView tata letak

Untuk merender peta, editContentView.swift:

- Tambahkan MapView yang membuat peta.
- Tambahkan TextField yang menampilkan atribusi.

Ini juga menetapkan titik pusat awal peta.

```
import SwiftUI 
struct ContentView: View { 
     @State private var attribution = "" 
     var body: some View { 
         MapView(attribution: $attribution)
```

```
 .centerCoordinate(.init(latitude: 49.2819, longitude: -123.1187)) 
              .zoomLevel(12) 
              .edgesIgnoringSafeArea(.all) 
              .overlay( 
                  TextField("", text: $attribution) 
                       .disabled(true) 
                       .font(.system(size: 12, weight: .light, design: .default)) 
                       .foregroundColor(.black) 
                       .background(Color.init(Color.RGBColorSpace.sRGB, white: 0.5, 
  opacity: 0.5)) 
                       .cornerRadius(1), 
                  alignment: .bottomTrailing) 
     }
} 
struct ContentView_Previews: PreviewProvider { 
     static var previews: some View { 
         ContentView() 
     }
}
```
#### **a** Note

Anda harus memberikan tanda kata atau atribusi teks untuk setiap penyedia data yang Anda gunakan, baik pada aplikasi atau dokumentasi Anda. String atribusi disertakan dalam respons deskriptor gaya di bawahsources.esri.attribution,sources.here.attribution, dan kunci. source.grabmaptiles.attribution Saat menggunakan sumber daya Lokasi Amazon dengan [penyedia data](https://docs.aws.amazon.com/location/latest/developerguide/what-is-data-provider.html), pastikan untuk membaca [syarat dan ketentuan](https://aws.amazon.com/service-terms/) [layanan](https://aws.amazon.com/service-terms/).

#### Membangun aplikasi: Minta transformasi

Buat file Swift baru bernama AWSSignatureV4Delegate.swift berisi definisi kelas berikut untuk mencegat permintaan AWS dan menandatanganinya menggunakan [Signature Version 4](https://docs.aws.amazon.com/general/latest/gr/signature-version-4.html). Sebuah instance dari kelas ini akan ditetapkan sebagai delegasi penyimpanan offline, yang juga bertanggung jawab untuk menulis ulang URL, dalam tampilan peta.

import AWSCore import Mapbox

```
class AWSSignatureV4Delegate : NSObject, MGLOfflineStorageDelegate { 
     private let region: AWSRegionType 
     private let identityPoolId: String 
     private let credentialsProvider: AWSCredentialsProvider 
     init(region: AWSRegionType, identityPoolId: String) { 
         self.region = region 
         self.identityPoolId = identityPoolId 
        self.credentialsProvider = AWSCognitoCredentialsProvider(regionType: region,
  identityPoolId: identityPoolId) 
         super.init() 
     } 
     class func doubleEncode(path: String) -> String? { 
         return path.addingPercentEncoding(withAllowedCharacters: .urlPathAllowed)? 
              .addingPercentEncoding(withAllowedCharacters: .urlPathAllowed) 
     } 
     func offlineStorage(_ storage: MGLOfflineStorage, urlForResourceOf kind: 
  MGLResourceKind, with url: URL) -> URL { 
         if url.host?.contains("amazonaws.com") != true { 
             // not an AWS URL 
             return url 
         } 
         // URL-encode spaces, etc. 
         let keyPath = String(url.path.dropFirst()) 
         guard let percentEncodedKeyPath = 
  keyPath.addingPercentEncoding(withAllowedCharacters: .urlPathAllowed) else { 
             print("Invalid characters in path '\(keyPath)'; unsafe to sign") 
             return url 
         } 
         let endpoint = AWSEndpoint(region: region, serviceName: "geo", url: url) 
         let requestHeaders: [String: String] = ["host": endpoint!.hostName] 
         // sign the URL 
         let task = AWSSignatureV4Signer 
              .generateQueryStringForSignatureV4( 
                  withCredentialProvider: credentialsProvider, 
                  httpMethod: .GET, 
                  expireDuration: 60, 
                  endpoint: endpoint!,
```

```
 // workaround for https://github.com/aws-amplify/aws-sdk-ios/
issues/3215 
                  keyPath: AWSSignatureV4Delegate.doubleEncode(path: 
  percentEncodedKeyPath), 
                  requestHeaders: requestHeaders, 
                  requestParameters: .none, 
                  signBody: true) 
         task.waitUntilFinished() 
         if let error = task.error as NSError? { 
              print("Error occurred: \(error)") 
         } 
         if let result = task.result { 
            var urlComponents = URLComponents(url: (result as URL),
  resolvingAgainstBaseURL: false)! 
             // re-use the original path; workaround for https://github.com/aws-amplify/
aws-sdk-ios/issues/3215 
             urlComponents.path = url.path 
             // have Mapbox GL fetch the signed URL 
             return (urlComponents.url)! 
         } 
         // fall back to an unsigned URL 
         return url 
     }
}
```
Membangun aplikasi: Tampilan peta

Tampilan Peta bertanggung jawab untuk menginisialisasi instance AWSSignatureV4Delegate dan mengonfigurasi yang mendasarinyaMGLMapView, yang mengambil sumber daya dan merender peta. Ini juga menangani penyebaran string atribusi dari sumber deskriptor gaya kembali ke. ContentView

Buat file Swift baru bernama MapView.swift berisi struct definisi berikut:

```
import SwiftUI
import AWSCore
import Mapbox 
struct MapView: UIViewRepresentable {
```

```
 @Binding var attribution: String 
     private var mapView: MGLMapView 
     private var signingDelegate: MGLOfflineStorageDelegate 
     init(attribution: Binding<String>) { 
         let regionName = Bundle.main.object(forInfoDictionaryKey: "AWSRegion") as! 
  String 
         let identityPoolId = Bundle.main.object(forInfoDictionaryKey: "IdentityPoolId") 
  as! String 
         let mapName = Bundle.main.object(forInfoDictionaryKey: "MapName") as! String 
         let region = (regionName as NSString).aws_regionTypeValue() 
         // MGLOfflineStorage doesn't take ownership, so this needs to be a member here 
         signingDelegate = AWSSignatureV4Delegate(region: region, identityPoolId: 
  identityPoolId) 
         // register a delegate that will handle SigV4 signing 
         MGLOfflineStorage.shared.delegate = signingDelegate 
         mapView = MGLMapView( 
             frame: .zero, 
             styleURL: URL(string: "https://maps.geo.\(regionName).amazonaws.com/maps/
v0/maps/\(mapName)/style-descriptor")) 
         _attribution = attribution 
     } 
     func makeCoordinator() -> Coordinator { 
         Coordinator($attribution) 
     } 
     class Coordinator: NSObject, MGLMapViewDelegate { 
         var attribution: Binding<String> 
         init(_ attribution: Binding<String>) { 
             self.attribution = attribution 
 } 
         func mapView(_ mapView: MGLMapView, didFinishLoading style: MGLStyle) { 
             let source = style.sources.first as? MGLVectorTileSource 
             let attribution = source?.attributionInfos.first 
             self.attribution.wrappedValue = attribution?.title.string ?? ""
```

```
 } 
     } 
     // MARK: - UIViewRepresentable protocol 
     func makeUIView(context: UIViewRepresentableContext<MapView>) -> MGLMapView { 
         mapView.delegate = context.coordinator 
         mapView.logoView.isHidden = true 
         mapView.attributionButton.isHidden = true 
         return mapView 
     } 
     func updateUIView(_ uiView: MGLMapView, context: 
  UIViewRepresentableContext<MapView>) { 
     } 
     // MARK: - MGLMapView proxy 
     func centerCoordinate(_ centerCoordinate: CLLocationCoordinate2D) -> MapView { 
         mapView.centerCoordinate = centerCoordinate 
         return self 
     } 
    func zoomLevel( zoomLevel: Double) -> MapView {
         mapView.zoomLevel = zoomLevel 
         return self 
     }
}
```
Menjalankan aplikasi ini menampilkan peta layar penuh dengan gaya yang Anda pilih. Sampel ini tersedia sebagai bagian dari repositori sampel Amazon Location Service di. [GitHub](https://github.com/aws-samples/amazon-location-samples)

<span id="page-248-0"></span>Menggunakan library Amplify dengan Amazon Location Service

Tutorial berikut memandu Anda menggunakan AWS Amplify dengan Amazon Location. Amplify menggunakan MapLibre GL JS untuk merender peta di aplikasi berbasis Anda JavaScript.

Amplify adalah sekumpulan pustaka klien open-source yang menyediakan antarmuka ke berbagai kategori layanan, termasuk Amplify Geo, yang didukung oleh Amazon Location Service. [Pelajari](https://docs.amplify.aws/lib/geo/getting-started/q/platform/js/)  [lebih lanjut tentang JavaScript perpustakaan AWS Amplify Geo](https://docs.amplify.aws/lib/geo/getting-started/q/platform/js/).

#### **a** Note

Tutorial ini mengasumsikan bahwa Anda telah mengikuti langkah-langkah dalam [Menggunakan peta - Untuk menambahkan peta ke aplikasi Anda.](#page-225-1)

Membangun aplikasi: Scaffolding

Tutorial ini membuat aplikasi web yang digunakan JavaScript untuk membangun peta pada halaman HTML.

Mulailah dengan membuat halaman HTML (index.html) yang menyertakan wadah peta:

• Masukkan div elemen dengan id of map untuk menerapkan dimensi peta ke tampilan peta. Dimensi diwarisi dari viewport.

```
<html> 
   <head> 
     <style> 
       body { margin: 0; } 
       #map { height: 100vh; } /* 100% of viewport height */ 
     </style> 
   </head> 
   <body> 
     <!-- map container --> 
     <div id="map" /> 
   </body>
</html>
```
Membangun aplikasi: Menambahkan dependensi

Tambahkan dependensi berikut ke aplikasi Anda:

- AWS Amplifypeta dan perpustakaan geo.
- AWS Amplifyperpustakaan inti.
- AWS Amplifyperpustakaan autentikasi.
- AWS Amplifystylesheet.

```
<!-- CSS dependencies --> 
     <link href="https://cdn.amplify.aws/packages/maplibre-
gl/1.15.2/maplibre-gl.css" rel="stylesheet" integrity="sha384-
DrPVD9GufrxGb7kWwRv0CywpXTmfvbKOZ5i5pN7urmIThew0zXKTME+gutUgtpeD" 
  crossorigin="anonymous" referrerpolicy="no-referrer"></link>
<!-- JavaScript dependencies --> 
     <script src="https://cdn.amplify.aws/packages/maplibre-gl/1.15.2/maplibre-gl.js" 
  integrity="sha384-rwYfkmAOpciZS2bDuwZ/Xa/Gog6jXem8D/whm3wnsZSVFemDDlprcUXHnDDUcrNU" 
  crossorigin="anonymous" referrerpolicy="no-referrer"></script> 
     <script src="https://cdn.amplify.aws/packages/core/4.3.0/aws-amplify-core.min.js" 
  integrity="sha384-7Oh+5w0l7XGyYvSqbKi2Q7SA5K640V5nyW2/LEbevDQEV1HMJqJLA1A00z2hu8fJ" 
  crossorigin="anonymous" referrerpolicy="no-referrer"></script> 
     <script src="https://cdn.amplify.aws/packages/auth/4.3.8/aws-amplify-auth.min.js" 
  integrity="sha384-jfkXCEfYyVmDXYKlgWNwv54xRaZgk14m7sjeb2jLVBtUXCD2p+WU8YZ2mPZ9Xbdw" 
  crossorigin="anonymous" referrerpolicy="no-referrer"></script> 
     <script src="https://cdn.amplify.aws/packages/geo/1.1.0/aws-amplify-geo.min.js" 
  integrity="sha384-TFMTyWuCbiptXTzvOgzJbV8TPUupG1rA1AVrznAhCSpXTIdGw82bGd8RTk5rr3nP" 
  crossorigin="anonymous" referrerpolicy="no-referrer"></script> 
     <script src="https://cdn.amplify.aws/packages/maplibre-gl-js-
amplify/1.1.0/maplibre-gl-js-amplify.umd.min.js" integrity="sha384-7/
RxWonKW1nM9zCKiwU9x6bkQTjldosg0D1vZYm0Zj+K/vUSnA3sOMhlRRWAtHPi" crossorigin="anonymous" 
  referrerpolicy="no-referrer"></script>
<script> 
   // application-specific code
</script>
```
Ini membuat halaman kosong dengan wadah peta.

Membangun aplikasi: Konfigurasi

Untuk mengkonfigurasi aplikasi Anda menggunakan JavaScript:

1. Masukkan pengidentifikasi kumpulan identitas yang tidak diautentikasi yang Anda buat di [Menggunakan peta - Langkah 2, Siapkan](#page-225-1) otentikasi.

```
// Cognito Identity Pool ID
const identityPoolId = "region:identityPoolID"; // for example: us-
east-1:123example-1234-5678
// extract the Region from the Identity Pool ID
const region = identityPoolId.split(":")[0];
```
2. Konfigurasikan AWS Amplify untuk menggunakan sumber daya yang telah Anda buat, termasuk kumpulan identitas dan sumber daya Peta (ditampilkan di sini dengan nama defaultexplore.map).

```
// Configure Amplify
const { Amplify } = aws_amplify_core;
const { createMap } = AmplifyMapLibre;
Amplify.configure({ 
   Auth: { 
     identityPoolId, 
     region, 
   }, 
   geo: { 
     AmazonLocationService: { 
        maps: { 
          items: { 
            "explore.map": { 
               style: "Default style" 
            }, 
          }, 
          default: "explore.map", 
        }, 
        region, 
     }, 
   }
});
```
Membangun aplikasi: Inisialisasi peta

Agar peta ditampilkan setelah halaman dimuat, Anda harus menginisialisasi peta. Anda dapat menyesuaikan lokasi peta awal, menambahkan kontrol tambahan, dan data hamparan.

```
async function initializeMap() { 
   const map = await createMap( 
     { 
        container: "map", 
        center: [-123.1187, 49.2819], 
        zoom: 10, 
        hash: true, 
     } 
   );
```
```
 map.addControl(new maplibregl.NavigationControl(), "top-left");
```
}

```
initializeMap();
```
### **a** Note

Anda harus memberikan tanda kata atau atribusi teks untuk setiap penyedia data yang Anda gunakan, baik pada aplikasi atau dokumentasi Anda. String atribusi disertakan dalam respons deskriptor gaya di bawahsources.esri.attribution,sources.here.attribution, dan kunci. sources.grabmaptiles.attribution Amplify akan secara otomatis memberikan atribusi. Saat menggunakan sumber daya Lokasi Amazon dengan [penyedia](https://docs.aws.amazon.com/location/latest/developerguide/what-is-data-provider.html) [data](https://docs.aws.amazon.com/location/latest/developerguide/what-is-data-provider.html), pastikan untuk membaca [syarat dan ketentuan layanan](https://aws.amazon.com/service-terms/).

#### Menjalankan aplikasi

Anda dapat menjalankan contoh aplikasi ini dengan menggunakannya di server web lokal, atau membukanya di browser.

Untuk menggunakan server web lokal, Anda dapat menggunakan npx, diinstal sebagai bagian dari Node.js, atau server web lain pilihan Anda. Untuk menggunakan npx, ketik npx serve dari dalam direktori yang sama dengan. index.html Ini melayani aplikasi padalocalhost:5000.

## **a** Note

Jika kebijakan yang Anda buat untuk peran Amazon Cognito yang tidak diautentikasi menyertakan referer suatu kondisi, Anda mungkin diblokir dari pengujian dengan URL. localhost: Dalam hal ini. Anda dapat menguji dengan server web yang menyediakan URL yang ada dalam kebijakan Anda.

Setelah menyelesaikan tutorial, aplikasi akhir terlihat seperti contoh berikut.

```
<html> 
   <head> 
     <!-- CSS dependencies --> 
     <link href="https://cdn.amplify.aws/packages/maplibre-
gl/1.15.2/maplibre-gl.css" rel="stylesheet" integrity="sha384-
```

```
DrPVD9GufrxGb7kWwRv0CywpXTmfvbKOZ5i5pN7urmIThew0zXKTME+gutUgtpeD" 
  crossorigin="anonymous" referrerpolicy="no-referrer"></link> 
     <!-- JavaScript dependencies --> 
     <script src="https://cdn.amplify.aws/packages/maplibre-gl/1.15.2/maplibre-gl.js" 
  integrity="sha384-rwYfkmAOpciZS2bDuwZ/Xa/Gog6jXem8D/whm3wnsZSVFemDDlprcUXHnDDUcrNU" 
  crossorigin="anonymous" referrerpolicy="no-referrer"></script>
```

```
 <script src="https://cdn.amplify.aws/packages/core/4.3.0/aws-amplify-core.min.js" 
 integrity="sha384-7Oh+5w0l7XGyYvSqbKi2Q7SA5K640V5nyW2/LEbevDQEV1HMJqJLA1A00z2hu8fJ" 
 crossorigin="anonymous" referrerpolicy="no-referrer"></script>
```

```
 <script src="https://cdn.amplify.aws/packages/auth/4.3.8/aws-amplify-auth.min.js" 
 integrity="sha384-jfkXCEfYyVmDXYKlgWNwv54xRaZgk14m7sjeb2jLVBtUXCD2p+WU8YZ2mPZ9Xbdw" 
 crossorigin="anonymous" referrerpolicy="no-referrer"></script>
```
 <script src="https://cdn.amplify.aws/packages/geo/1.1.0/aws-amplify-geo.min.js" integrity="sha384-TFMTyWuCbiptXTzvOgzJbV8TPUupG1rA1AVrznAhCSpXTIdGw82bGd8RTk5rr3nP" crossorigin="anonymous" referrerpolicy="no-referrer"></script>

```
 <script src="https://cdn.amplify.aws/packages/maplibre-gl-js-
```

```
amplify/1.1.0/maplibre-gl-js-amplify.umd.min.js" integrity="sha384-7/
```

```
RxWonKW1nM9zCKiwU9x6bkQTjldosg0D1vZYm0Zj+K/vUSnA3sOMhlRRWAtHPi" crossorigin="anonymous" 
 referrerpolicy="no-referrer"></script>
```

```
 <style> 
     body { margin: 0; } 
     #map { height: 100vh; } 
   </style> 
 </head>
```

```
 <body> 
     <div id="map" /> 
     <script type="module"> 
       // Cognito Identity Pool ID 
       const identityPoolId = "region:identityPoolId"; // for example: us-
east-1:123example-1234-5678 
       // extract the Region from the Identity Pool ID 
       const region = identityPoolId.split(":")[0]; 
       // Configure Amplify 
       const { Amplify } = aws_amplify_core; 
       const { createMap } = AmplifyMapLibre; 
       Amplify.configure({ 
         Auth: { 
            identityPoolId,
```
region,

```
 }, 
          geo: { 
            AmazonLocationService: { 
               maps: { 
                 items: { 
                    "explore.map": { 
                      style: "Default style" 
                    }, 
                 }, 
                 default: "explore.map", 
               }, 
               region, 
            }, 
          } 
        }); 
        async function initializeMap() { 
          const map = await createMap( 
             { 
               container: "map", 
               center: [-123.1187, 49.2819], 
               zoom: 10, 
               hash: true, 
            } 
          ); 
          map.addControl(new maplibregl.NavigationControl(), "top-left"); 
        } 
        initializeMap(); 
     </script> 
   </body>
</html>
```
Menjalankan aplikasi ini menampilkan peta layar penuh menggunakan gaya peta yang Anda pilih. Contoh ini juga dijelaskan pada tab Sematkan peta pada halaman sumber daya Peta apa pun di [konsol Amazon Location Service](https://console.aws.amazon.com/location/maps/home).

Setelah Anda menyelesaikan tutorial ini, buka [Tampilkan topik peta](https://docs.amplify.aws/lib/geo/maps/q/platform/js#display-a-map) dalam AWS Amplify dokumentasi untuk mempelajari lebih lanjut, termasuk cara menampilkan penanda di peta.

# Menggunakan Tangram dengan Amazon Location Service

Bagian ini memberikan tutorial berikut tentang cara mengintegrasikan Tangram dengan Lokasi Amazon.

### **A** Important

Gaya Tangram dalam tutorial berikut hanya kompatibel dengan sumber daya peta Lokasi Amazon yang dikonfigurasi dengan VectorHereContrast gaya.

Berikut ini adalah contoh perintah AWS CLI untuk membuat sumber daya peta baru yang disebut *TangramExampleMap*menggunakan gaya: *VectorHereContrast*

```
aws --region us-east-1 \setminus location \ 
   create-map \ 
   --map-name "TangramExampleMap" \ 
   --configuration "Style=VectorHereContrast"
```
### **a** Note

Penagihan ditentukan oleh penggunaan Anda. Anda mungkin dikenakan biaya untuk penggunaan AWS layanan lain. Untuk informasi selengkapnya, lihat [harga Amazon Location](https://aws.amazon.com/location/pricing/)  [Service.](https://aws.amazon.com/location/pricing/)

### Topik

- [Menggunakan Tangram dengan Amazon Location Service](#page-255-0)
- [Menggunakan Tangram ES untuk Android dengan Amazon Location Service](#page-268-0)
- [Menggunakan Tangram ES untuk iOS dengan Amazon Location Service](#page-276-0)

<span id="page-255-0"></span>Menggunakan Tangram dengan Amazon Location Service

[Tangram](https://tangrams.readthedocs.io/) adalah mesin pemetaan fleksibel, dirancang untuk rendering real-time peta 2D dan 3D dari ubin vektor. Ini dapat digunakan dengan gaya yang dirancang Mapzen dan ubin HERE yang disediakan oleh Amazon Location Service Maps API. Panduan ini menjelaskan cara mengintegrasikan Tangram dengan Amazon Location dalam JavaScript HTML/aplikasi dasar,

meskipun pustaka dan teknik yang sama juga berlaku saat menggunakan kerangka kerja seperti React dan Angular.

Tangram dibangun di atas [Leaflet,](https://leafletjs.com/) JavaScript perpustakaan sumber terbuka untuk peta interaktif mobile-friendly. Ini berarti bahwa banyak plugin dan kontrol yang kompatibel dengan Leaflet juga bekerja dengan Tangram.

Gaya Tangram yang dibuat untuk bekerja dengan [skema Tilezen sebagian](https://tilezen.readthedocs.io/en/latest/layers/) besar kompatibel dengan Lokasi Amazon saat menggunakan peta dari SINI. Ini termasuk:

- [Bubble Wrap](https://github.com/tangrams/bubble-wrap) Gaya wayfinding berfitur lengkap dengan ikon bermanfaat untuk tempat menarik
- [Cinnabar](https://github.com/tangrams/cinnabar-style)  Tampilan klasik dan pilihan untuk aplikasi pemetaan umum
- [Isi Ulang](https://github.com/tangrams/refill-style)  Gaya peta minimalis yang dirancang untuk hamparan visualisasi data, terinspirasi oleh gaya Toner mani oleh Stamen Design
- [Tron](https://github.com/tangrams/tron-style)  Eksplorasi transformasi skala dalam bahasa visual TRON
- [Walkabout](https://github.com/tangrams/walkabout-style)  Gaya yang berfokus pada luar ruangan yang sempurna untuk hiking atau keluar dan berkeliling

[Panduan ini menjelaskan cara mengintegrasikan Tangram dengan Lokasi Amazon dalam JavaScript](https://github.com/tangrams/bubble-wrap) [HTML/aplikasi dasar menggunakan Gaya Tangram yang disebut Bubble Wrap.](https://github.com/tangrams/bubble-wrap) Sampel ini tersedia sebagai bagian dari repositori sampel Amazon Location Service di. [GitHub](https://github.com/aws-samples/amazon-location-samples)

Sementara gaya Tangram lainnya paling baik disertai dengan ubin raster, yang menyandikan informasi medan, fitur ini belum didukung oleh Amazon Location.

# **A** Important

Gaya Tangram dalam tutorial berikut hanya kompatibel dengan sumber daya peta Lokasi Amazon yang dikonfigurasi dengan VectorHereContrast gaya.

Membangun aplikasi: Scaffolding

Aplikasi ini adalah halaman HTML dengan JavaScript untuk membangun peta pada aplikasi web Anda. Buat halaman HTML (index.html) dan buat wadah peta:

- Masukkan div elemen id dengan peta untuk menerapkan dimensi peta ke tampilan peta.
- Dimensi diwarisi dari viewport.

```
<html> <head> 
     <style> 
        body { 
          margin: 0; 
        } 
        #map { 
          height: 100vh; /* 100% of viewport height */ 
        } 
     </style> 
   </head> 
   <body> 
     <!-- map container --> 
     <div id="map" /> 
   </body>
</html>
```
Membangun aplikasi: Menambahkan dependensi

Tambahkan dependensi berikut:

- Leaflet dan CSS yang terkait.
- Tangram.
- AWS SDK untuk JavaScript.

```
<!-- CSS dependencies -->
<link 
   rel="stylesheet" 
   href="https://unpkg.com/leaflet@1.7.1/dist/leaflet.css" 
   integrity="sha512-xodZBNTC5n17Xt2atTPuE1HxjVMSvLVW9ocqUKLsCC5CXdbqCmblAshOMAS6/keqq/
sMZMZ19scR4PsZChSR7A==" 
   crossorigin=""
/<!-- JavaScript dependencies -->
<script src="https://unpkg.com/leaflet@1.7.1/dist/leaflet.js"></script>
<script src="https://unpkg.com/tangram"></script>
<script src="https://sdk.amazonaws.com/js/aws-sdk-2.784.0.min.js"></script>
<script> 
   // application-specific code
</script>
```
Ini membuat halaman kosong dengan prasyarat yang diperlukan. Langkah selanjutnya memandu Anda melalui penulisan JavaScript kode untuk aplikasi Anda.

Membangun aplikasi: Konfigurasi

Untuk mengonfigurasi aplikasi Anda dengan sumber daya dan kredensyal Anda:

1. Masukkan nama dan pengidentifikasi sumber daya Anda.

```
// Cognito Identity Pool ID
const identityPoolId = "us-east-1:54f2ba88-9390-498d-aaa5-0d97fb7ca3bd";
// Amazon Location Service map name; must be HERE-backed
const mapName = "TangramExampleMap";
```
2. Buat instance penyedia kredensi menggunakan kumpulan identitas tidak diautentikasi yang Anda buat di [Menggunakan peta - Langkah 2,](#page-227-0) Siapkan otentikasi. Karena ini menggunakan kredensyal di luar alur kerja AWS SDK normal, sesi kedaluwarsa setelah satu jam.

```
// extract the region from the Identity Pool ID; this will be used for both Amazon 
  Cognito and Amazon Location
AWS.config.region = identityPoolId.split(":", 1)[0]; 
// instantiate a Cognito-backed credential provider
const credentials = new AWS.CognitoIdentityCredentials({ 
   IdentityPoolId: identityPoolId,
});
```
3. Meskipun Tangram memungkinkan Anda untuk mengganti URL yang digunakan untuk mengambil ubin, itu tidak termasuk kemampuan untuk mencegat permintaan sehingga mereka dapat ditandatangani.

Untuk mengatasinya, ganti sources.mapzen.url untuk menunjuk ke Lokasi Amazon menggunakan nama host sintetisamazon.location, yang akan ditangani oleh pekerja [layanan](https://developer.mozilla.org/en-US/docs/Web/API/Service_Worker_API). Berikut ini adalah contoh konfigurasi adegan menggunakan [Bubble Wrap](https://github.com/tangrams/bubble-wrap):

```
const scene = { 
   import: [ 
     // Bubble Wrap style 
     "https://www.nextzen.org/carto/bubble-wrap-style/10/bubble-wrap-style.zip", 
     "https://www.nextzen.org/carto/bubble-wrap-style/10/themes/label-7.zip", 
     "https://www.nextzen.org/carto/bubble-wrap-style/10/themes/bubble-wrap-road-
shields-usa.zip",
```

```
 "https://www.nextzen.org/carto/bubble-wrap-style/10/themes/bubble-wrap-road-
shields-international.zip", 
   ], 
   // override values beneath the `sources` key in the style above 
   sources: { 
     mapzen: { 
       // point at Amazon Location using a synthetic URL, which will be handled by 
  the service 
       // worker 
       url: `https://amazon.location/${mapName}/{z}/{x}/{y}`, 
     }, 
     // effectively disable raster tiles containing encoded normals 
     normals: { 
       max_zoom: 0, 
     }, 
     "normals-elevation": { 
       max_zoom: 0, 
     }, 
   },
};
```
Membangun aplikasi: Minta transformasi

Untuk mendaftarkan dan menginisialisasi service worker, buat registerServiceWorker fungsi yang akan dipanggil sebelum peta diinisialisasi. Ini mendaftarkan JavaScript kode yang disediakan dalam file terpisah yang disebut sw.js sebagai pengendali index.html pekerja layanan.

Kredensyal dimuat dari Amazon Cognito dan diteruskan ke service worker di samping Wilayah untuk memberikan informasi guna menandatangani permintaan ubin [dengan](https://docs.aws.amazon.com/general/latest/gr/signature-version-4.html) Signature Version 4.

```
/** 
  * Register a service worker that will rewrite and sign requests using Signature 
 Version 4. 
  */
async function registerServiceWorker() { 
   if ("serviceWorker" in navigator) { 
     try { 
       const reg = await navigator.serviceWorker.register("./sw.js"); 
       // refresh credentials from Amazon Cognito 
       await credentials.refreshPromise();
```

```
 await reg.active.ready; 
       if (navigator.serviceWorker.controller == null) { 
         // trigger a navigate event to active the controller for this page 
         window.location.reload(); 
       } 
       // pass credentials to the service worker 
       reg.active.postMessage({ 
         credentials: { 
            accessKeyId: credentials.accessKeyId, 
           secretAccessKey: credentials.secretAccessKey, 
           sessionToken: credentials.sessionToken, 
         }, 
         region: AWS.config.region, 
       }); 
     } catch (error) { 
       console.error("Service worker registration failed:", error); 
     } 
   } else { 
     console.warn("Service worker support is required for this example"); 
   }
}
```
Implementasi Service Worker dalam sw.js mendengarkan message peristiwa untuk mengambil kredensi dan perubahan konfigurasi Wilayah. Ini juga bertindak sebagai server proxy dengan mendengarkan fetch acara. fetchperistiwa yang menargetkan nama host amazon.location sintetis akan ditulis ulang untuk menargetkan API Lokasi Amazon yang sesuai dan ditandatangani menggunakan Amplify Core. Signer

```
// sw.js
self.importScripts( 
   "https://unpkg.com/@aws-amplify/core@3.7.0/dist/aws-amplify-core.min.js"
); 
const { Signer } = aws_amplify_core; 
let credentials;
let region; 
self.addEventListener("install", (event) => { 
   // install immediately 
   event.waitUntil(self.skipWaiting());
```

```
}); 
self.addEventListener("activate", (event) => { 
   // control clients ASAP 
   event.waitUntil(self.clients.claim());
}); 
self.addEventListener("message", (event) => { 
   const { 
      data: { credentials: newCredentials, region: newRegion }, 
  } = event; if (newCredentials != null) { 
      credentials = newCredentials; 
   } 
   if (newRegion != null) { 
      region = newRegion; 
   }
}); 
async function signedFetch(request) { 
   const url = new URL(request.url); 
  const path = url.path =, path =, self =, self = self = self = self = self = self = 1; self = 1; self = 1; self = 1; self = 1; self = 1; self = 1; self = 1; self = 1; self = 1; self = 1; self = 1; self = 1; self = 1; self = 1; self = 1; self = 1; self = 1; self = 1; self = 1; self =  // update URL to point to Amazon Location 
   url.pathname = `/maps/v0/maps/${path[0]}/tiles/${path.slice(1).join("/")}`; 
   url.host = `maps.geo.${region}.amazonaws.com`; 
   // strip params (Tangram generates an empty api_key param) 
   url.search = ""; 
   const signed = Signer.signUrl(url.toString(), { 
      access_key: credentials.accessKeyId, 
      secret_key: credentials.secretAccessKey, 
      session_token: credentials.sessionToken, 
   }); 
   return fetch(signed);
} 
self.addEventListener("fetch", (event) => { 
   const { request } = event; 
   // match the synthetic hostname we're telling Tangram to use
```

```
 if (request.url.includes("amazon.location")) { 
     return event.respondWith(signedFetch(request)); 
   } 
   // fetch normally 
   return event.respondWith(fetch(request));
});
```
Untuk memperbarui kredensyal secara otomatis dan mengirimkannya ke service worker sebelum kedaluwarsa, gunakan fungsi berikut di dalam: index.html

```
async function refreshCredentials() { 
   await credentials.refreshPromise(); 
   if ("serviceWorker" in navigator) { 
     const controller = navigator.serviceWorker.controller; 
     controller.postMessage({ 
       credentials: { 
         accessKeyId: credentials.accessKeyId, 
         secretAccessKey: credentials.secretAccessKey, 
         sessionToken: credentials.sessionToken, 
       }, 
     }); 
   } else { 
     console.warn("Service worker support is required for this example."); 
   } 
   // schedule the next credential refresh when they're about to expire 
   setTimeout(refreshCredentials, credentials.expireTime - new Date());
}
```
Membangun aplikasi: Inisialisasi peta

Agar peta ditampilkan setelah halaman dimuat, Anda harus menginisialisasi peta. Anda memiliki opsi untuk menyesuaikan lokasi peta awal, menambahkan kontrol tambahan, dan data hamparan.

### **a** Note

Anda harus memberikan tanda kata atau atribusi teks untuk setiap penyedia data yang Anda gunakan, baik pada aplikasi atau dokumentasi Anda. String atribusi disertakan dalam respons deskriptor gaya di bawahsources.esri.attribution,sources.here.attribution, dan kunci. source.grabmaptiles.attribution Karena Tangram tidak meminta sumber daya ini, dan hanya kompatibel dengan peta dari SINI, gunakan "© 2020 DI SINI". Saat menggunakan sumber daya Lokasi Amazon dengan [penyedia data](https://docs.aws.amazon.com/location/latest/developerguide/what-is-data-provider.html), pastikan untuk membaca [syarat dan ketentuan layanan](https://aws.amazon.com/service-terms/).

```
/** 
  * Initialize a map. 
  */
async function initializeMap() { 
   // register the service worker to handle requests to https://amazon.location 
   await registerServiceWorker(); 
   // Initialize the map 
   const map = L.map("map").setView([49.2819, -123.1187], 10); 
   Tangram.leafletLayer({ 
     scene, 
   }).addTo(map); 
   map.attributionControl.setPrefix(""); 
   map.attributionControl.addAttribution("© 2020 HERE");
} 
initializeMap();
```
Menjalankan aplikasi

Untuk menjalankan sampel ini, Anda dapat:

- Gunakan host yang mendukung HTTPS,
- Gunakan server web lokal untuk mematuhi batasan keamanan pekerja layanan.

Untuk menggunakan server web lokal, Anda dapat menggunakan npx, karena itu diinstal sebagai bagian dari Node.js. Anda dapat menggunakan npx serve dari dalam direktori yang sama dengan index.html dansw.js. Ini melayani aplikasi di [localhost:](http://localhost:5000/) 5000.

Berikut ini adalah index.html filenya:

```
<!-- index.html -->
<html>
```

```
 <head> 
     <link 
       rel="stylesheet" 
       href="https://unpkg.com/leaflet@1.7.1/dist/leaflet.css" 
       integrity="sha512-xodZBNTC5n17Xt2atTPuE1HxjVMSvLVW9ocqUKLsCC5CXdbqCmblAshOMAS6/
keqq/sMZMZ19scR4PsZChSR7A==" 
       crossorigin="" 
    / <style> 
       body { 
         margin: 0; 
       } 
       #map { 
         height: 100vh; 
       } 
     </style> 
   </head> 
   <body> 
     <div id="map" /> 
     <script src="https://unpkg.com/leaflet@1.7.1/dist/leaflet.js"></script> 
     <script src="https://unpkg.com/tangram"></script> 
     <script src="https://sdk.amazonaws.com/js/aws-sdk-2.784.0.min.js"></script> 
     <script> 
      // configuration 
       // Cognito Identity Pool ID 
       const identityPoolId = "<Identity Pool ID>"; 
       // Amazon Location Service Map name; must be HERE-backed 
       const mapName = "<Map name>"; 
       AWS.config.region = identityPoolId.split(":")[0]; 
       // instantiate a credential provider 
       credentials = new AWS.CognitoIdentityCredentials({ 
         IdentityPoolId: identityPoolId, 
       }); 
      const scene = \{ import: [ 
           // Bubble Wrap style 
            "https://www.nextzen.org/carto/bubble-wrap-style/10/bubble-wrap-style.zip", 
            "https://www.nextzen.org/carto/bubble-wrap-style/10/themes/label-7.zip",
```

```
 "https://www.nextzen.org/carto/bubble-wrap-style/10/themes/bubble-wrap-road-
shields-usa.zip", 
           "https://www.nextzen.org/carto/bubble-wrap-style/10/themes/bubble-wrap-road-
shields-international.zip", 
         ], 
         // override values beneath the `sources` key in the style above 
         sources: { 
           mapzen: { 
              // point at Amazon Location using a synthetic URL, which will be handled by 
  the service 
             // worker 
             url: `https://amazon.location/${mapName}/{z}/{x}/{y}`,
           }, 
           // effectively disable raster tiles containing encoded normals 
           normals: { 
             max_zoom: 0, 
           }, 
           "normals-elevation": { 
            max_zoom: 0,
           }, 
         }, 
       }; 
       /** 
        * Register a service worker that will rewrite and sign requests using Signature 
  Version 4. 
        */ 
       async function registerServiceWorker() { 
         if ("serviceWorker" in navigator) { 
           try { 
              const reg = await navigator.serviceWorker.register("./sw.js"); 
             // refresh credentials from Amazon Cognito 
              await credentials.refreshPromise(); 
              await reg.active.ready; 
              if (navigator.serviceWorker.controller == null) { 
                // trigger a navigate event to active the controller for this page 
                window.location.reload(); 
             } 
             // pass credentials to the service worker 
              reg.active.postMessage({
```

```
 credentials: { 
                  accessKeyId: credentials.accessKeyId, 
                  secretAccessKey: credentials.secretAccessKey, 
                  sessionToken: credentials.sessionToken, 
                }, 
                region: AWS.config.region, 
             }); 
           } catch (error) { 
             console.error("Service worker registration failed:", error); 
 } 
         } else { 
           console.warn("Service Worker support is required for this example"); 
         } 
       } 
       /** 
        * Initialize a map. 
        */ 
       async function initializeMap() { 
         // register the service worker to handle requests to https://amazon.location 
         await registerServiceWorker(); 
         // Initialize the map 
         const map = L.map("map").setView([49.2819, -123.1187], 10); 
         Tangram.leafletLayer({ 
           scene, 
        \}).addTo(map);
         map.attributionControl.setPrefix(""); 
         map.attributionControl.addAttribution("© 2020 HERE"); 
       } 
       initializeMap(); 
     </script> 
   </body>
</html>
```
Berikut ini adalah sw.js filenya:

```
// sw.js
self.importScripts( 
   "https://unpkg.com/@aws-amplify/core@3.7.0/dist/aws-amplify-core.min.js"
);
```

```
const { Signer } = aws_amplify_core; 
let credentials;
let region; 
self.addEventListener("install", (event) => { 
   // install immediately 
   event.waitUntil(self.skipWaiting());
}); 
self.addEventListener("activate", (event) => { 
   // control clients ASAP 
   event.waitUntil(self.clients.claim());
}); 
self.addEventListener("message", (event) => { 
   const { 
     data: { credentials: newCredentials, region: newRegion }, 
  } = event; if (newCredentials != null) { 
     credentials = newCredentials; 
   } 
   if (newRegion != null) { 
     region = newRegion; 
   }
}); 
async function signedFetch(request) { 
   const url = new URL(request.url); 
  const path = url.pathname.slice(1).split("/");
   // update URL to point to Amazon Location 
   url.pathname = `/maps/v0/maps/${path[0]}/tiles/${path.slice(1).join("/")}`; 
   url.host = `maps.geo.${region}.amazonaws.com`; 
   // strip params (Tangram generates an empty api_key param) 
   url.search = ""; 
   const signed = Signer.signUrl(url.toString(), { 
     access_key: credentials.accessKeyId, 
     secret_key: credentials.secretAccessKey, 
    session token: credentials.sessionToken,
   });
```

```
 return fetch(signed);
} 
self.addEventListener("fetch", (event) => { 
  const \{ request \} = event;
   // match the synthetic hostname we're telling Tangram to use 
   if (request.url.includes("amazon.location")) { 
     return event.respondWith(signedFetch(request)); 
   } 
   // fetch normally 
   return event.respondWith(fetch(request));
});
```
<span id="page-268-0"></span>Sampel ini tersedia sebagai bagian dari repositori sampel Amazon Location Service di. [GitHub](https://github.com/aws-samples/amazon-location-samples)

Menggunakan Tangram ES untuk Android dengan Amazon Location Service

[Tangram ES](https://github.com/tangrams/tangram-es) adalah pustaka C++ untuk merender peta 2D dan 3D dari data vektor menggunakan OpenGL ES. Ini adalah mitra asli [Tangram.](https://github.com/tangrams/tangram)

Gaya Tangram yang dibuat untuk bekerja dengan [skema Tilezen sebagian](https://tilezen.readthedocs.io/en/latest/layers/) besar kompatibel dengan Lokasi Amazon saat menggunakan peta dari SINI. Ini termasuk:

- [Bubble Wrap](https://github.com/tangrams/bubble-wrap) Gaya pencarian jalan berfitur lengkap dengan ikon bermanfaat untuk tempat menarik.
- [Cinnabar](https://github.com/tangrams/cinnabar-style)  Tampilan klasik dan pilihan untuk aplikasi pemetaan umum.
- [Isi Ulang](https://github.com/tangrams/refill-style)  Gaya peta minimalis yang dirancang untuk hamparan visualisasi data, terinspirasi oleh gaya Toner mani oleh Stamen Design.
- [Tron](https://github.com/tangrams/tron-style)  Eksplorasi transformasi skala dalam bahasa visual TRON.
- [Walkabout](https://github.com/tangrams/walkabout-style)  Gaya yang berfokus pada luar ruangan yang sempurna untuk hiking atau keluar dan berkeliling.

Panduan ini menjelaskan cara mengintegrasikan Tangram ES untuk Android dengan Lokasi Amazon menggunakan gaya Tangram yang disebut Cinnabar. Sampel ini tersedia sebagai bagian dari repositori sampel Amazon Location Service di. [GitHub](https://github.com/aws-samples/amazon-location-samples)

Sementara gaya Tangram lainnya paling baik disertai dengan ubin raster, yang menyandikan informasi medan, fitur ini belum didukung oleh Amazon Location.

## **A** Important

Gaya Tangram dalam tutorial berikut hanya kompatibel dengan sumber daya peta Lokasi Amazon yang dikonfigurasi dengan VectorHereContrast gaya.

### Membangun aplikasi: Inisialisasi

Untuk menginisialisasi aplikasi Anda:

- 1. Buat project Android Studio baru dari template Empty Activity.
- 2. Pastikan bahwa Kotlin dipilih untuk bahasa proyek.
- 3. Pilih SDK Minimum API 16: Android 4.1 (Jelly Bean) atau yang lebih baru.
- 4. Buka Struktur Proyek untuk memilih File, Struktur Proyek... , dan pilih bagian Dependensi.
- 5. Dengan <All Modules>dipilih, pilih tombol + untuk menambahkan Ketergantungan Perpustakaan baru.
- 6. Tambahkan AWS Android SDK versi 2.19.1 atau yang lebih baru. Sebagai contoh: com.amazonaws:aws-android-sdk-core:2.19.1
- 7. Tambahkan Tangram versi 0.13.0 atau yang lebih baru. Misalnya: com.mapzen.tangram:tangram:0.13.0.

## **a** Note

Mencari Tangram: com.mapzen.tangram:tangram:0.13.0 akan menghasilkan pesan bahwa itu "tidak ditemukan", tetapi memilih OK akan memungkinkannya untuk ditambahkan.

Membangun aplikasi: Konfigurasi

Untuk mengonfigurasi aplikasi Anda dengan sumber daya dan AWS Wilayah Anda:

- 1. Buatapp/src/main/res/values/configuration.xml.
- 2. Masukkan nama dan pengidentifikasi sumber daya Anda, dan juga AWS Wilayah tempat mereka dibuat:

```
<?xml version="1.0" encoding="utf-8"?>
<resources> 
     <string name="identityPoolId">us-east-1:54f2ba88-9390-498d-aaa5-0d97fb7ca3bd</
string> 
     <string name="mapName">TangramExampleMap</string> 
     <string name="awsRegion">us-east-1</string> 
     <string name="sceneUrl">https://www.nextzen.org/carto/cinnabar-style/9/cinnabar-
style.zip</string> 
     <string name="attribution">© 2020 HERE</string>
</resources>
```

```
Membangun aplikasi: Tata letak aktivitas
```
Suntingapp/src/main/res/layout/activity\_main.xml:

- Tambahkan aMapView, yang membuat peta. Ini juga akan mengatur titik pusat awal peta.
- Tambahkan aTextView, yang menampilkan atribusi.

Ini juga akan mengatur titik pusat awal peta.

## **a** Note

Anda harus memberikan tanda kata atau atribusi teks untuk setiap penyedia data yang Anda gunakan, baik pada aplikasi atau dokumentasi Anda. String atribusi disertakan dalam respons deskriptor gaya di bawahsources.esri.attribution,sources.here.attribution, dan kunci. source.grabmaptiles.attribution

Karena Tangram tidak meminta sumber daya ini, dan hanya kompatibel dengan peta dari SINI, gunakan "© 2020 DI SINI". Saat menggunakan sumber daya Lokasi Amazon dengan [penyedia data](https://docs.aws.amazon.com/location/latest/developerguide/what-is-data-provider.html), pastikan untuk membaca [syarat dan ketentuan layanan](https://aws.amazon.com/service-terms/).

```
<?xml version="1.0" encoding="utf-8"?>
```
<androidx.constraintlayout.widget.ConstraintLayout xmlns:android="http://schemas.android.com/apk/res/android" xmlns:app="http://schemas.android.com/apk/res-auto" xmlns:tools="http://schemas.android.com/tools" android:layout\_width="match\_parent" android:layout\_height="match\_parent" tools:context=".MainActivity">

```
 <com.mapzen.tangram.MapView 
         android:id="@+id/map" 
        android: layout height="match parent"
         android:layout_width="match_parent" /> 
     <TextView 
         android:id="@+id/attributionView" 
        android: layout width="wrap_content"
        android: layout height="wrap content"
         android:background="#80808080" 
         android:padding="5sp" 
         android:textColor="@android:color/black" 
         android:textSize="10sp" 
        app: layout constraintBottom toBottomOf="parent"
         app:layout_constraintEnd_toEndOf="parent" 
         tools:ignore="SmallSp" />
</androidx.constraintlayout.widget.ConstraintLayout>
```
Membangun aplikasi: Minta transformasi

Buat kelas bernama SigV4Interceptor untuk mencegat AWS permintaan dan menandatanganinya menggunakan [Signature Version 4.](https://docs.aws.amazon.com/general/latest/gr/signature-version-4.html) Ini akan terdaftar dengan klien HTTP yang digunakan untuk mengambil sumber daya peta saat Aktivitas Utama dibuat.

```
package aws.location.demo.okhttp 
import com.amazonaws.DefaultRequest
import com.amazonaws.auth.AWS4Signer
import com.amazonaws.auth.AWSCredentialsProvider
import com.amazonaws.http.HttpMethodName
import com.amazonaws.util.IOUtils
import okhttp3.HttpUrl
import okhttp3.Interceptor
import okhttp3.Request
import okhttp3.Response
import okio.Buffer
import java.io.ByteArrayInputStream
import java.net.URI 
class SigV4Interceptor( 
     private val credentialsProvider: AWSCredentialsProvider, 
     private val serviceName: String
) : Interceptor {
```

```
 override fun intercept(chain: Interceptor.Chain): Response { 
        val originalRequest = chain.request()
         if (originalRequest.url().host().contains("amazonaws.com")) { 
             val signer = if (originalRequest.url().encodedPath().contains("@")) { 
                 // the presence of "@" indicates that it doesn't need to be double URL-
encoded 
                 AWS4Signer(false) 
             } else { 
                 AWS4Signer() 
 } 
             val awsRequest = toAWSRequest(originalRequest, serviceName) 
             signer.setServiceName(serviceName) 
             signer.sign(awsRequest, credentialsProvider.credentials) 
             return chain.proceed(toSignedOkHttpRequest(awsRequest, originalRequest)) 
         } 
         return chain.proceed(originalRequest) 
     } 
     companion object { 
         fun toAWSRequest(request: Request, serviceName: String): DefaultRequest<Any> { 
             // clone the request (AWS-style) so that it can be populated with 
  credentials 
             val dr = DefaultRequest<Any>(serviceName) 
             // copy request info 
             dr.httpMethod = HttpMethodName.valueOf(request.method()) 
            with(request.url()) {
                 dr.resourcePath = uri().path 
                 dr.endpoint = URI.create("${scheme()}://${host()}") 
                 // copy parameters 
                 for (p in queryParameterNames()) { 
                    if (p := "") {
                         dr.addParameter(p, queryParameter(p)) 
1999 1999 1999 1999 1999
 } 
 } 
             // copy headers 
             for (h in request.headers().names()) {
```

```
 dr.addHeader(h, request.header(h)) 
             } 
             // copy the request body 
             val bodyBytes = request.body()?.let { body -> 
                 val buffer = Buffer() 
                 body.writeTo(buffer) 
                 IOUtils.toByteArray(buffer.inputStream()) 
 } 
             dr.content = ByteArrayInputStream(bodyBytes ?: ByteArray(0)) 
             return dr 
         } 
         fun toSignedOkHttpRequest( 
             awsRequest: DefaultRequest<Any>, 
             originalRequest: Request 
         ): Request { 
             // copy signed request back into an OkHttp Request 
             val builder = Request.Builder() 
             // copy headers from the signed request 
             for ((k, v) in awsRequest.headers) { 
                 builder.addHeader(k, v) 
             } 
             // start building an HttpUrl 
             val urlBuilder = HttpUrl.Builder() 
                  .host(awsRequest.endpoint.host) 
                  .scheme(awsRequest.endpoint.scheme) 
                  .encodedPath(awsRequest.resourcePath) 
             // copy parameters from the signed request 
             for ((k, v) in awsRequest.parameters) { 
                 urlBuilder.addQueryParameter(k, v) 
 } 
             return builder.url(urlBuilder.build()) 
                  .method(originalRequest.method(), originalRequest.body()) 
                  .build() 
         }
```
}

#### Membangun aplikasi: Kegiatan utama

Aktivitas Utama bertanggung jawab untuk menginisialisasi tampilan yang akan ditampilkan kepada pengguna. Ini melibatkan:

- Membuat Instantiasi Amazon Cognito. CredentialsProvider
- Mendaftarkan pencegat Signature Version 4.
- Mengkonfigurasi peta dengan mengarahkannya ke gaya peta, mengganti URL ubin, dan menampilkan atribusi yang sesuai.

MainActivityjuga bertanggung jawab untuk meneruskan peristiwa siklus hidup ke tampilan peta.

```
package aws.location.demo.tangram 
import android.os.Bundle
import android.widget.TextView
import androidx.appcompat.app.AppCompatActivity
import aws.location.demo.okhttp.SigV4Interceptor
import com.amazonaws.auth.CognitoCachingCredentialsProvider
import com.amazonaws.regions.Regions
import com.mapzen.tangram.*
import com.mapzen.tangram.networking.DefaultHttpHandler
import com.mapzen.tangram.networking.HttpHandler 
private const val SERVICE_NAME = "geo" 
class MainActivity : AppCompatActivity(), MapView.MapReadyCallback { 
     private var mapView: MapView? = null 
     override fun onCreate(savedInstanceState: Bundle?) { 
         super.onCreate(savedInstanceState) 
         setContentView(R.layout.activity_main) 
         mapView = findViewById(R.id.map) 
         mapView?.getMapAsync(this, getHttpHandler()) 
         findViewById<TextView>(R.id.attributionView).text = 
  getString(R.string.attribution)
```
}

```
 override fun onMapReady(mapController: MapController?) { 
       val sceneUpdates = arrayListOf(
            SceneUpdate( 
                "sources.mapzen.url", 
                "https://maps.geo.${getString(R.string.awsRegion)}.amazonaws.com/maps/
v0/maps/${ 
                    getString( 
                       R.string.mapName 
) }/tiles/{z}/{x}/{y}" 
) ) 
        mapController?.let { map -> 
            map.updateCameraPosition( 
                CameraUpdateFactory.newLngLatZoom( 
                    LngLat(-123.1187, 49.2819), 
12F)) map.loadSceneFileAsync( 
                getString(R.string.sceneUrl), 
                sceneUpdates 
) } 
    } 
    private fun getHttpHandler(): HttpHandler { 
        val builder = DefaultHttpHandler.getClientBuilder() 
        val credentialsProvider = CognitoCachingCredentialsProvider( 
            applicationContext, 
            getString(R.string.identityPoolId), 
            Regions.US_EAST_1 
        ) 
        return DefaultHttpHandler( 
            builder.addInterceptor( 
                SigV4Interceptor( 
                    credentialsProvider, 
                   SERVICE NAME
)
```

```
)\overline{\phantom{a}} } 
     override fun onResume() { 
          super.onResume() 
          mapView?.onResume() 
     } 
     override fun onPause() { 
          super.onPause() 
          mapView?.onPause() 
     } 
     override fun onLowMemory() { 
          super.onLowMemory() 
          mapView?.onLowMemory() 
     } 
     override fun onDestroy() { 
          super.onDestroy() 
          mapView?.onDestroy() 
     }
}
```
Menjalankan aplikasi ini menampilkan peta layar penuh dengan gaya yang Anda pilih. Sampel ini tersedia sebagai bagian dari repositori sampel Amazon Location Service di. [GitHub](https://github.com/aws-samples/amazon-location-samples)

<span id="page-276-0"></span>Menggunakan Tangram ES untuk iOS dengan Amazon Location Service

[Tangram ES](https://github.com/tangrams/tangram-es) adalah pustaka C++ untuk merender peta 2D dan 3D dari data vektor menggunakan OpenGL ES. Ini adalah mitra asli [Tangram.](https://github.com/tangrams/tangram)

Gaya Tangram yang dibuat untuk bekerja dengan [skema Tilezen sebagian](https://tilezen.readthedocs.io/en/latest/layers/) besar kompatibel dengan Lokasi Amazon saat menggunakan peta dari SINI. Ini termasuk:

- [Bubble Wrap](https://github.com/tangrams/bubble-wrap) Gaya wayfinding berfitur lengkap dengan ikon bermanfaat untuk tempat menarik
- [Cinnabar](https://github.com/tangrams/cinnabar-style)  Tampilan klasik dan pilihan untuk aplikasi pemetaan umum
- [Isi Ulang](https://github.com/tangrams/refill-style)  Gaya peta minimalis yang dirancang untuk hamparan visualisasi data, terinspirasi oleh gaya Toner mani oleh Stamen Design
- [Tron](https://github.com/tangrams/tron-style)  Eksplorasi transformasi skala dalam bahasa visual TRON

• [Walkabout](https://github.com/tangrams/walkabout-style) — Gaya yang berfokus pada luar ruangan yang sempurna untuk hiking atau keluar dan berkeliling

Panduan ini menjelaskan cara mengintegrasikan Tangram ES untuk iOS dengan Lokasi Amazon menggunakan gaya Tangram yang disebut Cinnabar. Sampel ini tersedia sebagai bagian dari repositori sampel Amazon Location Service di. [GitHub](https://github.com/aws-samples/amazon-location-samples)

Sementara gaya Tangram lainnya paling baik disertai dengan ubin raster, yang menyandikan informasi medan, fitur ini belum didukung oleh Amazon Location.

## **A** Important

Gaya Tangram dalam tutorial berikut hanya kompatibel dengan sumber daya peta Lokasi Amazon yang dikonfigurasi dengan VectorHereContrast gaya.

Membangun aplikasi: Inisialisasi

Untuk menginisialisasi aplikasi:

- 1. Buat proyek Xcode baru dari template App.
- 2. Pilih SwiftUI untuk antarmukanya.
- 3. Pilih aplikasi SwiftUI untuk Siklus Hidupnya.
- 4. Pilih Swift untuk bahasanya.

Membangun aplikasi: Tambahkan dependensi

Untuk menambahkan dependensi, Anda dapat menggunakan manajer dependensi, seperti: [CocoaPods](https://cocoapods.org/)

1. Di terminal Anda, instal CocoaPods:

sudo gem install cocoapods

2. Arahkan ke direktori proyek aplikasi Anda dan inisialisasi Podfile dengan manajer CocoaPods paket:

pod init

3. Buka Podfile untuk menambahkan AWSCore dan Tangram-es sebagai dependensi:

```
platform :ios, '12.0' 
target 'Amazon Location Service Demo' do 
   use_frameworks! 
   pod 'AWSCore' 
   pod 'Tangram-es'
end
```
4. Unduh dan instal dependensi:

pod install --repo-update

5. Buka ruang kerja Xcode yang membuat CocoaPods :

xed .

### Membangun aplikasi: Konfigurasi

Tambahkan kunci dan nilai berikut ke Info.plist untuk mengkonfigurasi aplikasi dan menonaktifkan telemetri:

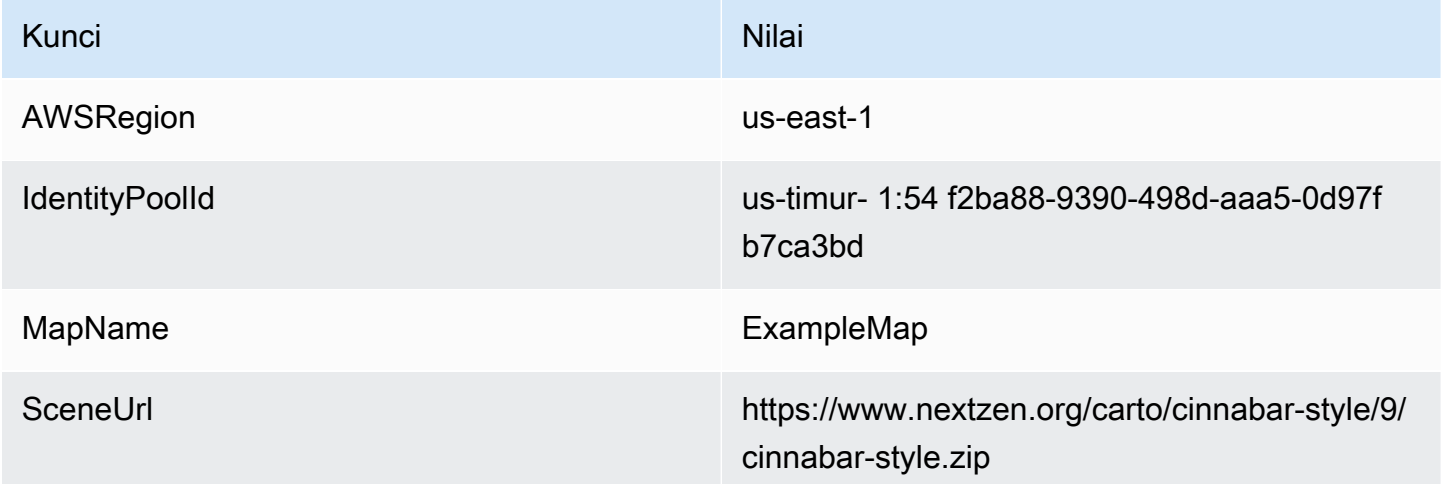

Membangun aplikasi: ContentView tata letak

Untuk merender peta, editContentView.swift:

- Tambahkan MapView yang membuat peta.
- Tambahkan TextField yang menampilkan atribusi.

Ini juga menetapkan titik pusat awal peta.

### **a** Note

Anda harus memberikan tanda kata atau atribusi teks untuk setiap penyedia data yang Anda gunakan, baik pada aplikasi atau dokumentasi Anda. String atribusi disertakan dalam respons deskriptor gaya di bawahsources.esri.attribution,sources.here.attribution, dan kunci. source.grabmaptiles.attribution Saat menggunakan sumber daya Lokasi Amazon dengan [penyedia data](https://docs.aws.amazon.com/location/latest/developerguide/what-is-data-provider.html), pastikan untuk membaca [syarat dan ketentuan](https://aws.amazon.com/service-terms/) [layanan](https://aws.amazon.com/service-terms/).

```
import SwiftUI
import TangramMap 
struct ContentView: View { 
     var body: some View { 
         MapView() 
              .cameraPosition(TGCameraPosition( 
                                    center: CLLocationCoordinate2DMake(49.2819, -123.1187), 
                                    zoom: 10, 
                                    bearing: 0, 
                                    pitch: 0)) 
              .edgesIgnoringSafeArea(.all) 
              .overlay( 
                  Text("© 2020 HERE") 
                       .disabled(true) 
                       .font(.system(size: 12, weight: .light, design: .default)) 
                       .foregroundColor(.black) 
                       .background(Color.init(Color.RGBColorSpace.sRGB, white: 0.5, 
  opacity: 0.5)) 
                       .cornerRadius(1), 
                  alignment: .bottomTrailing) 
     }
} 
struct ContentView_Previews: PreviewProvider {
```

```
 static var previews: some View { 
          ContentView() 
     }
}
```
Membangun aplikasi: Minta transformasi

Buat file Swift baru bernama AWSSignatureV4URLHandler.swift berisi definisi kelas berikut untuk mencegat AWS permintaan dan menandatanganinya menggunakan [Signature Version 4.](https://docs.aws.amazon.com/general/latest/gr/signature-version-4.html) Ini akan didaftarkan sebagai penangan URL dalam MapView Tangram.

```
import AWSCore
import TangramMap 
class AWSSignatureV4URLHandler: TGDefaultURLHandler { 
     private let region: AWSRegionType 
     private let identityPoolId: String 
     private let credentialsProvider: AWSCredentialsProvider 
     init(region: AWSRegionType, identityPoolId: String) { 
         self.region = region 
         self.identityPoolId = identityPoolId 
        self.credentialsProvider = AWSCognitoCredentialsProvider(regionType: region,
  identityPoolId: identityPoolId) 
         super.init() 
     } 
     override func downloadRequestAsync(_ url: URL, completionHandler: @escaping 
  TGDownloadCompletionHandler) -> UInt { 
         if url.host?.contains("amazonaws.com") != true { 
             // not an AWS URL 
             return super.downloadRequestAsync(url, completionHandler: 
  completionHandler) 
         } 
         // URL-encode spaces, etc. 
         let keyPath = String(url.path.dropFirst()) 
         guard let keyPathSafe = 
  keyPath.addingPercentEncoding(withAllowedCharacters: .urlPathAllowed) else { 
             print("Invalid characters in path '\(keyPath)'; unsafe to sign") 
             return super.downloadRequestAsync(url, completionHandler: 
  completionHandler) 
         }
```

```
 // sign the URL 
        let endpoint = AWSEndpoint(region: region, serviceName: "geo", url: url) 
        let requestHeaders: [String: String] = ["host": endpoint!.hostName] 
        let task = AWSSignatureV4Signer 
             .generateQueryStringForSignatureV4( 
                 withCredentialProvider: credentialsProvider, 
                 httpMethod: .GET, 
                 expireDuration: 60, 
                 endpoint: endpoint!, 
                 keyPath: keyPathSafe, 
                 requestHeaders: requestHeaders, 
                 requestParameters: .none, 
                 signBody: true) 
        task.waitUntilFinished() 
        if let error = task.error as NSError? { 
             print("Error occurred: \(error)") 
        } 
        if let result = task.result { 
            // have Tangram fetch the signed URL 
            return super.downloadRequestAsync(result as URL, completionHandler: 
 completionHandler) 
        } 
        // fall back to an unsigned URL 
        return super.downloadRequestAsync(url, completionHandler: completionHandler) 
    }
```
Membangun aplikasi: Tampilan peta

Tampilan peta bertanggung jawab untuk menginisialisasi instance AWSSignatureV4Delegate dan mengonfigurasi yang mendasarinyaMGLMapView, yang mengambil sumber daya dan merender peta. Ini juga menangani penyebaran string atribusi dari sumber deskriptor gaya kembali ke. ContentView

Buat file Swift baru bernama MapView.swift berisi struct definisi berikut:

import AWSCore import TangramMap import SwiftUI

}

```
struct MapView: UIViewRepresentable { 
     private let mapView: TGMapView 
     init() { 
         let regionName = Bundle.main.object(forInfoDictionaryKey: "AWSRegion") as! 
  String 
         let identityPoolId = Bundle.main.object(forInfoDictionaryKey: "IdentityPoolId") 
  as! String 
         let mapName = Bundle.main.object(forInfoDictionaryKey: "MapName") as! String 
         let sceneURL = URL(string: Bundle.main.object(forInfoDictionaryKey: "SceneURL") 
  as! String)! 
         let region = (regionName as NSString).aws_regionTypeValue() 
         // rewrite tile URLs to point at AWS resources 
         let sceneUpdates = [ 
             TGSceneUpdate(path: "sources.mapzen.url", 
                            value: "https://maps.geo.\(regionName).amazonaws.com/maps/v0/
maps/\(mapName)/tiles/{z}/{x}/{y}")]
         // instantiate a TGURLHandler that will sign AWS requests 
         let urlHandler = AWSSignatureV4URLHandler(region: region, identityPoolId: 
  identityPoolId) 
         // instantiate the map view and attach the URL handler 
         mapView = TGMapView(frame: .zero, urlHandler: urlHandler) 
         // load the map style and apply scene updates (properties modified at runtime) 
         mapView.loadScene(from: sceneURL, with: sceneUpdates) 
     } 
     func cameraPosition(_ cameraPosition: TGCameraPosition) -> MapView { 
         mapView.cameraPosition = cameraPosition 
         return self 
     } 
     // MARK: - UIViewRepresentable protocol 
     func makeUIView(context: Context) -> TGMapView { 
         return mapView 
     }
```
}

```
 func updateUIView(_ uiView: TGMapView, context: Context) { 
 }
```
Menjalankan aplikasi ini menampilkan peta layar penuh dengan gaya yang Anda pilih. Sampel ini tersedia sebagai bagian dari repositori sampel Amazon Location Service di. [GitHub](https://github.com/aws-samples/amazon-location-samples)

# Menggambar fitur data pada peta

Setelah Anda memiliki aplikasi yang membuat peta, menggunakan Amplify MapLibre,, atau Tangram untuk merender peta, langkah alami berikutnya adalah menggambar fitur di atas peta. Misalnya, Anda mungkin ingin menjadikan lokasi pelanggan Anda sebagai penanda di peta.

Secara umum, Anda dapat menggunakan [fungsi pencarian Tempat](#page-288-0) untuk menemukan lokasi dari data Anda, lalu menggunakan fungsionalitas Amplify, MapLibre, atau Tangram untuk merender lokasi.

Untuk melihat sampel rendering berbagai jenis objek di peta, lihat MapLibre contoh berikut:

- [Contoh: Gambar spidol](#page-215-0)
- [Contoh: Gambar poin berkerumun](#page-216-0)
- [Contoh: Menggambar poligon](#page-216-1)

Untuk sampel dan tutorial lainnya, lihat[Contoh kode dan tutorial untuk bekerja dengan Amazon](#page-211-0)  [Location Service.](#page-211-0)

# Mengatur luasan untuk peta menggunakan MapLibre

Ada kalanya Anda tidak ingin pengguna Anda dapat menggeser atau memperbesar seluruh dunia. Jika Anda menggunakan MapLibre kontrol peta, Anda dapat membatasi luasan, atau batas, kontrol peta dengan maxBounds opsi, dan membatasi zoom dengan minZoom dan opsi. maxZoom

Contoh kode berikut menunjukkan cara menginisialisasi kontrol peta untuk membatasi panning ke batas tertentu (dalam hal ini, luasan sumber data Grab).

### **a** Note

Sampel ini masuk JavaScript, dan bekerja dalam konteks [Membuat aplikasi web](#page-11-0) tutorial.

```
// Set bounds to Grab data provider region 
var bounds = \Gamma [90.0, -21.943045533438166], // Southwest coordinates 
          [146.25, 31.952162238024968] // Northeast coordinates 
     ];
var mlglMap = new maplibregl.Map( 
    \mathcal{L} container: 'map', 
     style: mapName, 
     maxBounds: bounds // Sets bounds as max 
     transformRequest, 
     }
);
```
Demikian pula, Anda dapat mengatur tingkat zoom minimum dan maksimum untuk peta. Nilai untuk keduanya bisa antara 0 dan 24, meskipun defaultnya adalah 0 untuk zoom minimum dan 22 untuk maksimum (penyedia data mungkin tidak menyediakan data di semua tingkat zoom. Sebagian besar pustaka peta menangani ini secara otomatis). Contoh berikut menginisialisasi minZoom dan maxZoom opsi pada kontrol MapLibre Peta.

```
// Set the minimum and maximum zoom levels 
var mlglMap = new maplibregl.Map( 
     { 
     container: 'map', 
     style: mapName, 
     maxZoom: 12, 
     minZoom: 5, 
     transformRequest, 
     }
);
```
### **b** Tip

Kontrol MapLibre Peta juga memungkinkan pengaturan opsi ini saat runtime, bukan selama inisialisasi, dengan get... dan set... fungsi. Misalnya, gunakan getMaxBounds dan setMaxBounds untuk mengubah batas peta saat runtime.

# Mengelola sumber daya peta Anda

Anda dapat mengelola sumber daya peta menggunakan konsol Lokasi Amazon, API Lokasi AmazonAWS CLI, atau Amazon Location.

Daftar sumber daya peta

Anda dapat melihat daftar sumber daya peta menggunakan konsol Lokasi Amazon, API Lokasi AmazonAWS CLI, atau Amazon Location.

## Console

Untuk melihat daftar sumber daya peta yang ada menggunakan konsol Lokasi Amazon

- 1. Buka konsol Lokasi Amazon di [https://console.aws.amazon.com/location/.](https://console.aws.amazon.com/location/home)
- 2. Pilih Maps dari panel navigasi kiri.
- 3. Lihat daftar sumber daya peta Anda di bawah Peta saya.

# API

Gunakan [ListMaps](https://docs.aws.amazon.com/location-maps/latest/APIReference/API_ListMaps.html) operasi dari Amazon Location Maps API.

Contoh berikut adalah permintaan API untuk mendapatkan daftar sumber daya peta di AWS akun.

```
POST /maps/v0/list-maps
```
Berikut ini adalah contoh respons untuk[ListMaps](https://docs.aws.amazon.com/location-maps/latest/APIReference/API_ListMaps.html):

```
{ 
    "Entries": [ 
        { 
           "CreateTime": 2020-10-30T01:38:36Z, 
           "DataSource": "Esri", 
           "Description": "string", 
           "MapName": "ExampleMap", 
           "UpdateTime": 2020-10-30T01:38:36Z 
        } 
    ], 
    "NextToken": "1234-5678-9012"
}
```
### CLI

Gunakan perintah [list-map](https://docs.aws.amazon.com/cli/latest/reference/location/list-maps.html).

Contoh berikut adalah AWS CLI untuk mendapatkan daftar sumber daya peta di AWS akun.

aws location list-maps

# Dapatkan detail sumber daya peta

Anda bisa mendapatkan detail tentang sumber daya peta apa pun di akun AWS Anda menggunakan konsol Lokasi Amazon, API Lokasi AmazonAWS CLI, atau Amazon Location.

### Console

Untuk melihat detail sumber daya peta menggunakan konsol Lokasi Amazon

- 1. Buka konsol Lokasi Amazon di [https://console.aws.amazon.com/location/.](https://console.aws.amazon.com/location/home)
- 2. Pilih Maps dari panel navigasi kiri.
- 3. Di bawah Peta saya, pilih tautan nama sumber daya peta target.

### API

Gunakan [DescribeMap](https://docs.aws.amazon.com/location-maps/latest/APIReference/API_DescribeMap.html) operasi dari Amazon Location Maps API.

Contoh berikut adalah permintaan API untuk mendapatkan detail sumber daya peta *ExampleMap*.

GET /maps/v0/maps/*ExampleMap*

Berikut ini adalah contoh respons untuk[DescribeMap](https://docs.aws.amazon.com/location-maps/latest/APIReference/API_DescribeMap.html):

```
{ 
    "Configuration": { 
       "Style": "VectorEsriNavigation" 
    }, 
    "CreateTime": 2020-10-30T01:38:36Z, 
    "DataSource": "Esri", 
    "Description": "string", 
    "MapArn": "arn:aws:geo:us-west-2:123456789012:maps/ExampleMap",
```

```
 "MapName": "ExampleMap", 
    "Tags": { 
        "Tag1" : "Value1" 
    }, 
    "UpdateTime": 2020-10-30T01:40:36Z
}
```
CLI

Gunakan perintah [describe-map](https://docs.aws.amazon.com/cli/latest/reference/location/describe-map.html).

Contoh berikut adalah AWS CLI untuk mendapatkan detail sumber daya peta untuk *ExampleMap*.

aws location describe-map \ --map-name "*ExampleMap*"

## Hapus sumber daya peta

Anda dapat menghapus sumber daya peta dari AWS akun menggunakan konsol Lokasi Amazon, API Lokasi AmazonAWS CLI, atau Amazon Location.

### **A** Warning

Operasi ini menghapus sumber daya secara permanen.

### Console

Untuk menghapus sumber daya peta yang ada menggunakan konsol Lokasi Amazon

- 1. Buka konsol Lokasi Amazon di [https://console.aws.amazon.com/location/.](https://console.aws.amazon.com/location/home)
- 2. Pilih Maps dari panel navigasi kiri.
- 3. Di bawah Daftar peta saya, pilih peta target dari daftar.
- 4. Pilih Hapus peta.

### API

Gunakan [DeleteMap](https://docs.aws.amazon.com/location-maps/latest/APIReference/API_DeleteMap.html) operasi dari Amazon Location Maps API.
Contoh berikut adalah permintaan API untuk menghapus sumber daya peta *ExampleMap*.

```
DELETE /maps/v0/maps/ExampleMap
```
Berikut ini adalah contoh respon sukses untuk[DeleteMap](https://docs.aws.amazon.com/location-maps/latest/APIReference/API_DeleteMap.html):

HTTP/1.1 200

#### **CLI**

Gunakan perintah [delete-map](https://docs.aws.amazon.com/cli/latest/reference/location/delete-map.html).

Contoh berikut adalah AWS CLI perintah untuk menghapus sumber daya peta *ExampleMap*.

```
aws location delete-map \ 
     --map-name "ExampleMap"
```
# Mencari data tempat dan geolokasi menggunakan Amazon Location

Lokasi Amazon mencakup kemampuan untuk mencari geolokasi, atau tempat, data penyedia yang Anda pilih. Ada beberapa jenis pencarian yang tersedia.

- Geocoding adalah proses mencari alamat, wilayah, nama bisnis, atau tempat menarik lainnya, berdasarkan input teks. Ini mengembalikan detail dan lokasi (dalam garis lintang dan bujur) dari hasil yang ditemukan.
- Reverse geocoding Reverse geocoding memungkinkan Anda menemukan tempat di dekat lokasi tertentu.
- Pelengkapan Otomatis Pelengkapan Otomatis adalah proses membuat saran otomatis saat pengguna mengetik dalam kueri. Misalnya, jika mereka mengetik **Par** satu saran mungkinParis, France.

Lokasi Amazon memungkinkan Anda memilih penyedia data untuk operasi penelusuran tempat dengan membuat dan mengonfigurasi sumber daya indeks tempat.

Setelah membuat sumber daya, Anda dapat mengirim permintaan menggunakan AWS SDK untuk bahasa pilihan Anda, Amplify, atau titik akhir REST API. Anda dapat menggunakan data dari respons

untuk menandai lokasi di peta, memperkaya data posisi, dan mengubah posisi menjadi teks yang dapat dibaca manusia.

#### **a** Note

Untuk ikhtisar tentang mencari konsep tempat, lihat[Pencarian tempat.](#page-77-0)

## Topik

- **[Prasyarat](#page-289-0)**
- **[Geocoding](#page-293-0)**
- [Membalikkan geocoding](#page-300-0)
- [Pelengkapan otomatis](#page-304-0)
- [Menggunakan ID tempat](#page-311-0)
- [Tempatkan kategori dan hasil penyaringan](#page-312-0)
- [Amazon Aurora PostgreSQLfungsi yang ditentukan pengguna untuk Amazon Location Service](#page-317-0)
- [Mengelola sumber daya indeks tempat Anda](#page-332-0)

## <span id="page-289-0"></span>Prasyarat

Sebelum Anda memulai geocoding, membalikkan geocoding atau mencari tempat, ikuti langkahlangkah prasyarat:

## Topik

- [Membuat sumber daya indeks tempat](#page-289-1)
- [Mengautentikasi permintaan Anda](#page-292-0)

## <span id="page-289-1"></span>Membuat sumber daya indeks tempat

Mulailah dengan membuat sumber daya indeks tempat di AWS akun Anda.

Saat membuat sumber daya indeks tempat, Anda dapat memilih dari penyedia data yang tersedia untuk mendukung kueri geocoding, geocoding terbalik, dan penelusuran:

1. Esri — Untuk informasi lebih lanjut tentang cakupan Esri di wilayah minat Anda, lihat [cakupan](https://developers.arcgis.com/rest/geocode/api-reference/geocode-coverage.htm)  [geocoding Esri](https://developers.arcgis.com/rest/geocode/api-reference/geocode-coverage.htm) dalam dokumentasi Esri.

- 2. HERE Technologies Untuk informasi lebih lanjut tentang cakupan HERE di wilayah yang Anda minati, lihat [cakupan geocoding HERE](https://developer.here.com/documentation/geocoder/dev_guide/topics/coverage-geocoder.html) dalam dokumentasi HERE.
- 3. Grab Grab menyediakan data hanya untuk Asia Tenggara. Untuk informasi selengkapnya tentang cakupan Grab, lihat [Negara/wilayah dan area yang dicakup](#page-118-0) di panduan ini.

Anda dapat melakukannya menggunakan konsol Amazon Location Service, the AWS CLI, atau Amazon Location API.

#### **Console**

Untuk membuat sumber daya indeks tempat menggunakan konsol Amazon Location Service

- 1. Buka konsol Amazon Location Service di [https://console.aws.amazon.com/location/.](https://console.aws.amazon.com/location/home)
- 2. Di panel navigasi kiri, pilih Tempatkan indeks.
- 3. Pilih Buat indeks tempat.
- 4. Isi kotak-kotak berikut:
	- Nama Masukkan nama untuk sumber daya indeks tempat. Misalnya, *ExamplePlaceIndex*. Maksimal 100 karakter. Entri yang valid termasuk karakter alfanumerik, tanda hubung, titik, dan garis bawah.
	- Deskripsi Masukkan deskripsi opsional.
- 5. Di bawah Penyedia data, pilih [penyedia data](https://aws.amazon.com/location/data-providers/) yang tersedia untuk digunakan dengan sumber daya indeks tempat Anda.

#### **a** Note

Jika aplikasi Anda melacak atau merutekan aset yang Anda gunakan dalam bisnis Anda, seperti kendaraan pengiriman atau karyawan, Anda tidak boleh menggunakan Esri sebagai penyedia geolokasi Anda. Lihat bagian 82 dari [ketentuanAWS layanan](https://aws.amazon.com/service-terms) untuk detail selengkapnya.

- 6. Di bawah Opsi penyimpanan data, tentukan apakah Anda ingin menyimpan hasil penelusuran dari sumber daya indeks tempat Anda.
- 7. (Opsional) Di bawah Tag, masukkan tag Kunci dan Nilai. Ini menambahkan tag sumber daya indeks tempat baru Anda. Untuk informasi selengkapnya, lihat [Menandai sumber daya Anda](#page-410-0).
- 8. Pilih Buat indeks tempat.

API

Untuk membuat sumber daya indeks tempat menggunakan Amazon Location API

Gunakan [CreatePlaceIndex](https://docs.aws.amazon.com/location-places/latest/APIReference/API_CreatePlaceIndex.html) operasi dari Amazon Location Places API.

Contoh berikut adalah permintaan API untuk membuat sumber daya indeks tempat yang disebut *ExamplePlaceIndex*menggunakan penyedia data *Esri*.

```
POST /places/v0/indexes
Content-type: application/json
{ 
    "DataSource": "Esri", 
    "DataSourceConfiguration": { 
       "IntendedUse": "SingleUse" 
    }, 
    "Description": "string", 
    "IndexName": "ExamplePlaceIndex", 
    "Tags": { 
       "Tag1" : "Value1" 
    }
}
```
#### AWS CLI

Untuk membuat sumber daya indeks tempat menggunakan AWS CLI perintah

Gunakan perintah [create-place-index](https://docs.aws.amazon.com/cli/latest/reference/location/create-place-index.html).

Contoh berikut menciptakan sumber daya indeks tempat yang disebut *ExamplePlaceIndex*menggunakan *Esri* sebagai penyedia data.

```
aws location \ 
   create-place-index \ 
   --data-source "Esri" \ 
   --description "Example place index" \ 
   --index-name "ExamplePlaceIndex" \ 
   --tags Tag1=Value1
```
#### **a** Note

Penagihan tergantung pada penggunaan Anda. Anda mungkin dikenakan biaya untuk penggunaan AWS layanan lain. Untuk informasi selengkapnya, lihat [harga Amazon Location](https://aws.amazon.com/location/pricing/)  [Service.](https://aws.amazon.com/location/pricing/)

### <span id="page-292-0"></span>Mengautentikasi permintaan Anda

Setelah Anda membuat sumber daya indeks tempat dan Anda siap untuk mulai membangun fitur lokasi ke dalam aplikasi Anda, pilih bagaimana Anda akan mengautentikasi permintaan Anda:

- Untuk mempelajari cara mengakses layanan, lihat [Mengakses Amazon Location Service](#page-415-0).
- Jika Anda memiliki situs web dengan pengguna anonim, Anda mungkin ingin menggunakan Kunci API atau Amazon Cognito.

#### Contoh

Contoh berikut menunjukkan penggunaan kunci API untuk otorisasi, menggunakan [AWS](https://aws.amazon.com/sdk-for-javascript/)  [JavaScript SDK v3,](https://aws.amazon.com/sdk-for-javascript/) dan Lokasi Amazon. [Pembantu otentikasi](#page-170-0)

```
import { LocationClient, SearchPlaceIndexForTextCommand } from "@aws-sdk/client-
location";
import { withAPIKey } from "@aws/amazon-location-utilities-auth-helper";
const apiKey = "v1.public.your-api-key-value"; // API key
// Create an authentication helper instance using an API key
const authHelper = await withAPIKey(apiKey);
const client = new LocationClient({ 
   region: "<region>", // region containing Cognito pool 
   ...authHelper.getLocationClientConfig(), // Provides configuration required to make 
  requests to Amazon Location
});
const input = \{ IndexName: "ExamplePlaceIndex", 
   Text: "Anyplace", 
   BiasPosition: [-123.4567, 45.6789]
};
```

```
const command = new SearchPlaceIndexForTextCommand(input);
```

```
const response = await client.send(command);
```
## <span id="page-293-0"></span>Geocoding

Geocoding adalah proses yang mengubah teks, seperti alamat, wilayah, nama bisnis, atau tempat menarik, menjadi satu set koordinat geografis. Anda dapat menggunakan sumber daya indeks tempat untuk mengirimkan permintaan geocoding dan menggabungkan data yang diambil dari geocoding untuk menampilkan data pada peta untuk web atau aplikasi seluler Anda.

Bagian ini memandu Anda melalui cara mengirim permintaan geocoding sederhana, dan cara mengirim permintaan geocoding dengan spesifikasi opsional.

## Geocoding

Anda dapat mengirimkan permintaan sederhana ke geocode menggunakan [SearchPlaceIndexForText](https://docs.aws.amazon.com/location-places/latest/APIReference/API_SearchPlaceIndexForText.html) operasi untuk mengonversi alamat ke satu set koordinat. Permintaan sederhana berisi parameter yang diperlukan berikut:

• Text— Alamat, nama, kota, atau wilayah untuk dikonversi ke satu set koordinat. Misalnya, stringAny Town.

Untuk menentukan jumlah maksimum hasil per halaman, gunakan parameter opsional berikut:

• MaxResults— Membatasi jumlah maksimum hasil yang dikembalikan dalam respons kueri.

Anda dapat menggunakan AWS CLI atau Amazon Location API.

#### API

Contoh berikut adalah [SearchPlaceIndexForText](https://docs.aws.amazon.com/location-places/latest/APIReference/API_SearchPlaceIndexForText.html) permintaan untuk mencari sumber daya indeks tempat, *ExamplePlaceIndex*, untuk alamat, nama, kota atau wilayah yang disebut *Kota Mana-mana*.

```
POST /places/v0/indexes/ExamplePlaceIndex/search/text 
Content-type: application/json
```

```
{ 
     "Text": "Any Town", 
     "MaxResults": 10
}
```
AWS CLI

Contoh berikut adalah [search-place-index-for-text](https://docs.aws.amazon.com/cli/latest/reference/location/search-place-index-for-text.html) perintah untuk mencari sumber daya indeks tempat, *ExamplePlaceIndex*, untuk alamat, nama, kota atau wilayah yang disebut *Kota Mana-mana*.

```
aws location \ 
     search-place-index-for-text \ 
         --index-name ExamplePlaceIndex \ 
         --text "Any Town" \ 
         --max-results 10
```
## Geocode dekat posisi

Saat geocoding, Anda dapat melakukan geocode di dekat posisi tertentu dengan parameter opsional berikut:

• BiasPosition— Posisi yang ingin Anda cari di dekatnya. Ini mempersempit pencarian Anda dengan mencari hasil yang paling dekat dengan posisi yang diberikan. Didefinisikan sebagai [longitude, latitude]

*Contoh berikut adalah [SearchPlaceIndexForText](https://docs.aws.amazon.com/location-places/latest/APIReference/API_SearchPlaceIndexForText.html) permintaan untuk mencari sumber daya indeks tempat untuk alamat, nama, kota atau wilayah yang disebut Kota Mana-mana di dekat posisi [-123.4567, 45.6789].*

```
POST /places/v0/indexes/ExamplePlaceIndex/search/text 
Content-type: application/json
{ 
    "Text": "Any Town", 
    "BiasPosition": [-123.4567,45.6789]
}
```
## Geocode dalam kotak pembatas

Anda dapat melakukan geocode dalam kotak pembatas untuk mempersempit hasil Anda ke koordinat dalam batas tertentu menggunakan parameter opsional berikut:

• FilterBBox— Kotak pembatas yang Anda tentukan untuk memfilter hasil Anda ke koordinat dalam batas-batas kotak. Didefinisikan sebagai [LongitudeSW, LatitudeSW, LongitudeNE, LatitudeNE]

**a** Note

Permintaan tidak dapat berisi parameter FilterBBox dan BiasPosition parameter. Menentukan kedua parameter dalam permintaan mengembalikan ValidationException kesalahan.

Contoh berikut adalah [SearchPlaceIndexForText](https://docs.aws.amazon.com/location-places/latest/APIReference/API_SearchPlaceIndexForText.html) permintaan untuk mencari di dalam kotak pembatas untuk alamat, nama, kota atau wilayah yang disebut Kota Apa *Pun*. Kotak pembatas mengikuti itu:

- *Garis bujur sudut barat daya adalah -124.1450.*
- *Garis lintang sudut barat daya adalah 41.7045.*
- *Garis bujur sudut timur laut adalah -124.1387.*
- *Garis lintang sudut timur laut adalah 41.7096.*

```
POST /places/v0/indexes/ExamplePlaceIndex/search/text 
Content-type: application/json
{ 
    "Text": "Any Town", 
    "FilterBBox": [ 
          -124.1450,41.7045, 
          -124.1387,41.7096
    \mathbf{I}}
```
#### Geocode dalam suatu negara

Anda dapat melakukan geocode dalam satu atau beberapa negara yang Anda tentukan dengan menggunakan parameter opsional berikut:

• FilterCountries— Negara atau wilayah yang ingin Anda geocode di dalamnya. Anda dapat menentukan hingga 100 negara dalam satu permintaan menggunakan kode negara tiga huruf [ISO](https://www.iso.org/iso-3166-country-codes.html) [3166.](https://www.iso.org/iso-3166-country-codes.html) Misalnya, gunakan AUS untuk Australia.

Contoh berikut adalah [SearchPlaceIndexForText](https://docs.aws.amazon.com/location-places/latest/APIReference/API_SearchPlaceIndexForText.html) permintaan untuk mencari alamat, nama, kota atau wilayah yang disebut *Kota Mana-mana* di Jerman dan Prancis.

```
POST /places/v0/indexes/ExamplePlaceIndex/search/text 
Content-type: application/json
{ 
    "Text": "Any Town", 
    "FilterCountries": ["DEU","FRA"]
}
```
Pemfilteran berdasarkan kategori

Anda dapat memfilter kategori yang dikembalikan dalam permintaan geocode Anda dengan menggunakan parameter opsional berikut:

• FilterCategories— Kategori hasil yang ingin Anda kembalikan dalam kueri Anda. Anda dapat menentukan hingga 5 kategori dalam satu permintaan. Anda dapat menemukan daftar kategori Amazon Location Service di bagian [Kategori.](#page-312-0) Misalnya, Anda dapat menentukan Hotel untuk menentukan hanya hotel yang kembali dalam kueri Anda.

Contoh berikut adalah [SearchPlaceIndexForText](https://docs.aws.amazon.com/location-places/latest/APIReference/API_SearchPlaceIndexForText.html) permintaan untuk mencari kedai kopi yang disebut *Hometown Coffé* di Amerika Serikat.

```
POST /places/v0/indexes/ExamplePlaceIndex/search/text 
Content-type: application/json
{ 
    "Text": "Hometown Coffee", 
    "FilterCategories": ["Coffee Shop"], 
    "FilterCountries": ["USA"]
```
}

Untuk detail selengkapnya tentang pemfilteran pada kategori, lihat [Tempatkan kategori dan hasil](#page-312-0)  [penyaringan](#page-312-0)

### Geocode dalam bahasa pilihan

Anda dapat mengatur preferensi bahasa untuk hasil pencarian Anda dengan menggunakan Language parameter opsional. Misalnya, pencarian **100 Main St, Anytown, USA** dapat kembali secara 100 Main St, Any Town, USA default. Tetapi jika Anda memilih fr sebagaiLanguage, maka hasilnya mungkin kembali 100 Rue Principale, Any Town, États-Unis sebagai gantinya.

• Language— Kode bahasa yang digunakan untuk merender hasil kueri Anda. Nilai harus berupa kode bahasa [BCP 47](https://tools.ietf.org/search/bcp47) yang valid. Misalnya, en untuk bahasa Inggris.

**a** Note

Jika tidak Language ditentukan, atau bahasa yang ditentukan tidak didukung untuk hasil, bahasa default mitra untuk hasil tersebut akan digunakan.

Contoh berikut adalah SearchPlaceIndexforText permintaan untuk mencari tempat yang dipanggil **Any Town** dengan bahasa pilihan yang ditentukan sebagaide.

```
POST /places/v0/indexes/ExamplePlaceIndex/search/text 
Content-type: application/json
{ 
    "Text": "Any Town", 
    "Language": "de"
}
```
## Contoh tanggapan

#### Example

Berikut ini adalah contoh respons saat Anda memanggil [SearchPlaceIndexForText](https://docs.aws.amazon.com/location-places/latest/APIReference/API_SearchPlaceIndexForText.html) operasi dari Amazon Location Places API. Hasilnya termasuk [tempat](https://docs.aws.amazon.com/location-places/latest/APIReference/API_Place.html) yang relevan dan [ringkasan](https://docs.aws.amazon.com/location-places/latest/APIReference/API_SearchPlaceIndexForTextSummary.html) permintaan. Dua tanggapan ditampilkan, berdasarkan memilih Esri atau HERE sebagai mitra.

#### Example request

```
POST /places/v0/indexes/ExamplePlaceIndex/search/text 
Content-type: application/json
{ 
    "Text": "Amazon", 
    "MaxResults": 1, 
    "FilterCountries": ["USA"], 
    "BiasPosition": [-112.10, 46.32]
}
```
Example response (Esri)

```
{ 
       "Results": [ 
              { 
                     "Place": { 
                           "Country": "USA", 
                            "Geometry": { 
                                  "Point": [ 
                                         -112.10667999999998, 
                                         46.319090000000074 
\sim 100 \sim 100 \sim 100 \sim 100 \sim 100 \sim 100 \sim 100 \sim 100 \sim 100 \sim 100 \sim 100 \sim 100 \sim 100 \sim 100 \sim 100 \sim 100 \sim 100 \sim 100 \sim 100 \sim 100 \sim 100 \sim 100 \sim 100 \sim 100 \sim 
                           }, 
                           "Interpolated": false, 
                           "Label": "Amazon, MT, USA", 
                           "Municipality": "Amazon", 
                           "Region": "Montana", 
                           "SubRegion": "Jefferson County" 
                     }, 
                     "Distance": 523.4619749879726, 
                     "Relevance": 1 
              } 
       ], 
       "Summary": { 
              "BiasPosition": [ 
                     -112.1, 
                     46.32 
              ], 
              "DataSource": "Esri", 
              "FilterCountries": [ 
                     "USA"
```

```
 ], 
          "MaxResults": 1, 
          "ResultBBox": [ 
               -112.10667999999998, 
               46.319090000000074, 
               -112.10667999999998, 
               46.319090000000074 
          ], 
          "Text": "Amazon" 
     }
}
```
#### Example response (HERE)

```
{ 
        "Summary": { 
               "Text": "Amazon", 
               "BiasPosition": [ 
                      -112.1, 
                      46.32 
               ], 
               "FilterCountries": [ 
                      "USA" 
               ], 
               "MaxResults": 1, 
               "ResultBBox": [ 
                      -112.10668, 
                      46.31909, 
                      -112.10668, 
                      46.31909 
               ], 
               "DataSource": "Here" 
        }, 
        "Results": [ 
               { 
                      "Place": { 
                             "Label": "Amazon, Jefferson City, MT, United States", 
                             "Geometry": { 
                                     "Point": [ 
                                            -112.10668, 
                                            46.31909 
\sim 100 \sim 100 \sim 100 \sim 100 \sim 100 \sim 100 \sim 100 \sim 100 \sim 100 \sim 100 \sim 100 \sim 100 \sim 100 \sim 100 \sim 100 \sim 100 \sim 100 \sim 100 \sim 100 \sim 100 \sim 100 \sim 100 \sim 100 \sim 100 \sim 
                             },
```

```
 "Neighborhood": "Amazon", 
                 "Municipality": "Jefferson City", 
                 "SubRegion": "Jefferson", 
                 "Region": "Montana", 
                 "Country": "USA", 
                 "Interpolated": false, 
                 "TimeZone": { 
                     "Name": "America/Denver", 
                     "Offset": -25200 
 } 
             }, 
             "PlaceId": "AQAAAIAADsn2T3KdrRWeaXLeVEyjNx_JfeTsMB0NVCEAnAZoJ-
o3nqdlJZAdgcT2oWi1w9pS4wXXOk3O1vsKlGsPyHjV4EJxsu289i3hVO_BUPgP7SFoWAi8BW2v7LvAjQ5NfUPy7a1v9a
et39ZQDWSPLZUzgcjN-6VD2gyKkH0Po7gSm8YSJNSQ", "Distance": 
  523.4619749905755 
         } 
     ]
}
```
## <span id="page-300-0"></span>Membalikkan geocoding

Reverse geocoding adalah proses yang mengubah satu set koordinat menjadi teks yang bermakna, seperti alamat, wilayah, nama bisnis, atau tempat menarik. Anda dapat menggunakan sumber daya indeks tempat untuk mengirimkan permintaan geocoding terbalik dan menggabungkan data yang diambil dari geocoding terbalik untuk menampilkan data pada peta untuk web atau aplikasi seluler Anda.

Bagian ini memandu Anda melalui cara mengirim permintaan geocoding terbalik sederhana.

## Membalikkan geocoding

Anda dapat mengirimkan permintaan sederhana untuk membalikkan geocode satu set koordinat dan mengubahnya menjadi alamat yang bermakna, tempat menarik atau lokasi umum tanpa alamat menggunakan operasi. [SearchPlaceIndexForPosition](https://docs.aws.amazon.com/location-places/latest/APIReference/API_SearchPlaceIndexForPosition.html) Permintaan sederhana berisi parameter yang diperlukan berikut:

• Position— Satu set koordinat yang ingin Anda konversi ke alamat, tempat menarik, atau lokasi umum. Didefinisikan menggunakan format[longitude,latitude].

Untuk menentukan jumlah maksimum hasil per halaman, tambahkan parameter opsional berikut:

• MaxResults— Membatasi jumlah maksimum hasil yang dikembalikan dalam respons kueri.

Jika Anda ingin menentukan bahasa pilihan untuk hasil kueri Anda, gunakan parameter opsional berikut:

• Language- Kode bahasa yang akan digunakan untuk merender hasil. Nilai harus berupa kode bahasa [BCP 47](https://tools.ietf.org/search/bcp47) yang valid. Misalnya, en untuk bahasa Inggris.

**a** Note

Jika tidak Language ditentukan, atau bahasa yang ditentukan tidak didukung untuk hasil, bahasa default mitra untuk hasil tersebut akan digunakan.

Anda dapat menggunakan AWS CLI atau Amazon Location API.

API

*Contoh berikut adalah [SearchPlaceIndexForPosition](https://docs.aws.amazon.com/location-places/latest/APIReference/API_SearchPlaceIndexForPosition.html) permintaan untuk mencari sumber daya indeks tempat,, untuk alamat yang bermakna ExamplePlaceIndex, tempat menarik atau lokasi umum di dekat posisi [122.3394, 47.6159].*

```
POST /places/v0/indexes/ExamplePlaceIndex/search/position
Content-type: application/json
{ 
    "Position": [-122.3394,47.6159], 
    "MaxResults": 5, 
    "Language": "de"
}
```
AWS CLI

*Contoh berikut adalah [search-place-index-for-position](https://docs.aws.amazon.com/cli/latest/reference/location/search-place-index-for-position.html) perintah untuk mencari sumber daya indeks tempat,, untuk alamat yang bermakna ExamplePlaceIndex, tempat menarik atau lokasi umum di dekat posisi [122.3394, 47.6159].*

```
aws location \ 
     search-place-index-for-position \ 
         --index-name ExamplePlaceIndex \ 
         --position -122.3394 47.6159 \ 
        --max-results 5 \ \& --language de
```
Contoh tanggapan

#### Example

Berikut ini adalah contoh respons saat memanggil [SearchPlaceIndexForPosition](https://docs.aws.amazon.com/location-places/latest/APIReference/API_SearchPlaceIndexForPosition.html) operasi dari Amazon Location Places API. Hasil mengembalikan [tempat](https://docs.aws.amazon.com/location-places/latest/APIReference/API_Place.html) yang relevan dan [ringkasan](https://docs.aws.amazon.com/location-places/latest/APIReference/API_SearchPlaceIndexForPositionSummary.html) permintaan. Dua tanggapan ditampilkan, berdasarkan memilih Esri atau Di sini sebagai mitra.

Example request

```
POST /places/v0/indexes/ExamplePlaceIndex/search/position
Content-type: application/json
{ 
    "Position": [-122.3394,47.6159], 
    "MaxResults": 1
}
```
Example response (Esri)

```
{ 
         "Results": [ 
                { 
                         "Place": { 
                                 "AddressNumber": "2111", 
                                 "Country": "USA", 
                                 "Geometry": { 
                                         "Point": [ 
                                                 -122.33937999999995, 
                                                 47.61591000000004 
\sim 100 \sim 100 \sim 100 \sim 100 \sim 100 \sim 100 \sim 100 \sim 100 \sim 100 \sim 100 \sim 100 \sim 100 \sim 100 \sim 100 \sim 100 \sim 100 \sim 100 \sim 100 \sim 100 \sim 100 \sim 100 \sim 100 \sim 100 \sim 100 \sim 
                                }, 
                                 "Interpolated": false, 
                                 "Label": "The Spheres, 2111 7th Ave, Seattle, WA, 98121, USA",
```

```
 "Municipality": "Seattle", 
                   "Neighborhood": "Belltown", 
                   "PostalCode": "98121", 
                   "Region": "Washington", 
                   "SubRegion": "King County" 
               }, 
               "Distance": 1.8685861313438727 
          } 
     ], 
     "Summary": { 
          "DataSource": "Esri", 
          "MaxResults": 1, 
          "Position": [ 
               -122.3394, 
               47.6159 
          ] 
     }
}
```
Example response (HERE)

```
{ 
        "Summary": { 
               "Position": [ 
                      -122.3394, 
                      47.6159 
               ], 
               "MaxResults": 1, 
               "DataSource": "Here" 
        }, 
        "Results": [ 
               { 
                      "Place": { 
                              "Label": "2111 7th Ave, Seattle, WA 98121-5114, United States", 
                             "Geometry": { 
                                     "Point": [ 
                                            -122.33938, 
                                            47.61591 
\sim 100 \sim 100 \sim 100 \sim 100 \sim 100 \sim 100 \sim 100 \sim 100 \sim 100 \sim 100 \sim 100 \sim 100 \sim 100 \sim 100 \sim 100 \sim 100 \sim 100 \sim 100 \sim 100 \sim 100 \sim 100 \sim 100 \sim 100 \sim 100 \sim 
                             }, 
                             "AddressNumber": "2111", 
                             "Street": "7th Ave", 
                             "Neighborhood": "Belltown",
```

```
 "Municipality": "Seattle", 
                  "SubRegion": "King", 
                  "Region": "Washington", 
                  "Country": "USA", 
                  "PostalCode": "98121-5114", 
                  "Interpolated": false, 
                  "TimeZone": { 
                      "Name": "America/Los_Angeles", 
                      "Offset": -28800 
 } 
             }, 
             "PlaceId": "AQAAAIAADsn2T3KdrRWeaXLeVEyjNx_JfeTsMB0NVCEAnAZoJ-
o3nqdlJZAdgcT2oWi1w9pS4wXXOk3O1vsKlGsPyHjV4EJxsu289i3hVO_BUPgP7SFoWAi8BW2v7LvAjQ5NfUPy7a1v9a
et39ZQDWSPLZUzgcjN-6VD2gyKkH0Po7gSm8YSJNSQ", 
             "Distance": 1.868586125090601 
         } 
     ]
}
```
## <span id="page-304-0"></span>Pelengkapan otomatis

Autocomplete memberikan umpan balik responsif kepada pengguna akhir saat mereka mengetik permintaan pencarian mereka. Ini memberikan saran untuk alamat dan tempat menarik berdasarkan teks bentuk bebas sebagian atau salah eja. Anda dapat menggunakan sumber daya indeks tempat untuk meminta saran pelengkapan otomatis, dan menampilkan saran yang dihasilkan dalam aplikasi Anda.

Lokasi Amazon tidak mendukung penyimpanan saran pelengkapan otomatis. Kesalahan dikembalikan jika indeks tempat yang digunakan untuk panggilan pelengkapan otomatis dikonfigurasi untuk digunakan dengan geocode yang disimpan. Untuk menggunakan geocode tersimpan dan kueri untuk saran, buat dan konfigurasikan beberapa indeks tempat.

Bagian ini menjelaskan cara mengirim permintaan pelengkapan otomatis. Ini dimulai dengan bentuk permintaan yang paling dasar, dan kemudian menunjukkan parameter opsional yang dapat Anda gunakan untuk meningkatkan relevansi hasil pencarian pelengkapan otomatis.

### Menggunakan pelengkapan otomatis

Anda dapat mengirimkan permintaan sederhana untuk saran pelengkapan otomatis dengan menggunakan [SearchPlaceIndexForSuggestions](https://docs.aws.amazon.com/location-places/latest/APIReference/API_SearchPlaceIndexForSuggestions.html) operasi. Bentuk permintaan yang paling sederhana memiliki satu parameter yang diperlukan, kueriText:

• Text— Teks parsi bentuk bebas yang digunakan untuk menghasilkan saran tempat. Misalnya, stringeiffel tow.

Untuk membatasi jumlah hasil yang dikembalikan, tambahkan MaxResults parameter opsional:

• MaxResults— Membatasi jumlah hasil yang dikembalikan dalam respons kueri.

Anda dapat menggunakan API Lokasi Amazon atau AWS CLI.

#### API

Contoh berikut adalah [SearchPlaceIndexForSuggestions](https://docs.aws.amazon.com/location-places/latest/APIReference/API_SearchPlaceIndexForSuggestions.html) permintaan untuk mencari sumber daya indeks tempat *ExamplePlaceIndex*,, hingga *5* saran berdasarkan nama tempat sebagian *kamp*.

```
POST /places/v0/indexes/ExamplePlaceIndex/search/suggestions
Content-type: application/json
{ 
     "Text": "kamp", 
     "MaxResults": 5
}
```
#### AWS CLI

Contoh berikut adalah [search-place-index-for-suggestions](https://docs.aws.amazon.com/cli/latest/reference/location/search-place-index-for-suggestions.html) perintah untuk mencari sumber daya indeks tempat *ExamplePlaceIndex*,, hingga *5* saran berdasarkan nama tempat sebagian *kamp*.

```
aws location \ 
                search-place-index-for-suggestions \ 
                --index-name ExamplePlaceIndex \ 
                --text kamp \ 
                --max-results 5
```
Panggilan untuk SearchPlaceIndexForSuggestions menghasilkan daftar tempat dengan nama dan ID untuk masing-masing. Anda dapat menggunakan hasil tersebut untuk menyajikan saran tentang apa yang mungkin dicari pengguna, saat mereka mengetik, seperti memberikan daftar dropdown pilihan di bawah kotak teks. Misalnya, berikut adalah hasil untuk saran, berdasarkan pengguna mengetik *kamp*.

```
{ 
     "Summary": { 
         "Text": "kamp", 
         "MaxResults": 5, 
         "DataSource": "Esri" 
     }, 
     "Results": [ 
         { 
              "Text": "Kampuchea", 
              "PlaceId": "AQAAAIAADsn2T3KdrRWeaXLeVEyjNx_JfeTsMB0NVCEAnAZoJ-
o3nqdlJZAdgcT2oWi1w9pS4wXXOk3O1vsKlGsPyHjV4EJxsu289i3hVO_BUPgP7SFoWAi8BW2v7LvAjQ5NfUPy7a1v9ajT3
et39ZQDWSPLZUzgcjN-6VD2gyKkH0Po7gSm8YSJNSQ" 
         }, 
         { 
              "Text": "Kampoul, Kabul, AFG", 
              "PlaceId": 
  "AQAAAIAAA1mxl_-9ffzXD07rBgo9fh6E01Pd1YKvuT5rz2qBDxqBkhTlgkeiOPR2s5sa3YBLxUqQI8bhymsYcu9R-
DkX3L9QSi3CB5LhNPu160iSFJo6H8S1CrxO3QsJALhrr9mdbg0R4R4YDywkhkeBlnbn7g5C5LI_wYx873WeQZuilwtsGm8j
UeXcb_bg" 
         }, 
         { 
              "Text": "Kampala, UGA", 
              "PlaceId": 
  "AQAAAIAAzZfZt3qMruKGObyhP6MM0pqy2L8SULlVWT7a3ertLBRS6Q5n7I4s9D7E0nRHADAj7mL7kvX1Q8HD-
mpuiATXNJ1Ix4_V_1B15zHe8jlYKMWvXbgbO8cMpgR2fqYqZMR1x-
dfBOO8OoqujKZldvPIDK1kNe3GwcaqvvMWWPMeaGd203brFynubAe-MmFF-Gjz-WBMfUy9og6MV7bkk6NGCA" 
         }, 
         { 
              "Text": "Kampar, Riau, IDN", 
              "PlaceId": "AQAAAIAAvbXXx-
srOi111tHOkPdao0GF7WQ_KaZ444SEnevycp6Gtf_2JWgPfCE5bIQCYwya1uZQpX2a8YJoFm2K7Col4fLu7IK0yYOLhZx4k
         }, 
         { 
              "Text": "Kampung Pasir Gudang Baru, Johor, MYS", 
              "PlaceId": 
 "AQAAAIAA4HLQHdjUDcaaXLE9wtNIT1cjQYLgkBnMoG2eNN0AaQ8PJoWabLRXmmPUaAj8MAD6vT0i6zqaun5MixyjJ7vnYX
         }
```
 $\mathbf{I}$ 

}

Bagian selanjutnya menjelaskan cara menggunakan PlaceID dari hasil ini.

### Menggunakan hasil pelengkapan otomatis

Panggilan untuk SearchPlaceIndexForSuggestions menghasilkan daftar tempat dengan nama dan ID untuk masing-masing. Anda dapat menggunakan hasil tersebut untuk menyajikan saran tentang apa yang mungkin dicari pengguna, saat mereka mengetik, seperti memberikan daftar dropdown pilihan di bawah kotak teks. Ketika pengguna memilih salah satu hasil, Anda kemudian dapat memanggil [GetPlaceo](https://docs.aws.amazon.com/location-places/latest/APIReference/API_GetPlace.html)perasi dengan ID pilihan mereka untuk mengembalikan detail tempat itu, termasuk lokasi, alamat, atau detail lainnya.

#### **a** Note

A PlaceId hanya berlaku jika semua hal berikut sama dalam permintaan pencarian asli, dan panggilan keGetPlace.

- Pelanggan Akun AWS
- Wilayah AWS
- Penyedia data ditentukan dalam sumber daya indeks tempat

Biasanya, Anda menggunakan GetPlace dengan Amazon Location API. Contoh berikut adalah [GetPlace](https://docs.aws.amazon.com/location-places/latest/APIReference/API_GetPlace.html) permintaan untuk menemukan salah satu saran dari bagian sebelumnya. Contoh ini didasarkan pada nama tempat sebagian *kamp*.

POST /places/v0/indexes/*ExamplePlaceIndex*/ places/*AQAAAIAADsn2T3KdrRWeaXLeVEyjNx\_JfeTsMB0NVCEAnAZoJo3nqdlJZAdgcT2oWi1w9pS4wXXOk3O1vsKlGsPyHjV4EJxsu289i3hVO\_BUPgP7SFoWAi8BW2v7LvAjQ5NfUPy7a1v9ajT3feIqcUZszWSTqKbJHFYvQqW7wdqhpQq3Wyet39ZQDWSPLZUzgcjN-6VD2gyKkH0Po7gSm8YSJNSQ*

## Pelengkapan otomatis di dekat posisi

Saat Anda mencari saran tempat pelengkapan otomatis dengan

menggunakan[SearchPlaceIndexForSuggestions](https://docs.aws.amazon.com/location-places/latest/APIReference/API_SearchPlaceIndexForSuggestions.html), Anda bisa mendapatkan lebih banyak saran yang relevan secara lokal dengan menambahkan parameter opsional berikut:

• BiasPosition— Posisi yang ingin Anda cari di dekatnya. Didefinisikan sebagai[longitude, latitude].

*Contoh berikut menggunakan [SearchPlaceIndexForSuggestions](https://docs.aws.amazon.com/location-places/latest/APIReference/API_SearchPlaceIndexForSuggestions.html) permintaan untuk mencari sumber daya ExamplePlaceIndexindeks tempat untuk saran tempat yang cocok dengan kueri sebagian kamp dekat posisi [32.5827, 0.3169].*

```
POST /places/v0/indexes/ExamplePlaceIndex/search/suggestions
Content-type: application/json
{ 
     "Text": "kamp", 
     "BiasPosition": [32.5827,0.3169]
}
```
*Saran yang dikembalikan untuk hal yang sama Text bisa berbeda jika yang berbeda BiasPosition dipilih, seperti [-96.7977, 32.7776].*

Pelengkapan otomatis dalam kotak pembatas

Anda dapat mempersempit pencarian pelengkapan otomatis untuk hanya menerima saran untuk tempat-tempat yang berada dalam batas tertentu dengan menambahkan parameter opsional berikut:

• FilterBBox— Kotak pembatas yang Anda tentukan untuk memfilter hasil Anda ke koordinat dalam batas-batas kotak. Didefinisikan sebagai [LongitudeSW, LatitudeSW, LongitudeNE, LatitudeNE]

#### **a** Note

Permintaan tidak dapat berisi parameter FilterBBox dan BiasPosition parameter. Menentukan kedua parameter dalam permintaan mengembalikan ValidationException kesalahan.

Contoh berikut menggunakan [SearchPlaceIndexForSuggestions](https://docs.aws.amazon.com/location-places/latest/APIReference/API_SearchPlaceIndexForSuggestions.html) permintaan untuk mencari sumber daya indeks tempat *ExamplePlaceIndex*untuk saran tempat yang cocok dengan kueri sebagian *kamp*, dan yang terkandung dalam kotak pembatas di mana:

• *Garis bujur sudut barat daya kotak pembatas adalah 32.5020.*

- *Garis lintang sudut barat daya kotak pembatas adalah 0,2678.*
- *Garis bujur sudut timur laut kotak pembatas adalah 32.6129.*
- *Garis lintang sudut timur laut kotak pembatas adalah 0,3502.*

```
POST /places/v0/indexes/ExamplePlaceIndex/search/suggestions
Content-type: application/json
{ 
     "Text": "kamp", 
     "FilterBBox": [ 
         32.5020, 0.2678, 
         32.6129, 0.3502
     ]
}
```
*Saran yang dikembalikan untuk hal yang sama berbeda jika yang berbeda Text dipilih, seperti [-97.9651, 32.0640, -95.1196, 34.0436]. FilterBBox*

Pelengkapan otomatis dalam suatu negara

Anda dapat mempersempit pencarian pelengkapan otomatis untuk hanya menerima saran untuk tempat-tempat yang berada di dalam negara tertentu, atau kumpulan negara, dengan menambahkan parameter opsional berikut:

• FilterCountries— Negara tempat Anda ingin mencari saran tempat di dalamnya. Anda dapat menentukan hingga 100 negara dalam satu permintaan menggunakan kode negara tiga huruf [ISO](https://www.iso.org/iso-3166-country-codes.html) [3166.](https://www.iso.org/iso-3166-country-codes.html) Misalnya, gunakan AUS untuk Australia.

Contoh berikut menggunakan [SearchPlaceIndexForSuggestions](https://docs.aws.amazon.com/location-places/latest/APIReference/API_SearchPlaceIndexForSuggestions.html) permintaan untuk mencari sumber daya indeks tempat *ExamplePlaceIndex*untuk saran tempat yang cocok dengan kueri sebagian *kamp* dan yang terkandung dalam Uganda, Kenya, atau Tanzania:

```
POST /places/v0/indexes/ExamplePlaceIndex/search/suggestions
Content-type: application/json
{ 
     "Text": "kamp", 
     "FilterCountries": ["UGA", "KEN", "TZA"]
```
}

Saran yang dikembalikan untuk hal Text yang sama berbeda jika FilterCountries daftar yang berbeda dipilih, seperti [" *USA* "].

## Contoh tanggapan

*Berikut ini adalah contoh respons pelengkapan otomatis yang disarankan untuk [SearchPlaceIndexForSuggestions](https://docs.aws.amazon.com/location-places/latest/APIReference/API_SearchPlaceIndexForSuggestions.html) operasi, menggunakan kamp teks.*

```
{ 
     "Summary": { 
         "Text": "kamp", 
         "MaxResults": 5, 
         "DataSource": "Esri" 
     }, 
     "Results": [ 
         { 
              "Text": "Kampuchea", 
              "PlaceId": "AQAAAIAADsn2T3KdrRWeaXLeVEyjNx_JfeTsMB0NVCEAnAZoJ-
o3nqdlJZAdgcT2oWi1w9pS4wXXOk3O1vsKlGsPyHjV4EJxsu289i3hVO_BUPgP7SFoWAi8BW2v7LvAjQ5NfUPy7a1v9ajT3
et39ZQDWSPLZUzgcjN-6VD2gyKkH0Po7gSm8YSJNSQ" 
         }, 
         { 
              "Text": "Kampoul, Kabul, AFG", 
              "PlaceId": 
  "AQAAAIAAA1mxl_-9ffzXD07rBgo9fh6E01Pd1YKvuT5rz2qBDxqBkhTlgkeiOPR2s5sa3YBLxUqQI8bhymsYcu9R-
DkX3L9QSi3CB5LhNPu160iSFJo6H8S1CrxO3QsJALhrr9mdbg0R4R4YDywkhkeBlnbn7g5C5LI_wYx873WeQZuilwtsGm8j
UeXcb_bg" 
         }, 
         { 
              "Text": "Kampala, UGA", 
              "PlaceId": 
  "AQAAAIAAzZfZt3qMruKGObyhP6MM0pqy2L8SULlVWT7a3ertLBRS6Q5n7I4s9D7E0nRHADAj7mL7kvX1Q8HD-
mpuiATXNJ1Ix4_V_1B15zHe8jlYKMWvXbgbO8cMpgR2fqYqZMR1x-
dfBOO8OoqujKZldvPIDK1kNe3GwcaqvvMWWPMeaGd203brFynubAe-MmFF-Gjz-WBMfUy9og6MV7bkk6NGCA" 
         }, 
         { 
              "Text": "Kampar, Riau, IDN", 
              "PlaceId": "AQAAAIAAvbXXx-
srOi111tHOkPdao0GF7WQ_KaZ444SEnevycp6Gtf_2JWgPfCE5bIQCYwya1uZQpX2a8YJoFm2K7Col4fLu7IK0yYOLhZx4k
         }, 
         {
```

```
 "Text": "Kampung Pasir Gudang Baru, Johor, MYS", 
              "PlaceId": 
 "AQAAAIAA4HLQHdjUDcaaXLE9wtNIT1cjOYLqkBnMoG2eNN0Aa08PJoWabLRXmmPUaAj8MAD6vT0i6zqaun5Mixyj7vnYX
          } 
    \mathbf{I}}
```
## <span id="page-311-0"></span>Menggunakan ID tempat

Mencari tempat mengembalikan daftar hasil. Sebagian besar hasil termasuk PlaceId untuk hasil itu. Anda dapat menggunakan a PlaceId dalam [GetPlace](https://docs.aws.amazon.com/location-places/latest/APIReference/API_GetPlace.html) operasi untuk mengembalikan informasi tentang tempat itu (termasuk nama, alamat, lokasi, atau detail lainnya).

**a** Note

Menggunakan [SearchPlaceIndexForSuggestionsa](https://docs.aws.amazon.com/location-places/latest/APIReference/API_SearchPlaceIndexForSuggestions.html)kan mengembalikan PlaceId hasil untuk indeks tempat mana pun yang dibuat dengan sumber data apa pun. Menggunakan [SearchPlaceIndexForTexta](https://docs.aws.amazon.com/location-places/latest/APIReference/API_SearchPlaceIndexForText.html)tau [SearchPlaceIndexForPosition](https://docs.aws.amazon.com/location-places/latest/APIReference/API_SearchPlaceIndexForPosition.html)akan mengembalikan PlaceId hanya jika sumber data yang digunakan adalah DI SINI.

Masing-masing PlaceId secara unik mendefinisikan tempat yang dirujuknya, tetapi satu tempat dapat memiliki lebih dari satu dari waktu PlaceId ke waktu, dan berdasarkan konteksnya. Aturan berikut menggambarkan keunikan dan umur panjang a. PlaceId

- Panggilan yang PlaceId dikembalikan yang Anda lakukan khusus untuk Anda Akun AWS, ke AWS Wilayah, dan ke penyedia data di PlaceIndex sumber daya Anda. GetPlaceakan menemukan hasil hanya jika ketiga atribut ini cocok dengan panggilan asli yang membuatPlaceId.
- PlaceIdUntuk suatu tempat akan berubah ketika data tentang tempat itu berubah. Misalnya, ketika bisnis yang dirujuk pindah lokasi atau mengubah nama.
- PlaceIdPengembalian dari panggilan pencarian berulang dapat berubah ketika layanan backend membuat pembaruan. Yang lebih lama PlaceId akan terus ditemukan, tetapi panggilan baru untuk mencari dapat mengembalikan ID yang berbeda.

PlaceIdItu adalah string. Tidak ada batasan khusus untuk panjang aPlaceId. Berikut ini adalah contoh yang validPlaceId.

#### AQAAAIAADsn2T3KdrRWeaXLeVEyjNx\_JfeTsMB0NVCEAnAZoJo3nqdlJZAdgcT2oWi1w9pS4wXXOk3O1vsKlGsPyHjV4EJxsu289i3hVO\_BUPgP7SFoWAi8BW2v7LvAjQ5NfUPy7a1v9ajT3

et39ZQDWSPLZUzgcjN-6VD2gyKkH0Po7gSm8YSJNSQ

Memanggil GetPlace dengan tempat yang datanya telah berubah (misalnya, lokasi bisnis yang telah keluar dari bisnis), akan menghasilkan ResourceNotFound kesalahan. PlaceId 404 Memanggil GetPlace dengan PlaceId yang tidak valid, atau salah satu di luar konteks, seperti dari yang lain Akun AWS, akan mengembalikan ValidationException kesalahan400,.

Meskipun Anda dapat menggunakan placeID dalam permintaan berikutnya, placeID tidak dimaksudkan sebagai pengenal permanen dan ID dapat berubah di antara panggilan API berturutturut. Silakan lihat perilaku placeId berikut untuk setiap penyedia data:

- Esri: ID Place akan berubah setiap kuartal minimal. Periode waktu khas untuk perubahan ini adalah Maret, Juni, September, dan Desember. ID tempat juga dapat berubah antara perubahan triwulanan tipikal tetapi itu akan jauh lebih jarang.
- DI SINI: Kami menyarankan Anda menyimpan data tidak lebih dari seminggu untuk menjaga data Anda tetap segar. Anda dapat berasumsi bahwa kurang dari 1% pergeseran ID akan dirilis selama rilis yang kira-kira 1 - 2 kali per minggu.
- Grab: ID Place dapat kedaluwarsa atau menjadi tidak valid dalam situasi berikut.
	- Operasi data: POI dapat dihapus dari database POI Grab oleh Grab Map Ops berdasarkan kebenaran dasar, seperti ditutup di dunia nyata, terdeteksi sebagai POI duplikat, atau memiliki informasi yang salah. Grab akan menyinkronkan data ke lingkungan Waypoint setiap minggu.
	- POI interpolasi: POI interpolasi adalah POI sementara yang dihasilkan secara real time saat melayani permintaan, dan akan ditandai sebagai turunan di lapangan dalam respons. place.result\_type Informasi POI yang diinterpolasi akan disimpan setidaknya selama 30 hari, yang berarti bahwa dalam 30 hari, Anda dapat memperoleh detail POI berdasarkan Place ID dari Place Details API. Setelah 30 hari, POI yang diinterpolasi (baik ID Tempat maupun detail) dapat kedaluwarsa dan tidak dapat diakses dari API Detail Tempat.

## <span id="page-312-0"></span>Tempatkan kategori dan hasil penyaringan

Tempat dikategorikan. Jika Anda mencari bisnis, bisnis mungkinRestaurant, misalnya. Bahkan hasil pencarian alamat dapat dikategorikan berdasarkan apakah itu cocok dengan alamat, jalan, atau persimpangan.

Secara umum, Amazon Location Service mengkategorikan tempat ke dalam jenis Tempat. Tempat menarik selanjutnya dikategorikan ke dalam jenis Point of interest.

#### **a** Note

Tidak semua hasil akan memiliki kategori.

Anda dapat menggunakan kategori untuk memfilter pencarian geocoding Anda.

## Hasil penyaringan

Saat Anda menggunakanSearchPlaceIndexForText, Anda dapat memfilter hasil yang dikembalikan oleh kategori yang ingin Anda gunakan. Sebagai contoh:

- Jika Anda ingin mencari tempat yang disebut "Kopi Kampung Halaman", dan hanya mengembalikan hasil yang dikategorikan sebagai kedai kopi, Anda dapat melakukannya dengan menelepon SearchPlaceIndexForText dan memasukkan kategori Point of interest, Coffee Shop dalam parameter. FilterCategories
- Saat mencari "123 Main St, Anytown, WA, 98123, USA", Anda dapat memfilter hasil hanya ke alamat, sehingga Anda tidak mendapatkan kecocokan, misalnya, kode pos. Filter hanya ke alamat dengan menyertakan tipe Place, AddressType dalam FilterCategories parameter.

#### **a** Note

Tidak semua penyedia data mendukung penyaringan, atau mendukungnya dengan cara yang sama. Untuk informasi selengkapnya, lihat [Pembatasan penyaringan oleh penyedia data](#page-316-0).

Bagian selanjutnya mencantumkan kategori yang dapat Anda filter.

## Kategori

Daftar berikut menunjukkan kategori yang digunakan Amazon Location Service untuk mengkategorikan dan memfilter. Kategori ini digunakan dalam semua bahasa, terlepas dari parameter bahasa diatur ke bahasa yang berbeda.

#### **a** Note

Amazon Location Service memetakan kategori penyedia data ke kumpulan kategori ini. Jika penyedia data menempatkan tempat ke dalam kategori yang bukan bagian dari daftar kategori Amazon Location Service, kategori penyedia akan dimasukkan dalam hasil sebagai kategori tambahan.

Jenis tempat — Jenis ini digunakan untuk menunjukkan jenis kecocokan yang digunakan untuk menemukan hasilnya.

- AddressType— Dikembalikan ketika hasilnya dicocokkan dengan alamat.
- StreetType— Kembali ketika hasilnya dicocokkan dengan jalan.
- IntersectionType— Kembali ketika hasilnya dicocokkan dengan persimpangan dua jalan.
- PointOfInterestType— Dikembalikan ketika hasilnya cocok dengan tempat menarik, seperti bisnis, atau lokasi sipil.
- CountryType— Dikembalikan ketika hasilnya dicocokkan dengan negara atau wilayah utama.
- RegionType— Dikembalikan ketika hasilnya dicocokkan dengan wilayah dalam suatu negara, seperti negara bagian atau provinsi.
- SubRegionType— Dikembalikan ketika hasilnya dicocokkan dengan subwilayah dalam suatu negara, seperti daerah atau wilayah metropolitan.
- MunicipalityType— Kembali ketika hasilnya dicocokkan dengan kota atau kota.
- NeighborhoodType— Dikembalikan ketika hasilnya dicocokkan dengan lingkungan atau area di dalam kota.
- PostalCodeType— Dikembalikan ketika hasilnya dicocokkan dengan kode pos.

Kategori tempat menarik — Kategori ini digunakan untuk menunjukkan jenis bisnis atau lokasi untuk hasil tempat menarik.

- Airport
- Amusement Park
- Aquarium
- Art Gallery
- ATM
- Bakery
- Bank
- Bar
- Beauty Salon
- Bus Station
- Car Dealer
- Car Rental
- Car Repair
- Car Wash
- Cemetery
- Cinema
- City Hall
- Clothing Store
- Coffee Shop
- Consumer Electronics Store
- Convenience Store
- Court House
- Dentist
- Embassy
- Fire Station
- Fitness Center
- Gas Station
- Government Office
- Grocery
- Higher Education
- Hospital
- Hotel
- Laundry
- Library
- Liquor Store
- Lodging
- Market
- Medical Clinic
- Motel
- Museum
- Nightlife
- Nursing Home
- Park
- Parking
- Pet Store
- Pharmacy
- Plumbing
- Police Station
- Post Office
- Religious Place
- Restaurant
- School
- Shopping Mall
- Sports Center
- Storage
- Taxi Stand
- Tourist Attraction
- Train Station
- Veterinary Care
- $\cdot$  700

## <span id="page-316-0"></span>Pembatasan penyaringan oleh penyedia data

Tidak semua penyedia memiliki fungsi penyaringan yang sama. Tabel berikut menjelaskan perbedaannya.

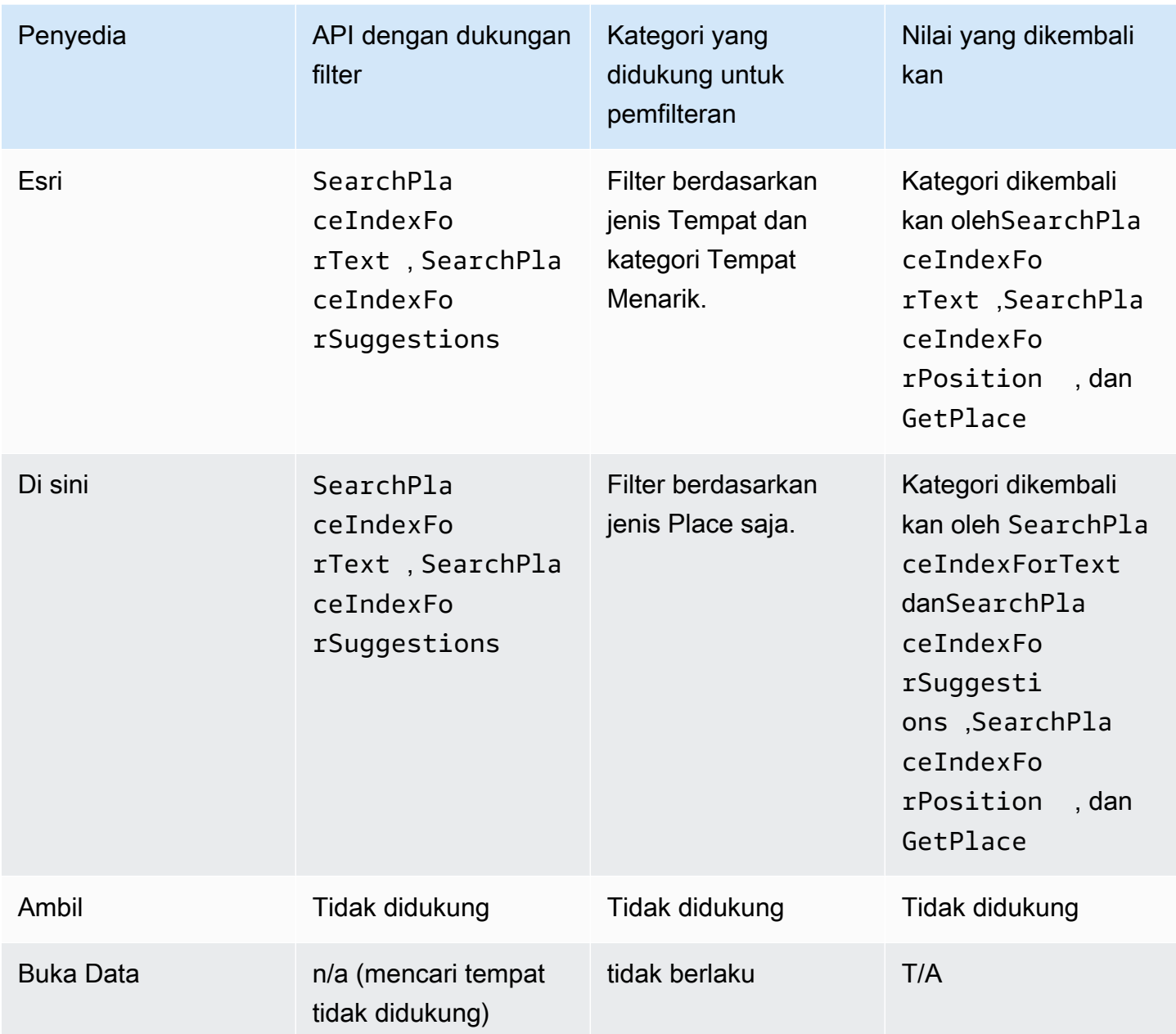

# <span id="page-317-0"></span>Amazon Aurora PostgreSQLfungsi yang ditentukan pengguna untuk Amazon Location Service

Anda dapat menggunakan Amazon Location Service untuk bekerja dengan koordinat dan alamat yang disimpan dalam tabel database untuk membersihkan dan memperkaya data geospasial Anda.

Sebagai contoh:

- Anda dapat menggunakan geocoding untuk mengonversi alamat menjadi koordinat untuk menormalkan dan mengisi celah dalam data untuk alamat yang disimpan dalam tabel database.
- Anda dapat geocode alamat untuk mendapatkan posisi mereka dan menggunakan koordinat dengan fungsi spasial database, seperti fungsi yang menunjukkan baris di area tertentu.
- Anda dapat menggunakan data yang diperkaya untuk menghasilkan pelaporan otomatis, seperti membuat laporan otomatis yang menggambarkan semua perangkat di area tertentu, atau laporan otomatis untuk pembelajaran mesin yang menggambarkan area dengan tingkat kegagalan yang lebih tinggi saat mengirim pembaruan lokasi.

Tutorial ini menunjukkan cara memformat dan memperkaya alamat yang disimpan dalam tabel Amazon Aurora PostgreSQL database menggunakan Amazon Location Service.

• Amazon Aurora PostgreSQL— Mesin database relasional yang dikelola sepenuhnya, kompatibel dengan MySQL dan PostgreSQL, yang menghasilkan hingga lima kali throughput MySQL dan hingga tiga kali throughput PostgreSQL tanpa mengubah sebagian besar aplikasi Anda yang ada. Untuk informasi lebih lanjut, lihat [Apa itu Amazon Aurora?](https://docs.aws.amazon.com/AmazonRDS/latest/AuroraUserGuide/CHAP_AuroraOverview.html) di Panduan Pengguna Amazon Aurora.

### **A** Important

Aplikasi yang dihasilkan dalam tutorial ini menggunakan indeks tempat yang menyimpan hasil geocoding. Untuk informasi tentang biaya yang berlaku untuk menyimpan hasil geocoding, lihat [harga Amazon Location Service](https://aws.amazon.com/location/pricing/).

Kode sampel tersedia di repositori sampel Amazon Location Service [GitHub](https://github.com/aws-samples/amazon-location-samples/tree/main/aurora-udfs), [yang AWS](https://github.com/aws-samples/amazon-location-samples/tree/main/aurora-udfs/cloudformation/template.yaml)  [CloudFormation](https://github.com/aws-samples/amazon-location-samples/tree/main/aurora-udfs/cloudformation/template.yaml) menyertakan templat.

Topik

- [Ikhtisar](#page-319-0)
- **[Prasyarat](#page-319-1)**
- [Quick start](#page-320-0)
- [Buat sumber daya indeks tempat](#page-320-1)
- [Buat AWS Lambda fungsi untuk geocoding](#page-321-0)
- [Berikan Amazon Aurora PostgreSQL akses ke AWS Lambda](#page-324-0)
- [Memanggil fungsi AWS Lambda](#page-326-0)
- [Memperkaya database yang berisi data alamat](#page-330-0)
- [Langkah selanjutnya](#page-331-0)

#### <span id="page-319-0"></span>Ikhtisar

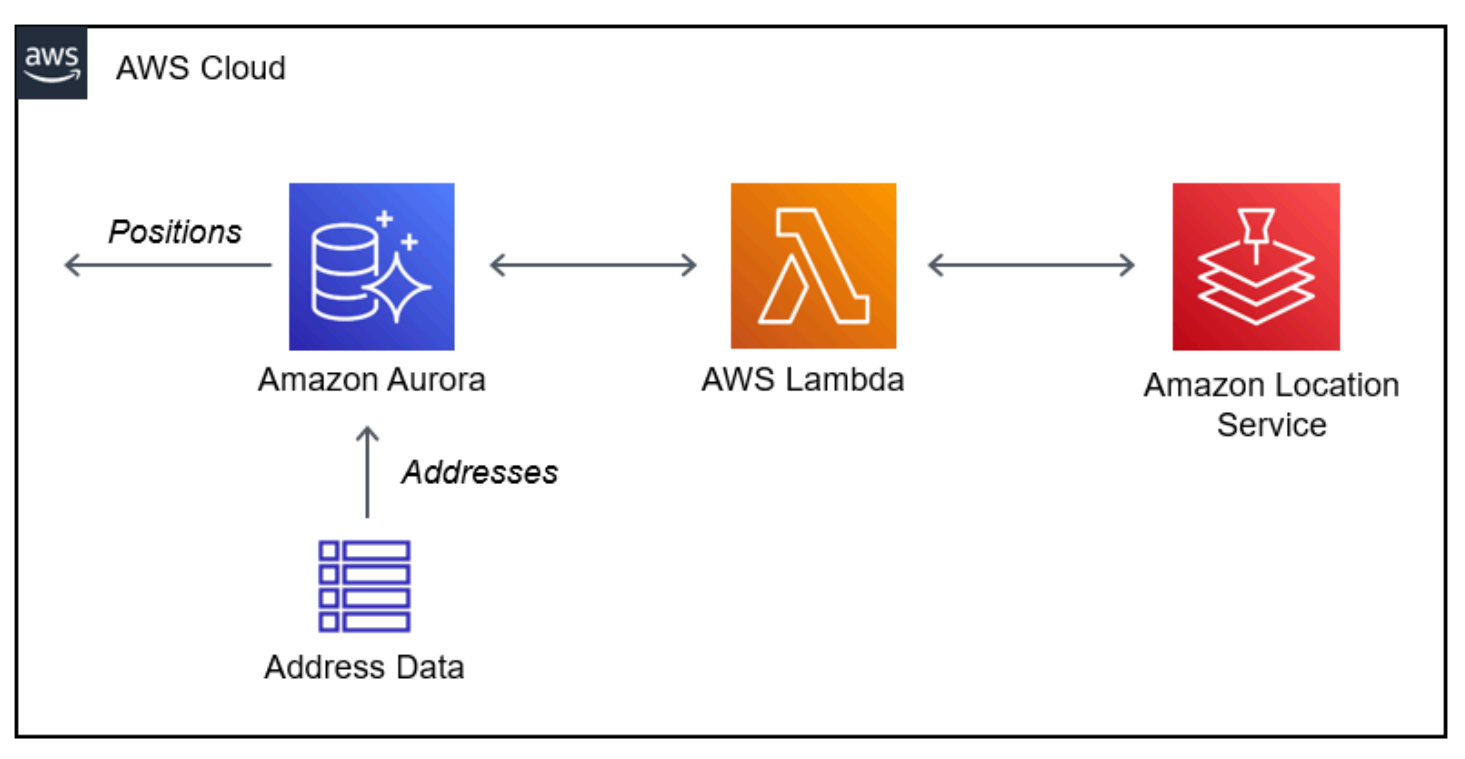

Arsitektur melibatkan integrasi berikut:

- Solusi ini menggunakan sumber daya indeks tempat Lokasi Amazon untuk mendukung kueri geocoding menggunakan operasi. SearchPlaceIndexForText
- AWS Lambdamenggunakan Lambda Python yang ditangani geocode saat kebijakan IAM memberikan izin untuk mengizinkan AWS Lambda memanggil operasi geocoding Lokasi Amazon,. SearchPlaceIndexForText
- Berikan izin Amazon Aurora PostgreSQL untuk menjalankan fungsi Lambda geocoding menggunakan fungsi yang ditentukan pengguna SQL.

### <span id="page-319-1"></span>Prasyarat

Sebelum Anda mulai, Anda memerlukan prasyarat berikut:

• Sebuah Amazon Aurora PostgreSQL cluster. Untuk informasi selengkapnya tentang [Membuat](https://docs.aws.amazon.com/AmazonRDS/latest/AuroraUserGuide/Aurora.CreateInstance.html) [klaster DB Amazon Aurora,](https://docs.aws.amazon.com/AmazonRDS/latest/AuroraUserGuide/Aurora.CreateInstance.html) lihat Panduan Pengguna Amazon Aurora.

#### **a** Note

Jika klaster Amazon Aurora Anda tidak tersedia untuk umum, Anda juga harus mengonfigurasi Amazon Aurora untuk terhubung di cloud pribadi virtual (VPC) AWS Lambda di akun Anda. AWS Untuk informasi selengkapnya, lihat [Berikan Amazon Aurora](#page-324-0)  [PostgreSQL akses ke AWS Lambda](#page-324-0).

• Alat pengembang SQL untuk terhubung ke Amazon Aurora PostgreSQL cluster.

## <span id="page-320-0"></span>Quick start

Sebagai alternatif untuk melalui langkah-langkah dalam tutorial ini, Anda dapat meluncurkan tumpukan cepat untuk menyebarkan AWS Lambda fungsi yang mendukung operasi [SearchPlaceIndexForText](https://docs.aws.amazon.com/location-places/latest/APIReference/API_SearchPlaceIndexForText.html) Lokasi Amazon. Ini secara otomatis mengonfigurasi AWS akun Anda untuk memungkinkan Amazon Aurora menelepon. AWS Lambda

Setelah Anda mengkonfigurasi AWS akun Anda, Anda perlu:

- Tambahkan fitur Lambda ke Amazon Aurora. Lihat Menambahkan peran IAM ke cluster Amazon Aurora DB di. [Berikan Amazon Aurora PostgreSQL akses ke AWS Lambda](#page-324-0)
- Muat fungsi yang ditentukan pengguna ke dalam database Anda. Lihat [Memanggil fungsi AWS](#page-326-0) [Lambda](#page-326-0).

Launch Stack (

## <span id="page-320-1"></span>Buat sumber daya indeks tempat

Mulailah dengan membuat sumber daya indeks tempat untuk mendukung kueri geocoding.

- 1. Buka konsol Amazon Location Service di [https://console.aws.amazon.com/location/.](https://console.aws.amazon.com/location/home)
- 2. Di panel navigasi kiri, pilih Tempatkan indeks.
- 3. Isi kotak-kotak berikut:
	- Nama Masukkan nama untuk sumber daya indeks tempat. Misalnya, *AuroraPlaceIndex*. Maksimal 100 karakter. Entri yang valid termasuk karakter alfanumerik, tanda hubung, titik, dan garis bawah.
- Deskripsi Masukkan deskripsi opsional. Misalnya, *Tempatkan indeks untuk Amazon Aurora*.
- 4. Di bawah Penyedia data, pilih [penyedia data](https://aws.amazon.com/location/data-providers/) yang tersedia untuk digunakan dengan sumber daya indeks tempat Anda. Jika Anda tidak memiliki preferensi, kami sarankan memulai dengan *Esri*.
- 5. Di bawah Opsi penyimpanan data, tentukan Ya, hasil akan disimpan. Ini menunjukkan bahwa Anda berniat untuk menyimpan hasil geocoding dalam database.
- 6. (Opsional) Di bawah Tag, masukkan tag Kunci dan Nilai. Ini menambahkan tag sumber daya indeks tempat baru Anda. Untuk informasi selengkapnya, lihat [Menandai sumber daya Anda](#page-410-0).
- 7. Pilih Buat indeks tempat.

## <span id="page-321-0"></span>Buat AWS Lambda fungsi untuk geocoding

Untuk membuat koneksi antara Amazon Aurora PostgreSQL dan Amazon Location Service, Anda memerlukan AWS Lambda fungsi untuk menangani permintaan dari mesin database. Fungsi ini menerjemahkan peristiwa fungsi yang ditentukan pengguna Lambda dan memanggil operasi Lokasi Amazon. SearchPlaceIndexForText

Anda dapat membuat fungsi menggunakan AWS Lambda konsol, theAWS Command Line Interface, atau AWS Lambda API.

Untuk membuat fungsi yang ditentukan pengguna Lambda menggunakan konsol

- 1. Buka konsol AWS Lambda di [https://console.aws.amazon.com/lambda/.](https://console.aws.amazon.com/lambda/home)
- 2. Dari navigasi kiri, pilih Fungsi.
- 3. Pilih Create Function, dan pastikan bahwa Author dari awal dipilih.
- 4. Isi kotak-kotak berikut:
	- Nama fungsi Masukkan nama unik untuk fungsi Anda. Entri yang valid termasuk karakter alfanumerik, tanda hubung, dan garis bawah tanpa spasi. Misalnya, *AuroraGeocoder*.
	- Runtime Pilih *Python 3.8*.
- 5. Pilih Buat fungsi.
- 6. Pilih tab Kode untuk membuka editor.
- 7. Timpa kode placeholder lambda\_function.py dengan yang berikut ini:

```
from os import environ
import boto3
from botocore.config import Config
# load the place index name from the environment, falling back to a default
PLACE_INDEX_NAME = environ.get("PLACE_INDEX_NAME", "AuroraPlaceIndex")
location = boto3.client("location", config=Config(user_agent="Amazon Aurora 
  PostgreSQL"))
"""
This Lambda function receives a payload from Amazon Aurora and translates it to
an Amazon Location `SearchPlaceIndex` call and returns the results as-is, to be
post-processed by a PL/pgSQL function.
"" "
def lambda_handler(event, context): 
    kwargs = \{\} if event.get("biasPosition") is not None: 
         kwargs["BiasPosition"] = event["biasPosition"] 
     if event.get("filterBBox") is not None: 
         kwargs["FilterBBox"] = event["filterBBox"] 
     if event.get("filterCountries") is not None: 
         kwargs["FilterCountries"] = event["filterCountries"] 
     if event.get("maxResults") is not None: 
         kwargs["MaxResults"] = event["maxResults"] 
     return location.search_place_index_for_text( 
         IndexName=PLACE_INDEX_NAME, 
         Text=event["text"], 
         **kwargs)["Results"]
```
- 8. Jika Anda telah menamai indeks tempat Anda selain *AuroraPlaceIndex*, buat variabel lingkungan bernama PLACE\_INDEX\_NAME untuk menetapkan nama sumber daya ke:
	- Dari tab Konfigurasi, pilih Variabel Lingkungan.
	- Pilih Edit, lalu pilih Tambahkan variabel lingkungan.
	- Untuk Kunci: EnterPLACE\_INDEX\_NAME.
- Untuk Nilai: Masukkan nama sumber daya indeks tempat Anda.
- 9. Pilih Deploy untuk menyimpan fungsi yang diperbarui.
- 10. Dari menu drop-down Test, pilih Configure test Event.
- 11. Pilih Buat peristiwa pengujian baru.
- 12. Masukkan acara pengujian berikut:

```
{ 
   "text": "Baker Beach", 
   "biasPosition": [-122.483, 37.790], 
   "filterCountries": ["USA"]
}
```
- 13. Pilih Uji untuk menguji fungsi Lambda.
- 14. Pilih tab Konfigurasi.
- 15. Di bawah Konfigurasi umum: Pilih Izin.
- 16. Di bawah Peran eksekusi: Pilih nama Peran yang ditautkan hiper untuk memberikan izin Amazon Location Service ke fungsi Lambda Anda.
- 17. Di bawah tab Izin: Pilih drop-down Tambahkan izin, lalu pilih Buat kebijakan sebaris.
- 18. Pilih tab JSON.
- 19. Tambahkan kebijakan IAM berikut:
	- Kebijakan berikut memberikan izin untuk mengirim SearchPlaceIndexForText ke sumber daya indeks tempat *AuroraPlaceIndex*.

```
{ 
   "Version": "2012-10-17", 
   "Statement": [ 
     { 
        "Effect": "Allow", 
       "Action": "geo:SearchPlaceIndexForText", 
       "Resource": "arn:aws:geo:<Region>:<AccountId>:place-index/AuroraPlaceIndex" 
     } 
   ]
}
```
- 20. Pilih Tinjau kebijakan.
- 21. Masukkan nama kebijakan. Misalnya, *AuroraPlaceIndexReadOnly*.
#### 22. Pilih Buat kebijakan.

## Berikan Amazon Aurora PostgreSQL akses ke AWS Lambda

Sebelum Amazon Aurora PostgreSQL dapat menjalankan AWS Lambda fungsi, Anda harus memberikan izin akses.

Jika Amazon Aurora PostgreSQL klaster Anda tidak dapat diakses publik, Anda harus terlebih dahulu membuat titik akhir VPC AWS Lambda agar Amazon Aurora memanggil fungsi Lambda Anda.

Buat Endpoint VPC untuk AWS Lambda

### **a** Note

Langkah ini hanya diperlukan jika Amazon Aurora PostgreSQL klaster Anda tidak dapat diakses publik.

#### 1. Buka [Amazon Virtual Private Cloud Console.](https://console.aws.amazon.com/vpc/home)

- 2. Di navigasi kiri, pilih Endpoints.
- 3. Pilih Buat titik akhir.
- 4. Di filter Nama Layanan, masukkan "lambda", lalu pilihcom.amazonaws.<region>.lambda.
- 5. Pilih VPC yang berisi cluster Aurora Anda.
- 6. Pilih subnet untuk setiap zona ketersediaan.
- 7. Di filter grup Keamanan, masukkan "default" atau nama grup keamanan cluster Aurora Anda adalah anggota, lalu pilih grup keamanan.
- 8. Pilih Buat titik akhir.

Buat kebijakan IAM untuk memberikan izin untuk menjalankan fungsi Anda AWS Lambda

- 1. Buka [konsol IAM.](https://console.aws.amazon.com/iam/home#/home)
- 2. Di navigasi kiri, perluas Manajemen Akses untuk memilih Kebijakan.
- 3. Pilih Buat kebijakan.
- 4. Pada tab JSON, masukkan kebijakan berikut:

• Berikut ini adalah contoh kebijakan IAM yang memberikan Amazon Aurora PostgreSQL izin untuk menjalankan fungsi. AuroraGeocoder AWS Lambda

```
{ 
     "Version": "2012-10-17", 
     "Statement": [ 
          { 
              "Effect": "Allow", 
              "Action": "lambda:InvokeFunction", 
              "Resource": [ 
                   "arn:aws:lambda:<Region>:<AccountId>:function:AuroraGeocoder" 
              ] 
          } 
     ]
}
```
- 5. Pilih Berikutnya: Tag untuk menambahkan tag opsional.
- 6. Pilih Berikutnya: Peninjauan.
- 7. Tinjau kebijakan Anda dan masukkan detail berikut untuk kebijakan ini:
	- Nama Gunakan karakter alfanumerik dan '+=, .@-\_'. Maksimal 128 karakter. Misalnya, *AuroraGeocoderInvoke*.
	- Deskripsi Masukkan deskripsi opsional. Gunakan karakter alfanumerik dan '+=, .@-\_'. Maksimal 1000 karakter.
- 8. Pilih Buat kebijakan. Perhatikan ARN untuk kebijakan ini, yang Anda gunakan untuk melampirkan kebijakan ke peran IAM.

Buat peran IAM untuk memberikan izin ke Amazon Relational Database Service (Amazon RDS)

Dengan membuat peran IAM, Amazon Aurora PostgreSQL dapat mengambil peran atas nama Anda untuk mengakses fungsi Lambda Anda. Untuk informasi selengkapnya, lihat [Membuat peran untuk](https://docs.aws.amazon.com/IAM/latest/UserGuide/id_roles_create_for-user.html) [mendelegasikan izin ke pengguna IAM](https://docs.aws.amazon.com/IAM/latest/UserGuide/id_roles_create_for-user.html) dalam Panduan Pengguna IAM.

Contoh berikut adalah AWS CLI perintah yang menciptakan peran bernama *AuroraGeocoderInvokeRole*:

```
aws iam create-role --role-name rds-lambda-role --assume-role-policy-document '{ 
     "Version": "2012-10-17",
```

```
 "Statement": [ 
          { 
          "Effect": "Allow", 
          "Principal": { 
               "Service": "rds.amazonaws.com" 
          }, 
          "Action": "sts:AssumeRole" 
 } 
     ] 
}'
```
Lampirkan kebijakan IAM Anda ke peran IAM

Bila Anda memiliki peran IAM, lampirkan kebijakan IAM yang telah Anda buat.

Contoh berikut adalah AWS CLI perintah yang melampirkan kebijakan *AuroraGeocoderInvoke*ke peran *AuroraGeocoderInvokeRole*.

```
aws iam attach-role-policy --policy-arn AuroraGeocoderInvoke --role-
name AuroraGeocoderInvokeRole
```
Tambahkan peran IAM ke cluster Amazon Aurora DB

Contoh berikut adalah AWS CLI perintah untuk menambahkan peran IAM ke cluster Amazon Aurora PostgreSQL DB bernama *MyAuroraCluster*.

```
aws rds add-role-to-db-cluster \
--db-cluster-identifier MyAuroraCluster \
--feature-name Lambda \
--role-arn AuroraGeocoderInvokeRole \
--region your-region
```
## Memanggil fungsi AWS Lambda

Setelah Anda memberikan izin Amazon Aurora PostgreSQL untuk menjalankan fungsi Lambda geocoding Anda, Anda dapat membuat fungsi yang Amazon Aurora PostgreSQL ditentukan pengguna untuk menjalankan fungsi geocoding. AWS Lambda Untuk informasi selengkapnya, lihat [Memanggil AWS Lambda fungsi dari kluster Amazon Aurora PostgreSQL DB](https://docs.aws.amazon.com/AmazonRDS/latest/AuroraUserGuide/PostgreSQL-Lambda.html) di Panduan Pengguna Amazon Aurora.

Instal ekstensi PostgreSQL yang diperlukan

```
Amazon Location Service Panduan Developer
```
Untuk menginstal ekstensi dan *aws\_lambda* ekstensi PostgreSQL yang diperlukan, [lihat](https://docs.aws.amazon.com/AmazonRDS/latest/AuroraUserGuide/PostgreSQL-Lambda.html#PostgreSQL-Lambda-overview) *aws \_commons* [Ringkasan penggunaan fungsi Lambda di Panduan Pengguna](https://docs.aws.amazon.com/AmazonRDS/latest/AuroraUserGuide/PostgreSQL-Lambda.html#PostgreSQL-Lambda-overview) Amazon Aurora.

CREATE EXTENSION IF NOT EXISTS aws\_lambda CASCADE;

Instal ekstensi PostGIS yang diperlukan

PostGIS adalah ekstensi dari PostgreSQL untuk menyimpan dan mengelola informasi spasial. Untuk informasi selengkapnya, lihat [Bekerja dengan ekstensi PostGIS di Panduan](https://docs.aws.amazon.com/AmazonRDS/latest/UserGuide/Appendix.PostgreSQL.CommonDBATasks.PostGIS.html) Pengguna Layanan Amazon Relational Database Service.

CREATE EXTENSION IF NOT EXISTS postgis;

Buat fungsi yang ditentukan pengguna SQL yang memanggil fungsi Lambda

Dalam editor SQL, buat fungsi baru yang ditentukan pengguna f\_SearchPlaceIndexForText untuk memanggil fungsi: *AuroraGeocoder*

```
CREATE OR REPLACE FUNCTION f_SearchPlaceIndexForText( 
   text text, 
   bias_position geometry(Point, 4326) DEFAULT NULL, 
   filter_bbox box2d DEFAULT NULL, 
   filter_countries text[] DEFAULT NULL, 
   max_results int DEFAULT 1
) 
  RETURNS TABLE ( 
    label text, 
    address_number text, 
    street text, 
    municipality text, 
    postal_code text, 
    sub_region text, 
    region text, 
    country text, 
    geom geometry(Point, 4326) 
 \mathcal{L} LANGUAGE plpgsql 
  IMMUTABLE
AS $function$
begin 
     RETURN QUERY 
     WITH results AS (
```

```
 SELECT json_array_elements(payload) rsp 
       FROM aws_lambda.invoke( 
        aws commons.create lambda function arn('AuroraGeocoder'),
         json_build_object( 
            'text', text, 
            'biasPosition', 
           CASE WHEN bias_position IS NOT NULL THEN 
              array_to_json(ARRAY[ST_X(bias_position), ST_Y(bias_position)]) 
            END, 
            'filterBBox', 
           CASE WHEN filter_bbox IS NOT NULL THEN 
              array_to_json(ARRAY[ST_XMin(filter_bbox), ST_YMin(filter_bbox), 
  ST_XMax(filter_bbox), ST_YMax(filter_bbox)]) 
            END, 
            'filterCountries', filter_countries, 
            'maxResults', max_results 
         ) 
       ) 
     ) 
    SELECT
       rsp->'Place'->>'Label' AS label, 
       rsp->'Place'->>'AddressNumber' AS address_number, 
       rsp->'Place'->>'Street' AS street, 
       rsp->'Place'->>'Municipality' AS municipality, 
       rsp->'Place'->>'PostalCode' AS postal_code, 
       rsp->'Place'->>'SubRegion' AS sub_region, 
       rsp->'Place'->>'Region' AS region, 
       rsp->'Place'->>'Country' AS country, 
       ST_GeomFromGeoJSON( 
         json_build_object( 
            'type', 'Point', 
              'coordinates', rsp->'Place'->'Geometry'->'Point' 
         ) 
       ) geom 
     FROM results;
end;
$function$;
```
Panggil fungsi SQL ke geocode dari Aurora

Menjalankan pernyataan SQL memanggil fungsi Lambda *AuroraGeocoder*, yang mengambil catatan alamat dari tabel database dalam Amazon Aurora PostgreSQL database dan geokode mereka menggunakan sumber daya indeks tempat.

### **G** Note

Amazon Aurora PostgreSQLmemanggil fungsi Lambda untuk setiap panggilan ke fungsi yang ditentukan pengguna SQL.

Jika Anda melakukan geocoding 50 baris, Amazon Aurora PostgreSQL memanggil fungsi Lambda 50 kali. Satu doa untuk setiap baris.

Fungsi f\_SearchPlaceIndexForText SQL berikut membuat permintaan ke Amazon Location [SearchPlaceIndexForText](https://docs.aws.amazon.com/location-places/latest/APIReference/API_SearchPlaceIndexForText.html) API melalui fungsi *AuroraGeocoder*Lambda. Fungsi mengembalikan geom kolom yang merupakan geometri PostGIS, ST\_AsText(geom) yang mengkonversi ke teks.

```
SELECT *, ST_AsText(geom)
FROM f_SearchPlaceIndexForText('Vancouver, BC');
```
Secara default, pengembalian akan berisi satu baris. Untuk meminta baris tambahan, hingga MaxResults batas, jalankan pernyataan SQL berikut sambil memberikan BiasPosition dan membatasi hasil di Kanada.

```
SELECT *
FROM f_SearchPlaceIndexForText('Mount Pleasant', ST_MakePoint(-123.113, 49.260), null, 
  '{"CAN"}', 5);
```
Untuk memfilter hasil menggunakan kotak pembatas, lalu berikan [Box2D](https://postgis.net/docs/Box2D.html) asfilter\_bbox:

• [FilterBBox](https://docs.aws.amazon.com/location-places/latest/APIReference/API_SearchPlaceIndexForText.html#locationplaces-SearchPlaceIndexForText-request-FilterBBox)— Memfilter hasil dengan mengembalikan tempat di dalam kotak pembatas. Ini adalah parameter opsional.

```
SELECT *
FROM f_SearchPlaceIndexForText('Mount Pleasant', null, 'BOX(-139.06 48.30, -114.03 
  60.00)'::box2d, '{"CAN"}', 5);
```
[Untuk informasi selengkapnya tentang jenis dan fungsi PostGIS, lihat Referensi PostGIS.](https://postgis.net/docs/reference.html)

## Memperkaya database yang berisi data alamat

Anda dapat membuat alamat yang diformat dan secara bersamaan menormalkan dan geocode menggunakan operasi Lokasi Amazon yang SearchPlaceIndexForText diberikan tabel database dengan data berikut dipecah menjadi kolom berikut:

- id
- address
- city
- state
- zip

```
WITH source_data AS ( 
  SELECT
     id, 
     address || ', ' || city || ', ' || state || ', ' || zip AS formatted_address 
   FROM addresses
),
geocoded_data AS ( 
  SELECT
     *, 
     (f_SearchPlaceIndexForText(formatted_address)).* 
   FROM source_data
)
SELECT 
   id, 
   formatted_address, 
   label normalized_address, 
   ST_Y(geom) latitude, 
   ST_X(geom) longitude
FROM geocoded_data
-- limit the number of rows that will be geocoded; remove this to geocode the entire 
  table
LIMIT 1;
```
#### Contoh berikut menggambarkan satu baris datatable yang dihasilkan:

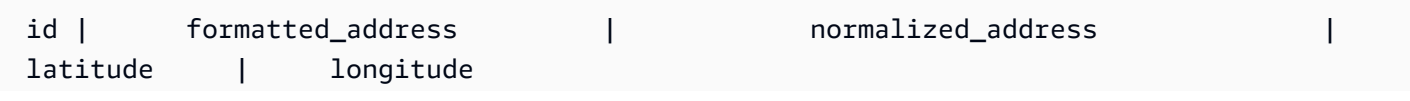

Tutorial: Pengayaan basis data 324

```
----+--------------------------------+--------------------------------------------
+------------------+------------------- 
  42 | 123 Anytown Ave N, Seattle, WA | 123 Anytown Ave N, Seattle, WA, 12345, USA | 
 47.6223000127926 | -122.336745971039
(1 row)
```
Perbarui tabel database dan isi kolom

Contoh berikut memperbarui tabel dan mengisi kolom dengan hasil SearchPlaceIndexForText query:

```
WITH source_data AS ( 
   -- select rows that have not been geocoded and created a formatted address for each 
   SELECT 
     id, 
     address || ', ' || city || ', ' || state || ', ' || zip AS formatted_address 
   FROM addresses 
   WHERE label IS NULL 
   -- limit the number of rows that will be geocoded; remove this to geocode the entire 
  table 
   LIMIT 1
),
geocoded_data AS ( 
   -- geocode each row and keep it linked to the source's ID 
  SELECT
     id, 
     (f_SearchPlaceIndexForText(formatted_address)).* 
   FROM source_data
)
UPDATE addresses
-- populate columns
SET
   normalized_address = geocoded_data.label, 
   latitude = ST_Y(geocoded_data.geom), 
   longitude = ST_X(geocoded_data.geom)
FROM geocoded_data
-- ensure that rows match
WHERE addresses.id = geocoded_data.id;
```
## Langkah selanjutnya

Kode sampel tersedia di repositori sampel Amazon Location Service [GitHub](https://github.com/aws-samples/amazon-location-samples/tree/main/aurora-udfs), [yang AWS](https://github.com/aws-samples/amazon-location-samples/tree/main/aurora-udfs/cloudformation/template.yaml)  [CloudFormation](https://github.com/aws-samples/amazon-location-samples/tree/main/aurora-udfs/cloudformation/template.yaml) menyertakan templat.

## Mengelola sumber daya indeks tempat Anda

Anda dapat mengelola sumber daya indeks tempat menggunakan konsol Lokasi Amazon, API Lokasi AmazonAWS CLI, atau Amazon Location.

Buat daftar sumber daya indeks tempat Anda

Anda dapat melihat daftar sumber daya indeks tempat menggunakan konsol Lokasi Amazon, API Lokasi AmazonAWS CLI, atau Amazon Location:

### Console

Untuk melihat daftar sumber daya indeks tempat menggunakan konsol Lokasi Amazon

- 1. Buka konsol Lokasi Amazon di [https://console.aws.amazon.com/location/.](https://console.aws.amazon.com/location/home)
- 2. Pilih Tempatkan indeks dari panel navigasi kiri.
- 3. Lihat daftar sumber daya indeks tempat Anda di bawah indeks tempat saya.

### API

Gunakan [ListPlaceIndexes](https://docs.aws.amazon.com/location-places/latest/APIReference/API_ListPlaceIndexes.html) operasi dari Amazon Location Places API.

Contoh berikut adalah permintaan API untuk mendapatkan daftar sumber daya indeks tempat di AWS akun.

POST /places/v0/list-indexes

Berikut ini adalah contoh respon untuk[ListPlaceIndexes](https://docs.aws.amazon.com/location-places/latest/APIReference/API_ListPlaceIndexes.html):

```
{ 
    "Entries": [ 
        { 
           "CreateTime": 2020-10-30T01:38:36Z, 
           "DataSource": "Esri", 
           "Description": "string", 
           "IndexName": "ExamplePlaceIndex", 
           "UpdateTime": 2020-10-30T01:40:36Z 
        } 
    ], 
    "NextToken": "1234-5678-9012"
```
}

### CLI

Gunakan perintah [list-place-indexes](https://docs.aws.amazon.com/cli/latest/reference/location/list-place-indexes.html).

Contoh berikut adalah AWS CLI untuk mendapatkan daftar sumber daya indeks tempat di AWS akun.

aws location list-place-indexes

## Dapatkan detail sumber daya indeks tempat

Anda bisa mendapatkan detail tentang sumber daya indeks tempat apa pun di AWS akun Anda menggunakan konsol Lokasi Amazon, API Lokasi AmazonAWS CLI, atau Amazon Location:

**Console** 

Untuk melihat detail sumber daya indeks tempat menggunakan konsol Lokasi Amazon

- 1. Buka konsol Lokasi Amazon di [https://console.aws.amazon.com/location/.](https://console.aws.amazon.com/location/home)
- 2. Pilih Tempatkan indeks dari panel navigasi kiri.
- 3. Di bawah Indeks tempat saya, pilih tautan nama sumber daya indeks tempat target.

### API

Gunakan [DescribePlaceIndex](https://docs.aws.amazon.com/location-places/latest/APIReference/API_DescribePlaceIndex.html) operasi dari Amazon Location Place API.

Contoh berikut adalah permintaan API untuk mendapatkan rincian sumber daya indeks tempat untuk *ExamplePlaceIndex*.

GET /places/v0/indexes/*ExamplePlaceIndex*

Berikut ini adalah contoh respon untuk[DescribePlaceIndex](https://docs.aws.amazon.com/location-places/latest/APIReference/API_DescribePlaceIndex.html):

```
{ 
    "CreateTime": 2020-10-30T01:38:36Z, 
    "DataSource": "Esri", 
    "DataSourceConfiguration": {
```

```
 "IntendedUse": "SingleUse" 
    }, 
    "Description": "string", 
    "IndexArn": "arn:aws:geo:us-west-2:123456789012:place-indexes/ExamplePlaceIndex", 
    "IndexName": "ExamplePlaceIndex", 
    "Tags": { 
       "string" : "string" 
    }, 
    "UpdateTime": 2020-10-30T01:40:36Z
}
```
CLI

```
Gunakan perintah describe-place-index.
```
Contoh berikut adalah AWS CLI untuk mendapatkan rincian sumber daya indeks tempat untuk *ExamplePlaceIndex*.

```
aws location describe-place-index \ 
     --index-name "ExamplePlaceIndex"
```
Hapus sumber daya indeks tempat

Anda dapat menghapus sumber daya indeks tempat dari akun AWS menggunakan konsol Lokasi Amazon, API Lokasi AmazonAWS CLI, atau Amazon Location:

Console

Untuk menghapus sumber daya indeks tempat menggunakan konsol Lokasi Amazon

**A** Warning

Operasi ini menghapus sumber daya secara permanen.

- 1. Buka konsol Lokasi Amazon di [https://console.aws.amazon.com/location/.](https://console.aws.amazon.com/location/home)
- 2. Pilih Tempatkan indeks dari panel navigasi kiri.
- 3. Di bawah Indeks tempat saya, pilih sumber daya indeks tempat target.
- 4. Pilih Hapus indeks tempat.

### API

Gunakan [DeletePlaceIndex](https://docs.aws.amazon.com/location-places/latest/APIReference/API_DeletePlaceIndex.html) operasi dari Amazon Location Places API.

Contoh berikut adalah permintaan API untuk menghapus sumber daya indeks tempat *ExamplePlaceIndex*.

DELETE /places/v0/indexes/*ExamplePlaceIndex*

Berikut ini adalah contoh respon sukses untuk[DeletePlaceIndex](https://docs.aws.amazon.com/location-places/latest/APIReference/API_DeletePlaceIndex.html):

HTTP/1.1 200

### CLI

Gunakan perintah [delete-place-index](https://docs.aws.amazon.com/cli/latest/reference/location/delete-place-index.html).

Contoh berikut adalah AWS CLI perintah untuk menghapus sumber daya indeks tempat *ExamplePlaceIndex*.

aws location delete-place-index \ --index-name "*ExamplePlaceIndex*"

# Menghitung rute menggunakan Amazon Location Service

Lokasi Amazon memungkinkan Anda memilih penyedia data untuk menghitung rute dengan membuat dan mengonfigurasi sumber daya kalkulator rute.

Anda dapat menggunakan sumber daya kalkulator rute untuk [menghitung rute yang](#page-340-0) diberikan parameter tertentu menggunakan AWS SDK, atau titik akhir REST API. Gunakan sumber kalkulator rute ini untuk menghitung rute antara asal, tujuan, dan hingga 23 titik arah untuk berbagai moda transportasi, penghindaran, dan kondisi lalu lintas.

Anda juga dapat menggunakan sumber daya kalkulator rute untuk membuat input untuk algoritme perencanaan rute atau produk Anda dengan [menghitung matriks rute](#page-344-0). Hitung waktu perjalanan dan jarak tempuh antara satu set posisi keberangkatan dan satu set posisi tujuan. Perangkat lunak perencanaan rute dapat menggunakan data waktu dan jarak tersebut untuk mengoptimalkan rute atau serangkaian rute; misalnya, jika Anda merencanakan beberapa rute pengiriman, dan ingin

menemukan rute dan waktu terbaik untuk setiap pemberhentian. Anda dapat menghitung matriks rute untuk berbagai moda transportasi, penghindaran, dan kondisi lalu lintas.

## **a** Note

Untuk ikhtisar konsep routing, liha[tRute.](#page-84-0)

## Topik

- **[Prasyarat](#page-336-0)**
- [Hitung rute](#page-340-0)
- [Perencanaan rute dengan matriks rute](#page-344-0)
- [Posisi tidak terletak di jalan](#page-350-0)
- [Waktu keberangkatan](#page-352-0)
- [Mode perjalanan](#page-353-0)
- [Mengelola sumber daya kalkulator rute Anda](#page-355-0)

## <span id="page-336-0"></span>Prasyarat

Sebelum Anda mulai menghitung rute, ikuti langkah-langkah prasyarat:

## Topik

- [Buat sumber daya kalkulator rute](#page-336-1)
- [Mengautentikasi permintaan Anda](#page-339-0)

## <span id="page-336-1"></span>Buat sumber daya kalkulator rute

Sebelum Anda dapat menghitung rute, buat sumber kalkulator rute di AWS akun Anda.

Saat membuat sumber kalkulator rute, Anda dapat memilih dari penyedia data yang tersedia:

- 1. Esri Untuk informasi lebih lanjut tentang cakupan Esri di wilayah minat Anda, lihat [detail Esri di](https://doc.arcgis.com/en/arcgis-online/reference/network-coverage.htm)  [jaringan jalan dan](https://doc.arcgis.com/en/arcgis-online/reference/network-coverage.htm) cakupan lalu lintas.
- 2. HERE Technologies Untuk informasi lebih lanjut tentang cakupan HERE di wilayah yang Anda minati, lihat cakupan [perutean mobil DI SINI dan cakupan perutean](https://developer.here.com/documentation/routing-api/dev_guide/topics/coverage/car-routing.html) [truk HERE.](https://developer.here.com/documentation/routing-api/dev_guide/topics/coverage/truck-routing.html)

3. Grab — Untuk informasi selengkapnya tentang cakupan Grab, liha[tNegara/wilayah dan area yang](#page-118-0)  [dicakup.](#page-118-0)

## **a** Note

Jika aplikasi Anda melacak atau merutekan aset yang Anda gunakan dalam bisnis Anda, seperti kendaraan pengiriman atau karyawan, Anda tidak boleh menggunakan Esri sebagai penyedia geolokasi Anda. Lihat bagian 82 dari [ketentuan AWS layanan](https://aws.amazon.com/service-terms) untuk detail selengkapnya.

Anda dapat melakukannya menggunakan konsol Amazon Location Service, theAWS CLI, atau Amazon Location API.

## Console

Untuk membuat sumber daya kalkulator rute menggunakan konsol Lokasi Amazon

- 1. Buka konsol Lokasi Amazon di [https://console.aws.amazon.com/location/.](https://console.aws.amazon.com/location/home)
- 2. Di panel navigasi kiri, pilih Kalkulator rute.
- 3. Pilih Buat kalkulator rute.
- 4. Isi kotak-kotak berikut:
	- Nama Masukkan nama untuk sumber kalkulator rute. Misalnya, *ExampleCalculator*. Maksimal 100 karakter. Entri yang valid termasuk karakter alfanumerik, tanda hubung, titik, dan garis bawah.
	- Deskripsi Masukkan deskripsi opsional.
- 5. Untuk penyedia data, pilih [penyedia data](https://aws.amazon.com/location/data-providers/) untuk digunakan sebagai kalkulator rute.
- 6. (Opsional) Di bawah Tag, masukkan tag Kunci dan Nilai. Ini menambahkan tag sumber kalkulator rute baru Anda. Untuk informasi selengkapnya, lihat [Menandai sumber daya Anda.](#page-410-0)
- 7. Pilih Buat kalkulator rute.

## API

Untuk membuat sumber daya kalkulator rute menggunakan Amazon Location API

Gunakan [CreateRouteCalculator](https://docs.aws.amazon.com/location-routes/latest/APIReference/API_CreateRouteCalculator.html) operasi dari Amazon Location Places API.

Contoh berikut adalah permintaan API untuk membuat sumber daya kalkulator rute yang disebut *ExampleCalculator*menggunakan penyedia data *Esri*.

```
POST /routes/v0/calculators
Content-type: application/json
{ 
    "CalculatorName": "ExampleCalculator", 
    "DataSource": "Esri", 
    "Description": "string", 
    "Tags": { 
       "Tag1" : "Value1" 
    }
}
```
#### AWS CLI

Untuk membuat sumber daya kalkulator rute menggunakan AWS CLI perintah

Gunakan perintah create-route-calculator.

Contoh berikut membuat sumber kalkulator rute yang disebut *ExampleCalculator*menggunakan *Esri* sebagai penyedia data.

```
aws location \ 
   create-route-calculator \ 
   --calculator-name "ExampleCalculator" \ 
   --data-source "Esri" \ 
   --tags Tag1=Value1
```
#### **a** Note

Penagihan tergantung pada penggunaan Anda. Anda mungkin dikenakan biaya untuk penggunaan AWS layanan lain. Untuk informasi selengkapnya, lihat [harga Amazon Location](https://aws.amazon.com/location/pricing/)  [Service.](https://aws.amazon.com/location/pricing/)

## <span id="page-339-0"></span>Mengautentikasi permintaan Anda

Setelah Anda membuat sumber daya kalkulator rute dan Anda siap untuk mulai membangun fitur lokasi ke dalam aplikasi Anda, pilih bagaimana Anda akan mengautentikasi permintaan Anda:

- Untuk mempelajari cara mengakses layanan, lihat [Mengakses Amazon Location Service](#page-415-0).
- Jika Anda memiliki situs web dengan pengguna anonim, Anda mungkin ingin menggunakan Kunci API atau Amazon Cognito.

### Contoh

Contoh berikut menunjukkan penggunaan kunci API untuk otorisasi, menggunakan [AWS](https://aws.amazon.com/sdk-for-javascript/)  [JavaScript SDK v3,](https://aws.amazon.com/sdk-for-javascript/) dan Lokasi Amazon. [Pembantu otentikasi](#page-170-0)

```
import { LocationClient, CalculateRouteCommand } from "@aws-sdk/client-location";
import { withAPIKey } from "@aws/amazon-location-utilities-auth-helper";
const apiKey = "v1.public.your-api-key-value"; // API key
// Create an authentication helper instance using an API key
const authHelper = await withAPIKey(apiKey);
const client = new LocationClient({ 
   region: "<region>", // region containing Cognito pool 
   ...authHelper.getLocationClientConfig(), // Provides configuration required to make 
  requests to Amazon Location
});
const input = \{ CalculatorName: "ExampleCalculator", 
   DeparturePosition: [-123.4567, 45.6789], 
   DestinationPosition: [-123.123, 45.234],
};
const command = new CalculateRouteCommand(input);
const response = await client.send(command);
```
# <span id="page-340-0"></span>Hitung rute

Anda dapat menggunakan Amazon Location Service untuk menghitung rute antara asal dan tujuan, dengan hingga 23 titik arah di sepanjang rute, untuk berbagai moda transportasi, penghindaran, dan kondisi lalu lintas.

## **a** Note

Anda harus terlebih dahulu membuat sumber daya kalkulator rute dan menyiapkan otentikasi untuk permintaan Anda ke Lokasi Amazon. Untuk informasi selengkapnya, lihat [Prasyarat.](#page-336-0)

## Mulai menghitung rute

Kirim permintaan sederhana dengan menggunakan [CalculateRoute](https://docs.aws.amazon.com/location-routes/latest/APIReference/API_CalculateRoute.html) operasi. Permintaan sederhana berisi bidang wajib berikut:

- DeparturePosition— Posisi awal untuk menghitung rute dari. Didefinisikan sebagai [longitude, latitude]
- DestinationPosition— Posisi akhir untuk menghitung rute. Didefinisikan sebagai[longitude, latitude].

## **a** Note

Jika Anda menentukan posisi keberangkatan atau tujuan yang tidak terletak di jalan, Lokasi Amazon [memindahkan posisi ke jalan terdekat](#page-350-0).

Anda dapat secara opsional menentukan [titik arah,](#page-341-0) [waktu keberangkatan](#page-352-0), dan [mode perjalanan](#page-353-0)  [dalam permintaan](#page-353-0) Anda.

Anda dapat menggunakan AWS CLI atau Amazon Location API.

## API

Contoh berikut adalah CalculateRoute permintaan menggunakan sumber kalkulator rute *ExampleCalculator*. *Permintaan menentukan penghitungan rute dari posisi keberangkatan [-122.7565, 49.0021] ke posisi tujuan [-122.3394, 47.6159].*

```
POST /routes/v0/calculators/ExampleCalculator/calculate/route
Content-type: application/json
{ 
    "DeparturePosition": [-122.7565,49.0021], 
    "DestinationPosition": [-122.3394, 47.6159]
}
```
AWS CLI

Contoh berikut adalah calculate-route perintah menggunakan sumber kalkulator rute *ExampleCalculator*. *Permintaan menentukan penghitungan rute dari posisi keberangkatan [-122.7565, 49.0021] ke posisi tujuan [-122.3394, 47.6159].*

```
aws location \ 
     calculate-route \ 
         --calculator-name ExampleCalculator \ 
         --departure-position -122.7565 49.0021 \ 
         --destination-position -122.3394 47.6159
```
Secara default, respons kembali Distance dalam kilometer. Anda dapat mengubah satuan pengukuran menjadi mil menggunakan parameter opsional berikut:

• DistanceUnit- Menentukan sistem unit yang akan digunakan untuk hasil jarak.

Example

```
POST /routes/v0/calculators/ExampleCalculator/calculate/route
Content-type: application/json
{ 
    "DeparturePosition": [-122.7565,49.0021], 
    "DestinationPosition": [-122.3394, 47.6159], 
    "DistanceUnit": "Miles"
}
```
## <span id="page-341-0"></span>Mengatur titik arah

Saat menghitung rute, Anda dapat menentukan hingga 23 titik persinggahan antara posisi keberangkatan dan posisi tujuan menggunakan posisi titik arah.

• WaypointPositions— Menentukan daftar urutan posisi menengah untuk memasukkan sepanjang rute antara posisi keberangkatan dan posisi tujuan.

### **a** Note

Jika Anda menentukan posisi waypoint yang tidak terletak di jalan, Amazon Location memindahkan posisi ke jalan terdekat.

## Example

[CalculateRoute](https://docs.aws.amazon.com/location-routes/latest/APIReference/API_CalculateRoute.html)Permintaan berikut menghitung rute dengan 2 titik arah:

- Posisi keberangkatan adalah [-122.7565, 49.0021], dan posisi tujuan adalah [-122.3394, 47.6159].
- Untuk parameter permintaanWaypointPositions:
	- Posisi stop over pertama adalah [*-122.1884*, 48.0936].
	- Posisi stop over kedua adalah [*-122.3493*, 47.6205].
- *Untuk menyertakan geometri linestring kaki antara dua titik arah ini, atur parameter opsional berikut ke true:*
	- IncludeLegGeometry— Termasuk geometri setiap jalur antara sepasang posisi dalam respons.

```
POST /routes/v0/calculators/ExampleCalculator/calculate/route
Content-type: application/json
{ 
    "DeparturePosition": [-122.7565,49.0021], 
    "DestinationPosition": [-122.3394, 47.6159], 
    "WaypointPositions":[ 
         [-122.1884,48.0936], 
         [-122.3493,47.6205] 
     ], 
    "IncludeLegGeometry": true
}
```
## Contoh tanggapan

Berikut ini adalah contoh permintaan dengan respons yang sesuai saat memanggil [CalculateRoute](https://docs.aws.amazon.com/location-routes/latest/APIReference/API_CalculateRoute.html) operasi dari Amazon Location Routes API dengan IncludeLegGeometry set ke *true*, yang mencakup geometri linestring dari setiap jalur antara sepasang posisi dalam respons.

### Example request

```
POST /routes/v0/calculators/ExampleCalculator/calculate/route
Content-type: application/json
{ 
    "DeparturePosition": [-122.7565,49.0021], 
    "DestinationPosition": [-122.3394, 47.6159], 
    "IncludeLegGeometry": true
}
```
Example response

```
{ 
    "Legs": [ 
        { 
           "Distance": 178.5, 
           "DurationSeconds": 6480, 
           "EndPosition": [-122.3394,47.6159], 
           "Geometry": { 
              "LineString": [ 
                  [-122.7565,49.0021], 
                  [-122.3394,47.6159] 
 ] 
           }, 
           "StartPosition": [-122.7565,49.0021], 
           "Steps": [ 
              { 
                  "Distance": 178.5, 
                  "DurationSeconds": 6480, 
                  "EndPosition": [-122.3394,47.6159], 
                  "GeometryOffset": 0, 
                  "StartPosition": [-122.7565,49.0021] 
              } 
           ] 
        } 
    ], 
    "Summary": {
```
}

```
 "DataSource": "Esri", 
    "Distance": 178.5, 
    "DistanceUnit": "Kilometers", 
    "DurationSeconds": 6480, 
    "RouteBBox": [ 
      -122.7565,49.0021, 
      -122.3394,47.6159 
 ] 
 }
```
## <span id="page-344-0"></span>Perencanaan rute dengan matriks rute

Anda dapat menggunakan Amazon Location Service untuk membuat input ke perangkat lunak perencanaan dan pengoptimalan rute Anda. Anda dapat membuat hasil rute, termasuk waktu perjalanan dan jarak perjalanan, untuk rute antara serangkaian posisi keberangkatan dan serangkaian posisi tujuan.

Misalnya, mengingat posisi keberangkatan A dan B, dan posisi tujuan X dan Y, Amazon Location Service akan mengembalikan waktu perjalanan dan jarak perjalanan untuk rute dari A ke X, A ke Y, B ke X, dan B ke Y.

Anda dapat menghitung rute dengan berbagai moda transportasi, penghindaran, dan kondisi lalu lintas. Misalnya, Anda dapat menentukan bahwa kendaraan tersebut adalah truk yang panjangnya 35 kaki, dan rute yang dihitung akan menggunakan batasan tersebut untuk menentukan waktu tempuh dan jarak tempuh.

Jumlah hasil yang dikembalikan (dan rute dihitung) adalah jumlah posisi keberangkatan dikalikan dengan jumlah posisi tujuan. Anda dikenakan biaya untuk setiap rute yang dihitung, bukan setiap permintaan ke layanan, sehingga matriks rute dengan 10 keberangkatan dan 10 tujuan akan ditagih sebagai 100 rute.

## Menghitung matriks rute

Anda dapat menghitung matriks rute antara satu set posisi keberangkatan dan serangkaian posisi tujuan. Hasil rute akan mencakup waktu tempuh dan jarak tempuh.

Prasyarat

• Anda harus terlebih dahulu membuat sumber daya kalkulator rute dan menyiapkan otentikasi untuk permintaan Anda ke Lokasi Amazon. Untuk informasi selengkapnya, lihat [Prasyarat](#page-336-0).

Kirim permintaan dengan menggunakan [CalculateRouteMatrix](https://docs.aws.amazon.com/location-routes/latest/APIReference/API_CalculateRouteMatrix.html) operasi. Permintaan minimal berisi bidang wajib berikut:

- DeparturePositions— Kumpulan posisi awal untuk menghitung rute. Didefinisikan sebagai array [longitude, latitude]
- DestinationPositions— Kumpulan posisi akhir untuk menghitung rute. Didefinisikan sebagai array dari[longitude, latitude].

### **a** Note

Jika Anda menentukan posisi keberangkatan atau tujuan yang tidak terletak di jalan, Lokasi Amazon [memindahkan posisi ke jalan terdekat](#page-350-0).

Anda dapat secara opsional menentukan [waktu keberangkatan](#page-352-0), dan [mode perjalanan](#page-353-0) dalam permintaan Anda.

Anda dapat menggunakan AWS CLI atau Amazon Location API.

### API

Contoh berikut adalah CalculateRouteMatrix permintaan menggunakan sumber kalkulator rute *ExampleCalculator*. *Permintaan menentukan penghitungan matriks rute dari posisi keberangkatan [-122.7565, 49.0021] dan [-122.2014, 47.6101] ke posisi tujuan [-122.3394, 47.6159] dan [-122.4813, 48.7511].*

```
POST /routes/v0/calculators/ExampleCalculator/calculate/route-matrix
Content-type: application/json
{ 
    "DeparturePositions": [ 
        [-122.7565,49.0021], 
        [-122.2014,47.6101] 
    ], 
    "DestinationPositions": [ 
        [-122.3394, 47.6159], 
        [-122.4813,48.7511]
```
]

}

### AWS CLI

Contoh berikut adalah calculate-route-matrix perintah menggunakan sumber kalkulator rute *ExampleCalculator*. *Permintaan menentukan penghitungan matriks rute dari posisi keberangkatan [-122.7565, 49.0021] dan [-122.2014, 47.6101] ke posisi tujuan [-122.3394, 47.6159] dan [-122.4813, 48.7511].*

```
aws location \ 
     calculate-route-matrix \ 
         --calculator-name ExampleCalculator \ 
         --departure-positions "[[-122.7565,49.0021],[-122.2014,47.6101]]" \ 
      --destination-positions "[[-122.3394,47.6159],[-122.4813,48.7511]]"
```
Secara default, respons kembali Distance dalam kilometer. Anda dapat mengubah satuan pengukuran menjadi mil menggunakan parameter opsional berikut:

• DistanceUnit- Menentukan sistem unit yang akan digunakan untuk hasil jarak.

### Example

```
POST /routes/v0/calculators/ExampleCalculator/calculate/route-matrix
Content-type: application/json
{ 
    "DeparturePositions": [ 
        [-122.7565,49.0021], 
        [-122.2014,47.6101] 
    ], 
    "DestinationPositions": [ 
        [-122.3394, 47.6159], 
        [-122.4813,48.7511] 
    ], 
    "DistanceUnit": "Miles"
}
```
## Pembatasan posisi keberangkatan dan tujuan

Saat menghitung matriks rute, ada batasan pada posisi keberangkatan dan tujuan. Pembatasan ini bervariasi tergantung pada penyedia yang digunakan oleh RouteCalculator sumber daya.

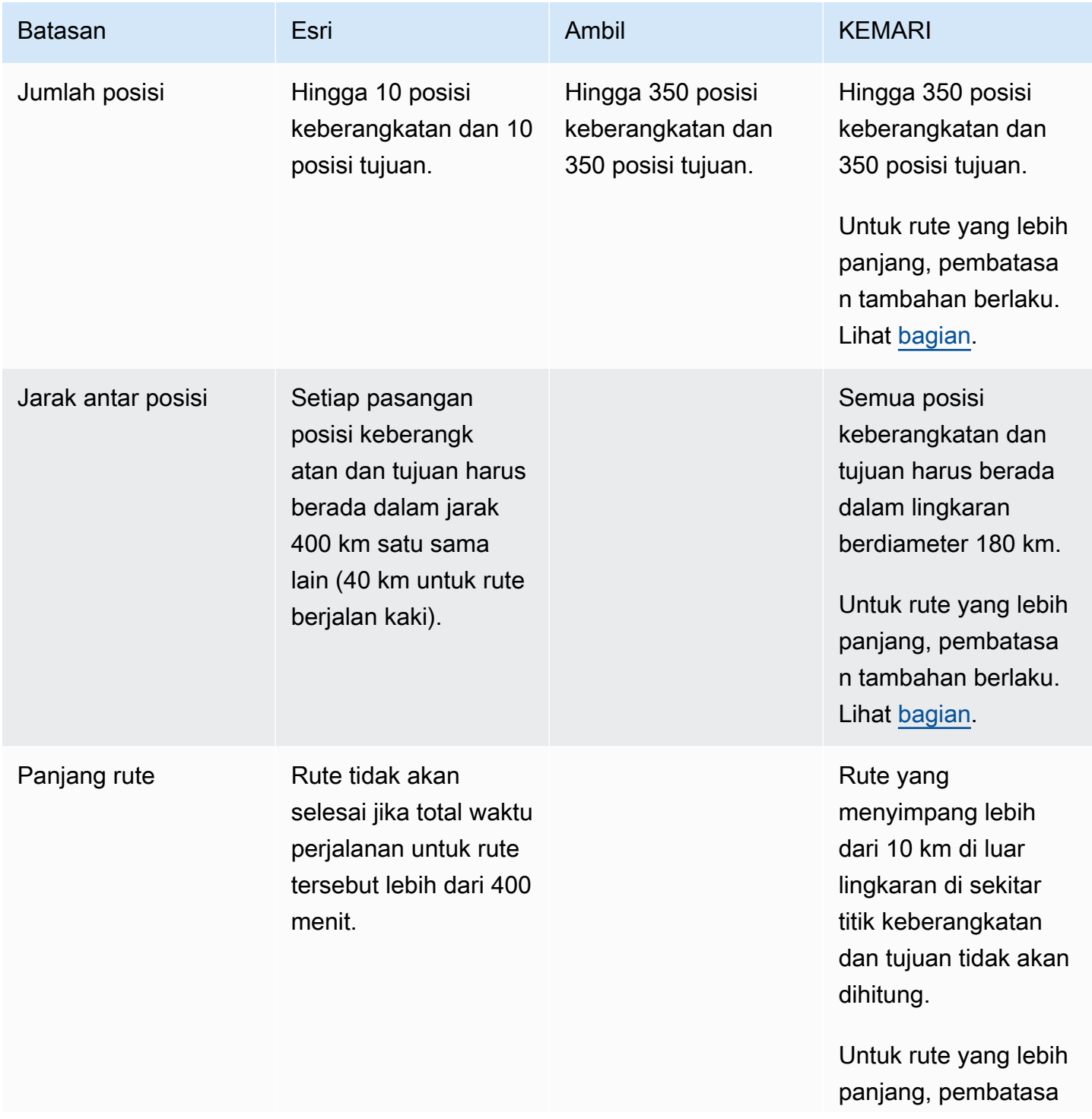

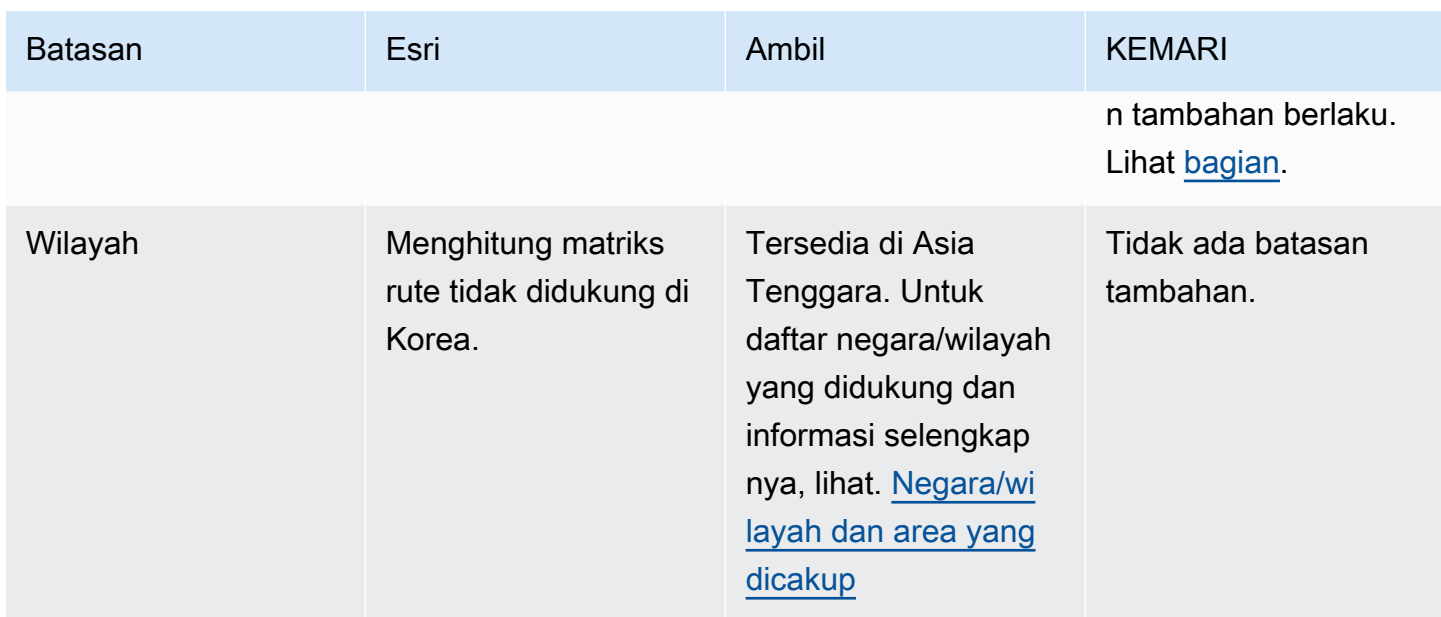

## <span id="page-348-0"></span>Perencanaan rute yang lebih panjang

Menghitung matriks hasil rute berguna untuk perencanaan rute yang efisien, tetapi perhitungannya bisa memakan waktu. Semua penyedia data Amazon Location Service membatasi jumlah rute atau jarak rute yang dapat dihitung. Misalnya, HERE memungkinkan pembuatan rute antara 350 posisi keberangkatan dan tujuan, tetapi posisi tersebut harus berada dalam lingkaran 180 km. Bagaimana jika Anda ingin merencanakan dengan rute yang lebih panjang?

Anda dapat menghitung matriks rute dengan panjang tidak terbatas untuk jumlah rute yang lebih kecil, menggunakan, RouteCalculator dengan HERE sebagai penyedia data. Ini tidak mengubah cara Anda memanggil [CalculateRouteMatrix](https://docs.aws.amazon.com/location/latest/APIReference/API_CalculateRouteMatrix.html) API, Amazon Location hanya memungkinkan rute yang lebih panjang ketika Anda memenuhi persyaratan.

Persyaratan untuk perhitungan rute panjang yang lebih panjang adalah:

- RouteCalculatorHarus menggunakan penyedia data HERE.
- Jumlah posisi keberangkatan tidak boleh lebih dari 15.
- Jumlah total rute untuk menghitung tidak boleh lebih dari 100.
- Perutean jarak jauh tidak diperbolehkan untuk rute truk dengan penghindaran tol ketika rute lebih dari 1.000 km. Kombinasi ini lebih lambat untuk dihitung, dan dapat menyebabkan panggilan habis. Anda dapat menghitung rute ini secara individual dengan [CalculateRoute](https://docs.aws.amazon.com/location/latest/APIReference/API_CalculateRoute.html)operasi.

Jika panggilan Anda tidak memenuhi persyaratan ini (misalnya, Anda meminta 150 perhitungan rute dalam satu panggilan), maka CalculateRouteMatrix akan kembali hanya mengizinkan aturan rute yang lebih pendek. Anda kemudian dapat menghitung rute, selama posisi berada dalam lingkaran 180 km.

Saat menghitung rute yang lebih panjang, ingatlah poin-poin ini:

- Rute yang lebih panjang dapat memakan waktu lebih lama untuk dihitung, bahkan lebih lama dari waktu maksimum untuk Amazon Location API. Jika Anda sering mendapatkan batas waktu dengan rute tertentu, Anda dapat mencoba sejumlah kecil rute di setiap panggilan. CalculateRouteMatrix
- Jika Anda menambahkan lebih banyak posisi tujuan atau keberangkatan ke CalculateRouteMatrix permintaan Anda, operasi dapat beralih ke mode yang lebih terbatas, dan Anda bisa mendapatkan kesalahan untuk rute yang dapat dihitung tanpa masalah ketika ada lebih sedikit rute untuk dibuat. Dalam hal ini, kurangi jumlah posisi tujuan atau keberangkatan, dan buat beberapa permintaan untuk mendapatkan set lengkap perhitungan rute yang Anda butuhkan.

## Contoh tanggapan

Berikut ini adalah contoh permintaan dengan respons yang sesuai saat memanggil [CalculateRouteMatrix](https://docs.aws.amazon.com/location-routes/latest/APIReference/API_CalculateRouteMatrix.html) operasi dari Amazon Location Routes API.

Example request

```
POST /routes/v0/calculators/ExampleCalculator/calculate/route-matrix
Content-type: application/json
{ 
    "DeparturePositions": [ 
        [-122.7565,49.0021], 
        [-122.2014,47.6101] 
    ], 
    "DestinationPositions": [ 
         [-122.3394, 47.6159], 
        [-122.4813,48.7511] 
    ]
}
```
## Example response

{

```
 "RouteMatrix": [ 
         \Gamma\{\hspace{.1cm} \} "Distance": 178.764, 
                   "DurationSeconds": 7565 
              }, 
              { 
                   "Distance": 39.795, 
                   "DurationSeconds": 1955 
 } 
          ], 
         \Gamma { 
                   "Distance": 15.31, 
                   "DurationSeconds": 1217 
              }, 
              { 
                   "Distance": 142.506, 
                   "DurationSeconds": 6279 
 } 
          ] 
     ], 
     "Summary": { 
          "DataSource": "Here", 
          "RouteCount": 4, 
          "ErrorCount": 0, 
          "DistanceUnit": "Kilometers" 
     }
}
```
## <span id="page-350-0"></span>Posisi tidak terletak di jalan

Saat menggunakan CalculateRoute atauCalculateRouteMatrix, jika Anda menentukan posisi keberangkatan, tujuan, atau titik jalan yang tidak terletak di jalan Amazon Lokasi memindahkan posisi ke jalan terdekat.

[CalculateRoute](https://docs.aws.amazon.com/location-routes/latest/APIReference/API_CalculateRoute.html)Permintaan berikut menentukan posisi keberangkatan dan posisi tujuan yang tidak terletak di jalan:

```
POST /routes/v0/calculators/ExampleCalculator/calculate/route
Content-type: application/json
{
```

```
 "DeparturePosition": [-123.128014, 49.298472], 
    "DestinationPosition": [-123.134701, 49. 294315]
}
```
Respons yang dihasilkan mengembalikan posisi yang tersentak ke jalan terdekat:

```
{ 
    "Legs": [ 
      \{ "StartPosition": [-123.12815, 49.29717], 
           "EndPosition": [-123.13375, 49.2926], 
           "Distance": 4.223, 
           "DurationSeconds": 697, 
           "Steps": [ 
              { 
                 "StartPosition": [ -123.12815, 49.29717 ], 
                 "EndPosition": [ -123.12806, 49.29707 ], 
                 "Distance": 0.013, 
                 "DurationSeconds": 8 
              }, 
\{\hspace{.1cm} \} "StartPosition": [ -123.12806, 49.29707 ], 
                 "EndPosition": [ -123.1288, 49.29659 ], 
                 "Distance": 0.082, 
                 "DurationSeconds": 36 
              }, 
              { 
                 "StartPosition": [ -123.1288, 49.29659 ], 
                 "EndPosition": [ -123.12021, 49.29853 ], 
                 "Distance": 0.742, 
                 "DurationSeconds": 128 
              }, 
              { 
                 "StartPosition": [ -123.12021, 49.29853 ], 
                 "EndPosition": [ -123.1201, 49.29959 ], 
                 "Distance": 0.131, 
                 "DurationSeconds": 26 
              }, 
              { 
                 "StartPosition": [ -123.1201, 49.29959 ], 
                 "EndPosition": [ -123.13562, 49.30681 ], 
                 "Distance": 1.47, 
                 "DurationSeconds": 238
```

```
 }, 
\{\hspace{.1cm} \} "StartPosition": [ -123.13562, 49.30681 ], 
                 "EndPosition": [ -123.13693, 49.30615 ], 
                 "Distance": 0.121, 
                 "DurationSeconds": 28 
              }, 
\{\hspace{.1cm} \} "StartPosition": [ -123.13693, 49.30615 ], 
                 "EndPosition": [ -123.13598, 49.29755 ], 
                 "Distance": 0.97, 
                 "DurationSeconds": 156 
              }, 
\{\hspace{.1cm} \} "StartPosition": [ -123.13598, 49.29755 ], 
                 "EndPosition": [ -123.13688, 49.29717 ], 
                 "Distance": 0.085, 
                 "DurationSeconds": 15 
              }, 
\{\hspace{.1cm} \} "StartPosition": [ -123.13688, 49.29717 ], 
                 "EndPosition": [ -123.13375, 49.2926 ], 
                 "Distance": 0.609, 
                 "DurationSeconds": 62 
 } 
          \mathbf{I} } 
    ], 
    "Summary": { 
       "RouteBBox": [ -123.13693, 49.2926, -123.1201, 49.30681 ], 
       "DataSource": "Here", 
       "Distance": 4.223, 
       "DurationSeconds": 697, 
       "DistanceUnit": "Kilometers" 
    }
}
```
## <span id="page-352-0"></span>Waktu keberangkatan

Secara default, saat Anda menelepon CalculateRoute atauCalculateRouteMatrix, jika Anda tidak memberikan waktu keberangkatan dalam permintaan, rute yang dihitung mencerminkan kondisi lalu lintas yang optimal.

Anda dapat mengatur waktu keberangkatan tertentu untuk menggunakan kondisi lalu lintas langsung dan prediktif dari penyedia data pilihan Anda, dengan menggunakan salah satu opsi berikut:

- DepartNow— Ketika diatur ke *true*, ia menggunakan kondisi lalu lintas langsung untuk menghitung jalur perjalanan tercepat.
- DepartureTime— Ketika disediakan, ia menggunakan kondisi lalu lintas prediktif dan diketahui untuk waktu yang diminta. Didefinisikan dalam [format](https://www.iso.org/iso-8601-date-and-time-format.html) berikut:YYYY-MM-DDThh:mm:ss.sssZ.

### Example

[CalculateRoute](https://docs.aws.amazon.com/location-routes/latest/APIReference/API_CalculateRoute.html)Permintaan berikut menetapkan waktu keberangkatan ke 2 Juli 2024, pukul 12:15:20 UTC.

```
POST /routes/v0/calculators/ExampleCalculator/calculate/route
Content-type: application/json
{ 
    "DeparturePosition": [-122.7565,49.0021], 
    "DestinationPosition": [-122.3394, 47.6159], 
    "WaypointPositions":[ 
         [-122.1884,48.0936], 
         [-122.3493,47.6205] 
     ] 
     "IncludeLegGeometry": true, 
     "DepartureTime": 2024-07-02T12:15:20.000Z,
}
```
## <span id="page-353-0"></span>Mode perjalanan

Anda dapat mengatur mode perjalanan saat menggunakan CalculateRoute atauCalculateRouteMatrix. Mode perjalanan mempengaruhi kecepatan perjalanan dan kompatibilitas jalan. Meskipun mode default perjalanan adalah dengan mobil, Anda dapat menentukan mode perjalanan yang Anda gunakan saat bepergian di sepanjang rute dengan parameter opsional berikut:

• TravelMode— Menentukan moda transportasi saat menghitung rute, seperti: *Bicycle*,, *Car*, *MotorcycleTruck*, atau *Walking*.

### Batasan

- Jika Anda menentukan Walking mode perjalanan dan penyedia data Anda adalah Esri, awal dan tujuan harus berada dalam jarak 40km.
- Bicycleatau hanya Motorcycle tersedia saat menggunakan Grab sebagai penyedia data.
- Grab hanya menyediakan Bicycle dan Walking rute di kota-kota tertentu. Untuk informasi selengkapnya, lihat [Negara/wilayah dan area yang dicakup](#page-118-0).
- Trucktidak tersedia saat menggunakan Grab sebagai penyedia data.

## Preferensi tambahan

Jika Anda menentukan TravelMode dari *Car*, Anda dapat menentukan preferensi rute tambahan dengan parameter opsional berikut:

• CarModeOptions— Menentukan preferensi rute saat bepergian di dalam mobil, seperti *AvoidFerries*atau *AvoidTolls*.

Jika Anda menentukan TravelMode dari *Truck*, Anda dapat menentukan preferensi rute tambahan dengan parameter opsional berikut:

• TruckModeOptions— Menentukan preferensi rute saat bepergian di truk, seperti *AvoidFerries*atau *AvoidTolls*, selain menentukan rute yang dapat mengakomodasi dan *TruckDimensions*. *TruckWeight*

## Example

[CalculateRoute](https://docs.aws.amazon.com/location-routes/latest/APIReference/API_CalculateRoute.html)Permintaan berikut menentukan *Truck*sebagai modus perjalanan. Pembatasan rute tambahan meliputi: menghindari rute yang menggunakan feri dan menghindari jalan yang tidak dapat mengakomodasi dimensi dan berat truk.

```
{ 
    "DeparturePosition": [-122.7565,49.0021], 
    "DestinationPosition": [-122.3394, 47.6159], 
    "DepartNow": true, 
    "TravelMode": "Truck", 
    "TruckModeOptions": { 
       "AvoidFerries": true, 
       "AvoidTolls": false, 
       "Dimensions": { 
           "Height": 4.5,
```

```
 "Length": 15.5, 
            "Unit": "Meters", 
            "Width": 4.5
        }, 
        "Weight": { 
            "Total": 7500, 
            "Unit": "Pounds" 
        } 
    }
}
```
## <span id="page-355-0"></span>Mengelola sumber daya kalkulator rute Anda

Anda dapat mengelola sumber daya kalkulator rute menggunakan konsol Lokasi Amazon, API Lokasi AmazonAWS CLI, atau Amazon Location.

### Buat daftar sumber daya kalkulator rute Anda

Anda dapat melihat daftar kalkulator rute menggunakan konsol Lokasi Amazon, API Lokasi AmazonAWS CLI, atau Amazon:

### Console

Untuk melihat daftar kalkulator rute menggunakan konsol Lokasi Amazon

- 1. Buka konsol Lokasi Amazon di [https://console.aws.amazon.com/location/.](https://console.aws.amazon.com/location/home)
- 2. Pilih Kalkulator rute dari panel navigasi kiri.
- 3. Lihat detail kalkulator rute di bawah Kalkulator rute saya.

#### API

Gunakan [ListRouteCalculators](https://docs.aws.amazon.com/location-routes/latest/APIReference/API_ListRouteCalculators.html) operasi dari Amazon Location Routes API.

Contoh berikut adalah permintaan API untuk mendapatkan daftar kalkulator rute di AWS akun.

POST /routes/v0/list-calculators

Berikut ini adalah contoh respons untuk[ListRouteCalculators](https://docs.aws.amazon.com/location-routes/latest/APIReference/API_ListRouteCalculators.html):

```
 "Entries": [
```
{

```
 { 
           "CalculatorName": "ExampleCalculator", 
           "CreateTime": 2020-09-30T22:59:34.142Z, 
           "DataSource": "Esri", 
           "Description": "string", 
           "UpdateTime": 2020-09-30T23:59:34.142Z 
       } 
    ], 
    "NextToken": "1234-5678-9012" 
 }
```
### CLI

```
Gunakan perintah list-route-calculators.
```
Contoh berikut adalah AWS CLI untuk mendapatkan daftar kalkulator rute di AWS akun.

aws location list-route-calculators

## Dapatkan detail kalkulator rute

Anda bisa mendapatkan detail tentang sumber kalkulator rute apa pun di AWS akun Anda menggunakan konsol Lokasi Amazon, API Lokasi AmazonAWS CLI, atau Amazon Location:

### Console

Untuk melihat detail kalkulator rute menggunakan konsol Lokasi Amazon

- 1. Buka konsol Lokasi Amazon di [https://console.aws.amazon.com/location/.](https://console.aws.amazon.com/location/home)
- 2. Pilih Kalkulator rute dari panel navigasi kiri.
- 3. Di bawah Kalkulator rute saya, pilih tautan nama kalkulator rute target.

### API

Gunakan [DescribeRouteCalculator](https://docs.aws.amazon.com/location-routes/latest/APIReference/API_DescribeRouteCalculator.html) operasi dari Amazon Location Routes API.

Contoh berikut adalah permintaan API untuk mendapatkan detail kalkulator rute *ExampleCalculator*.

GET /routes/v0/calculators/*ExampleCalculator*

Berikut ini adalah contoh respons untuk[DescribeRouteCalculator](https://docs.aws.amazon.com/location-routes/latest/APIReference/API_DescribeRouteCalculator.html):

```
{ 
         "CalculatorArn": "arn:aws:geo:us-west-2:123456789012:route-
calculator/ExampleCalculator", 
        "CalculatorName": "ExampleCalculator", 
         "CreateTime": 2020-09-30T22:59:34.142Z, 
         "DataSource": "Esri", 
        "Description": "string", 
         "Tags": { 
            "Tag1" : "Value1" 
        }, 
         "UpdateTime": 2020-09-30T23:59:34.142Z 
     }
```
#### CLI

Gunakan perintah describe-route-calculator.

Contoh berikut adalah AWS CLI untuk mendapatkan rincian kalkulator rute untuk *ExampleCalculator*.

```
aws location describe-route-calculator \ 
         --calculator-name "ExampleCalculator"
```
## Hapus kalkulator rute

Anda dapat menghapus kalkulator rute dari AWS akun menggunakan konsol Lokasi Amazon, API Lokasi AmazonAWS CLI, atau Amazon Location:

### Console

Untuk menghapus kalkulator rute menggunakan konsol Lokasi Amazon

#### **A** Warning

Operasi ini menghapus sumber daya secara permanen.

1. Buka konsol Lokasi Amazon di [https://console.aws.amazon.com/location/.](https://console.aws.amazon.com/location/home)

- 2. Pilih Kalkulator rute dari panel navigasi kiri.
- 3. Di bawah Kalkulator rute saya, pilih kalkulator rute target.
- 4. Pilih Hapus kalkulator rute.

### API

Gunakan [DeleteRouteCalculator](https://docs.aws.amazon.com/location-routes/latest/APIReference/API_DeleteRouteCalculator.html) operasi dari Amazon Location Routes API.

Contoh berikut adalah permintaan API untuk menghapus koleksi geofence. *ExampleCalculator*

DELETE /routes/v0/calculators/*ExampleCalculator*

Berikut ini adalah contoh respons untuk[DeleteRouteCalculator](https://docs.aws.amazon.com/location-routes/latest/APIReference/API_DeleteRouteCalculator.html):

HTTP/1.1 200

### CLI

Gunakan perintah delete-route-calculator.

Contoh berikut adalah AWS CLI perintah untuk menghapus koleksi geofence.

*ExampleCalculator*

```
aws location delete-route-calculator \ 
         --calculator-name "ExampleCalculator"
```
# Geofencing area yang diminati menggunakan Lokasi Amazon

Aplikasi geofencing mengevaluasi posisi perangkat yang dilacak relatif terhadap bidang minat yang terdaftar sebelumnya. Ini memungkinkan tindakan diambil berdasarkan pembaruan posisi. Misalnya, Anda dapat memulai acara yang meminta pemberitahuan ketika pelanggan yang memesan kopi di aplikasi seluler mereka berada di dekat toko.

**a** Note

Untuk ikhtisar konsep geofencing dan pelacak, lihat. [Geofences dan Pelacak](#page-89-0)

Bagian panduan ini memberikan step-by-step petunjuk untuk membuat aplikasi geofencing menggunakan Amazon Location Service.

### Ikhtisar langkah-langkah

- 1. Tambahkan geofences di sekitar area minat dan simpan di sumber daya koleksi geofence.
- 2. Mulai lacak perangkat target Anda dan simpan riwayat lokasi perangkat di sumber daya pelacak.
- 3. Tautkan sumber daya pelacak Anda ke sumber daya pengumpulan geofence Anda sehingga pembaruan lokasi perangkat dievaluasi secara otomatis terhadap semua geofences Anda.
- 4. Anda dapat mengevaluasi posisi perangkat secara langsung terhadap sumber daya pengumpulan geofence jika Anda tidak ingin menggunakan Pelacak Lokasi Amazon untuk menyimpan riwayat lokasi perangkat Anda.

Setelah Anda menerapkan solusi geofencing Anda, sumber daya pengumpulan geofence Anda memancarkan peristiwa berikut:

- ENTER— Perangkat yang dilacak memasuki geofence dalam koleksi geofence.
- EXIT— Perangkat yang dilacak keluar dari geofence dalam koleksi geofence.

Anda dapat menggunakan Amazon EventBridge untuk bereaksi terhadap peristiwa dengan merutekan mereka di tempat lain.

Sebagai alternatif untuk mengirim pembaruan melalui Amazon Location Service API dari setiap perangkat, Anda dapat menggunakan MQTT untuk mengirim pembaruan perangkat.

Topik berikut menjelaskan langkah-langkah dan alternatif ini secara rinci.

Topik

- [Tambahkan geofences](#page-360-0)
- [Mulai melacak](#page-367-0)
- [Tautkan pelacak ke koleksi geofence](#page-381-0)
- [Mengevaluasi posisi perangkat terhadap geofences](#page-383-0)
- [Bereaksi terhadap peristiwa Amazon Location Service dengan Amazon EventBridge](#page-384-0)
- [Melacak penggunaan AWS IoT dan MQTT dengan Amazon Location Service](#page-390-0)
- [Mengelola sumber daya pengumpulan geofence Anda](#page-398-0)
- [Mengelola sumber daya pelacak Anda](#page-406-0)
# Tambahkan geofences

Geofences berisi titik dan simpul yang membentuk batas tertutup, yang mendefinisikan area yang menarik. Koleksi Geofence menyimpan dan mengelola satu atau beberapa geofences.

[Koleksi geofence Lokasi Amazon menyimpan geofences yang ditentukan dengan menggunakan](https://geojson.org/) [format data geospasial standar yang disebut GeoJSON \(RFC 7946\).](https://geojson.org/) Anda dapat menggunakan alat, seperti [geojson.io](http://geojson.io/), tanpa biaya untuk menggambar geofences Anda secara grafis dan menyimpan file GeoJSON output.

#### **a** Note

Lokasi Amazon tidak mendukung poligon dengan lubang, multipoligon, poligon searah jarum jam, dan geofences yang melintasi antimeridian.

# Buat koleksi geofence

Buat koleksi geofence untuk menyimpan dan mengelola geofences menggunakan konsol Lokasi Amazon, API Lokasi Amazon, AWS CLI atau Amazon Location.

#### **Console**

Untuk membuat koleksi geofence menggunakan konsol Lokasi Amazon

- 1. Buka konsol Amazon Location Service di [https://console.aws.amazon.com/location/.](https://console.aws.amazon.com/location/home)
- 2. Di panel navigasi kiri, pilih koleksi Geofence.
- 3. Pilih Buat koleksi geofence.
- 4. Isi kotak-kotak berikut:
	- Nama Masukkan nama unik. Misalnya, *ExampleGeofenceCollection*. Maksimal 100 karakter. Entri yang valid termasuk karakter alfanumerik, tanda hubung, titik, dan garis bawah.
	- Deskripsi Masukkan deskripsi opsional untuk membedakan sumber daya Anda.
- 5. Di bawah EventBridge aturan dengan CloudWatch sebagai target, Anda dapat membuat EventBridge aturan opsional untuk mulai [bereaksi terhadap peristiwa geofence](#page-384-0). Hal ini memungkinkan Amazon Location untuk mempublikasikan peristiwa ke Amazon CloudWatch Logs.
- 6. (Opsional) Di bawah Tag, masukkan tag Kunci dan Nilai. Ini menambahkan tag koleksi geofence baru Anda. Untuk informasi selengkapnya, lihat [Menandai sumber daya Amazon](#page-410-0) [Location Service.](#page-410-0)
- 7. (Opsional) Di bawah enkripsi kunci terkelola Pelanggan, Anda dapat memilih untuk Menambahkan kunci terkelola pelanggan. Ini menambahkan kunci terkelola pelanggan simetris yang Anda buat, miliki, dan kelola melalui enkripsi yang AWS dimiliki default. Untuk informasi selengkapnya, lihat [Mengenkripsi data saat istirahat](#page-447-0).
- 8. Pilih Buat koleksi geofence.

## API

Untuk membuat koleksi geofence menggunakan Amazon Location API

Gunakan [CreateGeofenceCollection](https://docs.aws.amazon.com/location-geofences/latest/APIReference/API_CreateGeofenceCollection.html) operasi dari Amazon Location Geofences API.

Contoh berikut menggunakan permintaan API untuk membuat koleksi geofence yang disebut. *ExampleGeofenceCollection* Pengumpulan geofence dikaitkan dengan [AWS KMSkunci yang](#page-447-0) [dikelola pelanggan untuk mengenkripsi data](#page-447-0) pelanggan.

```
POST /geofencing/v0/collections
Content-type: application/json
{ 
    "CollectionName": "ExampleGeofenceCollection", 
    "Description": "Geofence collection 1 for shopping center", 
    "KmsKeyId": "1234abcd-12ab-34cd-56ef-1234567890ab", 
    "Tags": { 
       "Tag1" : "Value1" 
    }
}
```
#### AWS CLI

Untuk membuat koleksi geofence menggunakan perintah AWS CLI

Gunakan perintah [create-geofence-collection](https://docs.aws.amazon.com/cli/latest/reference/location/create-geofence-collection.html).

Contoh berikut menggunakan AWS CLI untuk membuat koleksi geofence yang disebut. *ExampleGeofenceCollection* Pengumpulan geofence dikaitkan dengan [AWS KMSkunci yang](#page-447-0) [dikelola pelanggan untuk mengenkripsi data](#page-447-0) pelanggan.

```
aws location \ 
   create-geofence-collection \ 
   --collection-name "ExampleGeofenceCollection" \ 
   --description "Shopping center geofence collection" \ 
   --kms-key-id "1234abcd-12ab-34cd-56ef-1234567890ab" \ 
   --tags Tag1=Value1
```
**a** Note

Penagihan tergantung pada penggunaan Anda. Anda mungkin dikenakan biaya untuk penggunaan AWS layanan lain. Untuk informasi selengkapnya, lihat [harga Amazon Location](https://aws.amazon.com/location/pricing/)  [Service.](https://aws.amazon.com/location/pricing/)

## Menggambar geofences

Sekarang setelah Anda membuat koleksi geofence Anda, Anda dapat menentukan geofences Anda. Geofences didefinisikan sebagai poligon atau sebagai lingkaran. [Untuk menggambar geofence](http://geojson.io/) [poligon Anda dapat menggunakan alat pengeditan GeoJSON, seperti geojson.io.](http://geojson.io/)

Untuk membuat geofence sebagai lingkaran, Anda harus menentukan titik tengah lingkaran, dan jarijarinya. Misalnya, jika Anda ingin membuat geofence untuk diberi tahu setiap kali perangkat berada dalam jarak 50 meter dari lokasi tertentu, Anda akan menggunakan garis lintang dan bujur lokasi itu dan menentukan radius sebagai 50 meter.

Menggunakan Amazon Location Service API, Anda juga dapat menambahkan metadata ke geofence Anda, dalam bentuk pasangan nilai kunci. Ini dapat berguna untuk menyimpan informasi tentang geofence, seperti jenisnya, atau informasi lain yang spesifik untuk aplikasi Anda. Anda dapat menggunakan metadata ini kapan. [Bereaksi terhadap peristiwa Amazon Location Service dengan](#page-384-0) [Amazon EventBridge](#page-384-0)

Menambahkan geofences poligon

Bagian ini menjelaskan pembuatan geofences poligon

Menggambar geofences menggunakan alat GeoJSON

[Sekarang setelah Anda membuat koleksi geofence, Anda dapat menentukan geofences Anda](http://geojson.io/) [dengan menggunakan alat pengeditan GeoJSON, seperti geojson.io.](http://geojson.io/)

#### Untuk membuat file GeoJSON

- 1. Buka alat pengeditan GeoJSON. Misalnya, geojson.io.
- 2. Pilih ikon Draw a polygon dan gambar area minat Anda.
- 3. Pilih Simpan, lalu pilih GeoJSON dari menu tarik-turun.

Letakkan geofences GeoJSON dalam koleksi geofence

Anda dapat menggunakan file GeoJSON yang dihasilkan untuk mengunggah geofences menggunakan konsol AWS CLI Amazon Location Service,, atau Amazon Location API:

#### Console

Untuk menambahkan geofence ke koleksi geofence menggunakan konsol Amazon Location **Service** 

- 1. Buka konsol Amazon Location Service di [https://console.aws.amazon.com/location/.](https://console.aws.amazon.com/location/home)
- 2. Di panel navigasi kiri, pilih koleksi Geofence.
- 3. Dari daftar koleksi Geofence, pilih tautan nama untuk koleksi geofence target.
- 4. Di bawah Geofences, pilih Buat geofences.
- 5. Di jendela Add geofences, seret, dan jatuhkan GeoJSON Anda ke jendela.
- 6. Pilih Tambahkan geofences.

#### API

Untuk menambahkan geofences menggunakan Amazon Location API

Gunakan [PutGeofence](https://docs.aws.amazon.com/location-geofences/latest/APIReference/API_PutGeofence.html) operasi dari Amazon Location Geofences API.

Contoh berikut menggunakan permintaan API untuk menambahkan geofence yang diberikan ID *GEOFENCE-EXAMPLE1 ke koleksi geofence* yang disebut. *ExampleGeofenceCollection* Ini juga menentukan properti metadata geofence tunggal dengan kunci dan nilai. Type loadingArea

PUT /geofencing/v0/collections/*ExampleGeofenceCollection*/geofence/*GEOFENCE-EXAMPLE1* Content-type: application/json

```
 { 
        "GeofenceProperties": { 
            "Type" : "loadingArea" 
        }, 
        "Geometry": { 
            "Polygon": [ 
             \Gamma [-5.716667, -15.933333], 
                  [-14.416667, -7.933333], 
                  [-12.316667, -37.066667], 
                  [-5.716667, -15.933333] 
 ] 
           ] 
        } 
     }
```
Atau, Anda dapat menambahkan lebih dari satu geofence menggunakan operasi. [BatchPutGeofence](https://docs.aws.amazon.com/location-geofences/latest/APIReference/API_BatchPutGeofence.html)

```
POST /geofencing/v0/collections/ExampleGeofenceCollection/put-geofences 
     Content-type: application/json 
     { 
        "Entries": [ 
           { 
              "GeofenceProperties": { 
                  "Type" : "loadingArea" 
              }, 
              "GeofenceId": "GEOFENCE-EXAMPLE1", 
              "Geometry": { 
                  "Polygon": [ 
 [ 
                        [-5.716667, -15.933333], 
                        [-14.416667, -7.933333], 
                        [-12.316667, -37.066667], 
                        [-5.716667, -15.933333] 
\blacksquare ) and the contract of \blacksquare ] 
 } 
           } 
        ] 
     }
```
#### AWS CLI

Untuk menambahkan geofence ke koleksi geofence menggunakan perintah AWS CLI

Gunakan perintah [put-geofence](https://docs.aws.amazon.com/cli/latest/reference/location/put-geofence.html).

Contoh berikut menggunakan AWS CLI untuk menambahkan geofence ke koleksi geofence yang disebut. *ExampleGeofenceCollection*

```
$ aws location \ 
         put-geofence \ 
             --collection-name ExampleGeofenceCollection \ 
              --geofence-id ExampleGeofenceTriangle \ 
              --geofence-properties '{"Type": "loadingArea"}' \ 
              --geometry 'Polygon=[[[-5.716667, -15.933333],[-14.416667, -7.933333],
[-12.316667, -37.066667],[-5.716667, -15.933333]]]' 
    \mathcal{L} "CreateTime": "2020-11-11T00:16:14.487000+00:00", 
         "GeofenceId": "ExampleGeofenceTriangle", 
         "UpdateTime": "2020-11-11T00:19:59.894000+00:00" 
     }
```
# Menambahkan geofences melingkar

Bagian ini menjelaskan pembuatan geofences melingkar. Anda harus mengetahui garis lintang dan bujur titik yang Anda inginkan menjadi pusat lingkaran, dan jari-jari dalam meter lingkaran. Anda dapat membuat geofences melingkar dengan Amazon Location API atau. AWS CLI

#### API

Untuk menambahkan geofences melingkar menggunakan Amazon Location API

Gunakan [PutGeofence](https://docs.aws.amazon.com/location/latest/APIReference/API_PutGeofence.html) operasi dari Amazon Location Geofences API.

Contoh berikut menggunakan permintaan API untuk menambahkan geofence yang diberikan ID *GEOFENCE-EXAMPLE2 ke koleksi geofence* yang disebut: *ExampleGeofenceCollection*

PUT /geofencing/v0/collections/*ExampleGeofenceCollection*/geofence/*GEOFENCE-EXAMPLE2* Content-type: application/json

```
 { 
     "Geometry": { 
        "Circle": { 
           "Center": [-5.716667, -15.933333], 
           "Radius": 50 
        } 
    } 
 }
```
#### AWS CLI

Untuk menambahkan geofence melingkar ke koleksi geofence menggunakan perintah AWS CLI

Gunakan perintah [put-geofence](https://docs.aws.amazon.com/cli/latest/reference/location/put-geofence.html).

Contoh berikut menggunakan AWS CLI untuk menambahkan geofence ke koleksi geofence yang disebut. *ExampleGeofenceCollection*

```
$ aws location \ 
         put-geofence \ 
             --collection-name ExampleGeofenceCollection \ 
             --geofence-id ExampleGeofenceCircle \ 
             --geometry 'Circle={Center=[-5.716667, -15.933333], Radius=50}'
```
#### **a** Note

Anda juga dapat menempatkan JSON untuk geometri kompleks ke dalam file sendiri seperti pada contoh berikut.

```
$ aws location \ 
         put-geofence \ 
             --collection-name ExampleGeofenceCollection \ 
             --geofence-id ExampleGeofenceCircle \ 
             --geometry file:circle.json
```
Dalam contoh, file circle.json menyertakan JSON untuk geometri lingkaran.

```
{ 
     "Circle": { 
         "Center": [-74.006975, 40.717127], 
          "Radius": 287.7897969218057
```
}

}

# <span id="page-367-1"></span>Mulai melacak

Bagian ini memandu Anda melalui pembuatan aplikasi pelacakan yang menangkap lokasi perangkat.

# <span id="page-367-0"></span>Buat pelacak

Buat sumber daya pelacak untuk menyimpan dan memproses pembaruan posisi dari perangkat Anda. Anda dapat menggunakan konsol Amazon Location Service, Amazon Location APIAWS CLI, atau Amazon Location.

Setiap pembaruan posisi yang disimpan dalam sumber daya pelacak Anda dapat mencakup ukuran akurasi posisi, dan hingga tiga bidang metadata tentang posisi atau perangkat yang ingin Anda simpan. Metadata disimpan sebagai pasangan nilai kunci, dan dapat menyimpan informasi seperti kecepatan, arah, tekanan ban, atau suhu mesin.

Pelacak memfilter pembaruan posisi saat diterima. Ini mengurangi noise visual di jalur perangkat Anda (disebut jitter), dan mengurangi jumlah peristiwa masuk dan keluar geofence palsu. Ini juga membantu mengelola biaya dengan mengurangi jumlah evaluasi geofence yang dimulai.

Pelacak menawarkan tiga opsi pemfilteran posisi untuk membantu mengelola biaya dan mengurangi jitter di pembaruan lokasi Anda.

• Berbasis akurasi - Gunakan dengan perangkat apa pun yang memberikan pengukuran akurasi. Sebagian besar perangkat seluler memberikan informasi ini. Keakuratan setiap pengukuran posisi dipengaruhi oleh banyak faktor lingkungan, termasuk penerimaan satelit GPS, lanskap, dan kedekatan perangkat Wi-Fi dan Bluetooth. Sebagian besar perangkat, termasuk sebagian besar perangkat seluler, dapat memberikan perkiraan keakuratan pengukuran bersama dengan pengukuran. Dengan AccuracyBased pemfilteran, Lokasi Amazon mengabaikan pembaruan lokasi jika perangkat bergerak kurang dari akurasi yang diukur. Misalnya, jika dua pembaruan berturut-turut dari perangkat memiliki rentang akurasi 5 m dan 10 m, Amazon Location mengabaikan pembaruan kedua jika perangkat telah bergerak kurang dari 15 m. Lokasi Amazon tidak mengevaluasi pembaruan yang diabaikan terhadap geofences, atau menyimpannya.

Ketika akurasi tidak disediakan, itu diperlakukan sebagai nol, dan pengukuran dianggap sangat akurat.

## **a** Note

Anda juga dapat menggunakan pemfilteran berbasis akurasi untuk menghapus semua pemfilteran. Jika Anda memilih pemfilteran berbasis akurasi, tetapi mengganti semua data akurasi ke nol, atau menghilangkan akurasi sepenuhnya, maka Lokasi Amazon tidak akan memfilter pembaruan apa pun.

• Berbasis jarak — Gunakan saat perangkat Anda tidak memberikan pengukuran akurasi, tetapi Anda tetap ingin memanfaatkan penyaringan untuk mengurangi jitter dan mengelola biaya. DistanceBasedpemfilteran mengabaikan pembaruan lokasi di mana perangkat telah bergerak kurang dari 30 m (98,4 kaki). Saat Anda menggunakan pemfilteran DistanceBased posisi, Amazon Location tidak mengevaluasi pembaruan yang diabaikan ini terhadap geofences atau menyimpan pembaruan.

Keakuratan sebagian besar perangkat seluler, termasuk akurasi rata-rata perangkat iOS dan Android, berada dalam jarak 15 m. Di sebagian besar aplikasi, DistanceBased penyaringan dapat mengurangi efek ketidakakuratan lokasi saat menampilkan lintasan perangkat pada peta, dan efek pantulan dari beberapa peristiwa masuk dan keluar berturut-turut saat perangkat berada di dekat perbatasan geofence. Hal ini juga dapat membantu mengurangi biaya aplikasi Anda, dengan membuat lebih sedikit panggilan untuk mengevaluasi terhadap geofences terkait atau mengambil posisi perangkat.

• Berbasis waktu — (default) Gunakan saat perangkat Anda mengirim pembaruan posisi sangat sering (lebih dari sekali setiap 30 detik), dan Anda ingin mencapai evaluasi geofence mendekati waktu nyata tanpa menyimpan setiap pembaruan.Dalam TimeBased pemfilteran, setiap pembaruan lokasi dievaluasi terhadap koleksi geofence yang ditautkan, tetapi tidak setiap pembaruan lokasi disimpan. Jika frekuensi pembaruan Anda lebih sering dari 30 detik, hanya satu pembaruan per 30 detik yang disimpan untuk setiap ID perangkat unik.

#### **a** Note

Perhatikan biaya aplikasi pelacakan Anda saat memutuskan metode penyaringan Anda dan frekuensi pembaruan posisi. Anda ditagih untuk setiap pembaruan lokasi dan sekali untuk mengevaluasi pembaruan posisi terhadap setiap koleksi geofence yang ditautkan. Misalnya, saat menggunakan pemfilteran berbasis waktu, jika pelacak Anda ditautkan ke dua koleksi geofence, setiap pembaruan posisi akan dihitung sebagai satu permintaan pembaruan lokasi dan dua evaluasi pengumpulan geofence. Jika Anda melaporkan pembaruan posisi setiap 5

detik untuk perangkat Anda dan menggunakan pemfilteran berbasis waktu, Anda akan ditagih untuk 720 pembaruan lokasi dan 1.440 evaluasi geofensi per jam untuk setiap perangkat. Tagihan Anda tidak terpengaruh oleh jumlah geofences di setiap koleksi. Karena setiap koleksi geofence dapat berisi hingga 50,000 geofences, Anda mungkin ingin menggabungkan geofences Anda menjadi koleksi yang lebih sedikit, jika memungkinkan, untuk mengurangi biaya evaluasi geofence Anda.

Secara default, Anda akan mendapatkan EventBridge acara setiap kali perangkat yang dilacak masuk atau keluar dari geofence yang ditautkan. Untuk informasi selengkapnya, lihat [Tautkan](#page-381-0)  [pelacak ke koleksi geofence](#page-381-0).

Anda dapat mengaktifkan acara untuk semua pembaruan posisi yang difilter untuk sumber daya pelacak. Untuk informasi selengkapnya, lihat [Aktifkan peristiwa pembaruan untuk pelacak](#page-385-0).

#### **a** Note

Jika Anda ingin mengenkripsi data menggunakan kunci yang dikelola AWS KMS pelanggan Anda sendiri, maka fitur Bounding Polygon Queries akan dinonaktifkan secara default. Ini karena dengan menggunakan fitur Bounding Polygon Queries ini, representasi posisi perangkat Anda tidak akan dienkripsi menggunakan kunci terkelola Anda. AWS KMS Namun, posisi perangkat yang tepat masih dienkripsi menggunakan kunci terkelola Anda. Anda dapat memilih untuk ikut serta ke fitur Bounding Polygon Query dengan menyetel KmsKeyEnableGeospatialQueries parameter ke true saat membuat atau memperbarui Tracker.

#### **Console**

Untuk membuat pelacak menggunakan konsol Lokasi Amazon

- 1. Buka konsol Amazon Location Service di [https://console.aws.amazon.com/location/.](https://console.aws.amazon.com/location/home)
- 2. Di panel navigasi kiri, pilih Pelacak.
- 3. Pilih Buat pelacak.
- 4. Isi kolom berikut:
	- Nama Masukkan nama unik. Misalnya, *ExampleTracker*. Maksimal 100 karakter. Entri yang valid termasuk karakter alfanumerik, tanda hubung, titik, dan garis bawah.
- Deskripsi Masukkan deskripsi opsional.
- 5. Di bawah Pemfilteran posisi, pilih opsi yang paling sesuai dengan cara Anda ingin menggunakan sumber daya pelacak Anda. Jika Anda tidak mengatur Pemfilteran posisi, pengaturan defaultnya adalahTimeBased. Untuk informasi selengkapnya, lihat [Pelacak](#page-91-0) di panduan ini, dan [PositionFiltering](https://docs.aws.amazon.com/location-trackers/latest/APIReference/API_CreateTracker.html#locationtrackers-CreateTracker-request-PositionFiltering) di Referensi API Amazon Location Service Trackers.
- 6. (Opsional) Di bawah Tag, masukkan tag Kunci dan Nilai. Ini menambahkan tag koleksi geofence baru Anda. Untuk informasi selengkapnya, lihat [Menandai sumber daya Anda](#page-410-0).
- 7. (Opsional) Di bawah enkripsi kunci terkelola Pelanggan, Anda dapat memilih untuk Menambahkan kunci terkelola pelanggan. Ini menambahkan kunci terkelola pelanggan simetris yang Anda buat, miliki, dan kelola melalui enkripsi yang AWS dimiliki default. Untuk informasi selengkapnya, lihat [Mengenkripsi data saat istirahat](#page-447-0).
- 8. (Opsional) Di bawah KmsKeyEnableGeospatialQueries, Anda dapat memilih untuk mengaktifkan Kueri Geospasial. Ini memungkinkan Anda menggunakan fitur Bounding Polygon Queries, sambil mengenkripsi data Anda menggunakan kunci terkelola AWS KMS pelanggan.

## **a** Note

Saat Anda menggunakan fitur Bounding Polygon Query, representasi posisi perangkat Anda tidak akan dienkripsi menggunakan kunci terkelola. AWS KMS Namun, posisi perangkat yang tepat masih dienkripsi menggunakan kunci terkelola Anda.

- 9. (Opsional) Di bawah EventBridge konfigurasi, Anda dapat memilih untuk mengaktifkan EventBridge acara untuk pembaruan posisi yang difilter. Ini akan mengirimkan acara setiap kali pembaruan posisi untuk perangkat di pelacak ini memenuhi evaluasi penyaringan posisi.
- 10. Pilih Buat pelacak.

## API

Untuk membuat pelacak dengan menggunakan Amazon Location API

Gunakan [CreateTracker](https://docs.aws.amazon.com/location-trackers/latest/APIReference/API_CreateTracker.html) operasi dari Amazon Location Trackers API.

Contoh berikut menggunakan permintaan API untuk membuat pelacak yang disebut *ExampleTracker*. Sumber daya pelacak dikaitkan dengan [AWS KMSkunci yang dikelola](#page-447-0) 

# [pelanggan untuk mengenkripsi data pelanggan](#page-447-0), dan tidak [mengaktifkan pembaruan posisi](#page-385-0) di.

#### **EventBridge**

```
POST /tracking/v0/trackers
Content-type: application/json
{ 
    "TrackerName": "ExampleTracker", 
    "Description": "string", 
    "KmsKeyEnableGeospatialQueries": false, 
    "EventBridgeEnabled": false, 
    "KmsKeyId": "1234abcd-12ab-34cd-56ef-1234567890ab", 
    "PositionFiltering": "AccuracyBased", 
    "Tags": { 
       "string" : "string" 
    }
}
```
#### Buat pelacak dengan diaktifkan **KmsKeyEnableGeospatialQueries**

Contoh berikut memiliki parameter KmsKeyEnableGeospatialQueries diatur ke true. Ini memungkinkan Anda menggunakan fitur Bounding Polygon Queries, sambil mengenkripsi data menggunakan kunci yang dikelola pelanggan. AWS KMS

Untuk informasi tentang penggunaan fitur Bounding Polygon Query, lihat [???](#page-378-0)

```
a Note
```
Saat Anda menggunakan fitur Bounding Polygon Query, representasi posisi perangkat Anda tidak akan dienkripsi menggunakan kunci terkelola. AWS KMS Namun, posisi perangkat yang tepat masih dienkripsi menggunakan kunci terkelola Anda.

```
POST /tracking/v0/trackers
Content-type: application/json
{ 
    "TrackerName": "ExampleTracker", 
    "Description": "string",
```

```
 "KmsKeyEnableGeospatialQueries": true, 
    "EventBridgeEnabled": false, 
    "KmsKeyId": "1234abcd-12ab-34cd-56ef-1234567890ab", 
    "PositionFiltering": "AccuracyBased", 
    "Tags": { 
       "string" : "string" 
    }
}
```
#### AWS CLI

Untuk membuat pelacak menggunakan perintah AWS CLI

Gunakan perintah [create-tracker](https://docs.aws.amazon.com/cli/latest/reference/location/create-tracker.html).

Contoh berikut menggunakan AWS CLI untuk membuat pelacak yang disebut *ExampleTracker*. Sumber daya pelacak dikaitkan dengan [AWS KMSkunci yang dikelola pelanggan untuk](#page-447-0) [mengenkripsi data pelanggan](#page-447-0), dan tidak [mengaktifkan pembaruan posisi](#page-385-0) di. EventBridge

```
aws location \ 
   create-tracker \ 
   --tracker-name "ExampleTracker" \ 
   --position-filtering "AccuracyBased" \ 
   --event-bridge-enabled false \ 
   --kms-key-enable-geospatial-queries false \ 
   --kms-key-id "1234abcd-12ab-34cd-56ef-1234567890ab"
```
Buat pelacak dengan diaktifkan **KmsKeyEnableGeospatialQueries**

Contoh berikut memiliki parameter KmsKeyEnableGeospatialQueries diatur ke true. Ini memungkinkan Anda menggunakan fitur Bounding Polygon Queries, sambil mengenkripsi data menggunakan kunci yang dikelola pelanggan. AWS KMS

Untuk informasi tentang penggunaan fitur Bounding Polygon Query, lihat [???](#page-378-0)

#### **a** Note

Saat Anda menggunakan fitur Bounding Polygon Query, representasi posisi perangkat Anda tidak akan dienkripsi menggunakan kunci terkelola. AWS KMS Namun, posisi perangkat yang tepat masih dienkripsi menggunakan kunci terkelola Anda.

```
aws location \ 
   create-tracker \ 
   --tracker-name "ExampleTracker" \ 
   --position-filtering "AccuracyBased" \ 
   --event-bridge-enabled false \ 
   --kms-key-enable-geospatial-queries true \ 
   --kms-key-id "1234abcd-12ab-34cd-56ef-1234567890ab"
```
#### **a** Note

Penagihan tergantung pada penggunaan Anda. Anda mungkin dikenakan biaya untuk penggunaan AWS layanan lain. Untuk informasi selengkapnya, lihat [harga Amazon Location](https://aws.amazon.com/location/pricing/)  [Service.](https://aws.amazon.com/location/pricing/)

Anda dapat mengedit Deskripsi, Pemfilteran posisi, dan EventBridge konfigurasi setelah pelacak dibuat dengan memilih Edit tracker.

Mengautentikasi permintaan Anda

Setelah Anda membuat sumber daya pelacak dan Anda siap untuk mulai mengevaluasi posisi perangkat terhadap geofences, pilih bagaimana Anda akan mengautentikasi permintaan Anda:

- Untuk mempelajari cara mengakses layanan, lihat [Mengakses Amazon Location Service](#page-415-0).
- Jika Anda ingin mempublikasikan posisi perangkat dengan permintaan yang tidak diautentikasi, Anda mungkin ingin menggunakan Amazon Cognito.

#### Contoh

Contoh berikut menunjukkan penggunaan kumpulan identitas Amazon Cognito untuk otorisasi, menggunakan [AWS JavaScript SDK v3,](https://aws.amazon.com/sdk-for-javascript/) dan Lokasi Amazon. [Pembantu otentikasi](#page-170-0)

```
import { LocationClient, BatchUpdateDevicePositionCommand } from "@aws-sdk/client-
location";
import { withIdentityPoolId } from "@aws/amazon-location-utilities-auth-helper";
// Unauthenticated identity pool you created
const identityPoolId = "us-east-1:1234abcd-5678-9012-abcd-sample-id";
```

```
// Create an authentication helper instance using credentials from Cognito
const authHelper = await withIdentityPoolId(identityPoolId);
const client = new LocationClient({ 
   region: "us-east-1", // The region containing both the identity pool and tracker 
  resource 
   ...authHelper.getLocationClientConfig(), // Provides configuration required to make 
  requests to Amazon Location
});
const input = \{ TrackerName: "ExampleTracker", 
   Updates: [ 
     { 
       DeviceId: "ExampleDevice-1", 
       Position: [-123.4567, 45.6789], 
       SampleTime: new Date("2020-10-02T19:09:07.327Z"), 
     }, 
     { 
       DeviceId: "ExampleDevice-2", 
       Position: [-123.123, 45.123], 
       SampleTime: new Date("2020-10-02T19:10:32Z"), 
     }, 
  ],
};
const command = new BatchUpdateDevicePositionCommand(input);
// Send device position updates
const response = await client.send(command);
```
# Perbarui pelacak Anda dengan posisi perangkat

Untuk melacak perangkat Anda, Anda dapat memposting pembaruan posisi perangkat ke pelacak Anda. Anda kemudian dapat mengambil posisi perangkat ini atau riwayat posisi perangkat dari sumber daya pelacak Anda.

Setiap pembaruan posisi harus menyertakan ID perangkat, stempel waktu, dan posisi. Anda dapat secara opsional menyertakan metadata lain, termasuk akurasi dan hingga 3 pasangan nilai kunci untuk Anda gunakan sendiri.

Jika pelacak Anda ditautkan ke satu atau beberapa koleksi geofence, pembaruan akan dievaluasi terhadap geofences tersebut (mengikuti aturan pemfilteran yang Anda tentukan untuk pelacak). Jika perangkat melanggar area geofenced (dengan berpindah dari dalam area ke luar, atau sebaliknya), Anda akan menerima acara di. EventBridge Ini ENTER atau EXIT peristiwa mencakup detail pembaruan posisi, termasuk ID perangkat, stempel waktu, dan metadata terkait apa pun.

#### **a** Note

Untuk informasi selengkapnya tentang pemfilteran posisi, liha[tBuat pelacak.](#page-367-0) Untuk informasi selengkapnya tentang peristiwa geofence, lihat. [Bereaksi terhadap peristiwa](#page-384-0)  [Amazon Location Service dengan Amazon EventBridge](#page-384-0)

Gunakan salah satu metode ini untuk mengirim pembaruan perangkat:

- [Kirim pembaruan MQTT](https://docs.aws.amazon.com/location/latest/developerguide/tracking-using-mqtt.html) ke sumber daya AWS IoT Core dan tautkan ke sumber daya pelacak Anda.
- Kirim pembaruan lokasi menggunakan Amazon Location Trackers API, dengan menggunakanAWS CLI, atau Amazon Location API. Anda dapat menggunakan [AWSSDK](#page-176-0) untuk memanggil API dari aplikasi iOS atau Android Anda.

#### API

Untuk mengirim pembaruan posisi menggunakan Amazon Location API

Gunakan [BatchUpdateDevicePosition](https://docs.aws.amazon.com/location-trackers/latest/APIReference/API_BatchUpdateDevicePosition.html) operasi dari Amazon Location Trackers API.

Contoh berikut menggunakan permintaan API untuk memposting pembaruan posisi perangkat *ExampleDevice*ke pelacak *ExampleTracker*.

```
POST /tracking/v0/trackers/ExampleTracker/positions
Content-type: application/json
{ 
  "Updates": [ 
     { 
     "DeviceId": "1", 
     "Position": [ 
    -123.12245146162303, 49.27521118043802 
     ], 
     "SampleTime": "2022-10-24T19:09:07.327Z",
```

```
 "PositionProperties": { 
           "name" : "device1" 
       }, 
       "Accuracy": { 
           "Horizontal": 10 
       } 
  }, 
  { 
  "DeviceId": "2", 
  "Position": [ 
 -123.1230104928471, 49.27752402723152 
  ], 
  "SampleTime": "2022-10-02T19:09:07.327Z" 
 }, 
  { 
  "DeviceId": "3", 
  "Position": [ 
  -123.12325592118916, 49.27340530543111 
  ], 
  "SampleTime": "2022-10-02T19:09:07.327Z" 
 }, 
  { 
  "DeviceId": "4", 
  "Position": [ 
  -123.11958813096311, 49.27774641063121 
  ], 
  "SampleTime": "2022-10-02T19:09:07.327Z" 
 }, 
  { 
  "DeviceId": "5", 
  "Position": [ 
  -123.1277418058896, 49.2765989015285 
  ], 
  "SampleTime": "2022-10-02T19:09:07.327Z" 
  }, 
  { 
  "DeviceId": "6", 
  "Position": [ 
 -123.11964267059481, 49.274188155916534 
  ], 
  "SampleTime": "2022-10-02T19:09:07.327Z" 
  } 
  ]
```
# }

#### AWS CLI

Untuk mengirim pembaruan posisi menggunakan AWS CLI perintah

Gunakan perintah [batch-update-device-position](https://docs.aws.amazon.com/cli/latest/reference/location/batch-update-device-position.html).

Contoh berikut menggunakan AWS CLI untuk memposting pembaruan posisi perangkat untuk *ExampleDevice-1* dan *ExampleDevice-2* ke pelacak *ExampleTracker*.

```
aws location batch-update-device-position \
--tracker-name ExampleTracker \
--updates '[{"DeviceId":"ExampleDevice-1","Position":
[-123.123,47.123],"SampleTime":"2021-11-30T21:47:25.149Z"},
{"DeviceId":"ExampleDevice-2","Position":
[-123.123,47.123],"SampleTime":"2021-11-30T21:47:25.149Z","Accuracy":
{"Horizontal":10.30},"PositionProperties":{"field1":"value1","field2":"value2"}}]'
```
Dapatkan riwayat lokasi perangkat dari pelacak

Sumber daya pelacak Lokasi Amazon Anda menyimpan riwayat lokasi semua perangkat yang dilacak untuk jangka waktu 30 hari. Anda dapat mengambil riwayat lokasi perangkat, termasuk semua metadata terkait, dari sumber daya pelacak Anda. Contoh berikut menggunakanAWS CLI, atau Amazon Location API.

#### API

Untuk mendapatkan riwayat lokasi perangkat dari pelacak menggunakan Amazon Location API

Gunakan [GetDevicePositionHistory](https://docs.aws.amazon.com/location-trackers/latest/APIReference/API_GetDevicePositionHistory.html) operasi dari Amazon Location Trackers API.

Contoh berikut menggunakan permintaan URI API untuk mendapatkan riwayat lokasi perangkat dari pelacak yang disebut *ExampleTracker*mulai *ExampleDevice*dari 19:05:07 (inklusif) dan berakhir pada 19:20:07 (eksklusif) aktif. 2020–10–02

```
POST /tracking/v0/trackers/ExampleTracker/devices/ExampleDevice/list-positions 
Content-type: application/json
{ 
   "StartTimeInclusive": "2020-10-02T19:05:07.327Z",
```

```
 "EndTimeExclusive": "2020-10-02T19:20:07.327Z"
```
#### AWS CLI

}

Untuk mendapatkan riwayat lokasi perangkat dari pelacak menggunakan perintah AWS CLI

Gunakan perintah [get-device-position-history](https://docs.aws.amazon.com/cli/latest/reference/location/get-device-position-history.html).

Contoh berikut menggunakan AWS CLI untuk mendapatkan riwayat lokasi perangkat dari pelacak yang disebut *ExampleTracker*mulai *ExampleDevice*dari 19:05:07 (inklusif) dan berakhir pada 19:20:07 (eksklusif) aktif. 2020–10–02

```
aws location \ 
     get-device-position-history \ 
         --device-id "ExampleDevice" \ 
         --start-time-inclusive "2020-10-02T19:05:07.327Z" \ 
         --end-time-exclusive "2020-10-02T19:20:07.327Z" \ 
         --tracker-name "ExampleTracker"
```
# <span id="page-378-0"></span>Buat daftar posisi perangkat Anda

Anda dapat melihat daftar posisi perangkat untuk pelacak menggunakanAWS CLI, atau Amazon Location API, dengan ListDevicePositions API. Saat Anda memanggil ListDevicePositions API, daftar posisi terbaru untuk semua perangkat yang terkait dengan pelacak tertentu akan ditampilkan. Secara default API ini mengembalikan 100 posisi perangkat terbaru per halaman hasil untuk pelacak tertentu. Untuk hanya mengembalikan perangkat dalam wilayah tertentu, gunakan FilterGeometry parameter untuk membuat Kueri Poligon Bounding. Dengan cara ini saat Anda menelepon ListDevicePositions, hanya perangkat di dalam poligon yang akan dikembalikan.

#### **a** Note

Jika Anda ingin mengenkripsi data menggunakan kunci yang dikelola AWS KMS pelanggan Anda sendiri, maka fitur Bounding Polygon Queries akan dinonaktifkan secara default. Ini karena dengan menggunakan fitur ini, representasi posisi perangkat Anda tidak akan dienkripsi menggunakan kunci AWS KMS terkelola Anda. Posisi perangkat yang tepat, bagaimanapun; masih dienkripsi menggunakan kunci terkelola Anda.

Anda dapat memilih untuk ikut serta dalam fitur Bounding Polygon Queries. Ini dilakukan dengan mengatur KmsKeyEnableGeospatialQueries parameter ke true saat membuat atau memperbarui Tracker.

## API

Gunakan [ListDevicePositions](https://docs.aws.amazon.com/location-trackers/latest/APIReference/API_ListDevicePositions.html) operasi dari Amazon Location Trackers API.

Contoh berikut adalah permintaan API untuk mendapatkan daftar posisi perangkat di area poligonal, menggunakan parameter opsional. [FilterGeometry](https://docs.aws.amazon.com/) Contoh mengembalikan 3 lokasi perangkat hadir di area yang ditentukan oleh Polygon array.

```
POST /tracking/v0/trackers/TrackerName/list-positions HTTP/1.1
Content-type: application/json
{ 
    "FilterGeometry": { 
         "Polygon": [ 
          \Gamma [ 
                -123.12003339442259, 
               49.27425121147397 
             ], 
            \Gamma -123.1176984148229, 
               49.277063620879744 
             ], 
 [ 
               -123.12389509145294, 
               49.277954183760926 
             ], 
 [ 
               -123.12755921328647, 
               49.27554025235713 
             ], 
            \Gamma -123.12330236586217, 
               49.27211836076236 
             ], 
 [ 
                -123.12003339442259,
```

```
 49.27425121147397 
 ] 
          ] 
 ] 
    }, 
   "MaxResults": 3, 
   "NextToken": "1234-5678-9012"
}
```
Berikut ini adalah contoh respons untuk[ListDevicePositions](https://docs.aws.amazon.com/location-trackers/latest/APIReference/API_ListDevicePositions.html):

```
{ 
     "Entries": [ 
         { 
              "DeviceId": "1", 
              "SampleTime": "2022-10-24T19:09:07.327Z", 
              "Position": [ 
                  -123.12245146162303, 
                  49.27521118043802 
              ], 
              "Accuracy": { 
                   "Horizontal": 10 
              }, 
              "PositionProperties": { 
                  "name": "device1" 
              } 
         }, 
         { 
              "DeviceId": "3", 
              "SampleTime": "2022-10-02T19:09:07.327Z", 
              "Position": [ 
                  -123.12325592118916, 
                  49.27340530543111 
 ] 
         }, 
         { 
              "DeviceId": "2", 
              "SampleTime": "2022-10-02T19:09:07.327Z", 
              "Position": [ 
                  -123.1230104928471, 
                  49.27752402723152 
 ] 
         }
```

```
 ], 
    "NextToken": "1234-5678-9012"
}
```
CLI

Gunakan perintah [list-trackers](https://docs.aws.amazon.com/cli/latest/reference/location/list-trackers.html).

Contoh berikut adalah AWS CLI untuk mendapatkan daftar perangkat di area poligonal.

aws location list-device-positions TODO: add arguments add props for filter geo

# <span id="page-381-0"></span>Tautkan pelacak ke koleksi geofence

Sekarang setelah Anda memiliki koleksi geofence dan pelacak, Anda dapat menautkannya bersamasama sehingga pembaruan lokasi secara otomatis dievaluasi terhadap semua geofences Anda. Jika Anda tidak ingin mengevaluasi semua pembaruan lokasi, atau sebagai alternatif, jika Anda tidak menyimpan beberapa lokasi di sumber daya pelacak, Anda dapat [mengevaluasi posisi perangkat](https://docs.aws.amazon.com/location/latest/developerguide/evaluate-geofences.html) [terhadap geofences](https://docs.aws.amazon.com/location/latest/developerguide/evaluate-geofences.html) sesuai permintaan.

Ketika posisi perangkat dievaluasi terhadap geofences, peristiwa dihasilkan. Anda dapat mengatur tindakan untuk acara ini. Untuk informasi selengkapnya tentang tindakan yang dapat Anda setel untuk peristiwa geofence, lihat [Bereaksi terhadap peristiwa Amazon Location Service dengan](https://docs.aws.amazon.com/location/latest/developerguide/location-events.html) Amazon. EventBridge

Peristiwa Lokasi Amazon menyertakan atribut pembaruan posisi perangkat yang menghasilkannya dan beberapa atribut geofence yang dimasukkan atau keluar. Untuk informasi selengkapnya tentang data yang disertakan dalam peristiwa geofence, lihat. [Contoh EventBridge acara Amazon untuk](#page-388-0)  [Amazon Location Service](#page-388-0)

Contoh berikut menautkan sumber daya pelacak ke koleksi geofence menggunakan konsol, API Lokasi AmazonAWS CLI, atau Amazon.

# Console

Untuk menautkan sumber daya pelacak ke koleksi geofence menggunakan konsol Amazon Location Service

1. Buka konsol Amazon Location Service di [https://console.aws.amazon.com/location/.](https://console.aws.amazon.com/location/home)

- 2. Di panel navigasi kiri, pilih Pelacak.
- 3. Di bawah Pelacak perangkat, pilih tautan nama pelacak target.
- 4. Di bawah Koleksi Geofence Tertaut, pilih Link Geofence Collection.
- 5. Di jendela Linked Geofence Collection, pilih koleksi geofence dari menu tarik-turun.
- 6. Pilih Tautkan.

Setelah Anda menautkan sumber daya pelacak, itu akan diberi status Aktif.

API

Untuk menautkan sumber daya pelacak ke koleksi geofence menggunakan Amazon Location API

Gunakan [AsssociateTrackerConsumer](https://docs.aws.amazon.com/location-trackers/latest/APIReference/API_AssociateTrackerConsumer.html) operasi dari Amazon Location Trackers API.

Contoh berikut menggunakan permintaan API yang terkait *ExampleTracker*dengan koleksi geofence menggunakan [Amazon Resource Name \(](https://docs.aws.amazon.com/general/latest/gr/aws-arns-and-namespaces.html)ARN).

```
POST /tracking/v0/trackers/ExampleTracker/consumers
Content-type: application/json
{ 
    "ConsumerArn": "arn:aws:geo:us-west-2:123456789012:geofence-
collection/ExampleGeofenceCollection"
}
```
#### AWS CLI

Untuk menautkan sumber daya pelacak ke koleksi geofence menggunakan perintah AWS CLI

Gunakan perintah [associate-tracker-consumer](https://docs.aws.amazon.com/cli/latest/reference/location/associate-tracker-consumer.html).

Contoh berikut menggunakan AWS CLI untuk membuat koleksi geofence yang disebut. *ExampleGeofenceCollection*

```
aws location \ 
     associate-tracker-consumer \ 
         --consumer-arn "arn:aws:geo:us-west-2:123456789012:geofence-
collection/ExampleGeofenceCollection" \ 
         --tracker-name "ExampleTracker"
```
# Mengevaluasi posisi perangkat terhadap geofences

Ada dua cara untuk mengevaluasi posisi terhadap geofences untuk menghasilkan peristiwa geofence:

- Anda dapat menautkan Pelacak dan Koleksi Geofence. Untuk informasi lebih lanjut, lihat bagian[:Tautkan pelacak ke koleksi geofence](#page-381-0).
- Anda dapat membuat permintaan langsung ke sumber daya pengumpulan geofence untuk mengevaluasi satu atau lebih posisi.

Jika Anda juga ingin melacak riwayat lokasi perangkat atau menampilkan lokasi di peta, tautkan pelacak dengan koleksi geofence. Atau, Anda mungkin tidak ingin mengevaluasi semua pembaruan lokasi, atau Anda tidak bermaksud menyimpan data lokasi di sumber daya pelacak. Jika salah satu dari ini terjadi, Anda dapat membuat permintaan langsung ke koleksi geofence dan mengevaluasi satu atau lebih posisi perangkat terhadap geofences nya.

Mengevaluasi posisi perangkat terhadap geofences menghasilkan peristiwa. Anda dapat bereaksi terhadap peristiwa ini dan mengarahkannya ke AWS layanan lain. Untuk informasi selengkapnya tentang tindakan yang dapat Anda lakukan saat menerima peristiwa geofence, lihat [Bereaksi](https://docs.aws.amazon.com/location/latest/developerguide/location-events.html)  [terhadap peristiwa Amazon Location Service dengan](https://docs.aws.amazon.com/location/latest/developerguide/location-events.html) Amazon. EventBridge

Peristiwa Lokasi Amazon menyertakan atribut pembaruan posisi perangkat yang menghasilkannya, termasuk metadata waktu, posisi, akurasi, dan nilai kunci, serta beberapa atribut geofence yang dimasukkan atau keluar. Untuk informasi selengkapnya tentang data yang disertakan dalam peristiwa geofence, lihat. [Contoh EventBridge acara Amazon untuk Amazon Location Service](#page-388-0)

Contoh berikut menggunakanAWS CLI, atau Amazon Location API.

API

Untuk mengevaluasi posisi perangkat terhadap posisi geofences menggunakan Amazon Location API

Gunakan [BatchEvaluateGeofences](https://docs.aws.amazon.com/location-geofences/latest/APIReference/API_BatchEvaluateGeofences.html) operasi dari Amazon Location Geofences API.

Contoh berikut menggunakan permintaan API untuk mengevaluasi posisi perangkat *ExampleDevice*ke koleksi geofence terkait. *ExampleGeofenceCollection* Ganti nilai-nilai ini dengan geofence dan ID perangkat Anda sendiri.

POST /geofencing/v0/collections/*ExampleGeofenceCollection*/positions HTTP/1.1

```
Content-type: application/json
{ 
    "DevicePositionUpdates": [ 
       \mathcal{L} "DeviceId": "ExampleDevice", 
           "Position": [-123.123, 47.123], 
           "SampleTime": "2021-11-30T21:47:25.149Z", 
           "Accuracy": { 
               "Horizontal": 10.30 
           }, 
           "PositionProperties": { 
               "field1": "value1", 
               "field2": "value2" 
           } 
        } 
    ]
}
```
#### AWS CLI

Untuk mengevaluasi posisi perangkat terhadap posisi geofences menggunakan perintah AWS CLI

Gunakan perintah [batch-evaluate-geofences](https://docs.aws.amazon.com/cli/latest/reference/location/batch-evaluate-geofences.html).

Contoh berikut menggunakan AWS CLI untuk mengevaluasi posisi *ExampleDevice*terhadap koleksi geofence terkait. *ExampleGeofenceCollection* Ganti nilai-nilai ini dengan geofence dan ID perangkat Anda sendiri.

```
aws location \ 
     batch-evaluate-geofences \ 
         --collection-name ExampleGeofenceCollection \ 
         --device-position-updates '[{"DeviceId":"ExampleDevice","Position":
[-123.123,47.123],"SampleTime":"2021-11-30T21:47:25.149Z","Accuracy":
{"Horizontal":10.30},"PositionProperties":{"field1":"value1","field2":"value2"}}]'
```
# <span id="page-384-0"></span>Bereaksi terhadap peristiwa Amazon Location Service dengan Amazon **EventBridge**

Amazon EventBridge adalah bus acara tanpa server yang secara efisien menghubungkan aplikasi bersama-sama menggunakan data dari AWS layanan seperti Amazon Location. EventBridge

menerima peristiwa dari Lokasi Amazon dan merutekan data tersebut ke target sepertiAWS Lambda. Anda dapat mengatur aturan perutean untuk menentukan ke mana harus mengirim data Anda untuk membangun arsitektur aplikasi yang bereaksi secara real time.

Hanya peristiwa geofence (ENTERdan EXIT peristiwa, saat perangkat memasuki atau meninggalkan area geofensi) yang dikirim secara default. EventBridge Anda juga dapat mengaktifkan semua peristiwa pembaruan posisi yang difilter untuk sumber daya pelacak. Untuk informasi selengkapnya, lihat [Aktifkan peristiwa pembaruan untuk pelacak.](#page-385-0)

Untuk informasi selengkapnya, lihat [Pola Peristiwa dan Peristiwa](https://docs.aws.amazon.com/eventbridge/latest/userguide/eventbridge-and-event-patterns.html) di Panduan EventBridge Pengguna Amazon.

Topik

- [Aktifkan peristiwa pembaruan untuk pelacak](#page-385-0)
- [Membuat aturan acara untuk Lokasi Amazon](#page-385-1)
- [Contoh EventBridge acara Amazon untuk Amazon Location Service](#page-388-0)

<span id="page-385-0"></span>Aktifkan peristiwa pembaruan untuk pelacak

Secara default, Lokasi Amazon hanya mengirim ENTER dan peristiwa EXIT geofence ke. EventBridge Anda dapat mengaktifkan semua UPDATE peristiwa posisi yang difilter untuk pelacak yang akan dikirim EventBridge. Anda dapat melakukan ini ketika Anda [membuat](https://docs.aws.amazon.com/location/latest/APIReference/API_CreateTracker.html) atau [memperbarui](https://docs.aws.amazon.com/location/latest/APIReference/API_UpdateTracker.html) pelacak.

Misalnya, untuk memperbarui pelacak yang ada menggunakanAWS CLI, Anda dapat menggunakan perintah berikut (gunakan nama sumber daya pelacak Anda sebagai pengganti). *MyTracker*

aws location update-tracker --tracker-name *MyTracker* --event-bridge-enabled

Untuk menonaktifkan peristiwa posisi untuk pelacak, Anda harus menggunakan API atau konsol Amazon Location Service.

## <span id="page-385-1"></span>Membuat aturan acara untuk Lokasi Amazon

Anda dapat membuat [hingga 300 aturan per bus acara](https://docs.aws.amazon.com/eventbridge/latest/userguide/eb-quota.html) EventBridge untuk mengonfigurasi tindakan yang diambil sebagai respons terhadap peristiwa Lokasi Amazon.

Misalnya, Anda dapat membuat aturan untuk peristiwa geofence di mana pemberitahuan push akan dikirim saat ponsel terdeteksi dalam batas geografis.

Untuk membuat aturan untuk acara Lokasi Amazon

Dengan menggunakan nilai berikut, [buat EventBridge aturan](https://docs.aws.amazon.com/eventbridge/latest/userguide/eb-create-rule.html) berdasarkan peristiwa Lokasi Amazon:

- Untuk Tipe aturan, pilih Aturan dengan pola peristiwa.
- Dalam kotak pola acara, tambahkan pola berikut:

```
{ 
   "source": ["aws.geo"], 
   "detail-type": ["Location Geofence Event"]
}
```
Untuk membuat aturan untuk pembaruan posisi pelacak, Anda dapat menggunakan pola berikut:

```
{ 
   "source": ["aws.geo"], 
   "detail-type": ["Location Device Position Event"]
}
```
Anda dapat secara opsional menentukan hanya ENTER atau EXIT peristiwa dengan menambahkan detail tag (jika aturan Anda adalah untuk pembaruan posisi pelacak, hanya ada satuEventType, jadi tidak perlu memfilternya):

```
{ 
   "source": ["aws.geo"], 
   "detail-type": ["Location Geofence Event"], 
   "detail": { 
     "EventType": ["ENTER"] 
   }
}
```
Anda juga dapat secara opsional memfilter properti posisi atau geofence:

```
{ 
   "source": ["aws.geo"], 
   "detail-type": ["Location Geofence Event"], 
   "detail": { 
     "EventType": ["ENTER"], 
     "GeofenceProperties": { 
       "Type": "LoadingDock"
```

```
 }, 
      "PositionProperties": { 
        "VehicleType": "Truck" 
     } 
   }
}
```
• Untuk target Pilih, pilih tindakan target yang akan diambil saat peristiwa diterima dari Amazon Location Service.

Misalnya, Anda dapat menggunakan topik Amazon Simple Notification Service (SNS) untuk mengirim email atau pesan teks ketika peristiwa terjadi. Anda harus terlebih dahulu membuat topik Amazon SNS menggunakan konsol Amazon SNS. Untuk informasi selengkapnya, lihat [Menggunakan Amazon SNS untuk pemberitahuan pengguna](https://docs.aws.amazon.com/sns/latest/dg/sns-user-notifications.html).

#### **A** Warning

Praktik terbaik untuk mengonfirmasi bahwa aturan acara berhasil diterapkan atau tindakan otomatis Anda mungkin tidak dimulai seperti yang diharapkan. Untuk memverifikasi aturan acara Anda, mulai kondisi untuk aturan acara. Misalnya, simulasikan perangkat yang memasuki area geofenced.

Anda juga dapat menangkap semua acara dari Lokasi Amazon, hanya dengan mengecualikan detail-type bagian tersebut. Sebagai contoh:

```
{ 
   "source": [ 
      "aws.geo" 
   ]
}
```
#### **a** Note

Acara yang sama dapat disampaikan lebih dari satu kali. Anda dapat menggunakan id acara untuk menghapus duplikat peristiwa yang Anda terima.

# <span id="page-388-0"></span>Contoh EventBridge acara Amazon untuk Amazon Location Service

Berikut ini adalah contoh acara untuk memasukkan geofence yang diprakarsai dengan menelepon. BatchUpdateDevicePosition

```
{ 
   "version": "0", 
   "id": "aa11aa22-33a-4a4a-aaa5-example", 
   "detail-type": "Location Geofence Event", 
   "source": "aws.geo", 
   "account": "636103698109", 
   "time": "2020-11-10T23:43:37Z", 
   "region": "eu-west-1", 
   "resources": [ 
     "arn:aws:geo:eu-west-1:0123456789101:geofence-collection/GeofenceEvents-
GeofenceCollection_EXAMPLE", 
     "arn:aws:geo:eu-west-1:0123456789101:tracker/Tracker_EXAMPLE" 
   ], 
   "detail": { 
     "EventType": "ENTER", 
     "GeofenceId": "polygon_14", 
     "DeviceId": "Device1-EXAMPLE", 
     "SampleTime": "2020-11-10T23:43:37.531Z", 
     "Position": [ 
       -123.12390073297821, 
       49.23433613216247 
     ], 
     "Accuracy": { 
       "Horizontal": 15.3 
     }, 
     "GeofenceProperties": { 
       "ExampleKey1": "ExampleField1", 
       "ExampleKey2": "ExampleField2" 
     }, 
     "PositionProperties": { 
       "ExampleKey1": "ExampleField1", 
       "ExampleKey2": "ExampleField2" 
     } 
   }
}
```
Berikut ini adalah contoh acara untuk keluar dari geofence yang diprakarsai dengan menelepon. BatchUpdateDevicePosition

```
{ 
   "version": "0", 
   "id": "aa11aa22-33a-4a4a-aaa5-example", 
   "detail-type": "Location Geofence Event", 
   "source": "aws.geo", 
   "account": "123456789012", 
   "time": "2020-11-10T23:41:44Z", 
   "region": "eu-west-1", 
   "resources": [ 
     "arn:aws:geo:eu-west-1:0123456789101:geofence-collection/GeofenceEvents-
GeofenceCollection_EXAMPLE", 
     "arn:aws:geo:eu-west-1:0123456789101:tracker/Tracker_EXAMPLE" 
   ], 
   "detail": { 
     "EventType": "EXIT", 
     "GeofenceId": "polygon_10", 
     "DeviceId": "Device1-EXAMPLE", 
     "SampleTime": "2020-11-10T23:41:43.826Z", 
     "Position": [ 
       -123.08569321875426, 
       49.23766166742559 
     ], 
     "Accuracy": { 
       "Horizontal": 15.3 
     }, 
     "GeofenceProperties": { 
       "ExampleKey1": "ExampleField1", 
       "ExampleKey2": "ExampleField2" 
     }, 
     "PositionProperties": { 
       "ExampleKey1": "ExampleField1", 
       "ExampleKey2": "ExampleField2" 
     } 
   }
}
```
Berikut ini adalah contoh peristiwa untuk update posisi, dimulai dengan memanggilBatchUpdateDevicePosition.

```
{ 
   "version": "0", 
   "id": "aa11aa22-33a-4a4a-aaa5-example", 
   "detail-type": "Location Device Position Event",
```

```
 "source": "aws.geo", 
   "account": "123456789012", 
   "time": "2020-11-10T23:41:44Z", 
   "region": "eu-west-1", 
   "resources": [ 
     "arn:aws:geo:eu-west-1:0123456789101:tracker/Tracker_EXAMPLE" 
   ], 
   "detail": { 
     "EventType": "UPDATE", 
     "TrackerName": "tracker_2", 
     "DeviceId": "Device1-EXAMPLE", 
     "SampleTime": "2020-11-10T23:41:43.826Z", 
     "ReceivedTime": "2020-11-10T23:41:39.235Z", 
     "Position": [ 
       -123.08569321875426, 
       49.23766166742559 
     ], 
     "Accuracy": { 
       "Horizontal": 15.3 
     }, 
     "PositionProperties": { 
       "ExampleKey1": "ExampleField1", 
       "ExampleKey2": "ExampleField2" 
     } 
   }
}
```
# Melacak penggunaan AWS IoT dan MQTT dengan Amazon Location **Service**

[MQTT](http://mqtt.org/) adalah protokol pesan ringan dan diadopsi secara luas yang dirancang untuk perangkat terbatas. AWS IoT Coremendukung koneksi perangkat yang menggunakan protokol MQTT dan protokol MQTT over WebSocket Secure (WSS).

[AWS IoT Core](https://aws.amazon.com/iot-core/)menghubungkan perangkat ke AWS dan memungkinkan Anda untuk mengirim dan menerima pesan di antara mereka. Mesin AWS IoT Core aturan menyimpan kueri tentang topik pesan perangkat Anda dan memungkinkan Anda menentukan tindakan untuk mengirim pesan ke AWS layanan lain, seperti Amazon Location Service. Perangkat yang mengetahui lokasinya sebagai koordinat dapat meneruskan lokasinya ke Lokasi Amazon melalui mesin aturan.

#### **a** Note

Perangkat mungkin mengetahui posisinya sendiri, misalnya melalui GPS bawaan. AWS IoTjuga memiliki dukungan untuk pelacakan lokasi perangkat pihak ketiga. Untuk informasi selengkapnya, lihat [Lokasi Perangkat AWS IoT Inti](https://docs.aws.amazon.com/iot/latest/developerguide/device-location.html) di Panduan Pengembang AWS IoT Inti.

Panduan berikut menjelaskan pelacakan menggunakan AWS IoT Core aturan. Anda juga dapat mengirim informasi perangkat ke AWS Lambda fungsi Anda sendiri, jika Anda perlu memprosesnya sebelum mengirim ke Lokasi Amazon. Untuk detail selengkapnya tentang penggunaan Lambda untuk memproses lokasi perangkat, lihat. [Menggunakan AWS Lambda dengan MQTT](#page-393-0)

Topik

- [Prasyarat](#page-391-0)
- [Buat AWS IoT Core aturan](#page-392-0)
- [Uji AWS IoT Core aturan Anda di konsol](#page-392-1)
- [Menggunakan AWS Lambda dengan MQTT](#page-393-0)

## <span id="page-391-0"></span>Prasyarat

Sebelum Anda dapat mulai melacak, Anda harus menyelesaikan prasyarat berikut:

- [Buat sumber daya pelacak](#page-367-0) yang akan Anda kirimi data lokasi perangkat.
- [Buat peran IAM](https://docs.aws.amazon.com/iot/latest/developerguide/iot-create-role.html) untuk memberikan AWS IoT Core akses ke pelacak Anda.

Saat mengikuti langkah-langkah tersebut, gunakan kebijakan berikut untuk memberikan akses ke pelacak Anda:

```
{ 
   "Version": "2012-10-17", 
   "Statement": [ 
     { 
        "Sid": "WriteDevicePosition", 
        "Effect": "Allow", 
        "Action": "geo:BatchUpdateDevicePosition", 
        "Resource": "arn:aws:geo:*:*:tracker/*" 
     } 
  \mathbf{I}
```
# <span id="page-392-0"></span>Buat AWS IoT Core aturan

Selanjutnya, buat AWS IoT Core aturan untuk meneruskan telemetri posisi perangkat Anda ke Amazon Location Service. Untuk informasi selengkapnya tentang membuat aturan, lihat topik berikut di Panduan AWS IoT Core Pengembang:

- [Membuat AWS IoT aturan](https://docs.aws.amazon.com/iot/latest/developerguide/iot-create-rule.html) untuk informasi tentang membuat aturan baru.
- [Tindakan lokasi](https://docs.aws.amazon.com/iot/latest/developerguide/location-rule-action.html) untuk informasi khusus untuk membuat aturan untuk penerbitan ke Lokasi Amazon

# <span id="page-392-1"></span>Uji AWS IoT Core aturan Anda di konsol

Jika saat ini tidak ada perangkat yang menerbitkan telemetri yang menyertakan lokasi, Anda dapat menguji aturan menggunakan konsol. AWS IoT Core Konsol memiliki klien pengujian tempat Anda dapat mempublikasikan pesan sampel untuk memverifikasi hasil solusi.

- 1. Masuk ke AWS IoT Core konsol di [https://console.aws.amazon.com/iot/](https://console.aws.amazon.com/iot/home).
- 2. Di navigasi kiri, perluas Uji, dan pilih klien uji MQTT.
- 3. Di bawah Publikasikan ke topik, setel nama Topik ke *iot/topik* (atau nama topik yang Anda atur dalam AWS IoT Core aturan, jika berbeda), dan berikan yang berikut ini untuk muatan Pesan. Ganti stempel waktu *1604940328* dengan stempel waktu yang valid dalam 30 hari terakhir (stempel waktu yang lebih lama dari 30 hari diabaikan oleh pelacak Amazon Location Service).

```
{ 
   "payload": { 
     "deviceid": "thing123", 
     "timestamp": 1604940328, 
     "location": { "lat": 49.2819, "long": -123.1187 }, 
     "accuracy": { "Horizontal": 20.5 }, 
     "positionProperties": { "field1": "value1", "field2": "value2" } 
   }
}
```
4. Pilih Publikasikan ke topik untuk mengirim pesan pengujian.

5. Untuk memvalidasi bahwa pesan diterima oleh Amazon Location Service, gunakan AWS CLI perintah berikut. Jika Anda memodifikasinya selama pengaturan, ganti nama pelacak dengan yang Anda gunakan.

```
aws location batch-get-device-position --tracker-name MyTracker --device-ids 
  thing123
```
# <span id="page-393-0"></span>Menggunakan AWS Lambda dengan MQTT

Meskipun penggunaan AWS Lambda tidak lagi diperlukan saat mengirim data lokasi perangkat ke Lokasi Amazon untuk dilacak, Anda mungkin masih ingin menggunakan Lambda dalam beberapa kasus. Misalnya, jika Anda ingin memproses sendiri data lokasi perangkat Anda, sebelum mengirimkannya ke Lokasi Amazon. Topik berikut menjelaskan cara menggunakan Lambda untuk memproses pesan sebelum mengirimnya ke pelacak Anda. Untuk informasi lebih lanjut tentang pola ini, lihat [arsitektur referensi](https://d1.awsstatic.com/architecture-diagrams/ArchitectureDiagrams/amazon-location-service-ra.pdf).

## Topik

- **[Prasyarat](#page-393-1)**
- [Buat fungsi Lambda](#page-394-0)
- [Buat AWS IoT Core aturan](#page-397-0)
- [Uji AWS IoT Core aturan Anda di konsol](#page-398-0)

## <span id="page-393-1"></span>Prasyarat

Sebelum Anda dapat mulai melacak, Anda harus [membuat sumber daya pelacak.](#page-367-1) Untuk membuat sumber daya pelacak, Anda dapat menggunakan konsol Lokasi Amazon, API Lokasi AmazonAWS CLI, atau Amazon Location.

Contoh berikut menggunakan konsol Amazon Location Service untuk membuat resource tracker:

- 1. Buka konsol Amazon Location Service di [https://console.aws.amazon.com/location/.](https://console.aws.amazon.com/location/home)
- 2. Di panel navigasi kiri, pilih Pelacak.
- 3. Pilih Buat pelacak.
- 4. Isi kotak-kotak berikut:
- Nama Masukkan nama unik yang memiliki maksimal 100 karakter. Entri yang valid termasuk karakter alfanumerik, tanda hubung, dan garis bawah. Misalnya, *MyTracker*.
- Deskripsi Masukkan deskripsi opsional. Misalnya, *Tracker untuk menyimpan posisi AWS IoT Core perangkat.*
- Pemfilteran posisi Pilih pemfilteran yang ingin Anda gunakan untuk pembaruan posisi. Misalnya, pemfilteran berbasis akurasi.
- 5. Pilih Buat pelacak.

#### <span id="page-394-0"></span>Buat fungsi Lambda

Untuk membuat koneksi antara AWS IoT Core dan Amazon Location Service, Anda memerlukan AWS Lambda fungsi untuk memproses pesan yang diteruskan oleh. AWS IoT Core Fungsi ini akan mengekstrak data posisi apa pun, memformatnya untuk Amazon Location Service, dan mengirimkannya melalui Amazon Location Tracker API. Anda dapat membuat fungsi ini melalui AWS Lambda konsol, atau Anda dapat menggunakan AWS Command Line Interface (AWS CLI) atau AWS Lambda API.

Untuk membuat fungsi Lambda yang menerbitkan pembaruan posisi ke Lokasi Amazon menggunakan konsol:

- 1. Buka konsol AWS Lambda di [https://console.aws.amazon.com/lambda/.](https://console.aws.amazon.com/lambda/home)
- 2. Dari navigasi kiri, pilih Fungsi.
- 3. Pilih Create Function, dan pastikan bahwa Author dari awal dipilih.
- 4. Isi kotak-kotak berikut:
	- Nama fungsi Masukkan nama unik untuk fungsi Anda. Entri yang valid termasuk karakter alfanumerik, tanda hubung, dan garis bawah tanpa spasi. Misalnya, *MyLambda*.
	- Runtime Pilih *Python 3.8*.
- 5. Pilih Buat fungsi.
- 6. Pilih tab Kode untuk membuka editor.
- 7. Timpa kode placeholder lambda function.py dengan yang berikut ini, ganti nilai yang ditetapkan TRACKER\_NAME [dengan nama pelacak yang Anda buat sebagai prasyarat.](#page-393-1)

```
from datetime import datetime
import json
```

```
import os
import boto3
# Update this to match the name of your Tracker resource
TRACKER_NAME = "MyTracker"
"" "
This Lambda function receives a payload from AWS IoT Core and publishes device 
  updates to 
Amazon Location Service via the BatchUpdateDevicePosition API.
Parameter 'event' is the payload delivered from AWS IoT Core.
In this sample, we assume that the payload has a single top-level key 'payload' and 
  a nested key
'location' with keys 'lat' and 'long'. We also assume that the name of the device 
  is nested in
the payload as 'deviceid'. Finally, the timestamp of the payload is present as 
  'timestamp'. For
example:
>>> event
{ 'payload': { 'deviceid': 'thing123', 'timestamp': 1604940328, 
   'location': { 'lat': 49.2819, 'long': -123.1187 }, 
   'accuracy': {'Horizontal': 20.5 }, 
   'positionProperties': {'field1':'value1','field2':'value2'} }
}
If your data doesn't match this schema, you can either use the AWS IoT Core rules 
 engine to
format the data before delivering it to this Lambda function, or you can modify the 
  code below to
match it.
"""
def lambda_handler(event, context): 
  update = \{ "DeviceId": event["payload"]["deviceid"], 
       "SampleTime": datetime.fromtimestamp(event["payload"]
["timestamp"]).strftime("%Y-%m-%dT%H:%M:%SZ"), 
       "Position": [ 
         event["payload"]["location"]["long"], 
         event["payload"]["location"]["lat"] 
         ]
```
```
 } 
  if "accuracy" in event["payload"]: 
      update["Accuracy"] = event["payload"]['accuracy'] 
  if "positionProperties" in event["payload"]: 
      update["PositionProperties"] = event["payload"]['positionProperties'] 
  client = boto3.client("location") 
  response = client.batch_update_device_position(TrackerName=TRACKER_NAME, 
 Updates=[update]) 
  return { 
    "statusCode": 200, 
    "body": json.dumps(response) 
  }
```
- 8. Pilih Deploy untuk menyimpan fungsi yang diperbarui.
- 9. Pilih tab Konfigurasi.
- 10. Di bagian Izin, pilih nama Peran hyperlink untuk memberikan izin Amazon Location Service ke fungsi Lambda Anda.
- 11. Dari halaman Ringkasan peran Anda, pilih Tambahkan izin, lalu dari daftar tarik-turun, pilih Buat kebijakan sebaris.
- 12. Pilih tab JSON, dan timpa kebijakan dengan dokumen berikut. Ini memungkinkan fungsi Lambda Anda memperbarui posisi perangkat yang dikelola oleh semua sumber daya pelacak di semua Wilayah.

```
{ 
   "Version": "2012-10-17", 
   "Statement": [ 
     { 
        "Sid": "WriteDevicePosition", 
        "Effect": "Allow", 
        "Action": "geo:BatchUpdateDevicePosition", 
        "Resource": "arn:aws:geo:*:*:tracker/*" 
     } 
   ]
}
```
- 13. Pilih Tinjau kebijakan.
- 14. Masukkan nama kebijakan. Misalnya, *AmazonLocationTrackerWriteOnly*.
- 15. Pilih Buat kebijakan.

Anda dapat memodifikasi kode fungsi ini, jika perlu, untuk beradaptasi dengan skema pesan perangkat Anda sendiri.

Buat AWS IoT Core aturan

Selanjutnya, buat AWS IoT Core aturan untuk meneruskan telemetri posisi perangkat Anda ke AWS Lambda fungsi untuk transformasi dan publikasi ke Amazon Location Service. Aturan contoh yang diberikan mengasumsikan bahwa setiap transformasi muatan perangkat yang diperlukan ditangani oleh fungsi Lambda Anda. Anda dapat membuat aturan ini melalui AWS IoT Core konsol, AWS Command Line Interface (AWS CLI), atau AWS IoT Core API.

**a** Note

Saat AWS IoT konsol menangani izin yang diperlukan AWS IoT Core untuk mengizinkan menjalankan fungsi Lambda, jika Anda membuat aturan dari AWS CLI atau SDK, Anda [harus](https://docs.aws.amazon.com/iot/latest/developerguide/lambda-rule-action.html#lambda-rule-action-requirements) [mengonfigurasi kebijakan untuk memberikan](https://docs.aws.amazon.com/iot/latest/developerguide/lambda-rule-action.html#lambda-rule-action-requirements) izin. AWS IoT

Untuk membuat AWS IoT Core menggunakan konsol

- 1. Masuk ke AWS IoT Core konsol di [https://console.aws.amazon.com/iot/](https://console.aws.amazon.com/iot/home).
- 2. Di navigasi kiri, perluas Act, dan pilih Rules.
- 3. Pilih Buat aturan untuk memulai panduan aturan baru.
- 4. Masukkan nama dan deskripsi untuk aturan Anda.
- 5. Untuk pernyataan kueri Aturan, perbarui FROM atribut untuk merujuk ke topik di mana setidaknya satu perangkat menerbitkan telemetri yang menyertakan lokasi. Jika Anda menguji solusinya, tidak diperlukan modifikasi.

#### SELECT \* FROM '*iot/topic*'

- 6. Di bawah Setel satu atau beberapa tindakan, pilih Tambah tindakan.
- 7. Pilih Kirim pesan ke fungsi lambda.
- 8. Pilih Konfigurasi tindakan.
- 9. Temukan dan pilih fungsi Lambda Anda dari daftar.
- 10. Pilih Tambahkan tindakan.
- 11. Pilih Buat aturan.

### Uji AWS IoT Core aturan Anda di konsol

Jika saat ini tidak ada perangkat yang menerbitkan telemetri yang menyertakan lokasi, Anda dapat menguji aturan dan solusi ini menggunakan konsol. AWS IoT Core Konsol memiliki klien pengujian tempat Anda dapat mempublikasikan pesan sampel untuk memverifikasi hasil solusi.

- 1. Masuk ke AWS IoT Core konsol di [https://console.aws.amazon.com/iot/](https://console.aws.amazon.com/iot/home).
- 2. Di navigasi kiri, perluas Uji, dan pilih klien uji MQTT.
- 3. Di bawah Publikasikan ke topik, setel nama Topik ke *iot/topik* (atau nama topik yang Anda atur dalam AWS IoT Core aturan, jika berbeda), dan berikan yang berikut ini untuk muatan Pesan. Ganti stempel waktu *1604940328* dengan stempel waktu yang valid dalam 30 hari terakhir (stempel waktu yang lebih dari 30 hari diabaikan).

```
{ 
   "payload": { 
     "deviceid": "thing123", 
     "timestamp": 1604940328, 
     "location": { "lat": 49.2819, "long": -123.1187 }, 
     "accuracy": { "Horizontal": 20.5 }, 
     "positionProperties": { "field1": "value1", "field2": "value2" } 
   }
}
```
- 4. Pilih Publikasikan ke topik untuk mengirim pesan pengujian.
- 5. Untuk memvalidasi bahwa pesan diterima oleh Amazon Location Service, gunakan AWS CLI perintah berikut. Jika Anda memodifikasinya selama penyiapan, ganti nama pelacak dan id perangkat dengan yang Anda gunakan.

```
aws location batch-get-device-position --tracker-name MyTracker --device-ids 
  thing123
```
# Mengelola sumber daya pengumpulan geofence Anda

Kelola koleksi geofence Anda menggunakan konsol Lokasi Amazon, API Lokasi AmazonAWS CLI, atau Amazon Location.

# Buat daftar sumber daya koleksi geofence Anda

Anda dapat melihat daftar koleksi geofence menggunakan konsol Lokasi Amazon, API Lokasi AmazonAWS CLI, atau Amazon Location:

Console

Untuk melihat daftar koleksi geofence menggunakan konsol Lokasi Amazon

- 1. Buka konsol Lokasi Amazon di [https://console.aws.amazon.com/location/.](https://console.aws.amazon.com/location/home)
- 2. Pilih koleksi Geofence dari panel navigasi kiri.
- 3. Lihat daftar koleksi geofence Anda di bawah Koleksi geofence saya.

### API

Gunakan [ListGeofenceCollections](https://docs.aws.amazon.com/location/latest/APIReference/API_ListGeofenceCollections.html) operasi dari Amazon Location Geofences API.

Contoh berikut adalah permintaan API untuk mendapatkan daftar koleksi geofence di akun. AWS

POST /geofencing/v0/list-collections

Berikut ini adalah contoh respons untukListGeofenceCollections:

```
{ 
     "Entries": [ 
    \mathcal{L} "CollectionName": "ExampleCollection", 
          "CreateTime": 2020-09-30T22:59:34.142Z, 
          "Description": "string", 
          "UpdateTime": 2020-09-30T23:59:34.142Z 
     }, 
     "NextToken": "1234-5678-9012"
}
```
### CLI

Gunakan perintah [list-geofence-collections](https://docs.aws.amazon.com/cli/latest/reference/location/list-geofence-collections.html).

Contoh berikut adalah AWS CLI untuk mendapatkan daftar koleksi geofence di akun. AWS

aws location list-geofence-collections

# Dapatkan detail koleksi geofence

Anda bisa mendapatkan detail tentang sumber daya pengumpulan geofence apa pun di AWS akun menggunakan konsol Lokasi Amazon, API Lokasi AmazonAWS CLI, atau Amazon Location:

Console

Untuk melihat detail koleksi geofence menggunakan konsol Lokasi Amazon

- 1. Buka konsol Lokasi Amazon di [https://console.aws.amazon.com/location/.](https://console.aws.amazon.com/location/home)
- 2. Pilih koleksi Geofence dari panel navigasi kiri.
- 3. Di bawah Koleksi geofence saya, pilih tautan nama koleksi geofence target.

### API

Gunakan [DescribeGeofenceCollection](https://docs.aws.amazon.com/location/latest/APIReference/API_DescribeGeofenceCollection.html) operasi dari Amazon Location Geofences API.

Contoh berikut adalah permintaan API untuk mendapatkan detail koleksi geofence. *ExampleCollection*

GET /geofencing/v0/collections/*ExampleCollection*

Berikut ini adalah contoh respons untukDescribeGeofenceCollection:

```
{ 
     "CollectionArn": "arn:aws:geo:us-west-2:123456789012:geofence-collection/
GeofenceCollection", 
     "CollectionName": "ExampleCollection", 
     "CreateTime": 2020-09-30T22:59:34.142Z, 
     "Description": "string", 
     "KmsKeyId": "1234abcd-12ab-34cd-56ef-1234567890ab", 
     "Tags": { 
         "Tag1" : "Value1" 
     }, 
     "UpdateTime": 2020-09-30T23:59:34.142Z
}
```
### CLI

Gunakan perintah [describe-geofence-collection](https://docs.aws.amazon.com/cli/latest/reference/location/describe-geofence-collection.html).

Contoh berikut adalah AWS CLI untuk mendapatkan detail koleksi geofence untuk. *ExampleCollection*

```
aws location describe-geofence-collection \ 
     --collection-name "ExampleCollection"
```
# Hapus koleksi geofence

Anda dapat menghapus koleksi geofence dari AWS akun menggunakan konsol Lokasi Amazon, API Lokasi AmazonAWS CLI, atau Amazon Location.

## Console

Untuk menghapus koleksi geofence menggunakan konsol Lokasi Amazon

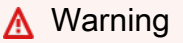

Operasi ini menghapus sumber daya secara permanen.

- 1. Buka konsol Lokasi Amazon di [https://console.aws.amazon.com/location/.](https://console.aws.amazon.com/location/home)
- 2. Pilih koleksi Geofence dari panel navigasi kiri.
- 3. Di bawah Koleksi geofence saya, pilih koleksi geofence target.
- 4. Pilih Hapus koleksi geofence.

### API

Gunakan [DeleteGeofenceCollection](https://docs.aws.amazon.com/location/latest/APIReference/API_DeleteGeofenceCollection.html) operasi dari Amazon Location API.

Contoh berikut adalah permintaan API untuk menghapus koleksi geofence. *ExampleCollection*

DELETE /geofencing/v0/collections/*ExampleCollection*

### Berikut ini adalah contoh respons untukDeleteGeofenceCollection:

HTTP/1.1 200

## CLI

Gunakan perintah [delete-geofence-collection](https://docs.aws.amazon.com/cli/latest/reference/location/delete-geofence-collection.html).

Contoh berikut adalah AWS CLI perintah untuk menghapus koleksi geofence. *ExampleCollection*

```
aws location delete-geofence-collection \ 
     --collection-name "ExampleCollection"
```
# Daftar geofences yang disimpan

Anda dapat mencantumkan geofences yang disimpan dalam koleksi geofence tertentu menggunakan konsol Lokasi Amazon, API Lokasi Amazon, AWS CLI atau Amazon Location.

**Console** 

Untuk melihat daftar geofences menggunakan konsol Lokasi Amazon

- 1. Buka konsol Lokasi Amazon di [https://console.aws.amazon.com/location/.](https://console.aws.amazon.com/location/home)
- 2. Pilih koleksi Geofence dari panel navigasi kiri.
- 3. Di bawah Koleksi geofence saya, pilih tautan nama koleksi geofence target.
- 4. Lihat geofences dalam koleksi geofence di bawah Geofences

### API

Gunakan [ListGeofences](https://docs.aws.amazon.com/location/latest/APIReference/API_ListGeofences.html) operasi dari Amazon Location Geofences API.

Contoh berikut adalah permintaan API untuk mendapatkan daftar geofences yang disimpan dalam koleksi geofence. *ExampleCollection*

POST /geofencing/v0/collections/*ExampleCollection*/list-geofences

Berikut ini adalah contoh respons untukListGeofences:

```
{ 
    "Entries": [ 
       { 
           "CreateTime": 2020-09-30T22:59:34.142Z, 
           "GeofenceId": "geofence-1", 
           "Geometry": { 
               "Polygon": [ 
                   [-5.716667, -15.933333, 
                   [-14.416667, -7.933333], 
                   [-12.316667, -37.066667], 
                   [-5.716667, -15.933333] 
 ] 
          }, 
           "Status": "ACTIVE", 
           "UpdateTime": 2020-09-30T23:59:34.142Z 
       } 
    ], 
    "NextToken": "1234-5678-9012"
}
```
### CLI

Gunakan perintah [list-geofences](https://docs.aws.amazon.com/cli/latest/reference/location/list-geofences.html).

Contoh berikut adalah AWS CLI untuk mendapatkan daftar geofences yang disimpan dalam koleksi geofence. *ExampleCollection*

```
aws location list-geofences \ 
     --collection-name "ExampleCollection"
```
# Dapatkan detail geofence

Anda bisa mendapatkan detail geofence tertentu, seperti waktu pembuatan, waktu pembaruan, geometri, dan status, dari koleksi geofence menggunakan konsol Lokasi Amazon, AWS CLI atau API Lokasi Amazon.

## Console

Untuk melihat status geofence menggunakan konsol Lokasi Amazon

1. Buka konsol Lokasi Amazon di [https://console.aws.amazon.com/location/.](https://console.aws.amazon.com/location/home)

- 2. Pilih koleksi Geofence dari panel navigasi kiri.
- 3. Di bawah Koleksi geofence saya, pilih tautan nama koleksi geofence target.
- 4. Di bawah Geofences, Anda akan dapat melihat status geofences Anda.

### API

Gunakan [GetGeofence](https://docs.aws.amazon.com/location/latest/APIReference/API_GetGeofence.html) operasi dari Amazon Location Geofences API.

Contoh berikut adalah permintaan API untuk mendapatkan detail geofence dari koleksi geofence. *ExampleCollection*

GET /geofencing/v0/collections/*ExampleCollection*/geofences/*ExampleGeofence1*

Berikut ini adalah contoh respons untukGetGeofence:

```
{ 
    "CreateTime": 2020-09-30T22:59:34.142Z, 
    "GeofenceId": "ExampleGeofence1", 
    "Geometry": { 
       "Polygon": [ 
           [-1,-1],
           [1,-1],
            [0,1], 
           [-1,-1] ] 
    }, 
    "Status": "ACTIVE", 
    "UpdateTime": 2020-09-30T23:59:34.142Z
}
```
### CLI

Gunakan perintah [get-geofence](https://docs.aws.amazon.com/cli/latest/reference/location/get-geofence.html).

Contoh berikut adalah AWS CLI untuk mendapatkan detail koleksi geofence untuk. *ExampleCollection*

```
aws location get-geofence \ 
     --collection-name "ExampleCollection" \ 
     --geofence-id "ExampleGeofence1"
```
## Hapus geofences

Anda dapat menghapus geofences dari koleksi geofence menggunakan konsol Lokasi Amazon, API Lokasi Amazon, AWS CLI atau Amazon Location.

### Console

Untuk menghapus geofence menggunakan konsol Lokasi Amazon

## **A** Warning

Operasi ini menghapus sumber daya secara permanen.

- 1. Buka konsol Lokasi Amazon di [https://console.aws.amazon.com/location/.](https://console.aws.amazon.com/location/home)
- 2. Pilih koleksi Geofence dari panel navigasi kiri.
- 3. Di bawah Koleksi geofence saya, pilih tautan nama koleksi geofence target.
- 4. Di bawah Geofences, pilih geofence target.
- 5. Pilih Hapus geofence.

## API

Gunakan [BatchDeleteGeofence](https://docs.aws.amazon.com/location/latest/APIReference/API_BatchDeleteGeofence.html) operasi dari Amazon Location Geofences API.

Contoh berikut adalah permintaan API untuk menghapus geofences dari koleksi geofence. *ExampleCollection*

```
POST /geofencing/v0/collections/ExampleCollection/delete-geofences
Content-type: application/json
{ 
    "GeofenceIds": [ "ExampleGeofence11" ]
}
```
Berikut ini adalah contoh respon sukses untuk[BatchDeleteGeofence](https://docs.aws.amazon.com/location/latest/APIReference/API_BatchDeleteGeofence.html).

HTTP/1.1 200

### CLI

Gunakan perintah [batch-delete-geofence](https://docs.aws.amazon.com/cli/latest/reference/location/batch-delete-geofence.html).

Contoh berikut adalah AWS CLI perintah untuk menghapus geofences dari koleksi geofence. *ExampleCollection*

```
aws location batch-delete-geofence \ 
     --collection-name "ExampleCollection" \ 
     --geofence-ids "ExampleGeofence11"
```
# Mengelola sumber daya pelacak Anda

Anda dapat mengelola pelacak menggunakan konsol Lokasi Amazon, API Lokasi AmazonAWS CLI, atau Amazon Location.

# Buat daftar pelacak Anda

Anda dapat melihat daftar pelacak menggunakan konsol Lokasi Amazon, API Lokasi AmazonAWS CLI, atau Amazon:

Console

Untuk melihat daftar pelacak yang ada menggunakan konsol Lokasi Amazon

- 1. Buka konsol Lokasi Amazon di [https://console.aws.amazon.com/location/.](https://console.aws.amazon.com/location/home)
- 2. Pilih Pelacak dari navigasi kiri.
- 3. Lihat daftar sumber daya pelacak Anda di bawah Pelacak saya.

### API

Gunakan [ListTrackers](https://docs.aws.amazon.com/location-trackers/latest/APIReference/API_ListTrackers.html) operasi dari Amazon Location Trackers API.

Contoh berikut adalah permintaan API untuk mendapatkan daftar pelacak di AWS akun Anda.

POST /tracking/v0/list-trackers

Berikut ini adalah contoh respons untuk[ListTrackers](https://docs.aws.amazon.com/location-trackers/latest/APIReference/API_ListTrackers.html):

```
 "Entries": [ 
       { 
           "CreateTime": 2020-10-02T19:09:07.327Z, 
           "Description": "string", 
           "TrackerName": "ExampleTracker", 
           "UpdateTime": 2020-10-02T19:10:07.327Z 
       } 
    ], 
    "NextToken": "1234-5678-9012"
}
```
# CLI

Gunakan perintah [list-trackers](https://docs.aws.amazon.com/cli/latest/reference/location/list-trackers.html).

Contoh berikut adalah AWS CLI untuk mendapatkan daftar pelacak di AWS akun Anda.

aws location list-trackers

Memutuskan sambungan pelacak dari koleksi geofence

Anda dapat memutuskan sambungan pelacak dari koleksi geofence menggunakan konsol Lokasi Amazon, API Lokasi Amazon, AWS CLI atau Amazon Location:

## Console

Untuk memisahkan pelacak dari koleksi geofence terkait menggunakan konsol Lokasi Amazon

- 1. Buka konsol Lokasi Amazon di [https://console.aws.amazon.com/location/.](https://console.aws.amazon.com/location/home)
- 2. Pilih Pelacak dari panel navigasi kiri.
- 3. Di bawah Pelacak saya, pilih tautan nama pelacak target.
- 4. Di bawah Koleksi Geofence Tertaut, pilih koleksi geofence dengan status Tertaut.
- 5. Pilih Putuskan Tautan.

## API

Gunakan [DisassociateTrackerConsumer](https://docs.aws.amazon.com/location-trackers/latest/APIReference/API_DisassociateTrackerConsumer.html) operasi dari Amazon Location Trackers API.

Contoh berikut adalah permintaan API untuk memisahkan pelacak dari koleksi geofence terkait.

```
DELETE /tracking/v0/trackers/ExampleTracker/consumers/arn:aws:geo:us-
west-2:123456789012:geofence-collection/ExampleCollection
```
Berikut ini adalah contoh respons untuk[DisassociateTrackerConsumer](https://docs.aws.amazon.com/location-trackers/latest/APIReference/API_DisassociateTrackerConsumer.html):

HTTP/1.1 200

### CLI

Gunakan perintah [disassociate-tracker-consumer](https://docs.aws.amazon.com/cli/latest/reference/location/disassociate-tracker-consumer.html).

Contoh berikut adalah AWS CLI perintah untuk memisahkan pelacak dari koleksi geofence terkait.

```
aws location disassociate-tracker-consumer \ 
     --consumer-arn "arn:aws:geo:us-west-2:123456789012:geofence-collection/
ExampleCollection" \ 
     --tracker-name "ExampleTracker"
```
# Dapatkan detail pelacak

Anda bisa mendapatkan detail tentang pelacak apa pun di AWS akun Anda dengan menggunakan konsol Lokasi Amazon, API Lokasi AmazonAWS CLI, atau Amazon Location.

### Console

Untuk melihat detail pelacak dengan menggunakan konsol Lokasi Amazon

- 1. Buka konsol Lokasi Amazon di [https://console.aws.amazon.com/location/.](https://console.aws.amazon.com/location/home)
- 2. Pilih Pelacak dari navigasi kiri.
- 3. Di bawah Pelacak saya, pilih tautan nama pelacak target.
- 4. Lihat detail pelacak di bawah Informasi.

### API

Gunakan [DescribeTracker](https://docs.aws.amazon.com/location-trackers/latest/APIReference/API_DescribeTracker.html) operasi dari Amazon Location Tracker API.

Contoh berikut adalah permintaan API untuk mendapatkan detail pelacak. *ExampleTracker*

GET /tracking/v0/trackers/*ExampleTracker*

Berikut ini adalah contoh respons untuk[DescribeTracker](https://docs.aws.amazon.com/location-trackers/latest/APIReference/API_DescribeTracker.html):

```
{ 
    "CreateTime": 2020-10-02T19:09:07.327Z, 
    "Description": "string", 
    "EventBridgeEnabled": false, 
    "KmsKeyId": "1234abcd-12ab-34cd-56ef-1234567890ab", 
    "PositionFiltering": "TimeBased", 
    "Tags": { 
       "Tag1" : "Value1" 
    }, 
    "TrackerArn": "arn:aws:geo:us-west-2:123456789012:tracker/ExampleTracker", 
    "TrackerName": "ExampleTracker", 
    "UpdateTime": 2020-10-02T19:10:07.327Z
}
```
### CLI

Gunakan perintah [describe-tracker](https://docs.aws.amazon.com/cli/latest/reference/location/describe-tracker.html).

Contoh berikut adalah AWS CLI perintah untuk mendapatkan detail pelacak untuk *ExampleTracker*.

```
aws location describe-tracker \ 
     --tracker-name "ExampleTracker"
```
# Hapus pelacak

Anda dapat menghapus pelacak dari AWS akun menggunakan konsol Lokasi Amazon, API Lokasi AmazonAWS CLI, atau Amazon Location:

### Console

Untuk menghapus sumber daya peta yang ada menggunakan konsol Lokasi Amazon

### **A** Warning

Operasi ini menghapus sumber daya secara permanen. Jika sumber daya pelacak sedang digunakan, Anda mungkin mengalami kesalahan. Pastikan bahwa sumber daya target bukan dependensi untuk aplikasi Anda.

- 1. Buka konsol Lokasi Amazon di [https://console.aws.amazon.com/location/.](https://console.aws.amazon.com/location/home)
- 2. Pilih Pelacak dari panel navigasi kiri.
- 3. Di bawah Pelacak saya, pilih pelacak target.
- 4. Pilih Hapus pelacak.

### API

Gunakan [DeleteTracker](https://docs.aws.amazon.com/location-trackers/latest/APIReference/API_DeleteTracker.html) operasi dari Amazon Location Tracker API.

Contoh berikut adalah permintaan API untuk menghapus pelacak *ExampleTracker*.

DELETE /tracking/v0/trackers/*ExampleTracker*

Berikut ini adalah contoh respons untuk[DeleteTracker](https://docs.aws.amazon.com/location-trackers/latest/APIReference/API_DeleteTracker.html):

HTTP/1.1 200

### CLI

Gunakan perintah [delete-tracker](https://docs.aws.amazon.com/cli/latest/reference/location/delete-tracker.html).

Contoh berikut adalah AWS CLI perintah untuk menghapus pelacak *ExampleTracker*.

```
aws location delete-tracker \ 
     --tracker-name "ExampleTracker"
```
# Menandai sumber daya Amazon Location Service

Gunakan penandaan sumber daya di Lokasi Amazon untuk membuat tag untuk mengkategorikan sumber daya Anda berdasarkan tujuan, pemilik, lingkungan, atau kriteria. Menandai sumber daya membantu Anda mengelola, mengidentifikasi, mengatur, mencari, dan memfilter sumber daya Anda.

Misalnya, denganAWS Resource Groups, Anda dapat membuat grup AWS sumber daya berdasarkan satu atau beberapa tag atau bagian tag. Anda juga dapat membuat grup berdasarkan kemunculannya di tumpukan AWS CloudFormation. Dengan menggunakan Resource Groups dan Tag Editor, Anda dapat menggabungkan dan melihat data untuk aplikasi yang terdiri dari beberapa layanan, sumber daya, dan Wilayah di satu tempat. Untuk informasi selengkapnya tentang Strategi [Penandaan Umum](https://docs.aws.amazon.com/general/latest/gr/aws_tagging.html#tag-strategies), lihat AWS General Reference.

Setiap tag adalah label yang terdiri dari kunci dan nilai yang Anda tentukan:

- Tag key Label umum yang mengkategorikan nilai tag. Misalnya, CostCenter.
- Nilai tag Deskripsi opsional untuk kategori kunci tag. Misalnya, MobileAssetTrackingResourcesProd.

Topik ini membantu Anda memulai penandaan dengan meninjau batasan penandaan. Ini juga menunjukkan cara membuat tag dan menggunakan tag untuk melacak AWS biaya Anda untuk setiap tag aktif dengan menggunakan laporan alokasi biaya.

### Topik

- [Pembatasan penandaan](#page-411-0)
- [Berikan izin untuk menandai sumber daya](#page-412-0)
- [Menambahkan tag ke sumber daya Amazon Location Service](#page-413-0)
- [Lacak biaya sumber daya berdasarkan tag](#page-413-1)
- [Kontrol akses ke sumber daya Amazon Location Service menggunakan tag](#page-414-0)
- [Pelajari selengkapnya](#page-414-1)

# <span id="page-411-0"></span>Pembatasan penandaan

Batasan dasar berikut berlaku untuk tanda:

- Tag maksimum per sumber daya 50
- Untuk setiap sumber daya, setiap kunci tanda harus unik, dan setiap kunci tanda hanya dapat memiliki satu nilai.

**a** Note

Jika Anda menambahkan tanda baru yang memiliki kunci tanda yang sama dengan tanda yang sudah ada, tanda yang baru akan menimpa tanda yang sudah ada.

- Panjang kunci maksimum 128 karakter Unicode dalam UTF-8
- Panjang nilai maksimum 256 karakter Unicode dalam UTF-8
- Karakter yang diperbolehkan pada layanan adalah huruf, angka, dan spasi yang dapat mewakili dalam UTF-8, serta karakter berikut:  $+ - =$ . : /  $\omega$ .
- Kunci dan nilai tag peka huruf besar dan kecil.
- Prefiks aws: disimpan untuk penggunaan AWS. Jika tanda memiliki kunci tanda dengan prefiks ini, Anda tidak dapat mengedit atau menghapus kunci atau nilai tanda tersebut. Tag dengan aws: awalan tidak dihitung terhadap tag Anda per batas sumber daya.

# <span id="page-412-0"></span>Berikan izin untuk menandai sumber daya

Anda dapat menggunakan kebijakan IAM untuk mengontrol akses ke sumber daya Lokasi Amazon dan memberikan izin untuk menandai sumber daya saat pembuatan. Selain memberikan izin untuk membuat sumber daya, kebijakan dapat menyertakan Action izin untuk mengizinkan operasi penandaan:

- geo:TagResource— Memungkinkan pengguna untuk menetapkan satu atau beberapa tag ke sumber daya Lokasi Amazon tertentu.
- geo:UntagResource— Memungkinkan pengguna untuk menghapus satu atau beberapa tag dari sumber daya Lokasi Amazon tertentu.
- geo:ListTagsForResource— Memungkinkan pengguna untuk mencantumkan semua tag yang ditetapkan ke sumber daya Lokasi Amazon.

Berikut ini adalah contoh kebijakan untuk memungkinkan pengguna membuat koleksi geofence dan tag resource:

```
{ 
     "Version": "2012-10-17", 
     "Statement": [ 
          { 
              "Sid": "AllowTaggingForGeofenceCollectionOnCreation", 
              "Effect": "Allow", 
              "Action": [ 
                   "geo:CreateGeofenceCollection", 
                   "geo:TagResource" 
              ], 
              "Resource": "arn:aws:geo:region:accountID:geofence-collection/*" 
     ]
```
#### }

# <span id="page-413-0"></span>Menambahkan tag ke sumber daya Amazon Location Service

Anda dapat menambahkan tag saat membuat sumber daya menggunakan konsol Lokasi Amazon, API Lokasi AmazonAWS CLI, atau Amazon:

- [Buat sumber daya peta](#page-225-0)
- [Buat sumber daya indeks tempat](#page-289-0)
- [Buat sumber daya kalkulator rute](#page-336-0)
- [Buat koleksi geofence](#page-360-0)
- [Buat sumber daya pelacak](#page-367-0)

Untuk menandai sumber daya yang ada, edit atau hapus tag

- 1. Buka konsol Lokasi Amazon di [https://console.aws.amazon.com/location/.](https://console.aws.amazon.com/location/home)
- 2. Di panel navigasi kiri, pilih sumber daya yang ingin Anda tag. Misalnya, Maps.
- 3. Pilih sumber daya dari daftar.
- 4. Pilih Kelola tag untuk menambah, mengedit, atau menghapus tag Anda.

# <span id="page-413-1"></span>Lacak biaya sumber daya berdasarkan tag

Anda dapat menggunakan tag untuk alokasi biaya untuk melacak AWS biaya Anda secara rinci. Setelah Anda mengaktifkan tag alokasi biaya, AWS gunakan tag alokasi biaya untuk mengatur penagihan sumber daya pada laporan alokasi biaya Anda. Ini membantu Anda mengkategorikan dan melacak biaya penggunaan Anda.

Ada dua jenis tag alokasi biaya yang dapat Anda aktifkan:

- [AWS-generated](https://docs.aws.amazon.com/awsaccountbilling/latest/aboutv2/aws-tags.html) Tag ini dihasilkan olehAWS. AWStag menggunakan aws: awalan, misalnya,aws:createdBy.
- [Ditentukan pengguna](https://docs.aws.amazon.com/awsaccountbilling/latest/aboutv2/custom-tags.html) Ini adalah tag khusus yang Anda buat. Tag yang ditentukan pengguna menggunakan user: awalan, misalnya,. user:CostCenter

Anda harus mengaktifkan setiap jenis tag satu per satu. Setelah tag diaktifkan, Anda dapat [mengaktifkan AWS Cost Explorer](https://docs.aws.amazon.com/awsaccountbilling/latest/aboutv2/ce-enable.html) atau melihat laporan alokasi biaya bulanan Anda.

### AWS-generated tags

Untuk mengaktifkan tag yang dihasilkan AWS

- 1. Buka konsol Manajemen Penagihan dan Biaya di [https://console.aws.amazon.com/billing/.](https://console.aws.amazon.com/billing/home#/.)
- 2. Di panel navigasi kiri, pilih Tag Alokasi Biaya.
- 3. Di bawah tab Tag Alokasi Biaya yang AWS Dihasilkan, pilih tombol tag yang ingin Anda aktifkan.
- 4. Pilih Aktifkan.

### User-defined tags

Untuk mengaktifkan tag yang ditentukan pengguna

- 1. Buka konsol Manajemen Penagihan dan Biaya di [https://console.aws.amazon.com/billing/.](https://console.aws.amazon.com/billing/home#/.)
- 2. Di panel navigasi kiri, pilih Tag Alokasi Biaya.
- 3. Di bawah tab Tag Alokasi Biaya yang Ditentukan Pengguna, pilih kunci tag yang ingin Anda aktifkan.
- 4. Pilih Aktifkan.

Setelah Anda mengaktifkan tag, AWS buat [Laporan Alokasi Biaya bulanan](https://docs.aws.amazon.com/awsaccountbilling/latest/aboutv2/configurecostallocreport.html) untuk penggunaan dan biaya sumber daya Anda. Laporan alokasi biaya ini mencakup semua AWS biaya Anda untuk setiap periode penagihan, termasuk sumber daya yang ditandai dan tidak ditandai. Untuk informasi selengkapnya, lihat [Menggunakan Tag Alokasi Biaya](https://docs.aws.amazon.com/awsaccountbilling/latest/aboutv2/cost-alloc-tags.html) dalam Panduan Pengguna AWS Billing and Cost Management.

# <span id="page-414-0"></span>Kontrol akses ke sumber daya Amazon Location Service menggunakan tag

AWS Identity and Access ManagementKebijakan (IAM) mendukung kondisi berbasis tag, yang memungkinkan Anda mengelola otorisasi sumber daya berdasarkan kunci dan nilai tag tertentu. Misalnya, kebijakan peran IAM dapat mencakup kondisi untuk membatasi akses ke lingkungan tertentu, seperti pengembangan, pengujian, atau produksi, berdasarkan tag.

Untuk informasi selengkapnya, lihat topik tentang [kontrol akses sumber daya berdasarkan tag.](#page-489-0)

# <span id="page-414-1"></span>Pelajari selengkapnya

Untuk informasi lebih lanjut tentang:

- Menandai praktik terbaik, lihat [Menandai sumber daya AWS di Referensi](https://docs.aws.amazon.com/general/latest/gr/aws_tagging.html#tag-best-practices) Umum AWS.
- Menggunakan tag untuk mengontrol akses ke AWS sumber daya, lihat [Mengontrol akses ke AWS](https://docs.aws.amazon.com/IAM/latest/UserGuide/access_tags.html) [sumber daya menggunakan tag](https://docs.aws.amazon.com/IAM/latest/UserGuide/access_tags.html) di Panduan AWS Identity and Access Management Pengguna.

# Memberikan akses ke Amazon Location Service

Untuk menggunakan Amazon Location Service, pengguna harus diberikan akses ke sumber daya dan API yang membentuk Amazon Location. Ada tiga strategi yang dapat Anda gunakan untuk memberikan akses ke sumber daya Anda.

- Gunakan IAM Untuk memberikan akses ke pengguna yang diautentikasi dengan AWS IAM Identity Center atau AWS Identity and Access Management (IAM), buat kebijakan IAM yang memungkinkan akses ke sumber daya yang Anda inginkan. Untuk informasi selengkapnya tentang IAM dan Lokasi Amazon, lihat[Identity and Access Management untuk Amazon Location Service.](#page-461-0)
- Gunakan kunci API Untuk memberikan akses ke pengguna yang tidak diautentikasi, Anda dapat membuat Kunci API yang memberikan akses hanya-baca ke sumber daya Amazon Location Service Anda. Ini berguna dalam kasus di mana Anda tidak ingin mengautentikasi setiap pengguna. Misalnya, aplikasi web. Untuk informasi selengkapnya tentang kunci API, lihat[Mengizinkan akses tamu yang tidak diautentikasi ke aplikasi Anda menggunakan kunci API.](#page-416-0)
- Gunakan Amazon Cognito Alternatif untuk kunci API adalah dengan menggunakan Amazon Cognito untuk memberikan akses anonim. Amazon Cognito memungkinkan Anda membuat otorisasi yang lebih kaya dengan kebijakan untuk menentukan apa yang dapat dilakukan oleh pengguna yang tidak diautentikasi. Untuk informasi selengkapnya tentang menggunakan Amazon Cognito, lihat. [Mengizinkan akses tamu yang tidak diautentikasi ke aplikasi Anda menggunakan](#page-423-0)  [Amazon Cognito](#page-423-0)

### **a** Note

Anda juga dapat menggunakan Amazon Cognito untuk menggunakan proses autentikasi Anda sendiri atau untuk menggabungkan beberapa metode otentikasi, menggunakan Identitas Federasi Amazon Cognito. Untuk informasi selengkapnya, lihat [Memulai Identitas](https://docs.aws.amazon.com/cognito/latest/developerguide/getting-started-with-identity-pools.html)  [Federasi di Panduan](https://docs.aws.amazon.com/cognito/latest/developerguide/getting-started-with-identity-pools.html) Pengembang Amazon Cognito.

### Topik

• [Mengizinkan akses tamu yang tidak diautentikasi ke aplikasi Anda menggunakan kunci API](#page-416-0)

### • [Mengizinkan akses tamu yang tidak diautentikasi ke aplikasi Anda menggunakan Amazon Cognito](#page-423-0)

# <span id="page-416-0"></span>Mengizinkan akses tamu yang tidak diautentikasi ke aplikasi Anda menggunakan kunci API

Saat memanggil Amazon Location Service API di aplikasi, Anda biasanya membuat panggilan ini sebagai pengguna yang diautentikasi yang diberi wewenang untuk melakukan panggilan API. Namun, ada beberapa kasus di mana Anda tidak ingin mengautentikasi setiap pengguna aplikasi Anda. Misalnya, Anda mungkin ingin aplikasi web yang menunjukkan lokasi bisnis Anda tersedia bagi siapa saja yang menggunakan situs web, apakah mereka masuk atau tidak. Dalam hal ini, salah satu alternatifnya adalah menggunakan kunci API untuk melakukan panggilan API.

Kunci API adalah nilai kunci yang dikaitkan dengan sumber daya Amazon Location Service tertentu di Anda Akun AWS, dan tindakan spesifik yang dapat Anda lakukan pada sumber daya tersebut. Anda dapat menggunakan kunci API dalam aplikasi Anda untuk membuat panggilan yang tidak diautentikasi ke Amazon Location API untuk sumber daya tersebut. Misalnya, jika Anda mengaitkan kunci API dengan sumber daya peta MyMap, dan GetMap\* tindakannya, maka aplikasi yang menggunakan kunci API tersebut akan dapat melihat peta yang dibuat dengan sumber daya tersebut, dan akun Anda akan dikenakan biaya sebagai penggunaan lain dari akun Anda. Kunci API yang sama tidak akan memberikan izin untuk mengubah atau memperbarui sumber daya peta—hanya menggunakan sumber daya yang diizinkan.

### **a** Note

Kunci API hanya tersedia untuk digunakan dengan peta, tempat, dan sumber daya rute, dan Anda tidak dapat memodifikasi atau membuat sumber daya tersebut. Jika aplikasi Anda memerlukan akses ke sumber daya atau tindakan lain untuk pengguna yang tidak diautentikasi, Anda dapat menggunakan Amazon Cognito untuk menyediakan akses bersama dengan, atau bukan, kunci API. Untuk informasi selengkapnya, lihat [Mengizinkan](#page-423-0)  [akses tamu yang tidak diautentikasi ke aplikasi Anda menggunakan Amazon Cognito](#page-423-0).

Kunci API menyertakan nilai teks biasa yang memberikan akses ke satu atau beberapa sumber daya di Anda. Akun AWSJika seseorang menyalin kunci API Anda, mereka dapat mengakses sumber daya yang sama. Untuk menghindari hal ini, Anda dapat menentukan domain tempat kunci API dapat digunakan saat Anda membuat kunci. Domain ini disebut referer. Jika diperlukan, Anda juga dapat membuat Kunci API jangka pendek dengan menetapkan waktu kedaluwarsa untuk Kunci API Anda.

## Topik

- [Kunci API dibandingkan dengan Amazon Cognito](#page-417-0)
- [Membuat kunci API](#page-417-1)
- [Menggunakan kunci API untuk memanggil Amazon Location API](#page-420-0)
- [Menggunakan kunci API untuk merender peta](#page-421-0)
- [Mengelola masa pakai kunci API](#page-422-0)

<span id="page-417-0"></span>Kunci API dibandingkan dengan Amazon Cognito

Kunci API dan Amazon Cognito digunakan dengan cara yang sama untuk skenario serupa, jadi mengapa Anda menggunakan satu di atas yang lain? Daftar berikut menyoroti beberapa perbedaan antara keduanya.

- Kunci API hanya tersedia untuk peta, tempat, dan sumber daya rute, dan hanya untuk tindakan tertentu. Amazon Cognito dapat digunakan untuk mengautentikasi akses ke sebagian besar Amazon Location Service API.
- Performa permintaan peta dengan kunci API biasanya lebih cepat daripada skenario serupa dengan Amazon Cognito. Otentikasi yang lebih sederhana berarti lebih sedikit perjalanan pulang pergi ke layanan dan permintaan cache saat mendapatkan ubin peta yang sama lagi dalam periode waktu singkat.
- Dengan Amazon Cognito, Anda dapat menggunakan proses otentikasi Anda sendiri atau menggabungkan beberapa metode otentikasi, menggunakan Identitas Federasi Amazon Cognito. Untuk informasi selengkapnya, lihat [Memulai Identitas Federasi di Panduan](https://docs.aws.amazon.com/cognito/latest/developerguide/getting-started-with-identity-pools.html) Pengembang Amazon Cognito.

# <span id="page-417-1"></span>Membuat kunci API

Anda dapat membuat kunci API, dan mengaitkannya dengan satu atau beberapa sumber daya di Anda Akun AWS.

Anda dapat membuat kunci API menggunakan konsol Amazon Location Service, Amazon Location API AWS CLI, atau Amazon Location.

### **Console**

Untuk membuat kunci API menggunakan konsol Amazon Location Service

- 1. Di [konsol Lokasi Amazon](https://console.aws.amazon.com/location), pilih kunci API dari menu sebelah kiri.
- 2. Pada halaman kunci API, pilih Create API key.
- 3. Pada halaman Create API key, isi informasi berikut:
	- Nama Nama untuk kunci API Anda, sepertiMyWebAppKey.
	- Deskripsi Deskripsi opsional untuk kunci API Anda.
	- Sumber Daya Pilih sumber daya Lokasi Amazon untuk memberikan akses dengan kunci API ini dari dropdown. Anda dapat menambahkan lebih dari satu sumber daya dengan memilih Tambah sumber daya.
	- Tindakan Tentukan tindakan yang ingin Anda otorisasi dengan kunci API ini. Anda harus memilih setidaknya satu tindakan untuk mencocokkan setiap jenis sumber daya yang telah Anda pilih. Misalnya, jika Anda memilih sumber daya tempat, Anda harus memilih setidaknya salah satu pilihan di bawah Tindakan Tempat.
	- Waktu kedaluwarsa Secara opsional, tambahkan tanggal kedaluwarsa dan waktu untuk kunci API Anda. Untuk informasi selengkapnya, lihat [Mengelola masa pakai kunci API](#page-422-0).
	- Referer Secara opsional, tambahkan satu atau beberapa domain tempat Anda dapat menggunakan kunci API. Misalnya, jika kunci API adalah untuk mengizinkan aplikasi berjalan di situs webexample.com, maka Anda dapat menempatkan \*.example.com/ sebagai perujuk yang diizinkan.
	- Tag Secara opsional, tambahkan tag ke kunci API.
- 4. Pilih Buat kunci API untuk membuat kunci API.
- 5. Pada halaman detail untuk kunci API, Anda dapat melihat informasi tentang kunci API yang telah Anda buat. Pilih Tampilkan kunci API untuk melihat nilai kunci yang Anda gunakan saat memanggil Amazon Location API. Nilai kunci akan memiliki formatv1.public.*a1b2c3d4...*. Untuk informasi selengkapnya tentang penggunaan kunci API untuk merender peta, lihat[Menggunakan kunci API untuk merender peta.](#page-421-0)

# API

Untuk membuat kunci API menggunakan Amazon Location API

Gunakan [CreateKey](https://docs.aws.amazon.com/location/latest/APIReference/API_CreateKey.html) operasi dari Amazon Location API.

Contoh berikut adalah permintaan API untuk membuat kunci API yang dipanggil tanpa tanggal *ExampleKey*kedaluwarsa, dan akses ke sumber daya peta tunggal.

```
POST /metadata/v0/keys HTTP/1.1
Content-type: application/json
{ 
    "KeyName": "ExampleKey" 
    "Restrictions": { 
        "AllowActions": [ 
           "geo:GetMap*" 
        ], 
        "AllowResources": [ 
           "arn:aws:geo:region:map/mapname" 
       \mathbf{I} }, 
    "NoExpiry": true
    }
}
```
Responsnya mencakup nilai kunci API yang akan digunakan saat mengakses sumber daya di aplikasi Anda. Nilai kunci akan memiliki formatv1.public.*a1b2c3d4...*. Untuk mempelajari selengkapnya tentang menggunakan kunci API untuk merender peta, lihatMenggunakan kunci [API untuk merender peta](#page-421-0).

Anda juga dapat menggunakan [DescribeKey](https://docs.aws.amazon.com/location/latest/APIReference/API_DescribeKey.html) API untuk menemukan nilai kunci untuk kunci di lain waktu.

### AWS CLI

Untuk membuat kunci API menggunakan AWS CLI perintah

```
Gunakan perintah create-key.
```
Contoh berikut membuat kunci API yang dipanggil tanpa tanggal *ExampleKey*kedaluwarsa, dan akses ke sumber daya peta tunggal.

```
aws location \ 
   create-key \ 
   --key-name ExampleKey \ 
   --restrictions '{"AllowActions":["geo:GetMap*"],"AllowResources":
["arn:aws:geo:region:map/mapname"]}' \ 
   --no-expiry
```
Responsnya mencakup nilai kunci API yang akan digunakan saat mengakses sumber daya di aplikasi Anda. Nilai kunci akan memiliki formatv1.public.*a1b2c3d4...*. Untuk mempelajari selengkapnya tentang menggunakan kunci API untuk merender peta, liha[tMenggunakan kunci](#page-421-0)  [API untuk merender peta](#page-421-0). create-keyResponsnya terlihat seperti berikut ini.

```
{ 
     "Key": "v1.public.a1b2c3d4...", 
     "KeyArn": "arn:aws:geo:region:accountId:api-key/ExampleKey", 
     "KeyName": "ExampleKey", 
     "CreateTime": "2023-02-06T22:33:15.693Z"
}
```
Anda juga dapat menggunakan describe-key untuk menemukan nilai kunci di lain waktu. Contoh berikut menunjukkan cara memanggil describe-key kunci API bernama *ExampleKey*.

```
aws location describe-key \ 
     --key-name ExampleKey
```
<span id="page-420-0"></span>Menggunakan kunci API untuk memanggil Amazon Location API

Setelah membuat kunci API, Anda dapat menggunakan nilai kunci untuk melakukan panggilan ke Amazon Location API di aplikasi Anda.

API yang mendukung kunci API memiliki parameter tambahan yang mengambil nilai kunci API. Misalnya, jika Anda memanggil GetPlace API, Anda dapat mengisi parameter [kunci,](https://docs.aws.amazon.com/location/latest/APIReference/API_GetPlace.html#API_GetPlace_RequestSyntax) sebagai berikut

```
GET /places/v0/indexes/IndexName/places/PlaceId?key=KeyValue
```
Jika Anda mengisi nilai ini, Anda tidak perlu mengautentikasi panggilan API dengan AWS Sig v4 seperti biasa.

Untuk JavaScript pengembang, Anda dapat menggunakan Lokasi Amazon [Pembantu otentikasi](#page-170-0) untuk membantu mengautentikasi operasi API dengan kunci API.

Untuk pengembang seluler, Anda dapat menggunakan SDK otentikasi seluler Lokasi Amazon berikut:

- [Amazon Location Service Mobile Authentication SDK for iOS](https://github.com/aws-geospatial/amazon-location-mobile-auth-sdk-ios/)
- [Amazon Location Service Mobile Authentication SDK for Android](https://github.com/aws-geospatial/amazon-location-mobile-auth-sdk-android/)

Untuk AWS CLI pengguna, ketika Anda menggunakan --key parameter, Anda juga harus menggunakan --no-sign-request parameter, untuk menghindari penandatanganan dengan Sig v4.

#### **a** Note

Jika Anda menyertakan tanda tangan key dan dan AWS Sig v4 dalam panggilan ke Amazon Location Service, hanya kunci API yang digunakan.

### <span id="page-421-0"></span>Menggunakan kunci API untuk merender peta

Anda dapat menggunakan nilai kunci API untuk merender peta dalam aplikasi Anda menggunakan MapLibre. Ini sedikit berbeda dengan menggunakan kunci API di API Lokasi Amazon lainnya yang Anda panggil secara langsung, karena MapLibre membuat panggilan tersebut untuk Anda.

Contoh kode berikut menunjukkan penggunaan kunci API untuk merender peta di halaman web sederhana dengan menggunakan kontrol peta MapLibre GL JS. Agar kode ini berfungsi dengan baik, ganti *v1.public. your-api-key-value*, *us-east-1*, dan *ExampleMap*string dengan nilai yang cocok dengan Anda. Akun AWS

```
<!-- index.html -->
<html> 
   <head> 
     <link href="https://unpkg.com/maplibre-gl@1.14.0/dist/maplibre-gl.css" 
 rel="stylesheet" /> 
     <style> 
       body { margin: 0; } 
       #map { height: 100vh; } 
     </style> 
   </head> 
   <body> 
     <!-- Map container --> 
     <div id="map" /> 
     <!-- JavaScript dependencies --> 
     <script src="https://unpkg.com/maplibre-gl@1.14.0/dist/maplibre-gl.js"></script> 
     <script> 
       const apiKey = "v1.public.your-api-key-value"; // API key 
       const region = "us-east-1"; // Region 
       const mapName = "ExampleMap"; // Map name 
       // URL for style descriptor
```

```
 const styleUrl = `https://maps.geo.${region}.amazonaws.com/maps/v0/maps/
${mapName}/style-descriptor?key=${apiKey}`; 
       // Initialize the map 
      const map = new maplibregl.Map(\{ container: "map", 
         style: styleUrl, 
         center: [-123.1187, 49.2819], 
         zoom: 11, 
       }); 
       map.addControl(new maplibregl.NavigationControl(), "top-left"); 
     </script> 
   </body>
</html>
```
# <span id="page-422-0"></span>Mengelola masa pakai kunci API

Anda dapat membuat kunci API yang berfungsi tanpa batas waktu. Namun, jika Anda ingin membuat kunci API sementara, memutar kunci API secara teratur, atau mencabut kunci API yang ada, Anda dapat menggunakan kedaluwarsa kunci API.

Saat membuat kunci API baru, atau memperbarui kunci yang sudah ada, Anda dapat mengatur waktu kedaluwarsa untuk kunci API tersebut.

- Ketika kunci API mencapai waktu kedaluwarsa, kunci secara otomatis dinonaktifkan. Kunci tidak aktif tidak lagi dapat digunakan untuk membuat permintaan peta.
- Anda dapat menghapus kunci API 90 hari setelah menonaktifkannya.
- Jika Anda memiliki kunci tidak aktif yang belum dihapus, Anda dapat memulihkannya dengan memperbarui waktu kedaluwarsa ke masa depan.
- Untuk membuat kunci permanen, Anda dapat menghapus waktu kedaluwarsa.
- Jika Anda mencoba menonaktifkan kunci API yang telah digunakan dalam 7 hari terakhir, Anda akan diminta untuk mengonfirmasi bahwa Anda ingin melakukan perubahan. Jika Anda menggunakan Amazon Location Service API, atau AWS CLI, Anda akan menerima error, kecuali Anda menetapkan ForceUpdate parameter ke true.

# <span id="page-423-0"></span>Mengizinkan akses tamu yang tidak diautentikasi ke aplikasi Anda menggunakan Amazon Cognito

Anda dapat menggunakan otentikasi Amazon Cognito sebagai alternatif untuk langsung menggunakan AWS Identity and Access Management (IAM) dengan SDK frontend dan permintaan HTTPS langsung.

Anda mungkin ingin menggunakan bentuk otentikasi ini karena alasan berikut:

- Pengguna yang tidak diautentikasi Jika Anda memiliki situs web dengan pengguna anonim, Anda dapat menggunakan kumpulan identitas Amazon Cognito. Untuk informasi lebih lanjut, lihat bagian di[the section called "Menggunakan Amazon Cognito".](#page-423-0)
- Otentikasi Anda sendiri Jika Anda ingin menggunakan proses otentikasi Anda sendiri, atau menggabungkan beberapa metode otentikasi, Anda dapat menggunakan Identitas Federasi Amazon Cognito. Untuk informasi selengkapnya, lihat [Memulai Identitas Federasi di Panduan](https://docs.aws.amazon.com/cognito/latest/developerguide/getting-started-with-identity-pools.html) Pengembang Amazon Cognito.

Amazon Cognito menyediakan otentikasi, otorisasi, dan manajemen pengguna untuk aplikasi web dan seluler. Anda dapat menggunakan kumpulan identitas Amazon Cognito yang tidak diautentikasi dengan Lokasi Amazon sebagai cara bagi aplikasi untuk mengambil kredenal sementara yang tercakup ke bawah. AWS

Untuk informasi selengkapnya, lihat [Memulai Kumpulan Pengguna](https://docs.aws.amazon.com/cognito/latest/developerguide/getting-started-with-cognito-user-pools.html) di Panduan Pengembang Amazon Cognito.

## **a** Note

Untuk pengembang seluler, Amazon Location menyediakan SDK otentikasi seluler untuk iOS dan Android, lihat repositori github berikut untuk informasi selengkapnya:

- [Amazon Location Service Mobile Authentication SDK for iOS](https://github.com/aws-geospatial/amazon-location-mobile-auth-sdk-ios/)
- [Amazon Location Service Mobile Authentication SDK for Android](https://github.com/aws-geospatial/amazon-location-mobile-auth-sdk-android/)

# Buat kumpulan identitas Amazon Cognito

Anda dapat membuat kumpulan identitas Amazon Cognito untuk mengizinkan akses tamu yang tidak diautentikasi ke aplikasi Anda melalui konsol Amazon Cognito, API, atau AWS CLIAmazon Cognito.

## **A** Important

Kumpulan yang Anda buat harus sama Akun AWS dan AWS Wilayah sebagai sumber daya Amazon Location Service yang Anda gunakan.

Anda dapat menggunakan kebijakan IAM yang terkait dengan peran identitas yang tidak diautentikasi dengan tindakan berikut:

- geo:GetMap\*
- geo:SearchPlaceIndex\*
- geo:GetPlace
- geo:CalculateRoute\*
- geo:GetGeofence
- geo:ListGeofences
- geo:PutGeofence
- geo:BatchDeleteGeofence
- geo:BatchPutGeofence
- geo:BatchEvaluateGeofences
- geo:GetDevicePosition\*
- geo:ListDevicePositions
- geo:BatchDeleteDevicePositionHistory
- geo:BatchGetDevicePosition
- geo:BatchUpdateDevicePosition

Menyertakan tindakan Lokasi Amazon lainnya tidak akan berpengaruh, dan identitas yang tidak diautentikasi tidak akan dapat memanggilnya.

## Example

Untuk membuat kumpulan identitas menggunakan konsol Amazon Cognito

- 1. Masuk ke [Konsol Amazon Cognito](https://console.aws.amazon.com/cognito/home).
- 2. Pilih Kelola Kolam Identitas.
- 3. Pilih Buat kumpulan identitas baru, lalu masukkan nama untuk kumpulan identitas Anda.
- 4. Dari bagian Identitas tidak diautentikasi yang dapat dilipat, pilih Aktifkan akses ke identitas yang tidak diautentikasi.
- 5. Pilih Buat kolam.
- 6. Pilih peran IAM mana yang ingin Anda gunakan dengan kumpulan identitas Anda.
- 7. Perluas Lihat Detail.
- 8. Di bawah Identitas tidak diautentikasi, masukkan nama peran.
- 9. Perluas bagian Lihat Dokumen Kebijakan, lalu pilih Edit untuk menambahkan kebijakan Anda.
- 10. Tambahkan kebijakan Anda untuk memberikan akses ke sumber daya Anda.

Berikut ini adalah contoh kebijakan untuk Peta, Tempat, Pelacak, dan Rute. Untuk menggunakan contoh kebijakan Anda sendiri, ganti placeholder *region* dan *AccountID*:

#### Maps policy example

Kebijakan berikut memberikan akses hanya-baca ke sumber daya peta bernama.

*ExampleMap*

```
{ 
   "Version": "2012-10-17", 
   "Statement": [ 
     { 
        "Sid": "MapsReadOnly", 
        "Effect": "Allow", 
        "Action": [ 
          "geo:GetMapStyleDescriptor", 
          "geo:GetMapGlyphs", 
          "geo:GetMapSprites", 
          "geo:GetMapTile" 
        ], 
        "Resource": "arn:aws:geo:region:accountID:map/ExampleMap" 
     } 
   ]
}
```
Menambahkan [kondisi IAM](https://docs.aws.amazon.com/IAM/latest/UserGuide/reference_policies_elements_condition.html) yang cocok aws:referer memungkinkan Anda membatasi akses browser ke sumber daya Anda ke daftar URL atau awalan URL. Contoh berikut memungkinkan akses ke sumber daya peta yang diberi nama hanya RasterEsriImagery dari situs webexample.com:

## **A** Warning

Meskipun aws:referer dapat membatasi akses, itu bukan mekanisme keamanan. Menyertakan nilai header perujuk yang diketahui publik bukanlah sesuatu yang aman. Pihak yang tidak berwenang dapat menggunakan browser yang diubah atau disesuaikan untuk menyediakan nilai aws:referer yang mereka pilih. Akibatnya, tidak aws:referer boleh digunakan untuk mencegah pihak yang tidak berwenang membuat AWS permintaan langsung. Ini ditawarkan untuk memungkinkan pelanggan melindungi konten digital mereka, seperti konten yang disimpan di Amazon S3, agar tidak dirujuk pada pihak ketiga yang tidak berwenang. [Untuk informasi lebih lanjut,](https://docs.aws.amazon.com/IAM/latest/UserGuide/reference_policies_condition-keys.html#condition-keys-referer)  [lihat:referer.AWS](https://docs.aws.amazon.com/IAM/latest/UserGuide/reference_policies_condition-keys.html#condition-keys-referer)

```
{ 
        "Version": "2012-10-17", 
        "Statement": [ 
             \mathcal{L} "Effect": "Allow", 
                     "Action": "geo:GetMap*", 
                     "Resource": "arn:aws:geo:us-west-2:111122223333:map/
RasterEsriImagery", 
                     "Condition": { 
                            "StringLike": { 
                                   "aws:referer": [ 
                                          "https://example.com/*", 
                                          "https://www.example.com/*" 
\sim 100 \sim 100 \sim 100 \sim 100 \sim 100 \sim 100 \sim 100 \sim 100 \sim 100 \sim 100 \sim 100 \sim 100 \sim 100 \sim 100 \sim 100 \sim 100 \sim 100 \sim 100 \sim 100 \sim 100 \sim 100 \sim 100 \sim 100 \sim 100 \sim 
 } 
 } 
              } 
        ]
}
```
Jika Anda [menggunakan Tangram](https://docs.aws.amazon.com/location/latest/developerguide/tutorial-tangram.html) untuk menampilkan peta, peta tidak menggunakan deskriptor gaya, mesin terbang, atau sprite yang dikembalikan oleh Maps API. Sebaliknya, itu dikonfigurasi dengan menunjuk ke file.zip yang berisi aturan gaya dan aset yang diperlukan. Kebijakan berikut memberikan akses hanya-baca ke sumber daya peta yang diberi nama *ExampleMap*untuk operasi. GetMapTile

```
{ 
   "Version": "2012-10-17", 
   "Statement": [ 
    \{ "Sid": "MapsReadOnly", 
        "Effect": "Allow", 
        "Action": [ 
          "geo:GetMapTile" 
        ], 
        "Resource": "arn:aws:geo:region:accountID:map/ExampleMap" 
     } 
   ]
}
```
Places policy example

Kebijakan berikut memberikan akses hanya-baca ke sumber daya indeks tempat yang diberi nama *ExamplePlaceIndex*untuk mencari tempat berdasarkan teks atau posisi.

```
\{ "Version": "2012-10-17", 
   "Statement": [ 
    \mathcal{L} "Sid": "PlacesReadOnly", 
        "Effect": "Allow", 
        "Action": [ 
             "geo:SearchPlaceIndex*", 
             "geo:GetPlace" 
        ], 
        "Resource": "arn:aws:geo:region:accountID:place-index/ExamplePlaceIndex" 
     } 
   ]
}
```
Menambahkan [kondisi IAM](https://docs.aws.amazon.com/IAM/latest/UserGuide/reference_policies_elements_condition.html) yang cocok aws:referer memungkinkan Anda membatasi akses browser ke sumber daya Anda ke daftar URL atau awalan URL. Contoh berikut menolak akses ke sumber daya indeks tempat yang dinamai *ExamplePlaceIndex*dari semua situs web yang merujuk, kecualiexample.com.

# **A** Warning

Meskipun aws:referer dapat membatasi akses, itu bukan mekanisme keamanan. Menyertakan nilai header perujuk yang diketahui publik bukanlah sesuatu yang aman. Pihak yang tidak berwenang dapat menggunakan browser yang diubah atau disesuaikan untuk menyediakan nilai aws:referer yang mereka pilih. Akibatnya, tidak aws:referer boleh digunakan untuk mencegah pihak yang tidak berwenang membuat AWS permintaan langsung. Ini ditawarkan untuk memungkinkan pelanggan melindungi konten digital mereka, seperti konten yang disimpan di Amazon S3, agar tidak dirujuk pada pihak ketiga yang tidak berwenang. [Untuk informasi lebih lanjut,](https://docs.aws.amazon.com/IAM/latest/UserGuide/reference_policies_condition-keys.html#condition-keys-referer)  [lihat:referer.AWS](https://docs.aws.amazon.com/IAM/latest/UserGuide/reference_policies_condition-keys.html#condition-keys-referer)

```
{ 
        "Version": "2012-10-17", 
        "Statement": [ 
             \mathcal{L} "Effect": "Allow", 
                     "Action": "geo:*", 
                     "Resource": "arn:aws:geo:us-west-2:111122223333:place-
index/ExamplePlaceIndex", 
                     "Condition": { 
                            "StringLike": { 
                                   "aws:referer": [ 
                                          "https://example.com/*", 
                                          "https://www.example.com/*" 
\sim 100 \sim 100 \sim 100 \sim 100 \sim 100 \sim 100 \sim 100 \sim 100 \sim 100 \sim 100 \sim 100 \sim 100 \sim 100 \sim 100 \sim 100 \sim 100 \sim 100 \sim 100 \sim 100 \sim 100 \sim 100 \sim 100 \sim 100 \sim 100 \sim 
 } 
 } 
              } 
        ]
}
```
Trackers policy example

Kebijakan berikut memberikan akses ke sumber daya pelacak yang diberi nama *ExampleTracker*untuk memperbarui posisi perangkat.

{

```
 "Version": "2012-10-17", 
   "Statement": [ 
     { 
        "Sid": "UpdateDevicePosition", 
        "Effect": "Allow", 
        "Action": [ 
          "geo:BatchUpdateDevicePosition" 
       ], 
        "Resource": "arn:aws:geo:region:accountID:tracker/ExampleTracker" 
     } 
   ]
}
```
Menambahkan [kondisi IAM](https://docs.aws.amazon.com/IAM/latest/UserGuide/reference_policies_elements_condition.html) yang cocok aws:referer memungkinkan Anda membatasi akses browser ke sumber daya Anda ke daftar URL atau awalan URL. Contoh berikut menolak akses ke sumber daya pelacak yang dinamai *ExampleTracker*dari semua situs web yang merujuk, kecuali. example.com

### **A** Warning

Meskipun aws:referer dapat membatasi akses, itu bukan mekanisme keamanan. Menyertakan nilai header perujuk yang diketahui publik bukanlah sesuatu yang aman. Pihak yang tidak berwenang dapat menggunakan browser yang diubah atau disesuaikan untuk menyediakan nilai aws:referer yang mereka pilih. Akibatnya, tidak aws:referer boleh digunakan untuk mencegah pihak yang tidak berwenang membuat AWS permintaan langsung. Ini ditawarkan untuk memungkinkan pelanggan melindungi konten digital mereka, seperti konten yang disimpan di Amazon S3, agar tidak dirujuk pada pihak ketiga yang tidak berwenang. [Untuk informasi lebih lanjut,](https://docs.aws.amazon.com/IAM/latest/UserGuide/reference_policies_condition-keys.html#condition-keys-referer)  [lihat:referer.AWS](https://docs.aws.amazon.com/IAM/latest/UserGuide/reference_policies_condition-keys.html#condition-keys-referer)

```
{ 
     "Version": "2012-10-17", 
     "Statement": [ 
          { 
              "Effect": "Allow", 
              "Action": "geo:GetDevice*", 
              "Resource": "arn:aws:geo:us-
west-2:111122223333:tracker/ExampleTracker", 
              "Condition": {
```

```
 "StringLike": { 
                                                 "aws:referer": [ 
                                                           "https://example.com/*", 
                                                           "https://www.example.com/*" 
\sim 100 \sim 100 \sim 100 \sim 100 \sim 100 \sim 100 \sim 100 \sim 100 \sim 100 \sim 100 \sim 100 \sim 100 \sim 100 \sim 100 \sim 100 \sim 100 \sim 100 \sim 100 \sim 100 \sim 100 \sim 100 \sim 100 \sim 100 \sim 100 \sim 
 } 
 } 
                    } 
         \mathbf{I}}
```
Routes policy example

Kebijakan berikut memberikan akses ke sumber kalkulator rute yang diberi nama *ExampleCalculator*untuk menghitung rute.

```
{ 
   "Version": "2012-10-17", 
   "Statement": [ 
    \left\{ \right. "Sid": "RoutesReadOnly", 
        "Effect": "Allow", 
        "Action": [ 
           "geo:CalculateRoute" 
        ], 
        "Resource": "arn:aws:geo:region:accountID:route-
calculator/ExampleCalculator" 
     } 
   ]
}
```
Menambahkan [kondisi IAM](https://docs.aws.amazon.com/IAM/latest/UserGuide/reference_policies_elements_condition.html) yang cocok aws:referer memungkinkan Anda membatasi akses browser ke sumber daya Anda ke daftar URL atau awalan URL. Contoh berikut menolak akses ke kalkulator rute yang dinamai *ExampleCalculator*dari semua situs web yang merujuk, kecualiexample.com.

### **A** Warning

Meskipun aws:referer dapat membatasi akses, itu bukan mekanisme keamanan. Menyertakan nilai header perujuk yang diketahui publik bukanlah sesuatu yang aman. Pihak yang tidak berwenang dapat menggunakan browser yang diubah atau

disesuaikan untuk menyediakan nilai aws:referer yang mereka pilih. Akibatnya, tidak aws:referer boleh digunakan untuk mencegah pihak yang tidak berwenang membuat AWS permintaan langsung. Ini ditawarkan untuk memungkinkan pelanggan melindungi konten digital mereka, seperti konten yang disimpan di Amazon S3, agar tidak dirujuk pada pihak ketiga yang tidak berwenang. [Untuk informasi lebih lanjut,](https://docs.aws.amazon.com/IAM/latest/UserGuide/reference_policies_condition-keys.html#condition-keys-referer)  [lihat:referer.AWS](https://docs.aws.amazon.com/IAM/latest/UserGuide/reference_policies_condition-keys.html#condition-keys-referer)

```
{ 
        "Version": "2012-10-17", 
        "Statement": [ 
              { 
                     "Effect": "Allow", 
                     "Action": "geo:*", 
                     "Resource": "arn:aws:geo:us-west-2:111122223333:route-
calculator/ExampleCalculator", 
                     "Condition": { 
                            "StringLike": { 
                                   "aws:referer": [ 
                                         "https://example.com/*", 
                                         "https://www.example.com/*" 
\sim 100 \sim 100 \sim 100 \sim 100 \sim 100 \sim 100 \sim 100 \sim 100 \sim 100 \sim 100 \sim 100 \sim 100 \sim 100 \sim 100 \sim 100 \sim 100 \sim 100 \sim 100 \sim 100 \sim 100 \sim 100 \sim 100 \sim 100 \sim 100 \sim 
 } 
 } 
              } 
      \mathbf{I}}
```
### **a** Note

Meskipun kumpulan identitas yang tidak diautentikasi dimaksudkan untuk eksposur di situs internet yang tidak aman, perhatikan bahwa mereka akan ditukar dengan kredensi standar dan terbatas waktu. AWS

Penting untuk mencakup peran IAM yang terkait dengan kumpulan identitas yang tidak diautentikasi dengan tepat.

11. Pilih Izinkan untuk membuat kumpulan identitas Anda.
Kumpulan identitas yang dihasilkan mengikuti sintaks <*region*>:<*GUID*>.

Sebagai contoh:

```
us-east-1:1sample4-5678-90ef-aaaa-1234abcd56ef
```
Untuk contoh kebijakan lainnya khusus untuk Lokasi Amazon, lihat[the section called "Contoh](#page-477-0)  [kebijakan berbasis identitas"](#page-477-0).

Menggunakan kumpulan identitas Amazon Cognito di JavaScript

Contoh berikut menukar kumpulan identitas tidak diautentikasi yang telah Anda buat untuk kredensi yang kemudian digunakan untuk mengambil deskriptor gaya untuk sumber daya peta Anda. *ExampleMap*

```
const AWS = require("aws-sdk");
const credentials = new AWS.CognitoIdentityCredentials({ 
   IdentityPoolId: "<identity pool ID>" // for example, us-east-1:1sample4-5678-90ef-
aaaa-1234abcd56ef
});
const client = new AWS.Location({ 
    credentials, 
    region: AWS.config.region || "<region>"
});
console.log(await client.getMapStyleDescriptor("ExampleMap").promise());
```
#### **a** Note

Kredensyal yang diambil dari identitas yang tidak diautentikasi berlaku selama satu jam.

Berikut ini adalah contoh fungsi yang secara otomatis memperbarui kredensyal sebelum kedaluwarsa.

```
async function refreshCredentials() { 
   await credentials.refreshPromise(); 
   // schedule the next credential refresh when they're about to expire 
   setTimeout(refreshCredentials, credentials.expireTime - new Date());
```
}

Untuk menyederhanakan pekerjaan ini, Anda dapat menggunakan Lokasi [Pembantu otentikasi](#page-170-0) Amazon. Ini menggantikan keduanya mendapatkan kredensyal, dan menyegarkannya. Contoh ini menggunakan AWS SDK untuk JavaScript v3.

```
import { LocationClient, GetMapStyleDescriptorCommand } from "@aws-sdk/client-
location";
import { withIdentityPoolId } from "@aws/amazon-location-utilities-auth-helper";
const identityPoolId = "<identity pool ID>"; // for example, us-
east-1:1sample4-5678-90ef-aaaa-1234abcd56ef
// Create an authentication helper instance using credentials from Cognito
const authHelper = await withIdentityPoolId(identityPoolId);
const client = new LocationClient({ 
   region: "<region>", // The region containing both the identity pool and tracker 
  resource 
   ...authHelper.getLocationClientConfig(), // Provides configuration required to make 
  requests to Amazon Location
});
const input = \{ MapName: "ExampleMap",
};
const command = new GetMapStyleDescriptorCommand(input);
console.log(await client.send(command));
```
#### Langkah selanjutnya

- Untuk memodifikasi peran Anda, buka [konsol IAM](https://console.aws.amazon.com/iam/).
- Untuk mengelola kumpulan identitas Anda, buka konsol [Amazon Cognito](https://console.aws.amazon.com/cognito/home).

# Memantau Amazon Location Service

Saat menggunakan Amazon Location Service, Anda dapat memantau penggunaan dan sumber daya dari waktu ke waktu dengan menggunakan:

- Amazon CloudWatch. Memantau sumber daya Amazon Location Service Anda, dan menyediakan metrik dengan statistik dalam waktu hampir nyata.
- AWS CloudTrail. Menyediakan pelacakan peristiwa semua panggilan ke Amazon Location Service API.

Bagian ini memberikan informasi tentang penggunaan layanan ini.

Topik

- [Memantau Amazon Location Service dengan Amazon CloudWatch](#page-434-0)
- [Pencatatan dan pemantauan dengan AWS CloudTrail](#page-439-0)

### <span id="page-434-0"></span>Memantau Amazon Location Service dengan Amazon CloudWatch

Amazon CloudWatch memantau AWS sumber daya Anda dan aplikasi yang Anda jalankan hampir AWS secara real time. Anda dapat memantau sumber daya Lokasi Amazon menggunakan CloudWatch, yang mengumpulkan data mentah dan memproses metrik menjadi statistik yang bermakna dalam waktu hampir nyata. Anda dapat melihat informasi historis hingga 15 bulan, atau menelusuri metrik untuk dilihat di CloudWatch konsol Amazon untuk mendapatkan perspektif lebih lanjut tentang sumber daya Lokasi Amazon Anda. Anda juga dapat mengatur alarm dengan menentukan ambang batas, dan mengirim pemberitahuan atau mengambil tindakan ketika ambang batas tersebut terpenuhi.

Untuk informasi selengkapnya, lihat [Panduan CloudWatch Pengguna Amazon](https://docs.aws.amazon.com/AmazonCloudWatch/latest/monitoring/)

Topik

- [Metrik Amazon Location Service diekspor ke Amazon CloudWatch](#page-434-1)
- **[Lihat metrik Amazon Location Service](#page-436-0)**
- [Membuat CloudWatch alarm untuk metrik Amazon Location Service](#page-436-1)
- [Menggunakan CloudWatch untuk memantau penggunaan terhadap kuota](#page-437-0)
- [CloudWatch contoh metrik untuk Amazon Location Service](#page-438-0)

#### <span id="page-434-1"></span>Metrik Amazon Location Service diekspor ke Amazon CloudWatch

Metrik adalah titik data yang diurutkan waktu yang diekspor ke. CloudWatch Dimensi adalah pasangan nama/nilai yang mengidentifikasi metrik. Untuk informasi selengkapnya, lihat

[Menggunakan CloudWatch metrik](https://docs.aws.amazon.com/AmazonCloudWatch/latest/monitoring/working_with_metrics.html) dan [CloudWatchd](https://docs.aws.amazon.com/AmazonCloudWatch/latest/monitoring/cloudwatch_concepts.html#Dimension)imensi di Panduan CloudWatch Pengguna Amazon.

Berikut ini adalah metrik yang diekspor Amazon Location Service CloudWatch di namespace. AWS/ Location

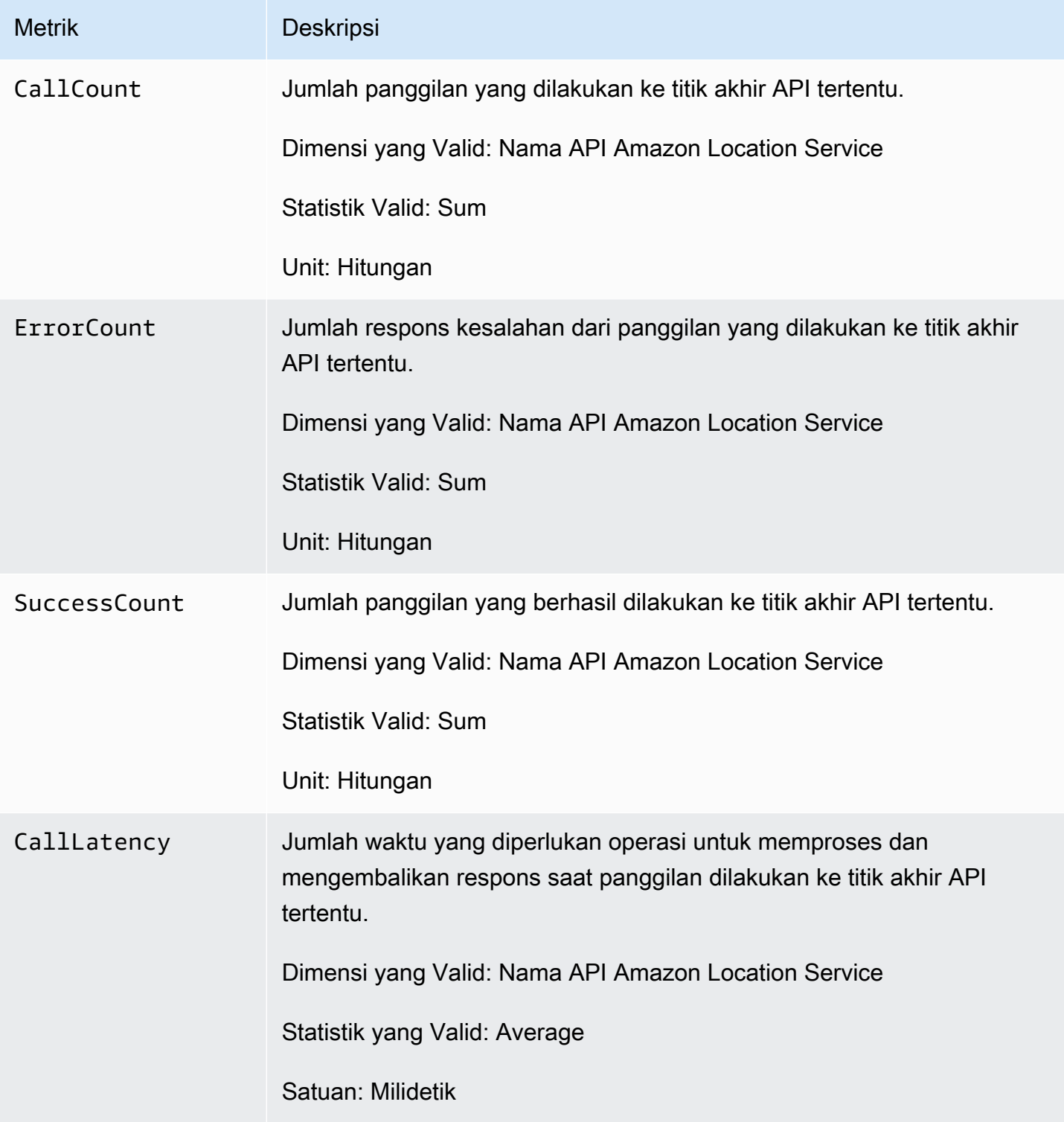

#### <span id="page-436-0"></span>Lihat metrik Amazon Location Service

Anda dapat melihat metrik untuk Amazon Location Service di Amazon CloudWatch konsol atau dengan menggunakan Amazon CloudWatch API.

Untuk melihat metrik menggunakan konsol CloudWatch

#### Example

- 1. Buka CloudWatch konsol di<https://console.aws.amazon.com/cloudwatch/>.
- 2. Pada panel navigasi, silakan pilih Metrik.
- 3. Pada tab Semua metrik, pilih namespace Lokasi Amazon.
- 4. Pilih jenis metrik untuk dilihat.
- 5. Pilih metrik dan tambahkan ke bagan.

Untuk informasi selengkapnya, lihat [Melihat Metrik yang Tersedia](https://docs.aws.amazon.com/AmazonCloudWatch/latest/monitoring/viewing_metrics_with_cloudwatch.html) di Panduan CloudWatch Pengguna Amazon.

#### <span id="page-436-1"></span>Membuat CloudWatch alarm untuk metrik Amazon Location Service

Anda dapat menggunakan CloudWatch untuk menyetel alarm pada metrik Amazon Location Service. Misalnya, Anda dapat membuat alarm CloudWatch untuk mengirim email setiap kali terjadi lonjakan jumlah kesalahan.

Topik berikut memberi Anda gambaran tingkat tinggi tentang cara menyetel alarm menggunakan. CloudWatch Untuk petunjuk terperinci, lihat [Menggunakan Alarm](https://docs.aws.amazon.com/AmazonCloudWatch/latest/monitoring/AlarmThatSendsEmail.html) di Panduan CloudWatch Pengguna Amazon.

Untuk mengatur alarm menggunakan konsol CloudWatch

#### Example

- 1. Buka CloudWatch konsol di<https://console.aws.amazon.com/cloudwatch/>.
- 2. Di panel navigasi, pilih Alarm.
- 3. Pilih Buat Alarm.
- 4. Pilih Pilih Metrik.
- 5. Pada tab Semua metrik, pilih namespace Lokasi Amazon.
- 6. Pilih kategori metrik.
- 7. Temukan baris dengan metrik yang ingin Anda buat alarm, lalu pilih kotak centang di sebelah baris ini.
- 8. Pilih Pilih Metrik.
- 9. Di bawah Metric, isi nilainya.
- 10.Tentukan Kondisi alarm.
- 11 Pilih Berikutnya.

12.Jika Anda ingin mengirim pemberitahuan ketika kondisi alarm terpenuhi:

- Di bawah Pemicu status alarm, pilih status alarm untuk meminta pemberitahuan dikirim.
- Di bawah Pilih topik SNS, pilih Buat topik baru untuk membuat topik baru Amazon Simple Notification Service (Amazon SNS). Masukkan nama topik dan email untuk mengirim notifikasi.
- Di bawah Kirim pemberitahuan untuk memasukkan alamat email tambahan untuk mengirim pemberitahuan ke.
- Pilih Tambahkan notifikasi. Daftar ini disimpan dan muncul dalam bidang isian untuk alarm selanjutnya.
- 13.Setelah selesai, pilih Selanjutnya.
- 14.Masukkan nama dan deskripsi untuk alarm, lalu pilih Berikutnya.
- 15.Konfirmasikan detail alarm, lalu pilih Berikutnya.

#### **a** Note

Saat membuat topik Amazon SNS baru, Anda harus memverifikasi alamat email sebelum pemberitahuan dapat dikirim. Jika email tidak diverifikasi, pemberitahuan tidak akan diterima ketika alarm dimulai oleh perubahan status.

Untuk informasi selengkapnya tentang cara menyetel alarm menggunakan CloudWatch konsol, lihat [Membuat Alarm yang Mengirim Email](https://docs.aws.amazon.com/AmazonCloudWatch/latest/DeveloperGuide/AlarmThatSendsEmail.html) di Panduan CloudWatch Pengguna Amazon.

### <span id="page-437-0"></span>Menggunakan CloudWatch untuk memantau penggunaan terhadap kuota

Anda dapat membuat CloudWatch alarm Amazon untuk memberi tahu Anda ketika penggunaan kuota yang diberikan melebihi ambang batas yang dapat dikonfigurasi. Ini memungkinkan Anda mengenali kapan Anda mendekati batas kuota Anda, dan menyesuaikan pemanfaatan Anda untuk menghindari pembengkakan biaya, atau meminta kenaikan kuota, jika diperlukan. Untuk informasi

tentang cara menggunakan CloudWatch untuk memantau kuota, lihat [Memvisualisasikan kuota](https://docs.aws.amazon.com/AmazonCloudWatch/latest/monitoring/CloudWatch-Quotas-Visualize-Alarms.html) [layanan Anda dan menyetel alarm di Panduan Pengguna](https://docs.aws.amazon.com/AmazonCloudWatch/latest/monitoring/CloudWatch-Quotas-Visualize-Alarms.html) Amazon. CloudWatch

#### <span id="page-438-0"></span>CloudWatch contoh metrik untuk Amazon Location Service

Anda dapat menggunakan [GetMetricData](https://docs.aws.amazon.com/AmazonCloudWatch/latest/APIReference/API_GetMetricData.html)API untuk mengambil metrik untuk Lokasi Amazon.

• Misalnya, Anda dapat memantau CallCount dan mengatur alarm saat terjadi penurunan angka.

Memantau CallCount metrik SendDeviceLocation dapat membantu memberi Anda perspektif tentang aset yang dilacak. Jika CallCount turun, itu berarti aset yang dilacak, seperti armada truk, telah berhenti mengirim lokasi mereka saat ini. Menyetel alarm untuk ini dapat membantu memberi tahu Anda bahwa masalah telah terjadi.

• Untuk contoh lain, Anda dapat memantau ErrorCount dan mengatur alarm ketika lonjakan jumlah terjadi.

Pelacak harus dikaitkan dengan koleksi geofence agar lokasi perangkat dapat dievaluasi terhadap geofences. Jika Anda memiliki armada perangkat yang memerlukan pembaruan lokasi berkelanjutan, melihat CallCount for BatchEvaluateGeofence atau BatchPutDevicePosition drop ke nol menunjukkan bahwa pembaruan tidak lagi mengalir.

Berikut ini adalah contoh output untuk [GetMetricData](https://docs.aws.amazon.com/AmazonCloudWatch/latest/APIReference/API_GetMetricData.html)dengan metrik untuk CallCount dan ErrorCount untuk membuat sumber daya peta.

```
{ 
   "StartTime": 1518867432, 
   "EndTime": 1518868032, 
   "MetricDataQueries": [ 
     { 
       "Id": "m1", 
        "MetricStat": { 
          "Metric": { 
            "Namespace": "AWS/Location", 
            "MetricName": "CallCount", 
            "Dimensions": [ 
\{\hspace{.1cm} \} "Name": "SendDeviceLocation", 
                "Value": "100" 
 } 
            ] 
          },
```

```
 "Period": 300, 
          "Stat": "SampleCount", 
          "Unit": "Count" 
        } 
     }, 
     { 
        "Id": "m2", 
        "MetricStat": { 
          "Metric": { 
             "Namespace": "AWS/Location", 
             "MetricName": "ErrorCount", 
             "Dimensions": [ 
\{\hspace{.1cm} \} "Name": "AssociateTrackerConsumer", 
                 "Value": "0" 
 } 
            ] 
          }, 
          "Period": 1, 
          "Stat": "SampleCount", 
          "Unit": "Count" 
        } 
     } 
   ]
}
```
## <span id="page-439-0"></span>Pencatatan dan pemantauan dengan AWS CloudTrail

AWS CloudTrailadalah layanan yang menyediakan catatan tindakan yang diambil oleh pengguna, peran, atau AWS layanan. CloudTrail merekam semua panggilan API sebagai peristiwa. Anda dapat menggunakan Amazon Location Service with CloudTrail untuk memantau panggilan API Anda, yang mencakup panggilan dari konsol Amazon Location Service dan panggilan AWS SDK ke operasi Amazon Location Service API.

Saat membuat jejak, Anda dapat mengaktifkan pengiriman CloudTrail peristiwa secara terus menerus ke bucket S3, termasuk peristiwa untuk Amazon Location Service. Jika Anda tidak mengonfigurasi jejak, Anda masih dapat melihat peristiwa terbaru di CloudTrail konsol dalam Riwayat acara. Dengan menggunakan informasi yang dikumpulkan oleh CloudTrail, Anda dapat menentukan permintaan yang dibuat ke Amazon Location Service, alamat IP dari mana permintaan dibuat, siapa yang membuat permintaan, kapan dibuat, dan detail tambahan.

Untuk informasi selengkapnya CloudTrail, lihat [Panduan AWS CloudTrail Pengguna](https://docs.aws.amazon.com/awscloudtrail/latest/userguide/).

#### Topik

- [Informasi Layanan Lokasi Amazon di CloudTrail](#page-440-0)
- [Memahami Entri File Log Layanan Lokasi Amazon](#page-441-0)

### <span id="page-440-0"></span>Informasi Layanan Lokasi Amazon di CloudTrail

CloudTrail diaktifkan di AWS akun Anda saat Anda membuat akun. Ketika aktivitas terjadi di Amazon Location Service, aktivitas tersebut direkam dalam suatu CloudTrail peristiwa bersama dengan peristiwa AWS layanan lainnya dalam riwayat Acara. Anda dapat melihat, mencari, dan mengunduh peristiwa terbaru di akun AWS. Untuk informasi selengkapnya, lihat [Melihat Acara dengan Riwayat](https://docs.aws.amazon.com/awscloudtrail/latest/userguide/view-cloudtrail-events.html) [CloudTrail Acara](https://docs.aws.amazon.com/awscloudtrail/latest/userguide/view-cloudtrail-events.html).

Untuk catatan peristiwa yang sedang berlangsung di AWS akun Anda, termasuk acara untuk Amazon Location Service, buat jejak. Jejak memungkinkan CloudTrail untuk mengirimkan file log ke bucket S3. Secara bawaan, ketika Anda membuat jejak di konsol tersebut, jejak diterapkan ke semua Wilayah AWS. Jejak mencatat peristiwa dari semua Wilayah di partisi AWS dan mengirimkan file log ke bucket S3 yang Anda tentukan. Selain itu, Anda dapat mengonfigurasi AWS layanan lain untuk menganalisis lebih lanjut dan menindaklanjuti data peristiwa yang dikumpulkan dalam CloudTrail log.

Untuk informasi selengkapnya, lihat berikut:

- [Gambaran umum untuk Membuat Jejak](https://docs.aws.amazon.com/awscloudtrail/latest/userguide/cloudtrail-create-and-update-a-trail.html)
- [CloudTrail Layanan dan Integrasi yang Didukung](https://docs.aws.amazon.com/awscloudtrail/latest/userguide/cloudtrail-aws-service-specific-topics.html#cloudtrail-aws-service-specific-topics-integrations)
- [Mengkonfigurasi Notifikasi Amazon SNS untuk CloudTrail](https://docs.aws.amazon.com/awscloudtrail/latest/userguide/getting_notifications_top_level.html)
- [Menerima File CloudTrail Log dari Beberapa Wilayah](https://docs.aws.amazon.com/awscloudtrail/latest/userguide/receive-cloudtrail-log-files-from-multiple-regions.html) dan [Menerima File CloudTrail Log dari](https://docs.aws.amazon.com/awscloudtrail/latest/userguide/cloudtrail-receive-logs-from-multiple-accounts.html) [Beberapa Akun](https://docs.aws.amazon.com/awscloudtrail/latest/userguide/cloudtrail-receive-logs-from-multiple-accounts.html)

Semua tindakan Amazon Location Service dicatat oleh CloudTrail dan didokumentasikan dalam [referensi Amazon Location Service API.](https://docs.aws.amazon.com/location/latest/APIReference/index.html) Misalnya, panggilan keCreateTracker, UpdateTracker dan DescribeTracker tindakan menghasilkan entri dalam file CloudTrail log.

Setiap peristiwa atau entri log berisi informasi tentang siapa yang membuat permintaan tersebut. Informasi identitas membantu Anda menentukan apakah permintaan dibuat:

- Dengan kredensi pengguna root atau AWS Identity and Access Management (IAM).
- Dengan kredensi keamanan sementara untuk peran atau pengguna federasi.
- Dengan AWS layanan lain.

<span id="page-441-0"></span>Untuk informasi lain, lihat [Elemen userIdentity CloudTrail .](https://docs.aws.amazon.com/awscloudtrail/latest/userguide/cloudtrail-event-reference-user-identity.html)

#### Memahami Entri File Log Layanan Lokasi Amazon

Trail adalah konfigurasi yang memungkinkan pengiriman peristiwa sebagai file log ke bucket S3 yang Anda tentukan, atau ke Amazon CloudWatch Logs. Untuk informasi selengkapnya, lihat [Bekerja](https://docs.aws.amazon.com/awscloudtrail/latest/userguide/cloudtrail-working-with-log-files.html)  [dengan file CloudTrail log](https://docs.aws.amazon.com/awscloudtrail/latest/userguide/cloudtrail-working-with-log-files.html) di Panduan AWS CloudTrail Pengguna.

CloudTrail file log berisi satu atau lebih entri log. Acara mewakili satu permintaan dari sumber apa pun dan mencakup informasi tentang operasi yang diminta, tanggal dan waktu operasi, parameter permintaan, dan sebagainya.

#### **a** Note

CloudTrail file log bukanlah jejak tumpukan yang diurutkan dari panggilan API publik, jadi file tersebut tidak muncul dalam urutan tertentu. Untuk menentukan urutan operasi, gunakan[eventTime](https://docs.aws.amazon.com/awscloudtrail/latest/APIReference/API_Event.html).

Contoh berikut menunjukkan entri CloudTrail log yang menunjukkan CreateTracker operasi, yang menciptakan sumber daya pelacak.

```
{ 
     "eventVersion": "1.05", 
     "userIdentity": { 
         "type": "AssumedRole", 
         "principalId": "123456789012", 
         "arn": "arn:aws:geo:us-east-1:123456789012:tracker/ExampleTracker" 
         "accountId": "123456789012", 
         "accessKeyId": "123456789012", 
         "sessionContext": { 
              "sessionIssuer": { 
                  "type": "Role", 
                  "principalId": "123456789012", 
                  "arn": "arn:aws:geo:us-east-1:123456789012:tracker/ExampleTracker", 
                  "accountId": "123456789012", 
                  "userName": "exampleUser", 
              }, 
              "webIdFederationData": {}, 
              "attributes": { 
                  "mfaAuthenticated": "false",
```

```
 "creationDate": "2020-10-22T16:36:07Z" 
 } 
         } 
     }, 
     "eventTime": "2020-10-22T17:43:30Z", 
     "eventSource": "geo.amazonaws.com", 
     "eventName": "CreateTracker", 
     "awsRegion": "us-east-1", 
     "sourceIPAddress": "192.0.2.0/24—TEST-NET-1", 
     "userAgent": "aws-internal/3 aws-sdk-java/1.11.864 
  Linux/4.14.193-110.317.amzn2.x86_64 OpenJDK_64-Bit_Server_VM/11.0.8+10-LTS java/11.0.8 
  kotlin/1.3.72 vendor/Amazon.com_Inc. exec-env/AWS_Lambda_java11", 
     "requestParameters": { 
         "TrackerName": "ExampleTracker", 
         "Description": "Resource description" 
     }, 
     "responseElements": { 
         "TrackerName": "ExampleTracker", 
         "Description": "Resource description" 
         "TrackerArn": "arn:partition:service:region:account-id:resource-id", 
         "CreateTime": "2020-10-22T17:43:30.521Z" 
     }, 
     "requestID": "557ec619-0674-429d-8e2c-eba0d3f34413", 
     "eventID": "3192bc9c-3d3d-4976-bbef-ac590fa34f2c", 
     "readOnly": false, 
     "eventType": "AwsApiCall", 
     "recipientAccountId": "123456789012",
}
```
Berikut ini menunjukkan entri log untuk DescribeTracker operasi, yang mengembalikan rincian sumber daya pelacak.

```
{ 
     "eventVersion": "1.05", 
     "userIdentity": { 
          "type": "AssumedRole", 
          "principalId": "123456789012", 
          "arn": "arn:partition:service:region:account-id:resource-id", 
          "accountId": "123456789012", 
          "accessKeyId": "123456789012", 
          "sessionContext": { 
              "sessionIssuer": { 
                  "type": "Role",
```

```
 "principalId": "123456789012", 
                  "arn": "arn:partition:service:region:account-id:resource-id", 
                  "accountId": "123456789012", 
                  "userName": "exampleUser", 
             }, 
              "webIdFederationData": {}, 
              "attributes": { 
                  "mfaAuthenticated": "false", 
                  "creationDate": "2020-10-22T16:36:07Z" 
 } 
         } 
     }, 
     "eventTime": "2020-10-22T17:43:33Z", 
     "eventSource": "geo.amazonaws.com", 
     "eventName": "DescribeTracker", 
     "awsRegion": "us-east-1", 
     "sourceIPAddress": "192.0.2.0/24—TEST-NET-1", 
     "userAgent": "aws-internal/3 aws-sdk-java/1.11.864 
  Linux/4.14.193-110.317.amzn2.x86_64 OpenJDK_64-Bit_Server_VM/11.0.8+10-LTS java/11.0.8 
  kotlin/1.3.72 vendor/Amazon.com_Inc. exec-env/AWS_Lambda_java11", 
     "requestParameters": { 
         "TrackerName": "ExampleTracker" 
     }, 
     "responseElements": null, 
     "requestID": "997d5f93-cfef-429a-bbed-daab417ceab4", 
     "eventID": "d9e0eebe-173c-477d-b0c9-d1d8292da103", 
     "readOnly": true, 
     "eventType": "AwsApiCall", 
     "recipientAccountId": "123456789012",
}
```
# Membuat sumber daya Amazon Location Service dengan AWS CloudFormation

Amazon Location Service terintegrasi denganAWS CloudFormation, layanan yang membantu Anda memodelkan dan menyiapkan AWS sumber daya sehingga Anda dapat menghabiskan lebih sedikit waktu untuk membuat dan mengelola sumber daya dan infrastruktur Anda. Anda membuat templat yang menjelaskan semua AWS sumber daya yang Anda inginkan (seperti sumber daya Lokasi Amazon), serta menyediakan serta AWS CloudFormation mengonfigurasi sumber daya tersebut untuk Anda.

Bila Anda menggunakanAWS CloudFormation, Anda dapat menggunakan kembali template Anda untuk mengatur sumber daya Lokasi Amazon Anda secara konsisten dan berulang kali. Jelaskan sumber daya Anda sekali, lalu sediakan sumber daya yang sama berulang-ulang di beberapa akun dan Wilayah AWS.

### Lokasi Amazon dan AWS CloudFormation template

Untuk menyediakan dan mengonfigurasi sumber daya untuk Lokasi Amazon dan layanan terkait, Anda harus memahami [AWS CloudFormationtemplat.](https://docs.aws.amazon.com/AWSCloudFormation/latest/UserGuide/template-guide.html) Templat adalah file teks dengan format JSON atau YAML. Templat ini menjelaskan sumber daya yang ingin Anda sediakan di tumpukan AWS CloudFormation. Jika tidak terbiasa dengan JSON atau YAML, Anda dapat menggunakan Desainer AWS CloudFormation untuk membantu Anda memulai dengan templat AWS CloudFormation. Lihat informasi selengkapnya di [Apa yang dimaksud dengan Desainer AWS CloudFormation?](https://docs.aws.amazon.com/AWSCloudFormation/latest/UserGuide/working-with-templates-cfn-designer.html) dalam Panduan Pengguna AWS CloudFormation.

Amazon Location mendukung pembuatan jenis sumber daya berikut diAWS CloudFormation:

- [AWS::Location::Map](https://docs.aws.amazon.com/AWSCloudFormation/latest/UserGuide/aws-resource-location-map.html)
- [AWS::Location::PlaceIndex](https://docs.aws.amazon.com/AWSCloudFormation/latest/UserGuide/aws-resource-location-placeindex.html)
- [AWS::Location::RouteCalculator](https://docs.aws.amazon.com/AWSCloudFormation/latest/UserGuide/aws-resource-location-routecalculator.html)
- [AWS::Location::Tracker](https://docs.aws.amazon.com/AWSCloudFormation/latest/UserGuide/aws-resource-location-tracker.html)
- [AWS::Location::TrackerConsumer](https://docs.aws.amazon.com/AWSCloudFormation/latest/UserGuide/aws-resource-location-trackerconsumer.html)
- [AWS::Location::GeofenceCollection](https://docs.aws.amazon.com/AWSCloudFormation/latest/UserGuide/aws-resource-location-geofencecollection.html)

Untuk informasi selengkapnya, termasuk contoh templat JSON dan YAMAL untuk sumber daya Lokasi Amazon, lihat [referensi jenis sumber daya Amazon Location Service](https://docs.aws.amazon.com/AWSCloudFormation/latest/UserGuide/AWS_Location.html) di AWS CloudFormationPanduan Pengguna.

### Pelajari selengkapnya tentang AWS CloudFormation

Untuk mempelajari selengkapnya tentang AWS CloudFormation, lihat sumber daya berikut:

- [AWS CloudFormation](https://aws.amazon.com/cloudformation/)
- [Panduan Pengguna AWS CloudFormation](https://docs.aws.amazon.com/AWSCloudFormation/latest/UserGuide/Welcome.html)
- [Referensi API AWS CloudFormation](https://docs.aws.amazon.com/AWSCloudFormation/latest/APIReference/Welcome.html)
- [Panduan Pengguna Antarmuka Baris Perintah AWS CloudFormation](https://docs.aws.amazon.com/cloudformation-cli/latest/userguide/what-is-cloudformation-cli.html)

# Keamanan di Amazon Location Service

Keamanan cloud di AWS adalah prioritas tertinggi. Sebagai AWS pelanggan, Anda mendapat manfaat dari pusat data dan arsitektur jaringan yang dibangun untuk memenuhi persyaratan organisasi yang paling sensitif terhadap keamanan.

Keamanan adalah tanggung jawab bersama antara Anda AWS dan Anda. [Model tanggung jawab](https://aws.amazon.com/compliance/shared-responsibility-model/)  [bersama](https://aws.amazon.com/compliance/shared-responsibility-model/) menjelaskan hal ini sebagai keamanan dari cloud dan keamanan dalam cloud:

- Keamanan cloud AWS bertanggung jawab untuk melindungi infrastruktur yang menjalankan AWS layanan di AWS Cloud. AWS juga memberi Anda layanan yang dapat Anda gunakan dengan aman. Auditor pihak ketiga secara teratur menguji dan memverifikasi efektivitas keamanan kami sebagai bagian dari [ProgramAWS Kepatuhan ProgramAWS Kepatuhan](https://aws.amazon.com/compliance/programs/) . Untuk mempelajari tentang program kepatuhan yang berlaku untuk Amazon Location Service, lihat [AWS Services in](https://aws.amazon.com/compliance/services-in-scope/)  [Scope by Compliance ProgramAWS](https://aws.amazon.com/compliance/services-in-scope/) .
- Keamanan di cloud Tanggung jawab Anda ditentukan oleh AWS layanan yang Anda gunakan. Anda juga bertanggung jawab atas faktor lain, yang mencakup sensitivitas data Anda, persyaratan perusahaan Anda, serta undang-undang dan peraturan yang berlaku.

Dokumentasi ini membantu Anda memahami cara menerapkan model tanggung jawab bersama saat menggunakan Lokasi Amazon. Topik berikut menunjukkan cara mengonfigurasi Lokasi Amazon untuk memenuhi tujuan keamanan dan kepatuhan Anda. Anda juga mempelajari cara menggunakan AWS layanan lain yang membantu Anda memantau dan mengamankan sumber daya Lokasi Amazon Anda.

Topik

- [Perlindungan data di Amazon Location Service](#page-446-0)
- [Identity and Access Management untuk Amazon Location Service](#page-461-0)
- [Respon Insiden di Amazon Location Service](#page-492-0)
- [Validasi kepatuhan untuk Amazon Location Service](#page-493-0)
- [Ketahanan di Amazon Location Service](#page-494-0)
- [Keamanan infrastruktur di Amazon Location Service](#page-495-0)
- [Analisis konfigurasi dan kerentanan di Lokasi Amazon](#page-495-1)
- [Pencegahan confused deputy lintas layanan](#page-496-0)
- [Praktik terbaik keamanan untuk Amazon Location Service](#page-496-1)

• [Praktik terbaik untuk Amazon Location Service](#page-498-0)

# <span id="page-446-0"></span>Perlindungan data di Amazon Location Service

[Model tanggung jawab AWS bersama model tanggung](https://aws.amazon.com/compliance/shared-responsibility-model/) berlaku untuk perlindungan data di Amazon Location Service. Seperti yang dijelaskan dalam model AWS ini, bertanggung jawab untuk melindungi infrastruktur global yang menjalankan semua AWS Cloud. Anda bertanggung jawab untuk memelihara kendali atas isi yang dihost pada infrastruktur ini. Anda juga bertanggung jawab atas tugas-tugas konfigurasi dan manajemen keamanan untuk Layanan AWS yang Anda gunakan. Lihat informasi yang lebih lengkap tentang privasi data dalam [Pertanyaan Umum Privasi Data.](https://aws.amazon.com/compliance/data-privacy-faq) Lihat informasi tentang perlindungan data di Eropa di pos blog [Model Tanggung Jawab Bersama dan](https://aws.amazon.com/blogs/security/the-aws-shared-responsibility-model-and-gdpr/)  [GDPRAWS](https://aws.amazon.com/blogs/security/the-aws-shared-responsibility-model-and-gdpr/) di Blog KeamananAWS .

Untuk tujuan perlindungan data, kami menyarankan Anda melindungi Akun AWS kredensil dan mengatur pengguna individu dengan AWS IAM Identity Center atau AWS Identity and Access Management (IAM). Dengan cara itu, setiap pengguna hanya diberi izin yang diperlukan untuk memenuhi tanggung jawab tugasnya. Kami juga menyarankan supaya Anda mengamankan data dengan cara-cara berikut:

- Gunakan autentikasi multi-faktor (MFA) pada setiap akun.
- Gunakan SSL/TLS untuk berkomunikasi dengan sumber daya. AWS Kami mensyaratkan TLS 1.2 dan menganjurkan TLS 1.3.
- Siapkan API dan pencatatan aktivitas pengguna dengan AWS CloudTrail.
- Gunakan solusi AWS enkripsi, bersama dengan semua kontrol keamanan default di dalamnya Layanan AWS.
- Gunakan layanan keamanan terkelola lanjut seperti Amazon Macie, yang membantu menemukan dan mengamankan data sensitif yang disimpan di Amazon S3.
- Jika Anda memerlukan modul kriptografi tervalidasi FIPS 140-2 saat mengakses AWS melalui antarmuka baris perintah atau API, gunakan titik akhir FIPS. Lihat informasi yang lebih lengkap tentang titik akhir FIPS yang tersedia di [Standar Pemrosesan Informasi Federal \(FIPS\) 140-2](https://aws.amazon.com/compliance/fips/).

Kami sangat merekomendasikan agar Anda tidak pernah memasukkan informasi identifikasi yang sensitif, seperti nomor rekening pelanggan Anda, ke dalam tanda atau bidang isian bebas seperti bidang Nama. Ini termasuk saat Anda bekerja dengan Amazon Location atau lainnya Layanan AWS menggunakan konsol, API AWS CLI, atau AWS SDK. Data apa pun yang Anda masukkan ke dalam tanda atau bidang isian bebas yang digunakan untuk nama dapat digunakan untuk log penagihan

atau log diagnostik. Saat Anda memberikan URL ke server eksternal, kami sangat menganjurkan supaya Anda tidak menyertakan informasi kredensial di dalam URL untuk memvalidasi permintaan Anda ke server itu.

### Privasi data

Dengan Amazon Location Service, Anda mempertahankan kendali atas data organisasi Anda. Lokasi Amazon menganonimkan semua kueri yang dikirim ke penyedia data dengan menghapus metadata pelanggan dan informasi akun.

Lokasi Amazon tidak menggunakan penyedia data untuk melacak dan melakukan geofencing. Ini berarti data sensitif Anda tetap ada di AWS akun Anda. Ini membantu melindungi informasi lokasi yang sensitif, seperti fasilitas, aset, dan lokasi personel, dari pihak ketiga, melindungi privasi pengguna, dan mengurangi risiko keamanan aplikasi Anda.

Untuk informasi tambahan, lihat [FAQ PrivasiAWS Data.](https://aws.amazon.com/compliance/data-privacy-faq/)

### Penyimpanan data di Lokasi Amazon

Karakteristik berikut berhubungan dengan cara Amazon Location mengumpulkan dan menyimpan data untuk layanan:

- Amazon Location Service Trackers Saat Anda menggunakan API Pelacak untuk melacak lokasi entitas, koordinatnya dapat disimpan. Lokasi perangkat disimpan selama 30 hari sebelum dihapus oleh layanan.
- Amazon Location Service Geofences Saat Anda menggunakan Geofences API untuk menentukan area minat, layanan akan menyimpan geometri yang Anda berikan. Mereka harus dihapus secara eksplisit.

#### **a** Note

Menghapus AWS akun Anda menghapus semua sumber daya di dalamnya. Untuk informasi tambahan, lihat [FAQ PrivasiAWS Data](https://aws.amazon.com/compliance/data-privacy-faq/).

## Enkripsi data saat istirahat untuk Amazon Location Service

Amazon Location Service menyediakan enkripsi secara default untuk melindungi data pelanggan sensitif saat istirahat menggunakan kunci enkripsi yang AWS dimiliki.

• AWS kunci yang dimiliki — Lokasi Amazon menggunakan kunci ini secara default untuk secara otomatis mengenkripsi data yang dapat diidentifikasi secara pribadi. Anda tidak dapat melihat, mengelola, atau menggunakan kunci yang AWS dimiliki, atau mengaudit penggunaannya. Namun, Anda tidak perlu mengambil tindakan apa pun atau mengubah program apa pun untuk melindungi kunci yang mengenkripsi data Anda. Untuk informasi selengkapnya, lihat [kunci yangAWS dimiliki](https://docs.aws.amazon.com/kms/latest/developerguide/concepts.html#aws-owned-cmk) di PanduanAWS Key Management Service Pengembang.

Enkripsi data saat istirahat secara default membantu mengurangi overhead operasional dan kompleksitas yang terlibat dalam melindungi data sensitif. Pada saat yang sama, ini memungkinkan Anda untuk membangun aplikasi aman yang memenuhi kepatuhan enkripsi yang ketat dan persyaratan peraturan.

Meskipun Anda tidak dapat menonaktifkan lapisan enkripsi ini atau memilih jenis enkripsi alternatif, Anda dapat menambahkan lapisan enkripsi kedua di atas kunci enkripsi AWS milik yang ada dengan memilih kunci yang dikelola pelanggan saat Anda membuat sumber daya pelacak dan pengumpulan geofence Anda:

- Kunci terkelola pelanggan Lokasi Amazon mendukung penggunaan kunci terkelola pelanggan simetris yang Anda buat, miliki, dan kelola untuk menambahkan enkripsi lapisan kedua di atas enkripsi AWS milik yang ada. Karena Anda memiliki kontrol penuh atas lapisan enkripsi ini, Anda dapat melakukan tugas-tugas seperti:
	- Menetapkan dan memelihara kebijakan utama
	- Menetapkan dan memelihara kebijakan dan hibah IAM
	- Mengaktifkan dan menonaktifkan kebijakan utama
	- Memutar bahan kriptografi kunci
	- Menambahkan tanda
	- Membuat alias kunci
	- Kunci penjadwalan untuk penghapusan

Untuk informasi selengkapnya, lihat [kunci terkelola pelanggan](https://docs.aws.amazon.com/kms/latest/developerguide/concepts.html#customer-cmk) di PanduanAWS Key Management Service Pengembang.

Tabel berikut merangkum bagaimana Amazon Location mengenkripsi data yang dapat diidentifikasi secara pribadi.

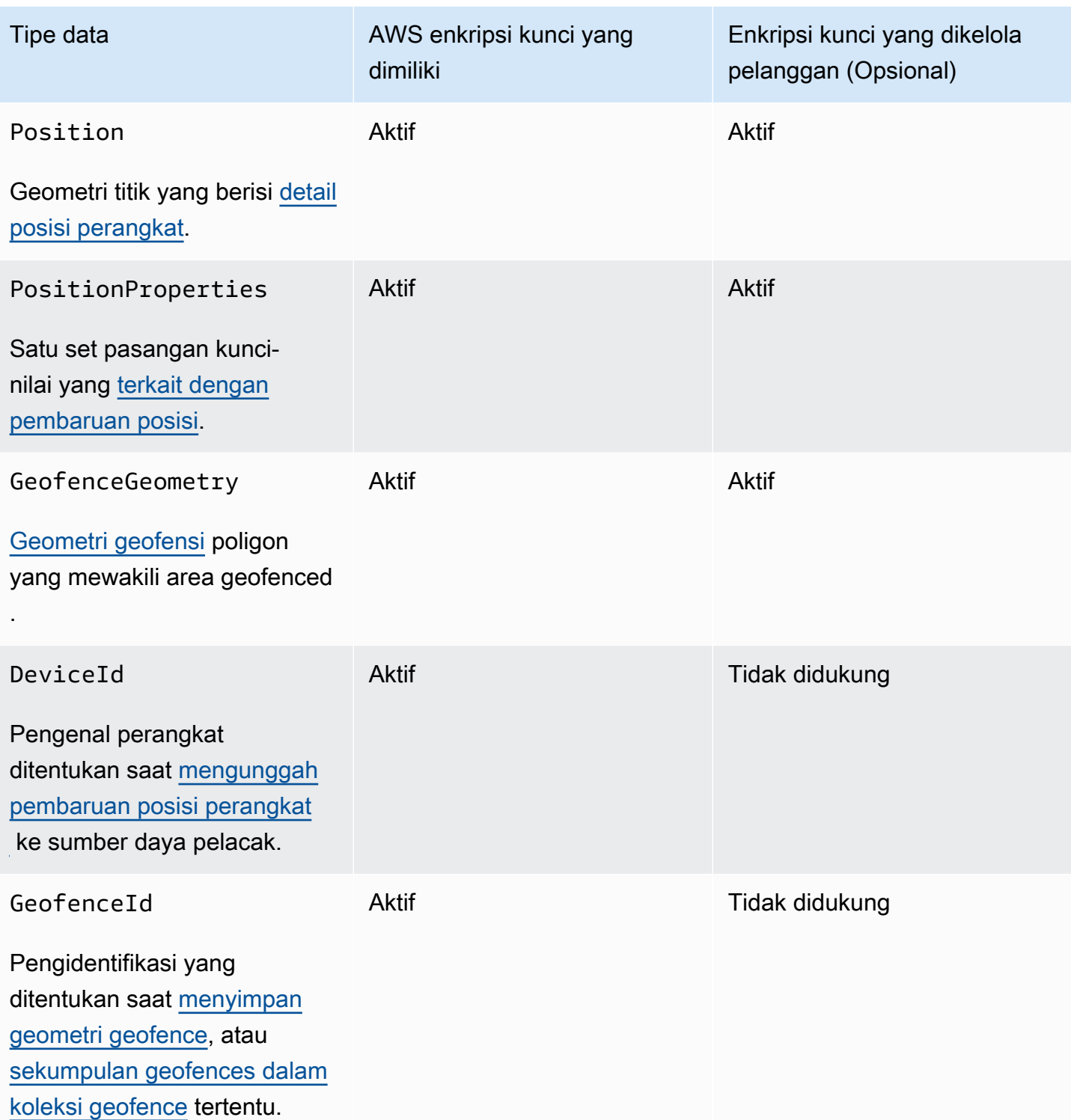

#### a Note

Lokasi Amazon secara otomatis mengaktifkan enkripsi saat istirahat menggunakan kunci yang AWS dimiliki untuk melindungi data yang dapat diidentifikasi secara pribadi tanpa biaya. Namun, AWS KMS biaya berlaku untuk menggunakan kunci yang dikelola pelanggan. Untuk informasi lebih lanjut tentang harga, lihat [AWS Key Management Service harga.](https://aws.amazon.com/kms/pricing/)

Untuk informasi lebih lanjut tentang AWS KMS, lihat [Apa itu AWS Key Management Service?](https://docs.aws.amazon.com/kms/latest/developerguide/overview.html)

#### Bagaimana Amazon Location Service menggunakan hibah di AWS KMS

Lokasi Amazon memerlukan [hibah](https://docs.aws.amazon.com/kms/latest/developerguide/grants.html) untuk menggunakan kunci yang dikelola pelanggan Anda.

Saat Anda membuat [sumber daya pelacak](https://docs.aws.amazon.com/location/latest/developerguide/geometry-components.html#tracking-components) atau [koleksi geofence](https://docs.aws.amazon.com/location/latest/developerguide/geometry-components.html#geofence-components) yang dienkripsi dengan kunci yang dikelola pelanggan, Amazon Location membuat hibah atas nama Anda dengan mengirimkan permintaan ke. [CreateGrant](https://docs.aws.amazon.com/kms/latest/APIReference/API_CreateGrant.html) AWS KMSHibah AWS KMS digunakan untuk memberikan Akses Lokasi Amazon ke kunci KMS di akun pelanggan.

Lokasi Amazon memerlukan hibah untuk menggunakan kunci terkelola pelanggan Anda untuk operasi internal berikut:

- Kirim [DescribeKeyp](https://docs.aws.amazon.com/kms/latest/APIReference/API_DescribeKey.html)ermintaan AWS KMS untuk memverifikasi bahwa ID kunci KMS yang dikelola pelanggan simetris yang dimasukkan saat membuat pelacak atau koleksi geofence valid.
- Kirim [GenerateDataKeyWithoutPlaintext](https://docs.aws.amazon.com/kms/latest/APIReference/API_GenerateDataKeyWithoutPlaintext.html)permintaan AWS KMS untuk menghasilkan kunci data yang dienkripsi oleh kunci terkelola pelanggan Anda.
- Kirim permintaan [Dekripsi](https://docs.aws.amazon.com/kms/latest/APIReference/API_Decrypt.html) ke AWS KMS untuk mendekripsi kunci data terenkripsi sehingga mereka dapat digunakan untuk mengenkripsi data Anda.

Anda dapat mencabut akses ke hibah, atau menghapus akses layanan ke kunci yang dikelola pelanggan kapan saja. Jika Anda melakukannya, Lokasi Amazon tidak akan dapat mengakses data apa pun yang dienkripsi oleh kunci yang dikelola pelanggan, yang memengaruhi operasi yang bergantung pada data tersebut. Misalnya, jika Anda mencoba [mendapatkan posisi perangkat](https://docs.aws.amazon.com/location-trackers/latest/APIReference/API_GetDevicePosition.html) dari pelacak terenkripsi yang tidak dapat diakses Lokasi Amazon, maka operasi akan mengembalikan kesalahan. AccessDeniedException

#### Buat kunci terkelola pelanggan

Anda dapat membuat kunci terkelola pelanggan simetris dengan menggunakan AWS Management Console, atau AWS KMS API.

Untuk membuat kunci terkelola pelanggan simetris

Ikuti langkah-langkah untuk [Membuat kunci terkelola pelanggan simetris](https://docs.aws.amazon.com/kms/latest/developerguide/create-keys.html#create-symmetric-cmk) di PanduanAWS Key Management Service Pengembang.

#### Kebijakan utama

Kebijakan utama mengontrol akses ke kunci yang dikelola pelanggan Anda. Setiap kunci yang dikelola pelanggan harus memiliki persis satu kebijakan utama, yang berisi pernyataan yang menentukan siapa yang dapat menggunakan kunci dan bagaimana mereka dapat menggunakannya. Saat membuat kunci terkelola pelanggan, Anda dapat menentukan kebijakan kunci. Untuk informasi selengkapnya, lihat [Mengelola akses ke kunci terkelola pelanggan](https://docs.aws.amazon.com/kms/latest/developerguide/control-access-overview.html#managing-access) di PanduanAWS Key Management Service Pengembang.

Untuk menggunakan kunci terkelola pelanggan dengan sumber daya Lokasi Amazon, operasi API berikut harus diizinkan dalam kebijakan kunci:

• [kms:CreateGrant](https://docs.aws.amazon.com/kms/latest/APIReference/API_CreateGrant.html)— Menambahkan hibah ke kunci yang dikelola pelanggan. Memberikan akses kontrol ke kunci KMS tertentu, yang memungkinkan akses untuk [memberikan operasi yang](https://docs.aws.amazon.com/kms/latest/developerguide/grants.html#terms-grant-operations) [diperlukan Lokasi Amazon.](https://docs.aws.amazon.com/kms/latest/developerguide/grants.html#terms-grant-operations) Untuk informasi selengkapnya tentang [Menggunakan Hibah](https://docs.aws.amazon.com/kms/latest/developerguide/grants.html), lihat PanduanAWS Key Management Service Pengembang.

Hal ini memungkinkan Amazon Location untuk melakukan hal berikut:

- Panggilan GenerateDataKeyWithoutPlainText untuk menghasilkan kunci data terenkripsi dan menyimpannya, karena kunci data tidak segera digunakan untuk mengenkripsi.
- Panggilan Decrypt untuk menggunakan kunci data terenkripsi yang disimpan untuk mengakses data terenkripsi.
- Siapkan kepala sekolah yang pensiun untuk memungkinkan layanan. RetireGrant
- [kms:DescribeKey](https://docs.aws.amazon.com/kms/latest/APIReference/API_DescribeKey.html) Memberikan detail kunci yang dikelola pelanggan untuk memungkinkan Lokasi Amazon memvalidasi kunci.

Berikut ini adalah contoh pernyataan kebijakan yang dapat Anda tambahkan untuk Lokasi Amazon:

"Statement" : [

```
 { 
     "Sid" : "Allow access to principals authorized to use Amazon Location", 
     "Effect" : "Allow", 
     "Principal" : { 
        "AWS" : "*" 
     }, 
     "Action" : [ 
        "kms:DescribeKey", 
       "kms:CreateGrant" 
     ], 
     "Resource" : "*", 
     "Condition" : { 
        "StringEquals" : { 
          "kms:ViaService" : "geo.region.amazonaws.com", 
          "kms:CallerAccount" : "111122223333" 
       } 
   }, 
   { 
     "Sid": "Allow access for key administrators", 
     "Effect": "Allow", 
     "Principal": { 
       "AWS": "arn:aws:iam::111122223333:root" 
      }, 
     "Action" : [ 
       "kms:*" 
      ], 
     "Resource": "arn:aws:kms:region:111122223333:key/key_ID" 
   }, 
   { 
     "Sid" : "Allow read-only access to key metadata to the account", 
     "Effect" : "Allow", 
     "Principal" : { 
        "AWS" : "arn:aws:iam::111122223333:root" 
     }, 
    "Action" : [
        "kms:Describe*", 
       "kms:Get*", 
       "kms:List*", 
       "kms:RevokeGrant" 
     ], 
     "Resource" : "*" 
   } 
\mathbf{I}
```
Untuk informasi selengkapnya tentang [menentukan izin dalam kebijakan,](https://docs.aws.amazon.com/kms/latest/developerguide/control-access-overview.html#overview-policy-elements) lihat Panduan AWS Key Management Service Pengembang.

Untuk informasi selengkapnya tentang [akses kunci pemecahan](https://docs.aws.amazon.com/kms/latest/developerguide/policy-evaluation.html#example-no-iam) masalah, lihat Panduan AWS Key Management Service Pengembang.

Menentukan kunci terkelola pelanggan untuk Lokasi Amazon

Anda dapat menentukan kunci yang dikelola pelanggan sebagai enkripsi lapisan kedua untuk sumber daya berikut:

- [Sumber daya pelacak](#page-367-0)
- [Koleksi Geofence](#page-360-0)

Saat membuat sumber daya, Anda dapat menentukan kunci data dengan memasukkan ID KMS, yang digunakan Lokasi Amazon untuk mengenkripsi data pribadi yang dapat diidentifikasi yang disimpan oleh sumber daya.

• ID KMS — [Pengidentifikasi kunci](https://docs.aws.amazon.com/kms/latest/developerguide/concepts.html#key-id) untuk kunci yang dikelola AWS KMS pelanggan. Masukkan ID kunci, ARN kunci, nama alias, atau ARN alias.

#### Konteks enkripsi Amazon Location Service

[Konteks enkripsi](https://docs.aws.amazon.com/kms/latest/developerguide/concepts.html#encrypt_context) adalah kumpulan opsional pasangan kunci-nilai yang berisi informasi kontekstual tambahan tentang data.

AWS KMS menggunakan konteks enkripsi sebagai [data otentikasi tambahan](https://docs.aws.amazon.com/crypto/latest/userguide/cryptography-concepts.html#term-aad) untuk mendukung enkripsi yang [diautentikasi.](https://docs.aws.amazon.com/crypto/latest/userguide/cryptography-concepts.html#define-authenticated-encryption) Bila Anda menyertakan konteks enkripsi dalam permintaan untuk mengenkripsi data, AWS KMS mengikat konteks enkripsi ke data terenkripsi. Untuk mendekripsi data, Anda menyertakan konteks enkripsi yang sama dalam permintaan.

Konteks enkripsi Amazon Location Service

Lokasi Amazon menggunakan konteks enkripsi yang sama di semua operasi AWS KMS kriptografi, di mana kuncinya adalah aws:geo:arn dan nilainya adalah sumber daya [Amazon Resource Name](https://docs.aws.amazon.com/general/latest/gr/aws-arns-and-namespaces.html) (ARN).

#### Example

"encryptionContext": {

```
 "aws:geo:arn": "arn:aws:geo:us-west-2:111122223333:geofence-collection/SAMPLE-
GeofenceCollection"
}
```
Menggunakan konteks enkripsi untuk pemantauan

Saat Anda menggunakan kunci terkelola pelanggan simetris untuk mengenkripsi pelacak atau koleksi geofence, Anda juga dapat menggunakan konteks enkripsi dalam catatan audit dan log untuk mengidentifikasi bagaimana kunci yang dikelola pelanggan digunakan. Konteks enkripsi juga muncul di [log yang dihasilkan oleh AWS CloudTrail atau Amazon CloudWatch Logs](#page-455-0).

Menggunakan konteks enkripsi untuk mengontrol akses ke kunci yang dikelola pelanggan Anda

Anda dapat menggunakan konteks enkripsi dalam kebijakan utama dan kebijakan IAM conditions untuk mengontrol akses ke kunci terkelola pelanggan simetris Anda. Anda juga dapat menggunakan kendala konteks enkripsi dalam hibah.

Lokasi Amazon menggunakan batasan konteks enkripsi dalam hibah untuk mengontrol akses ke kunci yang dikelola pelanggan di akun atau wilayah Anda. Batasan hibah mengharuskan operasi yang diizinkan oleh hibah menggunakan konteks enkripsi yang ditentukan.

#### Example

Berikut ini adalah contoh pernyataan kebijakan kunci untuk memberikan akses ke kunci yang dikelola pelanggan untuk konteks enkripsi tertentu. Kondisi dalam pernyataan kebijakan ini mengharuskan hibah memiliki batasan konteks enkripsi yang menentukan konteks enkripsi.

```
{ 
     "Sid": "Enable DescribeKey", 
     "Effect": "Allow", 
     "Principal": { 
          "AWS": "arn:aws:iam::111122223333:role/ExampleReadOnlyRole" 
      }, 
      "Action": "kms:DescribeKey", 
      "Resource": "*"
},
{ 
      "Sid": "Enable CreateGrant", 
      "Effect": "Allow", 
      "Principal": { 
           "AWS": "arn:aws:iam::111122223333:role/ExampleReadOnlyRole" 
      }, 
      "Action": "kms:CreateGrant",
```

```
 "Resource": "*", 
      "Condition": { 
          "StringEquals": { 
              "kms:EncryptionContext:aws:geo:arn": "arn:aws:geo:us-
west-2:111122223333:tracker/SAMPLE-Tracker" 
 } 
      }
}
```
<span id="page-455-0"></span>Memantau kunci enkripsi Anda untuk Amazon Location Service

Saat menggunakan kunci terkelola AWS KMS pelanggan dengan sumber daya Amazon Location Service, Anda dapat menggunakan [AWS CloudTraila](https://docs.aws.amazon.com/awscloudtrail/latest/userguide/cloudtrail-user-guide.html)tau [Amazon CloudWatch Logs](https://docs.aws.amazon.com/AmazonCloudWatch/latest/logs/WhatIsCloudWatchLogs.html) untuk melacak permintaan yang dikirimkan oleh Amazon Location AWS KMS.

Contoh berikut adalah AWS CloudTrail peristiwa untukCreateGrant,,

GenerateDataKeyWithoutPlainTextDecrypt, dan DescribeKey untuk memantau operasi KMS yang dipanggil oleh Lokasi Amazon untuk mengakses data yang dienkripsi oleh kunci terkelola pelanggan Anda:

#### **CreateGrant**

Saat Anda menggunakan kunci yang dikelola AWS KMS pelanggan untuk mengenkripsi sumber daya pelacak atau pengumpulan geofence, Amazon Location mengirimkan CreateGrant permintaan atas nama Anda untuk mengakses kunci KMS di akun Anda. AWS Hibah yang dibuat Amazon Location khusus untuk sumber daya yang terkait dengan kunci yang dikelola AWS KMS pelanggan. Selain itu, Lokasi Amazon menggunakan RetireGrant operasi untuk menghapus hibah saat Anda menghapus sumber daya.

Contoh peristiwa berikut mencatat CreateGrant operasi:

```
{ 
     "eventVersion": "1.08", 
     "userIdentity": { 
         "type": "AssumedRole", 
          "principalId": "AROAIGDTESTANDEXAMPLE:Sampleuser01", 
          "arn": "arn:aws:sts::111122223333:assumed-role/Admin/Sampleuser01", 
          "accountId": "111122223333", 
          "accessKeyId": "AKIAIOSFODNN7EXAMPLE3", 
          "sessionContext": { 
              "sessionIssuer": { 
                  "type": "Role",
```

```
 "principalId": "AROAIGDTESTANDEXAMPLE:Sampleuser01", 
                  "arn": "arn:aws:sts::111122223333:assumed-role/Admin/Sampleuser01", 
                  "accountId": "111122223333", 
                  "userName": "Admin" 
              }, 
              "webIdFederationData": {}, 
              "attributes": { 
                  "mfaAuthenticated": "false", 
                  "creationDate": "2021-04-22T17:02:00Z" 
              } 
         }, 
         "invokedBy": "geo.amazonaws.com" 
     }, 
     "eventTime": "2021-04-22T17:07:02Z", 
     "eventSource": "kms.amazonaws.com", 
     "eventName": "CreateGrant", 
     "awsRegion": "us-west-2", 
     "sourceIPAddress": "172.12.34.56", 
     "userAgent": "ExampleDesktop/1.0 (V1; OS)", 
     "requestParameters": { 
          "retiringPrincipal": "geo.region.amazonaws.com", 
          "operations": [ 
              "GenerateDataKeyWithoutPlaintext", 
              "Decrypt", 
              "DescribeKey" 
         ], 
         "keyId": "arn:aws:kms:us-
west-2:111122223333:key/1234abcd-12ab-34cd-56ef-123456SAMPLE", 
          "granteePrincipal": "geo.region.amazonaws.com" 
     }, 
     "responseElements": { 
          "grantId": 
  "0ab0ac0d0b000f00ea00cc0a0e00fc00bce000c000f0000000c0bc0a0000aaafSAMPLE" 
     }, 
     "requestID": "ff000af-00eb-00ce-0e00-ea000fb0fba0SAMPLE", 
     "eventID": "ff000af-00eb-00ce-0e00-ea000fb0fba0SAMPLE", 
     "readOnly": false, 
     "resources": [ 
        \mathcal{L} "accountId": "111122223333", 
             "type": "AWS::KMS::Key",
              "ARN": "arn:aws:kms:us-
west-2:111122223333:key/1234abcd-12ab-34cd-56ef-123456SAMPLE" 
         }
```
}

```
 ], 
 "eventType": "AwsApiCall", 
 "managementEvent": true, 
 "eventCategory": "Management", 
 "recipientAccountId": "111122223333"
```
GenerateDataKeyWithoutPlainText

Saat Anda mengaktifkan kunci terkelola AWS KMS pelanggan untuk sumber daya koleksi pelacak atau geofence, Amazon Location akan membuat kunci tabel unik. Ini mengirimkan GenerateDataKeyWithoutPlainText permintaan ke AWS KMS yang menentukan kunci yang dikelola AWS KMSpelanggan untuk sumber daya.

Contoh peristiwa berikut mencatat GenerateDataKeyWithoutPlainText operasi:

```
{ 
     "eventVersion": "1.08", 
     "userIdentity": { 
          "type": "AWSService", 
          "invokedBy": "geo.amazonaws.com" 
     }, 
     "eventTime": "2021-04-22T17:07:02Z", 
     "eventSource": "kms.amazonaws.com", 
     "eventName": "GenerateDataKeyWithoutPlaintext", 
     "awsRegion": "us-west-2", 
     "sourceIPAddress": "172.12.34.56", 
     "userAgent": "ExampleDesktop/1.0 (V1; OS)", 
     "requestParameters": { 
          "encryptionContext": { 
              "aws:geo:arn": "arn:aws:geo:us-west-2:111122223333:geofence-collection/
SAMPLE-GeofenceCollection" 
         }, 
          "keySpec": "AES_256", 
         "keyId": "arn:aws:kms:us-
west-2:111122223333:key/1234abcd-12ab-34cd-56ef-123456SAMPLE" 
     }, 
     "responseElements": null, 
     "requestID": "ff000af-00eb-00ce-0e00-ea000fb0fba0SAMPLE", 
     "eventID": "ff000af-00eb-00ce-0e00-ea000fb0fba0SAMPLE", 
     "readOnly": true, 
     "resources": [ 
         {
```

```
 "accountId": "111122223333", 
             "type": "AWS::KMS::Key",
              "ARN": "arn:aws:kms:us-
west-2:111122223333:key/1234abcd-12ab-34cd-56ef-123456SAMPLE" 
         } 
     ], 
     "eventType": "AwsApiCall", 
     "managementEvent": true, 
     "eventCategory": "Management", 
     "recipientAccountId": "111122223333", 
     "sharedEventID": "57f5dbee-16da-413e-979f-2c4c6663475e"
}
```
Decrypt

Saat Anda mengakses pelacak terenkripsi atau koleksi geofence, Amazon Location memanggil Decrypt operasi untuk menggunakan kunci data terenkripsi yang disimpan untuk mengakses data terenkripsi.

Contoh peristiwa berikut mencatat Decrypt operasi:

```
{ 
     "eventVersion": "1.08", 
     "userIdentity": { 
         "type": "AWSService", 
         "invokedBy": "geo.amazonaws.com" 
     }, 
     "eventTime": "2021-04-22T17:10:51Z", 
     "eventSource": "kms.amazonaws.com", 
     "eventName": "Decrypt", 
     "awsRegion": "us-west-2", 
     "sourceIPAddress": "172.12.34.56", 
     "userAgent": "ExampleDesktop/1.0 (V1; OS)", 
     "requestParameters": { 
          "encryptionContext": { 
              "aws:geo:arn": "arn:aws:geo:us-west-2:111122223333:geofence-collection/
SAMPLE-GeofenceCollection" 
         }, 
          "keyId": "arn:aws:kms:us-
west-2:111122223333:key/1234abcd-12ab-34cd-56ef-123456SAMPLE", 
          "encryptionAlgorithm": "SYMMETRIC_DEFAULT" 
     }, 
     "responseElements": null,
```

```
 "requestID": "ff000af-00eb-00ce-0e00-ea000fb0fba0SAMPLE", 
     "eventID": "ff000af-00eb-00ce-0e00-ea000fb0fba0SAMPLE", 
     "readOnly": true, 
     "resources": [ 
\overline{\mathcal{L}} "accountId": "111122223333", 
             "type": "AWS::KMS::Key",
              "ARN": "arn:aws:kms:us-
west-2:111122223333:key/1234abcd-12ab-34cd-56ef-123456SAMPLE" 
         } 
     ], 
     "eventType": "AwsApiCall", 
     "managementEvent": true, 
     "eventCategory": "Management", 
     "recipientAccountId": "111122223333", 
     "sharedEventID": "dc129381-1d94-49bd-b522-f56a3482d088"
}
```
#### **DescribeKey**

Lokasi Amazon menggunakan DescribeKey operasi untuk memverifikasi apakah kunci terkelola AWS KMS pelanggan yang terkait dengan pelacak atau koleksi geofence Anda ada di akun dan wilayah.

Contoh peristiwa berikut mencatat DescribeKey operasi:

```
{ 
     "eventVersion": "1.08", 
     "userIdentity": { 
          "type": "AssumedRole", 
          "principalId": "AROAIGDTESTANDEXAMPLE:Sampleuser01", 
          "arn": "arn:aws:sts::111122223333:assumed-role/Admin/Sampleuser01", 
          "accountId": "111122223333", 
          "accessKeyId": "AKIAIOSFODNN7EXAMPLE3", 
          "sessionContext": { 
              "sessionIssuer": { 
                  "type": "Role", 
                  "principalId": "AROAIGDTESTANDEXAMPLE:Sampleuser01", 
                  "arn": "arn:aws:sts::111122223333:assumed-role/Admin/Sampleuser01", 
                  "accountId": "111122223333", 
                  "userName": "Admin" 
              }, 
              "webIdFederationData": {},
```

```
 "attributes": { 
                  "mfaAuthenticated": "false", 
                  "creationDate": "2021-04-22T17:02:00Z" 
 } 
         }, 
         "invokedBy": "geo.amazonaws.com" 
     }, 
     "eventTime": "2021-04-22T17:07:02Z", 
     "eventSource": "kms.amazonaws.com", 
     "eventName": "DescribeKey", 
     "awsRegion": "us-west-2", 
     "sourceIPAddress": "172.12.34.56", 
     "userAgent": "ExampleDesktop/1.0 (V1; OS)", 
     "requestParameters": { 
         "keyId": "00dd0db0-0000-0000-ac00-b0c000SAMPLE" 
     }, 
     "responseElements": null, 
     "requestID": "ff000af-00eb-00ce-0e00-ea000fb0fba0SAMPLE", 
     "eventID": "ff000af-00eb-00ce-0e00-ea000fb0fba0SAMPLE", 
     "readOnly": true, 
     "resources": [ 
         { 
              "accountId": "111122223333", 
             "type": "AWS::KMS::Key",
              "ARN": "arn:aws:kms:us-
west-2:111122223333:key/1234abcd-12ab-34cd-56ef-123456SAMPLE" 
         } 
     ], 
     "eventType": "AwsApiCall", 
     "managementEvent": true, 
     "eventCategory": "Management", 
     "recipientAccountId": "111122223333"
}
```
#### Pelajari selengkapnya

Sumber daya berikut memberikan informasi lebih lanjut tentang enkripsi data saat istirahat.

- Untuk informasi selengkapnya tentang [konsepAWS Key Management Service dasar](https://docs.aws.amazon.com/kms/latest/developerguide/concepts.html), lihat PanduanAWS Key Management Service Pengembang.
- Untuk informasi selengkapnya tentang [praktik terbaik Keamanan AWS Key Management Service,](https://docs.aws.amazon.com/kms/latest/developerguide/best-practices.html) lihat PanduanAWS Key Management Service Pengembang.

### Enkripsi data dalam transit untuk Amazon Location Service

Amazon Location melindungi data dalam perjalanan, saat melakukan perjalanan ke dan dari layanan, dengan secara otomatis mengenkripsi semua data antar-jaringan menggunakan protokol enkripsi Transport Layer Security (TLS) 1.2. Permintaan HTTPS langsung yang dikirim ke Amazon Location Service API ditandatangani dengan menggunakan [Algoritma AWS Signature Version 4](https://docs.aws.amazon.com/general/latest/gr/sigv4_signing.html) untuk membuat koneksi yang aman.

# <span id="page-461-0"></span>Identity and Access Management untuk Amazon Location Service

AWS Identity and Access Management (IAM) adalah Layanan AWS yang membantu administrator mengontrol akses ke AWS sumber daya dengan aman. Administrator IAM mengontrol siapa yang dapat diautentikasi (masuk) dan diotorisasi (memiliki izin) untuk menggunakan sumber daya Lokasi Amazon. IAM adalah Layanan AWS yang dapat Anda gunakan tanpa biaya tambahan.

#### Topik

- [Audiens](#page-461-1)
- [Mengautentikasi dengan identitas](#page-462-0)
- [Mengelola akses menggunakan kebijakan](#page-466-0)
- [Bagaimana Amazon Location Service bekerja dengan IAM](#page-468-0)
- [Cara Amazon Location Service bekerja dengan pengguna yang tidak diautentikasi](#page-477-1)
- [Contoh kebijakan berbasis identitas untuk Amazon Location Service](#page-477-0)
- [Memecahkan masalah identitas dan akses Amazon Location Service](#page-490-0)

### <span id="page-461-1"></span>Audiens

Cara Anda menggunakan AWS Identity and Access Management (IAM) berbeda, tergantung pada pekerjaan yang Anda lakukan di Lokasi Amazon.

Pengguna layanan — Jika Anda menggunakan layanan Lokasi Amazon untuk melakukan pekerjaan Anda, administrator Anda memberi Anda kredensi dan izin yang Anda butuhkan. Saat Anda menggunakan lebih banyak fitur Lokasi Amazon untuk melakukan pekerjaan Anda, Anda mungkin memerlukan izin tambahan. Memahami cara akses dikelola dapat membantu Anda meminta izin yang tepat dari administrator Anda. Jika Anda tidak dapat mengakses fitur di Lokasi Amazon, lihat[Memecahkan masalah identitas dan akses Amazon Location Service](#page-490-0).

Administrator layanan - Jika Anda bertanggung jawab atas sumber daya Lokasi Amazon di perusahaan Anda, Anda mungkin memiliki akses penuh ke Lokasi Amazon. Tugas Anda adalah menentukan fitur dan sumber daya Lokasi Amazon mana yang harus diakses pengguna layanan Anda. Kemudian, Anda harus mengirimkan permintaan kepada administrator IAM Anda untuk mengubah izin pengguna layanan Anda. Tinjau informasi di halaman ini untuk memahami konsep Basic IAM. Untuk mempelajari lebih lanjut tentang bagaimana perusahaan Anda dapat menggunakan IAM dengan Lokasi Amazon, lihat[Bagaimana Amazon Location Service bekerja dengan IAM](#page-468-0).

Administrator IAM - Jika Anda administrator IAM, Anda mungkin ingin mempelajari detail tentang cara menulis kebijakan untuk mengelola akses ke Lokasi Amazon. Untuk melihat contoh kebijakan berbasis identitas Lokasi Amazon yang dapat Anda gunakan di IAM, lihat. [Contoh kebijakan berbasis](#page-477-0)  [identitas untuk Amazon Location Service](#page-477-0)

### <span id="page-462-0"></span>Mengautentikasi dengan identitas

Otentikasi adalah cara Anda masuk AWS menggunakan kredensyal identitas Anda. Anda harus diautentikasi (masuk ke AWS) sebagai Pengguna root akun AWS, sebagai pengguna IAM, atau dengan mengasumsikan peran IAM.

Anda dapat masuk AWS sebagai identitas federasi dengan menggunakan kredensil yang disediakan melalui sumber identitas. AWS IAM Identity Center Pengguna (IAM Identity Center), autentikasi masuk tunggal perusahaan Anda, dan kredensi Google atau Facebook Anda adalah contoh identitas federasi. Saat Anda masuk sebagai identitas gabungan, administrator Anda sebelumnya menyiapkan federasi identitas menggunakan peran IAM. Ketika Anda mengakses AWS dengan menggunakan federasi, Anda secara tidak langsung mengambil peran.

Bergantung pada jenis pengguna Anda, Anda dapat masuk ke AWS Management Console atau portal AWS akses. Untuk informasi selengkapnya tentang masuk AWS, lihat [Cara masuk ke](https://docs.aws.amazon.com/signin/latest/userguide/how-to-sign-in.html) [PanduanAWS Sign-In Pengguna Anda Akun AWS](https://docs.aws.amazon.com/signin/latest/userguide/how-to-sign-in.html).

Jika Anda mengakses AWS secara terprogram, AWS sediakan kit pengembangan perangkat lunak (SDK) dan antarmuka baris perintah (CLI) untuk menandatangani permintaan Anda secara kriptografis dengan menggunakan kredensyal Anda. Jika Anda tidak menggunakan AWS alat, Anda harus menandatangani permintaan sendiri. Untuk informasi selengkapnya tentang penggunaan metode yang disarankan untuk menandatangani permintaan sendiri, lihat [Menandatangani](https://docs.aws.amazon.com/IAM/latest/UserGuide/reference_aws-signing.html) [permintaan AWS API](https://docs.aws.amazon.com/IAM/latest/UserGuide/reference_aws-signing.html) di Panduan Pengguna IAM.

Apa pun metode autentikasi yang digunakan, Anda mungkin diminta untuk menyediakan informasi keamanan tambahan. Misalnya, AWS merekomendasikan agar Anda menggunakan otentikasi

multi-faktor (MFA) untuk meningkatkan keamanan akun Anda. Untuk mempelajari lebih lanjut, lihat [Autentikasi multi-faktor](https://docs.aws.amazon.com/singlesignon/latest/userguide/enable-mfa.html) dalam Panduan PenggunaAWS IAM Identity Center dan [Menggunakan](https://docs.aws.amazon.com/IAM/latest/UserGuide/id_credentials_mfa.html)  [autentikasi multi-faktor \(MFA\) di AWS](https://docs.aws.amazon.com/IAM/latest/UserGuide/id_credentials_mfa.html) dalam Panduan Pengguna IAM.

#### Akun AWS pengguna root

Saat Anda membuat Akun AWS, Anda mulai dengan satu identitas masuk yang memiliki akses lengkap ke semua Layanan AWS dan sumber daya di akun. Identitas ini disebut pengguna Akun AWS root dan diakses dengan masuk dengan alamat email dan kata sandi yang Anda gunakan untuk membuat akun. Kami sangat menyarankan agar Anda tidak menggunakan pengguna root untuk tugas sehari-hari Anda. Lindungi kredensial pengguna root Anda dan gunakan kredensial tersebut untuk melakukan tugas yang hanya dapat dilakukan pengguna root. Untuk daftar tugas lengkap yang mengharuskan Anda masuk sebagai pengguna root, lihat [Tugas yang memerlukan kredensial](https://docs.aws.amazon.com/IAM/latest/UserGuide/root-user-tasks.html)  [pengguna root](https://docs.aws.amazon.com/IAM/latest/UserGuide/root-user-tasks.html) dalam Panduan Pengguna IAM.

#### Identitas terfederasi

Sebagai praktik terbaik, mewajibkan pengguna manusia, termasuk pengguna yang memerlukan akses administrator, untuk menggunakan federasi dengan penyedia identitas untuk mengakses Layanan AWS dengan menggunakan kredensyal sementara.

Identitas federasi adalah pengguna dari direktori pengguna perusahaan Anda, penyedia identitas web, direktori Pusat Identitas AWS Directory Service, atau pengguna mana pun yang mengakses Layanan AWS dengan menggunakan kredensyal yang disediakan melalui sumber identitas. Ketika identitas federasi mengakses Akun AWS, mereka mengambil peran, dan peran memberikan kredensi sementara.

Untuk pengelolaan akses terpusat, sebaiknya Anda menggunakan AWS IAM Identity Center. Anda dapat membuat pengguna dan grup di Pusat Identitas IAM, atau Anda dapat menghubungkan dan menyinkronkan ke sekumpulan pengguna dan grup di sumber identitas Anda sendiri untuk digunakan di semua aplikasi Akun AWS dan aplikasi Anda. Untuk informasi tentang Pusat Identitas IAM, lihat [Apa yang dimaksud Pusat Identitas IAM?](https://docs.aws.amazon.com/singlesignon/latest/userguide/what-is.html) dalam Panduan PenggunaAWS IAM Identity Center .

#### Pengguna dan grup IAM

[Pengguna IAM](https://docs.aws.amazon.com/IAM/latest/UserGuide/id_users.html) adalah identitas dalam diri Anda Akun AWS yang memiliki izin khusus untuk satu orang atau aplikasi. Jika memungkinkan, sebaiknya andalkan kredensial temporer, dan bukan membuat pengguna IAM yang memiliki kredensial jangka panjang seperti kata sandi dan kunci akses. Namun, jika Anda memiliki kasus penggunaan khusus yang memerlukan kredensial jangka

panjang dengan pengguna IAM, sebaiknya rotasikan kunci akses. Untuk informasi selengkapnya, lihat [Merotasi kunci akses secara teratur untuk kasus penggunaan yang memerlukan kredensial](https://docs.aws.amazon.com/IAM/latest/UserGuide/best-practices.html#rotate-credentials)  [jangka panjang](https://docs.aws.amazon.com/IAM/latest/UserGuide/best-practices.html#rotate-credentials) dalam Panduan Pengguna IAM.

[Grup IAM](https://docs.aws.amazon.com/IAM/latest/UserGuide/id_groups.html) adalah identitas yang menentukan kumpulan pengguna IAM. Anda tidak dapat masuk sebagai grup. Anda dapat menggunakan grup untuk menentukan izin untuk beberapa pengguna sekaligus. Grup membuat izin lebih mudah dikelola untuk sekelompok besar pengguna. Misalnya, Anda dapat memiliki grup yang bernama IAMAdmins dan memberikan izin kepada grup tersebut untuk mengelola sumber daya IAM.

Pengguna berbeda dari peran. Pengguna secara unik terkait dengan satu orang atau aplikasi, tetapi peran tersebut dimaksudkan untuk dapat diambil oleh siapa pun yang membutuhkannya. Pengguna memiliki kredensial jangka panjang permanen, tetapi peran memberikan kredensial sementara. Untuk mempelajari selengkapnya, silakan lihat [Kapan harus membuat pengguna IAM \(bukan peran\)](https://docs.aws.amazon.com/IAM/latest/UserGuide/id.html#id_which-to-choose) dalam Panduan Pengguna IAM.

#### Peran IAM

[Peran IAM](https://docs.aws.amazon.com/IAM/latest/UserGuide/id_roles.html) adalah identitas dalam diri Anda Akun AWS yang memiliki izin khusus. Peran ini mirip dengan pengguna IAM, tetapi tidak terkait dengan orang tertentu. Anda dapat mengambil peran IAM untuk sementara AWS Management Console dengan [beralih peran](https://docs.aws.amazon.com/IAM/latest/UserGuide/id_roles_use_switch-role-console.html). Anda dapat mengambil peran dengan memanggil operasi AWS CLI atau AWS API atau dengan menggunakan URL kustom. Untuk informasi selengkapnya tentang metode untuk menggunakan peran, lihat [Menggunakan peran IAM](https://docs.aws.amazon.com/IAM/latest/UserGuide/id_roles_use.html) dalam Panduan Pengguna IAM.

Peran IAM dengan kredensial sementara berguna dalam situasi berikut:

- Akses pengguna gabungan Untuk menetapkan izin ke sebuah identitas gabungan, Anda dapat membuat peran dan menentukan izin untuk peran tersebut. Saat identitas terfederasi diautentikasi, identitas tersebut dikaitkan dengan peran dan diberikan izin yang ditentukan oleh peran. Untuk informasi tentang peran untuk federasi, lihat [Membuat peran untuk Penyedia Identitas pihak](https://docs.aws.amazon.com/IAM/latest/UserGuide/id_roles_create_for-idp.html) [ketiga](https://docs.aws.amazon.com/IAM/latest/UserGuide/id_roles_create_for-idp.html) dalam Panduan Pengguna IAM. Jika Anda menggunakan Pusat Identitas IAM, Anda mengonfigurasi sekumpulan izin. Untuk mengontrol apa yang dapat diakses identitas Anda setelah identitas tersebut diautentikasi, Pusat Identitas IAM mengaitkan izin yang ditetapkan ke peran dalam IAM. Untuk informasi tentang rangkaian izin, lihat [Rangkaian izin](https://docs.aws.amazon.com/singlesignon/latest/userguide/permissionsetsconcept.html) dalam Panduan PenggunaAWS IAM Identity Center .
- Izin pengguna IAM sementara Pengguna atau peran IAM dapat mengambil peran IAM guna mendapatkan berbagai izin secara sementara untuk tugas tertentu.
- Akses lintas akun Anda dapat menggunakan peran IAM untuk mengizinkan seseorang (pengguna utama tepercaya) dengan akun berbeda untuk mengakses sumber daya yang ada di akun Anda. Peran adalah cara utama untuk memberikan akses lintas akun. Namun, dengan beberapa Layanan AWS, Anda dapat melampirkan kebijakan secara langsung ke sumber daya (alih-alih menggunakan peran sebagai proxy). Untuk mempelajari perbedaan antara kebijakan peran dan kebijakan berbasis sumber daya untuk akses lintas akun, lihat [Bagaimana peran IAM](https://docs.aws.amazon.com/IAM/latest/UserGuide/id_roles_compare-resource-policies.html)  [berbeda dari kebijakan berbasis sumber daya](https://docs.aws.amazon.com/IAM/latest/UserGuide/id_roles_compare-resource-policies.html) dalam Panduan Pengguna IAM.
- Akses lintas layanan Beberapa Layanan AWS menggunakan fitur lain Layanan AWS. Contoh, ketika Anda melakukan panggilan dalam layanan, umumnya layanan tersebut menjalankan aplikasi di Amazon EC2 atau menyimpan objek di Amazon S3. Suatu layanan mungkin melakukan hal tersebut menggunakan izin pengguna utama panggilan, menggunakan peran layanan, atau peran terkait layanan.
	- Sesi akses teruskan (FAS) Saat Anda menggunakan pengguna atau peran IAM untuk melakukan tindakan AWS, Anda dianggap sebagai prinsipal. Ketika Anda menggunakan beberapa layanan, Anda mungkin melakukan tindakan yang kemudian memulai tindakan lain di layanan yang berbeda. FAS menggunakan izin dari pemanggilan utama Layanan AWS, dikombinasikan dengan permintaan Layanan AWS untuk membuat permintaan ke layanan hilir. Permintaan FAS hanya dibuat ketika layanan menerima permintaan yang memerlukan interaksi dengan orang lain Layanan AWS atau sumber daya untuk menyelesaikannya. Dalam hal ini, Anda harus memiliki izin untuk melakukan kedua tindakan tersebut. Untuk detail kebijakan ketika mengajukan permintaan FAS, lihat [Meneruskan sesi akses.](https://docs.aws.amazon.com/IAM/latest/UserGuide/access_forward_access_sessions.html)
	- Peran IAM Peran layanan adalah [peran IAM](https://docs.aws.amazon.com/IAM/latest/UserGuide/id_roles.html) yang diambil layanan untuk melakukan tindakan atas nama Anda. Administrator IAM dapat membuat, memodifikasi, dan menghapus peran layanan dari dalam IAM. Untuk informasi selengkapnya, lihat [Membuat peran untuk](https://docs.aws.amazon.com/IAM/latest/UserGuide/id_roles_create_for-service.html)  [mendelegasikan izin ke Layanan AWS](https://docs.aws.amazon.com/IAM/latest/UserGuide/id_roles_create_for-service.html) dalam Panduan pengguna IAM.
	- Peran terkait layanan Peran terkait layanan adalah jenis peran layanan yang ditautkan ke. Layanan AWSLayanan tersebut dapat mengambil peran untuk melakukan sebuah tindakan atas nama Anda. Peran terkait layanan muncul di Anda Akun AWS dan dimiliki oleh layanan. Administrator IAM dapat melihat, tetapi tidak dapat mengedit izin untuk peran terkait layanan.
- Aplikasi yang berjalan di Amazon EC2 Anda dapat menggunakan peran IAM untuk mengelola kredensyal sementara untuk aplikasi yang berjalan pada instans EC2 dan membuat atau permintaan API. AWS CLI AWS Cara ini lebih dianjurkan daripada menyimpan kunci akses dalam instans EC2. Untuk menetapkan AWS peran ke instans EC2 dan membuatnya tersedia untuk semua aplikasinya, Anda membuat profil instance yang dilampirkan ke instance. Profil instans berisi peran dan memungkinkan program yang berjalan di instans EC2 mendapatkan kredensial

sementara. Untuk informasi selengkapnya, lihat [Menggunakan peran IAM untuk memberikan izin](https://docs.aws.amazon.com/IAM/latest/UserGuide/id_roles_use_switch-role-ec2.html)  [ke aplikasi yang berjalan di instans Amazon EC2](https://docs.aws.amazon.com/IAM/latest/UserGuide/id_roles_use_switch-role-ec2.html) dalam Panduan Pengguna IAM.

Untuk mempelajari apakah kita harus menggunakan peran IAM atau pengguna IAM, lihat [Kapan](https://docs.aws.amazon.com/IAM/latest/UserGuide/id.html#id_which-to-choose_role)  [harus membuat peran IAM \(bukan pengguna\)](https://docs.aws.amazon.com/IAM/latest/UserGuide/id.html#id_which-to-choose_role) dalam Panduan Pengguna IAM.

### <span id="page-466-0"></span>Mengelola akses menggunakan kebijakan

Anda mengontrol akses AWS dengan membuat kebijakan dan melampirkannya ke AWS identitas atau sumber daya. Kebijakan adalah objek AWS yang, ketika dikaitkan dengan identitas atau sumber daya, menentukan izinnya. AWS mengevaluasi kebijakan ini ketika prinsipal (pengguna, pengguna root, atau sesi peran) membuat permintaan. Izin dalam kebijakan menentukan apakah permintaan diizinkan atau ditolak. Sebagian besar kebijakan disimpan AWS sebagai dokumen JSON. Untuk informasi selengkapnya tentang struktur dan isi dokumen kebijakan JSON, lihat [Ikhtisar kebijakan](https://docs.aws.amazon.com/IAM/latest/UserGuide/access_policies.html#access_policies-json) [JSON](https://docs.aws.amazon.com/IAM/latest/UserGuide/access_policies.html#access_policies-json) dalam Panduan Pengguna IAM.

Administrator dapat menggunakan kebijakan AWS JSON untuk menentukan siapa yang memiliki akses ke apa. Artinya, pengguna utama manakah yang dapat melakukan tindakan pada sumber daya apa, dan dalam kondisi apa.

Secara default, pengguna dan peran tidak memiliki izin. Untuk memberikan izin kepada pengguna untuk melakukan tindakan pada sumber daya yang mereka perlukan, administrator IAM dapat membuat kebijakan IAM. Administrator kemudian dapat menambahkan kebijakan IAM ke peran, dan pengguna dapat menjalankan peran.

Kebijakan IAM mendefinisikan izin untuk suatu tindakan terlepas dari metode yang Anda gunakan untuk operasi. Sebagai contoh, anggap saja Anda memiliki kebijakan yang mengizinkan tindakan iam:GetRole. Pengguna dengan kebijakan tersebut bisa mendapatkan informasi peran dari AWS Management Console, API AWS CLI, atau AWS API.

#### Kebijakan berbasis identitas

Kebijakan berbasis identitas adalah dokumen kebijakan izin JSON yang dapat Anda lampirkan ke sebuah identitas, seperti pengguna IAM, grup pengguna IAM, atau peran IAM. Kebijakan ini mengontrol jenis tindakan yang dapat dilakukan pengguna dan peran, di sumber daya mana, dan dengan ketentuan apa. Untuk mempelajari cara membuat kebijakan berbasis identitas, lihat [Membuat](https://docs.aws.amazon.com/IAM/latest/UserGuide/access_policies_create.html)  [kebijakan IAM](https://docs.aws.amazon.com/IAM/latest/UserGuide/access_policies_create.html) dalam Panduan Pengguna IAM.

Kebijakan berbasis identitas dapat dikategorikan lebih lanjut sebagai kebijakan inline atau kebijakan terkelola. Kebijakan inline disematkan langsung ke satu pengguna, grup, atau peran. Kebijakan terkelola adalah kebijakan mandiri yang dapat Anda lampirkan ke beberapa pengguna, grup, dan peran dalam. Akun AWSKebijakan AWS terkelola mencakup kebijakan terkelola dan kebijakan yang dikelola pelanggan. Untuk mempelajari cara memilih antara kebijakan terkelola atau kebijakan inline, lihat [Memilih antara kebijakan terkelola dan kebijakan inline](https://docs.aws.amazon.com/IAM/latest/UserGuide/access_policies_managed-vs-inline.html#choosing-managed-or-inline) dalam Panduan Pengguna IAM.

### Kebijakan berbasis sumber daya

Kebijakan berbasis sumber daya adalah dokumen kebijakan JSON yang Anda lampirkan ke sumber daya. Contoh kebijakan berbasis sumber daya adalah kebijakan kepercayaan peran IAM dan kebijakan bucket Amazon S3. Dalam layanan yang mendukung kebijakan berbasis sumber daya, administrator layanan dapat menggunakannya untuk mengontrol akses ke sumber daya tertentu. Untuk sumber daya yang dilampiri kebijakan tersebut, kebijakan ini menentukan jenis tindakan yang dapat dilakukan oleh pengguna utama tertentu di sumber daya tersebut dan apa ketentuannya. Anda harus [menentukan pengguna utama](https://docs.aws.amazon.com/IAM/latest/UserGuide/reference_policies_elements_principal.html) dalam kebijakan berbasis sumber daya. Prinsipal dapat mencakup akun, pengguna, peran, pengguna federasi, atau. Layanan AWS

Kebijakan berbasis sumber daya merupakan kebijakan inline yang terletak di layanan tersebut. Anda tidak dapat menggunakan kebijakan AWS terkelola dari IAM dalam kebijakan berbasis sumber daya.

### Daftar kontrol akses (ACL)

Daftar kontrol akses (ACL) mengendalikan pengguna utama mana (anggota akun, pengguna, atau peran) yang memiliki izin untuk mengakses sumber daya. ACL sama dengan kebijakan berbasis sumber daya, meskipun tidak menggunakan format dokumen kebijakan JSON.

Amazon S3, AWS WAF, dan Amazon VPC adalah contoh layanan yang mendukung ACL. Untuk mempelajari ACL selengkapnya, silakan lihat [Gambaran umum daftar kontrol akses \(ACL\)](https://docs.aws.amazon.com/AmazonS3/latest/dev/acl-overview.html) di Panduan Developer Layanan Penyimpanan Ringkas Amazon.

#### Tipe kebijakan lain

AWS mendukung jenis kebijakan tambahan yang kurang umum. Tipe-tipe kebijakan ini dapat mengatur izin maksimum yang diberikan kepada Anda berdasarkan tipe kebijakan yang lebih umum.

• Batasan izin – Batasan izin adalah fitur lanjutan di mana Anda menetapkan izin maksimum yang dapat diberikan oleh kebijakan berbasis identitas kepada entitas IAM (pengguna atau peran IAM). Anda dapat menetapkan batasan izin untuk suatu entitas. Izin yang dihasilkan adalah perpotongan antara kebijakan berbasis identitas milik entitas dan batasan izinnya. Kebijakan berbasis sumber
daya yang menentukan pengguna atau peran dalam bidang Principal tidak dibatasi oleh batasan izin. Penolakan secara eksplisit terhadap salah satu kebijakan ini akan mengesampingkan izin tersebut. Untuk informasi selengkapnya tentang batasan izin, lihat [Batasan izin untuk entitas](https://docs.aws.amazon.com/IAM/latest/UserGuide/access_policies_boundaries.html) [IAM](https://docs.aws.amazon.com/IAM/latest/UserGuide/access_policies_boundaries.html) dalam Panduan Pengguna IAM.

- Kebijakan kontrol layanan (SCP) SCP adalah kebijakan JSON yang menentukan izin maksimum untuk organisasi atau unit organisasi (OU) di. AWS Organizations AWS Organizations adalah layanan untuk mengelompokkan dan mengelola secara terpusat beberapa Akun AWS yang dimiliki bisnis Anda. Jika Anda mengaktifkan semua fitur dalam organisasi, Anda dapat menerapkan kebijakan kontrol layanan (SCP) ke sebagian atau semua akun Anda. SCP membatasi izin untuk entitas di akun anggota, termasuk masing-masing. Pengguna root akun AWSUntuk informasi selengkapnya tentang Organisasi dan SCP, lihat [Cara kerja SCP](https://docs.aws.amazon.com/organizations/latest/userguide/orgs_manage_policies_about-scps.html) dalam Panduan PenggunaAWS Organizations .
- Kebijakan sesi Kebijakan sesi adalah kebijakan lanjutan yang Anda teruskan sebagai parameter saat Anda membuat sesi sementara secara terprogram untuk peran atau pengguna gabungan. Izin sesi yang dihasilkan adalah perpotongan antara kebijakan berbasis identitas pengguna atau peran dan kebijakan sesi. Izin juga bisa datang dari kebijakan berbasis sumber daya. Penolakan eksplisit di salah satu kebijakan ini akan membatalkan izin tersebut. Untuk informasi selengkapnya, lihat [Kebijakan sesi](https://docs.aws.amazon.com/IAM/latest/UserGuide/access_policies.html#policies_session) dalam Panduan Pengguna IAM.

### Berbagai jenis kebijakan

Jika beberapa jenis kebijakan diberlakukan untuk satu permintaan, izin yang dihasilkan lebih rumit untuk dipahami. Untuk mempelajari cara AWS menentukan apakah akan mengizinkan permintaan saat beberapa jenis kebijakan terlibat, lihat [Logika evaluasi kebijakan](https://docs.aws.amazon.com/IAM/latest/UserGuide/reference_policies_evaluation-logic.html) di Panduan Pengguna IAM.

### <span id="page-468-0"></span>Bagaimana Amazon Location Service bekerja dengan IAM

Sebelum Anda menggunakan IAM untuk mengelola akses ke Lokasi Amazon, pelajari fitur IAM apa yang tersedia untuk digunakan dengan Lokasi Amazon.

#### Fitur IAM yang dapat Anda gunakan dengan Amazon Location Service

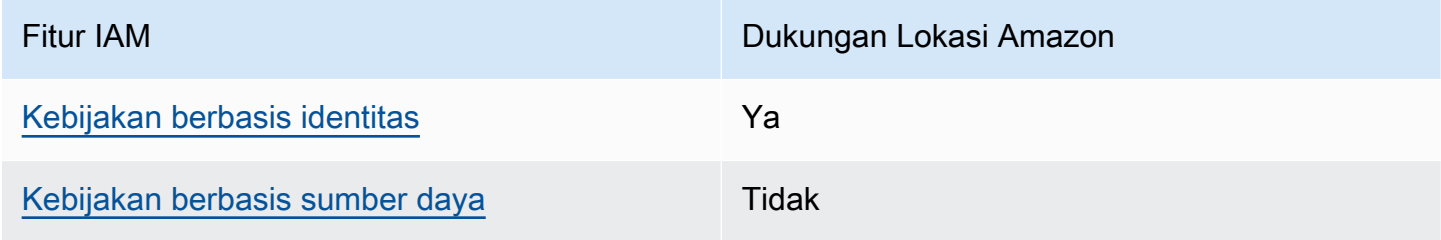

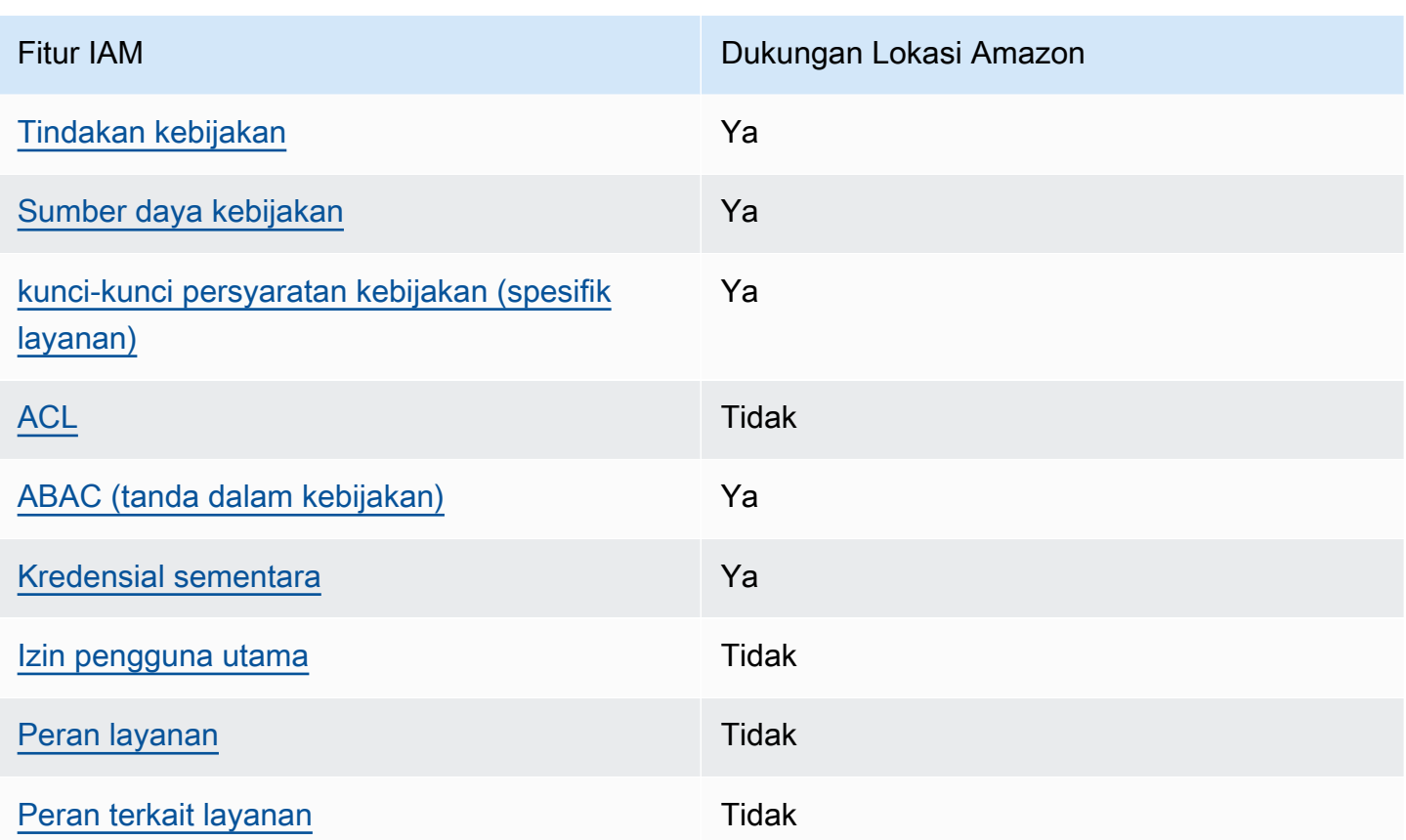

Untuk mendapatkan tampilan tingkat tinggi tentang cara kerja Lokasi Amazon dan AWS layanan lainnya dengan sebagian besar fitur IAM, lihat [AWS layanan yang bekerja dengan IAM di Panduan](https://docs.aws.amazon.com/IAM/latest/UserGuide/reference_aws-services-that-work-with-iam.html) [Pengguna IAM](https://docs.aws.amazon.com/IAM/latest/UserGuide/reference_aws-services-that-work-with-iam.html).

<span id="page-469-0"></span>Kebijakan berbasis identitas untuk Lokasi Amazon

Mendukung kebijakan berbasis identitas Ya

Kebijakan berbasis identitas adalah dokumen kebijakan izin JSON yang dapat Anda lampirkan ke sebuah identitas, seperti pengguna IAM, grup pengguna IAM, atau peran IAM. Kebijakan ini mengontrol jenis tindakan yang dapat dilakukan pengguna dan peran, di sumber daya mana, dan dengan ketentuan apa. Untuk mempelajari cara membuat kebijakan berbasis identitas, lihat [Membuat](https://docs.aws.amazon.com/IAM/latest/UserGuide/access_policies_create.html)  [kebijakan IAM](https://docs.aws.amazon.com/IAM/latest/UserGuide/access_policies_create.html) dalam Panduan Pengguna IAM.

Dengan kebijakan berbasis identitas IAM, Anda dapat menentukan tindakan dan sumber daya yang diizinkan atau ditolak, serta ketentuan terkait jenis tindakan yang diizinkan atau ditolak. Anda tidak dapat menentukan pengguna utama dalam kebijakan berbasis identitas karena kebijakan ini berlaku untuk pengguna atau peran yang dilampiri kebijakan. Untuk mempelajari semua elemen yang dapat digunakan dalam kebijakan JSON, lihat [Referensi elemen kebijakan JSON IAM](https://docs.aws.amazon.com/IAM/latest/UserGuide/reference_policies_elements.html) dalam Panduan Pengguna IAM.

Contoh kebijakan berbasis identitas untuk Lokasi Amazon

Untuk melihat contoh kebijakan berbasis identitas Lokasi Amazon, lihat. [Contoh kebijakan berbasis](#page-477-0) [identitas untuk Amazon Location Service](#page-477-0)

#### <span id="page-470-0"></span>Kebijakan berbasis sumber daya dalam Lokasi Amazon

Mendukung kebijakan berbasis sumber daya Tidak

Kebijakan berbasis sumber daya adalah dokumen kebijakan JSON yang Anda lampirkan ke sumber daya. Contoh kebijakan berbasis sumber daya adalah kebijakan kepercayaan peran IAM dan kebijakan bucket Amazon S3. Dalam layanan yang mendukung kebijakan berbasis sumber daya, administrator layanan dapat menggunakannya untuk mengontrol akses ke sumber daya tertentu. Untuk sumber daya yang dilampiri kebijakan tersebut, kebijakan ini menentukan jenis tindakan yang dapat dilakukan oleh pengguna utama tertentu di sumber daya tersebut dan apa ketentuannya. Anda harus [menentukan pengguna utama](https://docs.aws.amazon.com/IAM/latest/UserGuide/reference_policies_elements_principal.html) dalam kebijakan berbasis sumber daya. Prinsipal dapat mencakup akun, pengguna, peran, pengguna federasi, atau. Layanan AWS

Untuk mengaktifkan akses lintas akun, Anda dapat menentukan seluruh akun atau entitas IAM di akun lain sebagai pengguna utama dalam kebijakan berbasis sumber daya. Menambahkan pengguna utama lintas akun ke kebijakan berbasis sumber daya bagian dari membangun hubungan kepercayaan. Ketika prinsipal dan sumber daya berbeda Akun AWS, administrator IAM di akun tepercaya juga harus memberikan izin entitas utama (pengguna atau peran) untuk mengakses sumber daya. Izin diberikan dengan melampirkan kebijakan berbasis identitas ke entitas tersebut. Namun, jika kebijakan berbasis sumber daya memberikan akses kepada pengguna utama dalam akun yang sama, kebijakan berbasis identitas lainnya tidak diperlukan. Untuk informasi selengkapnya, lihat [Perbedaan peran IAM dengan kebijakan berbasis sumber daya](https://docs.aws.amazon.com/IAM/latest/UserGuide/id_roles_compare-resource-policies.html) di Panduan Pengguna IAM.

<span id="page-470-1"></span>Tindakan kebijakan untuk Lokasi Amazon

Mendukung tindakan kebijakan Ya

Administrator dapat menggunakan kebijakan AWS JSON untuk menentukan siapa yang memiliki akses ke apa. Yaitu, pengguna utama mana yang dapat melakukan tindakan pada sumber daya apa, dan dalam kondisi apa.

Elemen Action dari kebijakan JSON menjelaskan tindakan yang dapat Anda gunakan untuk mengizinkan atau menolak akses dalam sebuah kebijakan. Tindakan kebijakan biasanya memiliki nama yang sama dengan operasi AWS API terkait. Ada beberapa pengecualian, misalnya tindakan hanya izin yang tidak memiliki operasi API yang cocok. Ada juga beberapa operasi yang memerlukan beberapa tindakan dalam suatu kebijakan. Tindakan tambahan ini disebut tindakan dependen.

Menyertakan tindakan dalam suatu kebijakan untuk memberikan izin melakukan operasi terkait.

Untuk melihat daftar tindakan Lokasi Amazon, lihat [Tindakan yang Ditentukan oleh Amazon Location](https://docs.aws.amazon.com/service-authorization/latest/reference/list_amazonlocation.html#amazonlocation-actions-as-permissions)  [Service](https://docs.aws.amazon.com/service-authorization/latest/reference/list_amazonlocation.html#amazonlocation-actions-as-permissions) di Referensi Otorisasi Layanan.

Tindakan kebijakan di Lokasi Amazon menggunakan awalan berikut sebelum tindakan:

geo

Untuk menetapkan secara spesifik beberapa tindakan dalam satu pernyataan, pisahkan tindakantindakan tersebut dengan koma.

```
"Action": [ 
       "geo:action1", 
       "geo:action2" 
 ]
```
Anda juga dapat menentukan beberapa tindakan menggunakan wildcard (\*). Sebagai contoh, untuk menentukan semua tindakan yang dimulai dengan kata Get, sertakan tindakan berikut:

```
"Action": "geo:Get*"
```
Untuk melihat contoh kebijakan berbasis identitas Lokasi Amazon, lihat. [Contoh kebijakan berbasis](#page-477-0) [identitas untuk Amazon Location Service](#page-477-0)

<span id="page-471-0"></span>Sumber daya kebijakan untuk Lokasi Amazon

Mendukung sumber daya kebijakan Ya

Administrator dapat menggunakan kebijakan AWS JSON untuk menentukan siapa yang memiliki akses ke apa. Yaitu, pengguna utama mana yang dapat melakukan tindakan pada sumber daya apa, dan dalam kondisi apa.

Elemen kebijakan JSON Resource menentukan objek atau beberapa objek yang menjadi target penerapan tindakan. Pernyataan harus menyertakan elemen Resource atau NotResource. Praktik terbaiknya, tentukan sumber daya menggunakan [Amazon Resource Name \(ARN\)](https://docs.aws.amazon.com/general/latest/gr/aws-arns-and-namespaces.html). Anda dapat melakukan ini untuk tindakan yang mendukung jenis sumber daya tertentu, yang dikenal sebagai izin tingkat sumber daya.

Untuk tindakan yang tidak mendukung izin di tingkat sumber daya, misalnya operasi pencantuman, gunakan wildcard (\*) untuk mengindikasikan bahwa pernyataan tersebut berlaku untuk semua sumber daya.

"Resource": "\*"

Untuk melihat daftar jenis sumber daya Lokasi Amazon dan ARNnya, lihat Sumber [Daya yang](https://docs.aws.amazon.com/service-authorization/latest/reference/list_amazonlocation.html#amazonlocation-resources-for-iam-policies) [Ditentukan oleh Amazon Location Service](https://docs.aws.amazon.com/service-authorization/latest/reference/list_amazonlocation.html#amazonlocation-resources-for-iam-policies) di Referensi Otorisasi Layanan. Untuk mempelajari tindakan mana yang dapat Anda tentukan ARN dari setiap sumber daya, lihat [Tindakan yang](https://docs.aws.amazon.com/service-authorization/latest/reference/list_amazonlocation.html#amazonlocation-actions-as-permissions)  [Ditentukan oleh Amazon Location Service.](https://docs.aws.amazon.com/service-authorization/latest/reference/list_amazonlocation.html#amazonlocation-actions-as-permissions)

Untuk melihat contoh kebijakan berbasis identitas Lokasi Amazon, lihat. [Contoh kebijakan berbasis](#page-477-0) [identitas untuk Amazon Location Service](#page-477-0)

<span id="page-472-0"></span>Kunci kondisi kebijakan untuk Lokasi Amazon

Mendukung kunci kondisi kebijakan spesifik layanan Ya

Administrator dapat menggunakan kebijakan AWS JSON untuk menentukan siapa yang memiliki akses ke apa. Yaitu, pengguna utama mana yang dapat melakukan tindakan pada sumber daya apa, dan dalam kondisi apa.

Elemen Condition (atau blok Condition) memungkinkan Anda menentukan kondisi di mana suatu pernyataan akan diterapkan. Elemen Condition bersifat opsional. Anda dapat membuat ekspresi kondisional yang menggunakan [operator kondisi](https://docs.aws.amazon.com/IAM/latest/UserGuide/reference_policies_elements_condition_operators.html), misalnya sama dengan atau kurang dari, untuk mencocokkan kondisi dalam kebijakan dengan nilai-nilai yang diminta.

Jika Anda menentukan beberapa elemen Condition dalam satu pernyataan, atau beberapa kunci dalam satu elemen Condition, AWS akan mengevaluasinya dengan menggunakan operasi AND logis. Jika Anda menentukan beberapa nilai untuk satu kunci kondisi, AWS mengevaluasi kondisi menggunakan OR operasi logis. Semua kondisi harus dipenuhi sebelum izin pernyataan diberikan.

Anda juga dapat menggunakan variabel placeholder saat menentukan kondisi. Sebagai contoh, Anda dapat memberikan izin kepada pengguna IAM untuk mengakses sumber daya hanya jika izin tersebut mempunyai tanda yang sesuai dengan nama pengguna IAM mereka. Untuk informasi selengkapnya, silakan lihat [Elemen kebijakan IAM: variabel dan tanda d](https://docs.aws.amazon.com/IAM/latest/UserGuide/reference_policies_variables.html)i Panduan Pengguna IAM.

AWS mendukung kunci kondisi global dan kunci kondisi khusus layanan. Untuk melihat semua kunci kondisi AWS global, lihat [kunci konteks kondisiAWS global](https://docs.aws.amazon.com/IAM/latest/UserGuide/reference_policies_condition-keys.html) di Panduan Pengguna IAM.

Untuk melihat daftar kunci kondisi Lokasi Amazon, lihat [Kunci Kondisi untuk Amazon Location](https://docs.aws.amazon.com/service-authorization/latest/reference/list_amazonlocation.html#amazonlocation-policy-keys)  [Service](https://docs.aws.amazon.com/service-authorization/latest/reference/list_amazonlocation.html#amazonlocation-policy-keys) di Referensi Otorisasi Layanan. Untuk mempelajari tindakan dan sumber daya yang dapat Anda gunakan kunci kondisi, lihat [Tindakan yang Ditentukan oleh Amazon Location Service](https://docs.aws.amazon.com/service-authorization/latest/reference/list_amazonlocation.html#amazonlocation-actions-as-permissions).

Lokasi Amazon mendukung kunci kondisi untuk memungkinkan Anda mengizinkan atau menolak akses ke geofences atau perangkat tertentu dalam pernyataan kebijakan Anda. Kunci kondisi berikut tersedia:

- geo:GeofenceIdsuntuk digunakan dengan tindakan Geofence. Tipenya adalahArrayOfString.
- geo:DeviceIdsuntuk digunakan dengan tindakan Tracker. Tipenya adalahArrayOfString.

Tindakan berikut dapat digunakan geo:GeofenceIds dalam kebijakan IAM Anda:

- BatchDeleteGeofences
- BatchPutGeofences
- GetGeofence
- PutGeofence

Tindakan berikut dapat digunakan geo:DeviceIds dalam kebijakan IAM Anda:

- BatchDeleteDevicePositionHistory
- BatchGetDevicePosition
- BatchUpdateDevicePosition
- GetDevicePosition
- GetDevicePositionHistory

#### **G** Note

Anda tidak dapat menggunakan tombol kondisi ini denganBatchEvaluateGeofences,ListGeofences, atau ListDevicePosition tindakan.

Untuk melihat contoh kebijakan berbasis identitas Lokasi Amazon, lihat. [Contoh kebijakan berbasis](#page-477-0) [identitas untuk Amazon Location Service](#page-477-0)

<span id="page-474-0"></span>ACL di Lokasi Amazon

Mendukung ACL Tidak

Daftar kontrol akses (ACL) mengontrol pengguna utama (anggota akun, pengguna, atau peran) yang memiliki izin untuk mengakses sumber daya. ACL sama dengan kebijakan berbasis sumber daya, meskipun tidak menggunakan format dokumen kebijakan JSON.

<span id="page-474-1"></span>ABAC dengan Lokasi Amazon

Mendukung ABAC (tanda dalam kebijakan) Ya

Kontrol akses berbasis atribut (ABAC) adalah strategi otorisasi yang menentukan izin berdasarkan atribut. Dalam AWS, atribut ini disebut tag. Anda dapat melampirkan tag ke entitas IAM (pengguna atau peran) dan ke banyak AWS sumber daya. Pemberian tanda ke entitas dan sumber daya adalah langkah pertama dari ABAC. Kemudian rancanglah kebijakan ABAC untuk mengizinkan operasioperasi ketika tanda milik pengguna utama cocok dengan tanda yang ada di sumber daya yang ingin diakses.

ABAC sangat berguna di lingkungan yang berkembang dengan cepat dan berguna dalam situasi di mana pengelolaan kebijakan menjadi rumit.

Untuk mengendalikan akses berdasarkan tag, berikan informasi tentang tanda di [elemen syarat](https://docs.aws.amazon.com/IAM/latest/UserGuide/reference_policies_elements_condition.html) dari sebuh kebijakan dengan menggunakan kunci-kunci persyaratan aws:ResourceTag/*key-name*, aws:RequestTag/*key-name*, atau aws:TagKeys.

Jika sebuah layanan mendukung ketiga kunci kondisi untuk setiap jenis sumber daya, nilainya adalah Ya untuk layanan tersebut. Jika suatu layanan mendukung ketiga kunci kondisi hanya untuk beberapa jenis sumber daya, nilainya adalah Parsial.

Untuk informasi selengkapnya tentang ABAC, lihat [Apa itu ABAC?](https://docs.aws.amazon.com/IAM/latest/UserGuide/introduction_attribute-based-access-control.html) di Panduan Pengguna IAM. Untuk melihat tutorial terkait langkah-langkah penyiapan ABAC, lihat [Menggunakan kontrol akses berbasis](https://docs.aws.amazon.com/IAM/latest/UserGuide/tutorial_attribute-based-access-control.html)  [atribut \(ABAC\)](https://docs.aws.amazon.com/IAM/latest/UserGuide/tutorial_attribute-based-access-control.html) di Panduan Pengguna IAM.

Untuk informasi selengkapnya tentang menandai sumber daya Lokasi Amazon, lihat[Menandai](#page-410-0) [sumber daya Amazon Location Service.](#page-410-0)

Untuk melihat contoh kebijakan berbasis identitas untuk membatasi akses ke sumber daya berdasarkan tag pada sumber daya tersebut, lihat [Kontrol akses sumber daya berdasarkan tag](#page-489-0).

<span id="page-475-0"></span>Menggunakan kredensil sementara dengan Lokasi Amazon

Mendukung kredensial sementara Ya

Beberapa Layanan AWS tidak berfungsi saat Anda masuk menggunakan kredensil sementara. Untuk informasi tambahan, termasuk yang Layanan AWS bekerja dengan kredensi sementara, lihat [Layanan AWS yang bekerja dengan IAM di Panduan Pengguna IAM](https://docs.aws.amazon.com/IAM/latest/UserGuide/reference_aws-services-that-work-with-iam.html).

Anda menggunakan kredensi sementara jika Anda masuk AWS Management Console menggunakan metode apa pun kecuali nama pengguna dan kata sandi. Misalnya, ketika Anda mengakses AWS menggunakan tautan masuk tunggal (SSO) perusahaan Anda, proses tersebut secara otomatis membuat kredensil sementara. Anda juga akan membuat kredensial sementara secara otomatis saat masuk ke konsol sebagai pengguna dan kemudian beralih peran. Untuk informasi selengkapnya tentang cara beralih peran, lihat [Beralih peran \(konsol\)](https://docs.aws.amazon.com/IAM/latest/UserGuide/id_roles_use_switch-role-console.html) di Panduan Pengguna IAM.

Anda dapat membuat kredensil sementara secara manual menggunakan API AWS CLI atau AWS . Anda kemudian dapat menggunakan kredensil sementara tersebut untuk mengakses. AWS AWS merekomendasikan agar Anda secara dinamis menghasilkan kredensi sementara alihalih menggunakan kunci akses jangka panjang. Untuk informasi selengkapnya, lihat [Kredensial](https://docs.aws.amazon.com/IAM/latest/UserGuide/id_credentials_temp.html)  [keamanan sementara di IAM](https://docs.aws.amazon.com/IAM/latest/UserGuide/id_credentials_temp.html).

#### <span id="page-476-0"></span>Izin utama lintas layanan untuk Lokasi Amazon

Mendukung sesi akses maju (FAS) Tidak

Saat Anda menggunakan pengguna atau peran IAM untuk melakukan tindakan AWS, Anda dianggap sebagai prinsipal. Ketika Anda menggunakan beberapa layanan, Anda mungkin melakukan tindakan yang kemudian memulai tindakan lain di layanan yang berbeda. FAS menggunakan izin dari pemanggilan utama Layanan AWS, dikombinasikan dengan permintaan Layanan AWS untuk membuat permintaan ke layanan hilir. Permintaan FAS hanya dibuat ketika layanan menerima permintaan yang memerlukan interaksi dengan orang lain Layanan AWS atau sumber daya untuk menyelesaikannya. Dalam hal ini, Anda harus memiliki izin untuk melakukan kedua tindakan tersebut. Untuk detail kebijakan ketika mengajukan permintaan FAS, lihat [Meneruskan sesi akses.](https://docs.aws.amazon.com/IAM/latest/UserGuide/access_forward_access_sessions.html)

<span id="page-476-1"></span>Peran layanan untuk Lokasi Amazon

Mendukung peran layanan menumpukan tersebut dalam tersebut dalam menjadi ke

Peran layanan adalah sebuah [peran IAM](https://docs.aws.amazon.com/IAM/latest/UserGuide/id_roles.html) yang diambil oleh sebuah layanan untuk melakukan tindakan atas nama Anda. Administrator IAM dapat membuat, mengubah, dan menghapus peran layanan dari dalam IAM. Untuk informasi selengkapnya, lihat [Membuat peran untuk mendelegasikan](https://docs.aws.amazon.com/IAM/latest/UserGuide/id_roles_create_for-service.html)  [izin ke Layanan AWS](https://docs.aws.amazon.com/IAM/latest/UserGuide/id_roles_create_for-service.html) dalam Panduan pengguna IAM.

#### **A** Warning

Mengubah izin untuk peran layanan dapat merusak fungsionalitas Lokasi Amazon. Edit peran layanan hanya jika Lokasi Amazon memberikan panduan untuk melakukannya.

<span id="page-476-2"></span>Peran terkait layanan untuk Lokasi Amazon

Mendukung peran terkait layanan Tidak

Peran terkait layanan adalah jenis peran layanan yang ditautkan ke. Layanan AWSLayanan tersebut dapat mengambil peran untuk melakukan sebuah tindakan atas nama Anda. Peran terkait layanan

muncul di Anda Akun AWS dan dimiliki oleh layanan. Administrator IAM dapat melihat, tetapi tidak dapat mengedit izin untuk peran terkait layanan.

Untuk detail tentang pembuatan atau pengelolaan peran terkait layanan, lihat [LayananAWS yang](https://docs.aws.amazon.com/IAM/latest/UserGuide/reference_aws-services-that-work-with-iam.html) [berfungsi dengan IAM](https://docs.aws.amazon.com/IAM/latest/UserGuide/reference_aws-services-that-work-with-iam.html). Temukan sebuah layanan dalam tabel yang memiliki Yes di kolom Peran terkait layanan. Pilih tautan Ya untuk melihat dokumentasi peran terkait layanan untuk layanan tersebut.

# Cara Amazon Location Service bekerja dengan pengguna yang tidak diautentikasi

Banyak skenario untuk menggunakan Amazon Location Service, termasuk menampilkan peta di web atau di aplikasi seluler, mengharuskan akses ke pengguna yang belum masuk dengan IAM. Untuk skenario yang tidak diautentikasi ini, Anda memiliki dua opsi.

- Gunakan kunci API Untuk memberikan akses ke pengguna yang tidak diautentikasi, Anda dapat membuat Kunci API yang memberikan akses hanya-baca ke sumber daya Amazon Location Service Anda. Ini berguna dalam kasus di mana Anda tidak ingin mengautentikasi setiap pengguna. Misalnya, aplikasi web. Untuk informasi selengkapnya tentang kunci API, lihat[Mengizinkan akses tamu yang tidak diautentikasi ke aplikasi Anda menggunakan kunci API.](#page-416-0)
- Gunakan Amazon Cognito Alternatif untuk kunci API adalah dengan menggunakan Amazon Cognito untuk memberikan akses anonim. Amazon Cognito memungkinkan Anda membuat otorisasi yang lebih kaya dengan kebijakan IAM untuk menentukan apa yang dapat dilakukan oleh pengguna yang tidak diautentikasi. Untuk informasi selengkapnya tentang menggunakan Amazon Cognito, lihat. [Mengizinkan akses tamu yang tidak diautentikasi ke aplikasi Anda menggunakan](#page-423-0)  [Amazon Cognito](#page-423-0)

Untuk gambaran umum tentang menyediakan akses ke pengguna yang tidak diautentikasi, lihat. [Memberikan akses ke Amazon Location Service](#page-415-0)

## <span id="page-477-0"></span>Contoh kebijakan berbasis identitas untuk Amazon Location Service

Secara default, pengguna dan peran tidak memiliki izin untuk membuat atau memodifikasi sumber daya Lokasi Amazon. Mereka juga tidak dapat melakukan tugas dengan menggunakan AWS Management Console, AWS Command Line Interface (AWS CLI), atau AWS API. Untuk memberikan izin kepada pengguna untuk melakukan tindakan pada sumber daya yang mereka perlukan, administrator IAM dapat membuat kebijakan IAM. Administrator kemudian dapat menambahkan kebijakan IAM ke peran, dan pengguna dapat menjalankan peran.

Untuk mempelajari cara membuat kebijakan berbasis identitas IAM menggunakan contoh dokumen kebijakan JSON ini, lihat [Membuat kebijakan IAM](https://docs.aws.amazon.com/IAM/latest/UserGuide/access_policies_create-console.html) dalam Panduan Pengguna IAM.

Untuk detail tentang tindakan dan jenis sumber daya yang ditentukan oleh Lokasi Amazon, termasuk format ARN untuk setiap jenis sumber daya, lihat [Tindakan, Sumber Daya, dan Kunci Kondisi untuk](https://docs.aws.amazon.com/service-authorization/latest/reference/list_amazonlocation.html)  [Amazon Location Service](https://docs.aws.amazon.com/service-authorization/latest/reference/list_amazonlocation.html) di Referensi Otorisasi Layanan.

Topik

- [Praktik terbaik kebijakan](#page-478-0)
- [Menggunakan konsol Lokasi Amazon](#page-479-0)
- [Izinkan pengguna melihat izin mereka sendiri](#page-480-0)
- [Menggunakan sumber daya Amazon Location Service dalam kebijakan](#page-481-0)
- [Izin untuk memperbarui posisi perangkat](#page-483-0)
- [Kebijakan hanya-baca untuk sumber daya pelacak](#page-484-0)
- [Kebijakan untuk membuat geofences](#page-485-0)
- [Kebijakan hanya-baca untuk geofences](#page-485-1)
- [Izin untuk merender sumber daya peta](#page-486-0)
- [Izin untuk memungkinkan operasi pencarian](#page-487-0)
- [Kebijakan hanya-baca untuk kalkulator rute](#page-487-1)
- [Kontrol akses sumber daya berdasarkan tombol kondisi](#page-488-0)
- [Kontrol akses sumber daya berdasarkan tag](#page-489-0)

### <span id="page-478-0"></span>Praktik terbaik kebijakan

Kebijakan berbasis identitas menentukan apakah seseorang dapat membuat, mengakses, atau menghapus sumber daya Lokasi Amazon di akun Anda. Tindakan ini dikenai biaya untuk Akun AWSAnda. Ketika Anda membuat atau mengedit kebijakan berbasis identitas, ikuti panduan dan rekomendasi ini:

• Mulailah dengan kebijakan AWS terkelola dan beralih ke izin hak istimewa paling sedikit — Untuk mulai memberikan izin kepada pengguna dan beban kerja Anda, gunakan kebijakanAWS terkelola yang memberikan izin untuk banyak kasus penggunaan umum. Mereka tersedia di Anda Akun AWS. Kami menyarankan Anda mengurangi izin lebih lanjut dengan menentukan kebijakan yang dikelola AWS pelanggan yang khusus untuk kasus penggunaan Anda. Untuk informasi

selengkapnya, lihat [kebijakan yang dikelolaAWS](https://docs.aws.amazon.com/IAM/latest/UserGuide/access_policies_managed-vs-inline.html#aws-managed-policies) atau [kebijakan yang dikelolaAWS untuk fungsi](https://docs.aws.amazon.com/IAM/latest/UserGuide/access_policies_job-functions.html)  [pekerjaan](https://docs.aws.amazon.com/IAM/latest/UserGuide/access_policies_job-functions.html) di Panduan Pengguna IAM.

- Menerapkan izin dengan hak akses paling rendah Ketika Anda menetapkan izin dengan kebijakan IAM, hanya berikan izin yang diperlukan untuk melakukan tugas. Anda melakukan ini dengan menentukan tindakan yang dapat diambil pada sumber daya tertentu dalam kondisi tertentu, juga dikenal sebagai izin hak akses paling rendah. Untuk informasi selengkapnya tentang cara menggunakan IAM untuk menerapkan izin, lihat [Kebijakan dan izin di IAM](https://docs.aws.amazon.com/IAM/latest/UserGuide/access_policies.html) di Panduan Pengguna IAM.
- Gunakan kondisi dalam kebijakan IAM untuk membatasi akses lebih lanjut Anda dapat menambahkan kondisi ke kebijakan Anda untuk membatasi akses ke tindakan dan sumber daya. Misalnya, Anda dapat menulis syarat kebijakan untuk menentukan bahwa semua pengajuan harus dikirim menggunakan SSL. Anda juga dapat menggunakan ketentuan untuk memberikan akses ke tindakan layanan jika digunakan melalui yang spesifik Layanan AWS, seperti AWS CloudFormation. Untuk informasi selengkapnya, lihat [Elemen kebijakan JSON IAM: Syarat](https://docs.aws.amazon.com/IAM/latest/UserGuide/reference_policies_elements_condition.html) di Panduan Pengguna IAM.
- Menggunakan IAM Access Analyzer untuk memvalidasi kebijakan IAM Anda guna memastikan izin yang aman dan berfungsi – IAM Access Analyzer memvalidasi kebijakan baru dan yang sudah ada sehingga kebijakan tersebut mematuhi bahasa kebijakan IAM (JSON) dan praktik terbaik IAM. IAM Access Analyzer menyediakan lebih dari 100 pemeriksaan kebijakan dan rekomendasi yang dapat ditindaklanjuti untuk membantu Anda membuat kebijakan yang aman dan fungsional. Untuk informasi selengkapnya, lihat [validasi kebijakan Analizer Akses IAM](https://docs.aws.amazon.com/IAM/latest/UserGuide/access-analyzer-policy-validation.html) di Panduan Pengguna IAM.
- Memerlukan otentikasi multi-faktor (MFA) Jika Anda memiliki skenario yang mengharuskan pengguna IAM atau pengguna root di Anda, Akun AWSaktifkan MFA untuk keamanan tambahan. Untuk mewajibkan MFA saat operasi API dipanggil, tambahkan kondisi MFA pada kebijakan Anda. Untuk informasi selengkapnya, lihat [Mengonfigurasi akses API yang dilindungi MFA](https://docs.aws.amazon.com/IAM/latest/UserGuide/id_credentials_mfa_configure-api-require.html) di Panduan Pengguna IAM.

Untuk informasi selengkapnya tentang praktik terbaik dalam IAM, lihat [Praktik terbaik keamanan di](https://docs.aws.amazon.com/IAM/latest/UserGuide/best-practices.html)  [IAM](https://docs.aws.amazon.com/IAM/latest/UserGuide/best-practices.html) di Panduan Pengguna IAM.

#### <span id="page-479-0"></span>Menggunakan konsol Lokasi Amazon

Untuk mengakses konsol Amazon Location Service, Anda harus memiliki set izin minimum. Izin ini harus memungkinkan Anda untuk membuat daftar dan melihat detail tentang sumber daya Lokasi Amazon di Anda Akun AWS. Jika Anda membuat kebijakan berbasis identitas yang lebih ketat

daripada izin minimum yang diperlukan, konsol tidak akan berfungsi sebagaimana mestinya untuk entitas (pengguna atau peran) dengan kebijakan tersebut.

Anda tidak perlu mengizinkan izin konsol minimum untuk pengguna yang melakukan panggilan hanya ke AWS CLI atau AWS API. Sebaliknya, izinkan akses hanya ke tindakan yang cocok dengan operasi API yang coba dilakukan.

Untuk memastikan bahwa pengguna dan peran dapat menggunakan konsol Lokasi Amazon, lampirkan kebijakan berikut ke entitas. Untuk informasi selengkapnya, lihat [Menambahkan izin ke](https://docs.aws.amazon.com/IAM/latest/UserGuide/id_users_change-permissions.html#users_change_permissions-add-console)  [pengguna](https://docs.aws.amazon.com/IAM/latest/UserGuide/id_users_change-permissions.html#users_change_permissions-add-console) di Panduan Pengguna IAM.

Kebijakan berikut memberikan akses ke konsol Amazon Location Service, agar dapat membuat, menghapus, mencantumkan, dan melihat detail tentang sumber daya Lokasi Amazon di AWS akun Anda.

```
{ 
   "Version": "2012-10-17", 
   "Statement": [ 
     \mathcal{L} "Sid": "GeoPowerUser", 
         "Effect": "Allow", 
         "Action": [ 
           "geo:*" 
         ], 
         "Resource": "*" 
      } 
   ]
}
```
Atau, Anda dapat memberikan izin hanya-baca untuk memfasilitasi akses hanya-baca. Dengan izin hanya-baca, pesan kesalahan akan muncul jika pengguna mencoba menulis tindakan seperti membuat atau menghapus sumber daya. Sebagai contoh, lihat [the section called "Kebijakan hanya](#page-484-0)[baca untuk pelacak"](#page-484-0)

<span id="page-480-0"></span>Izinkan pengguna melihat izin mereka sendiri

Contoh ini menunjukkan cara membuat kebijakan yang mengizinkan para pengguna IAM melihat kebijakan inline dan terkelola yang dilampirkan ke identitas pengguna mereka. Kebijakan ini mencakup izin untuk menyelesaikan tindakan ini di konsol atau menggunakan API atau secara terprogram. AWS CLI AWS

{

```
 "Version": "2012-10-17", 
     "Statement": [ 
          { 
               "Sid": "ViewOwnUserInfo", 
               "Effect": "Allow", 
               "Action": [ 
                   "iam:GetUserPolicy", 
                   "iam:ListGroupsForUser", 
                   "iam:ListAttachedUserPolicies", 
                   "iam:ListUserPolicies", 
                   "iam:GetUser" 
              ], 
               "Resource": ["arn:aws:iam::*:user/${aws:username}"] 
          }, 
          { 
               "Sid": "NavigateInConsole", 
               "Effect": "Allow", 
               "Action": [ 
                   "iam:GetGroupPolicy", 
                   "iam:GetPolicyVersion", 
                   "iam:GetPolicy", 
                   "iam:ListAttachedGroupPolicies", 
                   "iam:ListGroupPolicies", 
                   "iam:ListPolicyVersions", 
                   "iam:ListPolicies", 
                   "iam:ListUsers" 
              ], 
               "Resource": "*" 
          } 
    \mathbf{I}}
```
<span id="page-481-0"></span>Menggunakan sumber daya Amazon Location Service dalam kebijakan

Amazon Location Service menggunakan awalan berikut untuk sumber daya:

Awalan sumber daya Lokasi Amazon

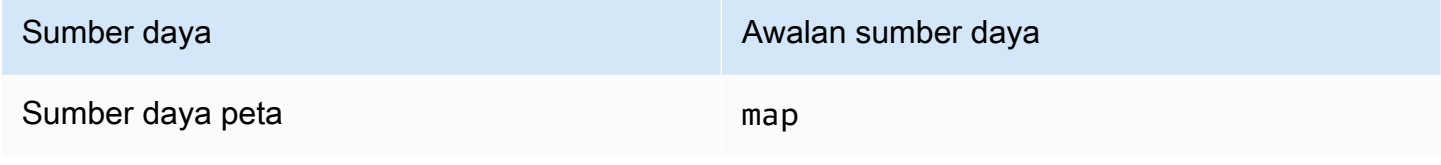

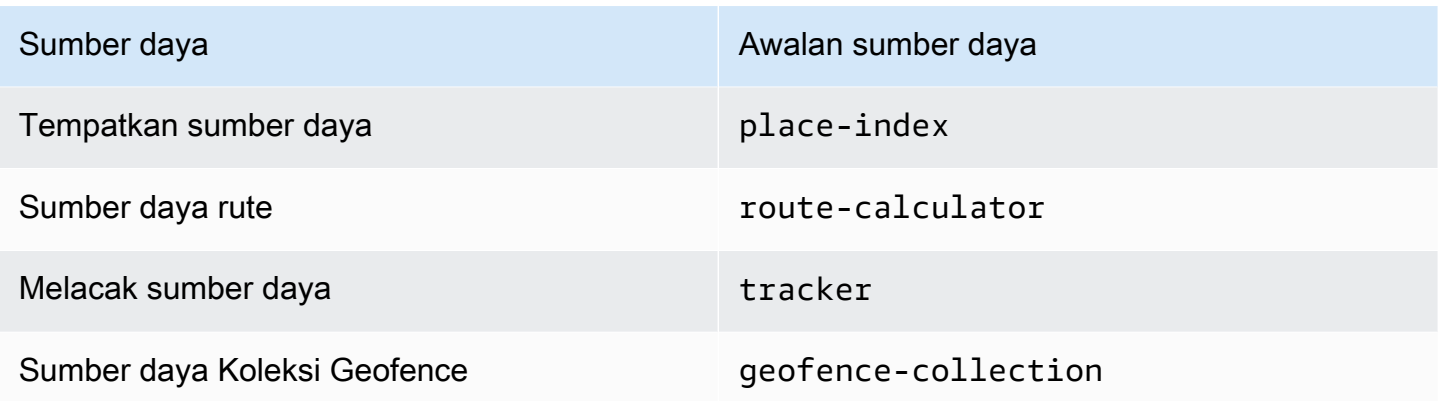

Gunakan sintaks ARN berikut:

arn:*Partition*:geo:*Region*:*Account*:*ResourcePrefix*/*ResourceName*

Untuk informasi selengkapnya tentang format ARN, lihat [Nama Sumber Daya Amazon \(ARN\) dan](https://docs.aws.amazon.com/general/latest/gr/aws-arns-and-namespaces.html)  [Ruang Nama AWS Layanan.](https://docs.aws.amazon.com/general/latest/gr/aws-arns-and-namespaces.html)

#### Contoh

• Gunakan ARN berikut untuk mengizinkan akses ke sumber daya peta tertentu.

"Resource": "arn:aws:geo:us-west-2:*account-id*:map/*map-resource-name*"

• Untuk menentukan akses ke semua map sumber daya milik akun tertentu, gunakan wildcard (\*):

"Resource": "arn:aws:geo:us-west-2:*account-id*:map/\*"

• Beberapa tindakan Lokasi Amazon, seperti tindakan untuk membuat sumber daya, tidak dapat dilakukan pada sumber daya tertentu. Dalam kasus tersebut, Anda harus menggunakan wildcard  $(*)$ .

"Resource": "\*"

Untuk melihat daftar jenis sumber daya Lokasi Amazon dan ARNnya, lihat Sumber [Daya yang](https://docs.aws.amazon.com/service-authorization/latest/reference/list_amazonlocation.html#amazonlocation-resources-for-iam-policies) [Ditentukan oleh Amazon Location Service](https://docs.aws.amazon.com/service-authorization/latest/reference/list_amazonlocation.html#amazonlocation-resources-for-iam-policies) di Referensi Otorisasi Layanan. Untuk mempelajari tindakan mana yang dapat Anda tentukan ARN dari setiap sumber daya, lihat [Tindakan yang](https://docs.aws.amazon.com/service-authorization/latest/reference/list_amazonlocation.html#amazonlocation-actions-as-permissions)  [Ditentukan oleh Amazon Location Service.](https://docs.aws.amazon.com/service-authorization/latest/reference/list_amazonlocation.html#amazonlocation-actions-as-permissions)

#### <span id="page-483-0"></span>Izin untuk memperbarui posisi perangkat

Untuk memperbarui posisi perangkat untuk beberapa pelacak, Anda harus memberi pengguna akses ke satu atau beberapa sumber daya pelacak Anda. Anda juga ingin mengizinkan pengguna memperbarui sejumlah posisi perangkat.

*Dalam contoh ini, selain memberikan akses ke sumber daya Tracker1 dan Tracker2, kebijakan berikut memberikan izin untuk menggunakan geo:BatchUpdateDevicePosition tindakan terhadap sumber daya Tracker1 dan Tracker2.*

```
{ 
   "Version": "2012-10-17", 
   "Statement": [ 
     { 
        "Sid": "UpdateDevicePositions", 
        "Effect": "Allow", 
        "Action": [ 
          "geo:BatchUpdateDevicePosition" 
        ], 
        "Resource": [ 
          "arn:aws:geo:us-west-2:account-id:tracker/Tracker1", 
          "arn:aws:geo:us-west-2:account-id:tracker/Tracker2" 
       ] 
     } 
   ]
}
```
Jika Anda ingin membatasi pengguna agar hanya dapat memperbarui posisi perangkat untuk perangkat tertentu, Anda dapat menambahkan kunci kondisi untuk id perangkat tersebut.

```
{ 
   "Version": "2012-10-17", 
   "Statement": [ 
     { 
       "Sid": "UpdateDevicePositions", 
       "Effect": "Allow", 
       "Action": [ 
          "geo:BatchUpdateDevicePosition" 
       ], 
       "Resource": [ 
          "arn:aws:geo:us-west-2:account-id:tracker/Tracker1",
```

```
 "arn:aws:geo:us-west-2:account-id:tracker/Tracker2" 
       ], 
       "Condition":{ 
          "ForAllValues:StringLike":{ 
            "geo:DeviceIds":[ 
              "deviceId" 
 ] 
          } 
       } 
     } 
   ]
}
```
#### <span id="page-484-0"></span>Kebijakan hanya-baca untuk sumber daya pelacak

Untuk membuat kebijakan hanya-baca untuk semua sumber daya pelacak di AWS akun Anda, Anda harus memberikan akses ke semua sumber daya pelacak. Anda juga ingin memberi pengguna akses ke tindakan yang memungkinkan mereka mendapatkan posisi perangkat untuk beberapa perangkat, mendapatkan posisi perangkat dari satu perangkat, dan mendapatkan riwayat posisi.

Dalam contoh ini, kebijakan berikut memberikan izin untuk tindakan berikut:

- geo:BatchGetDevicePositionuntuk mengambil posisi beberapa perangkat.
- geo:GetDevicePositionuntuk mengambil posisi satu perangkat.
- geo:GetDevicePositionHistoryuntuk mengambil riwayat posisi perangkat.

```
{ 
   "Version": "2012-10-17", 
   "Statement": [ 
     { 
       "Sid": "GetDevicePositions", 
       "Effect": "Allow", 
       "Action": [ 
          "geo:BatchGetDevicePosition", 
          "geo:GetDevicePosition", 
          "geo:GetDevicePositionHistory" 
       ], 
       "Resource": "arn:aws:geo:us-west-2:account-id:tracker/*" 
     } 
   ]
```
}

<span id="page-485-0"></span>Kebijakan untuk membuat geofences

Untuk membuat kebijakan agar pengguna dapat membuat geofences, Anda harus memberikan akses ke tindakan tertentu yang memungkinkan pengguna membuat satu atau beberapa geofences pada koleksi geofence.

Kebijakan di bawah ini memberikan izin untuk tindakan berikut pada *Koleksi*:

- geo:BatchPutGeofenceuntuk membuat beberapa geofences.
- geo:PutGeofenceuntuk membuat geofence tunggal.

```
{ 
   "Version": "2012-10-17", 
   "Statement": [ 
     { 
        "Sid": "CreateGeofences", 
        "Effect": "Allow", 
        "Action": [ 
          "geo:BatchPutGeofence", 
          "geo:PutGeofence" 
        ], 
        "Resource": "arn:aws:geo:us-west-2:account-id:geofence-collection/Collection" 
     } 
   ]
}
```
#### <span id="page-485-1"></span>Kebijakan hanya-baca untuk geofences

Untuk membuat kebijakan hanya-baca untuk geofences yang disimpan dalam koleksi geofence di AWS akun Anda, Anda harus memberikan akses ke tindakan yang dibaca dari koleksi geofence yang menyimpan geofences.

Kebijakan di bawah ini memberikan izin untuk tindakan berikut pada *Koleksi*:

- geo:ListGeofencesuntuk membuat daftar geofences dalam koleksi geofence yang ditentukan.
- geo:GetGeofenceuntuk mengambil geofence dari koleksi geofence.

```
{ 
   "Version": "2012-10-17", 
   "Statement": [ 
    \{ "Sid": "GetGeofences", 
        "Effect": "Allow", 
        "Action": [ 
          "geo:ListGeofences", 
          "geo:GetGeofence" 
       ], 
        "Resource": "arn:aws:geo:us-west-2:account-id:geofence-collection/Collection" 
     } 
   ]
}
```
#### <span id="page-486-0"></span>Izin untuk merender sumber daya peta

Untuk memberikan izin yang cukup untuk merender peta, Anda harus memberikan akses ke ubin peta, sprite, mesin terbang, dan deskriptor gaya:

- geo:GetMapTilemengambil ubin peta yang digunakan untuk secara selektif merender fitur pada peta.
- geo:GetMapSpritesmengambil lembar sprite PNG dan dokumen JSON yang sesuai yang menjelaskan offset di dalamnya.
- geo:GetMapGlyphsmengambil glyph yang digunakan untuk menampilkan teks.
- geo:GetMapStyleDescriptormengambil deskriptor gaya peta, yang berisi aturan rendering.

```
{ 
   "Version": "2012-10-17", 
   "Statement": [ 
     { 
       "Sid": "GetTiles", 
       "Effect": "Allow", 
       "Action": [ 
          "geo:GetMapTile", 
          "geo:GetMapSprites", 
          "geo:GetMapGlyphs", 
          "geo:GetMapStyleDescriptor" 
       ], 
       "Resource": "arn:aws:geo:us-west-2:account-id:map/Map"
```
}

 ] }

#### <span id="page-487-0"></span>Izin untuk memungkinkan operasi pencarian

Untuk membuat kebijakan untuk mengizinkan operasi penelusuran, Anda harus terlebih dahulu memberikan akses ke sumber daya indeks tempat di AWS akun Anda. Anda juga ingin memberikan akses ke tindakan yang memungkinkan pengguna mencari menggunakan teks dengan geocoding dan mencari menggunakan posisi dengan membalikkan geocoding.

Dalam contoh ini, selain memberikan akses ke *PlaceIndex*, kebijakan berikut juga memberikan izin untuk tindakan berikut:

- geo:SearchPlaceIndexForPositionmemungkinkan Anda untuk mencari tempat, atau tempat menarik di dekat posisi tertentu.
- geo:SearchPlaceIndexForTextmemungkinkan Anda untuk mencari alamat, nama, kota atau wilayah menggunakan teks bentuk bebas.

```
{ 
   "Version": "2012-10-17", 
   "Statement": [ 
     { 
        "Sid": "Search", 
        "Effect": "Allow", 
        "Action": [ 
          "geo:SearchPlaceIndexForPosition", 
          "geo:SearchPlaceIndexForText" 
        ], 
        "Resource": "arn:aws:geo:us-west-2:account-id:place-index/PlaceIndex" 
     } 
   ]
}
```
### <span id="page-487-1"></span>Kebijakan hanya-baca untuk kalkulator rute

Anda dapat membuat kebijakan hanya-baca untuk memungkinkan pengguna mengakses sumber daya kalkulator rute untuk menghitung rute.

Dalam contoh ini, selain memberikan akses ke *ExampleCalculator*, kebijakan berikut memberikan izin untuk operasi berikut:

• geo:CalculateRoutemenghitung rute yang diberikan posisi keberangkatan, posisi tujuan, dan daftar posisi waypoint.

```
{ 
   "Version": "2012-10-17", 
   "Statement": [ 
     { 
        "Sid": "RoutesReadOnly", 
        "Effect": "Allow", 
        "Action": [ 
          "geo:CalculateRoute" 
        ], 
        "Resource": "arn:aws:geo:us-west-2:accountID:route-calculator/ExampleCalculator" 
     } 
   ]
}
```
#### <span id="page-488-0"></span>Kontrol akses sumber daya berdasarkan tombol kondisi

Saat Anda membuat kebijakan IAM untuk memberikan akses untuk menggunakan geofences atau posisi perangkat, Anda dapat menggunakan [operator Kondisi](https://docs.aws.amazon.com/IAM/latest/UserGuide/reference_policies_elements_condition_operators.html) untuk kontrol yang lebih tepat atas geofences atau perangkat mana yang dapat diakses pengguna. Anda dapat melakukannya dengan menyertakan id geofence atau id perangkat di Condition elemen kebijakan Anda.

Contoh kebijakan berikut menunjukkan cara membuat kebijakan yang memungkinkan pengguna memperbarui posisi perangkat untuk perangkat tertentu.

```
{ 
   "Version": "2012-10-17", 
   "Statement": [ 
    \{ "Sid": "UpdateDevicePositions", 
       "Effect": "Allow", 
       "Action": [ 
          "geo:BatchUpdateDevicePosition" 
       ], 
       "Resource": [ 
          "arn:aws:geo:us-west-2:account-id:tracker/Tracker"
```

```
 ], 
        "Condition":{ 
          "ForAllValues:StringLike":{ 
             "geo:DeviceIds":[ 
               "deviceId" 
 ] 
          } 
        } 
     } 
   ]
}
```
#### <span id="page-489-0"></span>Kontrol akses sumber daya berdasarkan tag

Saat Anda membuat kebijakan IAM untuk memberikan akses untuk menggunakan sumber daya Lokasi Amazon, Anda dapat menggunakan [kontrol akses berbasis atribut untuk kontrol](https://docs.aws.amazon.com/IAM/latest/UserGuide/introduction_attribute-based-access-control.html) yang lebih baik atas sumber daya yang dapat dimodifikasi, digunakan, atau dihapus oleh pengguna. Anda dapat melakukannya dengan menyertakan informasi tag dalam Condition elemen kebijakan Anda untuk mengontrol akses berdasarkan [tag](#page-410-0) sumber daya Anda.

Contoh kebijakan berikut menunjukkan cara membuat kebijakan yang memungkinkan pengguna membuat geofences. *Ini memberikan izin untuk tindakan berikut untuk membuat satu atau beberapa geofences pada koleksi geofence yang disebut Koleksi:*

- geo:BatchPutGeofenceuntuk membuat beberapa geofences.
- geo:PutGeofenceuntuk membuat geofence tunggal.

Namun, kebijakan ini menggunakan Condition elemen untuk memberikan izin hanya jika tag *Koleksi*Owner, memiliki nilai nama pengguna pengguna tersebut.

• Misalnya, jika pengguna bernama richard-roe mencoba melihat *Koleksi* Lokasi Amazon, *Koleksi* harus diberi tag Owner=richard-roe atauowner=richard-roe. Jika tidak, pengguna ditolak aksesnya.

#### **a** Note

Kunci tanda syarat Owner sama dengan kedua Owner dan owner karena nama kunci syarat tidak terpengaruh huruf besar/kecil. Untuk informasi lebih lanjut, lihat Elemen [Kebijakan IAM JSON: Persyaratan](https://docs.aws.amazon.com/IAM/latest/UserGuide/reference_policies_elements_condition.html) dalam Panduan Pengguna IAM.

```
{ 
   "Version": "2012-10-17", 
   "Statement": [ 
    \{ "Sid": "CreateGeofencesIfOwner", 
       "Effect": "Allow", 
       "Action": [ 
          "geo:BatchPutGeofence", 
          "geo:PutGeofence" 
       ], 
       "Resource": "arn:aws:geo:us-west-2:account-id:geofence-collection/Collection", 
       "Condition": { 
                   "StringEquals": {"geo:ResourceTag/Owner": "${aws:username}"} 
       } 
     } 
   ]
}
```
Untuk tutorial tentang [cara menentukan izin untuk mengakses sumber daya AWS berdasarkan tag,](https://docs.aws.amazon.com/IAM/latest/UserGuide/tutorial_attribute-based-access-control.html) lihat PanduanAWS Identity and Access Management Pengguna.

### Memecahkan masalah identitas dan akses Amazon Location Service

Gunakan informasi berikut untuk membantu Anda mendiagnosis dan memperbaiki masalah umum yang mungkin Anda temui saat bekerja dengan Lokasi Amazon dan IAM.

Topik

- [Saya tidak berwenang untuk melakukan tindakan di Lokasi Amazon](#page-490-0)
- [Saya tidak berwenang untuk melakukan iam: PassRole](#page-491-0)
- [Saya ingin mengizinkan orang di luar saya Akun AWS mengakses sumber daya Lokasi Amazon](#page-491-1) [saya](#page-491-1)

#### <span id="page-490-0"></span>Saya tidak berwenang untuk melakukan tindakan di Lokasi Amazon

Jika Anda menerima pesan kesalahan bahwa Anda tidak memiliki otorisasi untuk melakukan tindakan, kebijakan Anda harus diperbarui agar Anda dapat melakukan tindakan tersebut.

Contoh kesalahan berikut terjadi ketika pengguna IAM mateojackson mencoba menggunakan konsol untuk melihat detail tentang suatu sumber daya *my-example-widget* rekaan, tetapi tidak memiliki izin geo:*GetWidget* rekaan.

User: arn:aws:iam::123456789012:user/mateojackson is not authorized to perform: geo:*GetWidget* on resource: *my-example-widget*

Dalam hal ini, kebijakan untuk pengguna mateojackson harus diperbarui untuk mengizinkan akses ke sumber daya *my-example-widget* dengan menggunakan tindakan geo:*GetWidget*.

Jika Anda memerlukan bantuan, hubungi AWS administrator Anda. Administrator Anda adalah orang yang memberi Anda kredensial masuk.

<span id="page-491-0"></span>Saya tidak berwenang untuk melakukan iam: PassRole

Jika Anda menerima kesalahan bahwa Anda tidak diizinkan untuk melakukan iam:PassRole tindakan, kebijakan Anda harus diperbarui agar Anda dapat meneruskan peran ke Lokasi Amazon.

Beberapa Layanan AWS memungkinkan Anda untuk meneruskan peran yang ada ke layanan tersebut alih-alih membuat peran layanan baru atau peran terkait layanan. Untuk melakukannya, Anda harus memiliki izin untuk meneruskan peran ke layanan.

Contoh kesalahan berikut terjadi ketika pengguna IAM bernama marymajor mencoba menggunakan konsol untuk melakukan tindakan di Lokasi Amazon. Namun, tindakan tersebut memerlukan layanan untuk mendapatkan izin yang diberikan oleh peran layanan. Mary tidak memiliki izin untuk meneruskan peran tersebut pada layanan.

```
User: arn:aws:iam::123456789012:user/marymajor is not authorized to perform: 
  iam:PassRole
```
Dalam kasus ini, kebijakan Mary harus diperbarui agar dia mendapatkan izin untuk melakukan tindakan iam:PassRole tersebut.

Jika Anda memerlukan bantuan, hubungi AWS administrator Anda. Administrator Anda adalah orang yang memberi Anda kredensial masuk.

<span id="page-491-1"></span>Saya ingin mengizinkan orang di luar saya Akun AWS mengakses sumber daya Lokasi Amazon saya

Anda dapat membuat peran yang dapat digunakan pengguna di akun lain atau pengguna di luar organisasi Anda untuk mengakses sumber daya Anda. Anda dapat menentukan siapa saja yang dipercaya untuk mengambil peran tersebut. Untuk layanan yang mendukung kebijakan berbasis sumber daya atau daftar kontrol akses (ACL), Anda dapat menggunakan kebijakan tersebut untuk memberi pengguna akses ke sumber daya Anda.

Untuk mempelajari selengkapnya, periksa hal berikut:

- Untuk mengetahui apakah Lokasi Amazon mendukung fitur-fitur ini, lihat[Bagaimana Amazon](#page-468-0)  [Location Service bekerja dengan IAM](#page-468-0).
- Untuk mempelajari cara menyediakan akses ke sumber daya Anda di seluruh sumber daya Akun AWS yang Anda miliki, lihat [Menyediakan akses ke pengguna IAM di pengguna lain Akun AWS](https://docs.aws.amazon.com/IAM/latest/UserGuide/id_roles_common-scenarios_aws-accounts.html)  [yang Anda miliki](https://docs.aws.amazon.com/IAM/latest/UserGuide/id_roles_common-scenarios_aws-accounts.html) di Panduan Pengguna IAM.
- Untuk mempelajari cara menyediakan akses ke sumber daya Anda kepada pihak ketiga Akun AWS, lihat [Menyediakan akses yang Akun AWS dimiliki oleh pihak ketiga](https://docs.aws.amazon.com/IAM/latest/UserGuide/id_roles_common-scenarios_third-party.html) dalam Panduan Pengguna IAM.
- Untuk mempelajari cara memberikan akses melalui federasi identitas, lihat [Memberikan akses](https://docs.aws.amazon.com/IAM/latest/UserGuide/id_roles_common-scenarios_federated-users.html)  [kepada pengguna eksternal yang sah \(federasi identitas\)](https://docs.aws.amazon.com/IAM/latest/UserGuide/id_roles_common-scenarios_federated-users.html) dalam Panduan Pengguna IAM.
- Untuk mempelajari perbedaan antara penggunaan peran dan kebijakan berbasis sumber daya untuk akses lintas akun, lihat [Perbedaan antara peran IAM dan kebijakan berbasis sumber daya](https://docs.aws.amazon.com/IAM/latest/UserGuide/id_roles_compare-resource-policies.html) di Panduan Pengguna IAM.

# Respon Insiden di Amazon Location Service

Keamanan adalah prioritas tertinggi di AWS. Sebagai bagian dari [model tanggung jawab bersama](https://aws.amazon.com/compliance/shared-responsibility-model/)  [AWS](https://aws.amazon.com/compliance/shared-responsibility-model/) Cloud, AWS mengelola pusat data dan arsitektur jaringan yang memenuhi persyaratan organisasi yang paling sensitif terhadap keamanan. Sebagai AWS pelanggan, Anda berbagi tanggung jawab untuk menjaga keamanan di cloud. Ini berarti Anda mengontrol keamanan yang Anda pilih untuk diterapkan dari AWS alat dan fitur yang dapat Anda akses.

Dengan menetapkan garis dasar keamanan yang memenuhi tujuan aplikasi Anda yang berjalan di cloud, Anda dapat mendeteksi penyimpangan yang dapat Anda tanggapi. Karena respons insiden keamanan dapat menjadi topik yang kompleks, kami mendorong Anda untuk meninjau sumber daya berikut sehingga Anda lebih dapat memahami dampak respons insiden (IR) dan pilihan Anda terhadap tujuan perusahaan Anda: [Panduan Respons Insiden Keamanan AWS, whitepaper Praktik](https://docs.aws.amazon.com/whitepapers/latest/aws-security-incident-response-guide/welcome.html)  [Terbaik AWS](https://docs.aws.amazon.com/whitepapers/latest/aws-security-incident-response-guide/welcome.html) [Security, dan AWS](https://aws.amazon.com/architecture/security-identity-compliance/?cards-all.sort-by=item.additionalFields.sortDate&cards-all.sort-order=desc) [Cloud Adoption Framework \(AWS CAF](https://aws.amazon.com/cloud-adoption-framework/#Security_Perspective)).

# <span id="page-492-0"></span>Logging dan Monitoring di Amazon Location Service

Penebangan dan pemantauan adalah bagian penting dari respons insiden. Ini memungkinkan Anda menetapkan garis dasar keamanan untuk mendeteksi penyimpangan yang dapat Anda selidiki dan tanggapi. Dengan menerapkan pencatatan dan pemantauan untuk Amazon Location Service, Anda dapat mempertahankan keandalan, ketersediaan, dan kinerja untuk proyek dan sumber daya Anda.

AWS menyediakan beberapa alat yang dapat membantu Anda mencatat dan mengumpulkan data untuk respons insiden:

#### AWS CloudTrail

Amazon Location Service terintegrasi dengan AWS CloudTrail, yang merupakan layanan yang menyediakan catatan tindakan yang diambil oleh pengguna, peran, atau AWS layanan. Ini termasuk tindakan dari konsol Amazon Location Service, dan panggilan terprogram ke operasi Amazon Location API. Catatan tindakan ini disebut peristiwa. Untuk informasi selengkapnya, lihat [Logging dan monitoring Amazon Location Service dengan AWS CloudTrail.](https://docs.aws.amazon.com/location/latest/developerguide/logging-using-cloudtrail.html)

#### Amazon CloudWatch

Anda dapat menggunakan Amazon CloudWatch untuk mengumpulkan dan menganalisis metrik yang terkait dengan akun Amazon Location Service Anda. Anda dapat mengaktifkan CloudWatch alarm untuk memberi tahu Anda jika metrik memenuhi kondisi tertentu, dan telah mencapai ambang batas yang ditentukan. Saat Anda membuat alarm, CloudWatch kirimkan pemberitahuan ke Layanan Pemberitahuan Sederhana Amazon yang Anda tentukan. Untuk informasi selengkapnya, lihat [Monitoring Amazon Location Service dengan Amazon CloudWatch.](https://docs.aws.amazon.com/location/latest/developerguide/monitoring-using-cloudwatch.html)

#### AWS Health Dasbor

Dengan menggunakan [AWS Health Dasbor](https://status.aws.amazon.com/), Anda dapat memverifikasi status layanan Amazon Location Service. Anda juga dapat memantau dan melihat data historis tentang peristiwa atau masalah apa pun yang mungkin memengaruhi AWS lingkungan Anda. Untuk informasi selengkapnya, silakan lihat [Panduan PenggunaAWS Health](https://docs.aws.amazon.com/health/latest/ug/what-is-aws-health.html).

# Validasi kepatuhan untuk Amazon Location Service

Untuk mempelajari apakah an Layanan AWS berada dalam lingkup program kepatuhan tertentu, lihat [Layanan AWS di Lingkup oleh Program KepatuhanLayanan AWS](https://aws.amazon.com/compliance/services-in-scope/) dan pilih program kepatuhan yang Anda minati. Untuk informasi umum, lihat [ProgramAWS Kepatuhan ProgramAWS](https://aws.amazon.com/compliance/programs/) .

Anda dapat mengunduh laporan audit pihak ketiga menggunakan AWS Artifact. Untuk informasi selengkapnya, lihat [Mengunduh Laporan di AWS Artifact](https://docs.aws.amazon.com/artifact/latest/ug/downloading-documents.html) .

Tanggung jawab kepatuhan Anda saat menggunakan Layanan AWS ditentukan oleh sensitivitas data Anda, tujuan kepatuhan perusahaan Anda, dan hukum dan peraturan yang berlaku. AWS menyediakan sumber daya berikut untuk membantu kepatuhan:

- [Panduan Memulai Cepat Keamanan dan Kepatuhan Panduan](https://aws.amazon.com/quickstart/?awsf.filter-tech-category=tech-category%23security-identity-compliance) penerapan ini membahas pertimbangan arsitektur dan memberikan langkah-langkah untuk menerapkan lingkungan dasar AWS yang berfokus pada keamanan dan kepatuhan.
- [Arsitektur untuk Keamanan dan Kepatuhan HIPAA di Amazon Web Services](https://docs.aws.amazon.com/whitepapers/latest/architecting-hipaa-security-and-compliance-on-aws/welcome.html)  Whitepaper ini menjelaskan bagaimana perusahaan dapat menggunakan AWS untuk membuat aplikasi yang memenuhi syarat HIPAA.

**a** Note

Tidak semua memenuhi Layanan AWS syarat HIPAA. Untuk informasi selengkapnya, lihat [Referensi Layanan yang Memenuhi Syarat HIPAA.](https://aws.amazon.com/compliance/hipaa-eligible-services-reference/)

- [AWS Sumber DayaAWS](https://aws.amazon.com/compliance/resources/) Kumpulan buku kerja dan panduan ini mungkin berlaku untuk industri dan lokasi Anda.
- [AWS Panduan Kepatuhan Pelanggan](https://d1.awsstatic.com/whitepapers/compliance/AWS_Customer_Compliance_Guides.pdf)  Memahami model tanggung jawab bersama melalui lensa kepatuhan. Panduan ini merangkum praktik terbaik untuk mengamankan Layanan AWS dan memetakan panduan untuk kontrol keamanan di berbagai kerangka kerja (termasuk Institut Standar dan Teknologi Nasional (NIST), Dewan Standar Keamanan Industri Kartu Pembayaran (PCI), dan Organisasi Internasional untuk Standardisasi (ISO)).
- [Mengevaluasi Sumber Daya dengan Aturan](https://docs.aws.amazon.com/config/latest/developerguide/evaluate-config.html) dalam PanduanAWS Config Pengembang AWS Config Layanan menilai seberapa baik konfigurasi sumber daya Anda mematuhi praktik internal, pedoman industri, dan peraturan.
- [AWS Security Hub](https://docs.aws.amazon.com/securityhub/latest/userguide/what-is-securityhub.html) Ini Layanan AWS memberikan pandangan komprehensif tentang keadaan keamanan Anda di dalamnya AWS. Security Hub menggunakan kontrol keamanan untuk mengevaluasi sumber daya AWS Anda dan memeriksa kepatuhan Anda terhadap standar industri keamanan dan praktik terbaik. Untuk daftar layanan dan kontrol yang didukung, lihat [Referensi](https://docs.aws.amazon.com/securityhub/latest/userguide/securityhub-controls-reference.html)  [kontrol Security Hub.](https://docs.aws.amazon.com/securityhub/latest/userguide/securityhub-controls-reference.html)
- [AWS Audit ManagerI](https://docs.aws.amazon.com/audit-manager/latest/userguide/what-is.html)ni Layanan AWS membantu Anda terus mengaudit AWS penggunaan Anda untuk menyederhanakan cara Anda mengelola risiko dan kepatuhan terhadap peraturan dan standar industri.

# Ketahanan di Amazon Location Service

Infrastruktur AWS global dibangun di sekitar Wilayah AWS dan Availability Zones. Wilayah AWS menyediakan beberapa Availability Zone yang terpisah secara fisik dan terisolasi, yang terhubung dengan latensi rendah, throughput tinggi, dan jaringan yang sangat redundan. Dengan Zona Ketersediaan, Anda dapat merancang serta mengoperasikan aplikasi dan basis data yang secara otomatis melakukan fail over di antara zona tanpa gangguan. Zona Ketersediaan memiliki ketersediaan dan toleransi kesalahan yang lebih baik, dan dapat diskalakan dibandingkan infrastruktur pusat data tunggal atau multi tradisional.

Untuk informasi selengkapnya tentang Wilayah AWS dan Availability Zone, lihat [InfrastrukturAWS](https://aws.amazon.com/about-aws/global-infrastructure/)  [Global.](https://aws.amazon.com/about-aws/global-infrastructure/)

Selain infrastruktur AWS global, Amazon Location menawarkan beberapa fitur untuk membantu mendukung ketahanan data dan kebutuhan pencadangan Anda.

# Keamanan infrastruktur di Amazon Location Service

Sebagai layanan terkelola, Amazon Location Service dilindungi oleh keamanan jaringan AWS global. Untuk informasi tentang layanan AWS keamanan dan cara AWS melindungi infrastruktur, lihat [KeamananAWS Cloud](https://aws.amazon.com/security/). Untuk mendesain AWS lingkungan Anda menggunakan praktik terbaik untuk keamanan infrastruktur, lihat [Perlindungan Infrastruktur dalam Kerangka Kerja](https://docs.aws.amazon.com/wellarchitected/latest/security-pillar/infrastructure-protection.html) yang AWS Diarsiteksikan dengan Baik Pilar Keamanan.

Anda menggunakan panggilan API yang AWS dipublikasikan untuk mengakses Lokasi Amazon melalui jaringan. Klien harus mendukung hal-hal berikut:

- Keamanan Lapisan Pengangkutan (TLS). Kami mensyaratkan TLS 1.2 dan menganjurkan TLS 1.3.
- Sandi cocok dengan sistem kerahasiaan maju sempurna (perfect forward secrecy, PFS) seperti DHE (Ephemeral Diffie-Hellman) atau ECDHE (Elliptic Curve Ephemeral Diffie-Hellman). Sebagian besar sistem modern seperti Java 7 dan versi lebih baru mendukung mode-mode ini.

Selain itu, permintaan harus ditandatangani dengan menggunakan ID kunci akses dan kunci akses rahasia yang terkait dengan pengguna utama IAM. Atau Anda dapat menggunakan [AWS](https://docs.aws.amazon.com/STS/latest/APIReference/Welcome.html)  [Security Token Service](https://docs.aws.amazon.com/STS/latest/APIReference/Welcome.html) (AWS STS) untuk menghasilkan kredensial keamanan sementara untuk menandatangani permintaan.

# Analisis konfigurasi dan kerentanan di Lokasi Amazon

Konfigurasi dan kontrol TI adalah tanggung jawab bersama antara AWS dan Anda, pelanggan kami. Untuk informasi lebih lanjut, lihat [model tanggung jawab AWS bersama](https://aws.amazon.com/compliance/shared-responsibility-model/).

# Pencegahan confused deputy lintas layanan

Masalah deputi yang bingung adalah masalah keamanan di mana entitas yang tidak memiliki izin untuk melakukan tindakan dapat memaksa entitas yang lebih istimewa untuk melakukan tindakan. Pada tahun AWS, peniruan lintas layanan dapat mengakibatkan masalah wakil yang membingungkan. Peniruan identitas lintas layanan dapat terjadi ketika satu layanan (layanan pemanggil) memanggil layanan lain (layanan yang dipanggil). Layanan pemanggil dapat dimanipulasi menggunakan izinnya untuk bertindak pada sumber daya pelanggan lain dengan cara yang seharusnya tidak dilakukannya kecuali bila memiliki izin untuk mengakses. Untuk mencegah hal ini, AWS menyediakan alat yang membantu Anda melindungi data untuk semua layanan dengan pengguna utama layanan yang telah diberi akses ke sumber daya di akun Anda.

Amazon Location Service tidak bertindak sebagai layanan panggilan atas nama Anda ke AWS layanan lain, jadi Anda tidak perlu menambahkan perlindungan ini dalam kasus ini. Untuk mempelajari lebih lanjut tentang wakil yang [bingung, lihat Masalah wakil](https://docs.aws.amazon.com/IAM/latest/UserGuide/confused-deputy.html) yang bingung di PanduanAWS Identity and Access Management Pengguna.

# <span id="page-496-0"></span>Praktik terbaik keamanan untuk Amazon Location Service

Amazon Location Service menyediakan sejumlah fitur keamanan yang perlu dipertimbangkan saat Anda mengembangkan dan menerapkan kebijakan keamanan Anda sendiri. Praktik terbaik berikut adalah pedoman umum dan tidak mewakili solusi keamanan yang lengkap. Karena praktik terbaik ini mungkin tidak sesuai atau tidak memadai untuk lingkungan Anda, perlakukan itu sebagai pertimbangan yang bermanfaat, bukan sebagai resep.

### Praktik terbaik keamanan Detektif untuk Amazon Location Service

Praktik terbaik berikut untuk Amazon Location Service dapat membantu mendeteksi insiden keamanan:

#### Menerapkan alat pemantauan AWS

Pemantauan sangat penting untuk respons insiden dan menjaga keandalan dan keamanan sumber daya Amazon Location Service dan solusi Anda. Anda dapat menerapkan alat pemantauan dari beberapa alat dan layanan yang tersedia melalui AWS untuk memantau sumber daya Anda dan layanan AWS Anda lainnya.

Misalnya, Amazon CloudWatch memungkinkan Anda memantau metrik untuk Amazon Location Service dan memungkinkan Anda mengatur alarm untuk memberi tahu Anda jika metrik

memenuhi kondisi tertentu yang telah Anda tetapkan dan telah mencapai ambang batas yang telah Anda tetapkan. Saat membuat alarm, Anda dapat mengatur CloudWatch untuk mengirim pemberitahuan ke peringatan menggunakan Amazon Simple Notification Service. Untuk informasi selengkapnya, lihat [the section called "Pencatatan dan Pemantauan"](#page-492-0).

#### Aktifkan alat pencatatan AWS

Logging menyediakan catatan tindakan yang diambil oleh pengguna, peran, atau layanan AWS di Amazon Location Service. Anda dapat menerapkan alat logging seperti AWS CloudTrail mengumpulkan data tentang tindakan untuk mendeteksi aktivitas API yang tidak biasa.

Saat Anda membuat jejak, Anda dapat mengonfigurasi CloudTrail untuk mencatat peristiwa. Peristiwa adalah catatan operasi sumber daya yang dilakukan pada atau di dalam sumber daya seperti permintaan yang dibuat ke Lokasi Amazon, alamat IP dari mana permintaan dibuat, siapa yang membuat permintaan, saat permintaan dibuat, bersama dengan data tambahan. Untuk informasi selengkapnya, lihat [Mencatat Peristiwa Data untuk Jejak](https://docs.aws.amazon.com/awscloudtrail/latest/userguide/logging-data-events-with-cloudtrail.html) di Panduan AWS CloudTrail Pengguna.

### Praktik terbaik keamanan preventif untuk Amazon Location Service

Praktik terbaik berikut untuk Amazon Location Service dapat membantu mencegah insiden keamanan:

#### Gunakan koneksi aman

Selalu gunakan koneksi terenkripsi, seperti yang dimulai dengan https:// untuk menjaga keamanan informasi sensitif saat transit.

#### Menerapkan akses hak istimewa paling sedikit ke sumber daya

Saat Anda membuat kebijakan khusus ke sumber daya Lokasi Amazon, berikan hanya izin yang diperlukan untuk melakukan tugas. Disarankan untuk memulai dengan set izin minimum dan memberikan izin tambahan sesuai kebutuhan. Menerapkan akses hak istimewa paling sedikit sangat penting untuk mengurangi risiko dan dampak yang dapat dihasilkan dari kesalahan atau serangan berbahaya. Untuk informasi selengkapnya, lihat [the section called "Manajemen Identitas](#page-461-0)  [dan Akses"](#page-461-0).

Gunakan ID unik secara global sebagai ID perangkat

Gunakan konvensi berikut untuk ID perangkat.

• ID perangkat harus unik.

- ID perangkat tidak boleh dirahasiakan, karena mereka dapat digunakan sebagai kunci asing untuk sistem lain.
- ID perangkat tidak boleh berisi informasi identitas pribadi (PII), seperti ID perangkat telepon atau alamat email.
- ID perangkat tidak boleh diprediksi. Pengidentifikasi buram seperti UUID direkomendasikan.

Jangan sertakan PII dalam properti posisi perangkat

Saat mengirim pembaruan perangkat (misalnya, menggunakan [DevicePositionUpdate\)](https://docs.aws.amazon.com/location/latest/APIReference/API_DevicePositionUpdate.html), jangan sertakan informasi identifikasi pribadi (PII) seperti nomor telepon atau alamat email di. PositionProperties

# Praktik terbaik untuk Amazon Location Service

Topik ini memberikan praktik terbaik untuk membantu Anda menggunakan Amazon Location Service. Meskipun praktik terbaik ini dapat membantu Anda memanfaatkan sepenuhnya Amazon Location Service, praktik tersebut tidak mewakili solusi lengkap. Anda harus mengikuti hanya rekomendasi yang berlaku untuk lingkungan Anda.

Topik

- [Keamanan](#page-498-0)
- [Manajemen sumber daya](#page-499-0)
- [Manajemen penagihan dan biaya](#page-499-1)
- [Kuota dan penggunaan](#page-500-0)

### <span id="page-498-0"></span>Keamanan

Untuk membantu mengelola atau bahkan menghindari risiko keamanan, pertimbangkan praktik terbaik berikut:

- Gunakan federasi identitas dan peran IAM untuk mengelola, mengontrol, atau membatasi akses ke sumber daya Lokasi Amazon Anda. Untuk informasi selengkapnya tentang administrator, lihat [Praktik Terbaik IAM](https://docs.aws.amazon.com/IAM/latest/UserGuide/IAMBestPractices.html) dalam Panduan Pengguna IAM.
- Ikuti Prinsip Hak Istimewa Terkecil untuk hanya memberikan akses minimum yang diperlukan ke sumber daya Amazon Location Service Anda. Untuk informasi selengkapnya, lihat [the section](#page-466-0) [called "Mengelola akses menggunakan kebijakan"](#page-466-0).
- Untuk sumber daya Amazon Location Service yang digunakan dalam aplikasi web, batasi akses menggunakan kondisi aws:referer IAM, membatasi penggunaan oleh situs selain yang termasuk dalam daftar izin.
- Gunakan alat pemantauan dan pencatatan untuk melacak akses dan penggunaan sumber daya. Untuk informasi selengkapnya, lihat [the section called "Pencatatan dan Pemantauan"](#page-492-0) dan [Mencatat](https://docs.aws.amazon.com/awscloudtrail/latest/userguide/logging-data-events-with-cloudtrail.html)  [Peristiwa Data untuk Jejak](https://docs.aws.amazon.com/awscloudtrail/latest/userguide/logging-data-events-with-cloudtrail.html) di Panduan AWS CloudTrail Pengguna.
- Gunakan koneksi aman, seperti yang dimulai dengan https:// untuk menambah keamanan dan melindungi pengguna terhadap serangan saat data sedang ditransmisikan antara server dan browser.

Untuk informasi lebih lanjut tentang praktik terbaik keamanan detektif dan preventif, lihat topik d[ithe](#page-496-0)  [section called "Praktik terbaik keamanan"](#page-496-0).

### <span id="page-499-0"></span>Manajemen sumber daya

Untuk membantu mengelola sumber daya lokasi Anda secara efektif di Amazon Location Service, pertimbangkan praktik terbaik berikut:

- Gunakan titik akhir regional yang merupakan pusat basis pengguna yang Anda harapkan untuk meningkatkan pengalaman mereka. Untuk informasi tentang titik akhir wilayah, liha[tWilayah Lokasi](#page-141-0)  [Amazon dan titik akhir.](#page-141-0)
- Untuk sumber daya yang menggunakan penyedia data, seperti sumber daya peta dan sumber daya indeks tempat, pastikan untuk mengikuti ketentuan perjanjian penggunaan penyedia data tertentu. Untuk informasi selengkapnya, lihat [Penyedia data.](#page-104-0)
- Minimalkan pembuatan sumber daya dengan memiliki satu sumber daya untuk setiap konfigurasi peta, indeks tempat, atau rute. Dalam suatu wilayah, Anda biasanya hanya memerlukan satu sumber daya per penyedia data atau gaya peta. Sebagian besar aplikasi menggunakan sumber daya yang ada, dan tidak membuat sumber daya pada waktu berjalan.
- Saat menggunakan sumber daya yang berbeda dalam satu aplikasi, seperti sumber daya peta dan kalkulator rute, gunakan penyedia data yang sama di setiap sumber daya untuk memastikan bahwa data cocok. Misalnya, geometri rute yang Anda buat dengan kalkulator rute Anda sejajar dengan jalan-jalan di peta yang digambar menggunakan sumber daya peta.

## <span id="page-499-1"></span>Manajemen penagihan dan biaya

Untuk membantu mengelola biaya dan penagihan Anda, pertimbangkan praktik terbaik berikut:

• Gunakan alat pemantauan, seperti Amazon CloudWatch, untuk melacak penggunaan sumber daya Anda. Anda dapat mengatur peringatan yang memberi tahu Anda saat penggunaan akan melebihi batas yang ditentukan. Untuk informasi selengkapnya, lihat [Membuat Alarm Penagihan](https://docs.aws.amazon.com/AmazonCloudWatch/latest/monitoring/monitor_estimated_charges_with_cloudwatch.html)  [untuk Memantau Perkiraan Biaya AWS Anda](https://docs.aws.amazon.com/AmazonCloudWatch/latest/monitoring/monitor_estimated_charges_with_cloudwatch.html) di Panduan CloudWatch Pengguna Amazon.

### <span id="page-500-0"></span>Kuota dan penggunaan

Anda Akun AWS menyertakan kuota yang menetapkan batas default jumlah penggunaan Anda. Anda dapat mengatur alarm untuk mengingatkan Anda ketika penggunaan Anda mendekati batas Anda, dan Anda dapat meminta kenaikan ke kuota, saat Anda membutuhkannya. Untuk informasi tentang cara bekerja dengan kuota, lihat topik berikut.

- [Kuota Amazon Location Service](#page-146-0)
- [Menggunakan CloudWatch untuk memantau penggunaan terhadap kuota](#page-437-0)
- [Memvisualisasikan kuota layanan Anda dan mengatur alarm di Panduan](https://docs.aws.amazon.com/AmazonCloudWatch/latest/monitoring/CloudWatch-Quotas-Visualize-Alarms.html) Pengguna Amazon CloudWatch .

Anda dapat membuat alarm untuk memberi Anda peringatan awal ketika Anda hampir melampaui batas Anda. Sebaiknya setel alarm untuk setiap kuota di setiap Wilayah AWS tempat Anda menggunakan Lokasi Amazon. Misalnya, Anda dapat memantau penggunaan SearchPlaceIndexForText operasi Anda, dan membuat alarm ketika Anda melebihi 80 persen dari kuota Anda saat ini.

Ketika Anda mendapatkan peringatan alarm tentang kuota Anda, Anda harus memutuskan apa yang harus dilakukan. Anda mungkin menggunakan sumber daya tambahan karena basis pelanggan Anda telah tumbuh. Dalam hal ini, Anda mungkin ingin meminta peningkatan kuota Anda, seperti peningkatan kuota 50 persen untuk panggilan API di Wilayah tersebut. Atau, mungkin ada kesalahan dalam layanan Anda yang menyebabkan Anda melakukan panggilan tambahan yang tidak perlu ke Lokasi Amazon. Dalam hal ini Anda ingin memecahkan masalah dalam layanan Anda.

# <span id="page-501-0"></span>Riwayat dokumen

Tabel berikut menjelaskan dokumentasi untuk Amazon Location Service. Untuk pemberitahuan tentang pembaruan, Anda dapat berlangganan umpan RSS.

[Amazon Location Service](#page-501-0)  [merilis SDK baru JavaScript](#page-501-0)

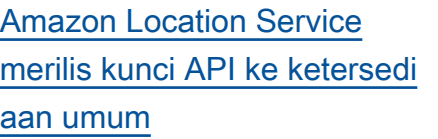

[Amazon Location Service](#page-501-0)  [menambahkan EventBrid](#page-501-0) [ge acara Amazon untuk](#page-501-0) [pembaruan posisi](#page-501-0)

Perubahan Deskripsi Deskripsi Tanggal Untuk mempermudah pengembangan aplikasi Lokasi Amazon dengan front end web, Amazon Location menambahkan SDK open source baru yang mendukung AWS SDK untuk JavaScrip t v3, menyederhanakan otentikasi dan menggunakan GeoJSON. Untuk informasi selengkapnya, lihat [SDK](https://docs.aws.amazon.com/location/latest/developerguide/dev-location-libraries.html) [Lokasi Amazon.](https://docs.aws.amazon.com/location/latest/developerguide/dev-location-libraries.html) 6 Juli 2023

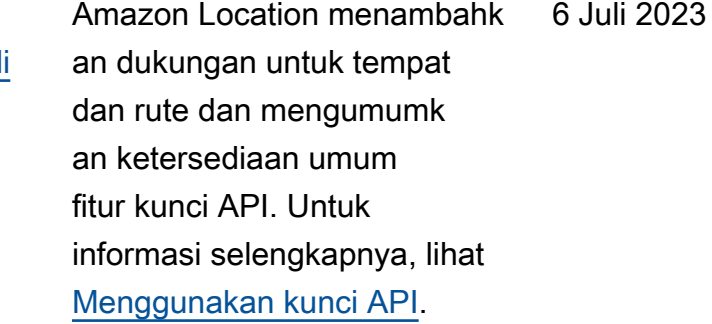

 $\overline{a}$   $\overline{b}$   $\overline{c}$   $\overline{c}$   $\overline{$ 

Amazon Location menambahk an dukungan untuk mengirim peristiwa pembaruan posisi pelacak ke EventBridge. Untuk informasi selengkapnya, termasuk cara mengaktifkan peristiwa untuk pelacak, lihat 6 Juli 2023

#### [Bereaksi terhadap peristiwa](https://docs.aws.amazon.com/location/latest/developerguide/location-events.html) [dengan.](https://docs.aws.amazon.com/location/latest/developerguide/location-events.html) EventBridge [Lokasi Amazon menambahkan](#page-501-0) [metadata ke geofences](#page-501-0) Menggunakan Amazon Location API, Anda sekarang dapat menambahkan properti metadata ke geofences Anda. Ini disimpan dengan geofence Anda, dan disertakan dalam acara yang terkait dengan geofence di Amazon. EventBridge Untuk informasi selengkapnya, lihat [Menggambar geofences](https://docs.aws.amazon.com/location/latest/developerguide/add-geofences.html#draw-geofences) dan [Membuat aturan acara](https://docs.aws.amazon.com/location/latest/developerguide/location-events.html#create-event-rule). 15 Juni 2023 [Lokasi Amazon menambahkan](#page-501-0) [kategori untuk tempat](#page-501-0) Lokasi Amazon menambahk an kategori di hasil penelusur an tempat, dan memfilter hasil berdasarkan kategori. Untuk informasi selengkapnya, lihat [Kategori dan pemfilteran](https://docs.aws.amazon.com/location/latest/developerguide/category-filtering.html). 15 Juni 2023 [Lokasi Amazon memperken](#page-501-0) [alkan pandangan politik](#page-501-0) Lokasi Amazon menambahkan tampilan politik ke gaya peta tertentu. Untuk informasi lebih lanjut, lihat [Pandangan politik](https://docs.aws.amazon.com/location/latest/developerguide/map-concepts.html#political-views). 23 Mei 2023 [Amazon Location memperken](#page-501-0) [alkan demo baru dan situs](#page-501-0) [sampel](#page-501-0) Amazon Location mengumumkan situs web baru yang memberi Anda akses ke demo dan sampel Lokasi Amazon. Untuk informasi selengkapnya, lihat [situs demo](https://docs.aws.amazon.com/location/latest/developerguide/samples.html#sample-demo-site)  [Lokasi Amazon.](https://docs.aws.amazon.com/location/latest/developerguide/samples.html#sample-demo-site) 3 Mei 2023

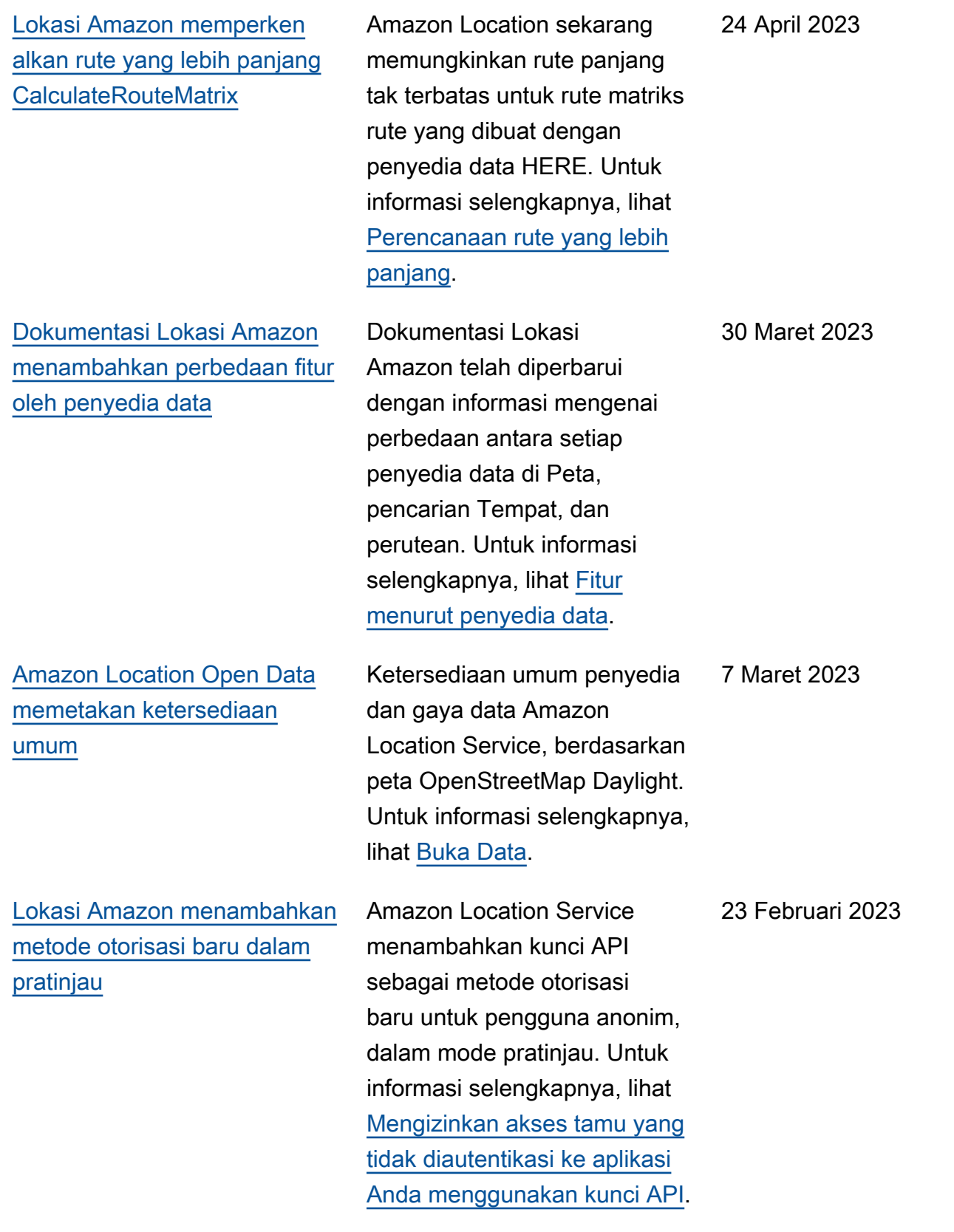
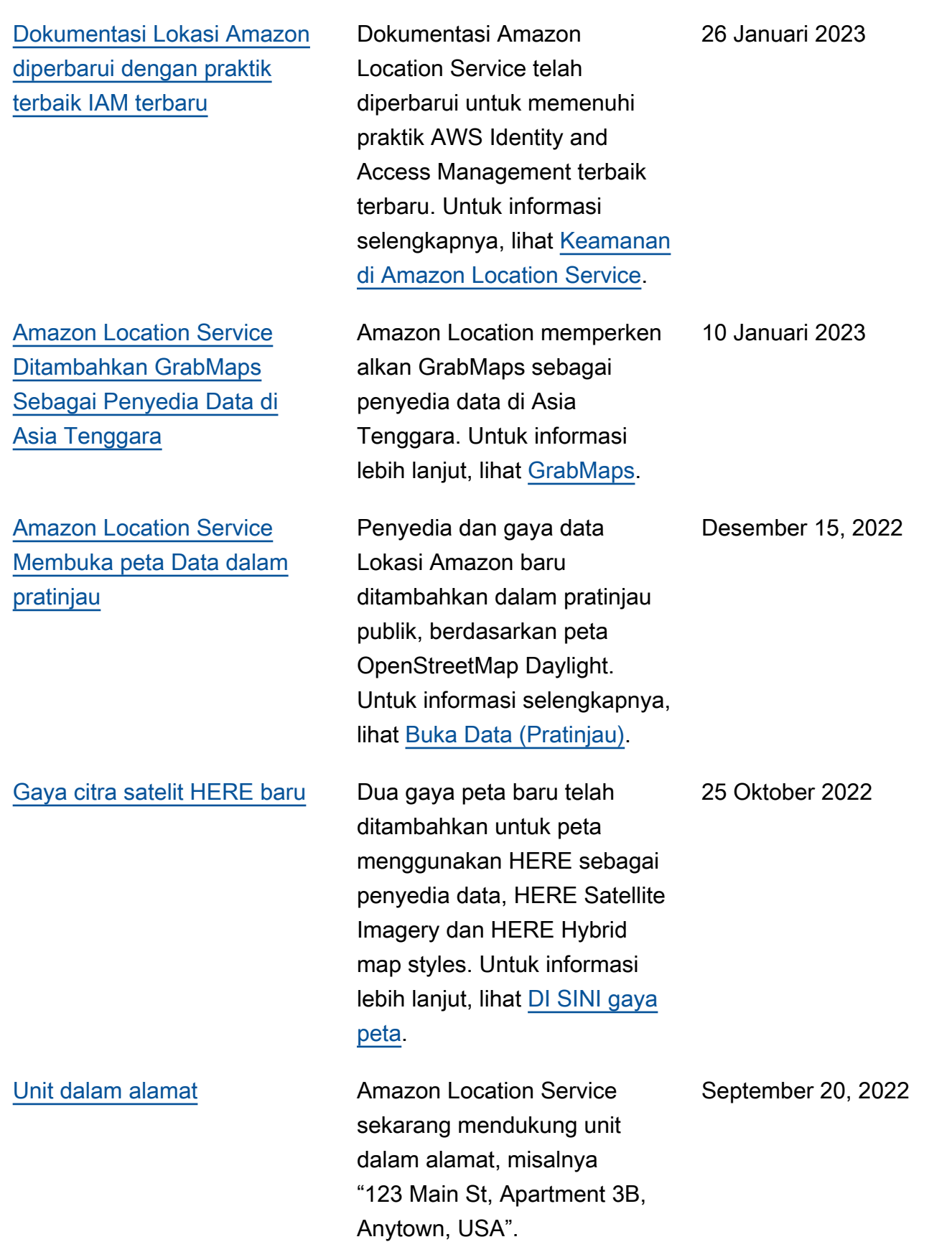

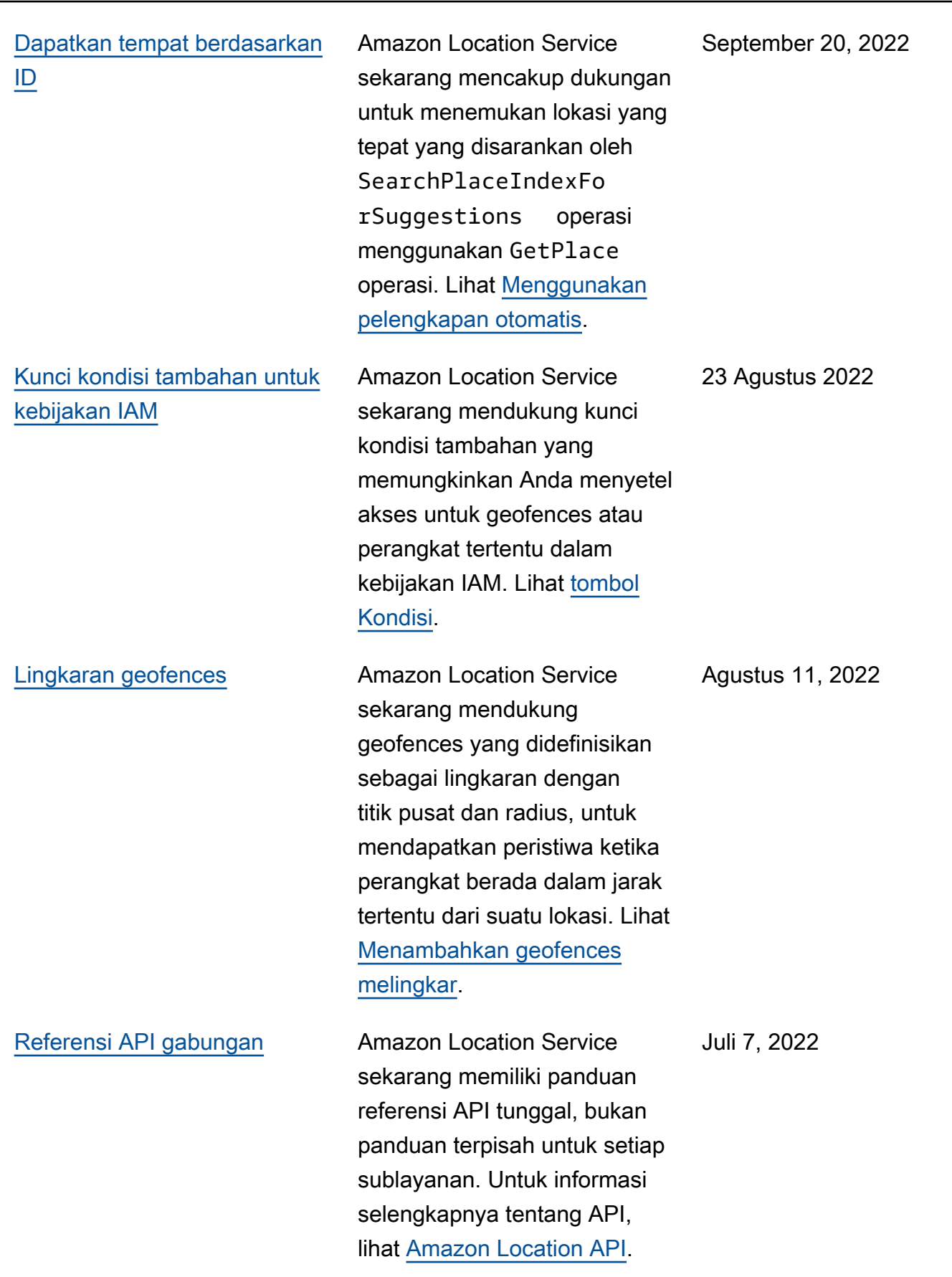

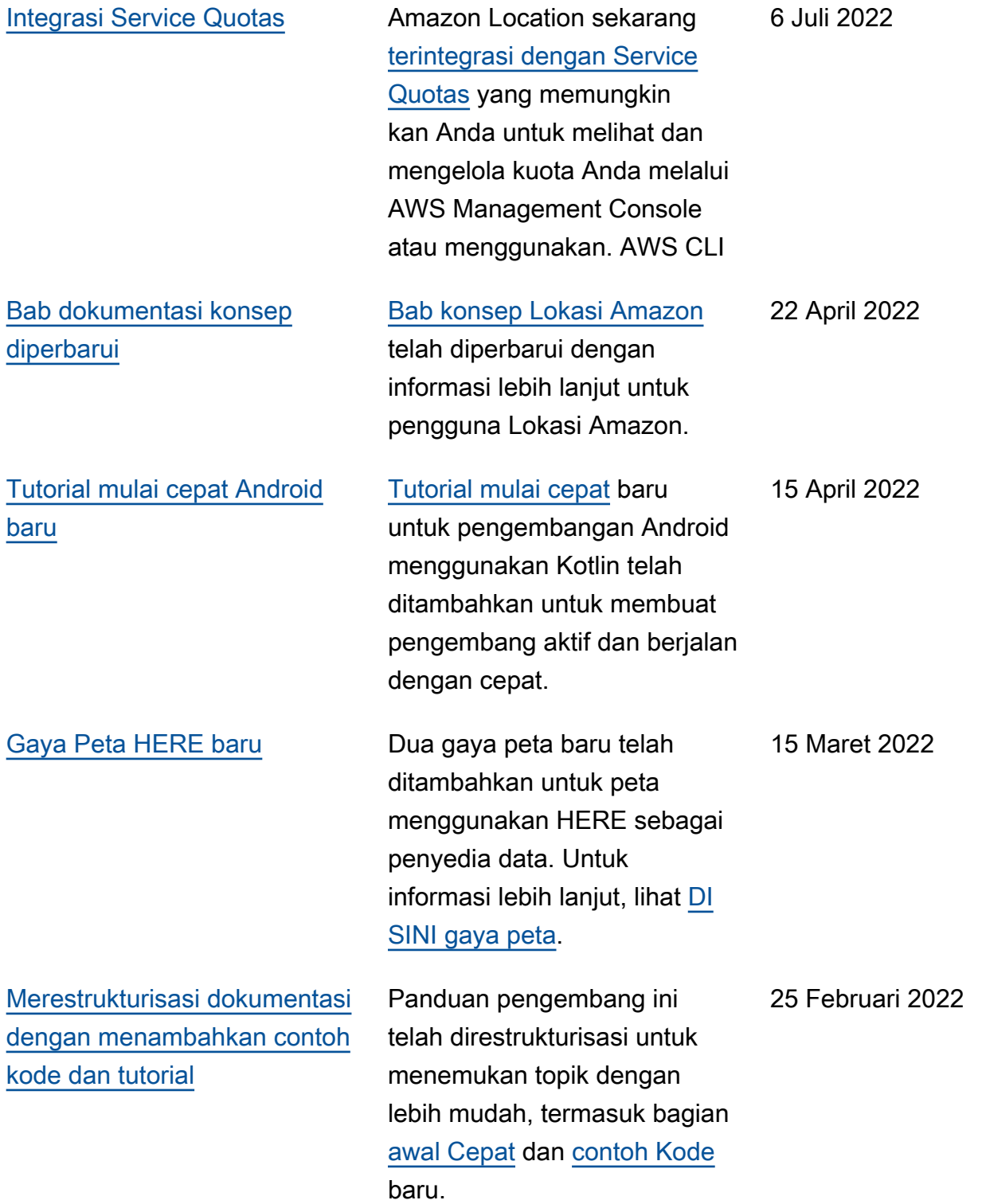

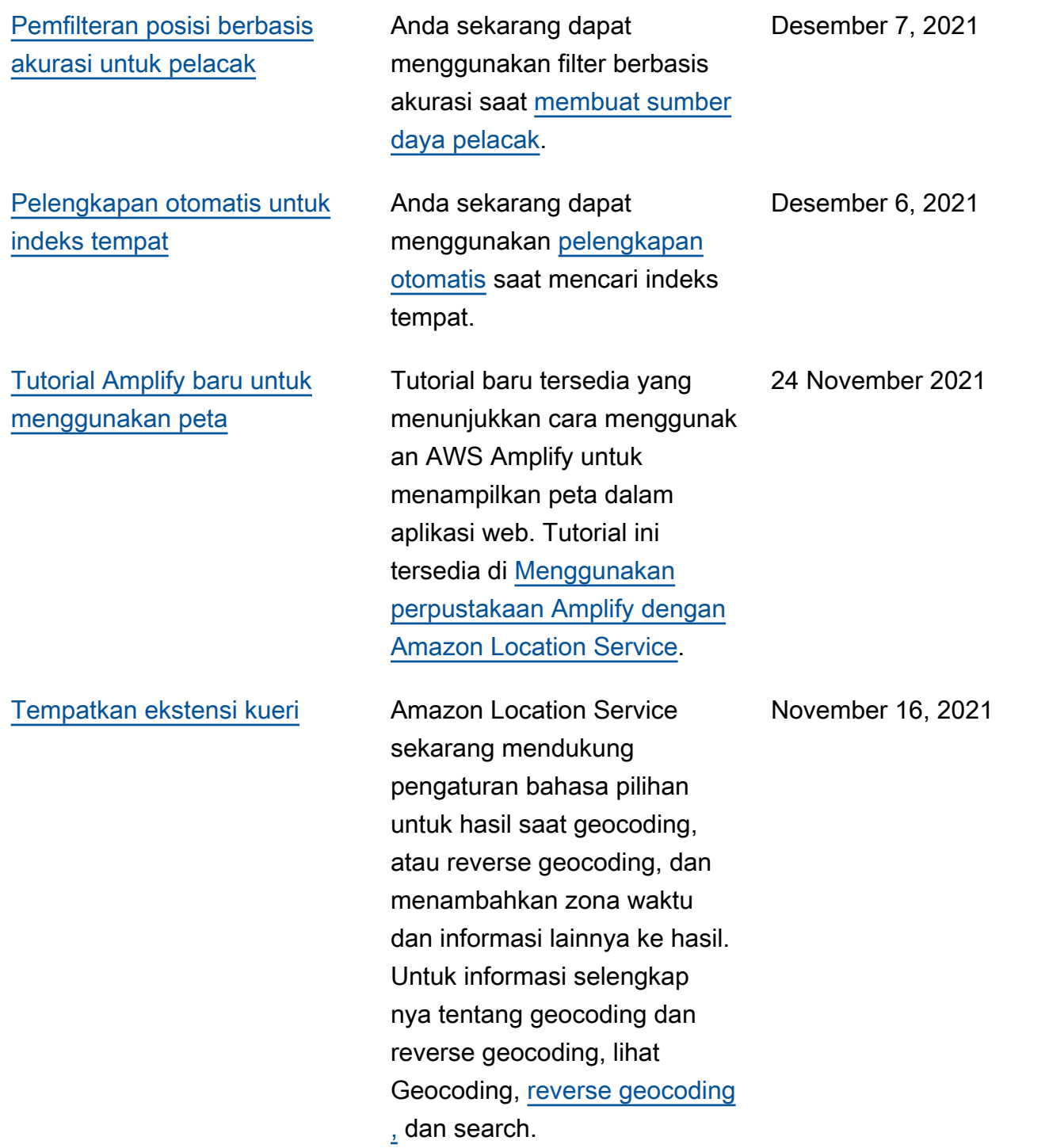

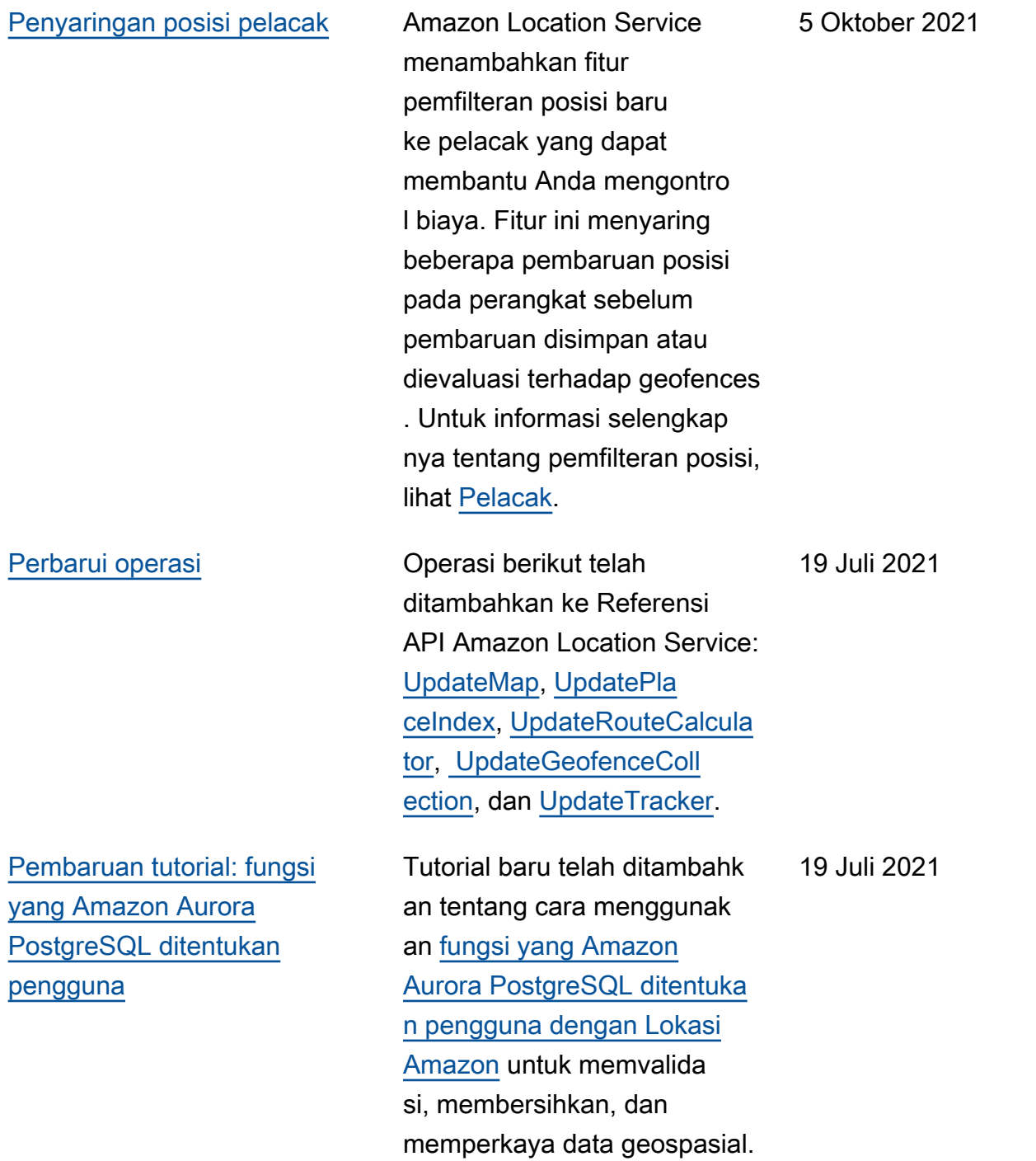

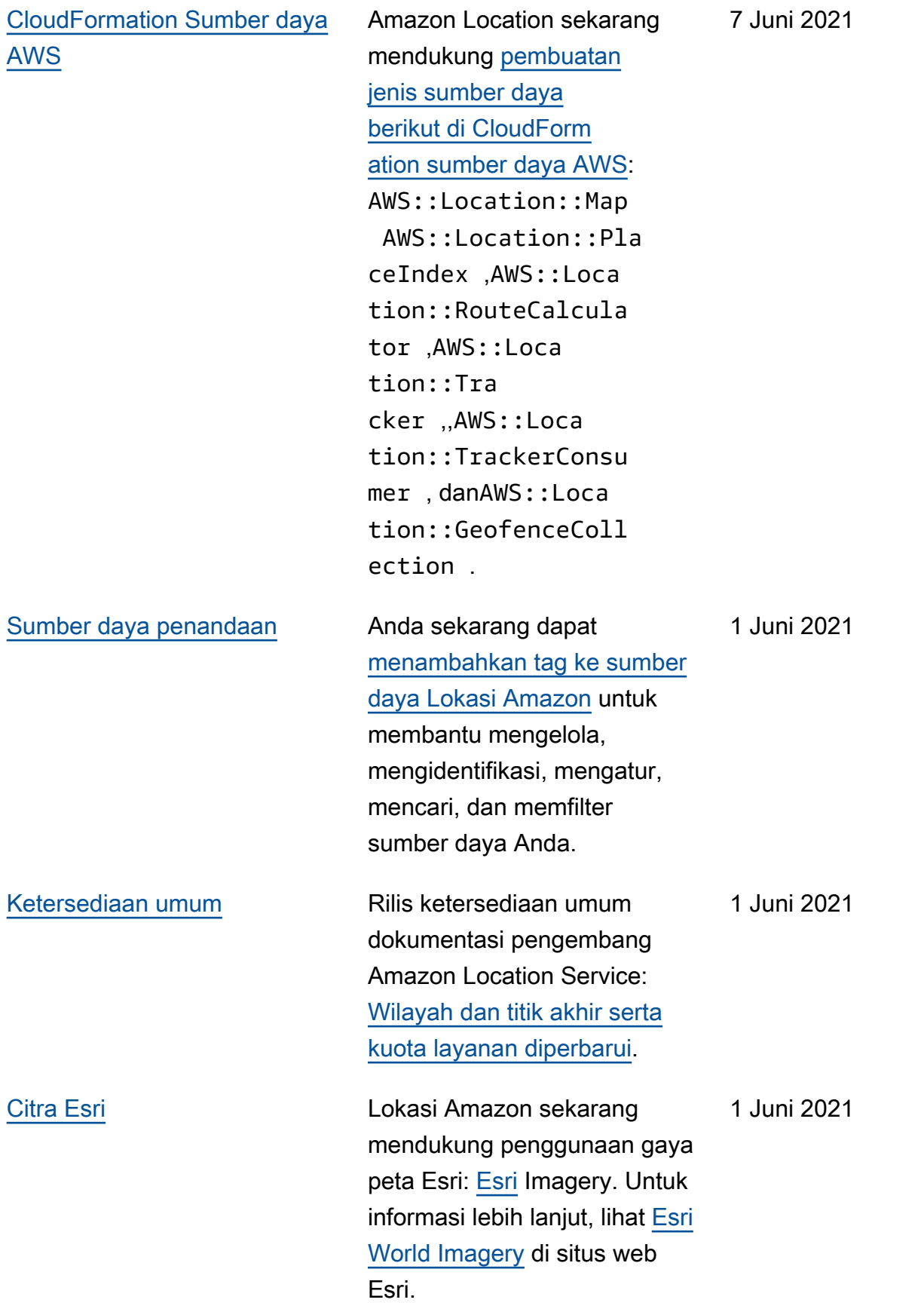

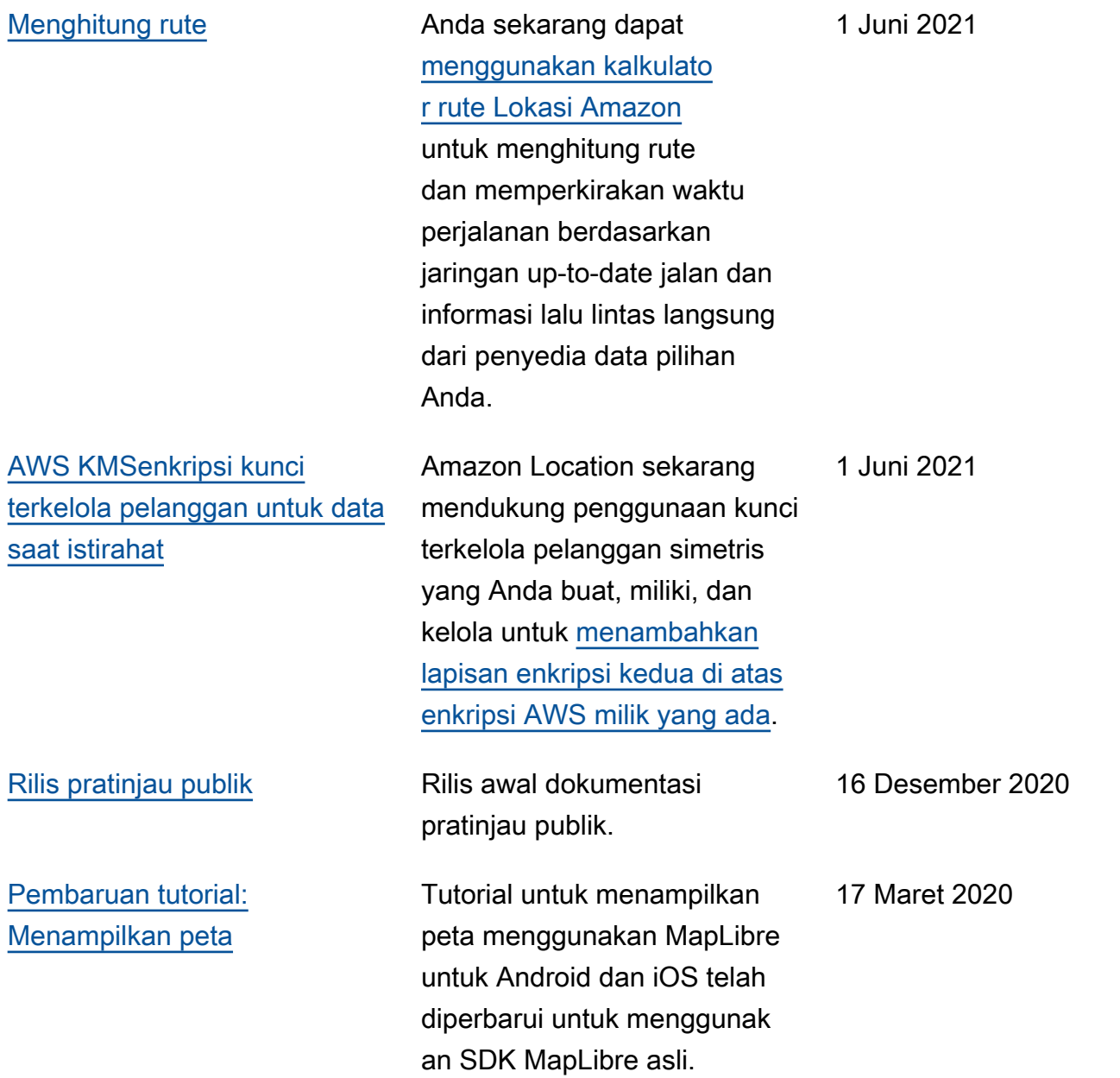

## Glosarium AWS

Lihat terminologi AWS terbaru di [AWS glosarium](https://docs.aws.amazon.com/glossary/latest/reference/glos-chap.html) dalam Referensi Glosarium AWS.

Terjemahan disediakan oleh mesin penerjemah. Jika konten terjemahan yang diberikan bertentangan dengan versi bahasa Inggris aslinya, utamakan versi bahasa Inggris.